# Vault System Administrator Guide

Optegra® Release 6

DOC35032-010

#### **Copyright © 2001 Parametric Technology Corporation. All Rights Reserved.**

User documentation from Parametric Technology Corporation (PTC) is subject to copyright laws of the United States and other countries and is provided under a license agreement, which restricts copying, disclosure, and use of such documentation. PTC hereby grants to the licensed user the right to make copies in printed form of PTC user documentation provided on software or documentation media, but only for internal, noncommercial use by the licensed user in accordance with the license agreement under which the applicable software and documentation are licensed. Any copy made hereunder shall include the Parametric Technology Corporation copyright notice and any other proprietary notice provided by PTC. User documentation may not be disclosed, transferred, or modified without the prior written consent of PTC and no authorization is granted to make copies for such purposes.

Information described in this document is furnished for general information only, is subject to change without notice, and should not be construed as a warranty or commitment by PTC. PTC assumes no responsibility or liability for any errors or inaccuracies that may appear in this document.

The software described in this document is provided under written license agreement, contains valuable trade secrets and proprietary information, and is protected by the copyright laws of the United States and other countries. UNAUTHORIZED USE OF SOFTWARE OR ITS DOCUMENTATION CAN RESULT IN CIVIL DAMAGES AND CRIMINAL PROSECUTION.

#### **Registered Trademarks of Parametric Technology Corporation or a Subsidiary**

Advanced Surface Design, CADDS, CADDShade, Computervision, Computervision Services, Electronic Product Definition, EPD, HARNESSDESIGN, Info\*Engine, InPart, MEDUSA, Optegra, Parametric Technology, Parametric Technology Corporation, Pro/ENGINEER, Pro/HELP, Pro/INTRALINK, Pro/MECHANICA, Pro/TOOLKIT, PTC, PT/Products, Windchill, InPart logo, and PTC logo.

#### **Trademarks of Parametric Technology Corporation or a Subsidiary**

3DPAINT, Associative Topology Bus, Behavioral Modeler, BOMBOT, CDRS, CounterPart, CV, CVact, CVaec, CVdesign, CV-DORS, CVMAC, CVNC, CVToolmaker, DesignSuite, DIMENSION III, DIVISION, DVSAFEWORK, DVS, e-Series, EDE, e/ENGINEER, Electrical Design Entry, Expert Machinist, Expert Toolmaker, Flexible Engineering, i-Series, ICEM, Import Data Doctor, Information for Innovation, ISSM, MEDEA, ModelCHECK, NC Builder, Nitidus, PARTBOT, PartSpeak, Pro/ANIMATE, Pro/ASSEMBLY, Pro/CABLING, Pro/CASTING, Pro/CDT, Pro/CMM, Pro/COMPOSITE, Pro/CONVERT, Pro/DATA for PDGS, Pro/DESIGNER, Pro/DESKTOP, Pro/DETAIL, Pro/DIAGRAM, Pro/DIEFACE, Pro/DRAW, Pro/ECAD, Pro/ENGINE, Pro/FEATURE, Pro/FEM-POST, Pro/FLY-THROUGH, Pro/HARNESS-MFG, Pro/INTERFACE for CADDS 5, Pro/INTERFACE for CATIA, Pro/LANGUAGE, Pro/LEGACY, Pro/LIBRARYACCESS, Pro/MESH, Pro/Model.View, Pro/MOLDESIGN, Pro/NC-ADVANCED, Pro/NC-CHECK, Pro/NC-MILL, Pro/NC-SHEETMETAL, Pro/NC-TURN, Pro/NC-WEDM, Pro/NC-Wire EDM, Pro/NCPOST, Pro/NETWORK ANIMATOR, Pro/NOTEBOOK, Pro/PDM, Pro/PHOTORENDER, Pro/PHOTORENDER TEXTURE LIBRARY, Pro/PIPING, Pro/PLASTIC ADVISOR, Pro/PLOT, Pro/POWER DESIGN, Pro/PROCESS, Pro/REPORT, Pro/REVIEW, Pro/SCAN-TOOLS, Pro/SHEETMETAL, Pro/SURFACE, Pro/VERIFY, Pro/Web.Link, Pro/Web.Publish, Pro/WELDING, Product Structure Navigator, PTC *i*-Series, Shaping Innovation, Shrinkwrap, The Product Development Company, Virtual Design Environment, Windchill e-Series, CV-Computervision logo, DIVISION logo, and ICEM logo.

#### **Third-Party Trademarks**

Oracle is a registered trademark of Oracle Corporation. Windows and Windows NT are registered trademarks of Microsoft Corporation. Java and all Java based marks are trademarks or registered trademarks of Sun Microsystems, Inc. CATIA is a registered trademark of Dassault Systems. PDGS is a registered trademark of Ford Motor Company. SAP and R/3 are registered trademarks of SAP AG Germany. FLEXIm is a registered trademark of GLOBEtrotter Software, Inc. VisTools library is copyrighted software of Visual Kinematics, Inc. (VKI) containing confidential trade secret information belonging to VKI. HOOPS graphics system is a proprietary software product of, and copyrighted by, Tech Soft America, Inc. All other brand or product names are trademarks or registered trademarks of their respective holders.

#### UNITED STATES GOVERNMENT RESTRICTED RIGHTS LEGEND

This document and the software described herein are Commercial Computer Documentation and Software, pursuant to FAR 12.212(a)-(b) or DFARS 227.7202-1(a) and 227.7202-3(a), and are provided to the Government under a limited commercial license only. For procurements predating the above clauses, use, duplication, or disclosure by the Government is subject to the restrictions set forth in subparagraph (c)(1)(ii) of the Rights in Technical Data and Computer Software Clause at DFARS 252.227-7013 or Commercial Computer Software-Restricted Rights at FAR 52.227-19, as applicable.

#### **Parametric Technology Corporation, 140 Kendrick Street, Needham, MA 02494-2714 8 January 2001**

# Table of Contents

### Preface

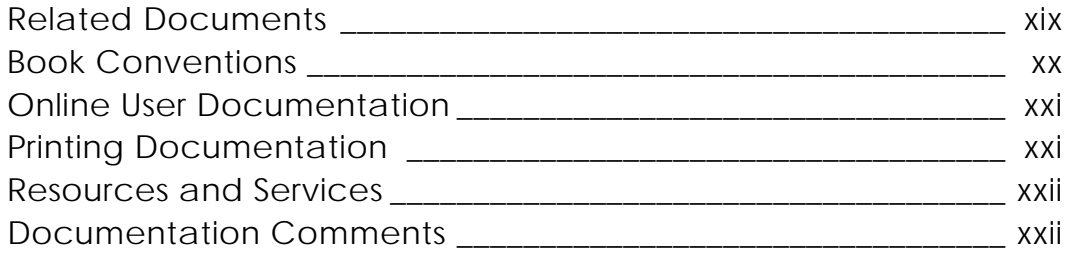

## Introduction to System Administration

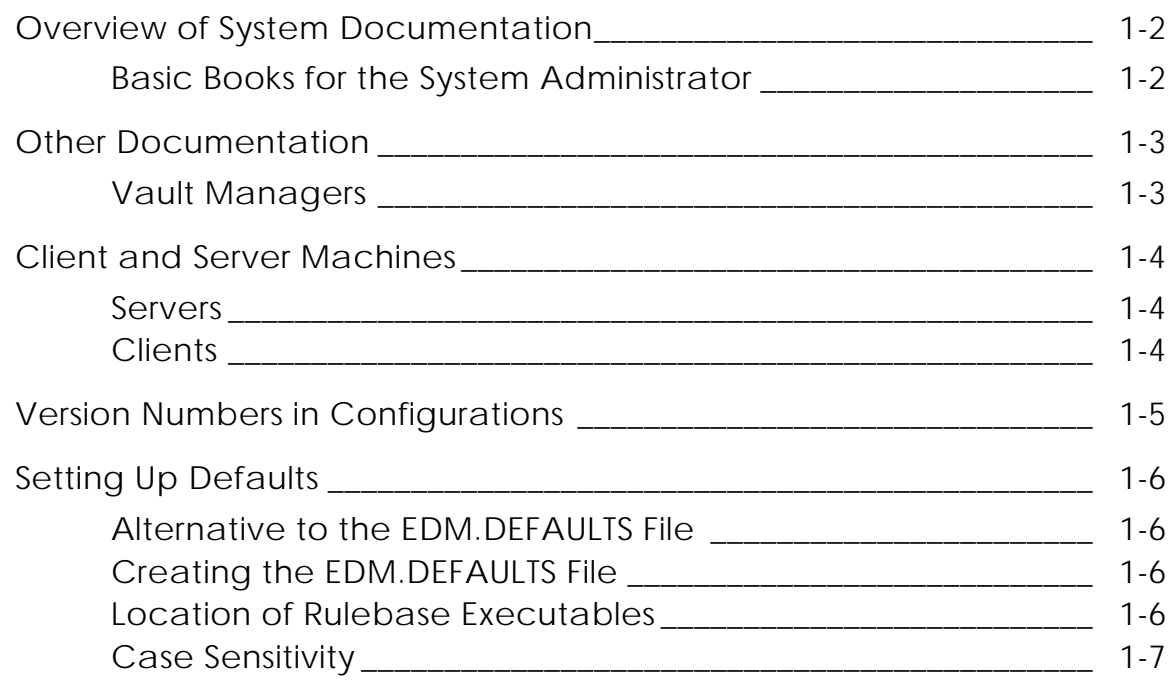

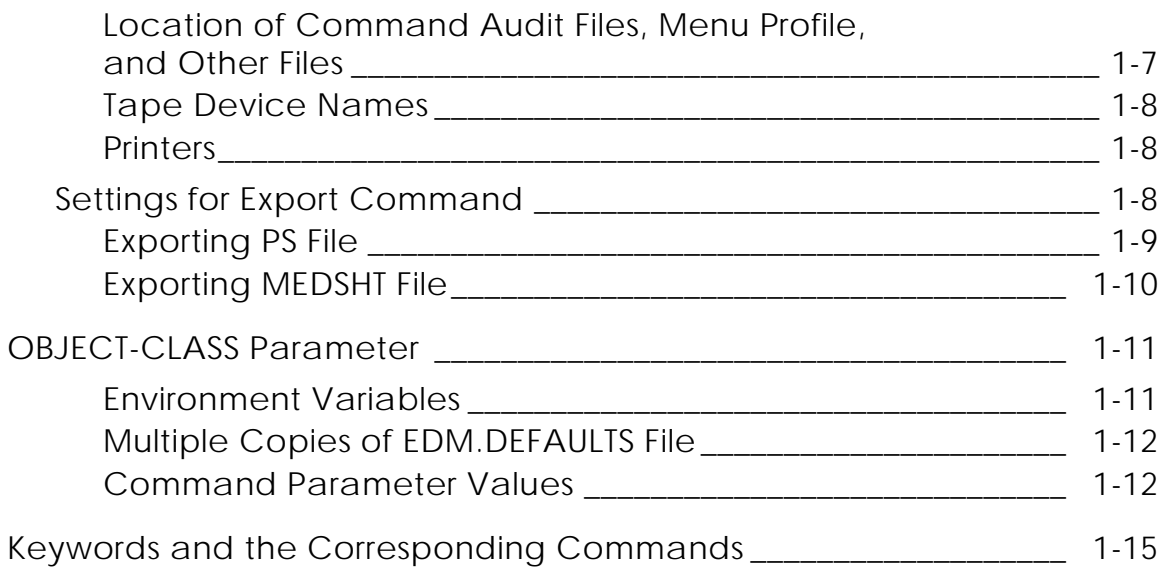

# Working with Storage Pools

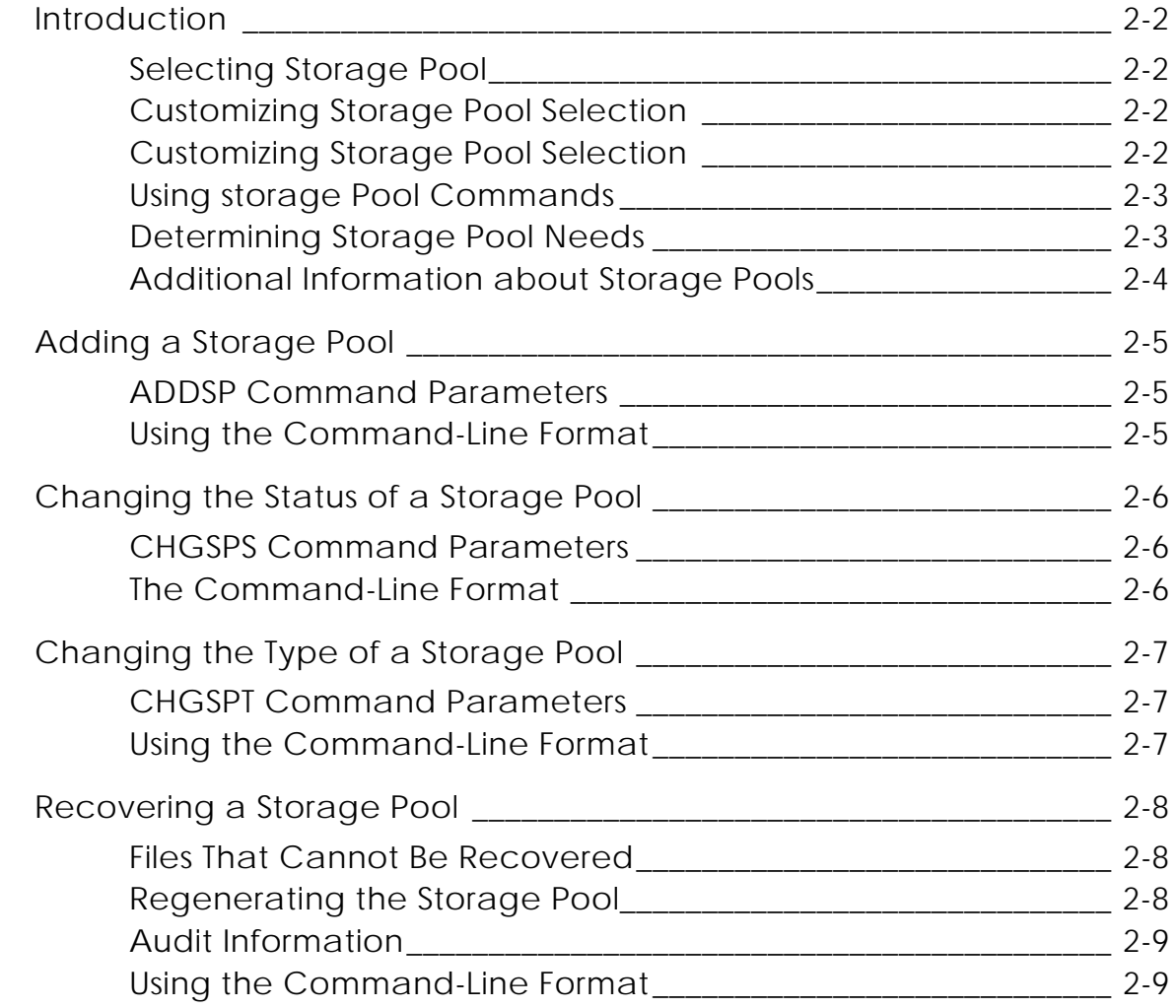

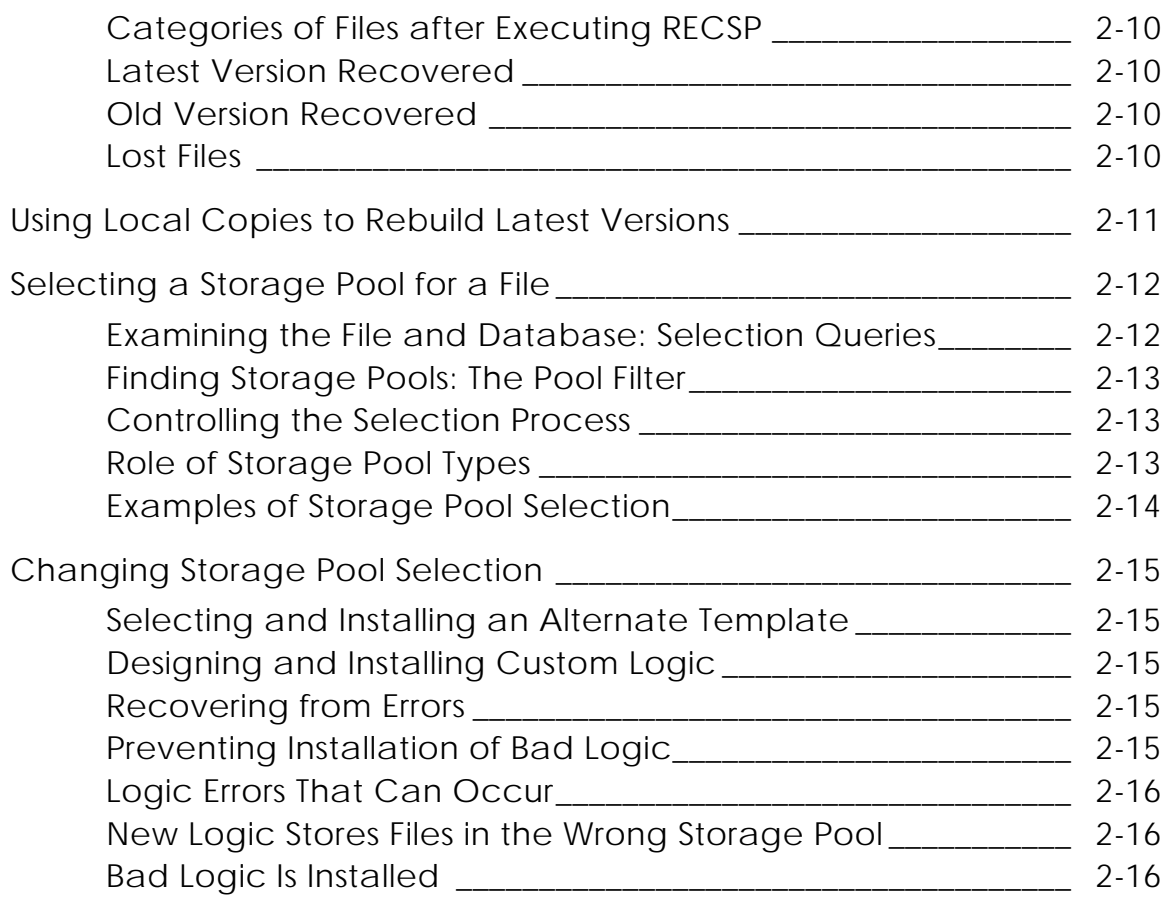

# Changing Storage Pool Selection

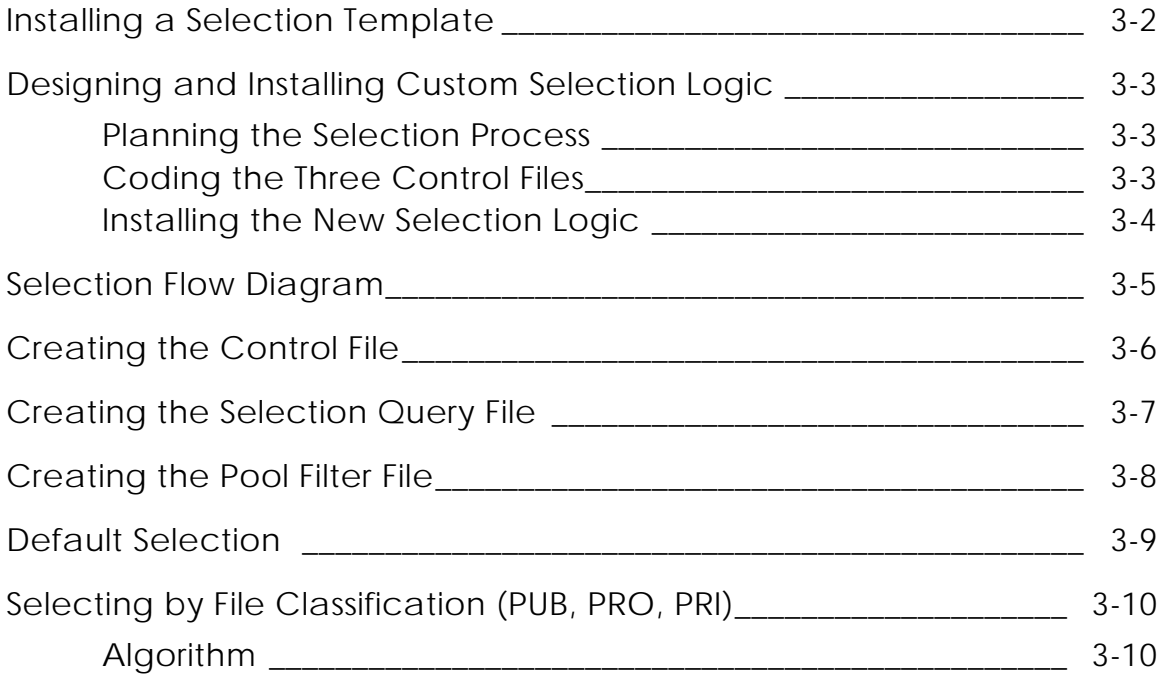

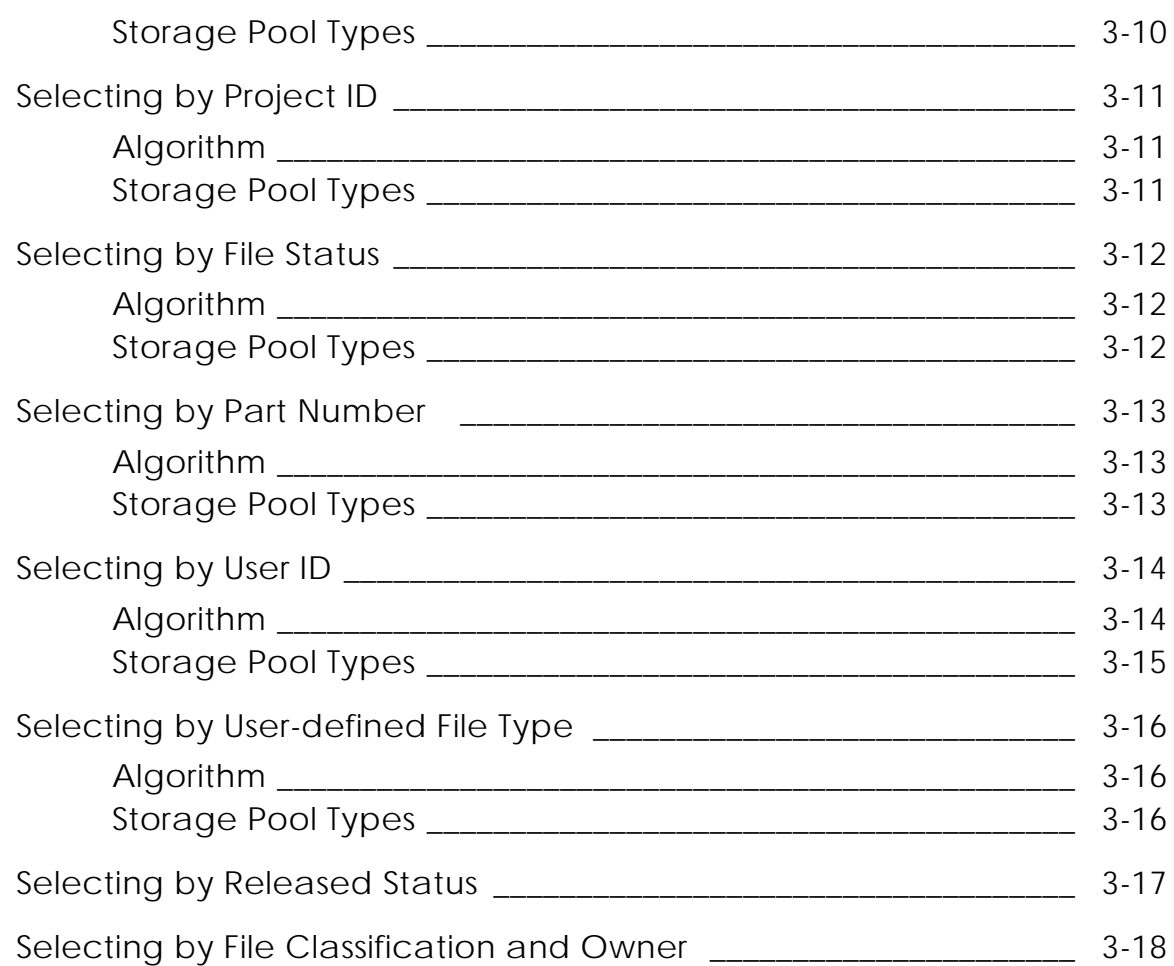

# Performing a Backup of Files

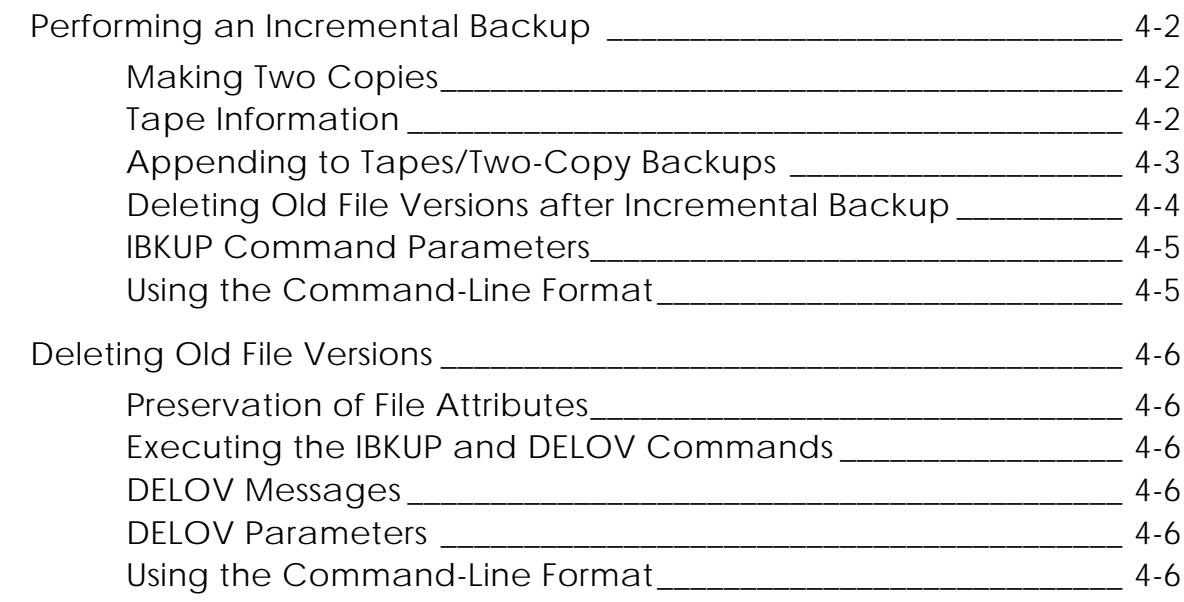

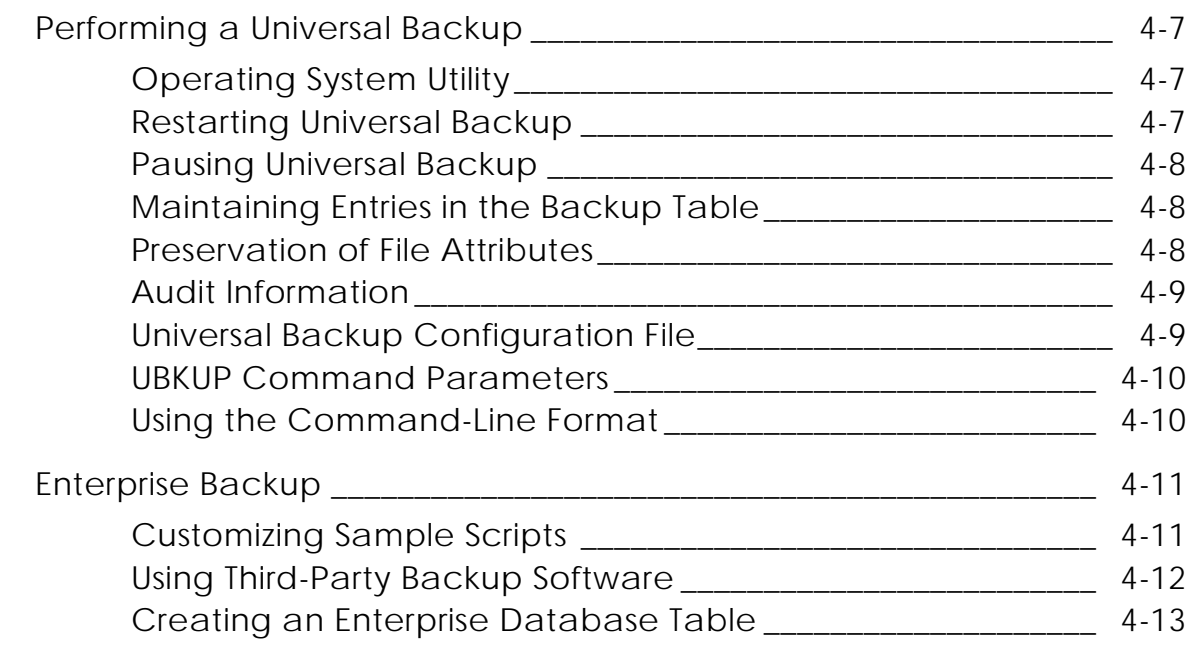

## Using Exabyte and DAT Tapes

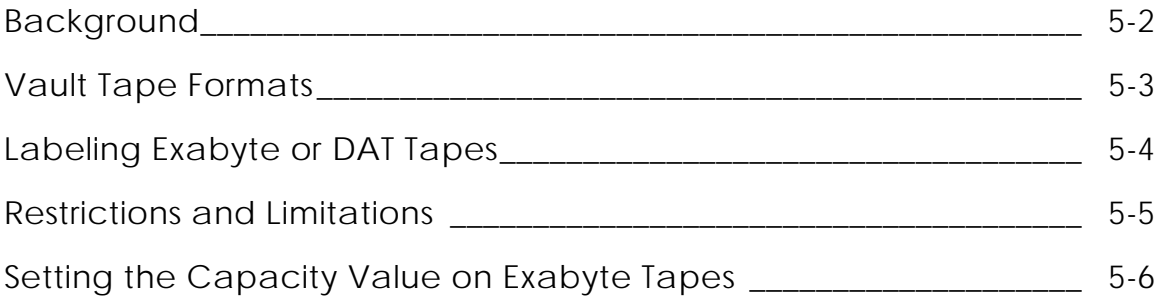

## Setting Up a Rulebase

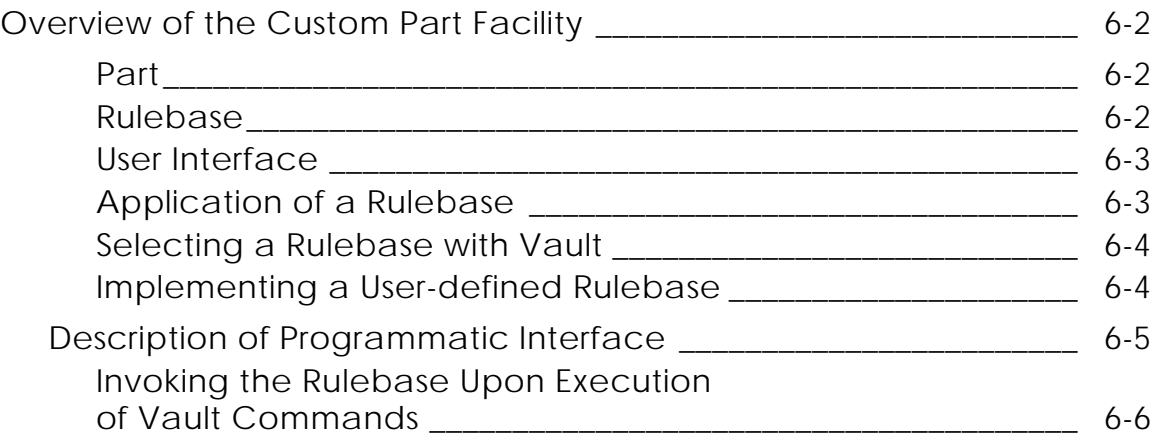

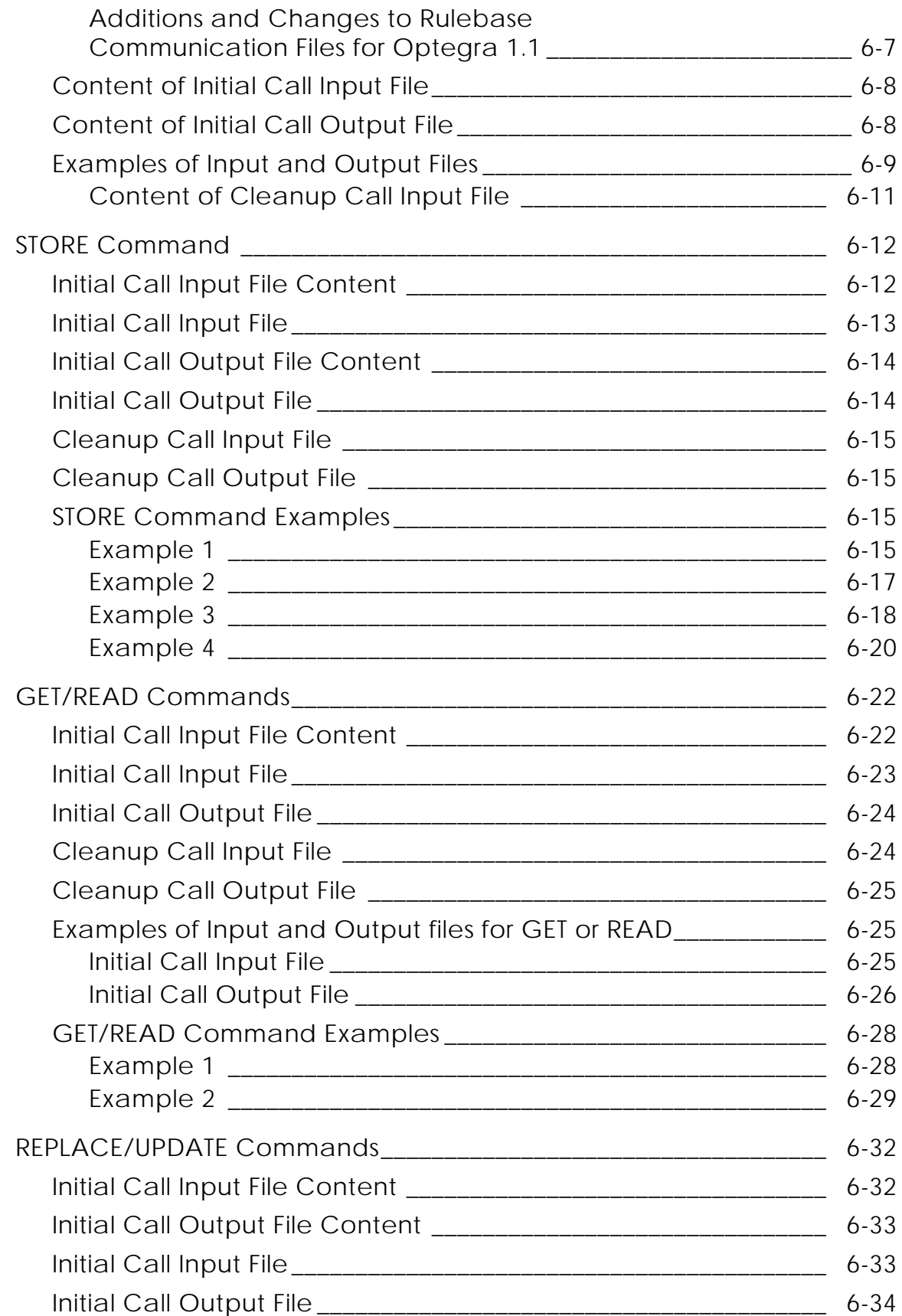

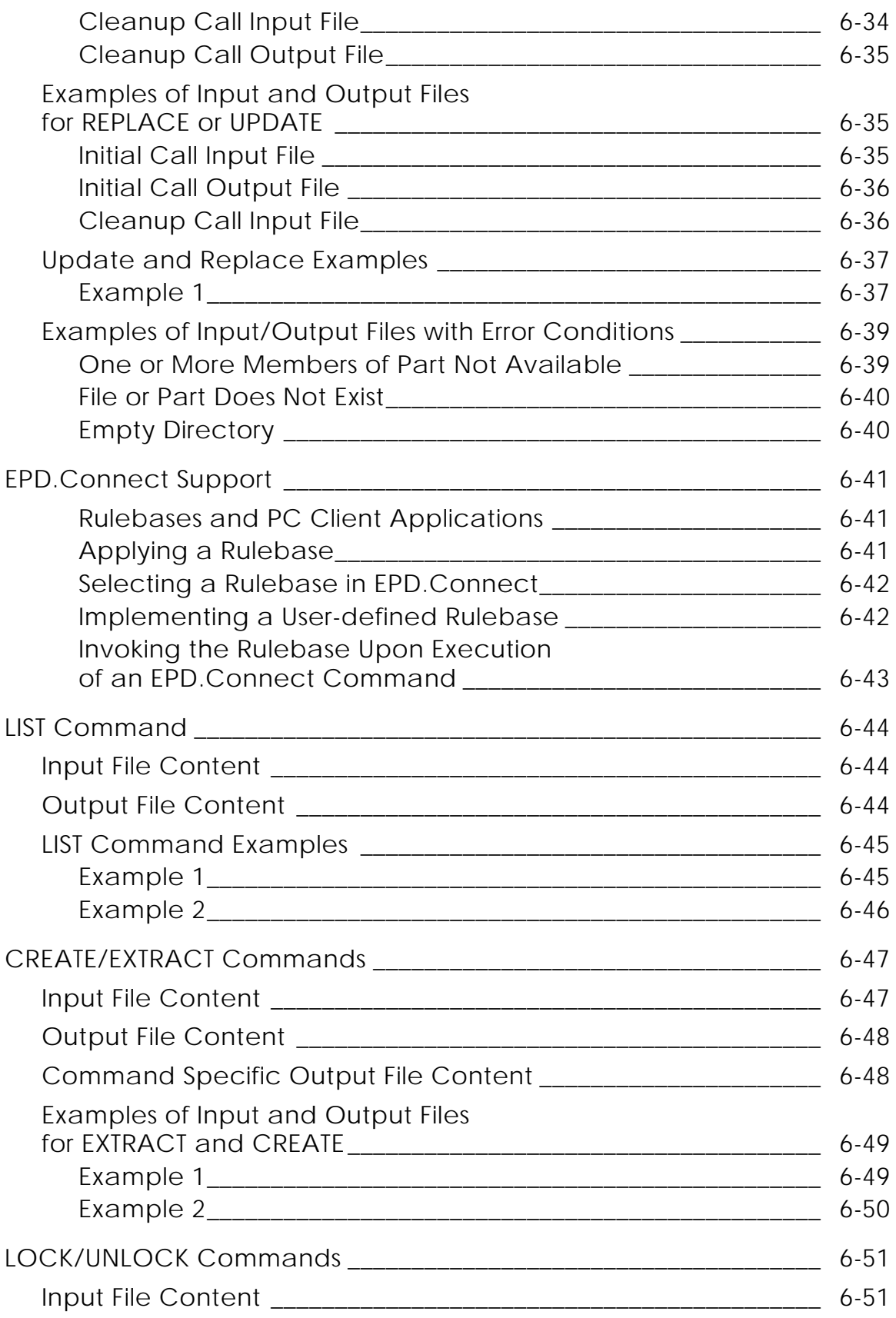

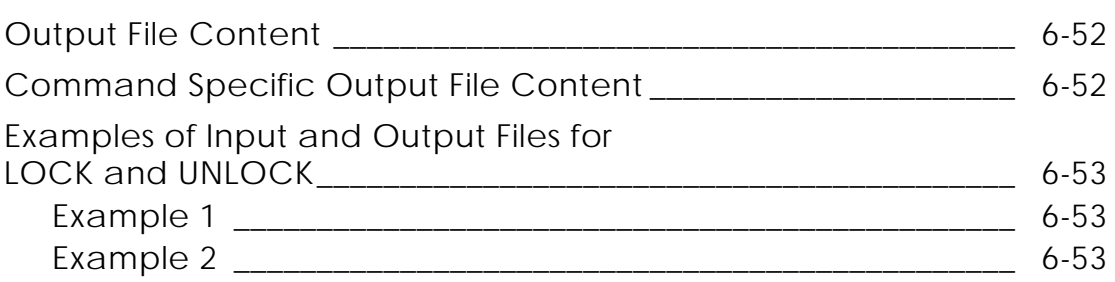

# System Administration Tasks For UNIX/NT

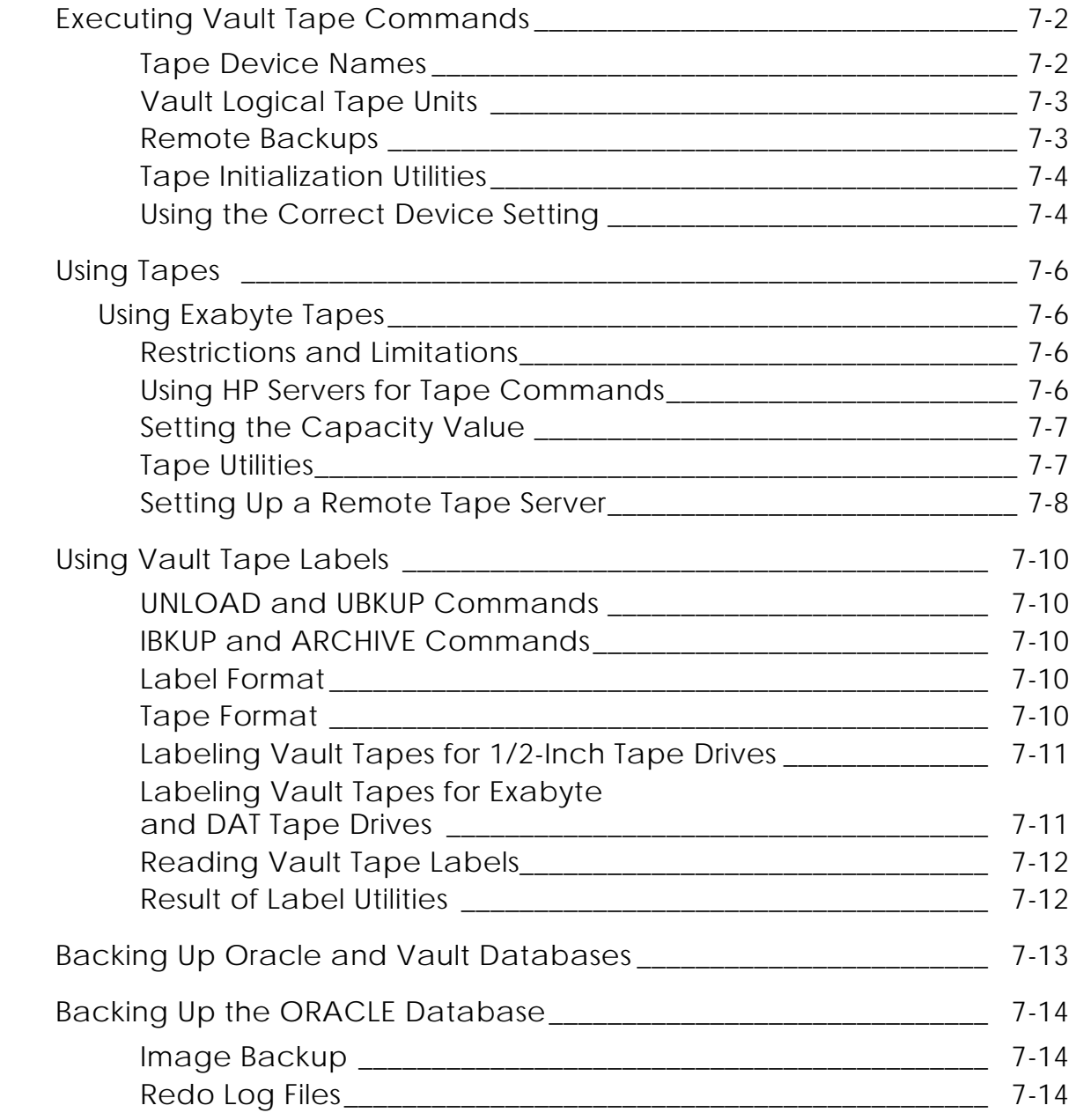

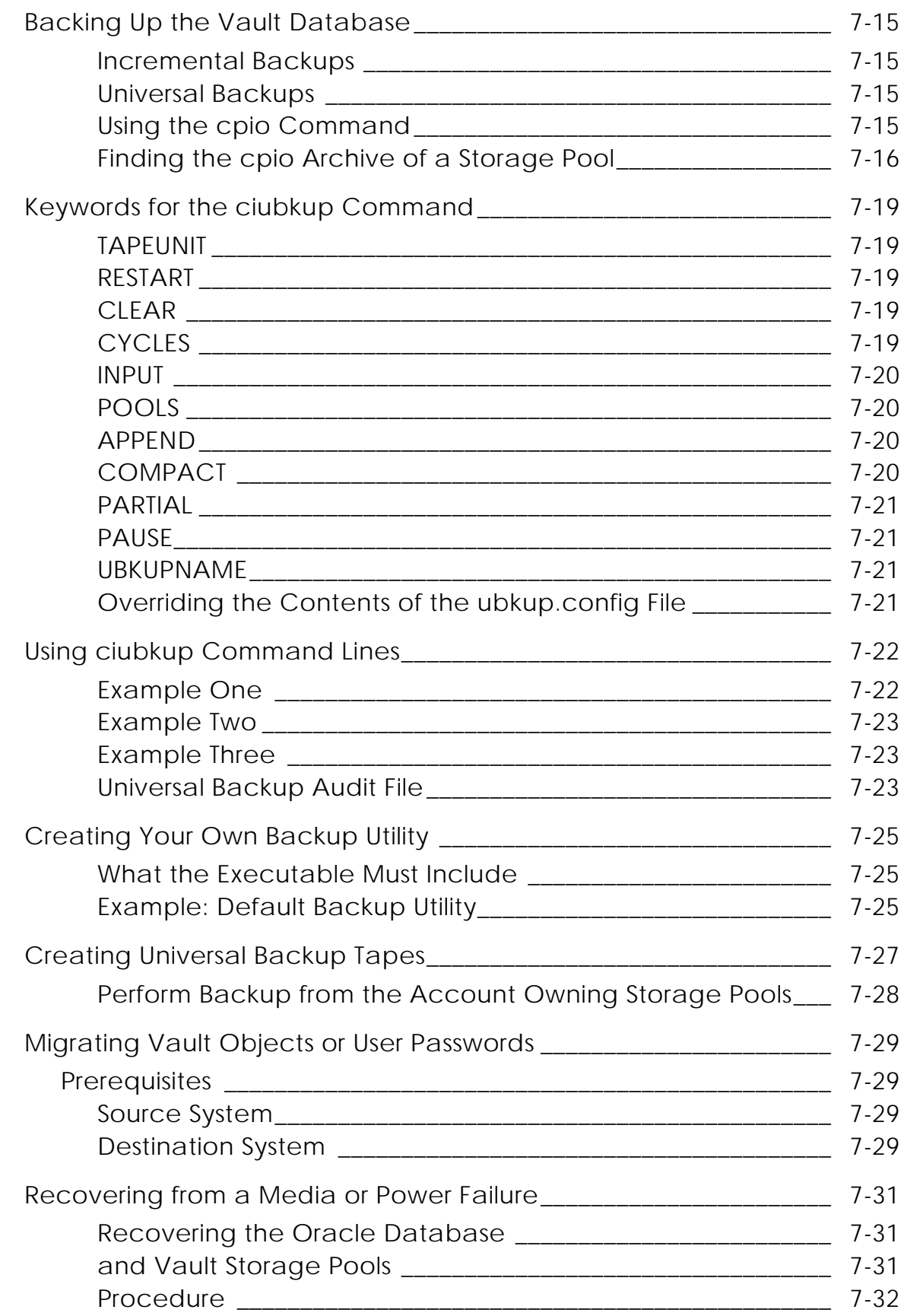

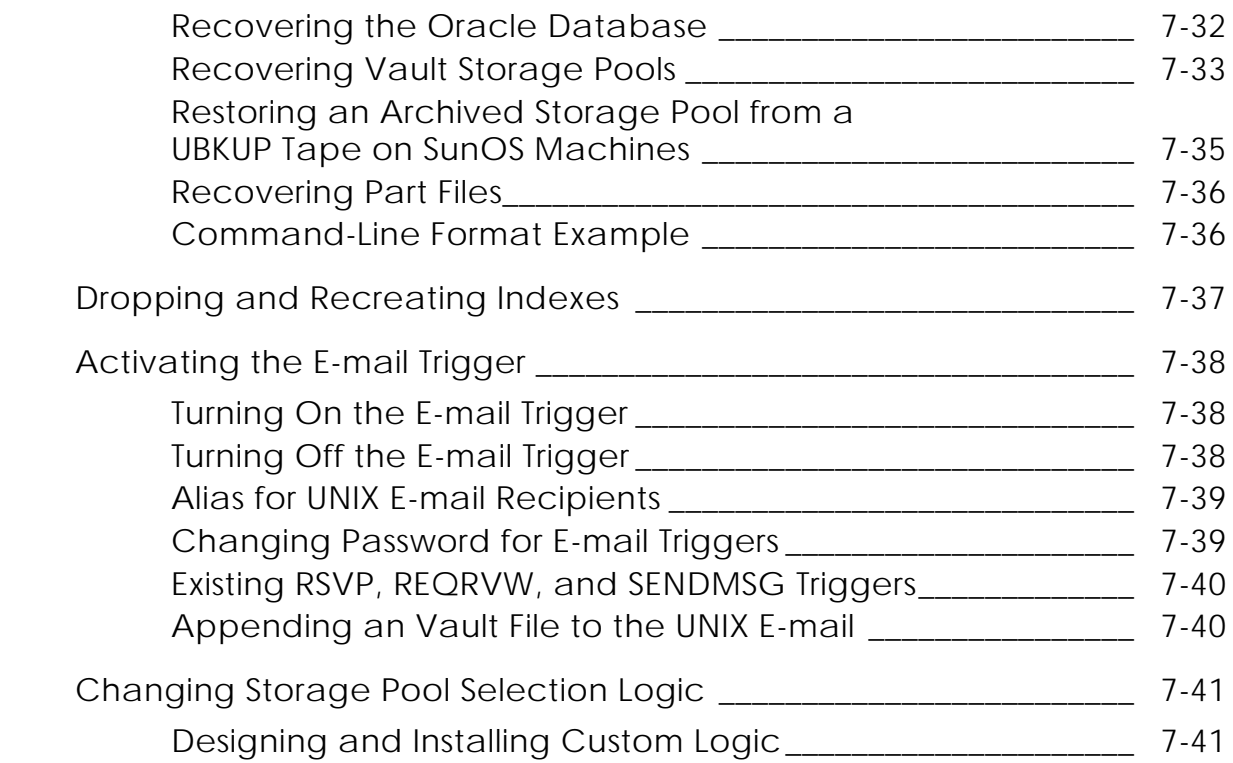

### Summary of Network Services Commands

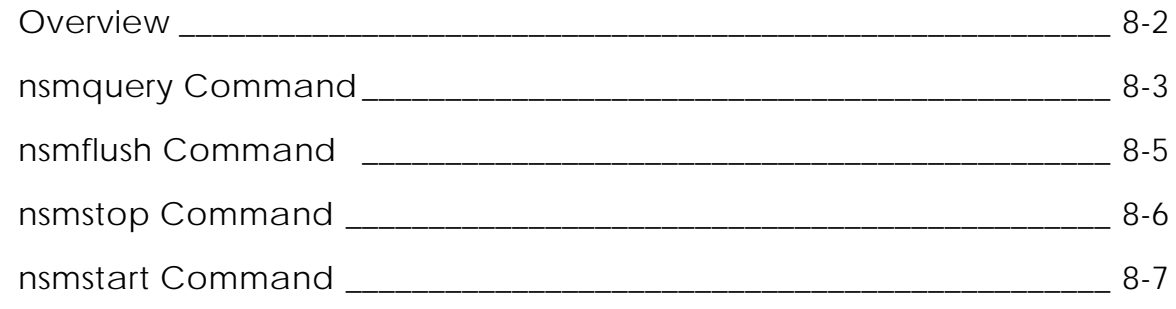

### Editing the Vault Configuration Files

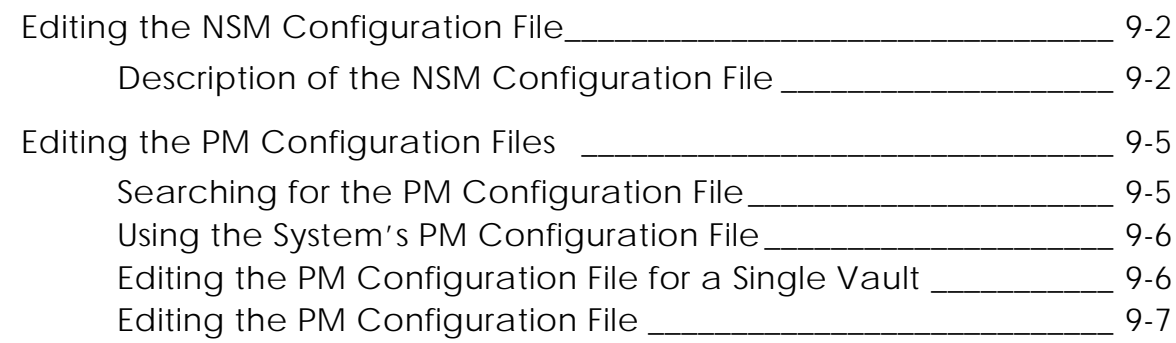

## Vault Domain Management

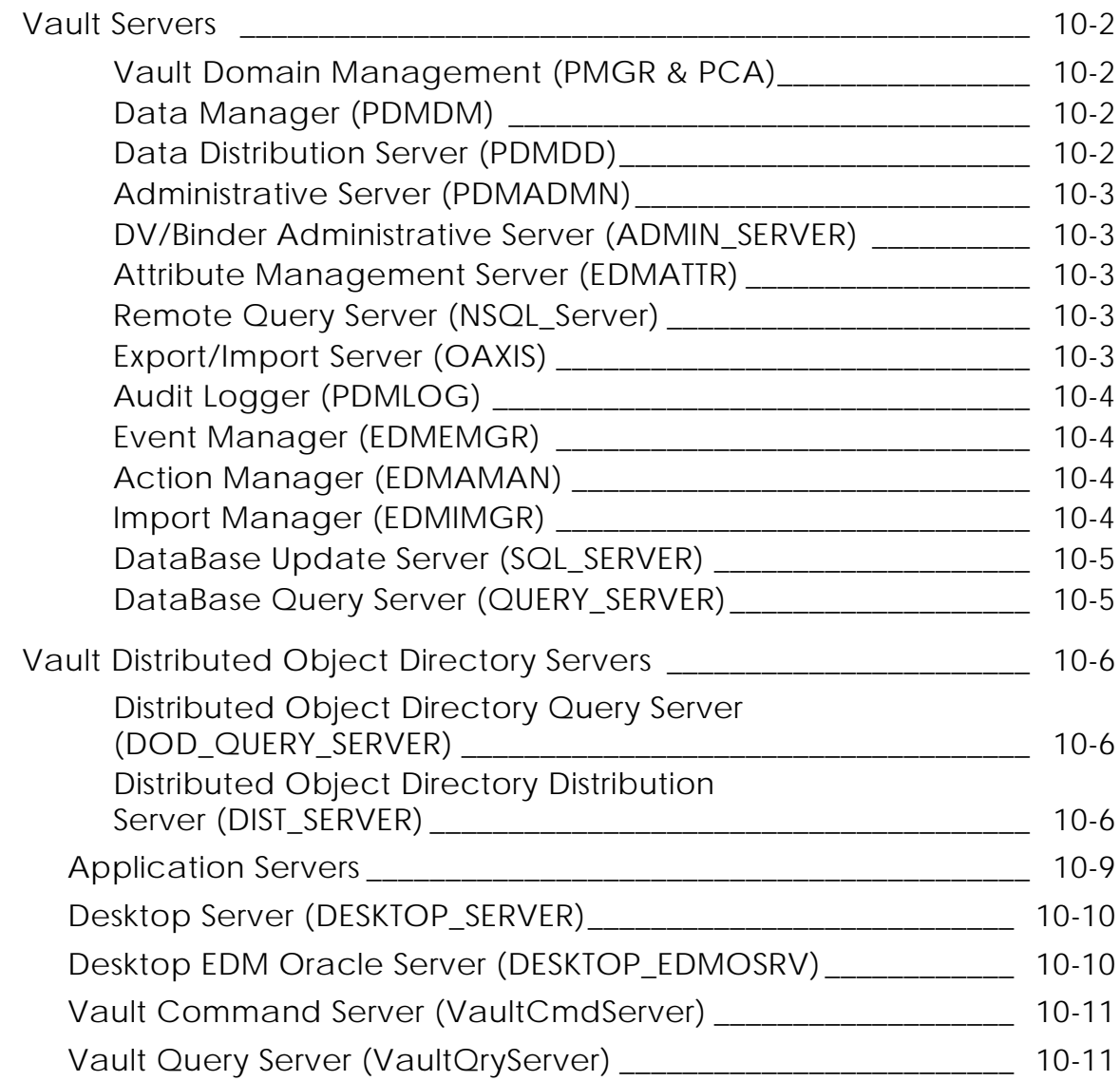

# Problem Solving

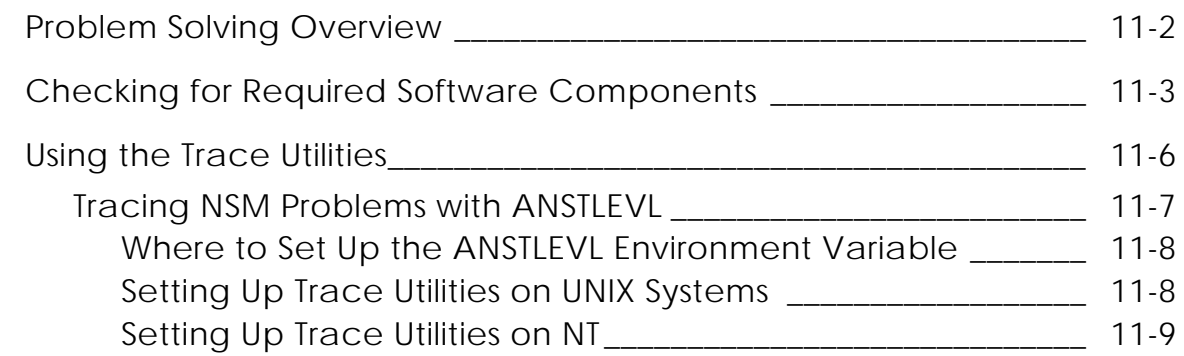

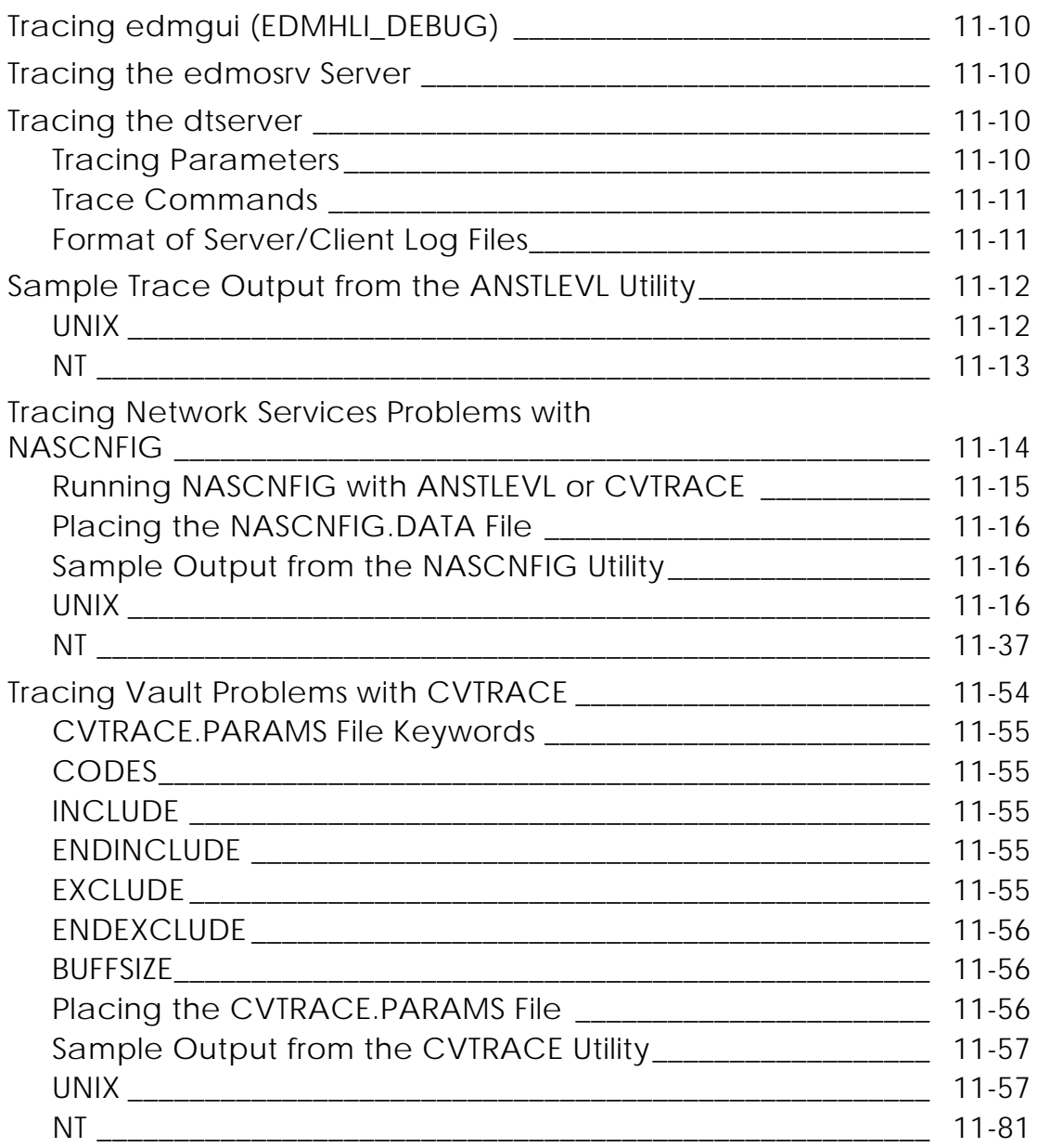

# Troubleshooting Common Problems

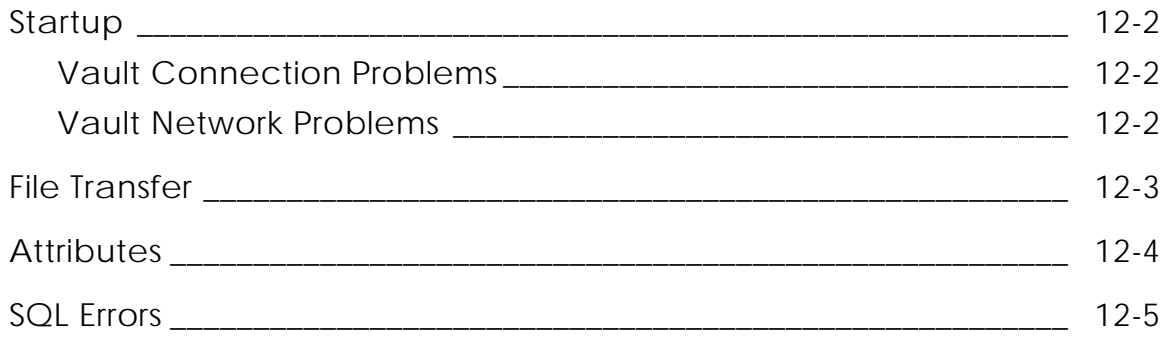

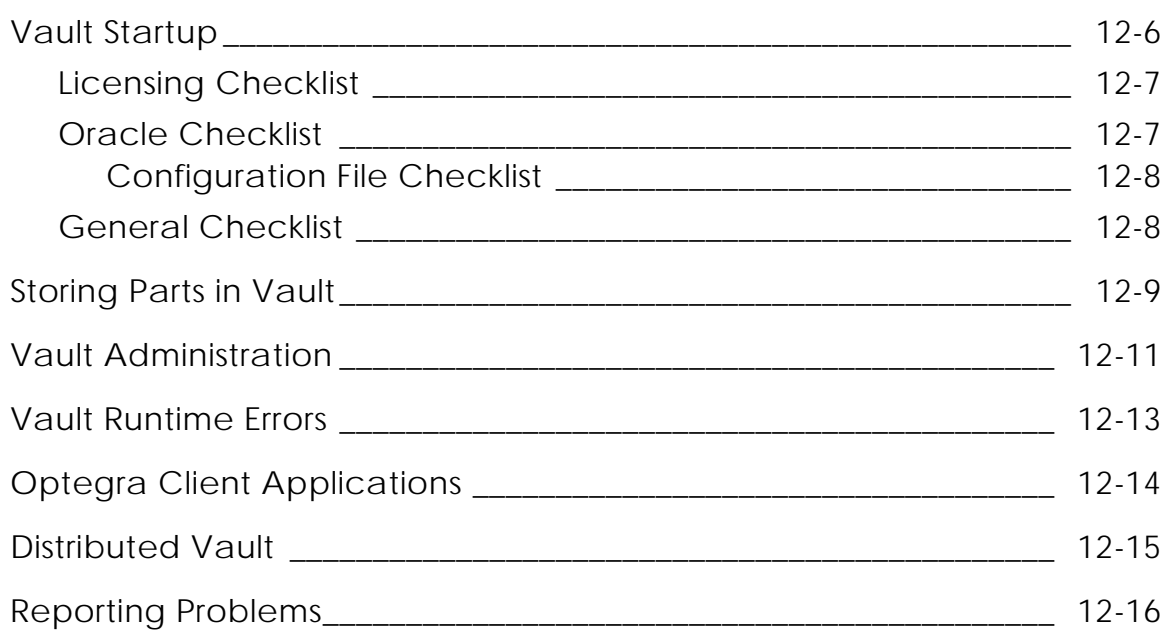

## Work Example on Customizing Storage Pool Selection

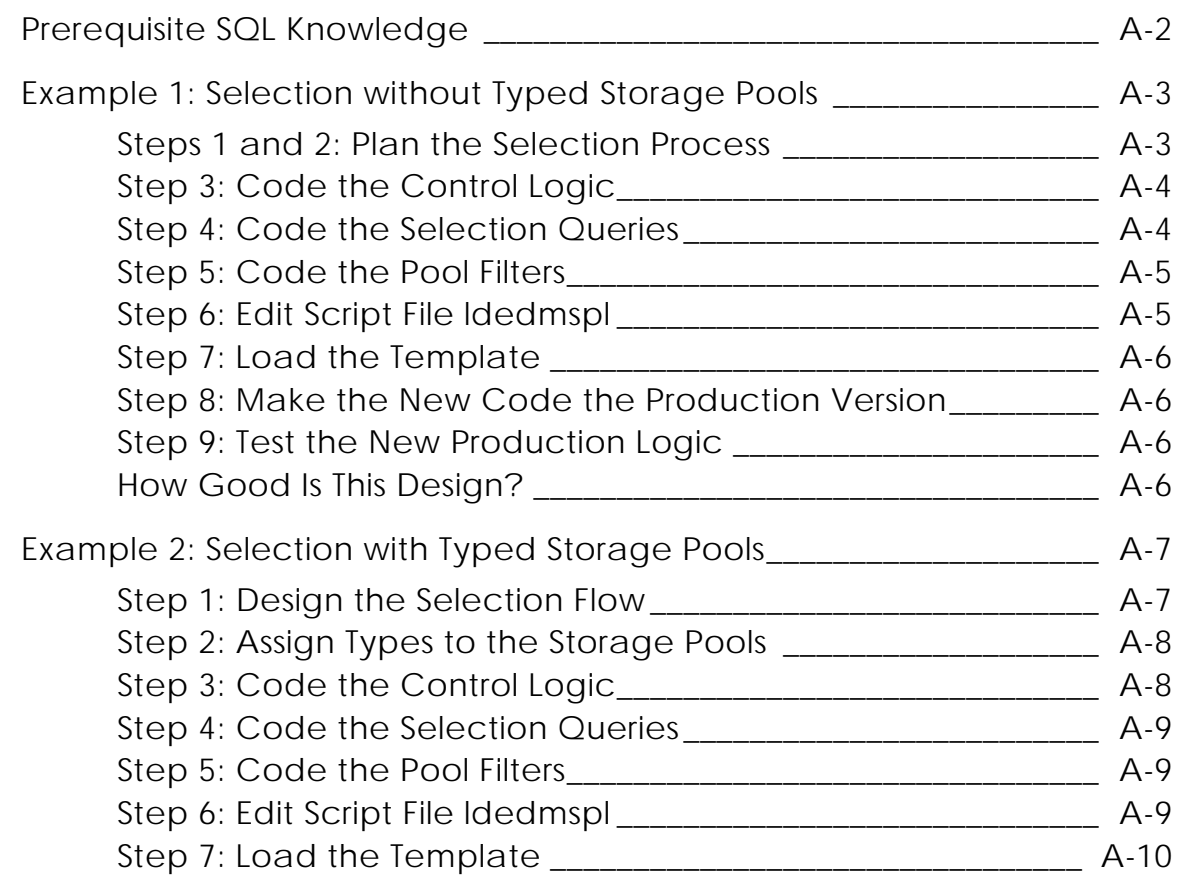

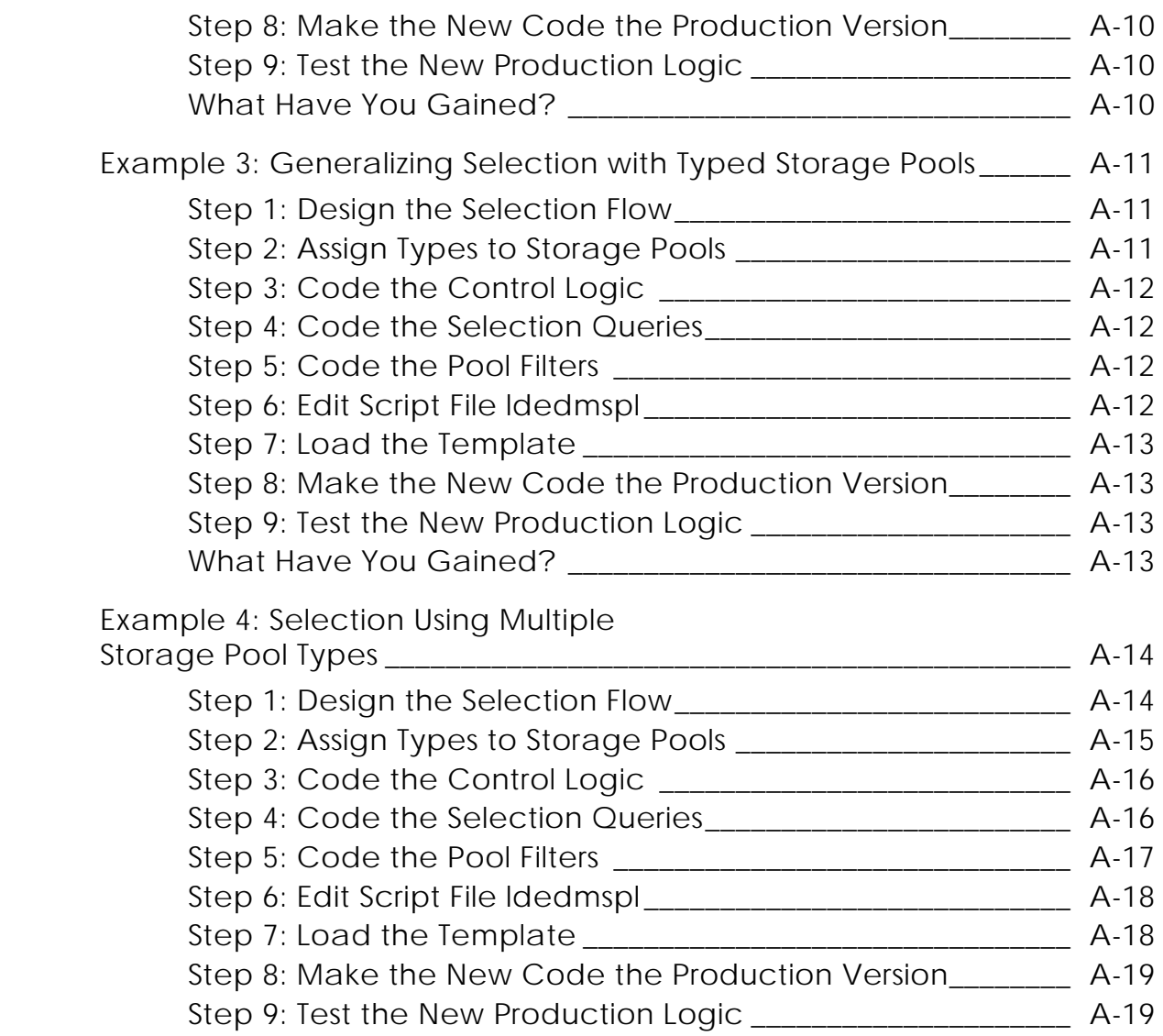

### Command Abbreviations

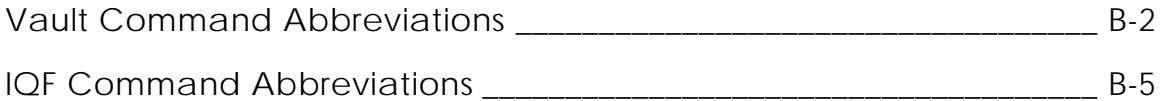

# Preface

*Vault System Administrator Guide* contains information for performing system administration tasks related to Vault on the Vault host system. It also provides information that is specific to UNIX systems and gives a summary of Network Services commands used to administer and control vault server processes. This guide also gives an overview of the vault processes, explaining their function and interdependence.

#### Related Documents

The following documents may be helpful as you use *Vault System Administrator Guide*:

- *Vault Command Reference*
- *Vault Programmer Guide*
- *Vault Manager Guide*
- *Vault Interactive Query Facility Guide*

### Book Conventions

The following table illustrates and explains conventions used in writing about Optegra applications.

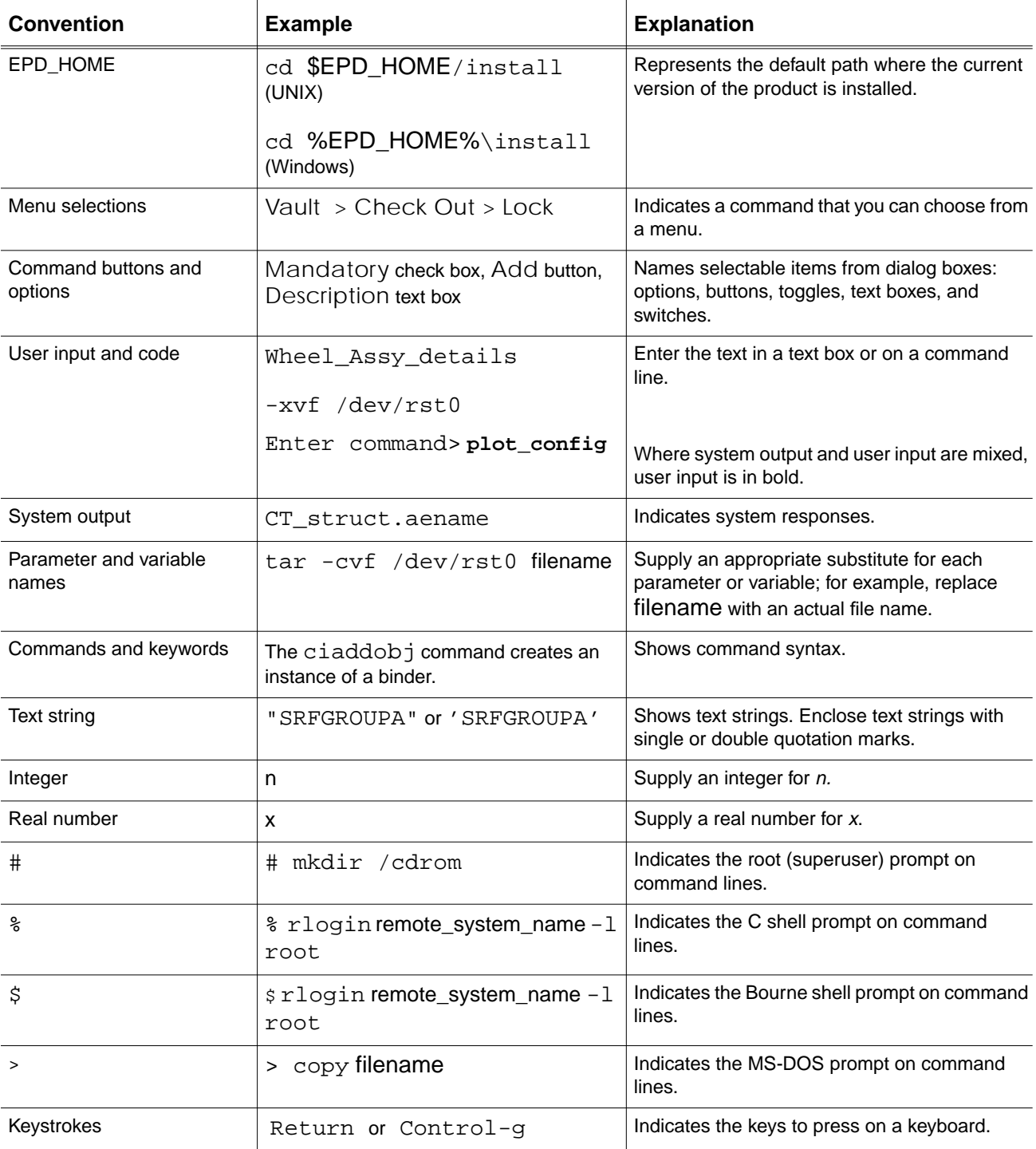

#### Online User Documentation

Online documentation for each Optegra book is provided in HTML if the documentation CD-ROM is installed. You can view the online documentation from an HTML browser or from the HELP command.

You can also view the online documentation directly from the CD-ROM without installing it.

From an HTML Browser:

**1.** Navigate to the directory where the documents are installed. For example,

\$EPD\_HOME/data/html/htmldoc/ (UNIX)

%EPD\_HOME%\data\html\htmldoc\ (Windows NT)

- **2.** Click mainmenu.html. A list of available Optegra documentation appears.
- **3.** Click the book title you want to view.

From the HELP Command:

To view the online documentation for your specific application, click HELP. (Consult the documentation specific to your application for more information.)

From the Documentation CD-ROM:

- **1.** Mount the documentation CD-ROM.
- **2.** Point your browser to:

CDROM\_mount\_point/htmldoc/mainmenu.html (UNIX)

CDROM\_Drive:\htmldoc\mainmenu.html (Windows NT)

#### Printing Documentation

A PDF (Portable Document Format) file is included on the CD-ROM for each online book. See the first page of each online book for the document number referenced in the PDF file name. Check with your system administrator if you need more information.

You must have Acrobat Reader installed to view and print PDF files.

The default documentation directories are:

- \$EPD\_HOME/data/html/pdf/doc\_number.pdf (UNIX)
- %EPD\_HOME%\data\html\pdf\doc\_number.pdf (Windows NT)

#### Resources and Services

For resources and services to help you with PTC (Parametric Technology Corporation) software products, see the *PTC Customer Service Guide*. It includes instructions for using the World Wide Web or fax transmissions for customer support.

### Documentation Comments

PTC welcomes your suggestions and comments. You can send feedback in the following ways:

- Send comments electronically to doc-webhelp@ptc.com.
- Fill out and mail the PTC Documentation Survey located in the *PTC Customer Service Guide.*

# Chapter 1 **Introduction to System** Administration

This chapter introduces Optegra documentation for the System Administrator and lists platforms on which Optegra runs.

- Overview of System Documentation
- Other Documentation
- Client and Server Machines
- Version Numbers in Configurations
- Setting Up Defaults
- OBJECT-CLASS Parameter
- Keywords and the Corresponding Commands

# Overview of System Documentation

*Vault System Administrator Guid*e is the basic guide for the Vault System Administrator. It contains both portable and platform-specific system management information. The portable information covers storage pools, local file rulebases, and some aspects of performing backups. The platform-specific information is about executing tape commands, running backups, and recovering data.

### Basic Books for the System Administrator

These books contain the primary information needed to perform system administration for Vault.

**1.** *Optegra Release Notes*

The *Optegra Release Notes* is the release bulletin that accompanies each software shipment of Optegra software. It provides information that allows you to do the following at your site:

- Determine if you have the hardware, software, and documentation for your installation
- Become aware of any special operating considerations
- Determine problem reporting and resolution procedures

#### **2.** *Installing Vault and Locator*

This book explains software installation procedures for company representatives and on-site personnel responsible for initial software installation on a UNIX-based machine. It contains installation instructions for Vault, Distributed Vault, and Programming.

## Other Documentation

As a system administrator, you need to know the platform that hosts Vault and the interface between Vault and the host system.

### Vault Managers

As the Vault manager, you need to know Vault thoroughly to implement it in the best way possible for the site. Consequently, you need books on the following topics:

- Planning
- Security and Setup
- Interactive Query Facility
- Database Tables

You also need to use the reference books listed on the previous page. There are usually around one or two Vault managers at each site.

# Client and Server Machines

Vault is based on the client/server model. This is an application architecture that allows the separation of functions. In Vault, the servers manage storage pools and write to an RDBMS file and the clients present the information to the users. Server machines provide data management services, while client machines provide access to database information.

#### Servers

The machine on which the Vault software and Vault database resides is called the Vault server. Servers provide these data management services:

- Administrative functions
- File transfer facilities
- Multiple levels of security
- Electronic voting capability
- Reporting and querying functions

You can have any number of Vault servers. You can also have more than one Vault server on a physical node.

### **Clients**

The machines on which the Vault Client software resides are known as Vault clients*.* Client systems can be local or remote to the server. Vault Client software allows you to access data under the control of Vault.

Any system running Vault Client software can be networked to access a Vault of the same or greater Vault version. However, the usage of the Vault commands and features are limited according to the platform used.

### Version Numbers in Configurations

The version number of a Vault release is the first number before the period/dot. For example, the "3" in Vault 3.0 is a version number. When a version number increases, it means that a Vault release has gained new commands or other major features.

Point numbers indicate that the same set of features is now available on a new platform or that enhancements have been added to existing commands/features. For example, the .0.1 in Vault 3.0.1 are the point numbers.

# Setting Up Defaults

The Vault.DEFAULTS file can specify defaults to be used for various Vault functions. You can find or create the EDM.DEFAULTS file in the /\$EPD\_HOME/data directory. You can also have an individual copy in your current working and/or home directory.

Please note: The /\$EPD\_HOME/data/EDM.DEFAULTS file contains all the applications, even though these are not installed or available on your system. This file lists all applications that are supported by EPD.Connect.

### Alternative to the EDM.DEFAULTS File

To set a default in the EDM.DEFAULTS file, prefix the EDM variable with EDM and execute the OS command as you would. EDM treats any variable defined this way as though it is defined in the EDM.DEFAULTS file. For example, on a UNIX system you can enter

% setenv EDM\_EDMTEMPDIR /user/snoopy/tempfiles

### Creating the EDM.DEFAULTS File

Vault creates the EDM.DEFAULTS file when you install a new version of Vault by running edminstall. The edmrefresh script can also recreate the EDM.DEFAULT file for the new rulebase format.

### Location of Rulebase Executables

The CADDS variable specifies the path name of the CADDS rulebase. The LOCAL variable specifies the path name of the LOCAL rulebase. When you install Vault, the system creates the EDM.DEFAULTS file and includes entries for CADDS and LOCAL.

Please note: Do not change these entries.

If you define a new rulebase for use at your site, you must specify its name in the EDM.DEFAULTS file. The name of the rulebase is the value you enter for the environment parameter when executing the STORE command. Set the name of the rulebase equal to the path name of the rulebase executable.

The ENV variable is used directly by the STORE command. It is used indirectly in conjunction with the OBJECT-CLASS parameter by the following commands: GET, READ, REPLACE, UPDATE.

The following syntax in the EDM. DEFAULTS file sets the ENV parameter for each rulebase:

```
ENV(rulebase_name)=fully_qualified_name_of_executable
```
This syntax is the pattern for the following entries:

```
ENV(LOCAL)=$EPD_HOME/bin/caddsif
ENV(CADDS)=$EPD_HOME/bin/ddcdsrb
```
Please note: Any user-written rulebase must have an ENV entry similar to the preceding ones.

The SELSCOPE parameter is used by the STORE command. The following syntax in the EDM.DEFAULTS file sets the allowed selection scopes for the STORE parameter for each rulebase:

SELSCOPE(rulebase\_name)=selscope\_values

This syntax is the pattern for the following entries:

```
SELSCOPE (CADDS)=F,P
SELSCOPE (LOCAL)=F,D
```
Please note: Any user-written rulebase must have a SELSCOPE entry similar to the preceding ones.

#### Case Sensitivity

The EDMCASE variable determines whether Vault converts lowercase selection name input to uppercase or accepts lowercase selection name input as it is. Set EDMCASE equal to MIXED to recognize and preserve lowercase input for selecting the names.

EDMCASE has precedence over any case rules in the rulebase associated with the file or part, except for CADDS. CADDS files and parts are converted to uppercase when stored. EDMCASE affects execution of the GET, READ, REPLACE, and UPDATE commands. You must specify uppercase when performing the GET, READ, UPDATE, or REPLACE command on a CADDS file or part.

#### Location of Command Audit Files, Menu Profile, and Other Files

The EDMTEMPDIR variable specifies a path name for the directory in which you want Vault to place your command audit files, Vault menu profile, and other files produced by Vault.

When you do not specify a value for EDMTEMPDIR in the EDM. DEFAULTS file, Vault places command audit files, your Vault menu profile, and any other files produced in your current working directory.

For example, if EDMTEMPDIR is set to /users/owright, the path name of the audit file resulting from the STORE command is:

/users/owright/STORE.EDMAUDIT

#### Tape Device Names

Use the EDM.DEFAULTS file to specify device names for the Vault logical tape units TAPE1, TAPE2, TAPE3, and TAPE4. For example, on Solaris, you might include the entry

```
TAPE1=/dev/rmt/5
```
#### **Printers**

Use the EDM.DEFAULTS file to specify the printer used by the Interactive Query Facility (IQF). The PRINTER statement has the following format.

```
PRINTER=command_for_printer
```
The command for printer value is an operating system-specific command, identical to a command you would enter at your OS prompt. For example, on a Solaris machine you can direct IQF output to a printer called lpeddie with the following statement in the EDM.DEFAULTS file.

PRINTER=lp -d lpeddie

There can be only one PRINTER statement in an EDM.DEFAULTS file. If it does not exist, IQF sends printed output to the system's default printer.

### Settings for Export Command

Specify one or more of the following values in the \$EPD\_HOME/data/EDM.DEFAULTS file, to export files and parts belonging to the other rulebases,

- EXPORT-PREFIX
- EXPORT-SUFFIX
- EXPORT-FILEDIR

To set the parameters for each rulebase, use the following syntax in the EDM.DEFAULTS file:

- EXPORT-PREFIX(rulebase\_name)=suffix\_values
- EXPORT-SUFFIX(rulebase\_name)=prefix\_values (if any)
- EXPORT-FILEDIR (rulebase\_name)=OS level representation of the files and parts (if any)

The values are:

- $F$  If the object is stored as a file.
- $D$  If the object is stored as a directory.

Please note: You need not do these settings in the EDM. DEFAULTS for the files and parts with representations similar to CADDS and LOCAL.

- If both SUFFIX and PREFIX exists for an object, specify both the values in the EDM.DEFAULTS file.
- If SELSCOPE=F and the OS level representation of the object is file, then do not specify the EXPORT-FILEDIR value in the EDM.DEFAULTS file.
- If SELSCOPE=P and the OS level representation of the object is directory, then do not specify the EXPORT-FILEDIR value in the EDM.DEFAULTS file.

### Exporting PS File

To export the PS file, set the following in the EDM.DEFAULTS file:

On UNIX:

```
EXPORT-SUFFIX(PS)=/_ps
EXPORT-FILEDIR(PS)=D
```
#### ON WINDOWS NT:

```
EXPORT-SUFFIX(PS)=\_ps
EXPORT-FILEDIR(PS)=D
```
When you store a PS file in Vault, it requires Ifname as directory name, followed by suffix value  $(\angle p s)$  for EXPORT-SUFFIX(rulebase\_name) variable.

When you store a PS file in Vault, it requires Ifname as directory name, followed by suffix value  $(\_\text{ps}$  for Unix and  $\_\text{ps}$  for Windows NT) for EXPORT-SUFFIX(rulebase\_name) variable.

lfname is the localFileName which is name of the local file or directory in your local area. The filename length can be up to 80 characters.

Please note: Do not set the EXPORT\_PREFIX variable in the EDM.DEFAULTS file, if the prefix does not exist.

#### Exporting MEDSHT File

To export the MEDSHT file, set the following in the EDM.DEFAULTS file:

On UNIX:

```
EXPORT-PREFIX(MEDSHT)=s.
EXPORT-FILEDIR(MEDSHT)=F
```
#### ON WINDOWS NT:

EXPORT-SUFFIX(MEDSHT)=s. EXPORT-FILEDIR(MEDSHT)=D

MEDSHT part is represented at the OS level as a file starting with s.partname.

When a MEDSHT file is stored in Vault, it requires If hame as part name, with  $\cdot$  s as the prefix value for EXPORT-PREFIX(rulebase\_name) variable. In this case SUFFIX does not exist.

Please note: Do not set the EXPORT-SUFFIX variable in the EDM.DEFAULTS file, if the suffix does not exist.

### OBJECT-CLASS Parameter

The OBJECT-CLASS parameter maps the part-type in the database to the rulebase with which the client software processes the part-type. The two part types that must be mapped are CADDS and LOCAL. The following lines show the mappings:

OBJECT-CLASS(CADDS)=CADDS OBJECT-CLASS(LOCAL)=LOCAL

Example: The installed EDM.DEFAULTS file has the following appearance.

```
VAULTID=local
ENV(LOCAL)=$EPD_HOME/bin/ddlclrb
ENV(CADDS)=$EPD_HOME/bin/caddsif
ENV(ADRAW)=$EPD_HOME/bin/caddsif
SELSCOPE(CADDS)=F,P
SELSCOPE(LOCAL)=F,D
SELSCOPE(ADRAW)=P
OBJECT-CLASS(CADDS)=CADDS
OBJECT-CLASS(LOCAL)=LOCAL
OBJECT-CLASS(ADRAW)=CADDS
SELSCOPE=F
ENV=LOCAL
EDMCASE=MIXED
```
Please note: The cont keyword is not recognized as valid in the EDM.DEFAULTS file.

#### Environment Variables

Any default that you set in the EDM. DEFAULTS file, can also be set with the operating system command that sets environment variables. To do so, add the prefix EDM to the Vault variable and execute the OS command. Vault treats any variables defined this way as though they were defined in the EDM. DEFAULTS file. For example, on a UNIX system you can enter:

setenv EDM\_EDMTEMPDIR /user/snoopy/tempfiles.

Example: The EDM.DEFAULTS file might look like the one below if a site-defined rulebase named JET existed.

```
ENV(CADDS)=$EPD_HOME/bin/caddsif
ENV(LOCAL)=$EPD_HOME/bin/ddlclrb
EDMCASE=MIXED
EDMTEMPDIR=/users/snoopy/tempfiles
ENV(JET)=$EPD_HOME/bin/ddjetrb
TAPE2=/dev/rmt/1
```
### Multiple Copies of EDM.DEFAULTS File

Multiple copies of the EDM.DEFAULTS file can exist to provide two levels of variables:

- Site-wide variables
- Individualized user variables.

When a Vault command is issued, Vault first checks the EDM. DEFAULTS file in the data directory. It then checks the current working directory. If there is no defaults file, Vault checks the home directory. For variables that are common to the EDM.DEFAULTS file in the data directory and the home directory, Vault uses the values defined in your directory.

Use the EDM.DEFAULTS file in the data directory to specify values for variables that you want your entire site to use. For example, you must specify values for the LOCAL and CADDS rulebases in the data directory version of the EDM.DEFAULTS file. Also, define tape logicals in the EDM.DEFAULTS file that is in the data directory.

In your current working directory, use the EDM.DEFAULTS file to specify values for such things as selection scope, append option, and environment.

### Command Parameter Values

If the system defaults are not useful for you, you can set a default for some command parameters by including a line in the EDM.DEFAULTS file in the following format.

keyword=value

For example, CLASS=PRO makes sense if you always work on project files. The ENV parameter requires a value, set either explicitly on the command line or in the EDM.DEFAULTS file. Any rulebase can be made the default with this syntax:

#### ENV=envvalue

The SELSCOPE parameter requires a value set, either explicitly on the command line or in the EDM.DEFAULTS file. In releases prior to 1.1 the value of SELSCOPE was F, and you can retain that default value by including the following line in the EDM.DEFAULTS file:

SELSCOPE=F

Any rulebase can be made the default with this syntax:

SELSCOPE=selscope

The VAULTID parameter specifies which commands refers to the vault. Its value should remain LOCAL unless Distributed Vault is installed.

The following table lists the parameters for which you can set defaults:

**Table 1-1 List of Commands and their Parameters**

| Command    | <b>Parameters</b>                                                 |
|------------|-------------------------------------------------------------------|
| ADDT       | <b>CLASS</b>                                                      |
| ADDTU      | ADMIN READA WRITEA PROTGREP                                       |
| ADDUSA     | <b>REJCNT TERMCNT</b>                                             |
| ADDMUL     | <b>ULMTYPE</b>                                                    |
| ADDMFS     | <b>MEMTYPE</b>                                                    |
| ARCHIVE    | APPEND OUTPUT TAPEUNIT TAPENUM TAPPEND                            |
| ADDUP      | ADMIN READA WRITEA                                                |
| CHGFA      | APPEND OUTPUT SELSCOPE                                            |
| CHGFCL     | APPEND OUTPUT SELSCOPE                                            |
| CHGFPW     | APPEND OUTPUT SELSCOPE                                            |
| CHGFREV    | <b>SELSCOPE</b>                                                   |
| CHGFSC     | APPEND OUTPUT SELSCOPE                                            |
| COPY       | APPEND OUTPUT SELSCOPE                                            |
| DELETE     | APPEND OUTPUT                                                     |
| <b>GET</b> | APPEND LDIRNAME OUTPUT SELSCOPE DATECRIT                          |
| IBKUP      | TAPEUNIT TAPENUM TAPPEND                                          |
| LOAD       | APPEND CLASS DATECRIT LOADTYPE OUTPUT SELSCOPE<br><b>TAPEUNIT</b> |
| LISTDIR    | APPEND DIRFORM DIRNAME OUTPUT SELSCOPE                            |
| MARKA      | APPEND OUTPUT SELSCOPE                                            |
| MARKD      | APPEND OUTPUT SELSCOPE                                            |
| MARKR      | APPEND OUTPUT SELSCOPE                                            |
| PURGE      | APPEND OUTPUT SELSCOPE                                            |
| READ       | APPEND DATECRIT LDIRNAME OUTPUT SELSCOPE                          |
| READMSG    | <b>APPEND</b>                                                     |
| RECSF      | <b>TAPEUNIT</b>                                                   |
| RECSP      | TAPEUNIT APPEND                                                   |

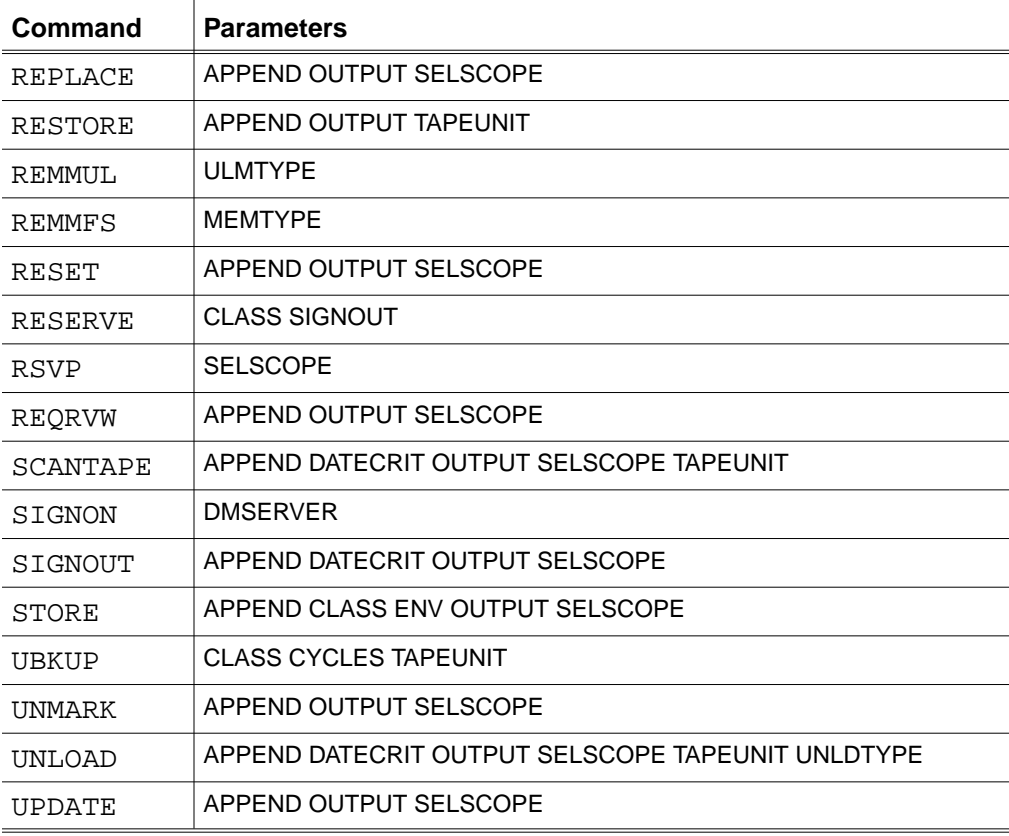

#### **Table 1-1 List of Commands and their Parameters**
### Keywords and the Corresponding Commands

| <b>Keyword</b>  | Commands                                                                            |
|-----------------|-------------------------------------------------------------------------------------|
| <b>ADMIN</b>    |                                                                                     |
| APPEND          | ADDU, ADDUP                                                                         |
|                 | ARCHIVE, CHGFA, CHGFCL, CHGFPW, CHGFSC,<br>COPY, DELETE, GET, LISTDIR, LOAD, MARKA, |
|                 | MARKD, MARKR, PURGE, READ, READMSG,                                                 |
|                 | RECSP, REPLACE, REQRVW, RESET, RESTORE,                                             |
|                 | SCANTAPE, SIGNOUT, STORE, UNLOAD, UNMARK,                                           |
|                 | UPDATE                                                                              |
| <b>CLASS</b>    | LOAD, RESERVE, STORE                                                                |
| <b>CLEAR</b>    | <b>UBKUP</b>                                                                        |
| <b>CYCLES</b>   | UBKUP                                                                               |
| <b>DATECRIT</b> | GET, LOAD, READ, SCANTAPE, SIGNOUT,                                                 |
|                 | UNLOAD                                                                              |
| <b>DIRFORM</b>  | LISTDIR                                                                             |
| <b>DIRNAME</b>  | LISTDIR                                                                             |
| ENV.            | STORE                                                                               |
| <b>LDIRNAME</b> | GET, READ                                                                           |
| <b>LOADTYPE</b> | LOAD                                                                                |
| MEMTYPE         | ADDMFS, REMMFS                                                                      |
| <b>OUTPUT</b>   | ARCHIVE, CHGFA, CHGCL, CHGFPW, CHGFSC,                                              |
|                 | COPY, DELETE, GET, LISTDIR, LOAD, MARKA,                                            |
|                 | MARKD, MARKR, PURGE, READ, REPLACE,                                                 |
|                 | REQRVW, RESET, RESTORE, SCANTAPE,                                                   |
|                 | SIGNOUT, STORE, UNLOAD, UNMARK, UPDATE                                              |
| <b>PROTGRP</b>  | ADDU                                                                                |
| <b>READA</b>    | ADDU, ADDUP                                                                         |
| <b>RESENT</b>   | ADDUSA                                                                              |
| <b>SELSCOPE</b> | CHGFA, CHGFCL, CHGFPW, CHGFREV,                                                     |
|                 | CHGFSC, COPY, GET, LISTDIR, LOAD, MARKA,                                            |
|                 | MARKD, MARKR, PURGE, READ, REPLACE,                                                 |
|                 | REQRVW, RESET, RSVP, SCANTAPE, SIGNOUT,                                             |
| <b>SIGNOUT</b>  | STORE, UNLOAD, UNMARK, UPDATE<br><b>RESERVE</b>                                     |
| <b>TAPEUNIT</b> |                                                                                     |
|                 | ARCHIVE, IBKUP, LOAD, RECSP, RESTORE,<br>SCANTAPE, UBKUP, UNLOAD                    |
| <b>TERMCNT</b>  | ADDUSA                                                                              |
| <b>UNLDTYPE</b> | UNLOAD                                                                              |
| <b>ULMTYPE</b>  | ADDMUL, REMMUL                                                                      |
| <b>WRITEA</b>   | ADDU, ADDUP                                                                         |
| <b>TAPENUM</b>  |                                                                                     |
| <b>WRITEA</b>   | ARCHIVE, IBKUP                                                                      |
| <b>DMSERVER</b> | ARCHIVE, IBKUP                                                                      |
|                 | SIGNON                                                                              |

**Table 1-2 Keywords and the corresponding commands**

# Chapter 2 Working with Storage Pools

This chapter provides information and instructions for working with Vault storage pools. Storage pools hold the data you store in Vault.

- Introduction
- Adding a Storage Pool
- Changing the Status of a Storage Pool
- Changing the Type of a Storage Pool
- Recovering a Storage Pool
- Using Local Copies to Rebuild Latest Versions
- Selecting a Storage Pool for a File
- Changing Storage Pool Selection

### Introduction

Storage pools are mounted file systems in which Vault stores files. The storage pool is selected by the Vault. The process of selecting the storage pool is called storage pool selection. Vault makes this selection according to SQL logic which you can customize. Storage pools can also be NFS-mounted file systems.

When you install Vault, assign a minimum of two storage pools but preferably seven or more storage pools. After installation you can add more storage pools. The Vault determines the storage pool to place the file. This occurs when you execute the STORE, LOAD, UPDATE, REPLACE, COPY, RECSF, or RESTORE commands.

#### Selecting Storage Pool

Storage pool selection is based on SQL queries executed at run time. Vault selects a storage pool by examining the following:

- Characteristics of the file you are storing
- Current status of the set of storage pools

#### Customizing Storage Pool Selection

The sequence of SQL queries that select a storage pool is stored in the Vault database. You can customize storage pool selection by changing these queries.

Vault includes a default storage pool selection algorithm. You have the option of changing this default. You are not required to modify the selection logic if the default storage pool selection meets your needs. There are two ways of customizing storage pool selection.

- Use one of the storage pool selection templates provided with Vault.
- Design your own storage pool selection.

Use Vault to assign types to storage pools when you customize storage pool selection.

#### Customizing Storage Pool Selection

The files stored on Vault have varying characteristics. For example, many files can be classified under a project or private owner. Many have an in-work status while others are released. Files vary in size. Customizing storage pool selection allows you to group files by these and other characteristics.

The installation includes different types of disk media such as optical disk, slow and fast drives. Customize storage pool selection to assign files to various media.

Some storage pools can be taken offline automatically by Vault or by the system administrator, while Vault continues to operate using the remaining online storage pools. By grouping files according to specific characteristics, it is easy to control operations when storage pools need to be taken offline.

#### Using storage Pool Commands

After installation you can:

- Assign another storage pool to Vault. Use the Vault command ADDSP (Add Storage Pool)
- Change the status of a storage pool, for example, from online to offline. Use the Vault command CHGSPS (Change Storage Pool Status)
- Change the type of a storage pool. This is useful if you plan to customize how Vault selects a storage pool in which to place a file. Use the Vault command CHGSPT (Change Storage Pool Type)
- Recover a destroyed or defective storage pool. Use the Vault command RECSP (Recover Storage Pool)

Instructions for using the ADDSP, CHGSPS, CHGSPT, and RECSP commands are explained later in this chapter. Sign on to Vault before you can execute any of these commands.

### Determining Storage Pool Needs

The number of storage pools you need, and the space allotted to each storage pool varies from site-to-site. When determining storage pool needs, it is important to understand that Vault stores each version of a file as it is updated. For example, suppose the wing file uses 2MB. Sign the file and modify it. During the day, you update the file in Vault three times and then you sign it back in to Vault at the end of the day. Vault now stores five copies of the wing file - original, three update and the signed in version. This means that wing file needs 10MB.

Although Vault includes five copies of the wing file, you can only access the latest version. The other versions are not available to you, but Vault maintains them until you perform an incremental backup followed by deleting the older version. Vault maintains old versions so that they are available in case the latest version is corrupted.

Consequently, you should consider the following when determining the storage pool capacity:

- Average size of files
- Number of files
- Frequency of file transfers, that is how often files are updated and replaced
- Length of work day
- Number of users
- Frequency of backup and delete old version procedures
- Frequency of archive procedures

#### Additional Information about Storage Pools

Information pertaining to storage pools touches many phases of Vault use.

- Before storage pools can be used by Vault, you need to analyze disk space requirements. If required, purchase the equipment.
- *Installing Vault and Locator* provides detailed information about partitioning disks into Vault storage pools at installation time.
- Chapter 3, "Changing Storage Pool Selection" discusses how to select and install one of the alternate selection templates. It also outlines the steps involved in designing and installing custom logic.
- Appendix A, "Work Example on Customizing Storage Pool Selection" provides detailed examples on customizing your storage pool selection.

### Adding a Storage Pool

Use the ADDSP command to add a storage pool to the Vault database. You can execute this command only when you are locally logged in to the Vault server. The ADDSP command requires information specific to your operating system.

On UNIX systems, a storage pool is a mounted file system. When you add a storage pool, the status is available online. Vault does not assign a type to the storage pool when you add it. You must execute the CHGSPT (change storage pool type) to assign a type to the new storage pool.

### ADDSP Command Parameters

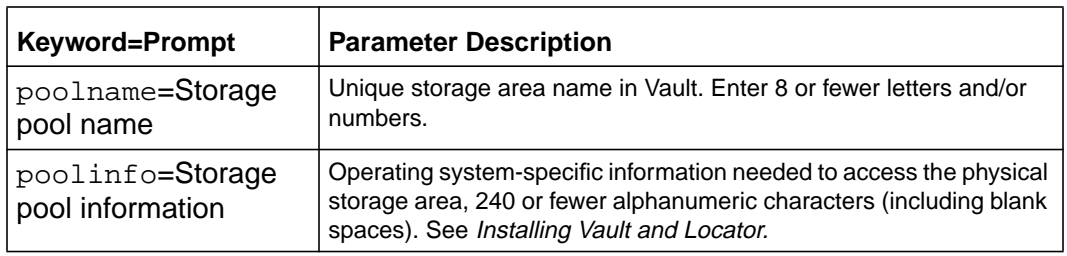

#### **Table 2-1 Parameters for ADDSP command**

#### Using the Command-Line Format

In this example, a storage pool named POOL2 is added to Vault.

```
ciaddsp
EDM> POOLNAME=POOL2 POOLINFO=/EDMPOOLS/POOL2
```
# Changing the Status of a Storage Pool

Use the CHGSPS command to change the status of a storage pool.

#### CHGSPS Command Parameters

#### **Table 2-2 Parameters for CHGSPS command**

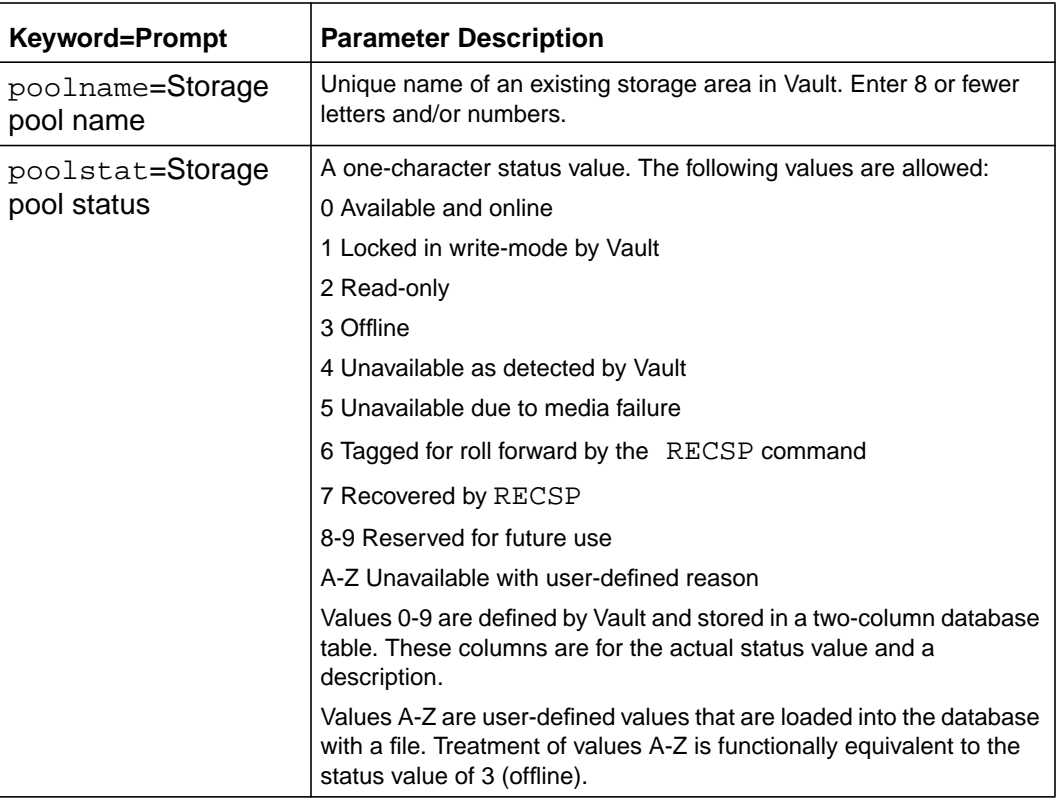

### The Command-Line Format

In this example, the status of a storage pool named EDMA202 is changed to 3.

cichgsps EDM> POOLNAME=**EDMA202** POOLSTAT=**3**

### Changing the Type of a Storage Pool

Use the CHGSPT command to add or remove a storage pool type.

#### CHGSPT Command Parameters

**Table 2-3 Parameters for the CHGSPT command**

| <b>Keyword=Prompt</b> | <b>Parameter Description</b>                                                                          |
|-----------------------|----------------------------------------------------------------------------------------------------|
| poolname=Storage      | Unique name of an existing storage area in Vault. Enter 8 or fewer                                    |
| pool name             | letters and/or numbers.                                                                               |
| pooltype=Storage      | A 32-character string without embedded blanks that contains the                                       |
| pool type             | categorization value.                                                                                 |
| chgtype=Action        | A one-character string that indicates the action to be performed.<br>Enter A for Add or R for Remove. |

### Using the Command-Line Format

In this example, the type of a storage pool named EDMA202 is changed.

cichgspt EDM> POOLNAME=**EDMA202** POOLTYPE=**cadds** CHGTYPE=**a**

### Recovering a Storage Pool

Use the RECSP command to recover the contents of a destroyed or defective storage pool. You can execute this command only when you are locally logged in to the server.

Before you execute the RECSP command, issue the CHGSPS command to change the status of the storage pool to 6. After you execute RECSP, the recovered storage pool has a status of 7.

To execute the RECSP command, it must be in your PUBLIC command list. Locator on a system that is remote from the Vault database does not include the RECSP command. If the files to be recovered are associated with user-defined attributes, the attribute server must be running during execution of the RECSP command. If the attribute server is not running, the association between the files and/or parts and the attributes is lost during execution of the RECSP command.

#### Files That Cannot Be Recovered

Any files stored within a corrupt or destroyed storage pool area that have not been previously backed up cannot be recovered. Normally, these can be files stored in Vault after the last incremental or universal backup was performed.

#### Regenerating the Storage Pool

Before you execute the RECSP command, regenerate the storage pool with the files from the last universal backup tape created with the UBKUP command.

During the recovery process, you might be asked to mount a specific incremental backup tape that contains the most current file versions.

You cannot change media (tape types) during execution of the RECSP command. Consequently, when performing an incremental backup, always use the same type of tape media as used by any other incremental backup since the last universal backup. This is important when you want to recover a storage pool. The RECSP command might need to read data from several tapes during its operation.

When Vault recovers a storage pool, the recovered data includes any user-defined attributes that were associated with the files.

### Audit Information

The audit information generated by this command provides information for each file showing whether it was:

- recovered with the current version
- recovered with a previous version
- not recovered

To recover more than one storage pool at a time, set the Replace/append audit file parameter to A. Otherwise, the next storage pool recovery audit information overwrites the previous information. The default value is A.

Audit information created by the RECSP command is written in the RECSP.EDMAUDIT file in your current working directory.

**Table 2-4 Parameters for the RECSP Command**

| <b>Keyword=Prompt</b> | <b>Parameter Description</b>                                          |
|-----------------------|-----------------------------------------------------------------------|
| tapeunit=Tape         | Name to represent the tape device. Enter: TAPE1 or TAPE2 or           |
| unit                  | <b>TAPE3 or TAPE4.</b> the default is TAPE1                           |
| poolname=Storage      | Existing storage area name in Vault. Enter: 8 or fewer letters and/or |
| pool name             | numbers.                                                              |
| append=Replace or     | Indicates whether to replace or append to (or create) the audit file. |
| append audit file     | Enter: A (append) or R (replace). Default is A                        |

#### Using the Command-Line Format

In this example, the EDMA202 storage pool contents from TAPE2 are recovered. The audit information generated by this command is appended to the previously saved audit information (the default).

```
CIRECSP
EDM> TAPEUNIT=TAPE2 POOLNAME=EDMA202
```
### Categories of Files after Executing RECSP

After you execute the RECSP command, all files residing in the storage pool fall into one of the following categories.

- Restored to the latest version (an exact copy of what was lost) from the latest universal backup tape. The date and time stamp for these files precedes the latest universal backup.
- Restored to latest version from an incremental backup tape. The date and time stamp for these files precedes one of the incremental backups taken since the last universal backup.
- Restored to an old version from either an incremental backup tape or another storage pool. The date and time stamp for the latest version of these files is later than the latest incremental backup, but a previous version is available. Vault's default storage pool selection logic assigns a new version of a file to a different storage pool than the one most recently used so that a recent version of a file is often available when a storage pool is lost.
- Lost permanently. Files stored for the first time since the latest universal or incremental backup cannot be recovered.

#### Latest Version Recovered

Files recovered to their latest version retain the Vault state they had before the storage pool was lost. Files signed out or marked for archive or delete, remain signed out or marked. Files previously in review remain in review as long as the selection in review to which they belong has not been partially destroyed. Recovered files that belonged to a part continue to belong to that part.

#### Old Version Recovered

Files that were recovered to an old version usually drop any special Vault state they might have had. Files marked for archive or delete are no longer marked. Files previously in review are no longer in review. The files that were signed out remain signed out. Files recovered from old versions assume the attributes of the old version (class, owner, and status code).

#### Lost Files

Files that were lost altogether also lose any special Vault status they might have had such as marked for archive, marked for delete, or in review, but they remain in the Vault file directory as placeholders. If the file they replace was signed out, the placeholder representing them is signed out. The placeholder for a lost file no longer belongs to any part.

### Using Local Copies to Rebuild Latest Versions

If you have local copies of the files that were lost or recovered to old versions, you can rebuild the latest version in Vault using the EDM REPLACE or STORE commands.

- Lost file now shown as a placeholder in Vault.
	- Standalone file: Store the file again.
	- Part member file: Store the file again and specify that the file is to be added to the particular part.
- File recovered to an old version, file is signed out.
	- Standalone file: Replace or update the file.
	- Part member file: Replace or update the part.
- File recovered to an old version, file not signed out.
	- Get and replace file: This is convenient for in-work files, but be careful not to overlay the local, good copy with the GET command. Or, you can read, purge, and then store the file. This is best when the file is released.
	- Part member file: Get and replace part or read, purge, and then store file using the option for adding the file to the part.

If you no longer want the old versions or placeholders, you can remove them with the PURGE or DELETE commands or, for placeholders, the RESET command.

### Selecting a Storage Pool for a File

The overview of how storage pool selection operates can help you to understand the steps necessary to customize storage pool selection.

To select the storage pools, Vault:

- examines the file and the current database state for the existence of various conditions
- selects the most important criteria for storing the file
- finds all the storage pools satisfying that criteria
- selects one in which to store the file

The SQL code used in performing these steps is stored in Vault database tables. Customizing the selection process involves changing this code.

#### Examining the File and Database: Selection Queries

Vault examines the database record containing all characteristics of the file such as its unique name, project, status, size, and storage pool where the last version of the file was stored.

The selection process uses SQL queries to test for the existence of various conditions in the database. Any Vault-controlled table can be queried. Each query results in the determination of true or false, where true means that the condition tested exists in the database.

Since a single selection query can have either of two outcomes, each query allows a branch in the selection logic. The next step on each branch can be another selection query or the pool filter. The pool filter identifies the storage pools that meet the criteria.

The results of the queries determine the most important criteria for storing the file. The sequence of selection query steps is critical for identifying the criteria and thus choosing the proper pool filter. More than one of the tested database conditions or file states can be true. If the first true condition selects the pool filter, the order of the tests can change the outcome.

#### Finding Storage Pools: The Pool Filter

The storage pools chosen are associated with the SQL code that finds all applicable storage pools and ranks them according to characteristics of the storage pools. Vault selects the highest-ranked storage pool in the list based on the following tests:

- The storage pool must be online.
- It must have enough space left to hold the file.

#### Controlling the Selection Process

The SQL code used in the selection process is stored in the Vault database tables. Customizing the selection process includes changing the data stored in these tables.

- One table contains the selection queries. Each entry has a unique name for its SQL code.
- Another table stores the pool filter. Each entry has a unique name for its SQL code.
- A third table contains control logic that:
	- identifies by name the selection query to execute in each step
	- identifies the next selection query or decision criteria to use for each of the two possible query outcomes
- Two additional tables store descriptions of the SQL code. These tables are not used during processing but can be of used in understanding the function of each SQL query without reading the SQL code itself.

#### Role of Storage Pool Types

The default storage pool selection logic does not require storage pool types. But most alternate pool filters do select storage pools by their type. For example, if you base storage pool selection on project ID, you need to type storage pools with the IDs of each project.

Storage pools can be assigned multiple types and values and the same value can be assigned to multiple storage pools. In the project example, one storage pool can be typed with multiple project IDs and one project ID can be the type for multiple storage pools.

Storage pools can carry types for multiple purposes. For example, if selection is sometimes based upon user ID and other times based upon project ID, each storage pool can be assigned user IDs and project IDs. Selection based on one criteria is

not impacted by selection based on the other criteria because, in the above example, the types are independent.

The CHGSPT command adds and removes types from storage pools.

#### Examples of Storage Pool Selection

Chapter 3, "Changing Storage Pool Selection" contains descriptions of each alternate storage pool selection template available with Vault. It also describes the storage pool types needed for each alternate template. See Appendix A, "Work Example on Customizing Storage Pool Selection" for examples of customizing storage pool selection.

### Changing Storage Pool Selection

You customize storage pool selection by changing the SQL and control data stored in the five Vault tables described. You change the data by running SQL load programs provided with Vault installation procedures. These programs replace existing data in all five tables with new data.

When you execute the load programs, Vault subjects the new storage pool logic to several consistency checks to guard against errors.

### Selecting and Installing an Alternate Template

You might find that one of the supplied alternate templates satisfies your needs for customizing storage pool selection. If you can use one of the alternate templates, you do not need to alter any of the SQL code that must be loaded. However, you might need to assign types to the storage pools allocated to Vault for the alternate templates to work properly. Use the CHGSPT command to add or remove types from each of your storage pools.

#### Designing and Installing Custom Logic

If none of the alternate templates suits your purposes, you can design your own selection logic. Chapter 3, "Changing Storage Pool Selection" outlines the steps involved in installing an alternate template for storage pool selection.

#### Recovering from Errors

Customizing storage pool selection requires that your SQL code works correctly and that you have typed storage pools properly. You can test your custom SQL code before installing it. But in either case, you must qualify your alternate logic by installing and testing it with your Vault database.

#### Preventing Installation of Bad Logic

During the load process, Vault tests new storage pool selection code for consistency. The checks include syntax checking, verification that logic steps named or numbered in the control steps have been provided, and that there is no recursion. If Vault detects any errors, it does not install the new logic.

Vault does not verify that you have correctly typed the storage pools. By testing the new logic can you assure that it is functioning properly.

#### Logic Errors That Can Occur

Logic failure usually means that Vault cannot find an appropriate storage pool for a file. When Vault cannot find a pool, the transaction fails with an error message that specifies which pool filter Vault was using. The command can execute successfully after you identify and correct the selection logic.

#### New Logic Stores Files in the Wrong Storage Pool

A logic failure can result in a file stored in the wrong storage pool. If this happens, the sequence of selection queries can be incorrect or storage pools might not be properly typed. You can move files from the wrong storage pool to the correct one using the CHGFSP command described earlier in this chapter.

#### Bad Logic Is Installed

The installation procedure saves the most recent production logic in backup tables. If the newly installed code does not work, it can be replaced quickly with the most recent production logic.

# Changing Storage Pool Selection

This chapter provides information about changing the storage pool logic used by Vault. This logic determines which storage pool to use for storing a file.

- Installing a Selection Template
- Designing and Installing Custom Selection Logic
- Selection Flow Diagram
- Creating the Control File
- Creating the Selection Query File
- Creating the Pool Filter File
- Default Selection
- Selecting by File Classification (PUB, PRO, PRI)
- Selecting by Project ID
- Selecting by File Status
- Selecting by Part Number
- Selecting by User ID
- Selecting by User-defined File Type
- Selecting by Released Status
- Selecting by File Classification and Owner

### Installing a Selection Template

Each alternate storage pool template provided with Vault has its own requirements for assigning types to storage pools. The instructions to install an alternate storage pool template is as follows:

- **1.** Select one of the alternate templates. The last half of this chapter provides a detailed description of each alternate template and its prerequisite storage pool types.
- **2.** Assign types to the storage pools as needed for the selection template you chose. For instance, if you chose to assign storage pools by user ID, you must assign each of your user IDs to one or more storage pools.

Use the Vault command CHGSPT to add or remove types on your storage pools. Do not remove old storage pool types before adding new ones if they are independent. For instance, if you are changing storage pool selection from one based on user ID to one based on project ID, you can have storage pools typed by both user and project IDs without causing problems.

- **3.** Using any standard text editor at your site, edit the script file ldedmspl found in directory \$EPD\_HOME/install. Uncomment the line containing the name of the template you want to install. For all other lines containing template names preceded by the label FD1=, indicate that they are comments.
- **4.** Load the selected template into temporary EDM SQL tables by running the script file ldedmspl that you just edited.
- **5.** Run the script file edmispl, if the load is successful and you want to make the code just loaded the production version.This script checks the temporary tables for logic errors. If none are found, it swaps the current production logic with that stored in the temporary tables.
- **6.** Test the new production logic. Try storing files that fit every category of storage pool so that each pool filter is exercised.
- **7.** If you find errors, you can back out the selection logic most recently installed by running the script edmbspl which restores the system to its status prior to the step above.

### Designing and Installing Custom Selection Logic

You can design your own storage pool selection logic based upon the SQL queries. The major steps are to plan the selection process, code the three control files, and install the new selection logic. Follow the instructions below to design your own template for storage pool selection. See Appendix A, "Tutorial on Customizing Storage Pool Selection" for a tutorial on doing this.

#### Planning the Selection Process

- **1.** Design the selection flow.
	- **a.** Order the queries to select the most important criteria when more than one criteria matches the data.
	- **b.** Terminate each set of branches with a pool filter.
	- **c.** Be sure to include a catch-all category for files that meet none of your selection queries.
	- **d.** Assign unique names to each selection query and pool filter.
	- **e.** Number the steps.
	- **f.** The blank Selection Flow Diagram at the end of this chapter can help you visualize the logic.
- **2.** Assign types to the storage pools as appropriate for each of the pool filters you design.
	- **a.** Use the Vault command CHGSPT to type your storage pools.
	- **b.** You do not have to remove old storage pool types before adding new ones if they are orthogonal.

### Coding the Three Control Files

- **1.** Code the control logic. Each capsule in the selection flow diagram corresponds to one entry of control logic. Indicate the following:
	- The name of the selection query described in the capsule
	- The name of the next step when the condition tests true
	- The name when the condition tests false
	- Whether the next step is another query or a pool filter
- **2.** Code the selection queries corresponding to the tests described in each capsule on the Selection Flow Diagram. You need one entry for each unique selection. If the same test is used in more than one capsule, you need to code it only once.

Use the Selection Flow Diagram to format the data correctly. This is to specify the SQL SELECT COUNT (\*) queries correctly. Vault Database Tables is indispensable to this task. Code the pool filters corresponding to the logic described in each terminating box on the Selection Flow Diagram. You need one entry for each unique selection. If the same logic is used in more than one box, you need to code it only once.

See Appendix A, "Work Example on Customizing Storage Pool Selection"of this document.

Installing the New Selection Logic

- **1.** Using any standard text editor, edit the script file ldedmspl found in directory /\$EPD\_HOME/install.
	- **a.** For all lines that contain template names preceded by the labels FD1=, FD2=, and FD3=, indicate that they are comments.
	- **b.** Add a line for each file you have prepared.
	- **C**ontrol file
	- Selection queries
	- Pool filters
- **2.** Load the selected template into temporary EDM SQL tables by running the script file ldedmspl that you just edited. If the load fails, check for coding errors such as character data entered into numeric-only fields. Correct the errors and re-run.
- **3.** If you want to make the code just loaded the production version, run script file edmispl. This script checks the temporary tables for logic errors. If none are found, it swaps the current production logic with the logic in the temporary tables. If the install fails, return to steps 3, 4, and 5 to correct the error. If you want to check the new code for logic errors but not install it, run the script edmespl.
- **4.** Test the new production logic. Store files that fit every category of storage pool to exercise all pool filters.
- **5.** If you find errors, exit the selection logic most recently installed. Do so by running the script edmbspl.It restores the system to its original status.

### Selection Flow Diagram

Use the Blank Selection Flow Diagram shown below to help visualize selection logic.

- Use the circles to sequence selection queries.
- Use a diamond for each selection query.
- Use a capsule for each pool filter.
- Label each selection query and pool filter on the adjacent line.
- Terminate each branch with a pool filter capsule.

**Figure 3-1 Blank Selection Flow Diagram**

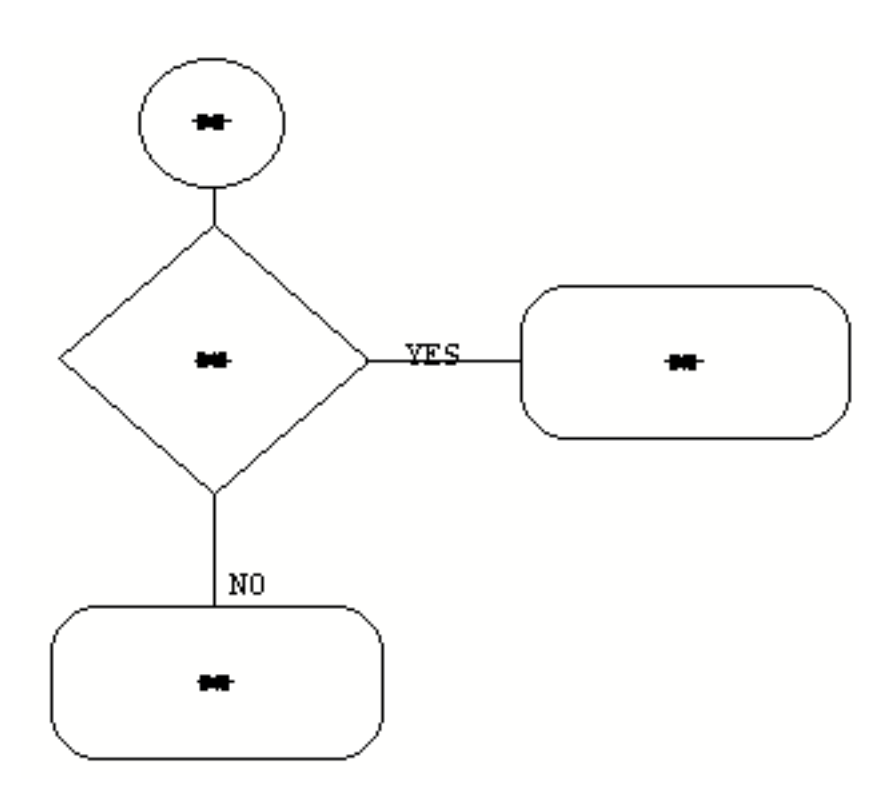

### Creating the Control File

Format the data in the control file according to the table below.

**Table 3-1 Control File Column Definitions**

| <b>Columns</b> | <b>Instructions</b>                                                                                                    |
|----------------|----------------------------------------------------------------------------------------------------|
| $1 - 5$        | Enter a unique sequence number for the control step. First step uses<br>00000.                                                              |
| $7 - 38$       | Enter the unique name of a Selection Query to use for the step.                                                                             |
| $40 - 44$      | Enter next step number to use when query returns a Found condition.<br>Use -1 when next step is a pool filter instead of a selection query. |
| 46-50          | Enter next step number or -1 for when query returns a Not Found<br>condition.                                                               |
| 52-83          | If Found Seq is -1, enter the name of a Pool Filter.                                                                                        |
| 85-116         | If Not Found Seq is -1, enter the name of a Pool Filter.                                                                                    |
| 118-357        | Optionally, enter a description.                                                                                                    |

The following is an example of the format of a control file:

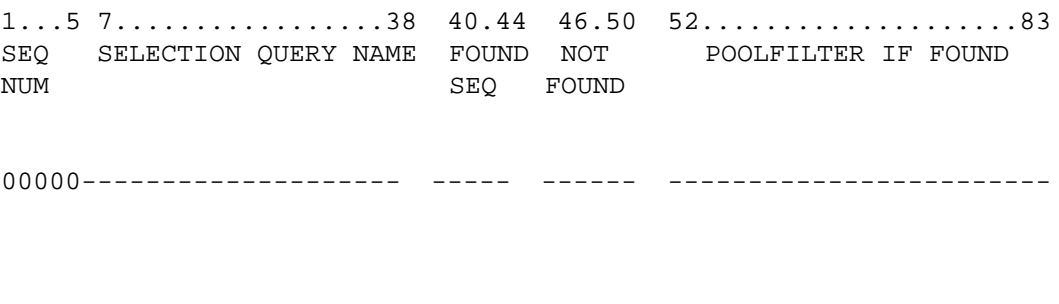

85....................116 118.................................357 POOL FILTER IF NOT FOUND DESCRIPTION (optional)

### Creating the Selection Query File

Format the data in the selection query file according to the table below.

**Table 3-2 Selection Query File Column Definitions**

| <b>Columns</b> | <b>Instructions</b>                                                                                                    |
|----------------|----------------------------------------------------------------------------------------------------|
| $1 - 32$       | Enter the name of the selection query.                                                                                                    |
| 34-35          | Enter the sequence number of the selection query.                                                                                                    |
| 37-276         | When the sequence number is 00, enter a description of the<br>query. For sequence numbers 01 and higher, enter the SQL<br>SELECT COUNT (*) query using up to 240 characters for<br>each entry. |

The following is an example of the format of a selection query file:

1......................32 SELECTION QUERY NAME -------------------------

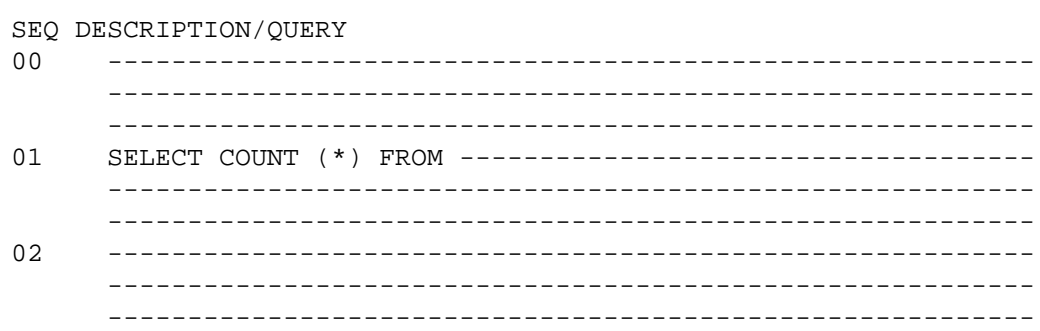

### Creating the Pool Filter File

Format the data in the pool filter file according to the table below.

**Table 3-3 Pool Filter File Column Definitions**

| <b>Columns</b> | <b>Instructions</b>                                                                                                    |
|----------------|----------------------------------------------------------------------------------------------------|
| $1 - 32$       | Enter the name of the pool filter.                                                                                                    |
| 34-35          | Enter the sequence number of the pool filter.                                                                                                    |
| 37-276         | When sequence number is 00, enter a description of the filter. For<br>sequence numbers 01 and higher, enter the WHERE clause to<br>complete the query SELECT FROM DM_STORAGE_POOL<br>WHERE  Use up to 240 characters for each entry. |

The following is an example of the format of a pool filter file:

1......................32 POOL FILTER NAME -------------------------

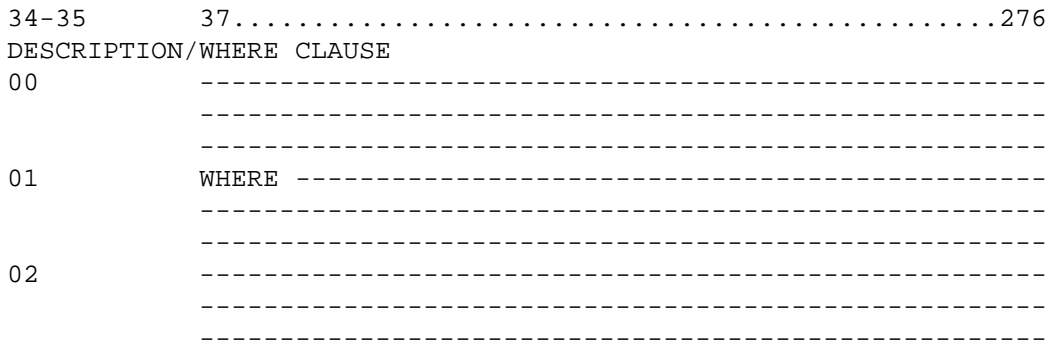

### Default Selection

The default storage pool selection is based on characteristics of the set of storage pools. The default selection uses a round-robin algorithm until a pool is 50% full. It then packs the pool to capacity. The database is queried to see if there are any storage pools less than 50% full, online, and not used for the file the last time it was stored.

If this condition is met, the storage pool chosen is the one that has the maximum space available and satisfies the selection criteria. If this condition is not met, the storage pool chosen is the one that is most full, but with still enough space to hold the file, and not used for the file the last time it was stored.

Storage pool types are not needed. If present, they do not affect the algorithm. The default logic is illustrated below.

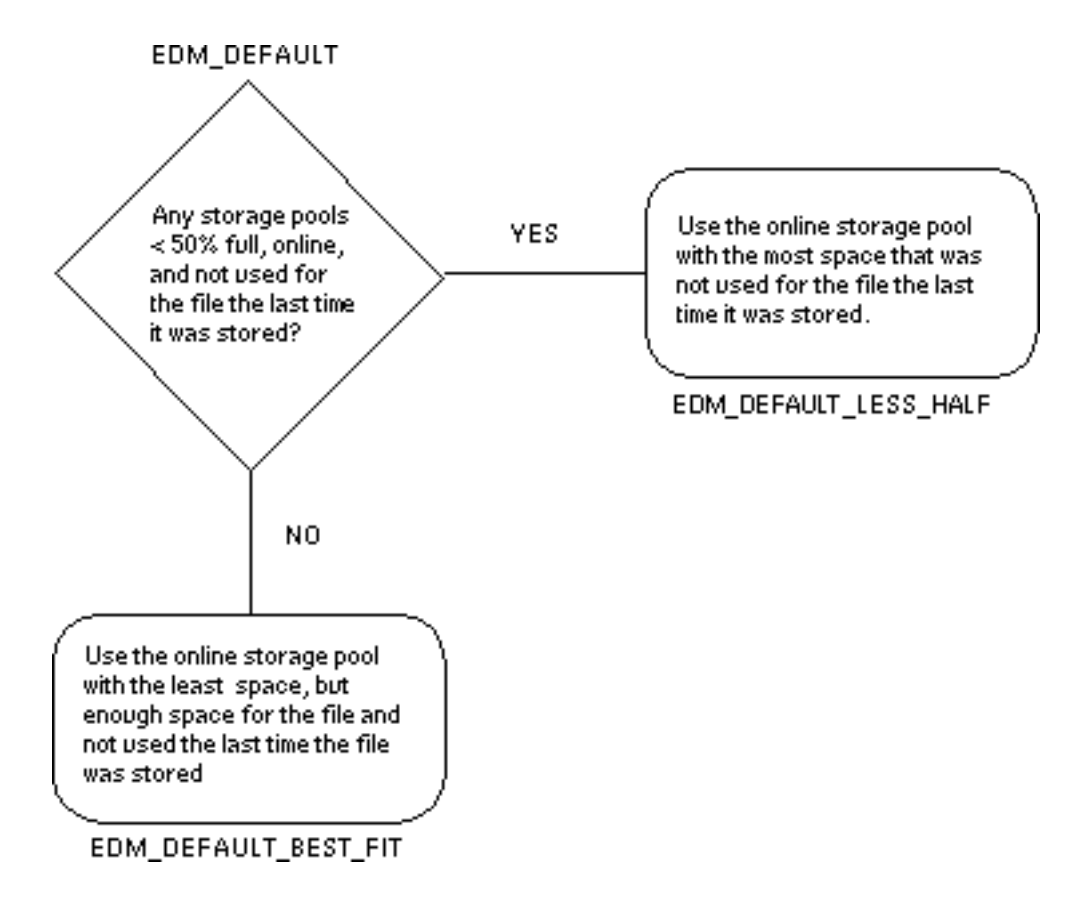

#### **Figure 3-2 Default Storage Pool Selection Logic**

# Selecting by File Classification (PUB, PRO, PRI)

This template selects storage pools based on a file's classification.

#### Algorithm

The set of storage pools are examined to see if any are typed with the classification of the file (PUB, PRO, PRI). If so, one is chosen. If not, an untyped pool is chosen. The logic is shown in the figure below.

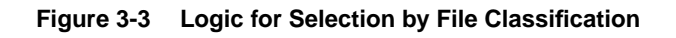

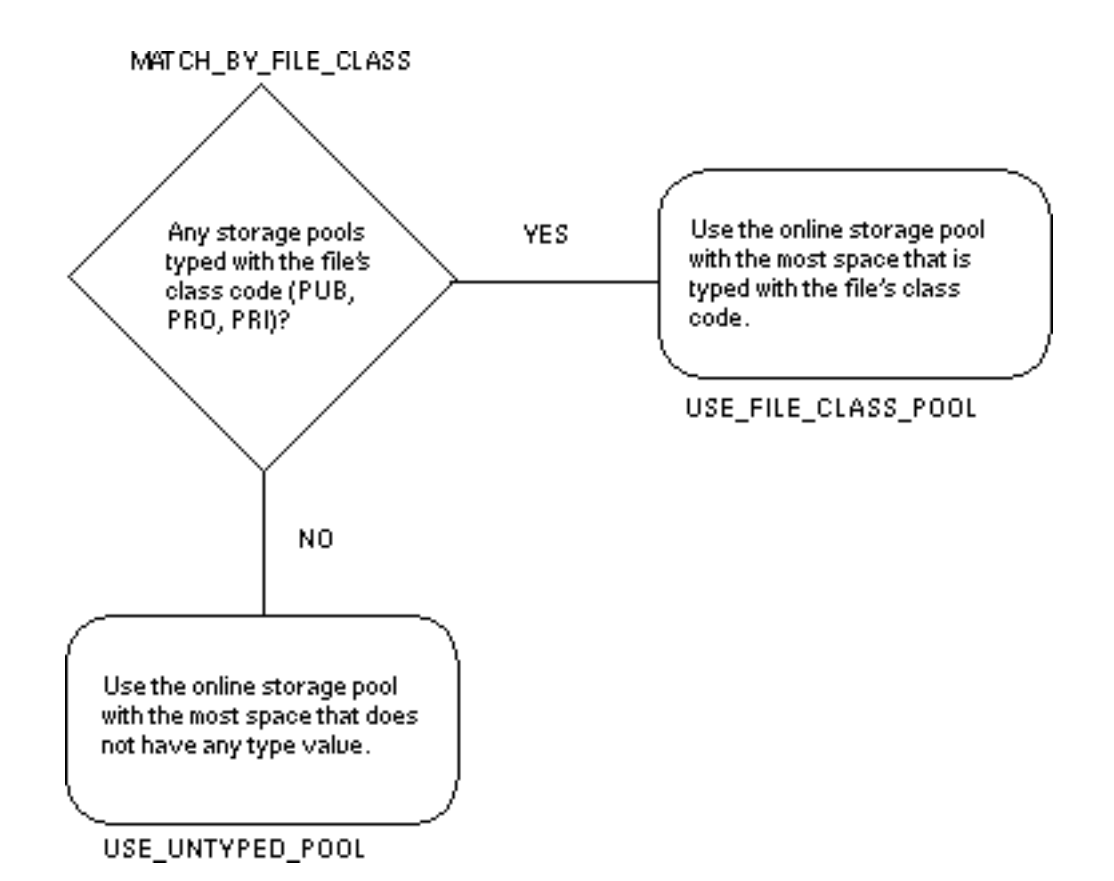

Storage Pool Types

Type one or more storage pools with each of the possible file classifications. If any file classification is not represented, then leave one or more pools without any types.

### Selecting by Project ID

This template selects storage pools based on a file's project ID.

#### Algorithm

If the file is a project file and if there are any storage pools typed with the file's Project ID, use one of those pools. If not, use an untyped pool. The logic is shown in the figure below.

**Figure 3-4 Logic for Selection by Project ID**

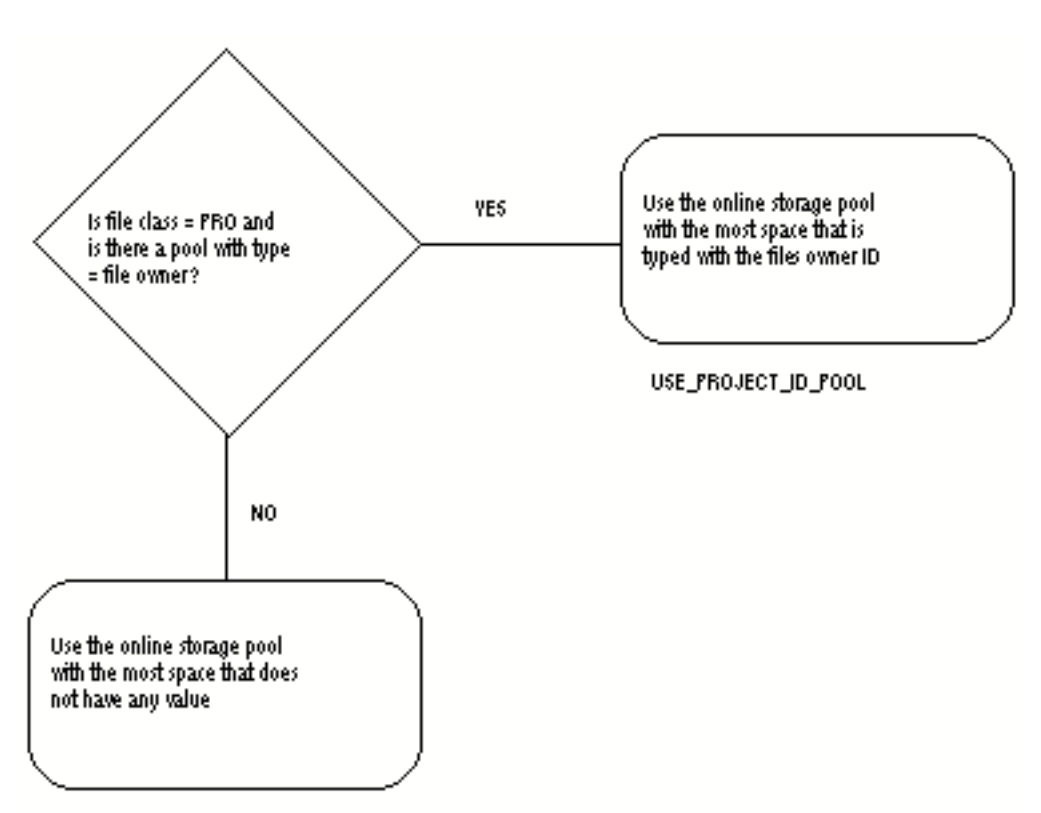

USE\_UNTYPED\_POOL

Storage Pool Types

Type one or more storage pools with each of the possible project IDs. Any one storage pool can be typed with multiple project IDs. Leave one or more storage pools untyped so that files with project IDs not represented in the set of storage pools can be stored.

### Selecting by File Status

This template selects storage pools based on a file's status.

#### Algorithm

If there are any storage pools typed with the status code of the file, use one of those pools. If not, use an untyped pool. The logic is shown in the figure below.

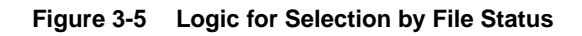

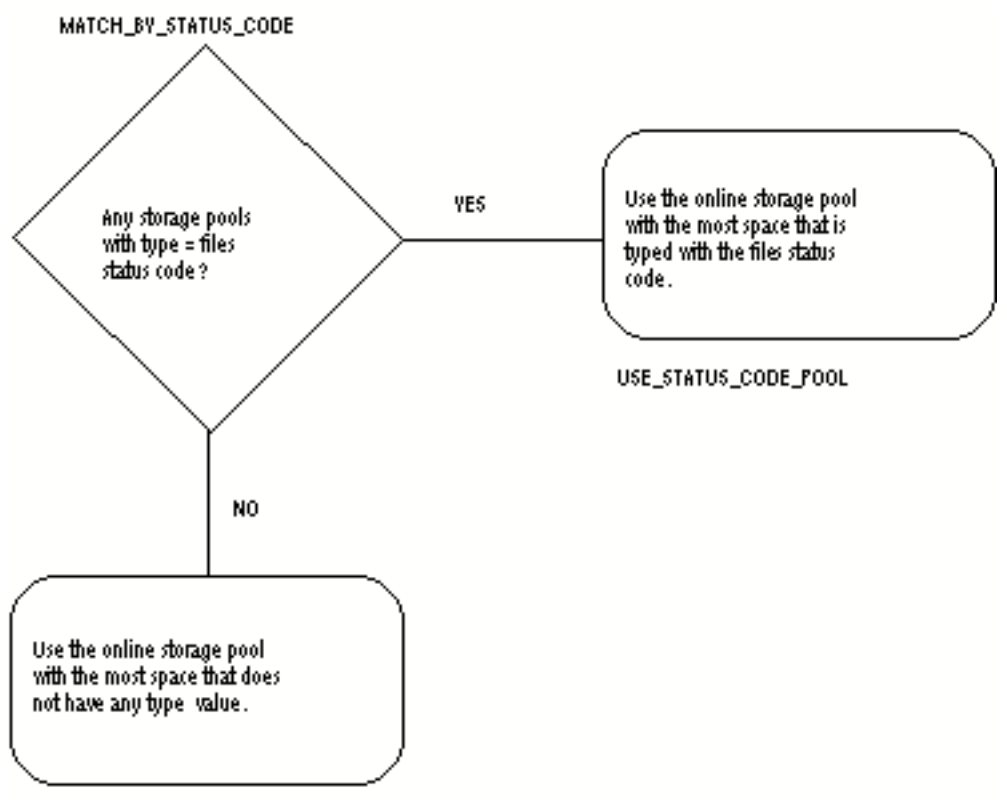

USE\_UNTYPED\_POOL

### Storage Pool Types

Type one or more storage pools with each of status codes in the public and project authority schemes. Leave one or more storage pools untyped so that files with status codes not represented in the set of storage pools can be stored.

### Selecting by Part Number

This template selects storage pools based on a file's part number.

#### Algorithm

The set of storage pools is examined to see if any are typed with the user-assigned part number. If so, one is chosen. If not, or if no part number is present in the file, Vault selects an untyped pool. The logic is shown in the figure below.

**Figure 3-6 Logic for Selection by Part Number**

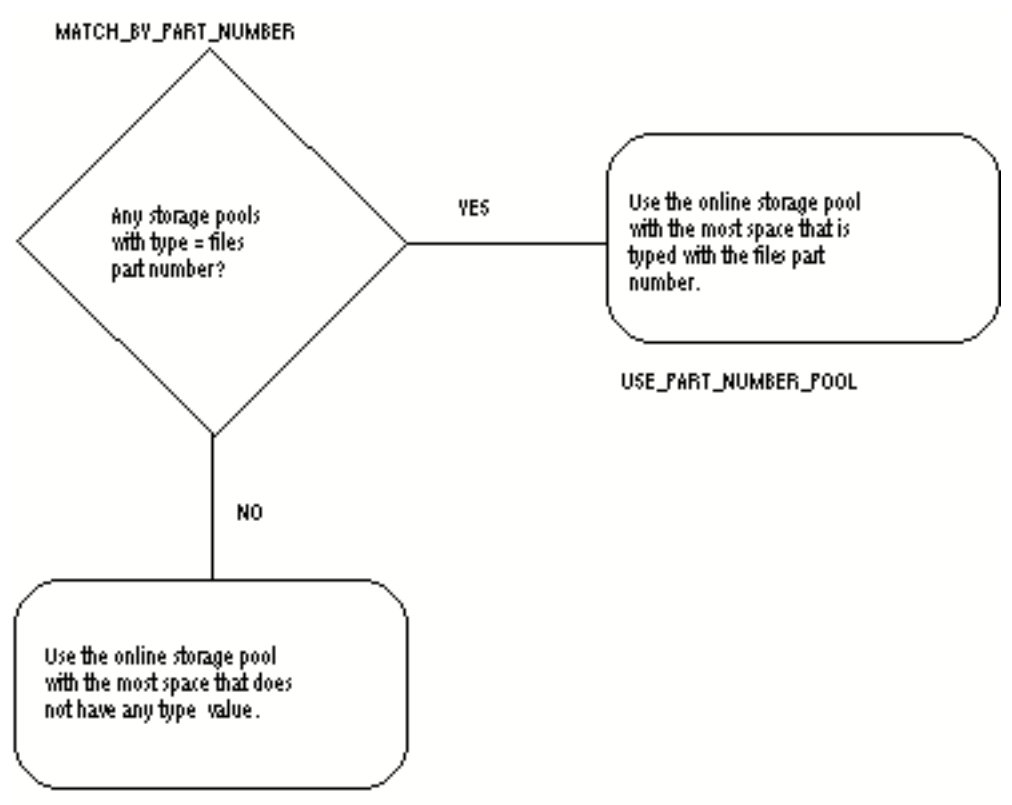

USE\_UNTYPED\_POOL

Storage Pool Types

Type one or more storage pools with each of the possible part numbers. Any one storage pool can be typed with multiple part numbers. Leave one or more storage pools untyped so that files with part numbers not represented in the set of storage pools can be stored.

### Selecting by User ID

This template selects storage pools based on the user ID of the person performing the command.

#### Algorithm

If there are any storage pools typed with the user ID of the user performing the command, use one of those pools. If not, use an untyped pool. The logic is shown in the figure below.

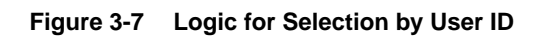

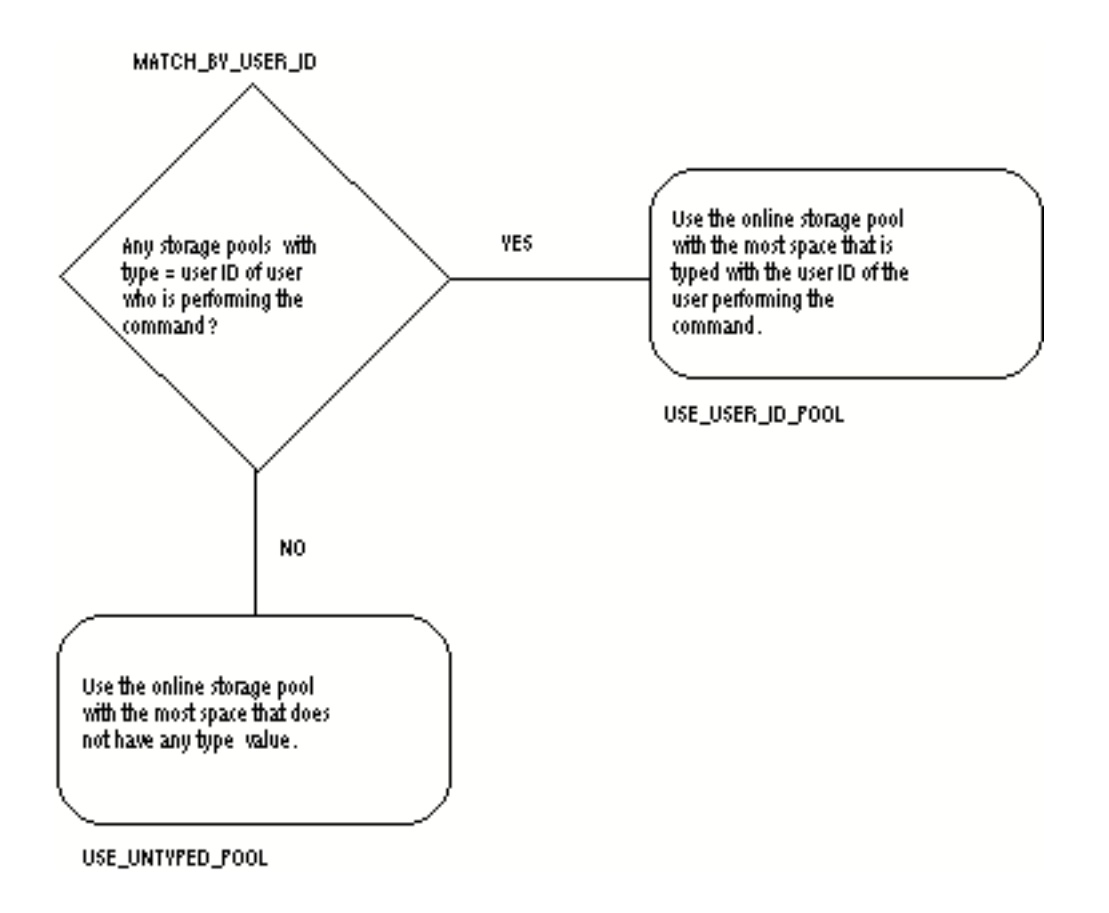

### Storage Pool Types

Type one or more storage pools with each of the possible user IDs. Any storage pool can be typed with multiple user IDs. Leave one or more storage pools untyped so that files with user IDs not represented in the set of storage pools can be stored.

Please note: All Vault users need not have storage pools typed with their IDs. Only those Vault users who are authorized to perform file store commands (STORE, LOAD, UPDATE, REPLACE, COPY, RECSF, AND RECSP) need to have storage pools typed with their IDs.

### Selecting by User-defined File Type

This template selects storage pools based on a file's user defined file type.

#### Algorithm

If there are any storage pools typed with the user defined file type, use one of those pools. If not, use an untyped pool. The logic is shown in the figure below.

**Figure 3-8 Logic for Selection by User-defined Type**

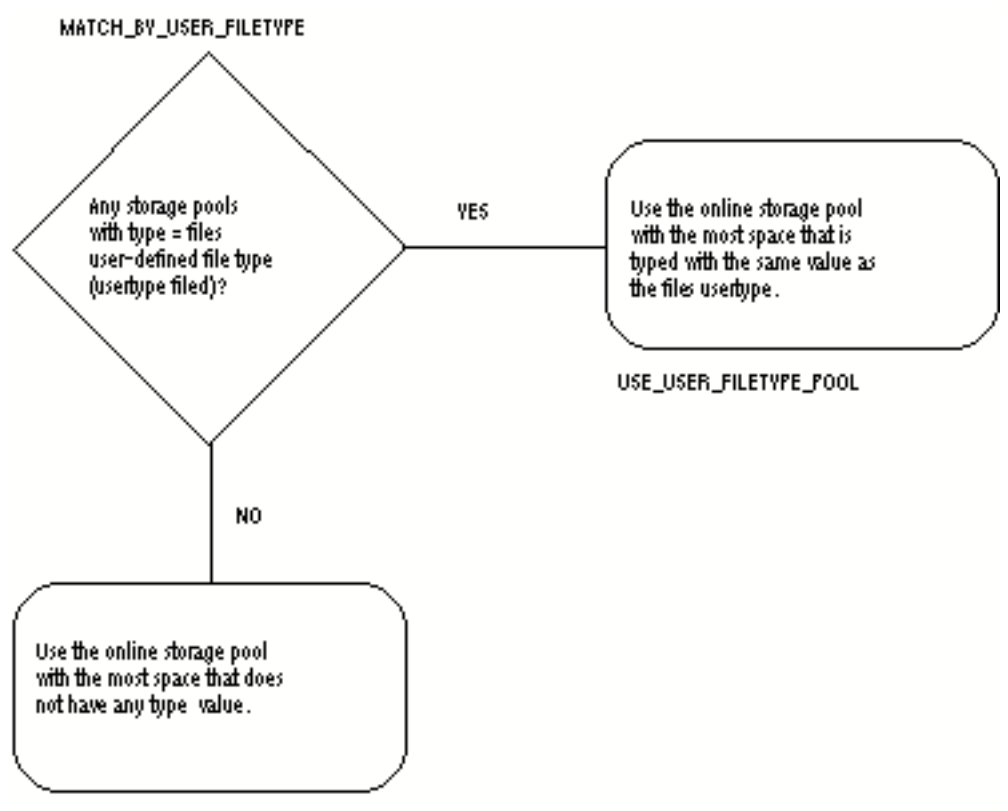

USE\_UNTYPED\_POOL

Storage Pool Types

Type one or more storage pools with each of the possible user defined file types. Leave one or more storage pools untyped so that files with user defined file types not represented in the set of storage pools can be stored.

### Selecting by Released Status

This template selects storage pools based on a file's released status.

If the file's status code is a released status code, use a storage pool typed as RELEASED. If the status code is not released, use the default algorithm modified for untyped pools. The logic is shown in the figure below.

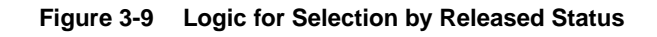

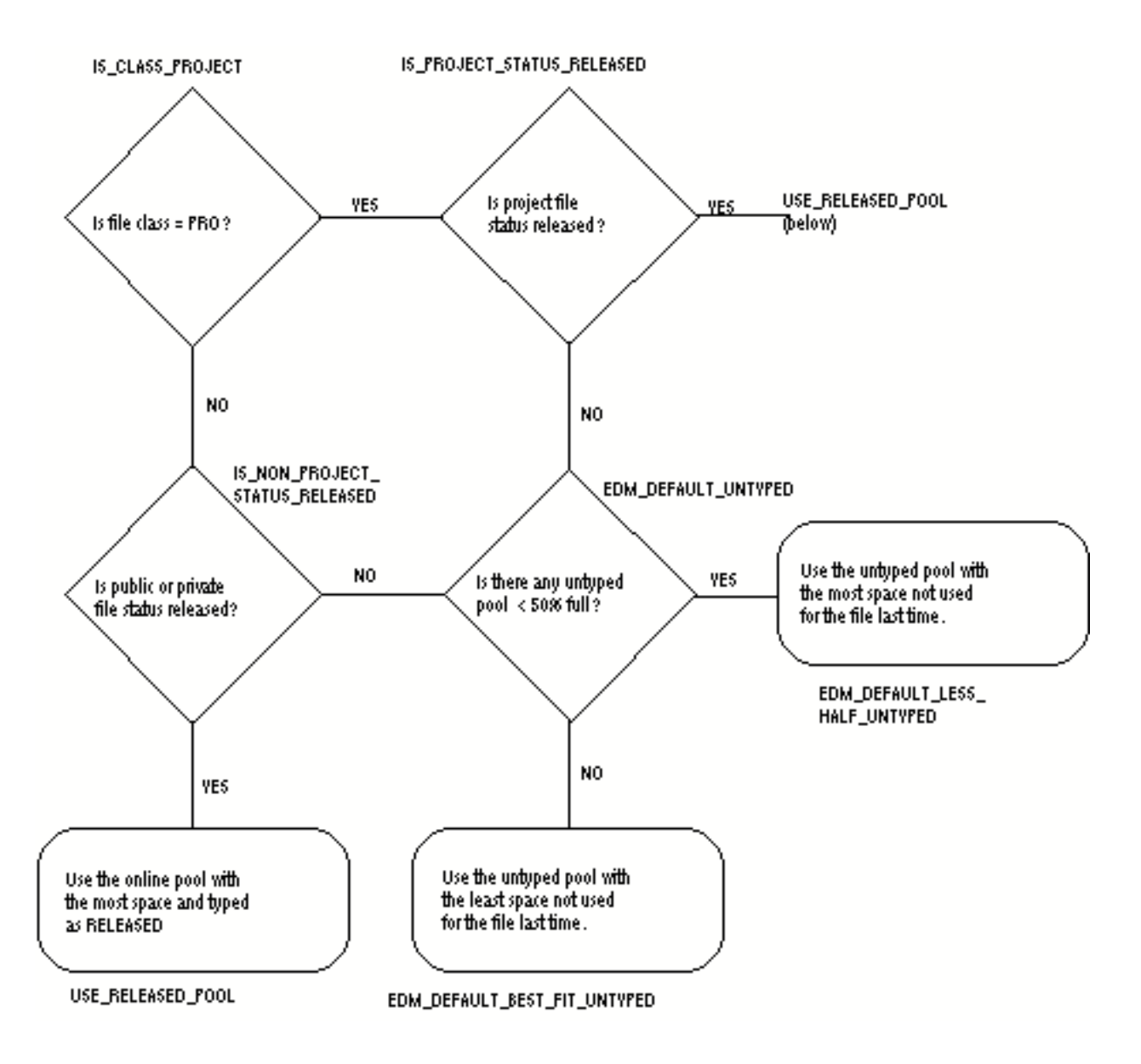

Type one or more storage pools as RELEASED. Leave at least two storage pools untyped.

### Selecting by File Classification and Owner

This template selects storage pools based on a file's classification and owner.

Vault assigns files to pools typed with both classification and owner, if possible. When there is no pool typed with both, Vault assigns pools that are typed with the correct classification and without any owner types. When there is no pool typed with the file's classification, Vault assigns a pool without any class type. The logic is shown in the figure below.

**Figure 3-10 Logic for Selection by File Classification and Owner**

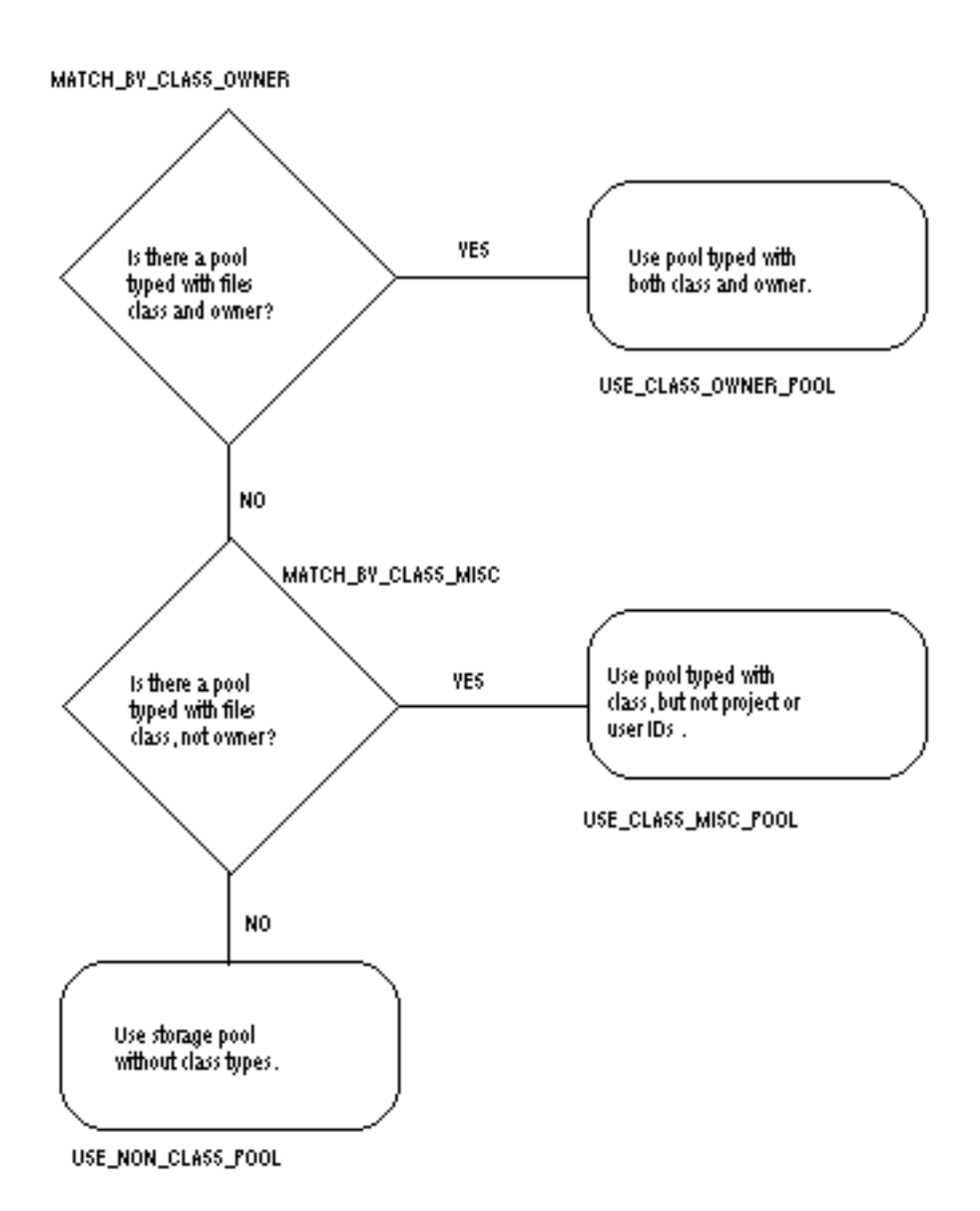
Type one or more storage pools with each of the possible file classifications. Type some or all of these pools also with owner IDs type PRO pools with project IDs and PRI pools with user IDs. If any file classification is not represented, then leave one or more pools without any classification types.

# Chapter 4 Performing a Backup of Files

This chapter provides information about backing up of data. The information in this chapter applies to all Vault platforms. For more information, refer to Chapter 7, "System Administration Tasks For UNIX/NT".

- Performing an Incremental Backup
- Deleting Old File Versions
- Performing a Universal Backup
- Enterprise Backup

# Performing an Incremental Backup

To create a Vault incremental backup tape, use the IBKUP command. Execute this command when locally logged into the Vault server. The server need not have a local tape device.

Copying Files

The IBKUP command selectively copies onto the tape, those files that have been added or changed since the previous IBKUP command was executed*.* The initial execution of the IBKUP command backs up all Vault files.

### Making Two Copies

Make two copies on two separate tapes at the same time. The two tape drives in a dual copy operation must be attached to the same type of operating system.

Vault uses magnetic tape to back up and archive its controlled storage areas. To reduce the risk of data loss due to a media or tape drive failure, you can use the Vault dual copy facility to make two backup tapes at the same time. Alternatively, you can make a copy of the backup tape with your OS utilities. The difference between the two methods is that with the Vault dual copy utility the result is two tapes with different volume identifiers and with the OS copy utility the result is two tapes with the same volume IDs.

#### Warning

Do not Change Tape Media between Universal Backups

While performing an incremental backup, use the same type of tape media as used by any other incremental backup since the last universal backup. This is important when you want to recover a storage pool. The RECSP command might need to read data from several tapes during its operation. You cannot change media during execution of the RECSP command.

### Tape Information

During the initial Vault software installation, each tape device that can be used to create incremental backup tapes or perform any tape command must be logically identified to Vault. If you have only one tape device it must be identified with the tape unit name TAPE1. If you have a second tape device it must have the name TAPE2. Third and fourth tape devices must be assigned the names TAPE3 and TAPE4, respectively.

You need to know which name belongs to which tape device. When you execute the IBKUP command, enter the tape unit name(s) to identify the tape device(s) on which you are creating the tape(s).

Tape Labels: Label the tape before executing the IBKUP command. Each incremental backup tape needs its own unique tape serial number (up to six letters and/or numbers) and Vault uses the label as the tape serial number. When you execute the IBKUP command, you can use the default value for the tape serial number. The default is +. This instructs Vault to use the serial number (or label) already on the tape.

Use serial numbers for identification purposes. For example, if you create one incremental backup tape each day, you can use the month, day, and year to identify your tapes (032394 for the tape created on March 23, 1994).

Use operating system commands to initialize (label) the tapes. If your operating system does not have such a utility, then use the utility provided with Vault.

Please note: Do not use the tapenlabel command to initialize 1/2-inch tapes. Use the tapelabel command instead.

Tape Density: Vault does not control the tape density setting. Use your operating system commands to change the current tape device setting.

Tape Becomes Full: When the tape becomes full, Vault displays a message instructing you to mount an additional tape. You can take one of two actions:

- Attach another tape to the tape device, enter its tape serial name, and press the processing key to continue the backup.
- Or, exit the IBKUP command by pressing the F3 or F4 function key.

#### Appending to Tapes/Two-Copy Backups

You can append to both new and used tapes. When you append to new tapes, Vault simply starts at the beginning of the tape. When you specify the append option for a two-copy backup, both tapes must be new or must be the two copies from an existing two-copy backup set.

You can enter two tape units and two serial numbers to produce two copies of the incremental backup at the same time. You can enter one tape unit and one serial number to produce one copy.

If you instruct Vault to append to a tape that is half of a two-copy set with the second copy not included in the current backup operation, Vault returns an error message and does not perform the backup. After including the second copy in the two-copy set execute the command again.

Vault performs the same checks on the second tape unit and serial number that it performs on the first unit and number. Vault also verifies that two different units are specified.

When creating a two-copy backup or appending to a two-copy backup, an end-of-tape condition on one tape stops the backup process. In other words, the amount of data that Vault can copy to a two-copy set is determined by the device having the least capacity. Similarly, the speed of the backup process is determined by the speed of the slower tape unit.

#### Deleting Old File Versions after Incremental Backup

After the IBKUP command is executed, use the DELOV command to delete old file versions from the database and reclaim storage from the storage pools. For this procedure, see the "Deleting Old File Versions" on page 6 later in this chapter.

The incremental backup command always starts at the beginning of the backup sequence, backing up all new or modified files not previously backed up.

For example, when you execute the IBKUP and DELOV commands in either of the following sequences, the incremental backup and old file deletion results are the same.

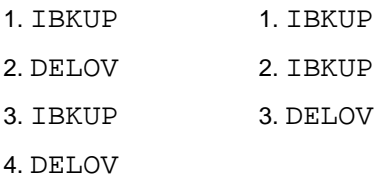

The backup tapes produced by the IBKUP command are required for the RECSF (recover a single file) and the RECSP (recover a storage pool) commands.

### IBKUP Command Parameters

**Table 4-1 The parameters for the IBKUP command**

| <b>Keyword</b>  | <b>Parameter Description</b>                                                                                                    |
|-----------------|----------------------------------------------------------------------------------------------------|
| <b>TAPEUNIT</b> | Name to represent the tape device(s). Enter: <b>TAPE1</b> or <b>TAPE2</b> or <b>TAPE3</b> or<br>TAPE4. Or enter two devices separated by a comma, for example, TAPE1, TAPE3,<br>to create two backup tapes at the same time. Spaces are not allowed. Default is<br>TAPF <sub>1</sub>                                                                                    |
| <b>TAPENUM</b>  | Tape identifier(s). Leave blank to use the identifier already on the tape. Enter 6 or<br>fewer letters and/or numbers to make one backup. Enter two identifiers separated<br>by a comma to make two copies. One or both can use the SCRTCH identifier.<br>SCRTCH instructs Vault to use the identifier already on the tape. Spaces are not<br>allowed.Default is SCRTCH |
| TAPPFND         | Indicates whether to append to the tape. Enter Y for Yes or N for No. Default is N                                                                                                    |

### Using the Command-Line Format

In this example, all new and modified files can be backed up on the tape attached to the default tape unit (TAPE 1).

```
ciibkup
EDM> TAPENUM=020494
```
In this example, all new and modified files can be backed up on the tapes attached to TAPE2 and TAPE3. Vault can use the serial numbers already on the tapes because nothing is specified for TAPENUM. Vault can append the backup data, to data already on the tapes.

```
ciibkup
EDM> TAPEUNIT=(TAPE2,TAPE3) TAPPEND=Y
```
# Deleting Old File Versions

To physically delete old versions of Vault files and reclaim storage space in the Vault storage pools, use the DELOV command. This command deletes only those file versions that have previously been backed up on tape with the IBKUP (incremental backup) command.

### Preservation of File Attributes

When Vault recognizes a file as either a current, backed up, archived, or old version, then its attributes (both Vault and user-defined attributes) are preserved. In other words, if you can use a Vault command to access a file, then that file's attributes are not deleted by maintenance operations.

When you execute a universal backup and clean out the Backup Table, you can create a situation where an old version has no entries in the Backup Table. If you then execute the DELOV command, the operation deletes file attributes as well as the old versions, for any old versions without entries in the Backup Table.

### Executing the IBKUP and DELOV Commands

You can execute the IBKUP and DELOV commands in sequence or you can execute them at different times, depending on your needs. For example:

- You can create incremental backup tapes following each work shift and delete old file versions on weekends only.
- You can create incremental backup tapes and delete old file versions at the end of each work day.

### DELOV Messages

After the files have been deleted, the total number of deleted files is displayed. A message is displayed if there are no old file versions to be deleted.

#### DELOV Parameters

There are no parameters for this command.

### Using the Command-Line Format

This deletes all old file versions after you press the processing key.

#### CIDELOV

### Performing a Universal Backup

Use the UBKUP command to create a backup tape containing copies of all files in the database. You must have the UBKUP command in your public command list to execute this command.

The backup created is a snapshot of the storage pools at the time the command is executed. The universal backup command provides database protection in case the storage medium fails.

The UBKUP command detaches the tape drive, if it is still attached when the universal backup is complete.

Execute the UBKUP command to back up the entire database to tape. Execute this command only when locally logged in to the Vault server. Vault uses an operating system utility to copy the files. Vault can be active while the backup is being done. The information here is general and you cannot execute this command without the platform-specific details. See Chapter 7, "System Administration Tasks For UNIX/NT"if you have Vault on a UNIX system. Use the command-line format to execute the UBKUP command.

### Operating System Utility

The contents of a storage pool are backed up on a tape using an operating system utility. Multiple storage pools are placed on a physical tape. This is dependent on the operating system. The storage pools that are copied to tape are grouped by physical disk volume. This minimizes tape mounting operations during the recovery process.

One storage pool is backed up at a time. While a storage pool is being backed up no new files are written to that storage pool. Depending on the local operating system, the backup can be performed while the Vault system is active.

### Restarting Universal Backup

If a previous universal backup was aborted during processing, you can restart the process at the point it was aborted. Restarting a universal backup is no longer keyed on a physical volume. It is based on a storage pool.

### Pausing Universal Backup

To change a tape between physical volumes, the PAUSE keyword must be set to Yes.

Please note: You cannot use the Vault remote tape facility for a universal backup. Also, during a universal backup you cannot make dual copies of files.

### Maintaining Entries in the Backup Table

After all storage pools have been copied to tape, the universal backup utility gives you the opportunity to clean up the Backup Table by deleting entries that you no longer need. If you want to clean up the Backup Table you must indicate the number of cycles you want to save. A cycle is the time between two universal backups.

Designating the number of cycles as one (1) means the entire Backup Table can be cleaned out. Only the current universal backup can remain.

Designating the number of cycles at two (2) means the Backup Table is cleaned out up to the previous universal backup. This leaves only the current and previous universal backups.

Designating the number of cycles as three (3) means the Backup Table is cleaned out up to the backup before the previous universal backup, and so on.

### Preservation of File Attributes

When Vault recognizes a file as either a current, backed up, archived, or old version, then its attributes (both Vault and user-defined attributes) are preserved. In other words, if you can use a Vault command to access a file, then that file's attributes are not deleted by maintenance operations.

When you execute a universal backup and clean out the Backup Table, you can create a situation where an old version has no entries in the Backup Table. If you then execute the DELOV command, the operation deletes file attributes as well as the old versions, for any old versions without entries in the Backup Table.

### Audit Information

Vault generates an audit trail to indicate the storage pool name, date and time of backup, and other platform specific information. Vault places a copy of the audit information in your local storage area under the name UBKUP.EDMAUDIT. You can append the new audit information to the existing file or you can erase the content of the existing file so that it includes only data from the current universal backup. You use the audit trail to perform the storage pool recovery command (RECSP).

When the restart option is set to yes, Vault appends the new audit trail to the current file. The backup is not considered to be a new backup because it is being restarted. The audit file includes ASA print control characters.

### Universal Backup Configuration File

When you issue the UBKUP command you must have a universal backup configuration file in the current directory. On UNIX systems, the file is ubkup.config.

The backup configuration file has the following properties.

- It can include any or all of the keyword=value specifications on the command line.
- There should be one keyword=value per line.
- Blank lines are allowed.
- Specifications on the command line take precedence over specifications in the configuration file.
- Comments are delimited by  $/*$  and  $*/$  as in the example below. Comments cannot span multiple lines. You must have a set of delimiters on each line that includes a comment.

RESTART=Y /\* This is a comment. \*/  $/*$  This is a continuation of the above comment.  $*/$ 

• The configuration file can be empty. In this case the UBKUP command uses the default values for parameters not specified on the command line.

The UBKUPNAME Variable: The UBKUPNAME variable in the ubkup.config file allows you to specify the name of an executable file to be used for the backup of storage pools. Specify the complete path name of the executable file. For example,

```
UBKUPNAME=$EDM_HOME/bin/ubucpio
```
### UBKUP Command Parameters

#### **Table 4-2 The parameters for the UBKUP command**

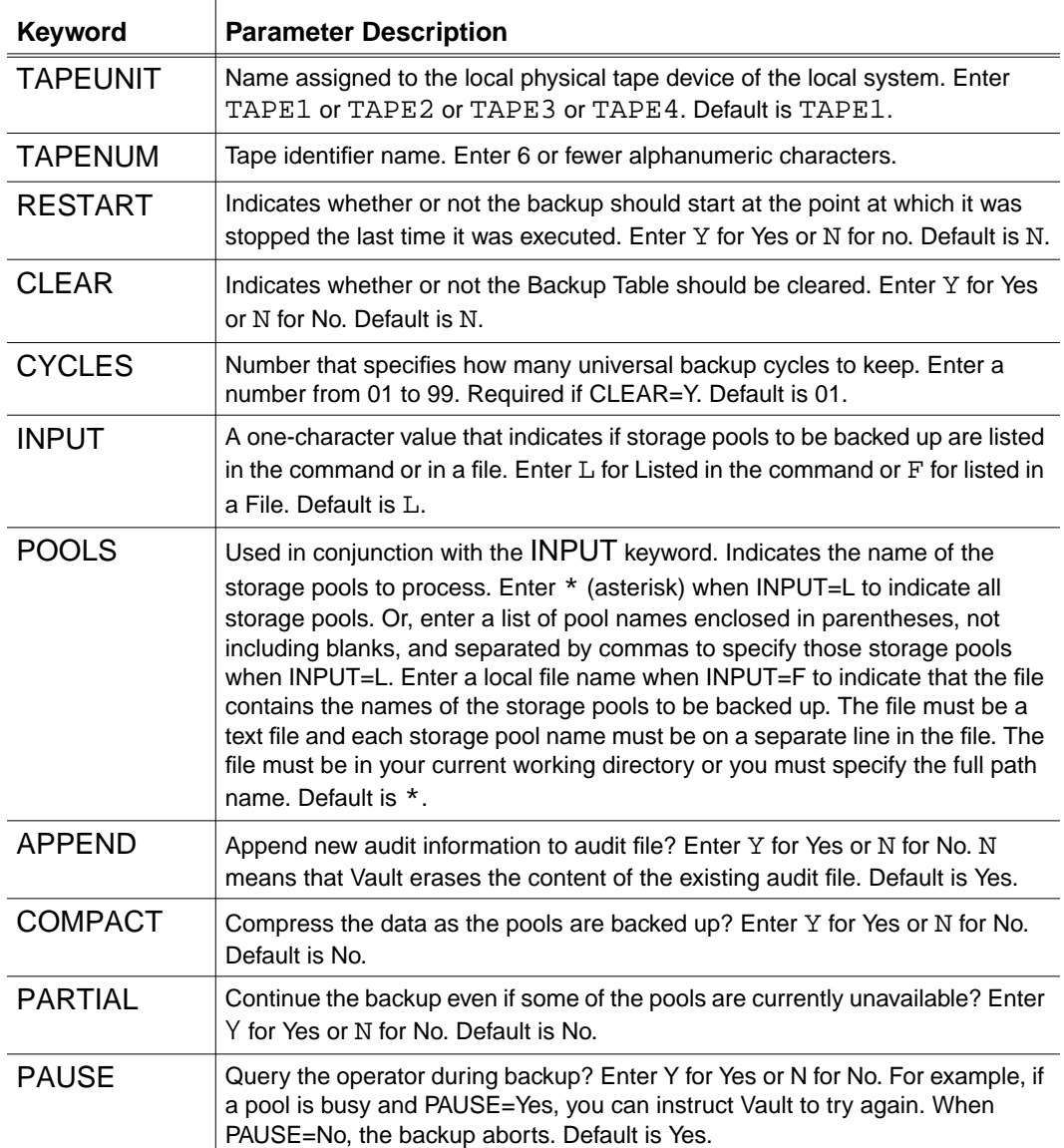

Using the Command-Line Format

```
ciubkup RESTART=Y CLEAR=Y CYCLES=2 INPUT=L,
POOLS=(pool1,pool2,pool3)
```
In this example, Vault can start copying files at the point where it stopped during the previous execution of the UBKUP command. The Backup Table can be cleared except for two cycles. Information for the current universal backup and the previous universal backup remains. The storage pools to be backed up are listed in the command. They are pool1, pool2, and pool3.

### Enterprise Backup

Enterprise Backup allows you to customize the procedure for backing up your site's Vault information.

With Vault, you can include extensions to Vault taping commands in your backup procedure. When you enable these extensions, the Vault's taping commands direct the system to produce physical media using these extensions, instead of those traditionally used by default during Vault's incremental, archival, and universal backup and restoration procedures.

Please note: Enabling these extensions provides an alternative taping method, not an additional method.

### Customizing Sample Scripts

This release includes a collection of sample scripts and files which you can copy and customize to include this functionality in your Enterprise Backup procedure. These are located in the install directory and are prefixed by the characters ebu\_.

You must establish the variable ebuname, which identifies your site-specific Enterprise Backup procedures, before invoking the vault tape command. For incremental, archival, and universal backup and restoration, use the format:

```
% setenv ebuname path
```
The variable ebuname identifies your site-specific Enterprise Backup procedures, and path specifies the full path name of the script to be invoked.

For Universal Backup, use the format:

% setenv ebuname\_UBKUP path

The variable ebuname identifies your site-specific Enterprise Backup procedures and path specifies the full path name of the script to be invoked

In order to invoke the Enterprise Backup extensions, you must set your EDM\_TAPEx environment variable using the following syntax:

% setenv EDM\_TAPEx @<ebuname>

The variable x represents a device number from 1 through 4. The special character @ denotes to the Vault tape command that the script invokes backup extensions, and the variable ebuname identifies your site-specific Enterprise Backup procedures.

When the tape command encounters this syntax, it attempts to map the value of the environment variable @ ebuname to that of the variable ebuname previously established.

Please note: The actual EDM\_TAPEx device name (represented in the example by @ebuname) cannot exceed 6 characters, including the mandatory @.

For example, if you have included the syntax @ebuname in your backup procedure, the script directs the system to proceed with the Enterprise Backup. The taping command then invokes the script associated with either incremental and/or archival backup, if it encounters the following argument:

ebuname

A universal backup is invoked if it encounters the following argument:

ebuname\_UBKUP

#### Using Third-Party Backup Software

Using these extensions, you can backup Vault data with a third-party backup package, such as Legato.

The Vault install directory also provides the following collection of scripts, located in the install directory, each of which provides a sample interface between Vault tape commands and Legato. These items are distinguished by the prefix ebu\_. Remove this ebu\_ prefix before implementation by copying the file as demonstrated in the following example:

cp ebu\_LGTO.sh LGTO.sh

You can copy and customize each of these scripts to facilitate creating an interface to a different backup system.

Please note: Test these scripts thoroughly before implementing them.

### Creating an Enterprise Database Table

You must create a new table, called DM\_ENTERPRISE\_BACKUP, before you use Enterprise Backup extensions. The install directory contains a file (ebu\_table\_definition) that provides the definition of this table.

To load the DM\_ENTERPRISE\_BACKUP table, include the following:

load\_dm\_enterprise\_backup\_LGTO.sh

Please note: The file ebu\_ciubkup, located in the install directory, contains Enterprise Backup extensions for universal backup and incremental archive backup.

# Chapter 5 Using Exabyte and DAT Tapes

This chapter provides information about using Exabyte and 4mm DAT (Digital Audio Tape) tapes with Vault. Exabyte tape drives are supported when they are attached to SunOS or Solaris platforms. Four millimeter DAT tapes are supported when they are attached to HP-UX systems.

- Background
- Vault Tape Formats
- Labeling Exabyte or DAT Tapes
- Restrictions and Limitations
- Setting the Capacity Value on Exabyte Tapes

# Background

Vault uses an ANSI standard label scheme for Incremental Backup (IBKUP) and Archive (ARCHIVE) tapes. This label scheme requires that three tape marks, sometimes referred to as file marks, be written for each logical file written to the tape.

Please note: See ANSI Magnetic Tape Labels and File Structure for Information Exchange (ANSI X3.27-1978).

The format of the tape is illustrated below.

Exabyte and 4mm DAT drives support a tape mark function, but it is costly in terms of its duration and the amount of tape consumed. For example, Exabyte tapes take approximately 20-30 seconds to write 2,160 kilobytes (2,211,840 bytes or 2.1 megabytes) of data. This equates to 270 helical tracks of data.

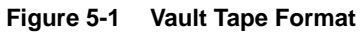

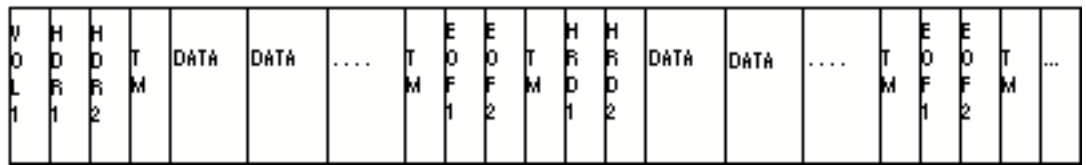

### Vault Tape Formats

Vault supports three recording formats which are identified by the manner in which the tape is initialized (labeled).

• ANSI Standard

This format uses three physical (real) tape marks per logical data file and is identical to 1/2" 9-track, DEC TK50, and 3480/3490E recording methods.

• Vault Exabyte or 4mm DAT Using One Real Tape Mark

This format uses one real tape mark between files. Vault places a tape mark at the end of each file. The two other tape marks for each file are logical tape marks written by Vault. This method allows Vault to use tape marks for file positioning. It also improves the performance of Exabyte or 4mm DAT tapes over ANSI standard tapes because of the elimination of two real tape marks.

• Vault Exabyte or 4mm DAT without Real Tape Marks

This format does not place any real tape marks between files. This method provides the best performance and capacity of the Exabyte or 4mm DAT drive.

There is, however, a restriction for Exabyte. If the physical end-of-tape is reached, the Exabyte drive does not provide a mechanism for properly closing the tape. Therefore, if this format is used, Vault uses a certain capacity value to avoid reaching the full capacity of the tape. The two possible values are

- 2 indicating a 2.2 gigabyte capacity. The actual maximum capacity is 2.0 gigabytes (2,147,483,648 bytes).
- 5 indicating a 5 gigabyte capacity. The actual maximum capacity is 4.5 gigabytes (4,831,838,208 bytes).

For more information, refer to "Setting the Capacity Value on Exabyte Tapes" on page 5-6.

Please note: Commands issued to the Exabyte unit are handled by the Solaris or SunOS device driver for the Exabyte unit. Vault code does not communicate directly with the Exabyte tape unit.

# Labeling Exabyte or DAT Tapes

When you label a tape, determine which type of recording method is required.

- ANSI: three tape marks
- Exabyte or 4mm DAT: one tape mark
- Exabyte or 4mm DAT: no tape marks

You label a tape with the tapenlabel utility. The format of the tapenlabe**l** command appears below.

tapenlabel edm\_tape\_name tape\_label tape\_format

where:

edm\_tape\_name is the same as tapedevice. This can be TAPE1, TAPE2, TAPE3, or TAPE4. There is no default.

tape\_label\_name is the same as volumeserialnumber. It can be six or less alphanumeric characters. There is no default.

tape\_format is the number of real tape marks per file. It can be 0, 1, or 3. The default is 1.

Example: tapenlabel TAPE1 ibu001 0

After you perform the tapenlabel command, Vault has the information it needs to correctly copy information to a tape on the tape device you specified.

Once labeled, Vault can handle the content of each tape format and process accordingly when positioning (file skipping) or reading files.

Please note: Use the tapelabel utility for tape media other than Exabyte or 4mm DAT.

### Restrictions and Limitations

Consider the following when using Exabyte and 4mm DAT tape drives:

- Tapes that are archived on Windows-NT systems cannot be read on Unix Systems.
- Tapes with no tape marks cannot be appended to using the Vault append feature. If you try to append to a tape written with zero (0) physical file marks, an error is returned indicating that this option is not supported.
- After you insert an Exabyte or 4mm DAT tape into the drive, wait for the green indicator light before you execute the Vault tape command.
- Do not use Exabyte or 4mm DAT tape drives when unloading data with the UNLOAD command to create FUTIL-format tapes.

The following restrictions apply only to Exabyte tapes:

- Exabyte tapes written with no tape marks are never filled to capacity. Vault stops the operation before full capacity is reached.
- If the physical end-of-tape (PEOT) is reached before the capacity value has been attained, Vault terminates the tape operation with a fatal input/output error of the following standard Vault format:

 Processing not done - fatal return code from &1. RC = 30448 EC = 0 Please notify your EDM administrator.

The fatal return code is from some low-level tape routine. The RC value that is returned indicates a premature physical end-of-tape failure. It is assumed that this condition is caused by one of the following user errors.

- You specified a 5 gigabyte drive when you were using a 2.2 gigabyte drive.
- You put a short (for example, less than 2.2 gigabyte capacity) tape in the drive.

# Setting the Capacity Value on Exabyte Tapes

The information in this section applies only to Exabyte tapes.

Should the physical end-of-tape be reached, the Exabyte drive does not provide a mechanism for properly closing the tape. Because of this limitation, if Exabyte without real tape marks is the format being used, Vault uses a capacity value to avoid reaching the full capacity of the tape. The two possible values are

- 2 indicating a 2.2 gigabyte capacity. The actual maximum capacity is 2.0 gigabytes (2,147,483,648 bytes).
- 5 indicating a 5 gigabyte capacity. The actual maximum capacity is 4.5 gigabytes (4,831,838,208 bytes).

If you are using a 2.2 gigabyte drive, you do not need to specify a capacity value because the default capacity value of 2 indicates a 2.2 gigabyte drive.

If you are using a 5 gigabyte drive (and you want to put more than 2 gigabytes on it), you must set a UNIX environment variable, ETAPESIZE, before you invoke the IBKUP or ARCHIVE command.

Please note: Specify the high density drive.

The ETAPESIZE environment variable identifies the capacity of the Exabyte tape drive. The allowable values of the environment variable are:

- 2 indicating a 2.2 gigabyte capacity
- 5 indicating a 5 gigabyte capacity

The ETAPESIZE environment variable has a default value of **2** under the following conditions.

- The environment variable is not set
- The environment variable does not contain a valid value.

There are no messages to inform you of the value of ETAPESIZE.

Use the setenv command of UNIX operating system level to set the ETAPESIZE variable.

setenv **ETAPESIZE** {2, 5}

Specify 2 or 5 as the value.

# Chapter 6 Setting Up a Rulebase

This chapter provides an information and instructions for using the Custom Part Facility to implement a user-defined rulebase that defines the files included in a part. This is an optional activity that allows you to implement multiple definitions of parts.

The Optegra Interface for CADDS 5i allows you to store objects as individual part definitions and to store standalone files that are not included in any part definition. To change the definition of a CADDS part, use the Flexible CADDS Part Definition Facility.

- Overview of the Custom Part Facility
- STORE Command
- GET/READ Commands
- REPLACE/UPDATE Commands
- EPD.Connect Support
- LIST Command
- CREATE/EXTRACT Commands
- LOCK/UNLOCK Commands

# Overview of the Custom Part Facility

With the Custom Part Facility, you can implement user-defined rulebases that allow Vault to recognize different groups of files as parts.

#### Part

A Vault part is a collection of files known as a unit to an application, such as CADDS 5i or MEDUSA. An operation performed on a part is an all-or-nothing transaction. For example, changing the status code of a part changes the status code of all files that are members of the part. Executing the GET command for a part transfers all files belonging to that part. If any one of the files cannot be transferred, no files are transferred.

#### Rulebase

A rulebase is an executable that enforces a set of rules. These rules define the files of a part for a specific application and how the files should be handled. You can implement a rulebase with an operating system command language, such as the UNIX shell commands, or compiled C source code. Rulebases are invoked by the STORE, READ, GET, UPDATE, and REPLACE commands.

With the Custom Part Facility, you can write your own rulebase. A user-defined rulebase can only support parts. Your rulebase cannot have knowledge of a MEDUSA catalog, for instance, or even an individual MEDUSA file, unless it is a member of a MEDUSA part.

Vault has always included two rulebases:

- CADDS
- Local Files

The CADDS and LOCAL rulebases are not limited to handling only parts. When you execute the STORE command, the value specified for the Environment parameter determines which rulebase Vault uses. The CADDS rulebase is the only rulebase that can handle CADDS parts. When you define your own rulebase, it handles only parts, but they are not considered to be CADDS parts.

When you perform a transfer command (GET, READ, UPDATE, or REPLACE) on a standalone file, Vault assumes it is of type LOCAL if it has no file type. If it has a file type, Vault assumes it is of type CADDS. Based upon the assumed type, Vault can call either the local or CADDS rulebase, not the rulebase that originally stored the file.

If your custom rulebase always stores parts instead of single files, Vault can have the assigned part object type to use in determining the rulebase to call on a GET, READ, UPDATE, or REPLACE command.

Please note: When performing any Vault transfer command (GET, READ, UPDATE, or REPLACE) make sure that the first Vault in the pm.config file is up. If it is down, swap the Vault entries so that the first Vault in the pm.config file is up. If this is not done you get an error message as follows:

Error - xxxxxxxx calling <rulebase>

 $\langle$ rulebase $\rangle$  = CADDS, PTCASM, MEDUSA, CATIA, or STEP

#### **Figure 6-1 Environment Parameter Determines Which Rulebase Vault Calls**

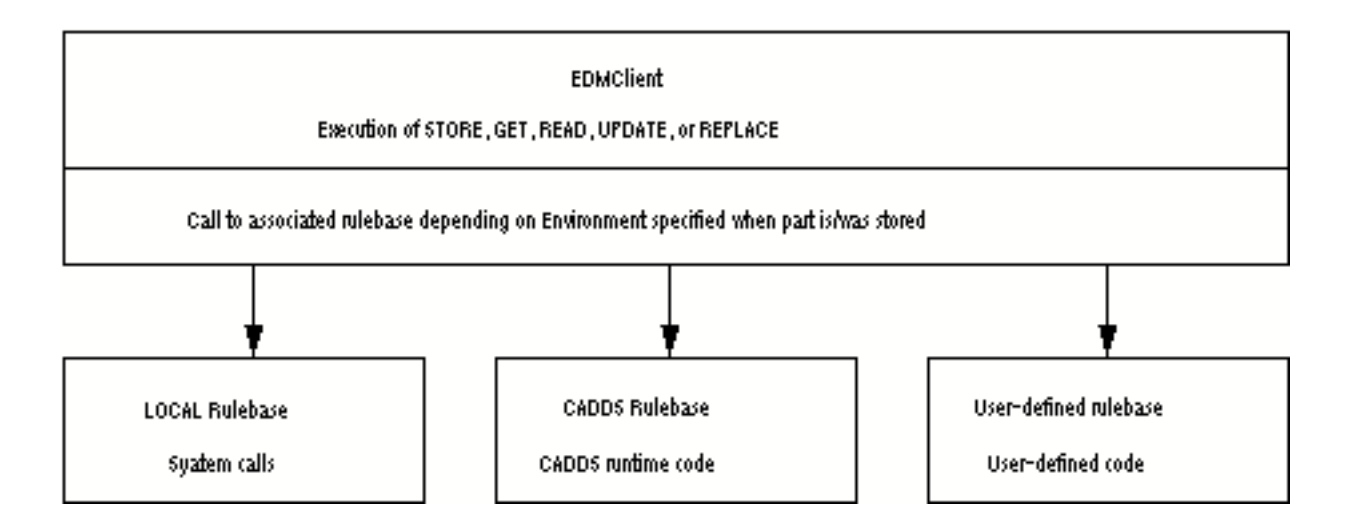

#### User Interface

When you implement a user-defined rulebase, the only change that end-users see is that there is a new value they can specify for the Environment parameter when they execute the STORE command. The value specified for the Environment parameter determines which rulebase Vault uses when users execute the STORE command. You need to tell them what this value is and when they should use it.

### Application of a Rulebase

The environment value you assign when you store a part always remains the same. Once stored, you cannot change a part's environment value. Each subsequent execution of the UPDATE, REPLACE, GET or READ command uses the rulebase associated with the environment that was specified when the part was stored.

With a user-defined rulebase, when you execute the UPDATE or REPLACE command, you can add or delete part member files. There might be certain situations where rulebase should check some things before allowing files to be added or deleted. For example, the CADDS rulebase checks to make sure that the pd file is present before adding or deleting files.

### Selecting a Rulebase with Vault

The environment value you assign when you store a part is used by the client to map to the appropriate rulebase. The information stored in the EDM. DEFAULTS file with the syntax

```
ENV(rulebase)=executable
```
allows the client to locate the rulebase executable.

The rulebase itself can choose to assign any object class(es) to the parts that it stores. Beginning with Optegra 1.1, the object class stored in Vault for a part does not have to be the same as the name of the rulebase used to store it.

When the part is retrieved from Vault on a GET or READ, or when it is replaced in Vault with an UPDATE or REPLACE command, the stored object class is used to determine which rulebase to use to process the object. The information in the EDM.DEFAULTS file stored with the syntax

```
OBJECT-CLASS(object_class)=rulebase
```
maps the stored object class back to the rulebase name. Once an object-class has been assigned to a part during the initial STORE of the part, it cannot be changed later. Your custom rulebase should store parts, not single standalone files. Vault associates an object type with all parts, but not with files.

### Implementing a User-defined Rulebase

Perform the following steps to implement a user-defined rulebase.

- **1.** Define the rules to be included in the rulebase, including
	- **a.** The members of the part.
	- **b.** The directories in which the members reside.
	- **c.** The name mapping for the member file in Vault. That is, how are the local file names mapped to the Vault object names.
- **2.** Create an executable that
	- **a.** Implements the rules for determining the content of a part
	- **b.** Reads the rulebase input files produced by Vault
	- **c.** Produces the rulebase output file sent to Vault

The content of the rulebase input and output files varies, depending on the command being executed and whether the rulebase is being invoked for initial or cleanup processing. The content of these files is described later in this chapter.

**3.** Add a line to the EDM. DEFAULTS file that defines the name of your rulebase and the name of the executable. The name of the rulebase is the value users can enter for the ENVIRONMENT keyword when storing parts. For example, with the line below in the EDM.DEFAULTS file, users can enter JET as the environment value for the STORE command.

JET=/\$EPD HOME/bin/jet rulebase

The rules defined in /\$EPD\_HOME/bin/jet\_rulebase would then be used for the part being stored.

**4.** Inform users about the new value for the ENVIRONMENT parameter and when to specify it for the STORE command.

Please note: When using the Custom Part Facility to define a rulebase for parts, the names of any file you store are translated to uppercase. Setting EDMCASE in EDM.DEFAULTS file has no effect. To retrieve the files, you must identify them with uppercase names.

### Description of Programmatic Interface

Vault invokes a user-defined rulebase twice for each transaction.

- Vault invokes your rulebase after a command is issued before processing begins. For the STORE, UPDATE, and REPLACE commands, this initial call verifies that the member files of the part exist. For the GET and READ commands, the initial call prepares the user's workspace for the member files.
- After processing the command or sending an error message, Vault invokes your rulebase second time. This cleanup call performs the required cleanup steps. For example, you might specify in your rulebase that local files should be deleted when signout equals No for the STORE command.

The rulebase should exit with a value of zero only. Any error detected by the rulebase should be included in the ERROR-TEXT, argument so that the user executing the commands receives a meaningful message. Vault cannot correctly interpret errors returned by the program exit.

### Invoking the Rulebase Upon Execution of Vault Commands

When you execute the STORE, GET, READ, UPDATE, or REPLACE commands, Vault determines the path name of the executable associated with the rulebase name. The rulebase name is the value that was specified for the Environment parameter when the file or part was stored. The rulebase name and its full path name are defined in the EDM.DEFAULTS file.

Vault uses input and output files to communicate with your rulebase. After you issue one of the above mentioned commands, Vault creates an input file using data from the command input and the relational database. The rulebase creates the output file using data from the input file, the local file system, and anywhere else where it has access.

When Vault invokes the rulebase the first time for a transaction, the command line input to the rulebase has the following format.

command call\_flag input\_file\_name output\_file\_name

where:

command—Is the name of the command being processed. The value can be store, get, read, update, or replace.

call\_flag —Is a flag indicating whether this is a call for initial processing or cleanup processing. The value is always initial when Vault invokes your rulebase the first time for a transaction. The value is cleanup when Vault invokes the rulebase the second time.

input\_file\_name —Is the name of the rulebase input file. Vault determines this name.

output\_file\_name —Is the name of the rulebase output file. Vault determines this name.

The format of the input and output files is the same, no matter which rulebase is called. The content of the input and output files varies slightly, depending on the command being executed.

For example, the arguments in an initial system call to your rulebase might look like this:

store initial STRII.0XREF STRIO.0XREF

Your rulebase processes the input and creates an output file that Vault uses to continue processing the command. If any errors occurred during the initial call to the user-defined rulebase, the rulebase would include them in the output file. Vault then writes these errors in the audit file.

### Additions and Changes to Rulebase Communication Files for Optegra 1.1

From Optegra 2.0, the content of the communication files sent from the Optegra Vault client to the rulebase has expanded to include the values for most of the command line parameters and values for important system attributes of the parts and files.

Knowledge of the command line parameter values allows developers of rulebases to know more about the files and parts being created and updated in the vault and to affect the outcome of the command. For example, there can always be a user-attribute file name assigned for Store, Update, and Replace, even if the user has not provided one, so that the rulebase can add to or create attribute definitions to send to Vault. When no value is assigned to a command line parameter either by the user or through defaults, the command parameter has the value '\$\$NULL\$\$'. The command line values are provided to the rulebase as information. The rulebase cannot change command line values.

One system attribute that has changed is the value for OBJECT-CLASS. Prior to Optegra 1.1, OBJECT-CLASS was identical to the name of the rulebase. Starting with Optegra 1.1, the Store rulebase can assign any object class to parts and when the part is later retrieved, the object class is mapped back to the appropriate rulebase using values in the EDM.DEFAULTS file.

A new system attribute available with Optegra 1.1 onwards. By knowing the revision code assigned in Vault, a rulebase can, for example, determine appropriate local file names when retrieving several revisions of the same object. When an object system attribute has a blank value, the parameter is not sent to the rulebase. Hence, if an object is assigned to a project with revision sequence of NONE, the object revision is not sent to the rulebase.

The content of the rulebase 'communication files' for initial and cleanup calls, for client to rulebase and rulebase back to client, and for each of the five rulebase commands are described below. Sample rulebase communication files are also provided.

### Content of Initial Call Input File

The content of the input file varies somewhat, depending on the command being executed. The following items are included in all input files. Additional items that appear for a particular command are described later in this chapter.

• OBJECT-CLASS —Is the name of your user-defined rulebase. This is the value you specify for the Environment parameter when storing a file or part.

OBJECT-CLASS —Identifies the application that created the object. After you issue the STORE command, Vault stores the value for OBJECT-CLASS in the part directory.

Vault provides two rulebases that are identified by these object classes:

- **a.** LOCAL—Identifies the operating system rulebase. On UNIX systems, LOCAL means that UNIX rules apply.
- **b.** CADDS —Identifies the CADDS rulebase. CADDS rules apply, regardless of the operating system you are using.
- OBJECT-NAME—Is what the files and parts are called in Vault. For the STORE command, OBJECT-NAME is the selection name if specified in the command input, otherwise it is the local file name. For the GET, READ, UPDATE, and REPLACE commands, OBJECT-NAME is always the selection name.
- OBJECT-TYPE—Indicates whether the object to be operated on is a part or a file that is a member of a part or a standalone file. The value can be PART, MEMBER, or FILE.

When using the CADDS rulebase, the object type can also be CATALOG. When using the LOCAL rulebase, the object type can also be DIRECTORY.

• LOCAL-FILENAME—Is the full name of the file or part, including the node and path where the file resides.

If the object type is FILE, the command must be adding the file to a part.

### Content of Initial Call Output File

For each object, the output file can contain any of the following entries, depending on whether the transaction is for a part, part-member, or standalone file. The possible entries in the output file are the same for each command (STORE, GET, READ,UPDATE, and REPLACE).

- OBJECT-NAME Is the name the file can have when stored in Vault.
- OBJECT-TYPE Indicates whether the object is a part, a member of a part, or a standalone file. The value can be PART, MEMBER, or FILE.

• OBJECT-STATUS — Is a flag indicating whether or not the file is available.

The value can be AVAILABLE, meaning no problems exist with this object, or UNAVAILABLE, meaning a problem does exist. If a problem exists, the error text provides an explanation. For parts, if any member is not available, the part is not available.

• ERROR-TEXT—Is the text of the error (if there was one) explaining why the file is unavailable. Vault uses ERROR-TEXT to construct a message in this form:

CDMxxx950E Error from rulebase. Error text is "The file was not found."

• LOCAL-FILENAME—Is the full name of the file including the node and path where the file resides.

Having defined your own rulebase, you are no longer handling the CADDS parts. The content of the output file must list the part first and indicate whether or not the part is available. After the part is identified, each member must be listed in the output file.

### Examples of Input and Output Files

The format of the input and output files is the same, regardless of which rulebase is invoked. The CADDS rulebase is used for example purposes only. You cannot modify the CADDS rulebase.

The CADDS rulebase maps CADDS file names to Vault file names. Your rulebase must include rules that perform this function.

Examples of input and output files for the STORE command using the CADDS rulebase appear below. A selection name and a local file name has been specified.

```
# STORE of a CADDS part example
# Initial call, rulebase input file
OBJECT-CLASS=CADDS 5
OBJECT-NAME=CARLSTEST.PARTS.500
OBJECT-TYPE=PART
LOCAL-FILENAME=use4
# Initial call, rulebase output file
# Notes: the OBJECT-STATUS is AVAILABLE or UNAVAILABLE.
# If UNAVAILABLE then an attribute called
# ERROR-TEXT will have the error message.
# If any member file is UNAVAILABLE then the PART
# must also be UNAVAILABLE.
OBJECT-NAME=CARLSTEST.PARTS.500
OBJECT-TYPE=PART
OBJECT-STATUS=AVAILABLE
```

```
LOCAL-FILENAME=extra:/users/ccombs/parts/use4
OBJECT-NAME=CARLSTEST.PARTS.500.&PICT.03
OBJECT-TYPE=MEMBER
OBJECT-STATUS=AVAILABLE
LOCAL-FILENAME=extra:/users/ccombs/parts/use4/_pict/03
CGOS-FILETYPE=x'00'
CGOS-PROTECTIONGROUP=x'0000'
CGOS-USERATTRIBUTES=x'00000000'
CGOS-UPDATE-DATETIME=x'c2c85141'
CGOS-CHECKSUM=x'0000'
OBJECT-NAME=CARLSTEST.PARTS.500.B
OBJECT-TYPE=MEMBER
OBJECT-STATUS=AVAILABL
LOCAL-FILENAME=extra:/users/ccombs/parts/use4/b
CGOS-FILETYPE=x'21'
CGOS-PROTECTIONGROUP=x'0000'
CGOS-USERATTRIBUTES=x'00000000'
CGOS-UPDATE-DATETIME=x'c2c85140'
CGOS-CHECKSUM=x'0000'
OBJECT-NAME=CARLSTEST.PARTS.500.&PD
OBJECT-TYPE=MEMBER
OBJECT-STATUS=AVAILABLE
LOCAL-FILENAME=extra:/users/ccombs/parts/use4/_pd
CGOS-FILETYPE=x'20'
CGOS-PROTECTIONGROUP=x'0000'
CGOS-USERATTRIBUTES=x'00000000'
CGOS-UPDATE-DATETIME=x'c2c85140'
CGOS-CHECKSUM=x'0000'
```
Invoking the Rulebase Upon Completion of Vault Command Processing:

When the Vault command is processed, it invokes your rulebase for the second time. This call indicates that any cleanup required by your rulebase should be done now. The cleanup invocation includes the following arguments along with the name of the command being processed. The command can be STORE, GET, READ, UPDATE, or REPLACE.

- A flag indicating a cleanup call. The value is cleanup.
- The name of the input file. Vault determines this name. This input file contains the name of each file involved in the transfer and the status of the file at the end of processing.
- The name of the output file. Vault determines this name. You can ignore the presence of this argument.

For example, the arguments in a cleanup call to your rulebase might look like this.

```
store cleanup STRCI.0XREF STRCO.0XREF
```
### Content of Cleanup Call Input File

The input file in the cleanup call contains the same information, regardless of which rulebase is being called and which command is being processed. It includes the data listed below for each object involved in the transaction.

- OBJECT-NAME—Is the name the file or part has when stored in Vault.
- OBJECT-TYPE—Indicates whether the object is a standalone file, a part, or a member of a part. The value can be FILE, PART, or MEMBER.
- LOCAL-FILENAME—Is the full local name of the file or part, including the node and path where the file resides.
- OBJECT-STATUS—Is a flag indicating if the transaction was completed for the file or part. The value can be transferred or not transferred. For parts, if any member cannot be transferred, the part is not transferred.

Example of Cleanup Call Input File: The rulebase input file included in the cleanup call following a successful STORE command using the CADDS rulebase appears below. The cleanup call does not generate an output file.

The CADDS rulebase is used for example purposes only. You cannot modify the CADDS rulebase.

```
# Cleanup call, rulebase input file
# Notes: the OBJECT-STATUS is either TRANSFERRED or
# NOT-TRANSFERRED. The intent is if a file is
# TRANSFERRED then the file should be deleted.
# If a member file is NOT-TRANSFERRED then the part is also
# NOT-TRANSFERRED.
OBJECT-CLASS=CADDS 5
OBJECT-NAME=CARLSTEST.PARTS.500
OBJECT-TYPE=PART
OBJECT-STATUS=TRANSFERRED
LOCAL-FILENAME=extra:/users/ccombs/parts/use4
OBJECT-NAME=CARLSTEST.PARTS.500.&PD
OBJECT-TYPE=MEMBER
OBJECT-STATUS=TRANSFERRED
LOCAL-FILENAME=extra:/users/ccombs/parts/use4/_pd
OBJECT-NAME=CARLSTEST.PARTS.500.B
OBJECT-TYPE=MEMBER
OBJECT-STATUS=TRANSFERRED
LOCAL-FILENAME=extra:/users/ccombs/parts/use4/b
OBJECT-NAME=CARLSTEST.PARTS.500.&PICT.03
OBJECT-TYPE=MEMBER
OBJECT-STATUS=TRANSFERRED
LOCAL-FILENAME=extra:/users/ccombs/parts/use4/_pict/03
```
# STORE Command

When users execute the STORE command, a user-defined rulebase must determine:

- The part type to assign to parts transferred.
- The naming convention of files involved in the transfer.
- Where the files are located locally.
- Attribute data needed to store the files.
- Whether or not the files are available to transfer.

After successful completion of the command, your rulebase can do any cleanup that you specify. For example, you can define whether or not the local copies should be deleted.

When a user executes the STORE command and specifies a user-defined rulebase for the Environment parameter, the selection scope must be:

- File
- Part
- List

If the selection scope is File, the file must be being added to a part.

If the selection scope is List, Vault treats each entry in the list as a single transaction. That is, Vault invokes your rulebase twice (an initial call and a cleanup call) for each list item.

### Initial Call Input File Content

For the STORE command, the input file contains the following information.

- OBJECT-CLASS is the name of the user-defined rulebase. This is the value users specify for the Environment parameter.
- OBJECT-NAME is the Vault selection name if present, otherwise the Vault local file name.
- OBJECT-TYPE indicates whether the object is a part or a standalone file. The value can be PART or FILE.
- LOCAL-FILENAME is the local file name, including the node name.

### Initial Call Input File

The STORE client sends the rulebase the following parameters in the order shown.

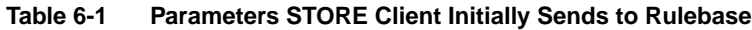

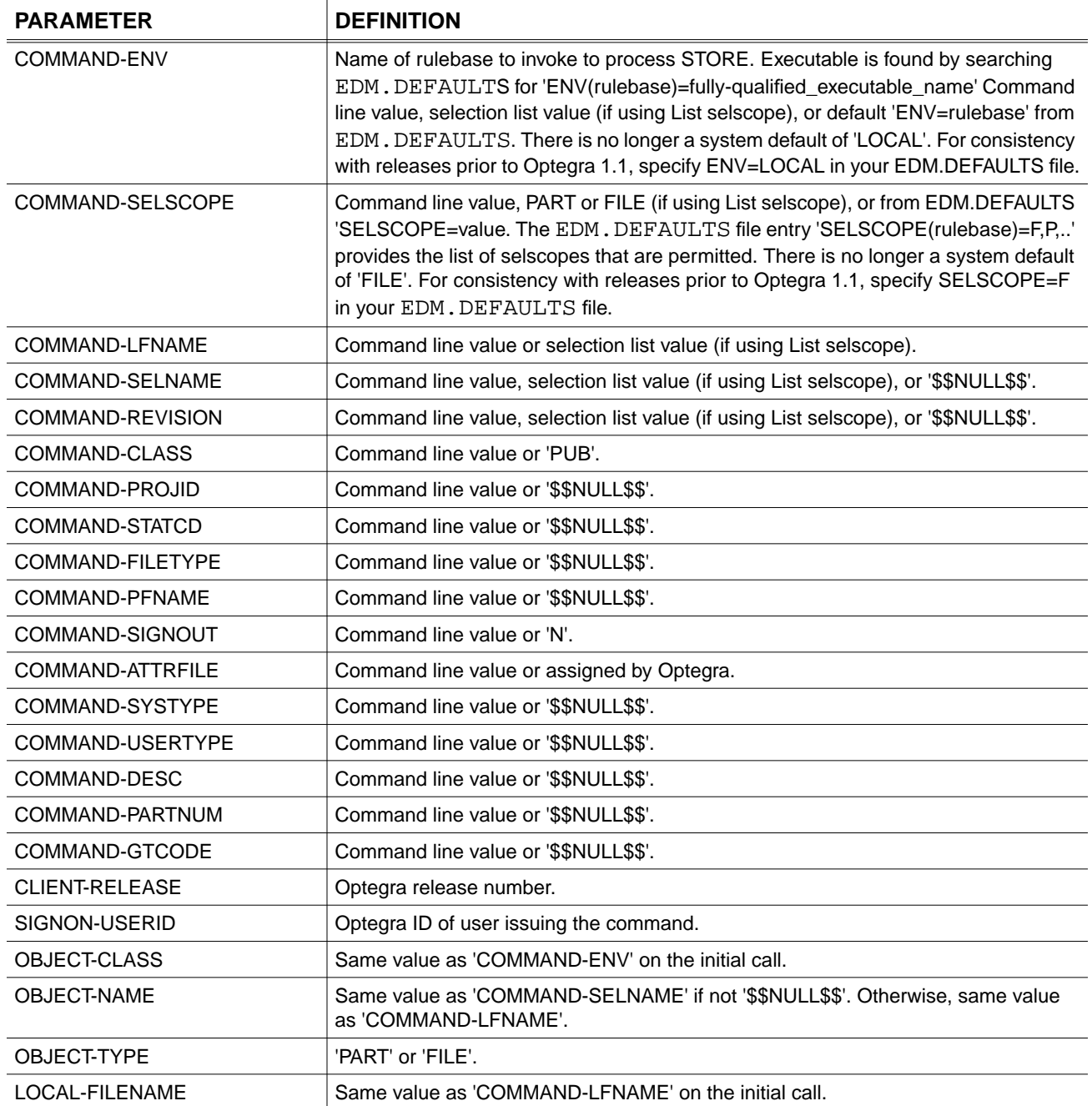

### Initial Call Output File Content

The format and content of the initial call output file is the same for the STORE, GET, READ, UPDATE, and REPLACE commands. It has been described earlier in this chapter.

### Initial Call Output File

The rulebase can return multiple sets of the following parameters in response to one set of parameters on the initial rulebase call. Values for OBJECT-NAME, OBJECT-TYPE, and LOCAL-FILENAME are required for each set. The presence of OBJECT-CLASS or OBJECT-NAME signals the beginning of a new entry in a repeating set. All other parameters are optional, can be presented in any order, and should be omitted if no value is available.

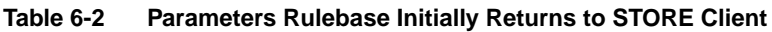

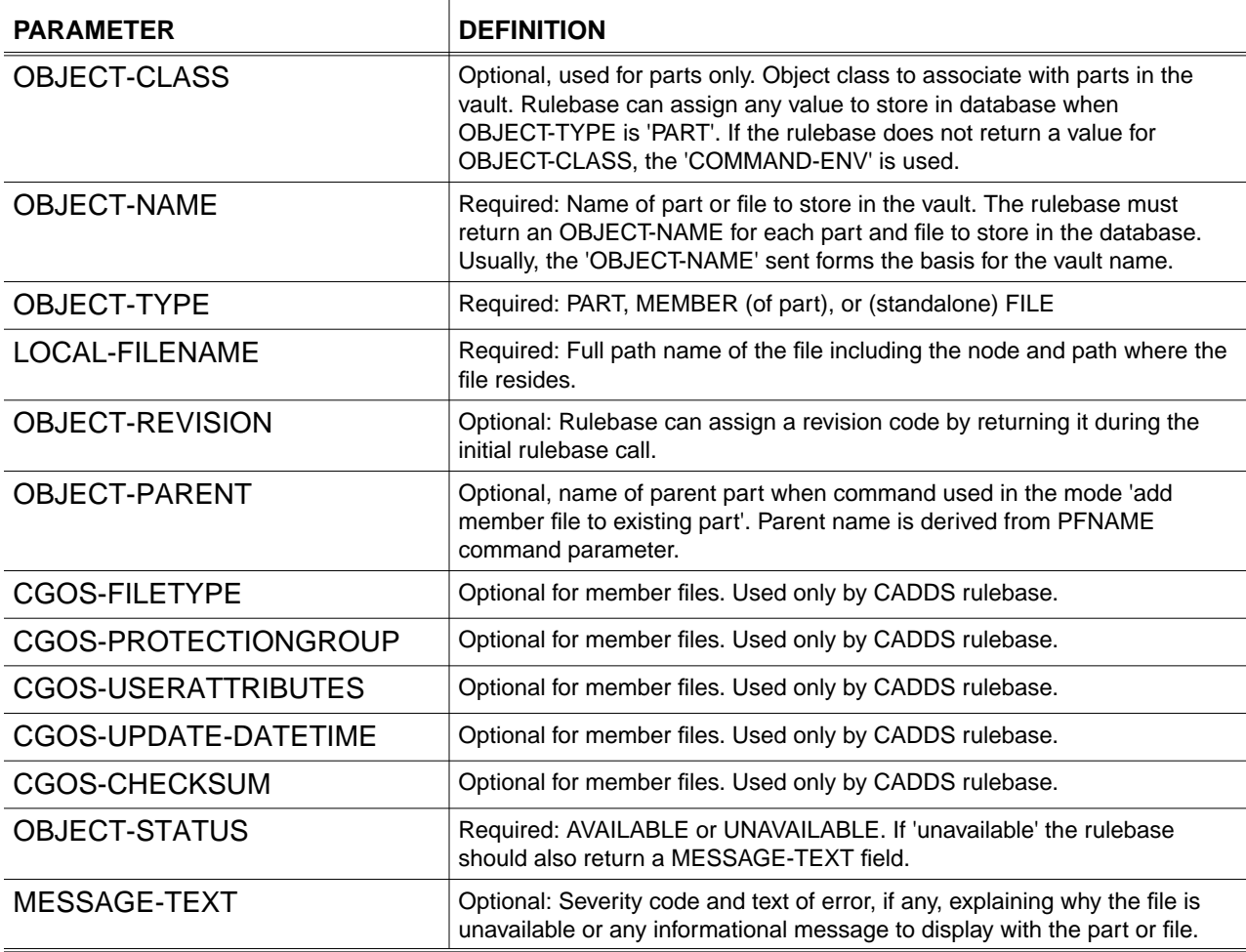
# Cleanup Call Input File

A separate file is used for each part or standalone file in the transaction. All command parameters, COMMAND-ENV through SIGNON-USERID, are repeated. The following table shows other parameters that the client sends to the rulebase.

**Table 6-3 Parameters STORE Client Sends to Rulebase in Cleanup**

| <b>PARAMETER</b> | <b>DEFINITION</b>                                                                                                    |
|------------------|----------------------------------------------------------------------------------------------------|
| OBJECT-CLASS     | As returned from rulebase on initial call or as assigned by client on initial call.                                                                                     |
| OBJECT-NAME      | As returned from rulebase on initial call.                                                                                                    |
| OBJECT-TYPE      | PART, MEMBER, or FILE.                                                                                                    |
| LOCAL-FILENAME   | As returned from rulebase on initial call.                                                                                                    |
| OBJECT-REVISION  | As returned from rulebase on initial call or from the command line input, selection<br>list input, or default assigned by the vault. No value sent if value is 'blank'. |
| OBJECT-STATUS    | TRANSFERRED or NOT-TRANSFERRED                                                                                                    |

# Cleanup Call Output File

A final output file from the rulebase to the client is optional. If used, it can contain only the following parameter.

**Table 6-4 Parameter Rulebase Sends to STORE Client in Cleanup**

| <b>PARAMETER</b>     | <b>DEFINITION</b>                                                   |
|----------------------|---------------------------------------------------------------------|
| <b>FINAL-MESSAGE</b> | Optional message to be used as the final message for the selection. |

# STORE Command Examples

#### Example 1

This is a simple case of a file stored by the LOCAL rulebase. The file is signed out in the database and not erased locally.

```
cistore env=local selscope=f lfname=alocalfile signout=y
```
STORE Command Initial Call Client to Rulebase:

```
COMMAND-ENV=LOCAL
COMMAND-SELSCOPE=FILE
COMMAND-LFNAME=alocalfile
COMMAND-SELNAME=$$NULL$$
COMMAND-REVISION=$$NULL$$
COMMAND-CLASS=PUB
COMMAND-PROJID=$$NULL$$
COMMAND-STATCD=$$NULL$$
```
COMMAND-FILETYPE=\$\$NULL\$\$ COMMAND-PFNAME=\$\$NULL\$\$ COMMAND-SIGNOUT=Y COMMAND-ATTRFILE=ATTRFILE20523 COMMAND-SYSTYPE=\$\$NULL\$\$ COMMAND-USERTYPE=\$\$NULL\$\$ COMMAND-DESC=\$\$NULL\$\$ COMMAND-PARTNUM=\$\$NULL\$\$ COMMAND-GTCODE=\$\$NULL\$\$ CLIENT-RELEASE=EDM7.1.0 SIGNON-USERID=RCC OBJECT-CLASS=LOCAL OBJECT-NAME=alocalfile OBJECT-TYPE=FILE LOCAL-FILENAME=alocalfile

STORE Command Initial Call Rulebase to Client:

OBJECT-CLASS=LOCAL OBJECT-NAME=alocalfile OBJECT-TYPE=FILE OBJECT-STATUS=AVAILABLE LOCAL-FILENAME=grindelwald:/home/rcrumrin/test/alocalfile

STORE Command Cleanup Call Client to Rulebase:

```
COMMAND-ENV=LOCAL
COMMAND-SELSCOPE=FILE
COMMAND-LFNAME=alocalfile
COMMAND-SELNAME=$$NULL$$
COMMAND-REVISION=$$NULL$$
COMMAND-CLASS=PUB
COMMAND-PROJID=$$NULL$$
COMMAND-STATCD=$$NULL$$
COMMAND-FILETYPE=$$NULL$$
COMMAND-PFNAME=$$NULL$$
COMMAND-SIGNOUT=Y
COMMAND-ATTRFILE=ATTRFILE20523
COMMAND-SYSTYPE=$$NULL$$
COMMAND-USERTYPE=$$NULL$$
COMMAND-DESC=$$NULL$$
COMMAND-PARTNUM=$$NULL$$
COMMAND-GTCODE=$$NULL$$
CLIENT-RELEASE=EDM7.1.0
SIGNON-USERID=RCC
OBJECT-CLASS=LOCAL
OBJECT-NAME=alocalfile
OBJECT-TYPE=FILE
LOCAL-FILENAME=grindelwald:/home/rcrumrin/test/alocalfile
OBJECT-REVISION=1
OBJECT-STATUS=TRANSFERRED
```
#### Example 2

This is a directory stored by the LOCAL rulebase. Numerous optional command parameters are provided.

Please note: A separate cleanup call is made to the rulebase for each file stored.

```
cistore env=local selscope=d lfname=localdir selname=Sample.Dir.
revision=3 -statcd=rl systype=asystype usertype=utypedef
partnum=012345 -gtcode=abcdefg filedesc=This_is_a_sample_dir
```

```
Store Command Initial Call Client to Rulebase:
COMMAND-ENV=LOCAL
COMMAND-SELSCOPE=DIRECTORY
COMMAND-LFNAME=localdir
COMMAND-SELNAME=Sample.Dir.
COMMAND-REVISION=3
COMMAND-CLASS=PUB
COMMAND-PROJID=$$NULL$$
COMMAND-STATCD=RL
COMMAND-FILETYPE=$$NULL$$
COMMAND-PFNAME=$$NULL$$
COMMAND-SIGNOUT=N
COMMAND-ATTRFILE=ATTRFILE21077
COMMAND-SYSTYPE=asystype
COMMAND-USERTYPE=utypedef
COMMAND-DESC=This_is_a_sample_dir
COMMAND-PARTNUM=012345
COMMAND-GTCODE=abcdefg
CLIENT-RELEASE=EDM7.1.0
SIGNON-USERID=RCC
OBJECT-CLASS=LOCAL
OBJECT-NAME=Sample.Dir.
OBJECT-TYPE=DIRECTORY
LOCAL-FILENAME=localdir
```

```
Store Command Initial Call Rulebase to Client:
OBJECT-CLASS=LOCAL
OBJECT-NAME=Sample.Dir.Sample.local.file1
OBJECT-TYPE=FILE
OBJECT-STATUS=AVAILABLE
LOCAL-FILENAME=grindelwald:/home/rcrumrin/test/localdir/
Sample.local.file1
OBJECT-CLASS=LOCAL
OBJECT-NAME=Sample.Dir.Sample.local.file2
OBJECT-TYPE=FILE
OBJECT-STATUS=AVAILABLE
LOCAL-FILENAME=grindelwald:/home/rcrumrin/test/localdir/
Sample.local.file2
```
Store Command Cleanup Call Client to Rulebase:

```
COMMAND-ENV=LOCAL
COMMAND-SELSCOPE=DIRECTORY
COMMAND-LFNAME=localdir
COMMAND-SELNAME=Sample.Dir.
COMMAND-REVISION=3
COMMAND-CLASS=PUB
COMMAND-PROJID=$$NULL$$
COMMAND-STATCD=RL
COMMAND-FILETYPE=$$NULL$$
COMMAND-PFNAME=$$NULL$$
COMMAND-SIGNOUT=N
COMMAND-ATTRFILE=ATTRFILE21077
COMMAND-SYSTYPE=asystype
COMMAND-USERTYPE=utypedef
COMMAND-DESC=This_is_a_sample_dir
COMMAND-PARTNUM=012345
COMMAND-GTCODE=abcdefg
CLIENT-RELEASE=EDM7.1.0
SIGNON-USERID=RCC
OBJECT-CLASS=LOCAL
OBJECT-NAME=Sample.Dir.Sample.local.file1
OBJECT-TYPE=FILE
LOCAL-FILENAME=grindelwald:/home/rcrumrin/test/localdir/
Sample.local.file1
OBJECT-REVISION=3
OBJECT-STATUS=TRANSFERRED
```
#### Example 3

This example shows a CADDS Part stored by the CADDS rulebase. The part is assigned to a project with no revision sequence, so the revision code is not given to the rulebase on the cleanup call.

```
cistore env=CADDS 5 selscope=p lfname=samplepart class=pro
projid=rccnorvs
```
STORE Command Initial Call Client to Rulebase: COMMAND-ENV=CADDS 5 COMMAND-SELSCOPE=PART COMMAND-LFNAME=samplepart COMMAND-SELNAME=\$\$NULL\$\$ COMMAND-REVISION=\$\$NULL\$\$ COMMAND-CLASS=PRO COMMAND-PROJID=RCCNORVS COMMAND-STATCD=\$\$NULL\$\$ COMMAND-FILETYPE=\$\$NULL\$\$ COMMAND-PFNAME=\$\$NULL\$\$ COMMAND-SIGNOUT=N COMMAND-ATTRFILE=ATTRFILE21310 COMMAND-SYSTYPE=\$\$NULL\$\$ COMMAND-USERTYPE=\$\$NULL\$\$

```
COMMAND-DESC=$$NULL$$
COMMAND-PARTNUM=$$NULL$$
COMMAND-GTCODE=$$NULL$$
CLIENT-RELEASE=EDM7.1.0
SIGNON-USERID=RCC
OBJECT-CLASS=CADDS 5
OBJECT-NAME=samplepart
OBJECT-TYPE=PART
LOCAL-FILENAME=samplepart
STORE Command Initial Call Rulebase to Client:
OBJECT-CLASS=CADDS 5
OBJECT-NAME=SAMPLEPART
OBJECT-TYPE=PART
LOCAL-FILENAME=grindelwald:/home/rcrumrin/test/samplepart
OBJECT-STATUS=AVAILABLE
OBJECT-NAME=SAMPLEPART.DRAW1
OBJECT-TYPE=MEMBER
LOCAL-FILENAME=grindelwald:/home/rcrumrin/test/samplepart/draw1
OBJECT-STATUS=AVAILABLE
CGOS-FILETYPE=x'21'
CGOS-PROTECTIONGROUP=x'0000'
CGOS-USERATTRIBUTES=x'19970000'
CGOS-UPDATE-DATETIME=x'C9651614'
CGOS-CHECKSUM=x'0000'
OBJECT-NAME=SAMPLEPART.&PD
OBJECT-TYPE=MEMBER
LOCAL-FILENAME=grindelwald:/home/rcrumrin/test/samplepart/_pd
OBJECT-STATUS=AVAILABLE
CGOS-FILETYPE=x'20'
CGOS-PROTECTIONGROUP=x'0000'
CGOS-USERATTRIBUTES=x'19970000'
CGOS-UPDATE-DATETIME=x'C9651614'
CGOS-CHECKSUM=x'0000'
```
STORE Command Cleanup Call Client to Rulebase:

COMMAND-ENV=CADDS 5 COMMAND-SELSCOPE=PART COMMAND-LFNAME=samplepart COMMAND-SELNAME=\$\$NULL\$\$ COMMAND-REVISION=\$\$NULL\$\$ COMMAND-CLASS=PRO COMMAND-PROJID=RCCNORVS COMMAND-STATCD=\$\$NULL\$\$ COMMAND-FILETYPE=\$\$NULL\$\$ COMMAND-PFNAME=\$\$NULL\$\$ COMMAND-SIGNOUT=N COMMAND-ATTRFILE=ATTRFILE21310 COMMAND-SYSTYPE=\$\$NULL\$\$ COMMAND-USERTYPE=\$\$NULL\$\$ COMMAND-DESC=\$\$NULL\$\$ COMMAND-PARTNUM=\$\$NULL\$\$

```
COMMAND-GTCODE=$$NULL$$
CLIENT-RELEASE=EDM7.1.0
SIGNON-USERID=RCC
OBJECT-CLASS=CADDS 5
OBJECT-NAME=SAMPLEPART
OBJECT-TYPE=PART
LOCAL-FILENAME=grindelwald:/home/rcrumrin/test/samplepart
OBJECT-STATUS=TRANSFERRED
OBJECT-NAME=SAMPLEPART.&PD
OBJECT-TYPE=MEMBER
LOCAL-FILENAME=grindelwald:/home/rcrumrin/test/samplepart/_pd
OBJECT-STATUS=TRANSFERRED
OBJECT-NAME=SAMPLEPART.DRAW1
OBJECT-TYPE=MEMBER
LOCAL-FILENAME=grindelwald:/home/rcrumrin/test/samplepart/draw1
OBJECT-STATUS=TRANSFERRED
```
#### Example 4

This example uses the STORE command to add a file to the part just stored.

```
cistore env=CADDS 5 selscope=f lfname=analysis pfname=samplepart -
selname=samplepart.analysis
```
STORE Command Initial Call Client to Rulebase:

```
COMMAND-ENV=CADDS
COMMAND-SELSCOPE=FILE
COMMAND-LFNAME=analysis
COMMAND-SELNAME=samplepart.analysis
COMMAND-REVISION=$$NULL$$
COMMAND-CLASS=PUB
COMMAND-PROJID=$$NULL$$
COMMAND-STATCD=$$NULL$$
COMMAND-FILETYPE=$$NULL$$
COMMAND-PFNAME=samplepart
COMMAND-SIGNOUT=N
COMMAND-ATTRFILE=ATTRFILE21526
COMMAND-SYSTYPE=$$NULL$$
COMMAND-USERTYPE=$$NULL$$
COMMAND-DESC=$$NULL$$
COMMAND-PARTNUM=$$NULL$$
COMMAND-GTCODE=$$NULL$$
CLIENT-RELEASE=EDM7.1.0
SIGNON-USERID=RCC
OBJECT-CLASS=CADDS 5
OBJECT-NAME=samplepart.analysis
OBJECT-TYPE=FILE
LOCAL-FILENAME=analysis
```
STORE Command Initial Call Rulebase to Client: OBJECT-CLASS=CADDS 5 OBJECT-NAME=SAMPLEPART.ANALYSIS

```
OBJECT-TYPE=FILE
LOCAL-FILENAME=grindelwald:/home/rcrumrin/test/analysis
OBJECT-PARENT=SAMPLEPART
CGOS-FILETYPE=x'03'
CGOS-PROTECTIONGROUP=x'0000'
CGOS-USERATTRIBUTES=x'00000000'
CGOS-UPDATE-DATETIME=x'C9651F62'
CGOS-CHECKSUM=x'0000'
OBJECT-STATUS=AVAILABLE
```
Store Command Cleanup Call Client to Rulebase:

```
COMMAND-ENV=CADDS 5
COMMAND-SELSCOPE=FILE
COMMAND-LFNAME=analysis
COMMAND-SELNAME=samplepart.analysis
COMMAND-REVISION=$$NULL$$
COMMAND-CLASS=PUB
COMMAND-PROJID=$$NULL$$
COMMAND-STATCD=$$NULL$$
COMMAND-FILETYPE=$$NULL$$
COMMAND-PFNAME=samplepart
COMMAND-SIGNOUT=N
COMMAND-ATTRFILE=ATTRFILE21526
COMMAND-SYSTYPE=$$NULL$$
COMMAND-USERTYPE=$$NULL$$
COMMAND-DESC=$$NULL$$
COMMAND-PARTNUM=$$NULL$$
COMMAND-GTCODE=$$NULL$$
CLIENT-RELEASE=EDM7.1.0
SIGNON-USERID=RCC
OBJECT-CLASS=CADDS 5
OBJECT-NAME=SAMPLEPART.ANALYSIS
OBJECT-TYPE=FILE
LOCAL-FILENAME=grindelwald:/home/rcrumrin/test/analysis
OBJECT-PARENT=SAMPLEPART
OBJECT-STATUS=TRANSFERRED
```
# GET/READ Commands

When users execute the GET or READ commands, a user-defined rulebase must determine:

- The naming convention of the files involved in the transfer.
- Where the files can be located.

After successful completion of the command, your rulebase can do any cleanup that you specify.

When a user executes the GET or READ command and specifies a user-defined rulebase for the Environment parameter, the Vault selection scope must be:

- File
- File set
- Part
- List

If the selection scope for the command is List or File set, Vault invokes the rulebase twice (initial call and cleanup call) for each object in the list.

# Initial Call Input File Content

For the GET or READ command, the input file contains the following information.

- OBJECT-CLASS—Is the name of your user-defined rulebase. This is the value specified for the Environment parameter when the object was stored.
- OBJECT-NAME—Is the Vault selection name.
- OBJECT-TYPE—Indicates whether the object is a standalone file, a part, or a member of a part. The value can be FILE, PART, or MEMBER.
- LOCAL-FILENAME—Is the local file name. Vault constructs this name from the selection name, local file name, and local directory input fields.
- OVER-WRITE—Indicates whether or not to overwrite an existing local file with the Vault file. The value can be YES or NO.
- PLACEHOLDER—Is a flag that indicates if the file is an actual data file or an empty placeholder. A value of YES indicates a placeholder; NO indicates an actual data file.

# Initial Call Input File

The GET and READ clients send the rulebase the following command parameters in the order shown.

Please note: Certain parameters are used only for READ (these are marked). A separate rulebase call is made for each part or standalone file in the selection.

**Table 6-5 Parameters GET and READ Clients Initially Send to Rulebase**

| <b>Parameter</b>        | <b>Definition</b>                                                                                                    |
|-------------------------|----------------------------------------------------------------------------------------------------|
| <b>COMMAND-SELSCOPE</b> | FILE/PA RT/BINDER/FILESET/LIST (or first letter).                                                                                                    |
| <b>COMMAND-SELNAME</b>  | Name of selection in vault, or selection list name.                                                                                                    |
| <b>COMMAND-LDIRNAME</b> | Command line value or \$\$NULL\$\$.                                                                                                    |
| <b>COMMAND-LFNAME</b>   | Command line value or \$\$NULL\$\$.                                                                                                    |
| <b>COMMAND-REVISION</b> | Command line value or \$\$NULL\$\$(READ command only).                                                                                                    |
| <b>COMMAND-FILETYPE</b> | Command line value or \$\$NULL\$\$.                                                                                                    |
| <b>COMMAND-CATLEVEL</b> | Command line value or \$\$NULL\$\$.                                                                                                    |
| <b>COMMAND-DATECRIT</b> | Command line value or \$\$NULL\$\$.                                                                                                    |
| <b>COMMAND-DATE</b>     | Command line value or \$\$NULL\$\$.                                                                                                    |
| <b>COMMAND-OVERLAY</b>  | Command line value or 'N'<br>(formerly OVER-WRITE).                                                                                                    |
| <b>COMMAND-CONT</b>     | Command line value or 'N'<br>(READ command only).                                                                                                    |
| <b>COMMAND-ATTRFILE</b> | Command line value or \$\$NULL\$\$.                                                                                                    |
| <b>COMMAND-VAULTID</b>  | Command line value or current system id.                                                                                                    |
| <b>CLIENT-RELEASE</b>   | Optegra release number.                                                                                                    |
| <b>SIGNON-USERID</b>    | Optegra ID of user issuing the command.                                                                                                    |
| <b>OBJECT-CLASS</b>     | Part object class as stored in vault or, if standalone file with a vault filetype,<br>'CADDS 5i', if standalone file with vault filetype blank, 'LOCAL'. Not repeated for<br>member files. |
| <b>OBJECT-NAME</b>      | Name of part or file as stored in the vault.                                                                                                    |
| <b>OBJECT-TYPE</b>      | FILE or PART or MEMBER.                                                                                                    |
| LOCAL-FILENAME          | based on command line dirname, Ifname, and file_name.                                                                                                    |
| <b>PLACEHOLDER</b>      | YES (if only a reserved name in vault) NO (if the file is stored in vault).                                                                                                    |
| <b>OBJECT-REVISION</b>  | Revision of object in the vault, if not blank.                                                                                                    |

# Initial Call Output File

The initial call output file that the rulebase returns to the client should contain one part, member file, or standalone file entry for each such entry in the file above. The beginning of data for a member file in a part is identified by the presence of the OBJECT-NAME parameter.

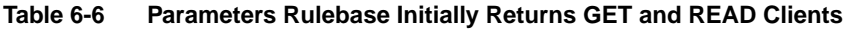

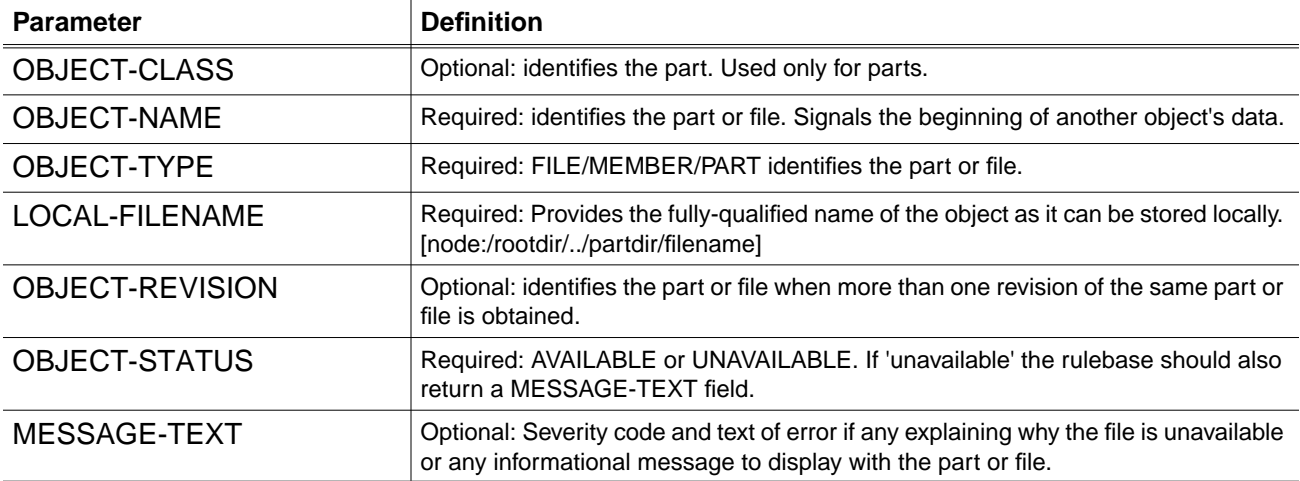

# Cleanup Call Input File

In the cleanup call input file that the client sends to the rulebase, the command parameters from COMMAND-SELSCOPE to SIGNON-USERID are repeated. These parameters are followed by the repeating parameters in the next table:

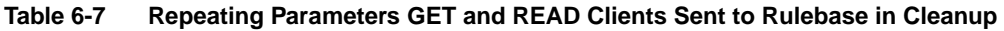

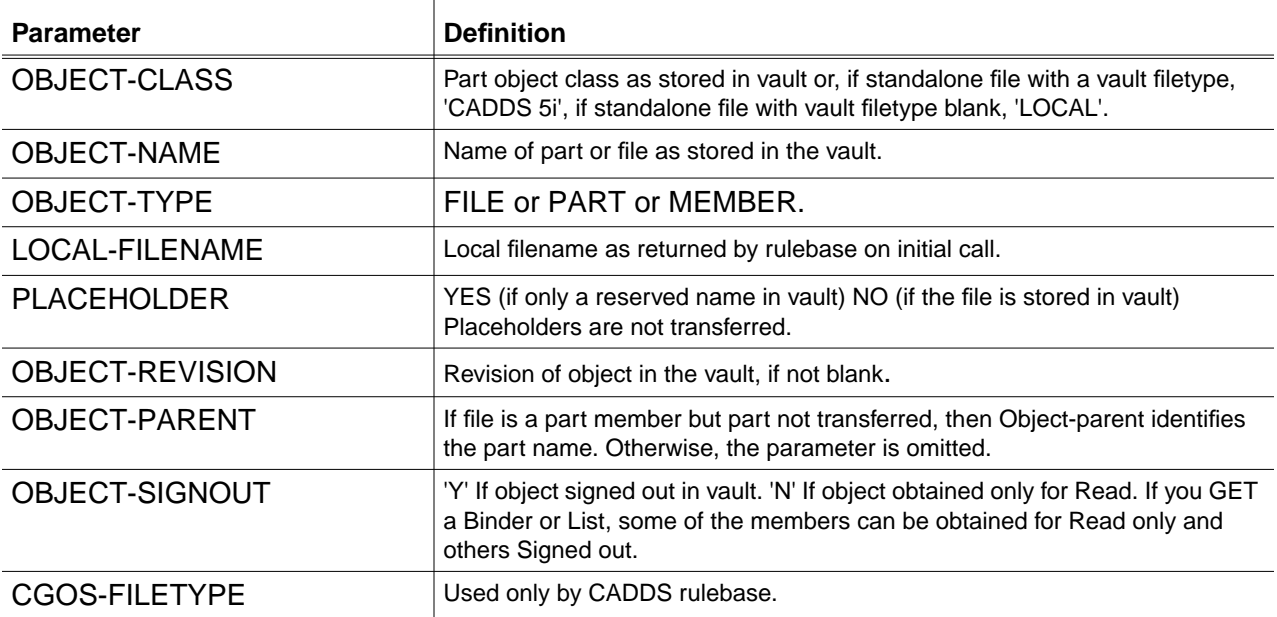

| <b>Parameter</b>           | <b>Definition</b>              |
|----------------------------|--------------------------------|
| CGOS-PROTECTIONGROUP       | Used only by CADDS rulebase.   |
| <b>CGOS-USERATTRIBUTES</b> | Used only by CADDS rulebase.   |
| CGOS-UPDATE-DATETIME       | Used only by CADDS rulebase.   |
| <b>CGOS-CHECKSUM</b>       | Used only by CADDS rulebase.   |
| <b>OBJECT-STATUS</b>       | TRANSFERRED or NOT-TRANSFERRED |

**Table 6-7 Repeating Parameters GET and READ Clients Sent to Rulebase in Cleanup**

### Cleanup Call Output File

A final output file from the rulebase to the client is optional. If used, it can contain only the following parameter.

**Table 6-8 Parameter Rulebase Sends to GET and READ Clients in Cleanup**

| <b>PARAMETER</b>     | <b>DEFINITION</b>                                                   |
|----------------------|---------------------------------------------------------------------|
| <b>FINAL-MESSAGE</b> | Optional message to be used as the final message for the selection. |

### Examples of Input and Output files for GET or READ

The following are examples of input and output files for the GET or READ commands.

#### Initial Call Input File

In the example below, the local directory and local file name input fields were left blank. Consequently, the local file name defaults to the object name.

```
# GET of a CADDS part example
# Initial call, rulebase input file
# Notes: OVER-WRITE is either YES or NO.
# Depends on user's input. The intent is to allow the user to
# overwrite existing files.
OBJECT-CLASS=CADDS 5
OBJECT-NAME=CARLSTEST.PARTS.500
OBJECT-TYPE=PART
LOCAL-FILENAME=CARLSTEST.PARTS.500
OVER-WRITE=NO
OBJECT-NAME=CARLSTEST.PARTS.500.&PICT.03
OBJECT-TYPE=MEMBER
LOCAL-FILENAME=CARLSTEST.PARTS.500.&PICT.03
OBJECT-NAME=CARLSTEST.PARTS.500.B
OBJECT-TYPE=MEMBER
LOCAL-FILENAME=CARLSTEST.PARTS.500.B
OBJECT-NAME=CARLSTEST.PARTS.500.&PD
```

```
OBJECT-TYPE=MEMBER
LOCAL-FILENAME=CARLSTEST.PARTS.500.&PD
```
### Initial Call Output File

In this example, the local file name fields are the actual file system file names.

```
# GET of a CADDS part example
# Initial call, rulebase output file
OBJECT-NAME=CARLSTEST.PARTS.500
OBJECT-TYPE=PART
OBJECT-STATUS=AVAILABLE
LOCAL-FILENAME=extra:/users/ccombs/parts/carlstest/parts/500
OBJECT-NAME=CARLSTEST.PARTS.500.&PD
OBJECT-TYPE=MEMBER
OBJECT-STATUS=AVAILABLE
LOCAL-FILENAME=extra:/users/ccombs/parts/carlstest /parts/500/_pd
OBJECT-NAME=CARLSTEST.PARTS.500.B
OBJECT-TYPE=MEMBER
OBJECT-STATUS=AVAILABLE
LOCAL-FILENAME=extra:/users/ccombs/parts/carlstest/parts/500/b
OBJECT-NAME=CARLSTEST.PARTS.500.&PICT.03
OBJECT-TYPE=MEMBER
OBJECT-STATUS=AVAILABLE
LOCAL-FILENAME=extra:/users/ccombs/parts/carlstest
   /parts/500/_pict/03
```

```
Cleanup Call Input File:
# GET of a CADDS part example
# Cleanup call, rulebase input file
# Notes: PLACEHOLDER is either YES or NO.
# The intent is to indicate that the name was reserved.
OBJECT-CLASS=CADDS 5
OBJECT-NAME=CARLSTEST.PARTS.500
OBJECT-TYPE=PART
OBJECT-STATUS=TRANSFERRED
LOCAL-FILENAME=extra:/users/ccombs/parts/carlstest/parts/500
PLACEHOLDER=NO
OBJECT-NAME=CARLSTEST.PARTS.500.&PICT.03
OBJECT-TYPE=MEMBER
OBJECT-STATUS=TRANSFERRED
LOCAL-FILENAME=extra:/users/ccombs/parts/carlstest
/parts/500/_pict/03
PLACEHOLDER=NO
CGOS-FILETYPE=x'00'
CGOS-PROTECTIONGROUP=x'0000'
CGOS-CHECKSUM=x'0000'
CGOS-UPDATE-DATETIME=x'c2c85141'CGOS-USERATTRIBUTES=x'00000000'
OBJECT-NAME=CARLSTEST.PARTS.500.B
OBJECT-TYPE=MEMBER
OBJECT-STATUS=TRANSFERRED
LOCAL-FILENAME=extra:/users/ccombs/parts/carlstest/parts/500/b
PLACEHOLDER=NO
CGOS-FILETYPE=x'21'
CGOS-PROTECTIONGROUP=x'0000'
CGOS-CHECKSUM=x'0000'
CGOS-UPDATE-DATETIME=x'c2c85140'
CGOS-USERATTRIBUTES=x'00000000'
OBJECT-NAME=CARLSTEST.PARTS.500.&PD
OBJECT-TYPE=MEMBER
OBJECT-STATUS=TRANSFERED
LOCAL-FILENAME=extra:/users/ccombs/parts/carlstest/parts/500/_pd
PLACEHOLDER=NO
CGOS-FILETYPE=x'20'
CGOS-PROTECTIONGROUP=x'0000'
CGOS-CHECKSUM=x'0000'
CGOS-UPDATE-DATETIME=x'c2c85140'
CGOS-USERATTRIBUTES=x'00000000'
```
The cleanup call does not generate an output file.

# GET/READ Command Examples

#### Example 1

This example retrieves the local file stored in a previous example and assigns a directory and new local name.

```
ciread selscope=f selname=alocalfile ldirname=newdir
lfname=newlocalname - attrfile=getattribs
```
READ Command Initial Call Client to Rulebase: COMMAND-SELSCOPE=F COMMAND-SELNAME=alocalfile COMMAND-LDIRNAME=newdir COMMAND-LFNAME=newlocalname COMMAND-REVISION=\$\$NULL\$\$ COMMAND-FILETYPE=\$\$NULL\$\$ COMMAND-CATLEVEL=\$\$NULL\$\$ COMMAND-DATECRIT=\$\$NULL\$\$ COMMAND-DATE=\$\$NULL\$\$ COMMAND-OVERLAY=N COMMAND-CONT=N COMMAND-ATTRFILE=getattribs COMMAND-VAULTID=BLACKDOG CLIENT-RELEASE=EDM7.1.0 SIGNON-USERID=RCC OBJECT-CLASS=LOCAL OBJECT-NAME=alocalfile OBJECT-TYPE=FILE LOCAL-FILENAME=newdir/newlocalname PLACEHOLDER=NO OBJECT-REVISION=1

#### READ Command Initial Call Rulebase to Client:

```
OBJECT-CLASS=LOCAL
OBJECT-NAME=alocalfile
OBJECT-TYPE=FILE
LOCAL-FILENAME=grindelwald:/home/rcrumrin/test/newdir/newlocalname
OBJECT-REVISION=1
OBJECT-STATUS=AVAILABLE
```
#### READ Command Cleanup Call Client to Rulebase:

```
COMMAND-SELSCOPE=F
COMMAND-SELNAME=alocalfile
COMMAND-LDIRNAME=newdir
COMMAND-LFNAME=newlocalname
COMMAND-REVISION=$$NULL$$
COMMAND-FILETYPE=$$NULL$$
COMMAND-CATLEVEL=$$NULL$$
COMMAND-DATECRIT=$$NULL$$
COMMAND-DATE=$$NULL$$
COMMAND-OVERLAY=N
COMMAND-CONT=N
COMMAND-ATTRFILE=getattribs
COMMAND-VAULTID=BLACKDOG
CLIENT-RELEASE=EDM7.1.0
SIGNON-USERID=RCC
OBJECT-CLASS=LOCAL
OBJECT-NAME=alocalfile
OBJECT-TYPE=FILE
LOCAL-FILENAME=grindelwald:/home/rcrumrin/test/newdir/
      newlocalname
PLACEHOLDER=NO
OBJECT-REVISION=1
OBJECT-SIGNOUT=N
OBJECT-STATUS=TRANSFERRED
```
#### Example 2

This example generates a Binder that contains the CADDS part. 'SAMPLE.BINDER.PART' as an aggregated member.

ciget selscope=b selname=sample.binder overlay=y

Get Command Initial Call Client to Cadds Rulebase:

```
COMMAND-SELSCOPE=B
COMMAND-SELNAME=sample.binder
COMMAND-LDIRNAME=$$NULL$$
COMMAND-LFNAME=$$NULL$$
COMMAND-FILETYPE=$$NULL$$
COMMAND-CATLEVEL=$$NULL$$
COMMAND-DATECRIT=$$NULL$$
COMMAND-DATE=$$NULL$$
COMMAND-OVERLAY=Y
```

```
COMMAND-ATTRFILE=$$NULL$$
COMMAND-VAULTID=BLACKDOG
CLIENT-RELEASE=EDM7.1.0
SIGNON-USERID=RCC
OBJECT-CLASS=CADDS
OBJECT-NAME=SAMPLE.BINDER.PART
OBJECT-TYPE=PART
LOCAL-FILENAME=SAMPLE.BINDER.PART
PLACEHOLDER=NO
OBJECT-REVISION=2
OBJECT-NAME=SAMPLE.BINDER.PART.&PD
OBJECT-TYPE=MEMBER
LOCAL-FILENAME=SAMPLE.BINDER.PART.&PD
PLACEHOLDER=NO
OBJECT-REVISION=2
OBJECT-NAME=SAMPLE.BINDER.PART.A
OBJECT-TYPE=MEMBER
LOCAL-FILENAME=SAMPLE.BINDER.PART.A
PLACEHOLDER=NO
OBJECT-REVISION=2
```
GET Command Initial Call Rulebase to Client:

```
OBJECT-CLASS=CADDS 5
OBJECT-NAME=SAMPLE.BINDER.PART
OBJECT-TYPE=PART
LOCAL-FILENAME=grindelwald:/home/rcrumrin/test/sample/binder/part
OBJECT-STATUS=AVAILABLE
OBJECT-NAME=SAMPLE.BINDER.PART.A
OBJECT-TYPE=MEMBER
LOCAL-FILENAME=grindelwald:/home/rcrumrin/test/sample/binder/
      part/a
OBJECT-STATUS=AVAILABLE
OBJECT-NAME=SAMPLE.BINDER.PART.&PD
OBJECT-TYPE=MEMBER
LOCAL-FILENAME=grindelwald:/home/rcrumrin/test/sample/binder/
      part/_pd
OBJECT-STATUS=AVAILABLE
```

```
GET Command Cleanup Call Client to Rulebase: :
COMMAND-SELSCOPE=B
COMMAND-SELNAME=sample.binder
COMMAND-LDIRNAME=$$NULL$$
COMMAND-LFNAME=$$NULL$$
COMMAND-FILETYPE=$$NULL$$
COMMAND-CATLEVEL=$$NULL$$
COMMAND-DATECRIT=$$NULL$$
COMMAND-DATE=$$NULL$$
COMMAND-OVERLAY=Y
COMMAND-ATTRFILE=$$NULL$$
COMMAND-VAULTID=BLACKDOG
CLIENT-RELEASE=EDM7.1.0
SIGNON-USERID=RCC
OBJECT-CLASS=CADDS 5
```

```
OBJECT-NAME=SAMPLE.BINDER.PART
OBJECT-TYPE=PART
LOCAL-FILENAME=grindelwald:/home/rcrumrin/test/sample/binder/part
PLACEHOLDER=NO
OBJECT-REVISION=2
OBJECT-SIGNOUT=N
OBJECT-STATUS=TRANSFERRED
OBJECT-NAME=SAMPLE.BINDER.PART.&PD
OBJECT-TYPE=MEMBER
LOCAL-FILENAME=grindelwald:/home/rcrumrin/test/sample/binder/
      part/_pd
PLACEHOLDER=NO
OBJECT-REVISION=2
OBJECT-SIGNOUT=N
CGOS-FILETYPE=x'20'
CGOS-PROTECTIONGROUP=x'0000'
CGOS-USERATTRIBUTES=x'19970000'
CGOS-UPDATE-DATETIME=x'C96574F6'
CGOS-CHECKSUM=x'0000'
OBJECT-STATUS=TRANSFERRED
OBJECT-NAME=SAMPLE.BINDER.PART.A
OBJECT-TYPE=MEMBER
LOCAL-FILENAME=grindelwald:/home/rcrumrin/test/
      sample/binder/part/a
PLACEHOLDER=NO
OBJECT-REVISION=2
OBJECT-SIGNOUT=N
CGOS-FILETYPE=x'21'
CGOS-PROTECTIONGROUP=x'0000'
CGOS-USERATTRIBUTES=x'19970000'
CGOS-UPDATE-DATETIME=x'C96574F6'
CGOS-CHECKSUM=x'0000'
OBJECT-STATUS=TRANSFERRED
```
# REPLACE/UPDATE Commands

When users execute the REPLACE or UPDATE commands, a user-defined rulebase must determine

- The files involved in the transfer; that is, if any members have been added to or deleted from the part.
- The naming convention of the files.
- Where the files can be located.

With a user-defined rulebase, when you execute the UPDATE or REPLACE command, you can add or delete part member files. There might be certain situations where your rulebase should check something before allowing files to be added or deleted. For example, the CADDS rulebase checks to make sure that the pd file is present before adding or deleting files.

After successful completion of the command, your rulebase can do any cleanup that you specify.

When a user executes the UPDATE or REPLACE command and specifies a user-defined rulebase for the Environment parameter, the Vault selection scope must be:

- File
- File set
- Part
- List

When the selection scope for the command is List or File set, Vault invokes the rulebase twice (initial call and cleanup call) for each object in the list.

# Initial Call Input File Content

For the REPLACE or UPDATE commands, the input file contains the following information.

- OBJECT-CLASS—Is the name of your rulebase. This is the value specified for the Environment parameter when the object was stored.
- OBJECT-NAME—Is the Vault selection name.
- OBJECT-TYPE—Indicates whether the object is a standalone file, a part, or a member of a part. The value can be FILE, PART, or MEMBER.
- LOCAL-FILENAME—Is the full name of the file including the node and path where the file resides. this is the name that was generated by the associated GET command.
- PLACEHOLDER—Is a flag that indicates if the file is an actual data file or an empty placeholder. A value of YES indicates a placeholder; NO indicates an actual data file.

# Initial Call Output File Content

The format and content of the initial call output file is the same for the STORE, GET, READ, UPDATE, and REPLACE commands. It has been described earlier in this chapter.

# Initial Call Input File

The UPDATE and REPLACE clients initially send the rulebase these command parameters in the order shown.

**Table 6-9 Parameters the UPDATE and REPLACE Clients Initially Send the Rulebase**

| <b>Parameter</b>                                                                    | <b>Definition</b>                                                                                                    |
|-------------------------------------------------------------------------------------|----------------------------------------------------------------------------------------------------|
| <b>COMMAND-SELSCOPE</b>                                                             | FILE/PART/BINDER/FILESET/LIST (or first letter).                                                                                                    |
| COMMAND-SELNAME                                                                     | Name of selection in vault, or selection list name.                                                                                                    |
| <b>COMMAND-ATTRFILE</b>                                                             | Command line value or assigned by Optegra.                                                                                                    |
| COMMAND-VAULTID                                                                     | Command line value or current system id.                                                                                                    |
| <b>CLIENT-RELEASE</b>                                                               | Optegra release number.                                                                                                    |
| SIGNON-USERID                                                                       | Optegra ID of user issuing the command.                                                                                                    |
| Repeating Parameters the UPDATE and REPLACE Clients Send the Rulebase<br>Table 6-10 |                                                                                                    |
| <b>Parameter</b>                                                                    | <b>Definition</b>                                                                                                    |
| OBJECT-CLASS                                                                        | Part object class as stored in vault or, if standalone file with a vault filetype,<br>'CADDS 5i', if standalone file with vault filetype blank, 'LOCAL'. |
| <b>OBJECT-NAME</b>                                                                  | Name of part or file as stored in the vault.                                                                                                    |
| <b>OBJECT-TYPE</b>                                                                  | FILE or PART or MEMBER.                                                                                                    |
| <b>LOCAL-FILENAME</b>                                                               | Fully-qualified name of object as assigned when the object was signed out from<br>the vault.                                                             |
| <b>PLACEHOLDER</b>                                                                  | YES (if only a reserved name in vault)                                                                                                    |
|                                                                                     | NO (if the file is stored in vault).                                                                                                    |
| <b>OBJECT-REVISION</b>                                                              | Revision of object in the vault, if not blank.                                                                                                    |
| <b>CGOS-FILETYPE</b>                                                                | For files, filetype as stored in the vault. Used only for CADDS rulebase. Not sent<br>if blank.                                                          |

# Initial Call Output File

The initial call output file that the rulebase returns to the client contains information for one part or standalone file. It can include additional member files for a part. The beginning of data for a part is signalled by the OBJECT-CLASS parameter. The beginning of data for a member file in a part is identified by the OBJECT-NAME parameter. The order of other parameters is optional.

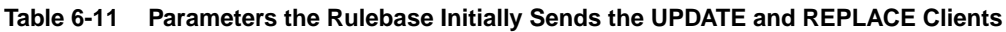

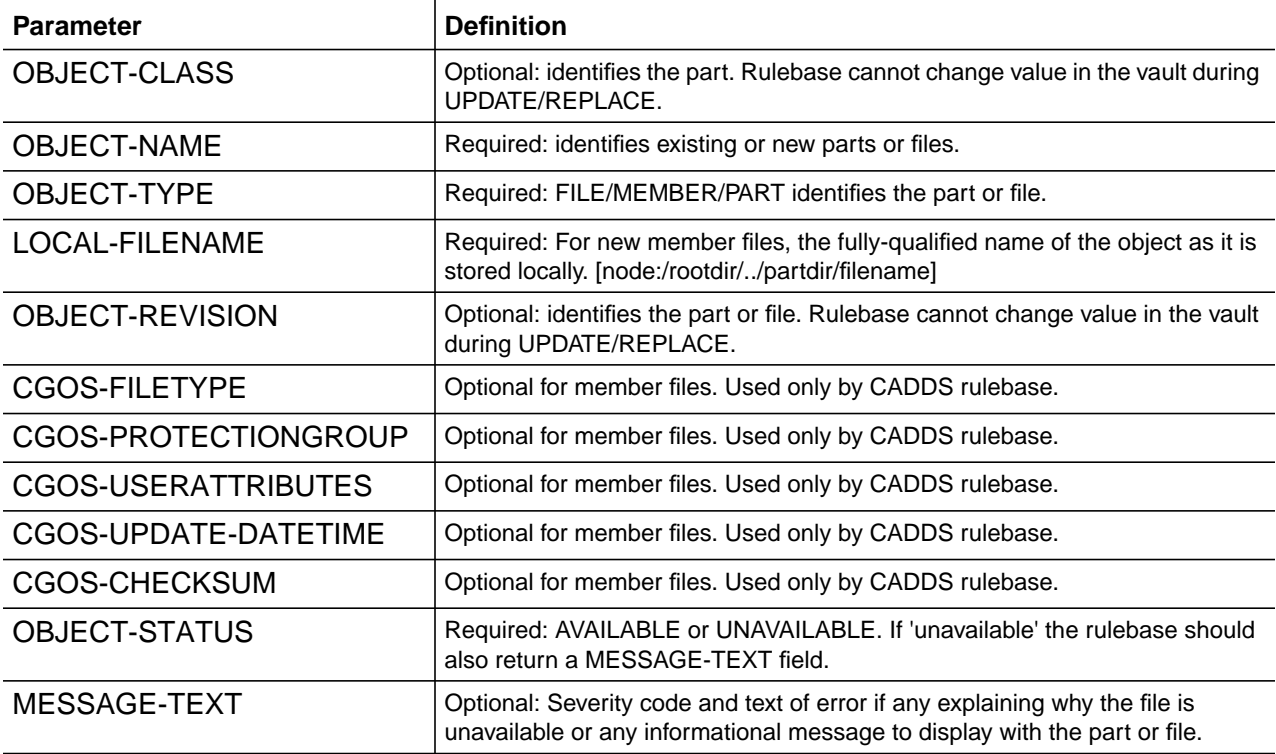

#### Cleanup Call Input File

In the cleanup call input file that the client sends to the rulebase, command parameters from COMMAND-SELSCOPE to SIGNON-USERID are repeated. Those parameters are followed by the repeating parameters in the next table:

**Table 6-12 Repeating Parameters UPDATE and REPLACE Clients Send to the Rulebase in Cleanup**

| <b>Parameter</b> | <b>Definition</b>                                                                                                    |
|------------------|----------------------------------------------------------------------------------------------------|
| OBJECT-CLASS     | Part object class as stored in vault or, if standalone file with a vault filetype,<br>'CADDS 5 <i>i</i> ', if standalone file with vault filetype blank, 'LOCAL'. |
| OBJECT-NAME      | Name of part or file as stored in the vault.                                                                                                    |
| OBJECT-TYPE      | FILE or PART or MEMBER.                                                                                                    |
| LOCAL-FILENAME   | Fully-qualified name of object as assigned when the object was signed out from<br>the vault.                                                                      |

| <b>Parameter</b>   | <b>Definition</b>                                                                               |
|--------------------|-------------------------------------------------------------------------------------------------|
| <b>PLACEHOLDER</b> | YES (if only a reserved name in vault) NO (if the file is stored in vault).                     |
| OBJECT-REVISION    | Revision of object in the vault, if not blank.                                                  |
| CGOS-FILETYPE      | For files, filetype as stored in the vault. Used only for CADDS rulebase. Not sent if<br>blank. |
| OBJECT-STATUS      | TRANSFERRED or NOT-TRANSFERRED.                                                                 |

**Table 6-12 Repeating Parameters UPDATE and REPLACE Clients Send to the Rulebase in Cleanup**

#### Cleanup Call Output File

A final output file from the rulebase to the client is optional. If used, it can contain only the following parameter.

**Table 6-13 Parameter Rulebase Sends to UPDATE or REPLACE Client in Cleanup**

| <b>Parameter</b>     | <b>Definition</b>                                                   |
|----------------------|---------------------------------------------------------------------|
| <b>FINAL-MESSAGE</b> | Optional message to be used as the final message for the selection. |

# Examples of Input and Output Files for REPLACE or UPDATE

The following are examples of input and output files for the REPLACE or UPDATE command. The CADDS rulebase is used for example purposes only. You cannot modify the CADDS rulebase.

#### Initial Call Input File

In the example below, the local file name fields are fully qualified. The local file name information is retrieved from the cross-reference information stored in Vault.

```
# REPLACE of a CADDS part example
# Initial call, rulebase input file
# Notes: Update is exactly like replace.
# Only difference is the cleanup is not called for update.
OBJECT-CLASS=CADDS 5
OBJECT-NAME=CARLSTEST.PARTS.500
OBJECT-TYPE=PART
LOCAL-FILENAME=extra:/users/ccombs/parts/carlstest/parts/500
PLACEHOLDER=NO
OBJECT-NAME=CARLSTEST.PARTS.500.&PICT.03
OBJECT-TYPE=MEMBER
LOCAL-FILENAME=extra:/users/ccombs/parts/carlstest/parts/
      500/_pict/03
PLACEHOLDER=NO
OBJECT-NAME=CARLSTEST.PARTS.500.B
OBJECT-TYPE=MEMBER
```
LOCAL-FILENAME=extra:/users/ccombs/parts/carlstest/parts/500/b PLACEHOLDER=NO OBJECT-NAME=CARLSTEST.PARTS.500.&PD OBJECT-TYPE=MEMBER LOCAL-FILENAME=extra:/users/ccombs/parts/carlstest/parts/500/\_pd PLACEHOLDER=NO

#### Initial Call Output File

```
# REPLACE of a CADDS part example
# Initial call, rulebase output file
OBJECT-NAME=CARLSTEST.PARTS.500
OBJECT-TYPE=PART
OBJECT-STATUS=AVAILABLE
LOCAL-FILENAME=extra:/users/ccombs/parts/carlstest/parts/500
OBJECT-NAME=CARLSTEST.PARTS.500.&PICT.03
OBJECT-TYPE=MEMBER
OBJECT-STATUS=AVAILABLE
LOCAL-FILENAME=extra:/users/ccombs/parts/carlstest/parts/500
/_pict/03
CGOS-FILETYPE=x'00'
CGOS-PROTECTIONGROUP=x'0000'
CGOS-USERATTRIBUTES=x'00000000'
CGOS-UPDATE-DATETIME=x'c2c85141'
CGOS-CHECKSUM=x'0000
OBJECT-NAME=CARLSTEST.PARTS.500.&PD
OBJECT-TYPE=MEMBER
OBJECT-STATUS=AVAILABLE
LOCAL-FILENAME=extra:/users/ccombs/parts/carlstest/parts/500/_pd
CGOS-FILETYPE=x'20'
CGOS-PROTECTIONGROUP=x'0000'
CGOS-USERATTRIBUTES=x'00000000'
CGOS-UPDATE-DATETIME=x'c2c85140'
CGOS-CHECKSUM=x'0000'
OBJECT-NAME=CARLSTEST.PARTS.500.B
OBJECT-TYPE=MEMBER
OBJECT-STATUS=AVAILABLE
LOCAL-FILENAME=extra:/users/ccombs/parts/arlstest/parts/500/b
CGOS-FILETYPE=x'21'
CGOS-PROTECTIONGROUP=x'0000'
CGOS-USERATTRIBUTES=x'00000000'
CGOS-UPDATE-DATETIME=x'c2c85140'
CGOS-CHECKSUM=x'0000'
```
#### Cleanup Call Input File

```
# REPLACE of a CADDS part example
# Cleanup call, rulebase output file
OBJECT-CLASS=CADDS 5
OBJECT-NAME=CARLSTEST.PARTS.500
OBJECT-TYPE=PART
OBJECT-STATUS=TRANSFERRED
```

```
LOCAL-FILENAME=extra:/users/ccombs/parts/carlstest/parts/500
OBJECT-NAME=CARLSTEST.PARTS.500.B
OBJECT-TYPE=MEMBER
OBJECT-STATUS=TRANSFERRED
LOCAL-FILENAME=extra:/users/ccombs/parts/carlstest/parts/500/b
OBJECT-NAME=CARLSTEST.PARTS.500.&PD
OBJECT-TYPE=MEMBER
OBJECT-STATUS=TRANSFERRED
LOCAL-FILENAME=extra:/users/ccombs/parts/carlstest/parts/500/_pd
OBJECT-NAME=CARLSTEST.PARTS.500.&PICT.03
OBJECT-TYPE=MEMBER
OBJECT-STATUS=TRANSFERRED
LOCAL-FILENAME=extra:/users/ccombs/parts/carlstest/parts/
500/_pict/03
```
# Update and Replace Examples

#### Example 1

This example replaces the part obtained earlier using the selection scope of binder.

```
cireplace selscope=p selname=SAMPLE.BINDER.PART
```
REPLACE Command Initial Call Client to CADDS Rulebase:

```
COMMAND-SELSCOPE=P
COMMAND-SELNAME=SAMPLE.BINDER.PART
COMMAND-ATTRFILE=ATTRFILE23033
COMMAND-VAULTID=BLACKDOG
CLIENT-RELEASE=EDM7.1.0
SIGNON-USERID=RCC
OBJECT-CLASS=CADDS 5
OBJECT-NAME=SAMPLE.BINDER.PART
OBJECT-TYPE=PART
LOCAL-FILENAME=grindelwald:/home/rcrumrin/test/sample/binder/part
PLACEHOLDER=NO
OBJECT-REVISION=2
OBJECT-NAME=SAMPLE.BINDER.PART.A
OBJECT-TYPE=MEMBER
LOCAL-FILENAME=grindelwald:/home/rcrumrin/test/sample/binder/
part/a
PLACEHOLDER=NO
OBJECT-REVISION=2
CGOS-FILETYPE=x'21'
OBJECT-NAME=SAMPLE.BINDER.PART.&PD
OBJECT-TYPE=MEMBER
LOCAL-FILENAME=grindelwald:/home/rcrumrin/test/sample/binder/
part/_pd
PLACEHOLDER=NO
OBJECT-REVISION=2
CGOS-FILETYPE=x'20'
```
REPLACE Command Initial Call Rulebase to Client:

```
OBJECT-CLASS=CADDS 5
OBJECT-NAME=SAMPLE.BINDER.PART
OBJECT-TYPE=PART
LOCAL-FILENAME=grindelwald:/home/rcrumrin/test/sample/binder/part
OBJECT-STATUS=AVAILABLE
OBJECT-NAME=SAMPLE.BINDER.PART.A
OBJECT-TYPE=MEMBER
LOCAL-FILENAME=grindelwald:/home/rcrumrin/test/
sample/binder/part/a
OBJECT-STATUS=AVAILABLE
CGOS-FILETYPE=x'21'
CGOS-PROTECTIONGROUP=x'0000'
CGOS-USERATTRIBUTES=x'19970000'
CGOS-UPDATE-DATETIME=x'C96574F6'
CGOS-CHECKSUM=x'0000'
OBJECT-NAME=SAMPLE.BINDER.PART.&PD
OBJECT-TYPE=MEMBER
LOCAL-FILENAME=grindelwald:/home/rcrumrin/test/
      sample/binder/part/_pd
OBJECT-STATUS=AVAILABLE
CGOS-FILETYPE=x'20'
CGOS-PROTECTIONGROUP=x'0000'
CGOS-USERATTRIBUTES=x'19970000'
CGOS-UPDATE-DATETIME=x'C96574F6'
CGOS-CHECKSUM=x'0000'
```
Replace Command Cleanup Call Client to Rulebase:

COMMAND-SELSCOPE=P COMMAND-SELNAME=SAMPLE.BINDER.PART COMMAND-ATTRFILE=ATTRFILE23033 COMMAND-VAULTID=BLACKDOG CLIENT-RELEASE=EDM7.1.0 SIGNON-USERID=RCC OBJECT-CLASS=CADDS 5 OBJECT-NAME=SAMPLE.BINDER.PART OBJECT-TYPE=PART LOCAL-FILENAME=grindelwald:/home/rcrumrin/test/sample/binder/part PLACEHOLDER=NO OBJECT-REVISION=2 OBJECT-STATUS=TRANSFERRED OBJECT-NAME=SAMPLE.BINDER.PART.&PD OBJECT-TYPE=MEMBER LOCAL-FILENAME=grindelwald:/home/rcrumrin/test/ sample/binder/part/\_pd PLACEHOLDER=NO OBJECT-REVISION=2 CGOS-FILETYPE=x'20' OBJECT-STATUS=TRANSFERRED OBJECT-NAME=SAMPLE.BINDER.PART.A OBJECT-TYPE=MEMBER LOCAL-FILENAME=grindelwald:/home/rcrumrin/test/ sample/binder/part/a

```
PLACEHOLDER=NO
OBJECT-REVISION=2
CGOS-FILETYPE=x'21'
OBJECT-STATUS=TRANSFERRED
```
# Examples of Input/Output Files with Error Conditions

The following examples of rulebase input and output files include error conditions.

One or More Members of Part Not Available

```
# Rulebase input file, initial call, for Selscope = P.
OBJECT-CLASS=CADDS 5
OBJECT-NAME=CARLSTEST.PARTS.005
OBJECT-TYPE=PART
LOCAL-FILENAME=use1
# Rulebase output file, initial call, for Selscope = P.
OBJECT-NAME=CARLSTEST.PARTS.005
OBJECT-TYPE=PART
OBJECT-STATUS=UNAVAILABLE
ERROR-TEXT=One or more members of the part are unavailable
OBJECT-NAME=CARLSTEST.PARTS.005.&PD
OBJECT-TYPE=MEMBER
OBJECT-STATUS=AVAILABLE
LOCAL-FILENAME=extra:/users/vaishali/parts/use1/_pd
CGOS-FILETYPE=x'20'
CGOS-PROTECTIONGROUP=x'0000'
CGOS-USERATTRIBUTES=x'00000000'
CGOS-UPDATE-DATETIME=x'c2bc5f5b'
CGOS-CHECKSUM=x'0000'
OBJECT-NAME=CARLSTEST.PARTS.005.B
OBJECT-TYPE=MEMBER
OBJECT-STATUS=AVAILABLE
LOCAL-FILENAME=extra:/users/vaishali/parts/use1/b
CGOS-FILETYPE=x'21'
CGOS-PROTECTIONGROUP=x'0000'
CGOS-USERATTRIBUTES=x'00000000'
CGOS-UPDATE-DATETIME=x'c2bc5f5e'
CGOS-CHECKSUM=x'0000'
OBJECT-NAME=CARLSTEST.PARTS.005.&PICT.03
OBJECT-TYPE=MEMBER
OBJECT-STATUS=UNAVAILABLE
ERROR-TEXT=Acess denied
```
#### File or Part Does Not Exist

# Rulebase input file, initial call, for Selscope = P. OBJECT-CLASS=CADDS 5 OBJECT-NAME=CARLSTEST.PARTS.006 OBJECT-TYPE=PART LOCAL-FILENAME=doesnotexist # Rulebase output file. OBJECT-NAME=CARLSTEST.PARTS.006 OBJECT-TYPE=PART OBJECT-STATUS=UNAVAILABLE ERROR-TEXT=The part does not exist # Rulebase input file, initial call, # for Selscope = F OBJECT-CLASS=CADDS 5 OBJECT-NAME=&BCD.COLORIGES OBJECT-TYPE=FILE LOCAL-FILENAME=&BCD.COLORIGES #Rulebase output file. OBJECT-NAME=&BCD.COLORIGES OBJECT-TYPE=FILE OBJECT-STATUS=UNAVAILABLE ERROR-TEXT=The file does not exist

#### Empty Directory

# Rulebase input file initial call. Selscope = D # Note that user-defined rulebases cannot accommodate directories. OBJECT-CLASS=LOCAL OBJECT-NAME=CARLSTEST.FILES. OBJECT-TYPE=DIRECTORY LOCAL-FILENAME=datadd # Rulebase output file. Error text should be "directory empty". OBJECT-NAME=CARLSTEST.FILES. OBJECT-TYPE=FILE OBJECT-STATUS=UNAVAILABLE LOCAL-FILENAME=extra:/users/vaishali/submit/testclient/datadd ERROR-TEXT=The directory is empty

# EPD.Connect Support

EPD.Connect requires that all application types be supported by an application-specific rulebase that supports the internal LIST command. For application types that can be converted into product structure format, the application-specific rulebase must support the internal EXTRACT, CREATE, LOCK, and UNLOCK commands.

For more information about application types, refer to the *EPD.Connect User Guide*.

#### Rulebases and PC Client Applications

For your rulebase to support EPD.Connect commands on the PC, the rulebase must be an executable.

When EPD. Connect is run on Windows, the EDM\_<application type> variable setting specifies what rulebase executable to use to execute the required EPD.Connect command. Specify this in your cvepd.ini file. Refer to the "Configuring EPD.Connect" chapter of *Installing EPD.Connect, EPD Roles, and EPD Visualizer* for more information about the cvepd.ini file.

#### Applying a Rulebase

The rulebase is applied when the EPD.Connect user executes any of the following from EPD.Connect:

- File > Open (EXTRACT, LOCK, UNLOCK internal commands are executed)
- File > Save (CREATE, LOCK, UNLOCK internal commands are executed)
- File > Save As.. (CREATE, LOCK, UNLOCK internal commands are executed)

EPD.Connect also applies the application rulebase when the user requests a list (internal LIST command is executed) of files to be displayed in the EPD.Connect Data Browser or any query to list application files.

Please note: The rulebase is also applied when an EPD.Connect user executes the following Optegra Vault commands from EPD.Connect:

STORE, GET, UPDATE, REPLACE, READ

#### Selecting a Rulebase in EPD.Connect

The rulebase executable implements the EPD.Connect internal commands.The application type of the file selected in EPD.Connect determines the rulebase executable to be used.

UNIX: The information stored in the EDM. DEFAULTS file with the syntax

```
ENV(application type)=executable
```
allows EPD.Connect to locate the rulebase executable.

Windows: The wedmlib.ini file, located in the Windows Directory contains the information, with the syntax:

application type=executable

#### Implementing a User-defined Rulebase

Perform the following steps to implement a user-defined rulebase.

- **1.** Create an executable that
	- **a.** Implements the commands mentioned in the overview.
	- **b.** Reads the rulebase input file produced by EPD.Connect
	- **c.** Produces a rulebase output file that is read by EPD.Connect.
	- **d.** Produces a rulebase command-specific output file to be read by EPD.Connect. The output file is specified as an input parameter in the rulebase input file.

The content of the rulebase input and output files varies, depending on the command being executed. The content is described later in this chapter.

**2.** On UNIX, add a line to the EDM. DEFAULTS file that defines the name of your rulebase and the name of the executable. The name of the rulebase is the application type. For example, with the line below in the EDM. DEFAULTS file, a user can select a file of application type MYAPPL from the File > Open query list.

ENV(MYAPPL)=\$EPD\_HOME/bin/myappl\_rulebase

The implementation, in \$EPD\_HOME/bin/myappl\_rulebase, of the internal EPD.Connect commands required by the File > Open operation would then be executed.

**3.** On Windows, add the following line to the wedmlib.ini file:

```
MYAPPL=$EPD_HOME\bin\myappl_rulebase
```
#### Invoking the Rulebase Upon Execution of an EPD.Connect Command

When you execute EPD.Connect commands, EPD.Connect determines the path name of the executable associated with the specified application type. The rulebase name and its full path name are defined in the EDM.DEFAULTS file.

EPD.Connect uses input and output files to communicate with your rulebase. After you invoke one of the above-mentioned internal commands through an EPD.Connect operation, EPD.Connect creates an input file using user-supplied data. The rulebase creates the output files using data from the input file, the local file system, and anywhere else it can access.

When EPD.Connect invokes the rulebase, the command line input to the rulebase has the following format.

command call\_flag input\_file\_name output\_file\_name

- command Is the name of the command being processed. The value can be LIST, EXTRACT, CREATE, LOCK, UNLOCK.
- call\_flag Is a flag indicating whether this is a call for initial processing or cleanup processing. The value is always initial.
- input\_file\_name Is the name of the rulebase input file. EPD.Connect determines this name.
- output\_file\_name Is the name of the rulebase output file. EPD.Connect determines this name.

The format of the input and output files is the same, regardless of which rulebase is called. The content of the input and output files varies slightly, depending on the command being executed.

For example, the arguments in a call to your rulebase might look like this.

extract initial <random\_file\_name1> <random\_file\_name2>

Your rulebase processes the input and creates an output file that EPD.Connect uses to continue processing the operation. If any errors occurred, the rulebase would include them in the output file. EPD.Connect then writes these errors in the audit log.

# LIST Command

When EPD. Connect calls the LIST command, a user-defined rulebase must determine

- If the directory specified to list does exist.
- What the contents of the directory are, based on the application type rules.
- The naming convention of files involved in the transfer.

After successful completion of the command, your rulebase can do any cleanup that you specify.

# Input File Content

For the LIST command, EPD.Connect sends the rulebase the following parameters in the order shown below.

**Table 6-14 Parameters EPD.Connect for LIST Command Sends to Rulebase**

| <b>Parameter</b>    | <b>Definition</b>                                                                                                    |
|---------------------|----------------------------------------------------------------------------------------------------|
| OBJECT-CLASS        | Specifies the name of the application type. This is the value the user specifies.                                                                                        |
| SEARCH-MODE         | Indicates where to do the listing. It is always set to LOCAL.                                                                                                    |
| OBJECT-NAME         | The name of the file to list. It can be "", wild char, or pattern.                                                                                                    |
| OBJECT-TYPE         | Indicates whether the object is a part or a standalone file. The value can be PART or FILE.                                                                              |
| LOCAL-FILENAME      | The directory for which the content of the listing is requested.                                                                                                    |
| <b>FOLLOW-LINKS</b> | Indicates to the rulebase if it is to follow soft links when listing the contents of the directory. The<br>value can be Y or N. EPD. Connect always sets the value to N. |

### Output File Content

For the LIST command, the rulebase creates an output file that is empty if no files match the search (rule) criteria or with the parameters in the order shown.

If an error occurs during the listing, the file can contain only the MESSAGE-TEXT parameter. If no error occurred, the parameter MESSAGE-TEXT can not be in the file.

For each object, the output file can contain a set of OBJECT-NAME and OBJECT-STATUS parameters for each object (file) to be listed.

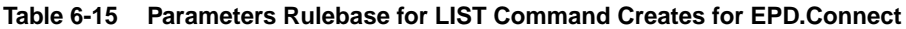

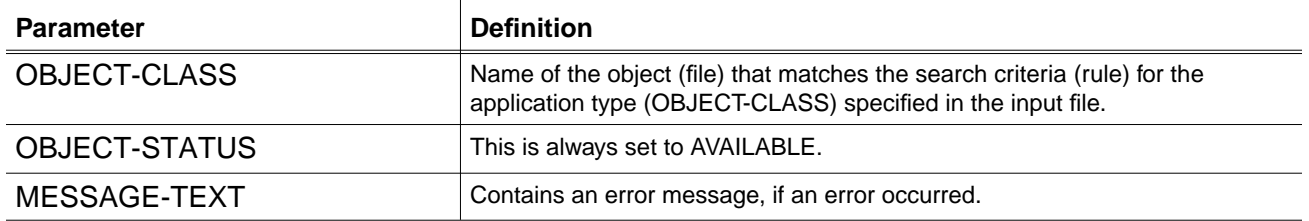

### LIST Command Examples

#### Example 1

Here is a simple example of EPD.Connect requesting the CADDS rulebase to list all the files application type PS in the /home/user/parts directory that contains two files of type PS. The LIST command executes with no errors.

caddsif LIST initial /usr/tmp/nav/navJCAa003DV /usr/tmp/nav/navJCAa003DW

LIST Command EPD.Connect to Rulebase: OBJECT-CLASS=PS SEARCH-MODE=LOCAL OBJECT-NAME=\* OBJECT-TYPE=PART LOCAL-FILENAME=/home/user/parts FOLLOW-LINKS=N

LIST Command Rulebase to EPD.Connect: OBJECT-NAME=CAT2PS OBJECT-STATUS=AVAILABLE OBJECT-NAME=PSTEST1 OBJECT-STATUS=AVAILABLE OBJECT-NAME=STOREPS1 OBJECT-STATUS=AVAILABLE

#### Example 2

Here is a simple example of EPD.Connect asking the CADDS rulebase to list all the files application type PS in the /home/user/parts directory that contains two files of type PS. An internal interfaces rulebase error occurred.

caddsif LIST initial /usr/tmp/nav/navJCAa003DX /usr/tmp/nav/navJCAa003DY

LIST Command EPD.Connect to Rulebase: OBJECT-CLASS=PS SEARCH-MODE=LOCAL OBJECT-NAME=\* OBJECT-TYPE=PART LOCAL-FILENAME=/home/user/parts FOLLOW-LINKS=N

LIST Command Rulebase to EPD.Connect: MESSAGE-TEXT=Error occurred in interface execution.

# CREATE/EXTRACT Commands

When EPD.Connect calls the CREATE or EXTRACT commands, a user-defined rulebase must

- Implement the CREATE or EXTRACT functionality.
- For CREATE, create a file that is in application-specific file format from the product structure selected. For EXTRACT, create a file that is in product structure file format
- Report any errors.

# Input File Content

For the CREATE or EXTRACT commands, EPD.Connect sends the rulebase the following parameters in the order shown.

**Table 6-16 Parameters EPD.Connect for CREATE and EXTRACT Commands Sends to the Rulebase**

| <b>Parameter</b> | <b>Definition</b>                                                                                                    |
|------------------|----------------------------------------------------------------------------------------------------|
| COMMAND-SELSCOPE | This is always set to \$\$NULL\$\$ by EPD.Connect. It should be ignored by the<br>rulebase.                                                                                                 |
| COMMAND-SELNAME  | For CREATE, specifies the name of the application-specific file to be created. For<br>EXTRACT, specifies the application object (file) name to extract the product<br>structure attributes. |
| COMMAND-LDIRNAME | This is always set to \$\$NULL\$\$ by EPD.Connect. It should be ignored by the<br>rulebase.                                                                                                 |
| COMMAND-LFNAME   | For CREATE, specifies the directory where the object is to be created. For<br>EXTRACT, specifies the directory where the object (file) specified in<br>COMMAND-SELNAME resides.             |
| COMMAND-REVISION | This is always set to \$\$NULL\$\$ by EPD.Connect. It should be ignored by the<br>rulebase.                                                                                                 |
| COMMAND-FILETYPE | This is always set to \$\$NULL\$\$ by EPD. Connect. It should be ignored by the<br>rulebase.                                                                                                |
| COMMAND-CATLEVEL | This is always set to \$\$NULL\$\$ by EPD. Connect. It should be ignored by the<br>rulebase.                                                                                                |
| COMMAND-DATECRIT | This is always set to \$\$NULL\$\$ by EPD. Connect. It should be ignored by the<br>rulebase.                                                                                                |
| COMMAND-DATE     | This is always set to \$\$NULL\$\$ by EPD. Connect. It should be ignored by the<br>rulebase.                                                                                                |
| COMMAND-OVERLAY  | This is always set to \$\$NULL\$\$ by EPD. Connect. It should be ignored by the<br>rulebase.                                                                                                |
| COMMAND-CONT     | This is always set to \$\$NULL\$\$ by EPD.Connect. It should be ignored by the<br>rulebase.                                                                                                 |

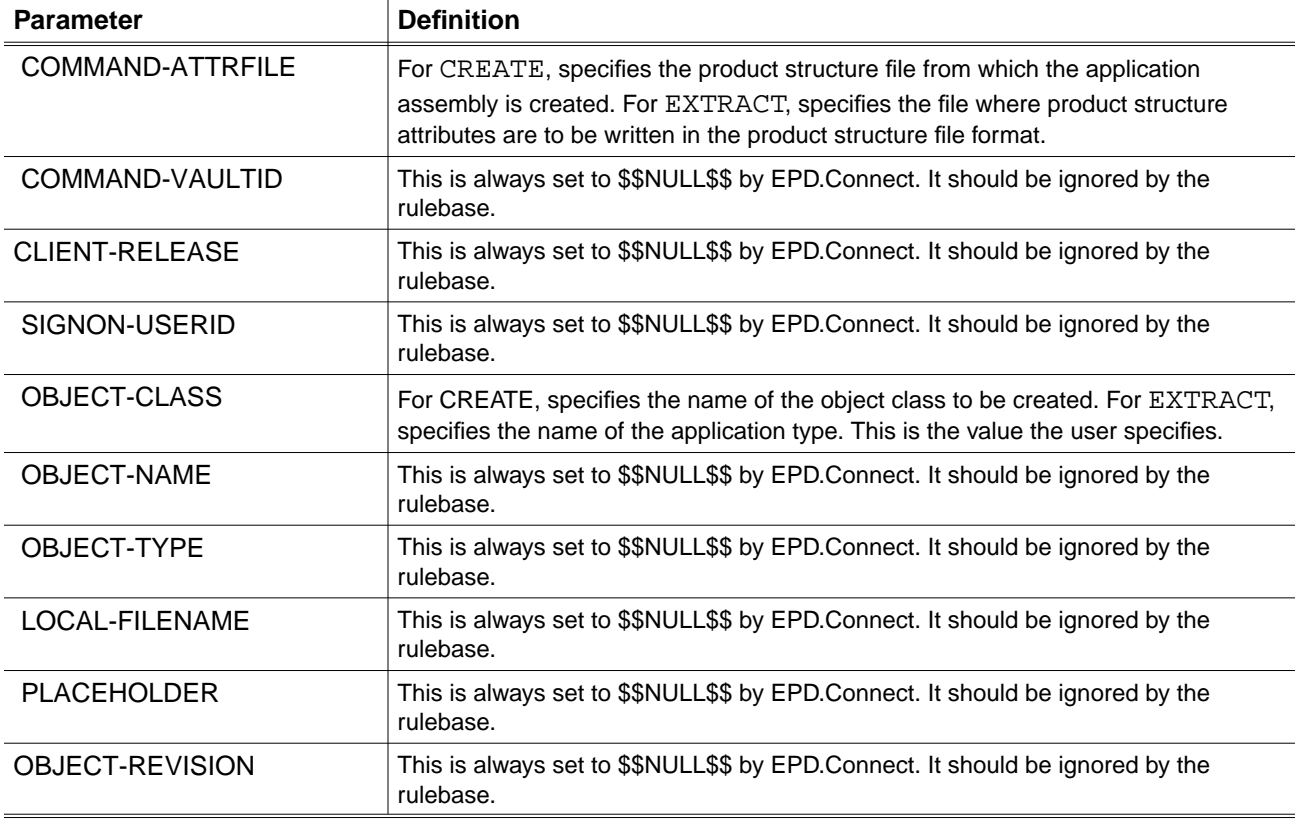

#### **Table 6-16 Parameters EPD.Connect for CREATE and EXTRACT Commands Sends to the Rulebase**

# Output File Content

For the CREATE and EXTRACT commands, the rulebase creates an output file that contains a message of success or failure.

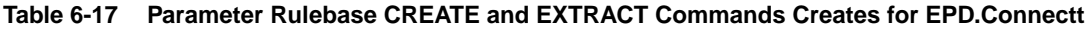

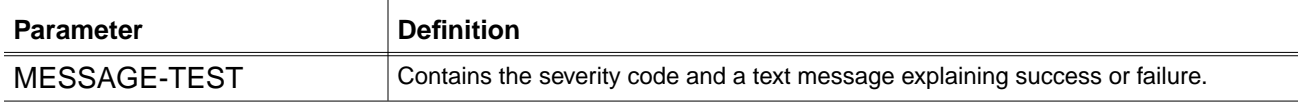

# Command Specific Output File Content

In addition,

- The CREATE command creates an application-specific file from the product structure file passed in the input file from EPD.Connect.
- The EXTRACT command creates a product structure file in product structure file format.

For more information about product structure format, refer to Appendix A in *Installing EPD.Connect, EPD Roles, and EPD Visualizer*.

# Examples of Input and Output Files for EXTRACT and CREATE

#### Example 1

This is a simple example of EPD.Connect requesting the CADDS rulebase to extract the product structure from the CAMU assembly /home/user/parts/MODEL-ASSY1 and create the product structure file /usr/tmp/nav/navJCAa003DS with the extracted product structure. The EXTRACT command executes with no errors.

caddsif EXTRACT initial /usr/tmp/nav/navJCAa003DT /usr/tmp/nav/navJCAa003DU

EXTRACT Command EPD.Connect to Rulebase: COMMAND-SELSCOPE=\$\$NULL\$\$ COMMAND-SELNAME=MODEL-ASSY1 COMMAND-LDIRNAME=\$\$NULL\$\$ COMMAND-LFNAME=/home/user/parts COMMAND-REVISION=NULL COMMAND-FILETYPE=\$\$NULL\$\$ COMMAND-CATLEVEL=\$\$NULL\$\$ COMMAND-DATECRIT=\$\$NULL\$\$ COMMAND-DATE=\$\$NULL\$\$ COMMAND-OVERLAY=\$\$NULL\$\$ COMMAND-CONT=\$\$NULL\$\$ COMMAND-ATTRFILE=/usr/tmp/nav/navJCAa003DS COMMAND-VAULTID=\$\$NULL\$\$ CLIENT-RELEASE=\$\$NULL\$\$ SIGNON-USERID=\$\$NULL\$\$ OBJECT-CLASS=CAMU OBJECT-NAME=\$\$NULL\$\$ OBJECT-TYPE=\$\$NULL\$\$ LOCAL-FILENAME=\$\$NULL\$\$ PLACEHOLDER=\$\$NULL\$\$ OBJECT-REVISION=\$\$NULL\$\$

EXTRACT Command Rulebase to EPD.Connect: MESSAGE-TEXT=E Extracted successfully

#### Example 2

This is a simple example of EPD.Connect asking the CADDS rulebase to create the CAMU assembly /home/user/parts/PSTOCAMU1 from the product structure file  $\sqrt{\text{usr}/\text{tmp}/\text{navG}}$ Aa001D0. The CREATE command executes with no errors.

```
caddsif CREATE initial /usr/tmp/nav/navGAAa001D1
/usr/tmp/nav/navGAAa001D2
```
CREATE Command Epd.connect To Rulebase:

```
COMMAND-SELSCOPE=$$NULL$$
COMMAND-SELNAME=PSTOCAMU1
COMMAND-LDIRNAME=$$NULL$$
COMMAND-LFNAME=/home/user/parts
COMMAND-REVISION=$$NULL$$
COMMAND-FILETYPE=$$NULL$$
COMMAND-CATLEVEL=$$NULL$$
COMMAND-DATECRIT=$$NULL$$
COMMAND-DATE=$$NULL$$
COMMAND-OVERLAY=$$NULL$$
COMMAND-CONT=$$NULL$$
COMMAND-ATTRFILE=/usr/tmp/nav/navGAAa001D0
COMMAND-VAULTID=$$NULL$$
CLIENT-RELEASE=$$NULL$$
SIGNON-USERID=$$NULL$$
OBJECT-CLASS=CAMU
OBJECT-NAME=$$NULL$$
OBJECT-TYPE=$$NULL$$
LOCAL-FILENAME=$$NULL$$
PLACEHOLDER=$$NULL$$
OBJECT-REVISION=$$NULL$$
```
CREATE Command Rulebase to EPD.Connect:

MESSAGE-TEXT=E Created successfully
# LOCK/UNLOCK Commands

When EPD.Connect calls the LOCK or UNLOCK commands, a user-defined rulebase must

- Implement the LOCK or UNLOCK functionality.
- For LOCK, create a lock file that is specific to the application type. For UNLOCK, remove the lock file that is specific to the application type.
- Report any errors.

After successful completion of the command, your rulebase can do any cleanup that you specify.

# Input File Content

For the LOCK and UNLOCK commands, EPD.Connect sends the rulebase the following parameters in the order shown.

**Table 6-18 Parameters EPD.Connect for LOCK and UNLOCK Commands Sends to the Rulebase**

| <b>Parameter</b>        | <b>Definition</b>                                                                               |  |  |  |
|-------------------------|-------------------------------------------------------------------------------------------------|--|--|--|
| COMMAND-SELSCOPE        | This is always set to \$\$NULL\$\$ by EPD. Connect. It should be ignored by the<br>rulebase.    |  |  |  |
| COMMAND-SELNAME         | Specifies the application object (file) name to be locked.                                      |  |  |  |
| COMMAND-LDIRNAME        | This is always set to \$\$NULL\$\$ by EPD.Connect. It should be ignored by the<br>rulebase.     |  |  |  |
| COMMAND-LFNAME          | Specifies the directory where the object (file) specified in COMMAND-SELNAME<br>resides.        |  |  |  |
| COMMAND-REVISION        | This is always set to \$\$NULL\$\$ by EPD. Connect. It should be ignored by the<br>rulebase.    |  |  |  |
| COMMAND-FILETYPE        | This is always set to \$\$NULL\$\$ by EPD. Connect. It should be ignored by the<br>rulebase.    |  |  |  |
| COMMAND-CATLEVEL        | This is always set to \$\$NULL\$\$ by EPD.Connect. It should be ignored by the<br>rulebase.     |  |  |  |
| COMMAND-DATECRIT        | This is always set to \$\$NULL\$\$ by EPD. Connect. It should be ignored by the<br>rulebase.    |  |  |  |
| COMMAND-DATE            | This is always set to \$\$NULL\$\$ by EPD. Connect. It should be ignored by the<br>rulebase.    |  |  |  |
| COMMAND-OVERLAY         | This value can be "old" or "new"                                                                |  |  |  |
| COMMAND-CONT            | This is always set to \$\$NULL\$\$ by EPD. Connect. It should be ignored by the<br>rulebase.    |  |  |  |
| <b>COMMAND-ATTRFILE</b> | The name of the message file where the LOCK/UNLOCK scripts write the<br>error/warning messages. |  |  |  |

| <b>Parameter</b>      | <b>Definition</b>                                                                            |  |  |
|-----------------------|----------------------------------------------------------------------------------------------|--|--|
| COMMAND-VAULTID       | This is always set to \$\$NULL\$\$ by EPD.Connect. It should be ignored by the<br>rulebase.  |  |  |
| <b>CLIENT-RELEASE</b> | This is always set to \$\$NULL\$\$ by EPD. Connect. It should be ignored by the<br>rulebase. |  |  |
| SIGNON-USERID         | This is always set to \$\$NULL\$\$ by EPD. Connect. It should be ignored by the<br>rulebase. |  |  |
| OBJECT-CLASS          | Specifies the name of the application type.                                                  |  |  |
| OBJECT-NAME           | This is always set to \$\$NULL\$\$ by EPD.Connect. It should be ignored by the<br>rulebase.  |  |  |
| <b>OBJECT-TYPE</b>    | This is always set to \$\$NULL\$\$ by EPD.Connect. It should be ignored by the<br>rulebase.  |  |  |
| LOCAL-FILENAME        | This is always set to \$\$NULL\$\$ by EPD.Connect. It should be ignored by the<br>rulebase.  |  |  |
| <b>PLACEHOLDER</b>    | This is always set to \$\$NULL\$\$ by EPD. Connect. It should be ignored by the<br>rulebase. |  |  |
| OBJECT-REVISION       | This is always set to \$\$NULL\$\$ by EPD. Connect. It should be ignored by the<br>rulebase. |  |  |

**Table 6-18 Parameters EPD.Connect for LOCK and UNLOCK Commands Sends to the Rulebase**

# Output File Content

For the LOCK and UNLOCK commands, the rulebase creates an output file that contains a message of success or failure.

**Table 6-19 Parameters Rulebase for LOCK and UNLOCK Commands Creates for EPD.Connect**

| <b>Parameter</b> | <b>Definition</b>                                                            |
|------------------|------------------------------------------------------------------------------|
| MESSAGE-TEST     | Contains the severity code and a text message explaining success or failure. |

# Command Specific Output File Content

In addition, the LOCK and UNLOCK commands create an error log file that contains application-specific error messages.

# Examples of Input and Output Files for LOCK and UNLOCK

## Example 1

This is a simple example of EPD.Connect asking the CADDS rulebase to lock the CAMU assembly /home/user/parts/MODEL-ASSY1 that already exists. The LOCK command executes with no errors.

caddsif EXTRACT initial /usr/tmp/nav/navJCAa003ET /usr/tmp/nav/navJCAa003EU

LOCK Command EPD.Connect to Rulebase: COMMAND-SELSCOPE=\$\$NULL\$\$ COMMAND-SELNAME=MODEL-ASSY1 COMMAND-LDIRNAME=\$\$NULL\$\$ COMMAND-LFNAME=/home/user/parts COMMAND-REVISION=\$\$NULL\$\$ COMMAND-FILETYPE=\$\$NULL\$\$ COMMAND-CATLEVEL=\$\$NULL\$\$ COMMAND-DATECRIT=\$\$NULL\$\$ COMMAND-DATE=\$\$NULL\$\$ COMMAND-OVERLAY=old COMMAND-CONT=\$\$NULL\$\$ COMMAND-ATTRFILE=/usr/tmp/nav/navGCAa003ES COMMAND-VAULTID=\$\$NULL\$\$ CLIENT-RELEASE=\$\$NULL\$\$ SIGNON-USERID=\$\$NULL\$\$ OBJECT-CLASS=CAMU OBJECT-NAME=\$\$NULL\$\$ OBJECT-TYPE=\$\$NULL\$\$ LOCAL-FILENAME=\$\$NULL\$\$ PLACEHOLDER=\$\$NULL\$\$ OBJECT-REVISION=\$\$NULL\$\$

LOCK Command Rulebase to EPD.Connect: MESSAGE-TEXT=E Locked successfully

#### Example 2

Here is a simple example of EPD.Connect asking the CADDS rulebase to unlock the CAMU assembly /home/user/parts/MODEL-ASSY1. The UNLOCK command executes with no errors.

caddsif UNLOCK initial /usr/tmp/nav/navJCAa003FT /usr/tmp/nav/navJCAa003FU

UNLOCK Command EPD.Connect to Rulebase: COMMAND-SELSCOPE=\$\$NULL\$\$

COMMAND-SELNAME=MODEL-ASSY1 COMMAND-LDIRNAME=\$\$NULL\$\$ COMMAND-LFNAME=/home/user/parts COMMAND-REVISION=\$\$NULL\$\$ COMMAND-FILETYPE=\$\$NULL\$\$ COMMAND-CATLEVEL=\$\$NULL\$\$ COMMAND-DATECRIT=\$\$NULL\$\$ COMMAND-DATE=\$\$NULL\$\$ COMMAND-OVERLAY=old COMMAND-CONT=\$\$NULL\$\$ COMMAND-ATTRFILE=/usr/tmp/nav/navGCAa003FS COMMAND-VAULTID=\$\$NULL\$\$ CLIENT-RELEASE=\$\$NULL\$\$ SIGNON-USERID=\$\$NULL\$\$ OBJECT-CLASS=CAMU OBJECT-NAME=\$\$NULL\$\$ OBJECT-TYPE=\$\$NULL\$\$ LOCAL-FILENAME=\$\$NULL\$\$ PLACEHOLDER=\$\$NULL\$\$ OBJECT-REVISION=\$\$NULL\$\$

LOCK Command Rulebase to EPD.Connect: MESSAGE-TEXT=E Unlocked successfully

# Chapter 7 System Administration Tasks For UNIX/NT

This chapter provides information that is specific to UNIX/NT operating systems with regard to Vault tape commands, backups, data recovery, and the e-mail trigger.

- Executing Vault Tape Commands
- Using Tapes
- Using Vault Tape Labels
- Backing Up Oracle and Vault Databases
- Backing Up the ORACLE Database
- Backing Up the Vault Database
- Keywords for the ciubkup Command
- Using ciubkup Command Lines
- Creating Your Own Backup Utility
- Creating Universal Backup Tapes
- Migrating Vault Objects or User Passwords
- Recovering from a Media or Power Failure
- Dropping and Recreating Indexes
- Activating the E-mail Trigger
- Changing Storage Pool Selection Logic

# Executing Vault Tape Commands

To execute the Vault tape commands listed below, you must be locally logged on to Vault.

- ARCHIVE
- IBKUP
- LOAD
- RECSF
- RECSP
- RESTORE
- SCANTAPE
- UBKUP
- UNLOAD

With the exception of the UBKUP command, you can log on to any UNIX account on Vault to execute Vault tape commands. If a tape is not mounted, you receive an error message when you attempt to execute a tape command.

Please note: For executing Vault Tape Commands on Windows NT, do not set the tape drive as a pert of the login executable commands. When the tape device is installed on your system, use to vault commands for backup and retrieval.

#### Tape Device Names

On AIX, HP-UX, OSF/1, and Solaris systems, tape device names have the following format.

/dev/rmt/device\_number

For example, /dev/rmt/1

On SunOS systems, tape device names have a slightly different format, as shown below.

/dev/rstnumber

For example, /dev/rst18

When following the instructions in this chapter, when you see the term tape\_device\_name, substitute a tape device name that is valid on your system.

# Vault Logical Tape Units

You must determine what tape devices you have. You can then specify them in the EDM.DEFAULTS file and/or in your .cshrc or .login file.

To specify a Vault logical tape unit to be one of your tape devices, add an entry with the format below to the EDM. DEFAULTS file.

```
TAPEn=tape_device_name
```
For example, on a Solaris system you can enter

```
TAPE1=/dev/rmt/1
```
To set tape mappings in the .cshrc or .login file, add the entry below.

```
% setenv EDM_TAPEn tape_device_name
```
where n is 1, 2, 3, or 4 and tape\_device\_name is the tape drive to which you want to map the Vault logical tape unit. For example, to set the Vault logical tape unit TAPE2 to /dev/rmt/8 on a Solaris or HP-UX system, enter

```
% setenv EDM_TAPE2 /dev/rmt/8
```
#### Remote Backups

To perform a remote backup, you can set an environment variable, EDM\_TAPE*n* as remote, where TAPEn is the tape unit to be used for backing up or restoring.

Please note: To perform remote backups both the local and the remote systems must be UNIX systems.

For example, to use tape unit TAPE1, enter the following:

% setenv EDM\_TAPE1 node\_name:tape\_device\_name

To set a default tape mapping to a remote tape device, enter

% setenv EDM\_TAPEn node\_name:tape\_device\_name

where node\_name is the name of the remote system. The remote system must be set up to perform Vault tape commands. For example, on an AIX, HP-UX, OSF/1, SGI or Solaris system, enter

% setenv EDM\_TAPE3 chaucer:/dev/rmt/1

The remote system must be set up to perform Vault tape commands. Refer to "Setting Up a Remote Tape Server" on page 7-8 for instructions on setting up the remote tape server.

### Tape Initialization Utilities

Do not use the tapenlabel command to initialize 1/2-inch tapes. Use the tapelabel command instead.

Exabyte and 4mm DAT tape drives have a performance problem when writing physical tape marks. ANSI standard labeled tapes, which Vault uses, require tape marks. Consequently, use the tapenlabel command with Exabyte and 4mm DAT tapes. The tapenlabel command indicates to Vault that ANSI-standard tape marks are not being used. This improves the performance of Exabyte and 4mm DAT tape drives.

# Using the Correct Device Setting

UNIX numbers tape devices consecutively. To find out the type of a device, load a tape in the device and enter

```
mt -f tape_device_name status (on HP-UX systems, use mt -t)
```
For example, on a Solaris system enter

mt -f /dev/rmt/1 status

This command returns the type of the device. Vault has no restrictions on the type of device you use, except that when executing the LOAD or UNLOAD command, the density must be 1600.

On AIX, HP-UX, OSF/1, SGI or Solaris tapes, you can specify tape density by adding one of the values below to the device name.

- Add h to indicate high density. Example: /dev/rmt/2h
- Add m to indicate medium density. Example: /dev/rmt/3m
- Add 1 to indicate low density. Example: /dev/rmt/11

In addition, you can add a **c** to the device name to indicate that the contents should be compressed. You can add an **n** to the device name to specify the nonrewind option. For example, /dev/rmt/1hcn.

For Vault incremental backup and archive tapes, you must also use the b switch to read the tapes. The b switch indicates Berkley style.

On SunOS tapes, you specify tape density by identifying the tape device name as rst4, rst8, rst12, or rst16.

Please note: Do not run CI commands, such as ciubkup and ciubksa, directly from the scripts directory. During installation, you should have put /\$EPD\_HOME/scripts in your path. This allows you to run CI commands from any location, other than the scripts directory.

# Using Tapes

This section gives details about the points to be taken into consideration while using tapes.

# Using Exabyte Tapes

# Restrictions and Limitations

When you use Exabyte tape drives, take into consideration the following points:

- Exabyte tapes written with no tape marks are never filled to capacity. Vault stops the operation before full capacity is reached.
- If the physical end-of-tape (PEOT) is reached before the capacity value has been attained, Vault terminates the tape operation with a fatal input/output error of the following standard Vault format:

```
 Processing not done - fatal return code from &1.
RC = 30448 EC = 0 Please notify your EDM administrator
```
The fatal return code is from some low-level tape routine. The RC value indicates a premature physical end-of-tape failure. This condition is caused by one of the following user errors:

You specified a 5 GB drive when using a 2.2 GB drive. You put a short capacity (for example, less than 2.2 GB) tape in the drive.

• Tapes with no tape marks cannot be appended by using the append-to-tape feature. If you try to append to a tape written with zero (0) physical file marks, an error is returned indicating that this option is not supported.

# Using HP Servers for Tape Commands

On HP servers use tape drive /rmt/0m or /rmt/0mh for tape commands. Drive /dev/rmt/c201d2mn can not work.

# Setting the Capacity Value

The ETAPESIZE environment variable identifies the capacity of the Exabyte tape drive. The allowable values of the variable are:

- 2 indicating a 2.2GB capacity (default)
- 5 indicating a 5GB capacity

If you need a capacity more than the default, use the setenv command at the shell prompt (%) to specify the capacity of the ETAPESIZE variable. For example,

```
setenv ETAPESIZE 5
```
#### Tape Utilities

cibkup : When issuing the cibkup command with dual tapes, you must provide two tape numbers in addition to two tape units.

```
ciibkup TAPEUNIT="(TAPE1,TAPE2)"
TAPENUM="(SCRTCH,SCRTCH)" TAPPEND=Y
```
LOAD : The LOAD command with a selection scope of Entire tape or Catalog does not store parts. Files belonging to parts are stored but there is no recognition of any parts.

UNLOAD: Issuing UNLOAD (GET) for a catalog that spans two tapes displays the following message during the second tape:

Processing not done.

Scanning the second tape shows a successful copy of the files to tape but the sign out of the files is never accomplished. All files in the catalog have a blank system code.

UNMARK: When you unmark (UNMARK) for archive a file set and you don't specify a current revision, all revisions of the files associated with the file set are unmarked for archive.

# Setting Up a Remote Tape Server

Please note: Remote Tape Server cannot be used in Windows NT environment.

To set up remote tape for on UNIX perform the following steps:

**1.** In the **.**cshrc file on the Optegra server node, for those accounts which can execute tape functions, add or replace:

setenv EDM\_TAPE1 REMOTE\_NODE:/dev/rstxx

where REMOTE\_NODE names the node that contains the remote tape server executable asrtserv and /dev/rstxx is replaced by the actual device address for the tape device on that node. Similarly, EDM\_TAPE2, EDM\_TAPE3, and EDM\_TAPE4 can also be defined.

- **2.** Edit the nsm.config file Tape\_Server MODEL as follows:
	- Change server\_system to the name of the DOMAIN in which the Tape\_Server is to run. This is usually the name of the Optegra Vault server.
	- Change the PATH value to define the path to the asrtserv executable, as it resides on the remote machine (the machine that has the tape drive).
	- Change the OWNER value to define the user ID under whose account privileges the asrtserv executable can run. This user ID should have operator privileges, so that it is capable of mounting tapes.

```
 MODEL(Tape_Server)
 DOMAIN(server_system)(EDM domain name)
AE(EDMTS_CLASSA_V1, tapegrp, 1)
 SERVER(NO_SERVER_TIMEOUTS)
 PATH(/$EPD_HOMEclient/bin/asrtserv)
 (path on system with tape drive)
 DEMAND(ANYTIME)
 OWNER(remote_userid)(user ID to execute asrtserv)
 WORKDIR(/tmp)
 CONCURRENCY(1,1)
 CLOSE
 GRPCTL(0,0,2)
 END_MODEL
```
• You must also have the following:

```
 NODE(nodename1)(machine that has tape drive/asrtserv)
 ALIAS(NODENAME1)
 @EDMClient
 @Tape_Server
```
**3.** In the .cshrc of the account for the remote tape server, establish the environment variable EDM\_TAPE1, EDM\_TAPE2, EDM\_TAPE3, and EDM\_TAPE4. These variables should take the standard form:

setenv EDM\_TAPE1 /dev/rstxx

- **4.** Place the following files in a directory defined by the path mentioned earlier (for example, \$EPD\_HOMEclient/remotetape):
	- ansprcoa
	- asrtserv
	- pm.config (pm.config points to the domain where the Vault server is located.)

Please note: This file must be in the same directory listed in the nsm.config file, such as /\$EPD\_HOMEclient/bin/asrtserv.

**5.** On a remote system where PATH is defined for the asrtserv file, enter:

```
%setenv ANAPATH
$EPD_HOMEclient/remotetape/pm.config
%ansprcoa
```
**6.** On the Vault server system, execute nsmquery -pca to make sure that the pca process on the remote system executed correctly.

Please note: cibkup (Universal Backup) is not supported on remote tape.

# Using Vault Tape Labels

This sections gives directions for using labels.

# UNLOAD and UBKUP Commands

Tapes to be used for the UNLOAD and UBKUP commands do not need to be labeled.

Please note: All tape commands except UBKUP work in a similar manner for both Windows NT and UNIX. In Windows NT, UBKUP has the backup utility (NTBACKUP) which helps to restore the pool files before running RECSP.

# IBKUP and ARCHIVE Commands

Tapes used for the IBKUP (incremental backup) and ARCHIVE commands must be labeled before Vault uses them. If you want to use the label already on the tape, enter SCRTCH as the tape label.

# Label Format

Tape labels can have up to six characters (A-Z, 0-9); lowercase letters are converted to uppercase. If the label has less than six characters, Vault left-justifies it. This is the value you enter with the TAPENUM keyword used with the IBKUP and ARCHIVE commands.

# Tape Format

Vault tape labels initialize tapes in one of these formats:

- ANSI-standard format (for tapes used on 1/2-inch tape drives).
- Native-Vault format (for tapes used with Exabyte tape drives). There are two kinds of native-Vault formats.
	- The first kind has one tape mark per file that is used for positioning. You can append to a tape labeled this way.
	- The second kind has no tape marks. It uses a logical tape mark instead. You cannot append to this kind of tape.

#### Warning

Because of the nonconformance of Exabyte and 4mm DAT tapes to industry standards (ANSI), do not use Exabyte or 4mm DAT tapes with the Vault ARCHIVE command for long-term offline storage.

# Labeling Vault Tapes for 1/2-Inch Tape Drives

To label Vault tapes with an ANSI-standard label for a 1/2-inch tape drive, use the Vault tapelabel utility, as shown below.

```
% tapelabel logical_tape_unit label
```
Where logical\_tape\_unit is the name of the Vault logical tape unit (TAPE1, TAPE2, TAPE3, or TAPE4) and label is the ANSI tape label (up to six characters long).

For example, to write the ANSI-standard label IBK004 on the tape on Vault logical tape unit TAPE1, enter

```
% tapelabel TAPE1 ibk004
```
If no messages are returned after you execute the tapelabel utility, the labeling has been successful.

```
Labeling Vault Tapes for Exabyte
and DAT Tape Drives
```
To label Vault tapes with a native-Vault label for use on an Exabyte or 4mm DAT drive, use the Vault tapenlabel utility, as shown below.

```
% tapenlabel logical_tape_unit label number_of_tapemarks
```
Where logical\_tape\_unit is the name of the Vault logical tape unit (TAPE1, TAPE2, TAPE3, or TAPE4), label is the native-Vault tape label (up to six characters long), and number\_of\_tapemarks indicates whether you want one or zero tape marks per file.

For example, to write the native-Vault label IBK004 on the tape on Vault logical tape unit TAPE1 and allow tape append operations, enter

```
% tapenlabel TAPE1 ibk004 1
```
If no messages are returned after you execute the tapenlabel utility, the labeling has been successful.

### Reading Vault Tape Labels

To read the label of a tape that has an ANSI-standard or native-Vault label, use the Vault taperead utility, as shown below:

```
% taperead logical_tape_unit
```
Where logical\_tape\_unit is the name of the Vault logical tape unit (TAPE1, TAPE2, TAPE3, or TAPE4).

For example, to read the label on the tape on Vault logical tape unit TAPE4, enter

% taperead TAPE4

#### Result of Label Utilities

If you execute tapenlabel TAPE1 IBK002 1 and then taperead TAPE1 you get the following:

```
Tape has native EDM format - version 2 (One tapemark per file)
Tape serial number is : IBK002
Tape creation date was : 07/28/93
Tape expiration date is: 07/28/93
Tape labeled using tapenlabel by userid: lila
```
If you execute tapenlabel TAPE1 IBK002 0 and then taperead TAPE1 you get the following:

```
Tape has native EDM format - version 1 (Zero tapemarks per file)
Tape serial number is : IBK002
Tape creation date was : 07/28/93
Tape expiration date is: 07/28/93
Tape labeled using tapenlabel by userid: avi
```
If you execute tapelabel TAPE1 IBK002 and then taperead TAPE1 you get the following:

```
Tape has ANSI standard format (Three tapemarks per file)
Tape serial number is : IBK002
Tape creation date was : 07/28/93
Tape expiration date is: 07/28/93
Tape labeled using tapenlabel by userid:sam
```
# Backing Up Oracle and Vault Databases

Files are stored within the Vault database in storage pools owned by Vault. Vault control information regarding these files is held in Oracle control tables. These tables are owned by Vault.

For example, the current status of an Vault file is obtained by referring to the appropriate Oracle control table. This status information indicates whether the file is signed out (and to whom), deleted, or archived. The file itself is stored in one of Vault's storage pools.

Backup mechanisms protect against data loss from media failure or inadvertent data corruption. Vault backup can be divided into two distinct areas:

- Oracle database backup
- Vault database backup

Both the Oracle database containing Vault control data and the storage pools containing file data must be backed up to maintain database consistency and allow recovery in case of a media failure.

Please note: You must also back up Oracle runtime software, Vault executable software, and any other Vault system files (for example, Vault user login files). Use the regular backup procedures on your Vault host system.

The figure on the following page illustrates the recommended minimal schedule for backup routines. It assumes that Oracle's redo log files are used in ARCHIVELOG mode and that the redo log files are automatically archived.

| <b>Monday</b>                 | <b>Tuesday</b>    | Wednesday         | <b>Thursday</b>        | <b>Friday</b>            |
|-------------------------------|-------------------|-------------------|------------------------|--------------------------|
| Vault incremental             | Vault incremental | Vault incremental | Vault incremental      | Vault incremental        |
| backup                        | backup            | backup            | backup                 | backup                   |
| ORACLE image<br>backup        |                   |                   |                        |                          |
| Vault incremental             | Vault incremental | Vault incremental | <b>EDM</b> incremental | Vault incremental        |
| backup                        | backup            | backup            | backup                 | backup                   |
|                               |                   |                   |                        | UNIX/NT system<br>backup |
| Vault incremental             | Vault incremental | Vault incremental | <b>EDM</b> incremental | Vault incremental        |
| backup                        | backup            | backup            | backup                 | backup                   |
| <b>ORACLE</b> image<br>backup |                   |                   |                        |                          |
| Vault incremental             | Vault incremental | Vault incremental | Vault incremental      | Vault universal backup   |
| backup                        | backup            | backup            | backup                 |                          |

**Table 7-1 Recommended Minimal Backup Schedule for EDM**

# Backing Up the ORACLE Database

You must regularly back up Vault's Oracle database tables, redo log files, and control files. The Vault database must be shut down while you do an image backup. The Oracle database is copied to tape using standard UNIX backup utilities (dump, tar, or cpio).

### Image Backup

Run an image backup at least twice a month. Maintain at least two sets of image backup tapes.

- The first set is for the current image backup
- The second set is for the previous image backup in case the system fails during the current backup.

### Redo Log Files

Every Oracle database requires a minimum of two redo log files. The redo log records changes to the database. In the event of database corruption, the process of reapplying the redo log to the database is called roll-forward recovery.

Vault's database recovery mechanisms require that you use Oracle's redo log files in ARCHIVELOG mode to provide complete roll-forward recovery in the event of a media failure (disk crash). If you do not use ARCHIVELOG mode, you cannot use the EDM RECSP (recover storage pool) command to restore Vault storage pools, because the Oracle and Vault databases would subsequently be out of sync.

The redo log files should be automatically archived. With automatic archiving, online redo log files are archived when the checkpoint interval (specified in the init.ora file) is reached. The online redo log is then copied to an offline redo log (also specified in the init.ora file).

Save the offline redo log files on disk back to the last image backup. Save the previous set of redo log tapes in case of a system failure during the backup or taping off of redo log files.

Please note: For more information on backing up the Oracle database, see the Oracle Corporation documentation.

# Backing Up the Vault Database

Vault allows you to perform two kinds of backups:

- Incremental
- Universal

# Incremental Backups

When you execute the incremental backup command (IBKUP), Vault copies to tape only the files that have been added or changed since the last incremental backup. Run incremental backups at least once a day.

Keep incremental backup tapes for at least one complete rotation between universal backups. Place an exterior label on each tape that matches the tape label you entered with the IBKUP command. Regularly send these tapes offsite for storage. Refer to Chapter 4, "Performing a Backup of Files" for information about IBKUP that applies to all Vault platforms.

#### Universal Backups

When you execute the universal backup command (ciubkup), Vault copies to tape the contents of the storage pools. Run universal backups at least once a month. You must be a member of the Operator group in order to use the ciubkup command. If you are not a member, some commands might fail on an access violation. The contents of each storage pool are backed up to tape, one storage pool at a time. Multiple storage pools can be on a tape.

Keep a minimum of two sets of universal backup tapes: one set for the current universal backup, and one set for the previous universal backup. Rotate universal backup tapes annually, and send these tapes offsite for storage.

Please note: SunOS machines use the bar command instead of cpio in order to span tapes. The cpio utility does not support the spanning of tapes in the SunOS environment.

# Using the cpio Command

Use the cpio command to perform the Vault universal backup. Although the cpio command writes headers to identify archived pools, it does not label the tapes. You must physically label universal backup tapes with the date and time you ran the cpio command.

Some UBKUP tapes can contain more than one pool, while large pools might span multiple tapes.

Please note: On Windows NT, NTBACKUP utility is used for restoring backup. You can read the tape contents using NTBACKUP for verification before restoring them.

In each step on the next page, the tape\_device specified must be a nonrewinding device. On AIX, HP-UX, OSF/1, SGI and Solaris systems, the tape device name must have the format

/dev/rmt/device\_numbern

For example, /dev/rmt/1n

On SunOS systems, the tape device name must have the format

/dev/ntape\_device\_name

For example, /dev/nrst18

You must always include the n option to indicate a nonrewinding device when performing a universal backup.

### Finding the cpio Archive of a Storage Pool

You should physically label each UBKUP tape spool with the date of the UBKUP and the pool names that are included on that tape. The process for identifying the cpio archives on a UBKUP tape is outlined below.

To read the first archive on a UBKUP tape enter the command below.

On any system, except Solaris, enter

% cpio -icBt < tape\_device\_name

On Solaris systems, enter

% cpio -ict -B -I tape\_device\_name

The system then lists the files in each pool.

/pool1/AEM93288.PDM /pool1/AEN93288.PDM /pool1/AEO93288.PDM /pool1/AEP93288.PDM /pool1/AEQ93288.PDM

/pool1/AER93288.PDM /pool1/AES93288.PDM /pool1/AET93288.PDM /pool1/AEU93288.PDM

To read any subsequent archives on the same tape, you must skip past the tape EOF mark with the UNIX mt command and then enter the cpio command again.

On AIX, OSF/1, SGI, Solaris, and SunOS systems, enter the following:

```
% mt -f tape_device_name fsf 1
```
On HP-UX systems, enter

% mt -t tape\_device\_name fsf 1

Entering the cpio command again would list the files in the next pool.

/pool2/AAB93183.PDM /pool2/AAN93201.PDM /pool2/AAO93201.PDM /pool2/AAP93201.PDM /pool2/AAQ93201.PDM /pool2/AAU93232.PDM /pool2/AAV93232.PDM

Note that Vault 5.0.2 uses the bar command on SunOS while Vault 5.1.2 uses the cpio command on SunOS.

To read the first archive ID header on a UBKUP tape enter

% bar -Rf tape\_device

The system displays the following:

bar: Archive ID = EDMVault.ubkup.POOL3.950904.103743; date =  $09/04/05$ ; time =  $15:37$ ; volume number = 1;

For example:

```
% bar -Rf /dev/nrst0
bar: Archive ID = Vault.ubkup.POOL3.950904.093743;
date = 09/04/05; time = 09:37; volume number = 1;
% mt -f /dev/nrst0 fsf 1
% bar -Rf /dev/nrst0
bar: Archive ID = EDMVault.ubkup.POOL3.950904.100529;
date = 09/04/05; time = 10:05; volume number = 1;
% mt -f /dev/nrst0 fsf 1
% bar -Rf /dev/nrst0
bar: Insert volume 2 and press Return when ready.
```
At this point during -R option when bar prompts for volume 2, press CTRL-C, since -R works on a per-volume basis.

```
/*** rewound and unloaded first tape; loaded second tape ***/
% bar -Rf /dev/nrst0
Archive ID = EDMVault.ubkup.POOL3.950904.100529;
date = 09/04/05; time = 10:05; volume number = 2;
% mt -f /dev/nrst0 fsf 1
% bar -Rf /dev/nrst0
bar: Archive ID = EDMVault.ubkup.POOL6.950904.102043;
date = 09/04/05; time = 10:20; volume number = 1;
% mt -f /dev/nrst0 fsf 1
% bar -Rf /dev/nrst0
bar: Archive ID = EDMVault.ubkup.POOL6.950904.104528;
date = 09/04/05; time = 10:45; volume number = 1;
% mt -f /dev/nrst0 fsf 1
% bar -Rf /dev/nrst0
bar: Insert volume 2 and press Return when ready.
```
At this point during -R option when bar prompts for volume 2, press CTRL-C, since -R works on a per-volume basis.

# Keywords for the ciubkup Command

This section provides a description of the keywords used with the ciubkup command and found in the ubkup.config file. After you determine the values required by your site, and before you run the first universal backup, edit the ubkup.config file. The values in the file are the default values used when you execute the ciubkup command.

Please note: The keywords and the ubkup.config file work in the similar way on Windows NT.

#### TAPEUNIT

TAPEUNIT=logical\_tape\_unit

logical\_tape\_unit identifies the Vault logical tape unit where the tape is to be created. It can be TAPE1 (the default), TAPE2, TAPE3, or TAPE4.

#### RESTART

#### RESTART=Y or N

If a previous universal backup was aborted, you can restart the backup at the point it was aborted. Enter RESTART=Y to start the backup at the point it stopped during the previous ciubkup command execution. The default is Y (begin a complete backup operation).

#### CLEAR

CLEAR=Y or N

Enter CLEAR=Y to delete previous entries in the Backup Table. The default is N.

#### **CYCLES**

#### CYCLES=number\_of\_cycles

If CLEAR=Y (yes), enter the number of universal backup cycles to keep in the Backup Table. The default is 1, which means only the current universal backup can be kept in the Backup Table. If CLEAR=N, the CYCLES keyword is ignored.

The number of cycles to keep in the Backup Table should be the same as the number of universal backup tape sets in your rotation. For example, for an annual rotation of universal backup tape sets, enter the number of universal backups performed in a year.

#### INPUT

INPUT=L or F

Enter INPUT=L to indicate that the storage pools to be backed up are in a list. Enter INPUT=F if the names of the storage pools to be backed up are in a file. The default value is list.

POOLS

POOLS=\* or list\_of\_pools or local\_filename

Use this keyword in conjunction with the INPUT keyword to tell the ciubkup command the name of the storage pools to process.

Use the \* (asterisk) value with INPUT=L to mean all storage pools. This is the default value.

Use the list\_of\_pools with INPUT=L to provide a list of the storage pool names to be processed. If there is more than one pool in the list, the pool names must be separated by commas and the entire list delimited by parentheses.

Use the local\_file\_name with INPUT=F to provide the name of a local file that contains the storage pool names to be processed.

Please note: The local file containing the names of storage pools to be processed must be a text file. Each storage pool name must be on a separate line in the file.

### APPEND

APPEND=Y or N

Append new audit information to audit file? N means that Vault erases the content of the existing audit file. Default is Y.

COMPACT

COMPACT=Y or N

Compress the data as the pools are backed up? Default is N.

#### **PARTIAL**

PARTIAL=Y or N

Continue the backup even if some of the pools are currently unavailable? Default is N.

PAUSE

PAUSE=Y or N

Query the operator during backup? For example, if a pool is busy and PAUSE=**Y,** you can instruct Vault to try again. When PAUSE=N, the backup aborts. Default is Y.

# UBKUPNAME

#### UBKUPNAME=executable

Use this keyword to specify the name of an executable to be used for performing a back up of storage pools. Specify a fully qualified path name for the executable. When you do not specify this keyword, Vault uses the default utility shown in the Creating Your Own Backup Utility, later in this chapter. See that section for additional information.

# Overriding the Contents of the ubkup.config File

To use the keyword values listed in the ubkup.config file, issue the ciubkup command with no arguments. To override one or more values in the ubkup.config file, enter the ciubkup command with the keywords and their values on the command line.

Here is an example of a ciubkup command line with keywords that override those in the ubkup.config file.

ciubkup TAPEUNIT=TAPE2 RESTART=Y CLEAR=Y CYCLES=2

This command line

- Creates the backup tape on logical tape unit TAPE2.
- Restarts backup where the previous backup operation stopped.
- Clears the Backup Table of previous entries except for the current and last universal backups. Only entries for the previous universal backup and the backup you are about to perform can remain in the table after the execution of the command.

# Using ciubkup Command Lines

The universal backup command creates a backup tape and performs other tasks if you choose.

Please note: This command works in a similar way on Windows NT. The only difference is in the audit trail file in the header which contains the following instead of <cpio archive#3 header:>

<ntbackup archive#3 header:>

The following are three sample ciubkup command lines that you can use as models. The first uses the defaults provided by Vault.

#### Example One

% ciubkup

This command line

- Creates the backup tape on logical tape unit TAPE1
- Creates a complete backup tape
- Does not clear the Backup Table of previous entries

These default values come from the ubkup.config file, an example of which is shown below.

```
APPEND=YES
Append to the backup audit file?
CLEAR=NO
Clear the backup table?
COMPACT=NO
Compress the data on tape?
CYCLES=1
The number of universal backup cycles to keep.
INPUT=L
L" for list, "F" for file.
PARTIAL=NO
Continue even if some pools are unavailable?
PAUSE=YES
Query the user during the backup?
```

```
POOLS=*
```
"\*" (all pools), OR a list of pools, OR filename

PROMPT=YES RESERVED FOR FUTURE USE.

RESTART=YES Start where universal backup stopped last time?

TAPEUNIT=TAPE1 Appropriate backup device.

UBKUPNAME=UBUCPIO se the default backup utility.

#### Example Two

% ciubkup tapeunit=tape4 restart=y clear=y cycles=2

This command line

- Creates the backup tape on logical tape unit TAPE4.
- Restarts the backup from where the previous backup operation stopped.
- Clears the Backup Table of previous entries except for the current and last universal backups. Only entries for the previous universal backup and the backup you are about to perform can remain in the table after the execution of the command.

#### Example Three

% ciubkup restart=y cycles=2 input=l pools=(pool1,pool2,pool3)

This command line

- Restarts the backup from where the previous backup operation stopped.
- Clears the Backup Table of previous entries, except for the current and last universal backup cycles. Only the entries for the previous universal backup and the backup you are about to perform can remain in the table after the execution of the command.
- Indicates that the storage pools to be backed up are in a list.
- Gives the ciubkup command the list of names of the storage pools to process.

### Universal Backup Audit File

Vault generates an audit trail containing the storage pool names and the date and time of the backup. Use the audit trail to assist you in restoring the destroyed pools from the universal backup tape(s) prior to running the storage pool recovery command (RECSP).

Vault places a copy of the audit trail in your local storage area under the name UBKUP.EDMAUDIT. The example on the next page illustrates a portion of the audit file.

At the completion of the ciubkup command, print the Universal Backup audit file and attach the audit report to the set of tapes produced by the Universal Backup utility. Unless the RESTART option is set to yes, Vault overwrites the old audit file with the new audit trail each time you execute the ciubkup command.

27-Sep-93 15:12:15: About to back up storage pool POOL1 (/EDMPOOLS/pool1). cpio archive #1 header: "EDMVault.ubkup.POOL1.910927.151215" 27-Sep-93 15:12:51: Storage pool POOL1 (/EDMPOOLS/pool1) has been backed up. 27-Sep-93 15:12:55: About to back up storage pool POOL2 (/EDMPOOLS/pool2). cpio archive #2 header: "EDMVault.ubkup.POOL2.910927.151255" 27-Sep-93 15:13:15: Storage pool POOL2 (/EDMPOOLS/pool2) has been backed up. 27-Sep-93 15:13:17: About to back up storage pool POOL3 (/EDMPOOLS/pool3). cpio archive #3 header: "EDMVault.ubkup.POOL3.910927.151317" 27-Sep-91 15:13:40: Storage pool POOL3 (/EDMPOOLS/pool3) has been backed up. 27-Sep-93 15:13:42: About to back up storage pool POOL4 (/EDMPOOLS/pool4). cpio archive #4 header: "EDMVault.ubkup.POOL4.910927.151342" 27-Sep-91 15:14:01: Storage pool POOL4 (/EDMPOOLS/pool4) has been backed up. 27-Sep-93 15:14:03: About to back up storage pool POOL5 (/EDMPOOLS/pool5). cpio archive #5 header: "EDMVault.ubkup.POOL5.910927.151403" 27-Sep-91 15:14:17: Storage pool POOL5 (/EDMPOOLS/pool5) has been backed up. Universal backup is complete.

# Creating Your Own Backup Utility

You can write the executable that Vault uses to back up storage pools when you issue the universal backup (ciubkup) command. Specify your own executable with the UBKUPNAME keyword when issuing ciubkup. You can also specify the name of an executable in the ubkup.config file.

Vault invokes your executable for each storage pool being backed up.

### What the Executable Must Include

When you write your executable, follow the structure of the default backup utility shown in the example on the next page.

Vault passes the following arguments to your executable. Your executable must be able to handle these arguments correctly.

- TAPEUNIT: Name of the tape device being used by ciubkup.
- POOLPATH: Name of a partition on the local disk or name of an NFS-mounted disk partition.
- POOLNAME: Name of the storage pool being backed up.
- COMPACT: Indicates whether or not to compress the data.
- NUM: Process ID for unique names.

Your executable must set up its own execution environment. This includes definition of path requirements, special environment variables, and any shell preferences.

If you want to backup multiple storage pools on a single tape, your executable must be able to detect the end of the tape.

### Example: Default Backup Utility

When you do not specify your own backup utility, Vault uses the utility shown below.

```
#!/bin/sh
#
# %W% %E% PCI
#
# set -x # Debugging switch
if [ $# -eq 0 ]
then
     echo "Argument count incorrect."
```

```
 exit 1
fi
# Determine the OS Type
MACHOS="'uname'"
# If OS is sunOS, determine whether it is SOLARIS
if [ "\frac{1}{2} [ \frac{1}{2} \frac{1}{2} \frac{1}{2} \frac{1}{2} \frac{1}{2} \frac{1}{2} \frac{1}{2} \frac{1}{2} \frac{1}{2} \frac{1}{2} \frac{1}{2} \frac{1}{2} \frac{1}{2} \frac{1}{2} \frac{1}{2} \frac{1}{2} \frac{1}{2} \frac{1}{2} \frac{1}{2} \frac{1}{2}then
        VERSION='uname -r | awk -F. '{print $1}''
         if [ "$VERSION" -gt 4 ]
             then
                   MACHOS="SOLARIS"
         fi
fi
TAPEUNIT=$1 # /dev/rmt/0
POOLPATH=$2 # /EDMPOOLS/pool1
POOLNAME=$3 # POOL1
COMPACT=$4 # YES or NO
HEADER=$5 # Not used by cpio. A bar option
NUM=$6 # The process ID. For unique # names
exit 0
if [ ! -f /bin/cpio ]
then
     echo FILE /bin/cpio MISSING
     exit 1
fi
if [ $COMPACT = "YES" ]
then
      echo "COMPRESSION OF DATA NOT POSSIBLE"
fi
# Use the correct cpio syntax
if [ "\${MACHOS}" = "SOLARIS" ]
then
# ls $POOLPATH/*.* | /bin/cpio -ovc -B -O $TAPEUNIT >
AUDIT.$POOLNAME.$NUM
      find $POOLPATH -name "*.*" -print | /bin/cpio -ovc -B -O
         $TAPEUNIT > AUDIT.$POOLNAME.$NUM
else
# code below is for machines AIX, OSF/1, HP-UX, IRIX6.5 and sunOS
  find $POOLPATH -name "*.*" -print | /bin/cpio -ocB > $TAPEUNIT
      # Save the names of the files to the audit file
      find $POOLPATH -name "*.*" -print > AUDIT.$POOLNAME.$NUM
fi
if [ $? -ne 0 ]
then
     exit 1
fi
```
# Creating Universal Backup Tapes

You can run the ciubkup command while others continue to use the system; ciubkup locks only the storage pool it is backing up. No new files are written to that storage pool, but users can access the storage pool in read mode and write to other storage pools while the ciubkup command is running.

Before you run the ciubkup command, run the IBKUP (incremental backup) command to protect against data loss if you have a system failure during the universal backup.

After running the ciubkup command, you might want to perform another incremental backup on any new or modified files that were added to the database during the universal backup.

You must have the UBKUP command in your public command list to create a universal backup of the Vault database.

Please note: This command cannot be used with the menus or through the programmatic interface.

Here is the procedure to run the universal backup.

- **1.** Enter the NEWGRP command.
- **2.** Log on to the account that owns Vault software.
- **3.** Mount the first tape on the physical tape device mapped to the Vault logical tape unit (TAPE*n)* you want to use.
- **4.** Sign on to Vault using the command-line format.
- **5.** Execute the universal backup command:
- % ciubkup keywords

After you enter the correct keywords and values and press the RETURN key, the cpio command takes control and the backup operation begins. If additional tapes are required, the cpio command prompts you to mount another tape.

**6.** Unload the last backup tape.

#### Warning

Do not use CTRL-C to interrupt the universal backup procedure. When you restart the process, it is possible that a storage pool can be locked.

# Perform Backup from the Account Owning Storage Pools

When performing a universal backup, you should be logged in to the account where Vault software is loaded. If you are not, you receive a warning message.

Log on under the correct name and reenter the command.

# Migrating Vault Objects or User Passwords

The following procedures explain how to migrate Vault objects and user passwords from one operating system to another using the adpwmig utility. The adpwmig utility exists in the \$EPD\_HOME/install directory.

Please note: Only the Vault administrator can execute this utility.

# **Prerequisites**

The required Oracle and Vault versions must be installed and set up on the source and destination systems.

#### Source System

Do the following on the source system:

**1.** Change directory to the \$EDM\_HOME/install directory.

%> cd \$EDM\_HOME/install

**2.** Execute the adpwmig utility with the export option.

%> adpwmig export

- **3.** Export the entire database from the Oracle account. For more information, refer to *Installing Vault and Locator*.
- **4.** Transfer the contents of the storage pools to the respective destination storage drives.

Please note: The contents of the storage pools must be moved physically.

#### Destination System

Do the following on the destination system:

**1.** Stop Vault processes from \$EDM\_HOME as edmapl.

```
%> nsmstop -pca
%> nsmstop -all
```
**2.** Drop the Oracle users from the Oracle account.

%> Drop user asm cascade; %> Drop user edmui cascade; %> Drop user pdmdm cascade; %> Drop user pdmqf cascade; %> Drop user edmdv cascade; %> Drop user edmattr cascade;

- **3.** Import the entire database from the Oracle account. For more information, refer to *Installing Vault and Locator*.
- **4.** Change the directory to \$EDM\_HOME/install.

%> cd \$EDM\_HOME/install

**5.** Execute the adpwmig utility with the import option.

%> adpwmig import

- **6.** Update the DM\_POOL\_INFO table to reflect the destination storage drives.
- **7.** Change the status of all the storage pools.

```
%> cichgsps poolname=storage-pool-name
poolstat=storage-pool-status
```
**8.** Update the DM\_VAULT\_CONFIG table to add an entry of the destination Vault as a Self Vault.

As a result of the import operation, the DM\_VAULT\_CONFIG is identical to the source system.

**a.** Remove the destination Vault entry as the Self Vault from the DM\_VAULT\_CONFIG table as Oracle user pdmdm.

```
%> delete from dm_vault_config where
dm_vault_id=source_vault_id
```
%> commit;

**b.** Add the destination Vault as the Self Vault in the DM\_VAULT\_CONFIG table from \$EPD\_HOME.

```
%> ciaddvault vaultid=dest_vault type=S
seqno=seq_no node=dest_node
```
- **9.** In a Distributed Vault setup, if the destination Vault is a DOD, make an entry of type D in the DM\_VAULT\_CONFIG.
	- **a.** If there already is an entry of some other Vault as a Self DOD, remove it by giving the command as Oracle user pdmdm.

```
%> delete from dm_vault_config where dm_vault_type='D'
%> commit;
```
**b.** Add the destination Vault as the DOD Vault.

```
%> ciaddadod vaultid=dest_vault_id node=dest_vault_name
type=SELF
```
**10.**Stop and start the Vault servers.

The edmdv user must be exported, dropped, or imported only if the source or destination Vault is a DOD.

# Recovering from a Media or Power Failure

You can recover from media failures if you maintain the three types of regular backup tapes. If a media failure damages disks containing Vault's Oracle control tables or storage pools, you can restore the Vault database at least up to the last incremental backup.

Files stored within a defective storage pool not previously backed up cannot be recovered. These are files that were stored in Vault between the time the last backup (incremental or universal) was performed and the time the storage pool was destroyed or became defective.

Please note: Modifications made to files during this time are lost.

#### Recovering the Oracle Database

#### and Vault Storage Pools

To recover from a media failure affecting both ORACLE disk(s) and storage pool disk(s), you need

- The most recent set of Oracle backup tapes
- The most recent set of Vault universal backup tapes
- The most recent Vault incremental backup tapes

After repairing or replacing the failed disk device(s), restore both the Oracle database and Vault storage pools as described below. This procedure synchronizes the Oracle control tables and the storage pools. The following figure illustrates Oracle and Vault backups.

#### **Figure 7-1 Chronological Chart of Oracle and EDM Backups**

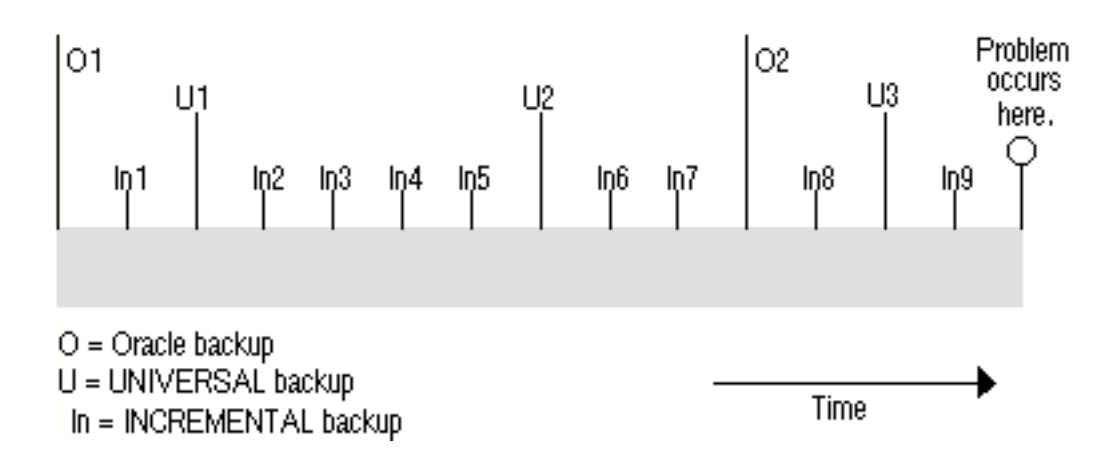

#### Procedure

Given the chart of Oracle and Vault backups shown in the previous figure, if both an Oracle disk and a storage pool disk are lost at the same time, perform the following steps to recover the Vault database.

- **1.** Restore the Oracle database from ARCHIVE tape O2. The roll-forward of Oracle takes the database forward from point O2 to the moment before Oracle aborted.
- **2.** Load the last Vault universal backup tape (U3) containing the lost storage pool(s) to recover the Vault database to point U3.
- **3.** Restore the storage pools using the RECSP command. This command corrects the database from point U3 onward until at least point In9 where the last incremental backup was performed. Vault then attempts to recover the database from point In9 to where the problem occurred. The Oracle database is synchronized with Vault's data disks following point In9 to reflect the recovered state of the database.

You can lose data from the most current copies of files between point In9 and where the problem occurred. This is largely dependent on the number of disks corrupted or destroyed and the frequency of your incremental backups.

When recovering a storage pool, you should be logged in to the account where Vault software is loaded. If you are not, you receive a warning message.

Log on under the correct name and reenter the command.

### Recovering the Oracle Database

Restore the Oracle database from the backup tapes by following these instructions.

To recover from a media failure on an Oracle disk, you need the most recent set of Oracle backup tapes. After repairing or replacing the failed disk device(s), follow these steps to restore the Oracle database.

- **1.** Log on as root or log on to the Oracle account that owns Vault's control tables.
- **2.** Load the most recent Oracle database backup tape.
- **3.** If you used the tar command to create the tape, restore Vault control tables by entering

% tar xvf tape\_device\_name

where tape\_device\_name is the name of the physical tape device on which you are loading the backup tape.
If you used the dump utility to create the tape, restore Vault control tables by entering

% restore -rf tape\_device\_name directory

where tape\_device\_name is the name of the physical tape device on which you are loading the backup tape and directory is the name of the directory from which you copied the files to tape.

Here is an example of the command you would enter on any system except a SunOS system.

% restore -rf /dev/rst18 /\$EPD\_HOME\_dbs

**4.** Apply Oracle redo log files from tape to restore the Oracle database to the moment of failure.

#### Recovering Vault Storage Pools

Restore Vault storage pools from the backup tapes with these instructions.To recover from a media failure on a storage pool disk, you need

- The most recent set of Vault universal backup tapes
- The most recent Vault incremental backup tapes

Use the CHGSPS command to change the status of the destroyed pools to 5 (unavailable due to media failure). After repairing or replacing the failed disk device(s), follow these steps to recover one or more Vault storage pools.

**1.** Log on to the account that owns Vault software.

It is important that you physically label each UBKUP tape with the date of the UBKUP and the pool names that are included on that tape. (See Chapter 4, "Backing Up Files", for more information.)

Please note: Some UBKUP tapes can contain more than one pool, while large pools can span multiple tapes.

Before beginning the restoration process, assemble all the UBKUP tapes needed to restore that pool.

There are two main steps in restoring a pool from a universal backup: identifying the archives on those tapes, and restoring the archived storage pool from those tapes.

**2.** Load the tape on the tape device.

In each step below, the tape\_device specified must be a nonrewinding device**.** On AIX, HP-UX, OSF/1, and Solaris systems, the tape device name must have the format

/dev/rmt/device\_numbern

For example, /dev/rmt/1n

On SGI and SunOS systems, the tape device name must have the format

/dev/ntape\_device\_name

For example, /dev/nrst18

You must always include the **n** option to indicate a nonrewinding device when recovering a storage pool.

**3.** Read the first archive on a UBKUP tape by entering the command below.

On any system, except Solaris, enter

% cpio -icBt < tape\_device\_name

On Solaris systems, enter

% cpio -ict -B -I tape\_device\_name

The system then lists the files in each pool.

**4.** To read any subsequent archives on the same tape, you must skip past the tape EOF mark with the UNIX mt command before invoking the cpio command again.

On any system except HP-UX, enter

% mt -f tape\_device\_name fsf 1

On HP-UX systems, enter

% mt -t tape\_device\_name fsf 1

**5.** Restore an archived storage pool from a UBKUP tape.

Once the wanted pool's location on the tape has been determined, it can be restored. If the pool is not the first archive on the tape, use the UNIX mt command to position the tape. For example, if the wanted pool is the third archive on the tape, enter:

% mt -f tape\_device\_name fsf 2 (use mt -t on HP-UX)

which would space forward two tape marks to reach the third tape archive.

The pool can then be restored to disk:

cpio -icB < tape\_device\_name

**6.** After restoring the files with the UBKUP tapes, use the CHGSPS command to change the status of each pool to 6 (tagged for roll forward by RECSP).

**7.** Use the RECSP (recover storage pool) command to recover the contents of a destroyed or defective storage pool. The RECSP command can prompt you to load specific incremental backup tapes containing the most current versions of particular files.

While you restore files from the incremental backup tapes, Vault can service user requests.

**8.** After running RECSP, change the status of each pool to 0 (available) or 2 (read only).

If you have accidentally deleted a file or corrupted the latest version of a file and want to recover an earlier version of it, you can use the recover single file command, RECSF.

This command brings back an old version of a file either to replace the current (corrupted) version or to reactivate a deleted file. The file's old version is recovered from an incremental backup tape or from the storage pool where it awaits incremental backup.

If you have deleted or corrupted an entire part and want to recover it, recover each file in the part individually.

### Restoring an Archived Storage Pool from a UBKUP Tape on SunOS Machines

Once the wanted pool's location on the tape has been determined, it can be restored. If the pool is not the first archive on the tape, the tape must first be positioned using the mt command. For example, if the wanted pool is the second archive on the tape, enter:

```
% mt -f tape device fsf 1
```
which would space forward one tape mark to reach the second tape archive.

The pool can then be restored to disk:

% tar XVF tape\_device

For instance, to recover storage pool POOL4 from the previous example, mount the second UBKUP tape, and position it:

```
1. Enter % mt -f /dev/nrst0 fsf 1 and then restore the pool.
2. Enter \frac{1}{2} bar -xvf /dev/nrst0. The following output appears:
X /EDMPOOLS/pool4/POOL4.EDMVAULT, 20 bytes, 1 tape blocks 1
X /EDMPOOLS/pool4/AAD95241.PDM, 24576 bytes, 48 tape blocks 1
X /EDMPOOLS/pool4/AAG95241.PDM, 16 bytes, 1 tape blocks 1
X /EDMPOOLS/pool4/AAH95241.PDM, 16 bytes, 1 tape blocks 1
X /EDMPOOLS/pool4/AAI95241.PDM, 16 bytes, 1 tape blocks 1
X /EDMPOOLS/pool4/AAM95241.PDM, 24576 bytes, 48 tape blocks 1
bar: Insert volume 2 and press Return when ready.
/*** rewound and unloaded first tape; second tape loaded; press
Return ***/
X /EDMPOOLS/pool4/AAN95241.PDM, 16 bytes, 1 tape blocks 1
X /EDMPOOLS/pool4/AAO95241.PDM, 24576 bytes, 48 tape blocks 1
%
```
### Recovering Part Files

As you recover part files, they might or might not be automatically reattached to their original part. If the recovery is performed before the incremental backup, which deletes the old version, the files can be reattached to their part. If the entire part was deleted, it is made active again during the recovery process.

If the part is not recovered intact, you can reassemble it by reading out the orphaned files after they are recovered, purging them from the file directory, then storing them back using the add-file-to-part option on the Store command.

If an entire part is disassembled, read out all its files, purge them, then store the part back into Vault.

### Command-Line Format Example

To recover a part with two files, enter the following:

```
%cirecsf pfname=GENERATOR.A date=11/07/93 time=15:37:11
revision=3
%cirecsf pfname=GENERATOR.&PD date=11/07/93 time=15:37:13
revision=3
```
where GENERATOR is the part that was accidentally deleted. This part was recovered from the storage pool because no DELOV command had been run. The two files in the part were automatically reattached to their part header.

## Dropping and Recreating Indexes

When running Vault on a UNIX platform, you must occasionally drop and recreate indexes for Vault's Oracle control tables. This allows the indexes of these tables to continue to work efficiently.

If you notice a degradation in system performance (particularly if this occurs after many files, users, and/or projects have been added to the database), drop and recreate the table indexes. This should make Vault work more efficiently.

You should also drop and recreate indexes after deleting many rows from the file or part directories or the attribute data table. Run edmindex to drop and recreate the Vault control table indexes. Run attrindx to drop and recreate the attribute control table indexes.

## Activating the E-mail Trigger

The e-mail trigger sends UNIX e-mail in addition to Vault messages when users execute the REQRVW (request review), RSVP (respond to review), or SENDMSG (send message) commands. UNIX e-mail is sent at the same time as the duplicate Vault message.

You must have previously loaded Projects and Programming to use this feature. You can turn this feature on or off during software installation or at any time after installation.

### Turning On the E-mail Trigger

Follow the instructions below to activate the e-mail trigger. The results of this procedure are that any command triggers for the SENDMSG, REQRVW, and RSVP commands are changed to the e-mail trigger, and the command trigger list is activated.

- **1.** Log in to the Vault account:
	- # rlogin system\_name -l edm\_account\_name
- **2.** Change to the installation directory:
	- # cd /\$EPD HOME/install
- **3.** Initiate the Vault e-mail trigger activation module by entering the following:

# edmaetm -t y

Please note: The -t option in both cases stands for TRACE ON. If you do not require this option, enter a dummy variable as follows:

```
 # edmaetm -f y
```
**4.** When prompted to indicate if you want to continue, enter yes or press RETURN. (Yes is the default.)

### Turning Off the E-mail Trigger

You can also use the CHGCTL (change command trigger list) command to turn the e-mail trigger off. To deactivate the e-mail trigger, enter the following:

```
 # edmaetm -t n
```
You can turn it off for the RSVP, REQRVW, and/or SENDMSG command. Specify the command name and N for the Active parameter. See *Vault Programmer Guide.*

### Alias for UNIX E-mail Recipients

UNIX e-mail recipients must have an alias in the  $/etc$  aliases file that maps their Vault user ID to the UNIX /etc/passwd file ID on the node that the triggered process executes on.

### Changing Password for E-mail Triggers

To change the edmadmin password for email triggers, do the following:

- **1.** Open the nsm.config file located in the \$EDM\_HOME/data directory.
- **2.** Locate the email trigger information in this file.

A sample of the information is as follows:

```
 # E-Mail Command Trigger
   AE(COMMAND_TRIGGER, edmgrp, 3)
      ALIAS(TRIGGER)
      PATH($EDM_HOME/trig/start-COMMAND-TRIGGER)
      OWNER(edm)
      WORKDIR(/tmp)
      CLOSE
      MAXINST(2)
      GRPCTL(1,1,0)
```
In the above example, the PATH is \$EDM\_HOME/trig/start-COMMAND-TRIGGER.

**3.** Open the start-COMMAND-TRIGGER file and check for the following line:

\$TRIG\_DIR/dtrigger edmadmin edmadmin

The second edmadmin is the email trigger password that you can change.

**4.** Change the email trigger password as required.

If you cahnge it to admin12, the line will be as follows:

\$TRIG\_DIR/dtrigger edmadmin admin12

### Existing RSVP, REQRVW, and SENDMSG Triggers

If you already have triggers for the RSVP, REQRVW, and/or SENDMSG commands, performing the steps on the previous page replaces your trigger for each of these commands. To set the trigger for one or two of the commands, do not perform those steps. Instead, execute the CHGCTL (change command trigger list) command.

When you execute the CHGCT command, first issue the CHGCTL command with ALL as the Vault command name and Active set to Yes. Then execute CHGCTL for REQRVW, SENDMSG, or RSVP with the values shown below.

- Active  $= Y$
- Trigger at beginning  $= N$  Timeout  $= 0$
- Trigger at end  $= Y$  Timeout  $= 0$
- Application entity name = COMMAND\_TRIGGER

You can also merge your trigger with the UNIX e-mail trigger. See *Vault Programmer Guide* for more information about the CHGCTL command and for information about command triggers.

### Appending an Vault File to the UNIX E-mail

When users execute the SENDMSG command, and the e-mail trigger is activated, they can append an Vault file to the UNIX message. To do so they end the Vault message with

EDM file: EDMfilename

being sure to put a space between the colon and the file name.

The user ID signed on to Vault must have access to any appended files or the contents of these files cannot be included in the UNIX e-mail message.

Please note: Vault messages sent via UNIX mail use SQL servers. When the number of servers defined by maxinst are all in use, the Vault UNIX e-mail trigger does not work. No message is returned.

## Changing Storage Pool Selection Logic

Chapter 3, "Changing Storage Pool Selection" provides the information you need to change storage pool selection. This section provides the details specific to UNIX.

Designing and Installing Custom Logic

When designing your own template for storage pool selection, the files you create must have the following names.

- FD1 is the name of the control file.
- FD2 contains the selection queries.
- FD3 contains the pool filters.

## Chapter 8 Summary of Network Services **Commands**

This chapter contains a brief description of the commands associated with Vault Network Services.

- Overview
- nsmquery Command
- nsmflush Command
- nsmstop Command
- nsmstart Command

## **Overview**

NSM commands can be issued with options and/or parameters. Optional parameters are enclosed in square brackets [ ].

So instead of entering run nsmquery, you enter nsmquery -ae with the required option. The partial and full ae\_names should be in quotes, for example:

nsmquery -ae "blazer:pdm:ae1:0" or nsmquery -ae ":pdm:ae1:"

Please note: The NSM Configuration File now has up to 512 instances. Any application entity can have up to 512 instances within a domain. Specify the number of instances with the MAXINST parameter in the nsm.config file.

## nsmquery Command

The nsmquery command queries the PM\_BIND and DS\_BIND Entity Trees of Directory Services.

The nsmquery command and its options are listed below.

#### nsmquery -pm

Writes all the pmbind table information to the screen. The pmbind table contains process name, protocol, port name, process state, and process error state.

```
nsmquery -pm -f
```
Writes all the pmbind table information to the querypm. log file, which is created in the directory from which the command is issued. The pmbind table contains process name, protocol, port name, process state and process error state.

#### nsmquery -ds

Writes all the dsbind table information to the screen. The dsbind table contains process name, maximum concurrences, number of connections, number of ports, protocol, and port names.

#### nsmquery -ds -f

Writes all the dsbind table information to the queryds.log file. The dsbind table contains process name, maximum concurrences, number of connections, number of ports, protocol, and port names.

#### nsmquery -ae

Writes all the pmbind and dsbind table information to the screen.

- pmbind This table contains process name, protocol, port name, process state and process error state.
- dsbind This table contains process name, maximum concurrences, number of connections, number of ports, protocol, and port names.

#### nsmquery -ae -f

Writes all the pmbind and dsbind table information to the queryae.log file.

- pmbind This table contains process name, protocol, port name, process state and process error state.
- dsbind This table contains process name, maximum concurrences, number of connections, number of ports, protocol, and port names.

#### nsmquery -ae full\_aename

Writes all information concerning the named AE to the screen.

Example: full\_aename example - blazer:pdm:ae1:0 nsmquery -ae partial\_aename

Writes all information concerning any AE whose name contains the partial AE name to the screen.

```
Example:
artial_aename examples -
:pdm:ae1:, ::ae1:, blazer:::, ae1, :pdm::,
The partial_aename, :pdm:ae1:, is part of the full_aenames,
blazer:pdm:ae1:0 and pandora:pdm:ae1:1.
```
nsmquery -ae -f partial\_aename or full\_aename

Writes all information concerning the named AE to the queryae.log file.

```
Example:
partial_aename examples -
:pdm:ae1:, ::ae1:, blazer:::, ae1, :pdm::,
full_aename example - blazer:pdm:ae1:0
```
nsmquery -pca: Displays a list of all running PCAs.

nsmquery help or nsmquery h

### nsmflush Command

The nsmflush command deletes the entities currently recorded in the dynamic portions of Directory Services

The nsmflush command and its options are listed below.

Please note: This command should only be used by an authorized Vault administrator and only in extreme conditions in order to recover from an error condition.

nsmflush -a

Deletes all entries in the pmbind and dsbind tables.

- pmbind This table contains process name, protocol, port name, process state and process error state.
- dsbind This table contains process name, maximum concurrences, number of connections, number of ports, protocol and portnames.

nsmflush full\_aename

Deletes all entries for a specified AE from the pmbind and dsbind tables.

```
Example: full_aename example - blazer:pdm:ae1:0
           nsmflush partial_aename
```
Deletes information concerning the named AE from the pmbind and dsbind tables.

Example: partial\_aename example - nsmflush :pdm::

This entry would cause all entries that have the domain pdm in their aename to be deleted from the pmbind and dsbind tables.

nsmflush help or nsmflush h

## nsmstop Command

The nsmstop command stops specific processes that are running on the network. This command requires a single parameter.

The nsmstop command and its parameter formats are listed below.

nsmstop node\_name:domain\_name:ae\_name:instance

Sends a stop signal to a specific AE instance. The optional parameters are used to define the specific AE ([node]:domain:[ae]:[instance]).

nsmstop :domain\_name:

Sends a stop signal to all AEs in the specified domain that are running on the local node (the node from which the command was issued).

```
nsmstop :domain_name.start_group_name
```
Sends a stop signal to all AEs defined for the specified start\_group within the specified domain, regardless of node.

```
nsmstop :domain_name
```
Sends a stop signal to all AEs defined for the specified domain, regardless of group or node.

```
nsmstop :.start_group_name
```
Sends a stop signal to all AEs defined for the specified start\_group, regardless of node or domain.

nsmstop :

Sends a stop signal to all AEs. All domains and all groups is the default value when issued with no optional parameters specified:

nsmstop : [domain].[group]

#### nsmstop -pca

Sends a stop signal to all the Process Control Agents (PCAs).

nsmstop -pm

Sends a stop signal to the Process Manager (PM).

nsmstop -all

Sends a stop signal to all AEs and to the Process Manager (PM).

nsmstop help or nsmstop h

## nsmstart Command

The nsmstart command starts specific processes that are running on the network. This command requires a single parameter.

The nsmstart command and its parameter formats are listed below.

nsmstart node\_name:domain\_name:ae\_name:

Sends a start signal to the specified AE. Domain\_name and ae\_name are required (:domain\_name:ae\_name:). Instances are not allowed.

nsmstart :domain\_name.start\_group\_name

Sends a start signal to all the AEs in the specified group within the specified domain, regardless of node.

nsmstart :domain\_name

Sends a start signal to all the AEs in the specified domain, regardless of node.

nsmstart :.start\_group\_name

Sends a start signal to all the AEs in the specified group, regardless of node or domain.

nsmstart help or nsmstart h

# Chapter 9 Editing the Vault Configuration Files

This chapter provides instructions to aid in the management of the most basic aspects of the Vault configuration files, including how to edit them to support a multiple vault installation.

- Editing the NSM Configuration File
- Editing the PM Configuration Files

## Editing the NSM Configuration File

The installation tool edmcinstall sets up both the nsm.config and the pm.config files automatically. If the network configuration files at your site require adjustments, edit the NSM and PM configuration files as described in the next two sections.

### Description of the NSM Configuration File

The NSM configuration (nsm.config) file contains the node configuration of a Vault including key information such as port addresses, node names, a listing domains (such as Vault application domains and the domain of the Process Manager).

Add to NSM configuration file names of nodes which can access the Vault server (the machine where the Process Manager lives). Only those nodes recorded in the NSM file is visible to Vault.

Please note: After you have edited the network configuration files, stop and restart your Vault processes. Otherwise, updated client nodes can not be recognized by Vault.

#### **Figure 9-1 The EDMClient Model entry in the nsm.config**

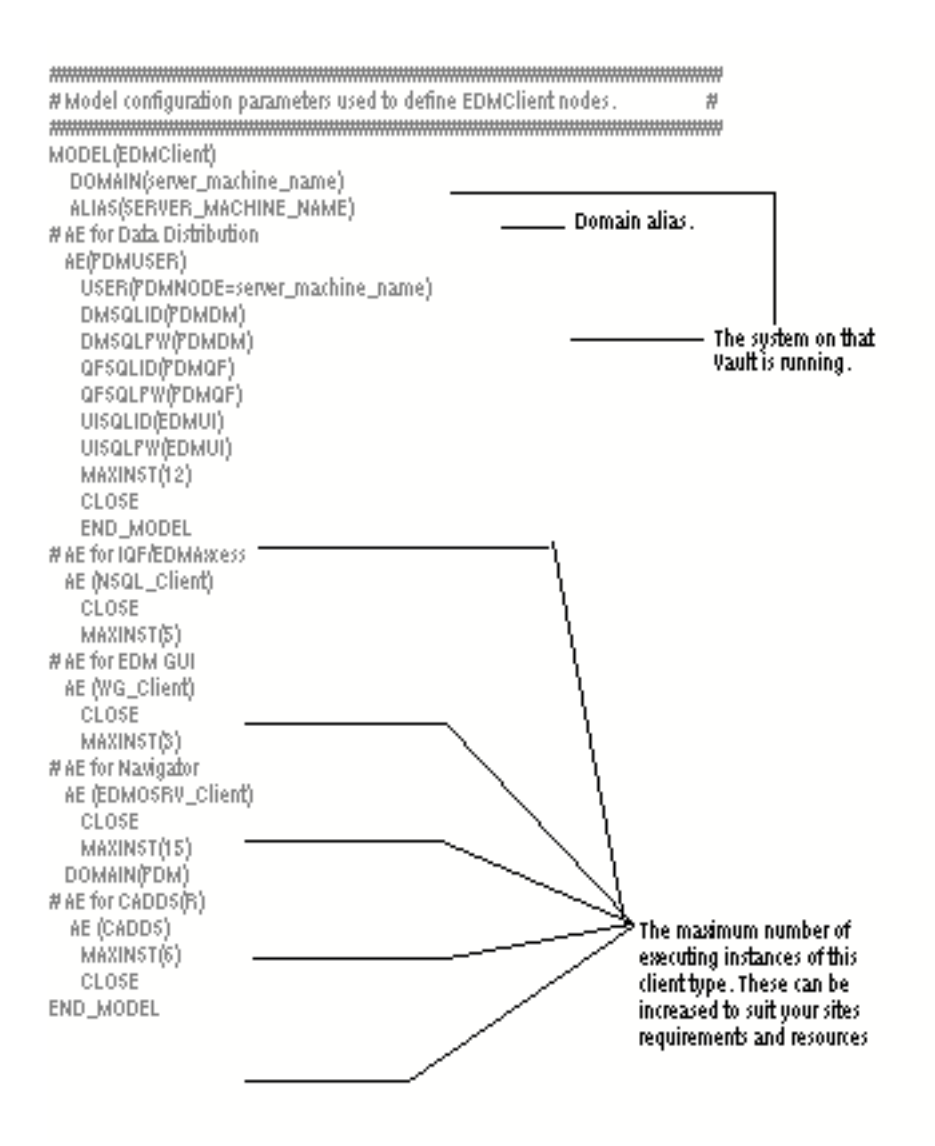

Please note: You can also edit the MAXINST value for the following servers: PDMDD, PDMADMN, ADMIN\_SERVER, NSQL\_Server, OAXIS, SQL\_SERVER, QUERY\_SERVER, DOD\_QUERY\_SERVER, and DIST\_SERVER.

#### **Figure 9-2 The EDMClient Node entry in the nsm.config**

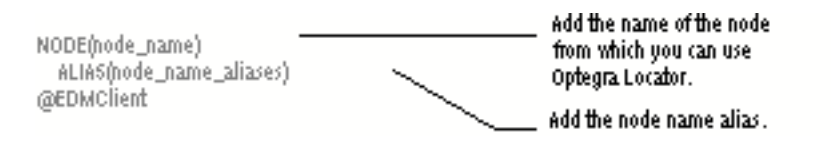

Please note: Verify that you have the correct NODE name and ALIAS name in the nsm.config template. Running edmsnsm during the installation session sometimes does not correctly revise these entries. This can cause startup failure.

## Editing the PM Configuration Files

The PM configuration (pm.config) file specifies the network address of the Process Manager (PM) for each Vault. Each node must have a pm.config to provide this address. The RESOURCE statement in the pm.config maps to corresponding fields in the NSM configuration file. For example, to start up Vault in a Sun cluster environment, the  $pm.c$  file on the system where the Vault is started must have the following format:

RESOURCE(CLUSTER:::cluster:process\_manager\_domain:process\_manager \_AE:0, udp, 9000 NODE (cluster)

Where CLUSTER or cluster is the name of the node.

Note that the Process Manager looks for the ANSPATH UNIX environment variable to find pm.config.

This section describes:

- The Process Manager's search order for the pm.config file.
- Using the systems pm.config file in \$EPD\_HOME/data/pm.config.
- Editing the pm.config\_template to run Vault Client remotely from a single Vault.
- Editing the pm.config\_template so that the Vault Client can access a number of Vaults.

Searching for the PM Configuration File

The search order for a pm. config file is:

**1.** A path defined by the ANSPATH UNIX environment and set in either the user's .cshrc or .login file:

setenv ANSPATH /absolute\_path/pm.config

- **2.** A pm. config file in the user's home directory.
- **3.** The default directory /usr/apl/edm/data

Ensure a valid copy of the pm.config file exists in one of these three locations.

### Using the System's PM Configuration File

If the Vault Client is running on the same node as the Process Manager, use the system pm.config file**,** by adding this line to the user's .login or .cshrc file:

```
setenv ANSPATH $EPD_HOME/data/pm.config
```
#### **Figure 9-3 A sample pm.config file**

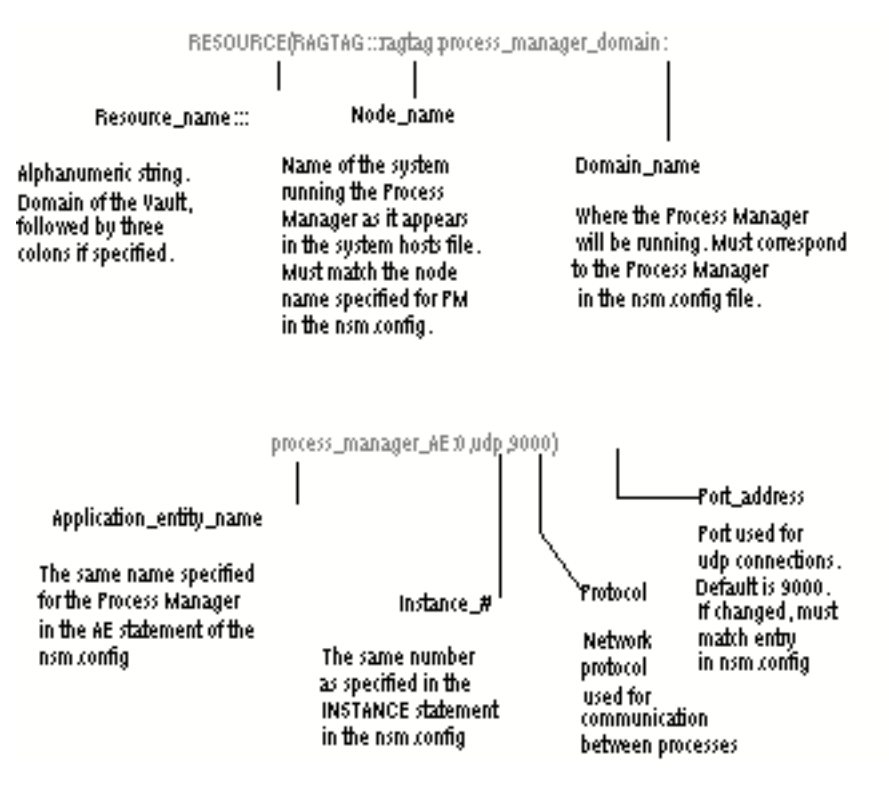

Please note: If you omit the vault name, the system assumes that this RESOURCE statement is the default. The vault name must be the first RESOURCE statement in the pm.config file. In this way, the pm.config file is upwardly compatible with the previous versions of Vault.

### Editing the PM Configuration File for a Single Vault

Follow this steps to run Vault Client remotely from a single Vault:

**1.** Copy the template to your home directory:

cp \$EPD\_HOME/install/pm.config-template ~/pm.config

**2.** Copy the Process Manager address from the NSM configuration file into your PM configuration files (on each node).

**3.** Place pm.config where it can be found by your Vault Client.

setenv ANSPATH /absolute\_path/pm.config

**4.** Set the permissions on the pm.config file:

chmod 644 pm.config

The following is a sample pm. config file setup for a single Vault:

```
RESOURCE(JOHN:::john:process_manager_domain:process_manager_AE:0,
udp,9000
```
#### Editing the PM Configuration File

 For Multiple Vaults: The syntax for the pm.config file supports multiple (serial) Vault access. You must include a RESOURCE statement in the pm.config file to identify each Vault to which a client can have access. For example, a distributed Vault needs multiple resource statements in the nsm.config file.

Follow this steps to run Vault Client remotely with access to more than one Vault:

**1.** Copy the template to your home directory:

cp \$EPD\_HOME/install/pm.config-template ~/pm.config

**2.** Copy the Process Manager address from each NSM configuration file on each Vault, into your PM configuration file (on each node).

A multiple Vault setup has multiple RESOURCE statements, one corresponding to each Vault.

**3.** Place pm.config where it can be found by your Vault Client.

setenv ANSPATH /absolute\_path/pm.config

**4.** Set the permissions on the pm.config file:

chmod 644 pm.config

The following is a sample pm.config file setup for multiple Vaults:

```
RESOURCE(JOHN:::john:process_manager_domain:process_manager_AE:0,
udp,9000
RESOURCE(PAUL:::paul:process_manager_domain:process_manager_AE:0,
udp,9000
RESOURCE(JANE:::jane:process_manager_domain:process_manager_AE:0,
udp,9000
RESOURCE(JOAN:::joan:process_manager_domain:process_manager_AE:0,
udp,9000
```
This example shows the RESOURCE statement syntax expanded to enable the correlation of a Vault name to a Process Manager's AE address.

- The first parameter, separated by three colons (for example,  $MATTHEW:::$ ) represents the RESOURCE name. This name represents an Optegra DOMAIN, as it is configured in the nsm.config file.
- The remaining portion of the RESOURCE statement is identical to previous releases of EDMVault, now known as Vault.

Please note: If you omit the Vault name, the system assumes this RESOURCE statement is the default. The Vault name must be the first RESOURCE statement in the pm.config file. In this way, the pm.config file is upwardly compatible with previous versions of Vault.

For Accessing Vault from a Different Domain: If you are running Vault and EPD.Connect from different network domains, you must specify the full name of the node in the pm.config file, that is the ANSPATH. The following is an example of a pm.config file in such a case:

RESOURCE(APHIDS:::aphids:process\_manager\_domain:process\_manager\_A E:0, udp, aphids.usa.mycom.com, 9000)

Where, aphids.usa.mycom.com is the full node name.

In addition, set the environment variable EDMOANS to 1.

On the UNIX platform, set the environment as follows:

setenv EDMOANS 1

On the Windows NT platform, set the EDMOANS variable using Start > Settings > Control Panel > System > Environment.

## Chapter 10 Vault Domain Management

This chapter provides information on Vault server processes and their function.

- Vault Servers
- Vault Distributed Object Directory Servers

## Vault Servers

This section gives an overview of the standard vault server processes developed for Optegra with the intent of explaining their purpose and function.

### Vault Domain Management (PMGR & PCA)

The collection of Vault client and server nodes, and processes is referred to as the Vault domain. Vault Domain Management coordinates the interaction between the various client and server processes within that domain. The running processes are the Process Manager and the Process Control Agent. The Process Manager authorizes access to the Vault and server nodes, and processes is referred to as the Vault domain. Vault Domain Management coordinates the interaction between the various client and server processes within that domain. The running processes are the Process Manager and the Process Control Agent. The Process Manager authorizes access to the Vault domain for any client or server process which wants to use the domain. It also coordinates startup and shutdown of the servers that run in the domain. It also assigns specific servers to clients when a client requests access to the domain.

The Process Control Agent is a server whose purpose is to start server processes within the Vault domain, at the instruction of the Process Manager.

### Data Manager (PDMDM)

Vault must have one Data Manager server running at all times.

The Data Manager coordinates access to Vault data (files, parts, filesets, catalogs, and so forth). It has connections from each of the Data Distribution servers. The Data Manager serializes access to these data, thus ensuring that service requests can not collide when attempting to acquire or store a particular data item.

### Data Distribution Server (PDMDD)

The Data Distribution Server processes client requests for files, parts, catalogs, and so forth. It provides file transfer services between the Vault domain and the client's file system. Client transactions such as GET, REPLACE, STORE, and UPDATE are directed to this server. The Data Distribution server has connection to the Data Manager, and uses the Data Manager to authorize access to the requested data. It also has connection to the Attribute Manager, where it can transfer attributes for association, classification, and storage/retrieval.

Each Data Distribution Server can support a single client connection at a time. A configurable maximum of 512 such servers is supported per Vault domain.

### Administrative Server (PDMADMN)

The Administrative Server processes client requests for such administrative activities as adding or modifying user entries, creating filesets, administering projects, and so forth. It applies updates directly to the RDBMS. Each Administrative Server can support a single client connection at a time. A configurable maximum of 512 such servers is supported per Vault domain.

### DV/Binder Administrative Server (ADMIN\_SERVER)

The DV/Binder Administrative Server processes client requests relating to registration and subscription for the Optegra Distributed Vault option and for the administration of Optegra Binders.

Each DV/Binder Administrative Server can support a single client connection at a time. A configurable maximum of 512 such servers is supported per Vault domain.

### Attribute Management Server (EDMATTR)

An Vault must have one Attribute Management Server running at all times. The Attribute Management Server is used for the storage and maintenance of customer-defined attributes associated to files and parts. It has connections from client processes for Optegra commands which are used to define attributes and attribute groups, and to modify file and part attributes.

It also has connections from the Data Distribution Server (PDMDD) for the purposes of classification, association, storage, and retrieval of the attributes of files and parts.

### Remote Query Server (NSQL\_Server)

The Remote Query Server supports the Vault remote IQF facility, and the VaultAxcess client interface. A maximum of 512 such servers are supported per Vault domain.

### Export/Import Server (OAXIS)

The Export/Import Server is accessed by client processes to execute Distributed Vault EXPORT and IMPORT commands. This is a single-use server (it terminates itself after completion of the transaction) and serves one client connection. This server is also used in conjunction with the Import Manager Server (EDMIMGR) to enable automated Import operations.

A maximum of 512 such servers are supported per Vault domain.

### Audit Logger (PDMLOG)

The Audit Logger writes transaction audit information to the Vault Audit Log table. It has connections from all other servers in the Vault domain, as well as connections from client processes.

There can only be one Audit Logger configured in an Vault domain, and it is optional.

### Event Manager (EDMEMGR)

The Event Manager is an automated Distributed Vault server process which handles events related to files and parts that either have subscriptions applied to them explicitly or are registered in the Distributed Vault environment. The Event Manager can process these events into the appropriate actions, which the Action Manager (EDMAMAN) process can execute.

The Event Manager has no client connections. There can be only one Event Manager process configured per Vault domain. It is required by the Distributed Vault option.

### Action Manager (EDMAMAN)

The Action Manager is an automated Distributed Vault server process which executes actions produced by the Event Manager. Actions executed by the Action Manager can include updating the Distributed Object Directory for registered files and parts, issuing an Vault EXPORT command, or running SENDMSG commands for files and parts which have active subscriptions.

The Action Manager has no client connections. There can be only one Action Manager process configured per Vault domain. It is required by the Distributed Vault option.

### Import Manager (EDMIMGR)

The Import Manager is an automated Distributed Vault process which executes IMPORT operations to an Vault's peer distributed Vaults.

It has no client connections. Rather, it connects as a client, to an OAXIS server in its peer domains. The Import Manager process is optional, but highly recommended, and is supported by the Distributed Vault option only. There can be only one Import Manager process configured per Vault domain.

### DataBase Update Server (SQL\_SERVER)

The DataBase Update Server process is used by the Vault GUI and the Optegra Navigator for the purpose of applying updates to high level queries, conditions, and expressions to the RDBMS.

This server allows connection by only one client at a time, and a configurable maximum of 512 such servers are supported per Vault domain.

### DataBase Query Server (QUERY\_SERVER)

The DataBase Query Server is the query-only counterpart to the DataBase Update Server. It is a multi-user server, supporting up to 15 concurrent client connections. This server has connections from Vault GUI processes, as well as connections from Vault client commands which use Distributed Vault facilities.

A configurable maximum of 512 such servers are supported per Vault domain.

## Vault Distributed Object Directory Servers

This section explains the purpose and function of the Vault Distributed Object Directory (DOD) server processes. The following servers reside on the Vault domain that is configured with a Distributed Object Directory.

Distributed Object Directory Query Server (DOD\_QUERY\_SERVER)

The Distributed Object Directory Query Server is a query-only server that accepts connections from Vault client processes using Distributed Vault features. It is also used by the Vault GUI, when the GUI is displaying the Distributed Files/Parts view.

This server supports up to 15 concurrent client connections. A configurable maximum of 512 such servers are supported per Vault domain.

Distributed Object Directory Distribution Server (DIST\_SERVER)

The Distributed Object Directory Distribution Server is used by the Vault Action Manager (EDMAMAN) to apply inserts, updates, and deletions to the Distributed Object Directory, as they relate to registered files and parts that reside in the Vault. It accepts only a single client connection.

A configurable maximum of 512 of these servers are supported per Vault domain. As a practical matter, however, a minimum of one of these servers should be configured for each other Vault domain that can access the Distributed Object Directory.

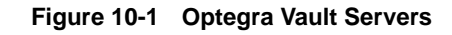

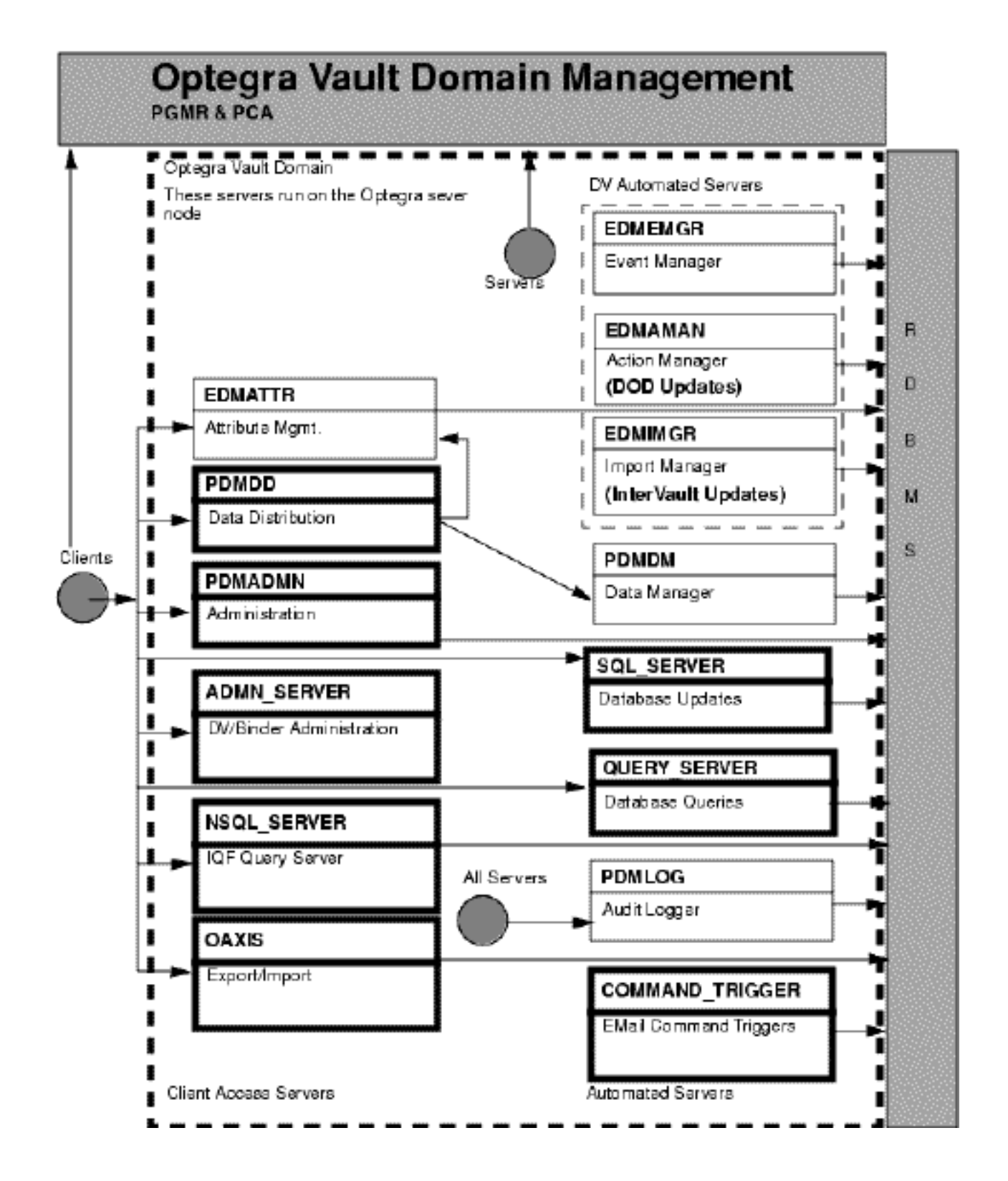

#### **Figure 10-2 Vault DOD Servers**

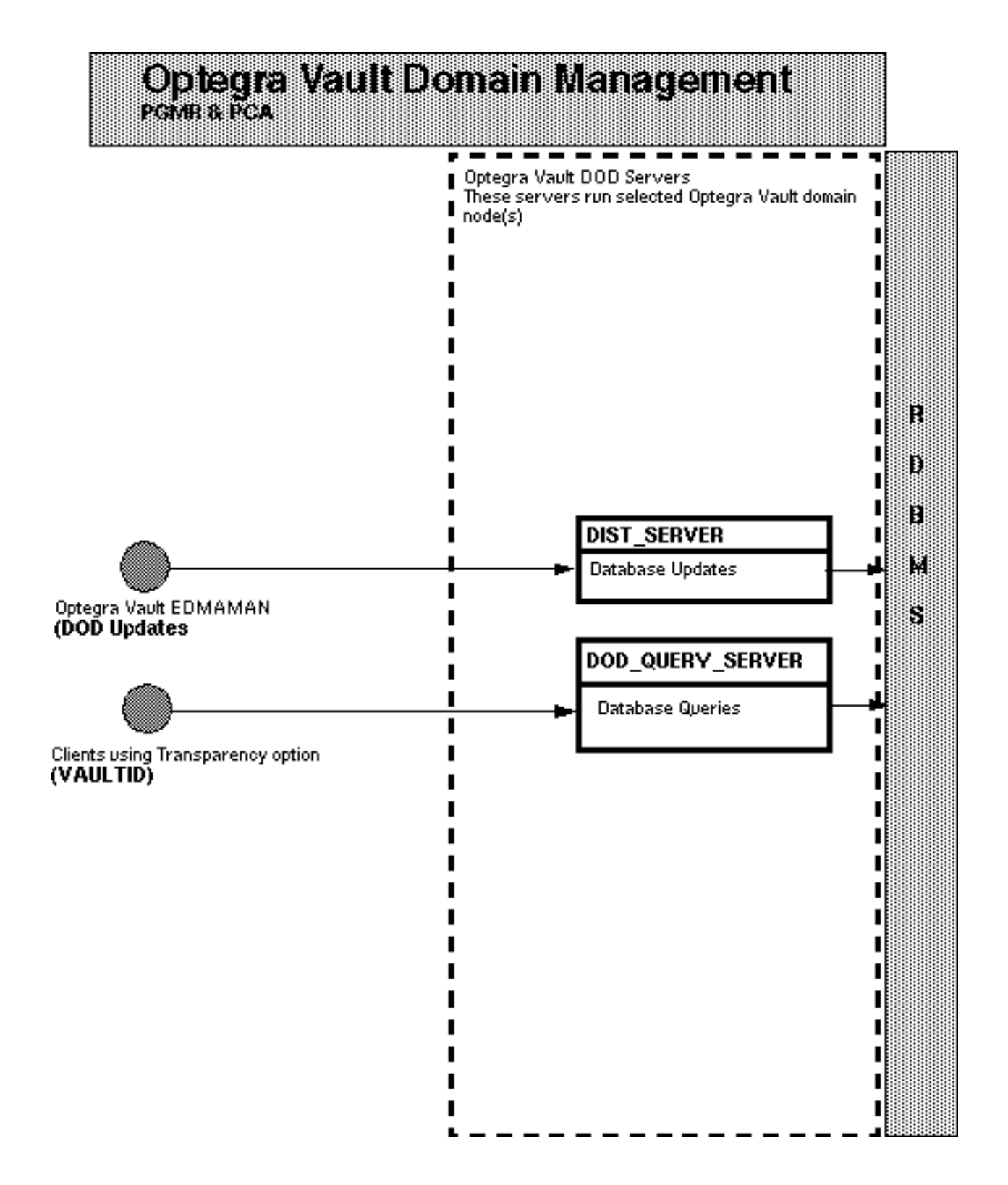

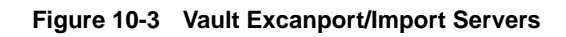

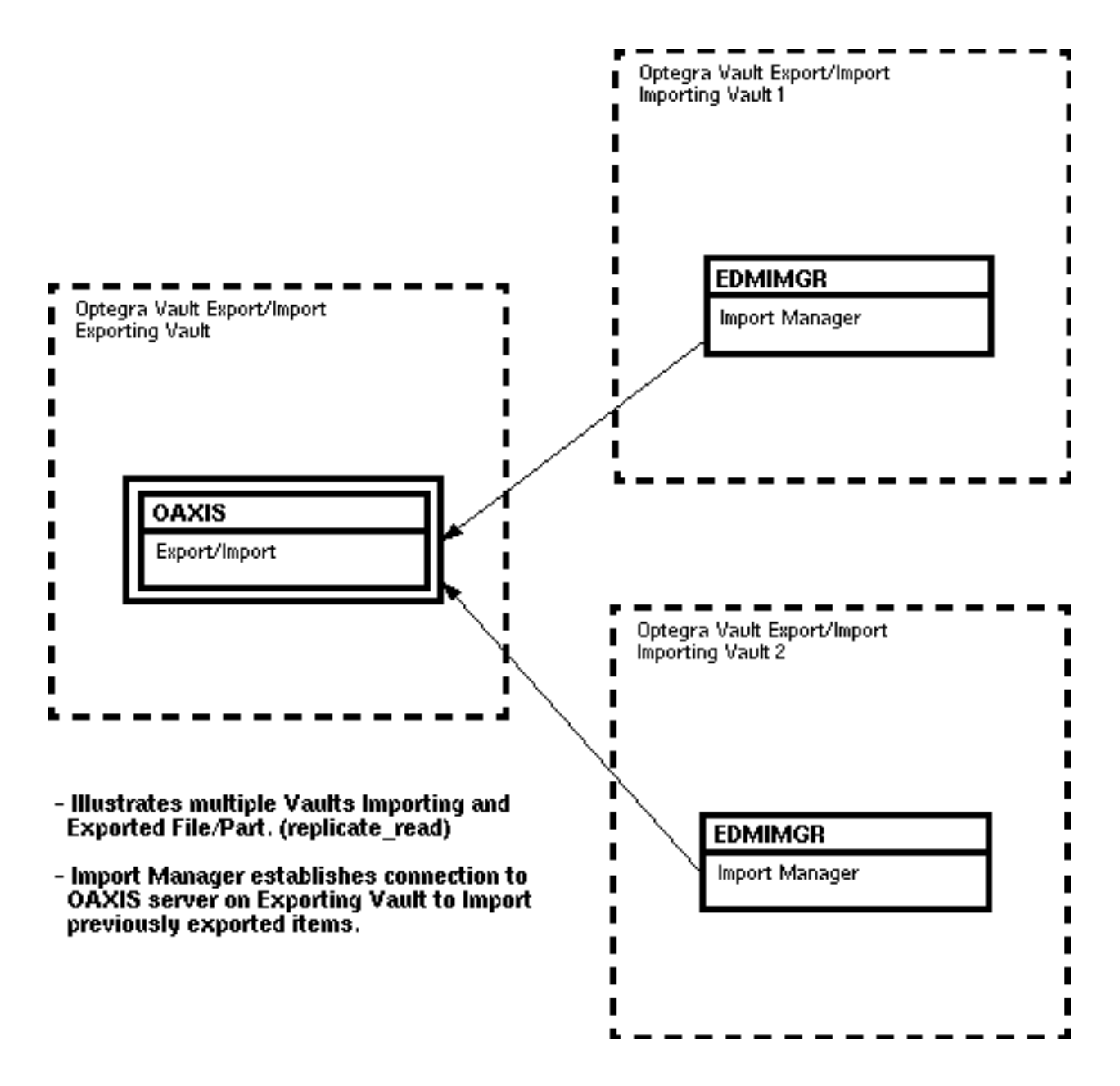

### Application Servers

Application Servers provide additional methods for applications to access Optegra Vault functions and/or information stored in the Relational Database Management System (RDBMS). Applications use the Optegra Vault Application Programming Interface (API) to perform Vault functions. Some applications, however, can require capabilities not provided by the API or can operate in environments where the API is not available. In these cases, Application Servers ensure that the applications can communicate effectively with the Optegra Vault.

An application can perform Optegra Vault operations by accessing the Optegra Vault directly, by using an Application Server, or both. This depends on how the application operates, as illustrated below.

#### **Figure 10-4 Optegra Vault operations**

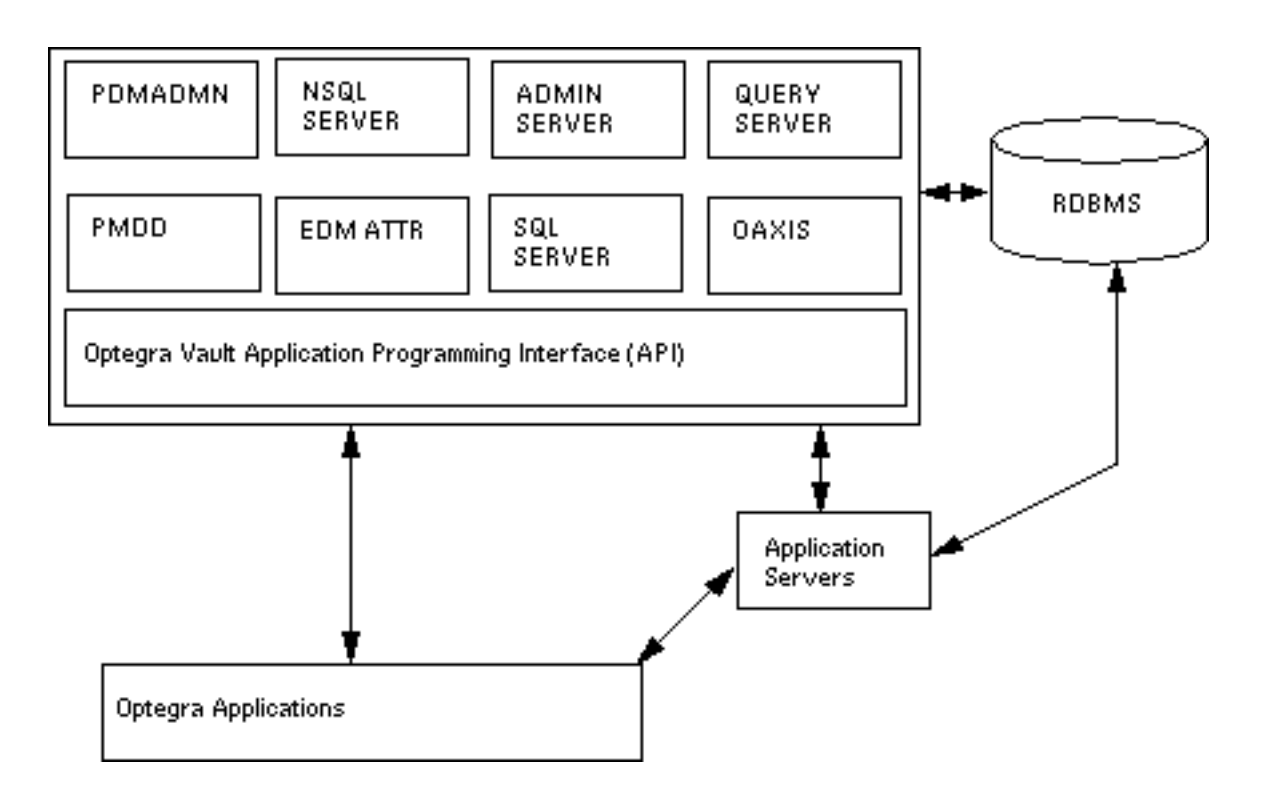

### Desktop Server (DESKTOP\_SERVER)

The Desktop Server (DESKTOP\_SERVER) provides access to Optegra Vault functionality from personal computers and other systems where there is no direct interface to the Vault. The application communicates requests to the DESKTOP\_SERVER, which executes them using the standard Vault application programming interfaces.

### Desktop EDM Oracle Server (DESKTOP\_EDMOSRV)

The Desktop EDM Oracle Server (DESKTOP\_EDMOSRV) provides SQL operations to the Oracle RDBMS from personal computers and other systems where a direct link to the RDBMS is not available. SQL operations are communicated by the application to the DESKTOP\_EDMOSRV, which executes them against the RDBMS.
## Vault Command Server (VaultCmdServer)

The Vault Command Server (VaultCmdServer) performs Optegra Vault operations from the EPD.Connect Java Information Browser. The VaultCmdServer communicates requests to Optegra directly using the Optegra Vault API and the Desktop Server. The VaultCmdServer is located on each user's computer.

## Vault Query Server (VaultQryServer)

The Vault Command Server (VaultQryServer) performs Optegra Vault operations from the EPD.Connect Java Information Browser. The VaultQryServer communicates requests to the Desktop EDM Oracle Server for execution. The VaultQry Server can be located on each user's computer or on a centralized server to handle multiple requests.

The following illustration shows the interaction between Optegra applications, Application Servers, and the Vault.

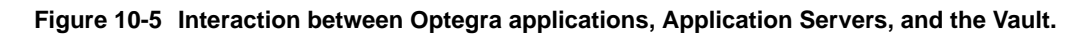

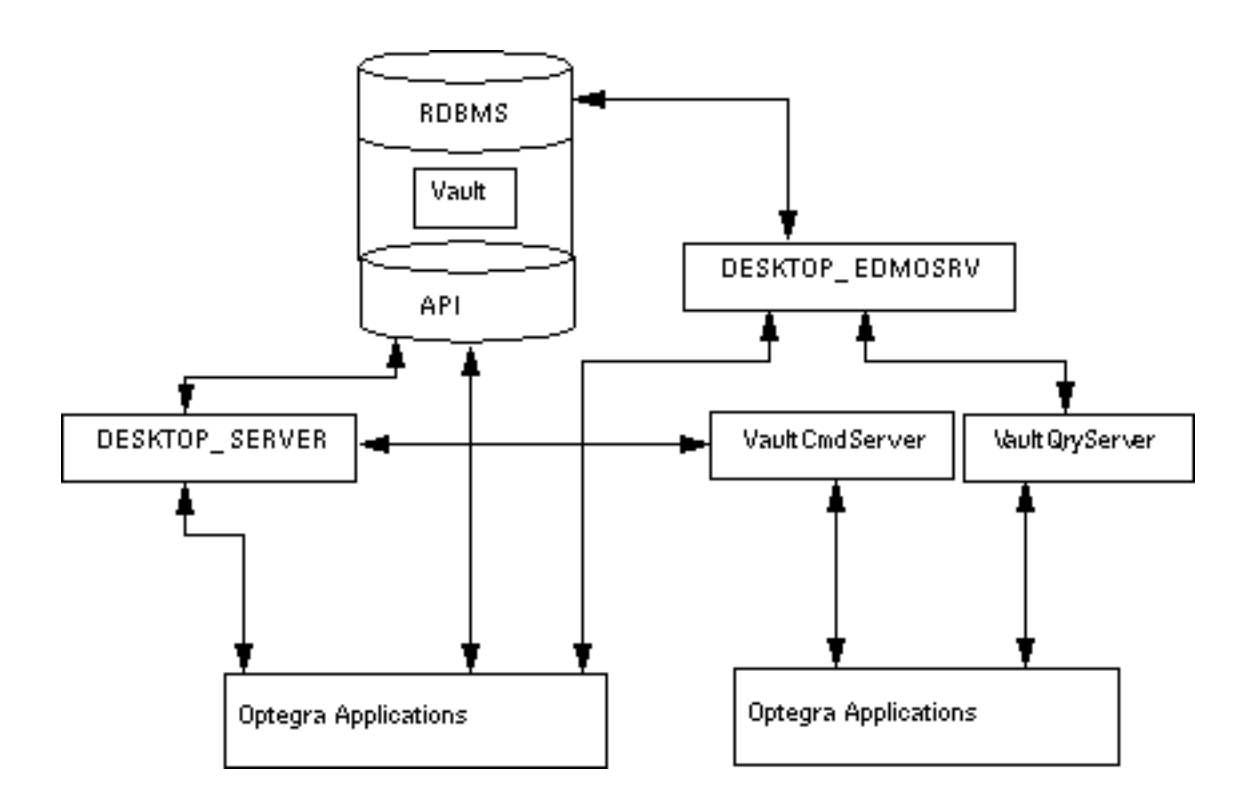

# Chapter 11 Problem Solving

This chapter provides an overview of how to identify and resolve problems in an Optegra Vault environment. Topics presented include:

- Problem Solving Overview
- Checking for Required Software Components
- Using the Trace Utilities

# Problem Solving Overview

An Optegra Vault installation can include a large number of computers and applications all working together. The complexity of the installation combined with the wide variety of capabilities that are provided by Optegra applications can make problem solving a challenging task.

Therefore, the key steps in resolving a problem are to:

- **1.** Reproduce It—If a problem can be readily reproduced, its underlying cause can be more easily determined. If the problem cannot be reproduced, it is much more difficult to determine which solution, if any, resolved it.
- **2.** Isolate It—If a problem can be isolated, it can be more easily identified and resolved.
- **3.** Identify It—Once a problem has been isolated, it can be identified.
- **4.** Resolve It—Apply appropriate solutions to the problem until it is resolved. A solution can require a change in the way the application(s) is used, a change to one or more configuration parameters, a software correction, or a change in the documentation that explains how to use the application.
- **5.** Document It—Once a problem has been resolved, it is important to document the nature of the problem and the resolution that was applied, so that future problems that are similar can be more easily identified and resolved.

# Checking for Required Software Components

When a problem occurs, one of the first things to check is whether all of the software components, or "Server Processes," needed to perform the required function are available and operating properly.

The following chart provides an overview of the type of processing performed by each component of an Optegra Vault. Use this chart to assist in identifying the software component source of problems.

Please note: Use the ps command (UNIX) or the Task Manager (Windows NT) to check for the process running on a specific system. Consult your operating system documentation for more information.

If a needed server process is not operating, start the process using the procedures described in *Installing Optegra Applications*.

| <b>Application</b> |                                    | <b>Server</b><br><b>Process</b> | Login    | Admin | End<br><b>User</b> | Query | <b>File</b><br><b>Xfers</b> | Attributes | Other |
|--------------------|------------------------------------|---------------------------------|----------|-------|--------------------|-------|-----------------------------|------------|-------|
| EPD.Connect        |                                    |                                 |          |       |                    |       |                             |            |       |
|                    | Main Application                   | PDMADMN                         | $\times$ |       |                    |       |                             |            |       |
|                    | 3-D Viewer                         | (none)                          |          |       |                    |       |                             |            |       |
|                    | Information<br><b>Browser</b>      | <b>PDMDD</b>                    |          |       | X                  |       | X                           | X          |       |
|                    |                                    | DESKTOP_<br><b>EDMOSRV</b>      |          |       |                    | X     |                             |            |       |
|                    |                                    | <b>EDMATTR</b>                  |          |       |                    |       |                             | X          |       |
|                    | <b>Structure</b><br><b>Browser</b> | <b>PDMADMN</b>                  |          | X     |                    |       |                             |            |       |
|                    |                                    | <b>PDMDD</b>                    |          |       | X                  |       | X                           | X          |       |
|                    |                                    | <b>EDMATTR</b>                  |          |       |                    |       |                             | X          |       |
|                    |                                    | DESKTOP_<br><b>EDMOSRV</b>      | $\sf X$  |       | X                  | X     |                             | X          |       |
|                    | Visualizer/                        | (none)                          |          |       |                    |       |                             |            |       |
|                    | Explorer                           |                                 |          |       |                    |       |                             |            |       |

**Table 11-1 Processing Performed by Optegra Vault Components**

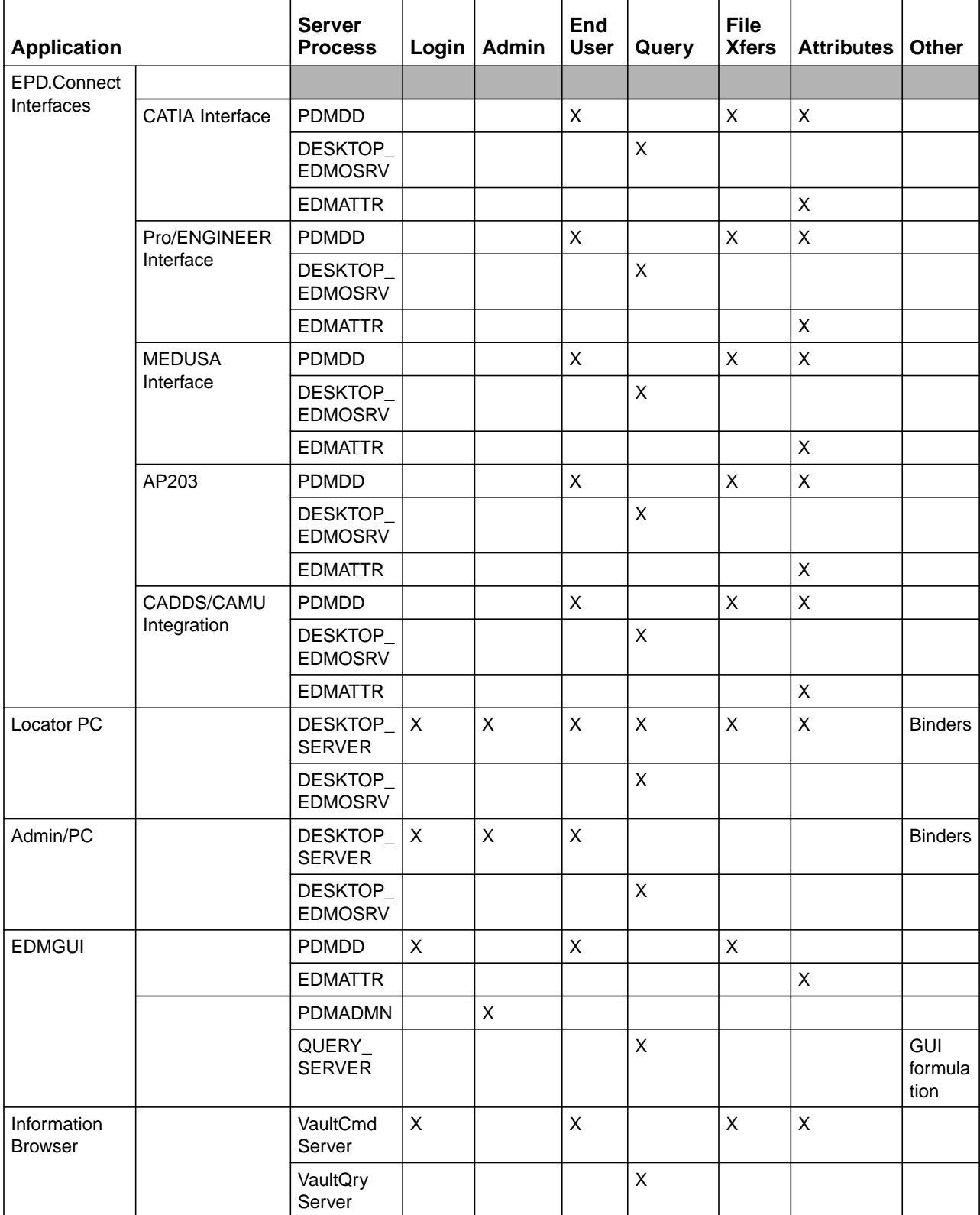

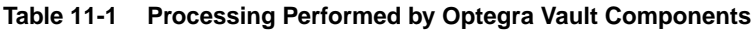

When using this chart, keep the following definitions in mind:

- Login—All Optegra Vault functions require the user to log in to Optegra Vault. Therefore, users can not perform any Optegra Vault functions until they successfully log in to the system.
- Admin—Administrative functions include such tasks as creating users, adding users to groups, establishing authorization privileges, and manipulating how the system is set up.
- End User— End user functions are performed by a user who does not have administrative privileges. These functions include changing status codes, sending messages, reviewing change requests, voting, etc.
- Query—Query functions ask questions of the relational database management system (RDBMS) used by Optegra. Operations such as "find all parts checked out to me" are typical queries.
- File Xfers—File transfer functions involve the movement of one or more files between the user's area and the secured storage area(s) of the Optegra Vault. These include "Read", "Get", "Update", "Replace", and "Store" operations.
- Attributes—Attribute functions are those that involve the manipulation of user-defined attributes. In addition, because attribute manipulations are performed on objects that have been "checked out," there is a heavy interdependency between the file transfer and attribute server processes.

Because of the distributed nature of Vault applications, troubleshooting is often a matter of tracing the source of a specific problem. Different actions are required based on the problem source, so discovering this information is an important first step.

# Using the Trace Utilities

This section describes how to set up trace files to diagnose problems with Vault and network services. Make sure you send the output of the trace utilities to a file, rather than to the screen (standard output). This way, you can keep this record and forward it to the Customer Service Center.

The utilities described in this section are internal utilities. They are provided to help you diagnose a Vault problem. It is expected that you can use them when talking to the Customer Service Center.

The following trace utilities are provided with the Vault:

- ANSTLEVL (for NSM problems)
- NASCNFIG (for network services problems)
- CVTRACE (for Vault problems)

You can use the ANSTLEVL, NASCNFIG, and CVTRACE utilities alone, together, or in any combination. You can set traces on any number of network processes, as well as on user accounts.

For example, if a user has a problem with a Vault administrative command (for example, ADDU, ADMCOPY, CHGAG, DELUL), you can set ANSTLEVL and CVTRACE on both the user account and the DM process. When the user runs the command again, you and the Customer Service Center can use the trace output to determine the problem.

The following are some general notes about the trace utilities:

- If you cannot determine whether a problem exists in network services or Vault code, set all three traces on a user account and/or the Vault network.
- Vault problems are rarely caused by the PCA or the LOG process. Unless you suspect that a problem exists with the PCA or the LOG process, you do not need to run traces on the PCA or LOG.
- Because no Vault code is involved in the Process Manager or the PCA, do not run CVTRACE on PMGR or PCA. Use ANSTLEVL and/or NASCNFIG to diagnose problems with the PMGR or PCA.

## Tracing NSM Problems with ANSTLEVL

If you receive an NSM return code (these return codes begin with 20) and you cannot resolve the problem using the information on return codes, run a trace on NSM.

To run a trace on NSM, set an environment variable called ANSTLEVL with a numeric value that represents the type of NSM trace you want. Table 11-2 describes ANSTLEVL values. As shown in the table, this value can be the sum of the set of trace types you want. In general, it is recommended that you set ANSTLEVL with a value of 7.

You can run ANSTLEVL with NASCNFIG or CVTRACE. To do this, set the ANSTLEVL environment variable before you begin the NASCNFIG or CVTRACE utility.

| <b>ANSTLEVL</b> | <b>Meaning</b>                          | <b>What Is Traced</b>                                                                                                    |  |  |  |  |
|-----------------|-----------------------------------------|----------------------------------------------------------------------------------------------------|--|--|--|--|
| 1               | <b>Exceptional conditions</b>           | This value is used to report errors that can occur during the operation of<br>the process.                                                                                                    |  |  |  |  |
| $\overline{2}$  | Major events                            | This value is used to report events of primary significance. For example,<br>the message ANS: Sending a PM_Bind Request for%s<br>is a major event in NSM processing.                                                                                                    |  |  |  |  |
| $\overline{4}$  | Minor events.                           | This value provides additional information about NSM processing,<br>supporting the major events.                                                                                                    |  |  |  |  |
| $\overline{7}$  | All events traced by<br><b>ANSTLEVL</b> | Values 1, 2, and 4.                                                                                                    |  |  |  |  |
| 8               | Low-level events                        | This value is often used by lower NSM layers of code to describe internal<br>events of potential significance. This value is not recommended for<br>general problem determination.                                                                                                    |  |  |  |  |
| 8               | Low-level events                        | This value is often used by lower NSM layers of code to describe internal<br>events of potential significance. This value is not recommended for<br>general problem determination.                                                                                                    |  |  |  |  |
| 15              | All events traced by<br><b>ANSTLEVL</b> | Values 1, 2, 4, and 8.                                                                                                    |  |  |  |  |
| 16              | Entry/exit trace                        | This value traces entry and exit to the significant NSM processing<br>routines. In many cases, exit return codes are displayed and can be useful<br>for problem determination. This value produces a great deal of output and<br>can be unnecessary for initial problem determination. |  |  |  |  |
| 31              | All events traced by<br><b>ANSTLEV</b>  | Values 1, 2, 4, 8, and 16.                                                                                                    |  |  |  |  |
| 32              | Performance statistics                  | This value traces the use of NSM message subsystem resources.                                                                                                    |  |  |  |  |
| 39              | All events traced by<br><b>ANSTLEVL</b> | Values 1, 2, 4, and 32.                                                                                                    |  |  |  |  |

**Table 11-2 ANSTLEVL Values**

#### Where to Set Up the ANSTLEVL Environment Variable

If you have diagnosed a problem to a particular network process (Process Manager, PCA, LOG, DM, DN, or DD), you can set the ANSTLEVL environment variable on that process. You can also set ANSTLEVL on any number of network processes.

If you do not know which network process is causing a problem, you can set ANSTLEVL on the Vault account. This way, the trace file can contain all NSM activity. You can also set ANSTLEVL on an individual user account on a Vault Client node.

## Setting Up Trace Utilities on UNIX Systems

On UNIX systems, use the following process to set up the trace utilities and save the output in a file.

- **1.** Log on to the account on which you can set the trace. This can be a user account or the Vault account. If you are running a trace on a network process, log on to the edm account and change the directory to /usr/apl/edm/scripts.
	- **a.** If you are running NSM trace, set the ANSTLEVL environment variable. Enter the word ANSTLEVL in uppercase.
		- % setenv ANSTLEVL 7
	- **b.** If you are running a network services trace, create or modify the nascnfig.data file. (The file name must be in lowercase.)
	- **c.** If you are running CVTRACE, create or modify the CVTRACE.PARAMS file. The file name must be in uppercase.
- **2.** Unless you are running only a network services trace and you set the TRACE\_FILE keyword to FILE in the nascnfig.data file, set up a file to store the output from the trace:

```
 % script filename
```
**3.** If you are tracing one or more network processes and want to restart all of them, shut down and restart the Vault network by entering:

```
 % nsmstop -all
```
- % pmgr
- % pca
- **4.** If you are tracing one or more network processes and want to restart only the network process(es) you are tracing, shut down and restart the Process Manager by entering:

```
 % nsmstop -all
 % pmgr
```
**5.** If you are tracing the DM, DN, and/or the LOG process and want to start only the one(s) you are tracing, now enter one or more of these commands:

```
 % admcntl (for the DM)
 % adncntl (for the DN)
 % adllog (for the LOG)
```
**6.** If you are tracing the DD process and want to start only the DD, enter these commands. (The DM must be started to run the DD.)

 % admcntl (for the DM) % addcntl (for the DD)

- **7.** If you logged on to a user or Optegra account, run the command(s) with which you have a problem.
- **8.** Once you have captured errors or whenever you are ready to close the trace file, do one of the following:

If you are running network services trace and you set the TRACE\_FILE keyword to FILE in the nascnfig.data file, stop the network by entering:

```
 % nsmstop -all
```
If you used the script command to send trace output to a file, enter CTRL-D.

## Setting Up Trace Utilities on NT

The following describes how to set up the trace utilities and save the output in a file on NT systems.

- **1.** Log on to the account on which you can set the trace. This can be a user account or the Vault account. If you are running a trace on a network process, log on to the Vault account and change to the \$EPD\_HOME\scripts directory.
	- **a.** If you are running NSM trace, set the ANSTLEVL environment variable. (Enter ANSTLEVL in uppercase.)

set ANSTLEVL=7

- **b.** If you are running a network services trace, create or modify the nascnfig.data file. (The file name must be in lowercase.)
- **c.** If you are running CVTRACE, create or modify the CVTRACE.PARAMS file. (The file name must be in uppercase.)
- **2.** Unless you are running only a network services trace and you set the TRACE\_FILE keyword to FILE in the nascnfig.data file, set up a file to store the output from the trace.

# Tracing edmgui (EDMHLI\_DEBUG)

To run a trace on edmgui,

- **1.** Stop the currently running edmgui.
- **2.** setenv DEBUG 1
- **3.** Restart edmgui.

Now for every Vault command that you submit through the edmgui, you can view the equivalent Vault command string on your screen.

## Tracing the edmosrv Server

- **1.** Stop the currently running edmosrv.
- **2.** setenv DEBUG 1
- **3.** Restart edmosrv.

The results are displayed in the same window on your screen. For more details on edmosrv, refer to Customizing EPD.Connect.

## Tracing the dtserver

To start tracing the dtserver, verify that the \$EPD\_HOME/data/dtconfig file contains the necessary settings for tracing parameters.

#### Tracing Parameters

The Optegra Vault Desktop Server logs all significant events in "server" and "client" log files in the /usr/tmp/dtserver\_<vault\_owner\_account>l directory. More detailed logging can be turned on with the various tracing parameters.

Please note: Trace logging can impact both disk storage and system performance. In general, you can probably only want to set tracing parameters when suggested by support staff to gather detailed diagnostic information.

#### Trace Commands

[ON | OFF]: The Optegra Vault Desktop Server logs a brief description of each Vault command that is executed. Turning this parameter ON causes a hexadecimal byte-by-byte dump of the contents of each Vault command's input and output structures. The default is OFF.

Trace-recv-data [ON | OFF]: Turning this parameter ON causes a hexadecimal byte-by-byte dump of all server data as it is received on the TCP/IP connection from the PC.

Trace-send-data [ON | OFF]: Turning this parameter ON causes a hexadecimal byte-by-byte dump of all server data as it is transmitted on the TCP/IP connection to the PC.

Trace-Signed-Out [ON | OFF]: For certain Vault commands, the host server must query the Oracle database, in the process building a temporary list of currently signed out Vault entries. Turning this parameter ON causes the list to be printed to the "client" log file each time the list is built. The default is OFF.

Trace-Custom [ON | OFF]: Turning this parameter ON causes a hexadecimal byte-by-byte dump of the contents of "remote-custom" commands and their replies.The default is OFF.

The following is an example of a usr/apl/edm/data/dtconfig file:

```
Trace-commands OFF
Trace-recv-data OFF
Trace-send-data OFF
Trace-Signed-Out OFF
Trace-Custom OFF
```
Format of Server/Client Log Files

#### A server log file is

server.<server-processid>.<server-parentid>

#### A client log file is

client.<month-day-time>.<server-processid-forked>.<server-process id>

The following is an example of server/client log files:

```
client.612102716.21317.21299 server.21299.1
client.612105002.23604.21299 server.25078.1
Client connection requested on 12 June, 10:27:16 on 21317 server.
[ first case ]
```
### Sample Trace Output from the ANSTLEVL Utility

The following are two samples (UNIX, followed by NT) of the output you receive from the ANSTLEVL utility. In this example, ANSTLEVL was set with a value of 7. If you run ANSTLEVL with NASCNFIG and/or CVTRACE and send the output to the same file, you can see output from each trace interspersed in the file.

#### UNIX

```
ANS: Tracing enabled (trace level is 7) @ Thu Jun 11 12:57:46 1998
ANS: Exceptional Conditions ON (1)
ANS: Major Events ON (2)
ANS: Minor Events ON (4)
ANS: Low Level Events OFF (8)
ANS: Entry/Exit Trace OFF (16)
ANS: Performance Statistics OFF (32)
ANS: Transaction Trace OFF (64)
ANS: Reserved 1 OFF (128)
ANS: Reserved 2 OFF (256)
ANS: Reserved_3 OFF (512)
ANS: Terse Mode OFF (1024)
ANS: Verbose Mode OFF (2048)
ANS: Timestamp OFF (4096)
ANS: Reserved 4 OFF (8192)
ANS: Reserved_5 OFF (16384)
ANS: Reserved 6 OFF (32768)
PMMS: Obtaining Process Manager Address
GETR: Trying Environment Variable(/usr/apl/edm/data/pm.config)
GETR: /usr/apl/edm/data/pm.config found via Environment Variable
NETWORK: $$NSM$BACKBONE$$,AE,AE,AF_INET Operational
NETWORK: $$NAS$BACKBONE$$,TCP,STCP,AF_INET Operational
NETWORK: $$NAS$LOCALNET$$,LOC,LOC,AF_UNIX Operational
PMMS: Starting up PMMS
PMMS: Establishing Channel for Default RESOURCE
PAVAN:::pavan:process_manager_domain:process_manager_AE:0
PMMS: Opening AE Channel pavan:process_manager_domain:LOGON29646:0
ANS: RESOURCE
PAVAN:::pavan:process_manager_domain:process_manager_AE:0
Allocated to ::PDMUSER: by DEFAULT
ANS: Sending a PM Bind Request for :: PDMUSER:
ANS: Waiting for a PM_Bind Response
ANS: Issuing pmms_wait for ACK to msgtype = 0
ANS: Issuing pmms_wait (interval is 0.00 seconds)
ANS: Receiving the PM_Bind Response
```
ANS: Process Management Version is V5.0.0.0 ANS: Opening the AE Channel ANS: Opening the Control (O-O-B) Channel ANS: Sending PM\_Extract Request ANS: Waiting for PM\_Extract Response ANS: Issuing pmms\_wait for ACK to msgtype = 6 ANS: Issuing pmms\_wait (interval is 0.00 seconds) ANS: Reading PM\_Extract Response ANS: Sending the PM\_Unbind Request ANS: Waiting for the PM\_Unbind Response ANS: Issuing pmms\_wait for ACK to msgtype = 4 ANS: Issuing pmms\_wait (interval is 0.00 seconds) ANS: Receiving the PM\_Unbind Response ANS: Closing the AE Channel ANS: Stopping the Message subsystem CDMINI072I 12:57:46 initializing storage pool POOL1. CDMINI072I 12:57:46 initializing storage pool POOL2. CDMINI455I The EDM initialization process has completed successfully.

#### NT

```
ANS: Tracing enabled (trace level is 7) @ Thu Jun 11 12:13:23 1998
ANS: Exceptional Conditions ON (1)
ANS: Major Events ON (2)
ANS: Minor Events ON (4)
ANS: Low Level Events OFF (8)
ANS: Entry/Exit Trace OFF (16)
ANS: Performance Statistics OFF (32)
ANS: Transaction Trace OFF (64)
ANS: Reserved_1 OFF (128)
ANS: Reserved 2 OFF (256)
ANS: Reserved 3 OFF (512)
ANS: Terse Mode OFF (1024)
ANS: Verbose Mode OFF (2048)
ANS: Timestamp OFF (4096)
ANS: Reserved 4 OFF (8192)
ANS: Reserved_5 OFF (16384)
ANS: Reserved 6 OFF (32768)
PMMS: Obtaining Process Manager Address
GETR: Trying Environment Variable(D:\EPD\dm\v220\data\pm.config)
GETR: D:\EPD\dm\v220\data\pm.config found via Environment Variable
NETWORK: $$NSM$BACKBONE$$,AE,AE,AF_INET Operational
NETWORK: $$NAS$BACKBONE$$,TCP,STCP,AF_INET Operational
NETWORK: $$NAS$LOCALNET$$,LOC,LOC,AF_UNIX Inoperative, Does not
respond
PMMS: Starting up PMMS
PMMS: Establishing Channel for Default RESOURCE
DHUMKETU:::dhumketu:process_manager_domain:process_manager_AE:0
PMMS: Opening AE Channel
dhumketu:process_manager_domain:LOGON501:0
PMMS: Establishing Channel for Secondary RESOURCE
AMEY:::amey:process_manager_domain:process_manager_AE:0
```

```
ANS: RESOURCE
DHUMKETU:::dhumketu:process_manager_domain:process_manager_AE:0
Allocated to ::PDMUSER: by DEFAULT
ANS: Sending a PM Bind Request for :: PDMUSER:
ANS: Waiting for a PM_Bind Response
ANS: Issuing pmms_wait for ACK to msgtype = 0
ANS: Issuing pmms wait (interval is 0.00 seconds)
ANS: Receiving the PM_Bind Response
ANS: Process Management Version is V5.0.0.0
ANS: Opening the AE Channel
ANS: Opening the Control (O-O-B) Channel
ANS: Sending PM_Extract Request
ANS: Waiting for PM_Extract Response
ANS: Issuing pmms_wait for ACK to msgtype = 6
ANS: Issuing pmms_wait (interval is 0.00 seconds)
ANS: Reading PM_Extract Response
ANS: Sending the PM_Unbind Request
ANS: Waiting for the PM_Unbind Response
ANS: Issuing pmms_wait for ACK to msgtype = 4
ANS: Issuing pmms wait (interval is 0.00 seconds)
ANS: Receiving the PM_Unbind Response
ANS: Closing the AE Channel
ANS: Stopping the Message subsystem
CDMINI072I 12:13:23 initializing storage pool POOL1.
CDMINI072I 12:13:23 initializing storage pool POOL2.
CDMINI455I The EDM initialization process has completed
successfully.
```
## Tracing Network Services Problems with NASCNFIG

If you receive a network services return code (these return codes begin with 25) and you can not resolve the problem using the information on the return code, run a trace on network services.

To run a trace on network services, create a file called nascnfig.data. In the file, enter the following keywords with one of the values shown in parentheses:

- TRACE (INFO or ERROR)
- TRACE COMPONENT (ALL, DRIVER, FILE XFER, NETWORK, MESSAGES, PROTOCOL, SCHEDULER, or UTILITIES)
- TRACE\_DEST (FILE or TERM)
- TRACE FILE filename

It is recommended that you set up the nascnfig.data file as follows:

- Set the trace mode to ERROR.
- Set the trace component to ALL.

You can define a file to capture the output of the NASCNFIG trace as follows:

- Set the trace destination to FILE.
- Set the trace file name to any name you want.

Please note: When you run network services tracing on a network process and save network services trace output to a file with the TRACE\_DEST FILE keyword, this file is overwritten each time the network process you are tracing is started up.

You can also set TRACE\_DEST to TERM. If you do this, send the output from NASCNFIG to a file with an operating system command.

The following is an example of a nascnfig.data file:

TRACE ERROR TRACE\_COMPONENT ALL TRACE\_DEST FILE TRACE\_FILE NETWORK.TRACE

#### Running NASCNFIG with ANSTLEVL or CVTRACE

You can run NASCNFIG with ANSTLEVL and/or CVTRACE. To do this, set the ANSTLEVL environment variable before you begin the NASCNFIG and CVTRACE traces.

To capture the output from NASCNFIG, ANSTLEVL, and CVTRACE in the same file, do one of the following:

- Use operating system commands to send the output from ANSTLEVL and/or CVTRACE to the file name defined in the nascnfig.data file with the TRACE\_FILE keyword.
- In the nascnfig.data file, set the TRACE\_FILE keyword to TERM and use an operating system command to send the output from NASCNFIG, CVTRACE, and/or ANSTLEVL to a file.

If you run NASCNFIG with ANSTLEVL and/or CVTRACE and send the output to the same file, you can see output from each trace interspersed in the file.

### Placing the NASCNFIG.DATA File

If you have diagnosed a problem to a particular network process (Process Manager, PCA, DM, DN, or DD), you can run the network services trace on that process. You can also run a network services trace on any number of network processes.

If you do not know which network process is causing a problem, you can place the nascnfig.data file under the edm account. In this way, the trace file can contain all network services activity. You can also place the nascnfig.data file under an individual user account on an Vault Client node.

### Sample Output from the NASCNFIG Utility

The following are two samples (UNIX, followed by NT) of the output you receive from the NASCNFIG utility. If you run NASCNFIG with ANSTLEVL and/or CVTRACE and send the output to the same file, you can see output from each trace interspersed in the file.

#### UNIX

#### CDMSON000I

```
###UTILITIES anapmgmt : Entering with sq_ptr -> SQ_event_code 1###
!!!UTILITIES anapmgmt : Scheduler Queue Element
000000 00000000 00000000 00000000 00000000 *................*
000010 00000000 00000000 ef638ea8 efff9d7c *.........c.....|*
000020 00000001 00000000 00000000 00000000 *................*
000030 00000000 00000000 00000000 00000001 *................*
000040 00200000 efffb2b0 efff9f94 efffb3b8 *. ..............*
000050 00000000 efffb2b0 00000000 00000000 *................*
000060 00000000 00000000 00000000 00000000 *................*
###NETWORK initialize_drivers: Entering with 0 0###
###NETWORK nsm_typename: Entering with net 7###
###NETWORK nsm_typename: Exiting with
*NAS_Driver_Protocol_Names[0] 85###
###NETWORK nsm_typename: Entering with net 1###
###NETWORK nsm_typename: Exiting with
*NAS_Driver_Protocol_Names[0] 85###
###NETWORK initialize_drivers: Exiting with any_functional 2###
###UTILITIES anapmgmt: Exiting with SUCCESSFUL_COMPLETION 0###
###UTILITIES bldschdprm: Entering with 0 0###
###UTILITIES bldschdprm: Exiting with SUCCESSFUL_COMPLETION 0###
SCHEDULER scheduler: Scheduler entered with event 5 on conid 147
###SCHEDULER gather_work: Entering with HOS 0###
###SCHEDULER gather_work: Exiting with NO_EVENT_PENDING 25024###
###SCHEDULER dispatch_work : Entering with SQHOS 2240152###
```
SCHEDULER dispatch\_work: Scheduler Dispatching Event 5 for Conid 0 MACRO print\_sq: user connection ID 0 MACRO print\_sq: event MACRO print\_sq: initiate request ###PROTOCOL protfsm: Entering with sq\_p->SQ\_event\_code 5### ###PROTOCOL setup\_connect: Entering with con\_p->ccb\_id 1### ###UTILITIES bldpdu: Entering with sq element->SQ event code 5### ###UTILITIES anaintpd: Entering with SUCCESSFUL\_COMPLETION 0### ###UTILITIES anaintpd: Exiting with SUCCESSFUL\_COMPLETION 0### ###UTILITIES bldpdu: Exiting with status 0### ###PROTOCOL verify\_locals: Entering with 0 0### ###PROTOCOL verify\_locals: Exiting with SUCCESSFUL\_COMPLETION 0### ###NETWORK nsm\_typename: Entering with net 7### ###NETWORK nsm\_typename: Exiting with \*NAS\_Driver\_Protocol\_Names[0] 85### ###PROTOCOL parse\_addr: Entering with netp->nas\_type 7### ###PROTOCOL parse\_addr: Exiting with SUCCESSFUL\_COMPLETION 0### ###PROTOCOL do\_connect: Exiting with ret\_code 0### ###PROTOCOL setup\_connect: Exiting with se\_p->se\_return 0### ###PROTOCOL protfsm: Exiting with ret\_code 0### SCHEDULER dispatch\_work: Dispatcher processing complete for event 5 Conid 1 SCHEDULER dispatch\_work:Scheduler Dispatching Event 12 for Conid 1 MACRO print\_sq: user connection ID 1 MACRO print\_sq: event MACRO print sq: positive event ###PROTOCOL protfsm: Entering with sq\_p->SQ\_event\_code 12### ###PROTOCOL send\_init\_pdu: Entering with con\_p->ccb\_id 1### ###NETWORK logical\_write: Entering with con\_p->ccb\_id 1### ###NETWORK net write : Entering with con p->ccb id 1## ###NETWORK Check PCI : Entering with dir 111## ###NETWORK Check\_PCI : Exiting with pdu\_type 101### NETWORK Poll\_Streams : table count: 1 poll count: 1 ###NETWORK net\_write : Exiting with ret\_code 0### ###NETWORK logical\_write : Exiting with ret\_code 25056### ###PROTOCOL initiate\_reads : Entering with con\_p->ccb\_id 1### ###NETWORK logical\_read : Entering with con\_p->ccb\_id 1### ###NETWORK net\_read : Entering with con\_p->ccb\_id 1### ###NETWORK net\_read : Exiting with ret\_code 0### ###NETWORK logical\_read : Exiting with ret\_code 25056### ###PROTOCOL initiate reads : Exiting with ret code 0### ###PROTOCOL send\_init\_pdu : Exiting with se\_p->se\_return 0### ###PROTOCOL protfsm: Exiting with ret\_code 0### SCHEDULER dispatch\_work: Dispatcher processing complete for event 12 Conid 1 ###SCHEDULER dispatch\_work: Exiting with current\_request\_status 0### ###UTILITIES bldschdprm: Entering with 0 0### ###UTILITIES bldschdprm: Exiting with SUCCESSFUL\_COMPLETION 0### SCHEDULER scheduler: Scheduler entered with event 21 on conid 0 ###SCHEDULER gather\_work: Entering with HOS 2347752### SCHEDULER gather work: CLEARING ECB 2 for CONID 1

SCHEDULER gather\_work: Status Code 25056 Returned by SERVICE SPECIFIC EXIT ###NETWORK net\_write: Entering with con\_p->ccb\_id 1### ###NETWORK net\_write: Exiting with ret\_code 0### SCHEDULER gather work: Status Code 0 Returned by NETWORK WRITE ROUTINE ###PROTOCOL write\_handler: Entering with con\_p->ccb\_id 1### ###PROTOCOL write\_handler: Exiting with SUCCESSFUL\_COMPLETION 0### SCHEDULER gather work: Status Code 0 Returned by NETWORK WRITE EXIT ###NETWORK net\_read: Entering with con\_p->ccb\_id 1### ###NETWORK net\_read: Exiting with ret\_code 0### ###NETWORK convert\_pdu\_to\_event: Entering with con\_p->ccb\_id 1### ###NETWORK Check\_PCI: Entering with dir 105### ###NETWORK Check\_PCI: Exiting with pdu\_type 102### ###NETWORK convert pdu to event: Exiting with SUCCESSFUL\_COMPLETION 0### SCHEDULER gather\_work: Status Code 0 Returned by NETWORK READ EXIT ###SCHEDULER gather\_work: Exiting with SUCCESSFUL\_COMPLETION 0### ###SCHEDULER dispatch work: Entering with SQHOS 2395864### SCHEDULER dispatch\_work : Scheduler Dispatching Event 122 for Conid 1 MACRO print\_sq : user connection ID 1 MACRO print\_sq : event MACRO print sq : positive event ###PROTOCOL protfsm : Entering with sq\_p->SQ\_event\_code 122### ###PROTOCOL protfsm : Exiting with se\_p->se\_return 0### SCHEDULER dispatch\_work: Dispatcher processing complete for event 122 Conid 1 SCHEDULER dispatch\_work:Scheduler Dispatching Event 102 for Conid 1 MACRO print\_sq: user connection ID 1 MACRO print\_sq: event MACRO print sq: initiate response pdu ###PROTOCOL protfsm: Entering with sq\_p->SQ\_event\_code 102### ###PROTOCOL split\_pdu: Entering with 0 0### ###UTILITIES analzpdu: Entering with 0 0### ###UTILITIES analzpdu: Exiting with SUCCESSFUL\_COMPLETION 0### ###PROTOCOL split\_pdu: Exiting with se\_p->se\_return 0### ###PROTOCOL protfsm: Exiting with ret\_code 0### SCHEDULER dispatch\_work: Dispatcher processing complete for event 301 Conid 1 SCHEDULER dispatch\_work:Scheduler Dispatching Event 122 for Conid 1 MACRO print\_sq : user connection ID 1 MACRO print\_sq : event

MACRO print sq : positive event

###PROTOCOL protfsm: Entering with sq\_p->SQ\_event\_code 122### ###PROTOCOL protfsm: Exiting with se\_p->se\_return 100### SCHEDULER dispatch\_work: Dispatcher processing complete for event 122 Conid 1 ###SCHEDULER dispatch work: Exiting with current request status 0### SCHEDULER scheduler: returning 301 ###UTILITIES bldschdprm: Entering with 0 0### ###UTILITIES bldschdprm: Exiting with SUCCESSFUL\_COMPLETION 0### SCHEDULER scheduler: Scheduler entered with event 22 on conid 1 ###SCHEDULER gather\_work: Entering with HOS 2347752### ###SCHEDULER gather\_work: Exiting with SUCCESSFUL\_COMPLETION 0### ###SCHEDULER dispatch\_work: Entering with SQHOS 2381120### SCHEDULER dispatch work: Scheduler Dispatching Event 22 for Conid 1 MACRO print\_sq : user connection ID 1 MACRO print\_sq : event MACRO print\_sq : consume event ###UTILITIES consume : Entering with sq\_element->SQ\_conid 1### ###UTILITIES analzdcp : Entering with return\_status 0### ###UTILITIES analzdcp : Exiting with return\_status 0### ###UTILITIES analzdcp : Entering with return\_status 0### ###UTILITIES analzdcp : Exiting with return\_status 0### ###UTILITIES analzdcp : Entering with return\_status 0### ###UTILITIES analzdcp : Exiting with return\_status 0### ###UTILITIES analzdcp : Entering with return\_status 0### ###UTILITIES analzdcp : Exiting with return\_status 0### ###UTILITIES analzdcp : Entering with return\_status 0### ###UTILITIES analzdcp : Exiting with return\_status 0### ###UTILITIES analzdcp : Entering with return\_status 0### ###UTILITIES analzdcp : Exiting with return\_status 0### ###NETWORK logical\_read : Entering with con\_p->ccb\_id 1### ###NETWORK net\_read : Entering with con\_p->ccb\_id 1### ###NETWORK net\_read : Exiting with ret\_code 25056### ###NETWORK logical\_read : Exiting with ret\_code 25056### ###UTILITIES consume : Exiting with status 0### SCHEDULER dispatch work : Dispatcher processing complete for event 22 Conid 1 ###SCHEDULER dispatch\_work: Exiting with current\_request\_status 0### ###UTILITIES bldschdprm: Entering with 0 0### ###UTILITIES bldschdprm: Exiting with SUCCESSFUL\_COMPLETION 0### SCHEDULER scheduler: Scheduler entered with event 21 on conid 0 ###SCHEDULER gather\_work: Entering with HOS 2347752### ###SCHEDULER gather\_work: Exiting with SUCCESSFUL\_COMPLETION 0### ###UTILITIES bldschdprm: Entering with 0 0### ###UTILITIES bldschdprm: Exiting with SUCCESSFUL\_COMPLETION 0### SCHEDULER scheduler: Scheduler entered with event 20 on conid 1 ###SCHEDULER gather\_work: Entering with HOS 2347752### ###SCHEDULER gather\_work: Exiting with SUCCESSFUL\_COMPLETION 0### ###SCHEDULER dispatch\_work: Entering with SQHOS 2381120###

```
SCHEDULER dispatch_work:Scheduler Dispatching Event 20 for Conid 1
MACRO print_sq: user connection ID 1
MACRO print_sq: event
MACRO print s: message request
###MESSAGE anasdmsg: Entering with sq_ptr->SQ_conid 1###
###UTILITIES bldpdu: Entering with sq_element->SQ_event_code 20###
###UTILITIES anaintpd: Entering with SUCCESSFUL_COMPLETION 0###
###UTILITIES anaintpd: Exiting with SUCCESSFUL_COMPLETION 0###
###UTILITIES bldpdu: Exiting with status 0###
###NETWORK logical_write: Entering with con_p->ccb_id 1###
###NETWORK net_write: Entering with con_p->ccb_id 1###
###NETWORK Check_PCI: Entering with dir 111###
###NETWORK Check_PCI: Exiting with pdu_type 114###
###NETWORK net_write: Exiting with ret_code 0###
###NETWORK logical write: Exiting with ret code 25056###
###MESSAGE anasdmsg: Exiting with SUCCESSFUL_COMPLETION 0###
SCHEDULER dispatch_work: Dispatcher processing complete for event
20 Conid 1
###SCHEDULER dispatch work: Exiting with current request status
0###
NETWORK Poll_Streams: table count: 1 poll count: 0
###SCHEDULER gather_work: Entering with HOS 2347752###
###NETWORK net_write: Entering with con_p->ccb_id 1###
###NETWORK net_write: Exiting with ret_code 0###
SCHEDULER gather_work: Status Code 0 Returned by NETWORK WRITE
ROUTINE
###MESSAGE message_write_handler: Entering with 0 0###
###MESSAGE message_write_handler: Exiting with
SUCCESSFUL_COMPLETION 0###
SCHEDULER gather work: Status Code 0 Returned by NETWORK WRITE
EXIT
###SCHEDULER gather_work : Exiting with SUCCESSFUL_COMPLETION 0###
###SCHEDULER dispatch_work : Entering with SQHOS 2381120###
SCHEDULER dispatch_work : Scheduler Dispatching Event 122 for
Conid 1
MACRO print_sq : user connection ID 1
MACRO print_sq : event
MACRO print_sq : positive event
###MESSAGE anasdmsg : Entering with sq_ptr->SQ_conid 1###
###MESSAGE anasdmsg : Exiting with PROCESS_COMPLETE 100###
SCHEDULER dispatch_work : Dispatcher processing complete for event
122 Conid 1
###SCHEDULER dispatch_work:Exiting with current_request_status
0###
###UTILITIES bldschdprm: Entering with 0 0###
###UTILITIES bldschdprm: Exiting with SUCCESSFUL_COMPLETION 0###
SCHEDULER scheduler : Scheduler entered with event 21 on conid 0
###SCHEDULER gather_work: Entering with HOS 2347752###
###SCHEDULER gather_work: Exiting with SUCCESSFUL_COMPLETION 0###
###UTILITIES bldschdprm: Entering with 0 0###
###UTILITIES bldschdprm: Exiting with SUCCESSFUL_COMPLETION 0###
```
SCHEDULER scheduler: Scheduler entered with event 21 on conid 0 ###SCHEDULER gather\_work: Entering with HOS 2347752### ###SCHEDULER gather\_work: Exiting with SUCCESSFUL\_COMPLETION 0### ###UTILITIES bldschdprm: Entering with 0 0### ###UTILITIES bldschdprm: Exiting with SUCCESSFUL\_COMPLETION 0### SCHEDULER scheduler : Scheduler entered with event 21 on conid 0 ###SCHEDULER gather work : Entering with HOS 2347752### ###SCHEDULER gather\_work : Exiting with SUCCESSFUL\_COMPLETION 0### NETWORK Poll Streams : table count: 1 poll count: 0 NETWORK Poll Streams : table count: 1 poll count: 1 NETWORK naswait - poll : no event on any fd: error 0 ###SCHEDULER gather\_work : Entering with HOS 2347752### ###NETWORK net\_read : Entering with con\_p->ccb\_id 1### ###NETWORK net\_read : Exiting with ret\_code 0### ###NETWORK convert\_pdu\_to\_event: Entering with con\_p->ccb\_id 1### ###NETWORK Check\_PCI : Entering with dir 105### ###NETWORK Check\_PCI : Exiting with pdu\_type 201### ###NETWORK convert\_pdu\_to\_event: Exiting with SUCCESSFUL\_COMPLETION 0## SCHEDULER gather work Status Code 0 Returned by NETWORK READ EXIT ###SCHEDULER gather work: Exiting with SUCCESSFUL COMPLETION 0### ###SCHEDULER dispatch\_work: Entering with SQHOS 2381120### SCHEDULER dispatch\_work:Scheduler Dispatching Event 201 for Conid 1 MACRO print sq: user connection ID 1 MACRO print\_sq: event MACRO print sq: send file request pdu ###FILE\_XFER ==>> anaftsrv: Entering with 0 0### FILE XFER anaftsrv: starting sendfile PDU ###FILE\_XFER ==>> fts\_init\_request: Entering with 0 0### ###FILE\_XFER ==>> validate\_request: Entering with 0 0### ###FILE\_XFER f\_erase: Entering with 0 0### ###FILE\_XFER f\_erase: Exiting with fpb\_ptr->file\_return 0### ###FILE\_XFER ==>> validate\_request: Exiting with SUCCESSFUL\_COMPLETION 0### ###FILE\_XFER ==>>anlz\_fts\_pdu: Exiting with status 0### ###FILE\_XFER f\_open: Entering with 0 0### ###FILE XFER f open: Exiting with fpb ptr->file return 0### ###FILE\_XFER ==>> fts\_init\_request: Exiting with 0 0### ###FILE XFER get input: Entering with sq p->SQ event code 201### ###FILE\_XFER get\_input: Exiting with out 1### ###FILE\_XFER ==>> ftsfsms: Entering with 0 0### ###FILE\_XFER ==>> act002: Entering with 0 0### ###FILE\_XFER ==>> fts\_bld\_pdu: Entering with 0 0### ###UTILITIES anaintpd: Entering with SUCCESSFUL\_COMPLETION 0### ###UTILITIES anaintpd: Exiting with SUCCESSFUL\_COMPLETION 0### ###FILE XFER ==>>fts bld pdu: Exiting with SUCCESSFUL COMPLETION 0### ###NETWORK logical\_write: Entering with con\_p->ccb\_id 1### ###NETWORK net\_write: Entering with con\_p->ccb\_id 1### ###NETWORK Check PCI: Entering with dir 111### ###NETWORK Check\_PCI: Exiting with pdu\_type 202###

###NETWORK net\_write: Exiting with ret\_code 0### ###NETWORK logical\_write: Exiting with ret\_code 25056### ###FILE\_XFER ==>> act002: Exiting with ret\_code 0### FILE\_XFER Ftsfsm : transition from state 0 to state 3 for condition 1 ###FILE\_XFER ==>> ftsfsms: Exiting with status 0### ###FILE XFER anaftsrv: Exiting with service code 0### SCHEDULER dispatch\_work: Dispatcher processing complete for event 202 Conid 1 ###SCHEDULER dispatch work: Exiting with current request status 0### NETWORK Poll\_Streams : table count: 1 poll count: 0 ###SCHEDULER gather\_work : Entering with HOS 2347752### ###NETWORK net\_write : Entering with con\_p->ccb\_id 1### ###NETWORK net\_write : Exiting with ret\_code 0### SCHEDULER gather work : Status Code 0 Returned by NETWORK WRITE ROUTINE ###FILE XFER ==>> fts handler : Entering with fpb\_p->fts\_async\_status 4### ###NETWORK logical\_read : Entering with con\_p->ccb\_id 1### ###NETWORK net\_read : Entering with con\_p->ccb\_id 1### ###NETWORK net\_read : Exiting with ret\_code 25056### ###NETWORK logical\_read : Exiting with ret\_code 25056### ###FILE\_XFER ==>> fts\_handler : Exiting with 0 0### SCHEDULER gather\_work : Status Code 0 Returned by NETWORK WRITE EXIT ###SCHEDULER gather work : Exiting with SUCCESSFUL COMPLETION 0### NETWORK Poll\_Streams : table count: 1 poll count: 0 NETWORK Poll\_Streams : table count: 1 poll count: 1 NETWORK naswait - poll : no event on any fd: error 0 ###SCHEDULER gather work : Entering with HOS 2347752### ###NETWORK net\_read : Entering with con\_p->ccb\_id 1### ###NETWORK net\_read : Exiting with ret\_code 0### ###NETWORK convert\_pdu\_to\_event : Entering with con\_p->ccb\_id 1### ###NETWORK Check\_PCI : Entering with dir 105### ###NETWORK Check\_PCI : Exiting with pdu\_type 205### ###NETWORK convert\_pdu\_to\_event : Exiting with SUCCESSFUL\_COMPLETION 0### SCHEDULER gather\_work : Status Code 0 Returned by NETWORK READ EXIT ###SCHEDULER gather\_work : Exiting with SUCCESSFUL\_COMPLETION 0### ###SCHEDULER dispatch work : Entering with SQHOS 2381120### SCHEDULER dispatch\_work : Scheduler Dispatching Event 205 for Conid 1 MACRO print\_sq : user connection ID 1 MACRO print\_sq : event MACRO print sq : data ###FILE\_XFER ==>> anaftsrv : Entering with 0 0### ###FILE\_XFER get\_input : Entering with sq\_p->SQ\_event\_code 205### ###FILE\_XFER get\_input : Exiting with out 4### ###FILE\_XFER ==>> ftsfsms : Entering with 0 0### ###FILE\_XFER ==>> act005 : Entering with 0 0###

###FILE\_XFER ==>> validate\_request : Entering with 0 0### ###FILE\_XFER ==>> validate\_request : Exiting with SUCCESSFUL\_COMPLETION 0### ###FILE\_XFER ==>>anlz\_fts\_pdu : Exiting with status 0### ###FILE XFER f write : Entering with 0 0### ###FILE\_XFER f\_write : Exiting with fpb\_ptr->file\_return 0### ###FILE\_XFER ==>> act005 : Exiting with 0 0### FILE\_XFER Ftsfsms : transition from state 3 to state 3 for condition 4 ###FILE\_XFER ==>> ftsfsms : Exiting with status 0### ###NETWORK logical\_read : Entering with con\_p->ccb\_id 1### ###NETWORK net\_read : Entering with con\_p->ccb\_id 1### ###NETWORK net\_read : Exiting with ret\_code 25056### ###NETWORK logical\_read : Exiting with ret\_code 25056### ###FILE\_XFER anaftsrv : Exiting with service\_code 0###SCHEDULER dispatch\_work:Dispatcher processing complete for event 205 Conid 1 ###SCHEDULER dispatch\_work: Exiting with current\_request\_status 0### NETWORK Poll\_Streams : table count: 1 poll count: 0 NETWORK Poll Streams : table count: 1 poll count: 1 NETWORK naswait - poll : no event on any fd: error 0 ###SCHEDULER gather\_work : Entering with HOS 2347752### ###NETWORK net\_read : Entering with con\_p->ccb\_id 1### ###NETWORK net\_read : Exiting with ret\_code 0### ###NETWORK convert\_pdu\_to\_event : Entering with con\_p->ccb\_id 1### ###NETWORK Check\_PCI : Entering with dir 105### ###NETWORK Check\_PCI : Exiting with pdu\_type 206### ###NETWORK convert\_pdu\_to\_event : Exiting with SUCCESSFUL\_COMPLETION 0### SCHEDULER gather\_work : Status Code 0 Returned by NETWORK READ EXIT ###SCHEDULER gather work : Exiting with SUCCESSFUL COMPLETION 0### ###SCHEDULER dispatch\_work : Entering with SQHOS 2381120### SCHEDULER dispatch\_work : Scheduler Dispatching Event 206 for Conid 1 MACRO print\_sq : user connection ID 1 MACRO print sq : event MACRO print\_sq : file end of data ###FILE\_XFER ==>> anaftsrv : Entering with 0 0### ###FILE\_XFER get\_input : Entering with sq\_p->SQ\_event\_code 206### ###FILE\_XFER get\_input : Exiting with out 5### ###FILE\_XFER ==>> ftsfsms : Entering with 0 0### ###FILE\_XFER ==>> act006 : Entering with 0 0### ###FILE\_XFER ==>>anlz\_fts\_pdu : Exiting with status 0### ###FILE\_XFER f\_close : Entering with 0 0### ###FILE\_XFER f\_close : Exiting with fpb\_ptr->file\_return 0### ###FILE\_XFER ==>> fts\_bld\_pdu : Entering with 0 0### ###UTILITIES anaintpd : Entering with SUCCESSFUL\_COMPLETION 0### ###UTILITIES anaintpd : Exiting with SUCCESSFUL\_COMPLETION 0### ###FILE\_XFER ==>>fts\_bld\_pdu : Exiting with SUCCESSFUL\_COMPLETION 0### ###NETWORK net write : Entering with con p->ccb id 1### ###NETWORK Check\_PCI : Entering with dir 111###

###NETWORK Check\_PCI : Exiting with pdu\_type 207### ###NETWORK net\_write : Exiting with ret\_code 0### ###NETWORK logical\_write : Exiting with ret\_code 25056### ###FILE\_XFER ==>> act006 : Exiting with 0 0### FILE XFER Ftsfsms : transition from state 3 to state 0 for condition 5 ###FILE\_XFER ==>> ftsfsms: Exiting with status 0### ###FILE\_XFER anaftsrv : Exiting with service\_code 0### SCHEDULER dispatch work : Dispatcher processing complete for event 207 Conid 1 ###SCHEDULER dispatch work: Exiting with current request status 0### NETWORK Poll\_Streams: table count: 1 poll count: 0 ###SCHEDULER gather\_work: Entering with HOS 2347752######NETWORK net\_write : Entering with con\_p->ccb\_id 1### ###NETWORK net write : Exiting with ret code 0### SCHEDULER gather\_work : Status Code 0 Returned by NETWORK WRITE ROUTIN ###FILE\_XFER ==>> fts\_handler : Entering with fpb\_p->fts\_async\_status 6### ###NETWORK logical\_read : Entering with con\_p->ccb\_id 1### ###NETWORK net\_read : Entering with con\_p->ccb\_id 1### ###NETWORK net\_read : Exiting with ret\_code 25056### ###NETWORK logical\_read : Exiting with ret\_code 25056### ###FILE\_XFER ==>> fts\_handler : Exiting with 0 0### SCHEDULER gather\_work : Status Code 0 Returned by NETWORK WRITE EXIT ###SCHEDULER gather\_work : Exiting with SUCCESSFUL\_COMPLETION 0### ###SCHEDULER dispatch\_work : Entering with SQHOS 2381120### SCHEDULER dispatch\_work : Scheduler Dispatching Event 121 for Conid 1 MACRO print\_sq : user connection ID MACRO print\_sq : event MACRO print\_sq : unknown event 121 ###FILE\_XFER ==>> anaftsrv : Entering with 0 0### ###FILE XFER get input : Entering with sq p->SQ event code 121### ###FILE\_XFER get\_input : Exiting with out 18### ###FILE\_XFER ==>> ftsfsms : Entering with 0 0### ###FILE\_XFER ==>> act015 : Entering with 0 0### FILE XFER Ftsfsms : transition from state 0 to state 0 for condition 18 ###FILE\_XFER ==>> ftsfsms : Exiting with status 1### FILE\_XFER anaftsrv : FTS==>> S/R file operation ending for .... source file =  $dest$   $file$  =  $/usr3/edm/EDMMENU.PROFILE$ FILE XFER anaftsrv : FTS==>> CONTROLS used during transfer..... transfer options = efff5788 record format = 20 record length = 1 FILE\_XFER anaftsrv : FTS==>> CONTROLS used during transfer..... record option = 0 format option = 1 xlate option = 0 ###NETWORK logical\_read : Entering with con\_p->ccb\_id 1### ###NETWORK logical read : Exiting with ret code 0### ###FILE\_XFER anaftsrv : Exiting with service\_code 100###

SCHEDULER dispatch\_work : Dispatcher processing complete for event 121 Conid 1 ###SCHEDULER dispatch\_work : Exiting with current\_request\_status 0### NETWORK Poll Streams : table count: 1 poll count: 0 NETWORK Poll\_Streams : table count: 1 poll count: 1 NETWORK naswait - poll : no event on any fd: error 0 ###SCHEDULER gather\_work : Entering with HOS 2347752### ###NETWORK net read : Entering with con p->ccb id 1### ###NETWORK net read : Exiting with ret code 0### ###NETWORK convert\_pdu\_to\_event : Entering with con\_p->ccb\_id 1### ###NETWORK Check\_PCI : Entering with dir 105### ###NETWORK Check\_PCI : Exiting with pdu\_type 114### ###NETWORK convert\_pdu\_to\_event : Exiting with SUCCESSFUL\_COMPLETION 0### SCHEDULER gather work : Status Code 0 Returned by NETWORK READ EXIT ###SCHEDULER gather\_work : Exiting with SUCCESSFUL\_COMPLETION 0### ###SCHEDULER dispatch\_work : Entering with SQHOS 2381120### SCHEDULER dispatch work : Scheduler Dispatching Event 114 for Conid 1 MACRO print\_sq : user connection ID 1 MACRO print\_sq : event MACRO print\_sq : message request pdu ###MESSAGE anasdmsg : Entering with sq\_ptr->SQ\_conid 1### ###UTILITIES analzpdu : Entering with 0 0### ###UTILITIES analzpdu : Exiting with SUCCESSFUL\_COMPLETION 0### ###MESSAGE anasdmsg : Exiting with PROCESS\_COMPLETE 100### SCHEDULER dispatch\_work : Dispatcher processing complete for event 315 Conid 1 ###SCHEDULER dispatch\_work : Exiting with current\_request\_status 0### SCHEDULER scheduler : returning event 315 ###UTILITIES bldschdprm : Entering with 0 0### ###UTILITIES bldschdprm : Exiting with SUCCESSFUL\_COMPLETION 0### SCHEDULER scheduler : Scheduler entered with event 22 on conid 1 ###SCHEDULER gather work : Entering with HOS 2347752### ###SCHEDULER gather\_work : Exiting with SUCCESSFUL\_COMPLETION 0### ###SCHEDULER dispatch\_work : Entering with SQHOS 2381120### SCHEDULER dispatch work : Scheduler Dispatching Event 22 for Conid 1 MACRO print\_sq : user connection ID 1 MACRO print\_sq : event MACRO print\_sq : consume event ###UTILITIES consume : Entering with sq\_element->SQ\_conid 1### ###UTILITIES analzdcp : Entering with return\_status 0### ###UTILITIES analzdcp : Exiting with return\_status 0### ###NETWORK logical\_read : Entering with con\_p->ccb\_id 1### ###NETWORK net\_read : Entering with con\_p->ccb\_id 1### ###NETWORK net read : Exiting with ret code 25056###

###NETWORK logical\_read : Exiting with ret\_code 25056###

###UTILITIES consume : Exiting with status 0### SCHEDULER dispatch\_work : Dispatcher processing complete for event 22 Conid 1 ###SCHEDULER dispatch\_work : Exiting with current\_request\_status 0### ###UTILITIES bldschdprm : Entering with 0 0### UTILITIES anabldpm : invalid CALLING\_AE\_TITLE for event 5 ###UTILITIES anabldpm : Exiting with 25048 25048### ###UTILITIES bldschdprm : Entering with 0 0### ###UTILITIES bldschdprm : Exiting with SUCCESSFUL\_COMPLETION 0### ###UTILITIES anapmgmt : Entering with sq\_ptr -> SQ\_event\_code 1### !!!UTILITIES anapmgmt : Scheduler Queue Element 000000 00000000 00000000 00000000 00000000 \*................\* 000010 00000000 00000000 ef638ea8 efff88b4 \*.........c.......\* 000020 00000001 00000000 00000000 00000000 \*................\* 000030 00000000 00000000 00000000 00000001 \*................\* 000040 00200000 efff8c70 efff8acc efff8d78 \*. .....p.......x\* 000050 00000000 efff8c70 00000000 00000000 \*......p.........\* 000060 00000000 00000000 00000000 00000000 \*................\* ###UTILITIES anapmgmt: Exiting with SUCCESSFUL\_COMPLETION 0### ###UTILITIES bldschdprm: Entering with 0 0### ###UTILITIES bldschdprm: Exiting with SUCCESSFUL\_COMPLETION 0### SCHEDULER scheduler: Scheduler entered with event 5 on conid -283246592 ###SCHEDULER gather\_work: Entering with HOS 2347752### ###SCHEDULER gather work: Exiting with SUCCESSFUL COMPLETION 0### ###SCHEDULER dispatch work: Entering with SQHOS 2381120### SCHEDULER dispatch work: Scheduler Dispatching Event 5 for Conid 0 MACRO print sq : user connection ID 0 MACRO print sq : event MACRO print\_sq : initiate request ###PROTOCOL protfsm : Entering with sq\_p->SQ\_event\_code 5### ###PROTOCOL setup\_connect : Entering with con\_p->ccb\_id 2### ###UTILITIES bldpdu : Entering with sq\_element->SQ\_event\_code 5### ###UTILITIES anaintpd : Entering with SUCCESSFUL\_COMPLETION 0### ###UTILITIES anaintpd : Exiting with SUCCESSFUL\_COMPLETION 0### ###UTILITIES bldpdu : Exiting with status 0### ###PROTOCOL verify\_locals : Entering with 0 0### ###PROTOCOL verify\_locals: Exiting with SUCCESSFUL\_COMPLETION 0### ###NETWORK nsm typename: Entering with net 7### ###NETWORK nsm\_typename: Exiting with \*NAS\_Driver\_Protocol\_Names[0] 85### ###PROTOCOL parse\_addr: Entering with netp->nas\_type 7### ###PROTOCOL parse\_addr: Exiting with SUCCESSFUL\_COMPLETION 0### ###PROTOCOL do\_connect: Exiting with ret\_code 0### ###PROTOCOL setup\_connect: Exiting with se\_p->se\_return 0### ###PROTOCOL protfsm: Exiting with ret\_code 0### SCHEDULER dispatch\_work: Dispatcher processing complete for event 5 Conid 2

SCHEDULER dispatch\_work: Scheduler Dispatching Event 122 for Conid 2 MACRO print\_sq: user connection ID 2 MACRO print sq: event MACRO print\_sq: positive event ###PROTOCOL protfsm: Entering with sq\_p->SQ\_event\_code 122### ###PROTOCOL send\_init\_pdu: Entering with con\_p->ccb\_id 2### ###NETWORK logical\_write: Entering with con\_p->ccb\_id 2### ###NETWORK net write: Entering with con p->ccb id 2### ###NETWORK Check\_PCI : Entering with dir 111### ###NETWORK Check\_PCI : Exiting with pdu\_type 101### NETWORK Poll\_Streams : table count: 2 poll count: 1 ###NETWORK net\_write : Exiting with ret\_code 0### ###NETWORK logical\_write : Exiting with ret\_code 25056### ###PROTOCOL initiate\_reads : Entering with con\_p->ccb\_id 2### ###NETWORK logical\_read : Entering with con\_p->ccb\_id 2### ###NETWORK net\_read : Entering with con\_p->ccb\_id 2### ###NETWORK net\_read : Exiting with ret\_code 0### ###NETWORK logical read : Exiting with ret code 25056### ###PROTOCOL initiate\_reads : Exiting with ret\_code 0### ###PROTOCOL send\_init\_pdu : Exiting with se\_p->se\_return 0### ###PROTOCOL protfsm : Exiting with ret\_code 0### SCHEDULER dispatch\_work : Dispatcher processing complete for event 122 Conid 2 ###SCHEDULER dispatch work: Exiting with current request status 0### ###UTILITIES bldschdprm : Entering with 0 0### ###UTILITIES bldschdprm : Exiting with SUCCESSFUL\_COMPLETION 0### SCHEDULER scheduler : Scheduler entered with event 21 on conid 0 ###SCHEDULER gather work : Entering with HOS 2347752### SCHEDULER gather\_work : CLEARING ECB 2 for CONID 2 SCHEDULER gather\_work : Status Code 25056 Returned by SERVICE SPECIFIC EXIT ###NETWORK net\_write : Entering with con\_p->ccb\_id 2### ###NETWORK net\_write : Exiting with ret\_code 0### SCHEDULER gather\_work : Status Code 0 Returned by NETWORK WRITE ROUTINE ###PROTOCOL write\_handler : Entering with con\_p->ccb\_id 2### ###PROTOCOL write\_handler : Exiting with SUCCESSFUL\_COMPLETION 0### SCHEDULER gather work : Status Code 0 Returned by NETWORK WRITE EXIT ###NETWORK net\_read : Entering with con\_p->ccb\_id 2### ###NETWORK net\_read : Exiting with ret\_code 0### ###NETWORK convert\_pdu\_to\_event : Entering with con\_p->ccb\_id 2### ###NETWORK Check\_PCI : Entering with dir 105### ###NETWORK Check\_PCI : Exiting with pdu\_type 102### ###NETWORK convert pdu to event : Exiting with SUCCESSFUL\_COMPLETION 0### SCHEDULER gather\_work : Status Code 0 Returned by NETWORK READ EXIT ###SCHEDULER gather\_work : Exiting with SUCCESSFUL\_COMPLETION 0### ###SCHEDULER dispatch work : Entering with SQHOS 2395864###

```
SCHEDULER dispatch_work : Scheduler Dispatching Event 122 for
Conid 2
MACRO print_sq : user connection ID 2
MACRO print sq : event
MACRO print_sq : positive event
###PROTOCOL protfsm : Entering with sq_p->SQ_event_code 122###
###PROTOCOL protfsm : Exiting with se_p->se_return 0###
SCHEDULER dispatch work : Dispatcher processing complete for event
122 Conid 2
SCHEDULER dispatch_work : Scheduler Dispatching Event 102 for
Conid 2
MACRO print_sq : user connection ID 2
MACRO print sq : event
MACRO print_sq : initiate response pdu
###PROTOCOL protfsm : Entering with sq_p->SQ_event_code 102###
###PROTOCOL split_pdu : Entering with 0 0###
###UTILITIES analzpdu : Entering with 0 0###
###UTILITIES analzpdu : Exiting with SUCCESSFUL_COMPLETION 0###
###PROTOCOL split_pdu : Exiting with se_p->se_return 0###
###PROTOCOL protfsm : Exiting with ret_code 0###
SCHEDULER dispatch_work : Dispatcher processing complete for event
301 Conid 2
SCHEDULER dispatch_work : Scheduler Dispatching Event 122 for
Conid 2
MACRO print_sq : user connection ID 2
MACRO print sq : even
MACRO print_sq : positive event
###PROTOCOL protfsm : Entering with sq_p->SQ_event_code 122###
###PROTOCOL protfsm : Exiting with se_p->se_return 100###
SCHEDULER dispatch_work : Dispatcher processing complete for event
122 Conid 2
###SCHEDULER dispatch work: Exiting with current request status
0###
SCHEDULER scheduler : returning 301
###UTILITIES bldschdprm : Entering with 0 0###
###UTILITIES bldschdprm : Exiting with SUCCESSFUL_COMPLETION 0###
SCHEDULER scheduler : Scheduler entered with event 22 on conid 2
###SCHEDULER gather_work : Entering with HOS 2347752###
###SCHEDULER gather_work : Exiting with SUCCESSFUL_COMPLETION 0###
###SCHEDULER dispatch_work : Entering with SQHOS 2240152###
SCHEDULER dispatch_work:Scheduler Dispatching Event 22 for Conid 2
MACRO print sq : user connection ID 2
MACRO print_sq : event
MACRO print_sq : consume event
###UTILITIES consume : Entering with sq_element->SQ_conid 2###
###UTILITIES analzdcp : Entering with return_status 0###
###UTILITIES analzdcp : Exiting with return_status 0###
```
###UTILITIES analzdcp : Entering with return\_status 0### ###UTILITIES analzdcp : Exiting with return\_status 0### ###UTILITIES analzdcp : Entering with return\_status 0### ###UTILITIES analzdcp : Exiting with return\_status 0### ###UTILITIES analzdcp : Entering with return\_status 0### ###UTILITIES analzdcp : Exiting with return\_status 0### ###UTILITIES analzdcp : Entering with return\_status 0### ###UTILITIES analzdcp : Exiting with return\_status 0### ###UTILITIES analzdcp : Entering with return\_status 0### ###UTILITIES analzdcp : Exiting with return\_status 0### ###NETWORK logical\_read : Entering with con\_p->ccb\_id 2### ###NETWORK net\_read : Entering with con\_p->ccb\_id 2### ###NETWORK net\_read : Exiting with ret\_code 25056### ###NETWORK logical\_read : Exiting with ret\_code 25056### ###UTILITIES consume : Exiting with status 0### SCHEDULER dispatch work : Dispatcher processing complete for event 22 Conid 2 ###SCHEDULER dispatch\_work: Exiting with current\_request\_status 0### ###UTILITIES bldschdprm: Entering with 0 0### ###UTILITIES bldschdprm: Exiting with SUCCESSFUL\_COMPLETION 0### SCHEDULER scheduler: Scheduler entered with event 21 on conid 0 ###SCHEDULER gather\_work: Entering with HOS 2347752### ###SCHEDULER gather\_work: Exiting with SUCCESSFUL\_COMPLETION 0### ###UTILITIES bldschdprm: Entering with 0 0### ###UTILITIES bldschdprm: Exiting with SUCCESSFUL\_COMPLETION 0### SCHEDULER scheduler : Scheduler entered with event 20 on conid 2 ###SCHEDULER gather\_work: Entering with HOS 2347752### ###SCHEDULER gather\_work: Exiting with SUCCESSFUL\_COMPLETION 0### ###SCHEDULER dispatch\_work: Entering with SQHOS 2240152### SCHEDULER dispatch work: Scheduler Dispatching Event 20 for Conid 2 MACRO print\_sq: user connection ID 2 MACRO print\_sq: event MACRO print\_sq: message request ###MESSAGE anasdmsg: Entering with sq\_ptr->SQ\_conid 2### ###UTILITIES bldpdu: Entering with sq\_element->SQ\_event\_code 20### ###UTILITIES anaintp : Entering with SUCCESSFUL\_COMPLETION 0### ###UTILITIES anaintpd: Exiting with SUCCESSFUL\_COMPLETION 0### ###UTILITIES bldpdu: Exiting with status 0### ###NETWORK logical write: Entering with con p->ccb id 2### ###NETWORK net\_write: Entering with con\_p->ccb\_id 2### ###NETWORK Check\_PCI: Entering with dir 111### ###NETWORK Check\_PCI: Exiting with pdu\_type 114### ###NETWORK net\_write: Exiting with ret\_code 0### ###NETWORK logical\_write : Exiting with ret\_code 25056### ###MESSAGE anasdmsg: Exiting with SUCCESSFUL\_COMPLETION 0### SCHEDULER dispatch\_work: Dispatcher processing complete for event 20 Conid 2 ###SCHEDULER dispatch\_work:Exiting with current\_request\_status 0### NETWORK Poll Streams: table count: 2 poll count: 0 ###SCHEDULER gather\_work: Entering with HOS 2347752###

###NETWORK net\_write: Entering with con\_p->ccb\_id 2### ###NETWORK net\_write: Exiting with ret\_code 0### SCHEDULER gather\_work: Status Code 0 Returned by NETWORK WRITE ROUTINE ###MESSAGE message write handler: Entering with 0 0### ###MESSAGE message\_write\_handler : Exiting with SUCCESSFUL\_COMPLETION 0### SCHEDULER gather\_work : Status Code 0 Returned by NETWORK WRITE EXIT ###SCHEDULER gather work: Exiting with SUCCESSFUL COMPLETION 0### ###SCHEDULER dispatch work: Entering with SQHOS 2240152### SCHEDULER dispatch\_work:Scheduler Dispatching Event 122 for Conid 2 MACRO print sq: user connection ID 2 MACRO print\_sq: event MACRO print\_sq: positive event ###MESSAGE anasdmsg: Entering with sq\_ptr->SQ\_conid 2### ###MESSAGE anasdmsg: Exiting with PROCESS\_COMPLETE 100### SCHEDULER dispatch\_work: Dispatcher processing complete for event 122 Conid 2 ###SCHEDULER dispatch\_work: Exiting with current\_request\_status 0### ###UTILITIES bldschdprm: Entering with 0 0### ###UTILITIES bldschdprm: Exiting with SUCCESSFUL\_COMPLETION 0### SCHEDULER scheduler : Scheduler entered with event 21 on conid 0 ###SCHEDULER gather\_work : Entering with HOS 2347752### ###SCHEDULER gather\_work: Exiting with SUCCESSFUL\_COMPLETION 0### ###UTILITIES bldschdprm : Entering with 0 0### ###UTILITIES bldschdprm : Exiting with SUCCESSFUL\_COMPLETION 0### SCHEDULER scheduler : Scheduler entered with event 7 on conid 2 ###SCHEDULER gather\_work : Entering with HOS 2347752### ###SCHEDULER gather\_work : Exiting with SUCCESSFUL\_COMPLETION 0### ###SCHEDULER dispatch\_work : Entering with SQHOS 2240152### SCHEDULER dispatch work: Scheduler Dispatching Event 7 for Conid 2 MACRO print\_sq : user connection ID 2 MACRO print\_sq : event MACRO print\_sq : terminate request ###PROTOCOL protfsm : Entering with sq\_p->SQ\_event\_code 7### ###PROTOCOL make\_pdu : Entering with sq\_p->SQ\_event\_code 7### ###UTILITIES bldpdu : Entering with sq\_element->SQ\_event\_code 7### ###UTILITIES anaintpd : Entering with SUCCESSFUL\_COMPLETION 0### ###UTILITIES anaintpd : Exiting with SUCCESSFUL\_COMPLETION 0### ###UTILITIES bldpdu : Exiting with status 0### ###NETWORK logical\_write : Entering with con\_p->ccb\_id 2### ###NETWORK net\_write : Entering with con\_p->ccb\_id 2### ###NETWORK Check\_PCI : Entering with dir 111### ###NETWORK Check\_PCI : Exiting with pdu\_type 103### ###NETWORK net\_write : Exiting with ret\_code 0###

###NETWORK logical\_write : Exiting with ret\_code 25056### ###PROTOCOL make\_pdu : Exiting with se\_p->se\_return 0### ###PROTOCOL protfsm : Exiting with ret\_code 0### SCHEDULER dispatch work : Dispatcher processing complete for event 7 Conid 2 ###SCHEDULER dispatch\_work: Exiting with current\_request\_status 0### ###UTILITIES bldschdprm : Entering with 0 0### ###UTILITIES bldschdprm : Exiting with SUCCESSFUL\_COMPLETION 0### SCHEDULER scheduler : Scheduler entered with event 21 on conid 0 ###SCHEDULER gather\_work : Entering with HOS 2347752### ###NETWORK net\_write : Entering with con\_p->ccb\_id 2### ###NETWORK net\_write : Exiting with ret\_code 0### SCHEDULER gather\_work : Status Code 0 Returned by NETWORK WRITE ROUTINE ###PROTOCOL write\_handler : Entering with con\_p->ccb\_id 2### ###PROTOCOL write\_handler: Exiting with SUCCESSFUL\_COMPLETION 0### SCHEDULER gather\_work : Status Code 0 Returned by NETWORK WRITE EXIT ###SCHEDULER gather work : Exiting with SUCCESSFUL COMPLETION 0### ###SCHEDULER dispatch\_work : Entering with SQHOS 2240152### SCHEDULER dispatch\_work:Scheduler Dispatching Event 122 for Conid 2 MACRO print\_sq : user connection ID 2 MACRO print sq : event MACRO print\_sq : positive event ###PROTOCOL protfsm : Entering with sq\_p->SQ\_event\_code 122### ###PROTOCOL protfsm : Exiting with se\_p->se\_return 0### SCHEDULER dispatch work : Dispatcher processing complete for event 122 Conid 2 ###SCHEDULER dispatch\_work : Exiting with current\_request\_status 0### ###UTILITIES bldschdprm : Entering with 0 0### ###UTILITIES bldschdprm : Exiting with SUCCESSFUL\_COMPLETION 0### SCHEDULER scheduler : Scheduler entered with event 21 on conid 0 ###SCHEDULER gather work : Entering with HOS 2347752### ###SCHEDULER gather\_work : Exiting with SUCCESSFUL\_COMPLETION 0### NETWORK Poll\_Streams : table count: 2 poll count: 0 NETWORK Poll\_Streams : table count: 2 poll count: 1 NETWORK naswait - poll : no event on any fd: error 0 ###SCHEDULER gather\_work : Entering with HOS 2347752### ###NETWORK net\_read : Entering with con\_p->ccb\_id 2### ###NETWORK net\_read : Exiting with ret\_code 0### ###NETWORK convert\_pdu\_to\_event : Entering with con\_p->ccb\_id 2### ###NETWORK Check\_PCI : Entering with dir 105### ###NETWORK Check\_PCI : Exiting with pdu\_type 104### ###NETWORK convert pdu to event : Exiting with SUCCESSFUL\_COMPLETION 0### SCHEDULER gather\_work : Status Code 0 Returned by NETWORK READ EXIT ###SCHEDULER gather\_work : Exiting with SUCCESSFUL\_COMPLETION 0### ###SCHEDULER dispatch work : Entering with SQHOS 2240152###

SCHEDULER dispatch\_work : Scheduler Dispatching Event 104 for Conid 2 MACRO print\_sq : user connection ID 2 MACRO print sq : event MACRO print\_sq : terminate response pdu ###PROTOCOL protfsm : Entering with sq\_p->SQ\_event\_code 104### ###PROTOCOL save\_term\_resp : Entering with con\_p->ccb\_id 2### ###PROTOCOL save term resp : Exiting with se p->se return 0### ###PROTOCOL protfsm : Exiting with ret\_code 0### SCHEDULER dispatch work : Dispatcher processing complete for event 104 Conid 2 SCHEDULER dispatch\_work : Scheduler Dispatching Event 122 for Conid 2 MACRO print\_sq : user connection ID 2 MACRO print\_sq : event MACRO print\_sq : positive event ###PROTOCOL protfsm : Entering with sq\_p->SQ\_event\_code 122### ###PROTOCOL net\_close : Entering with con\_p->ccb\_id 2### ###PROTOCOL net\_close : Exiting with ret\_code 0### ###PROTOCOL protfsm : Exiting with ret\_code 0### SCHEDULER dispatch\_work : Dispatcher processing complete for event 122 Conid 2 ###SCHEDULER dispatch\_work : Exiting with current\_request\_status 0### NETWORK Poll\_Streams : table count: 2 poll count: 1 ###SCHEDULER gather work : Entering with HOS 2347752### ###PROTOCOL net\_close\_handler : Entering with con\_p->ccb\_id 2### ###PROTOCOL net close handler : Exiting with SUCCESSFUL COMPLETION 0### SCHEDULER gather\_work : Status Code 0 Returned by SERVICE SPECIFIC **EXTT** ###SCHEDULER gather\_work : Exiting with SUCCESSFUL\_COMPLETION 0### ###SCHEDULER dispatch\_work : Entering with SQHOS 2395864### SCHEDULER dispatch\_work : Scheduler Dispatching Event 122 for Conid 2 MACRO print\_sq : user connection ID 2 MACRO print sq : event MACRO print\_sq : positive event ###PROTOCOL protfsm : Entering with sq\_p->SQ\_event\_code 122### ###PROTOCOL toss\_connection : Entering with con\_p->ccb\_id 2### ###UTILITIES analzpdu : Entering with 0 0### ###UTILITIES analzpdu : Exiting with SUCCESSFUL\_COMPLETION 0### ###PROTOCOL toss\_connection : Exiting with se\_p->se\_return 0### ###PROTOCOL protfsm : Exiting with ret\_code 0### SCHEDULER dispatch\_work : Dispatcher processing complete for event 122 Conid 2 ###SCHEDULER dispatch\_work: Exiting with current\_request\_status 0### SCHEDULER scheduler : returning event 303

###UTILITIES bldschdprm : Entering with 0 0### ###UTILITIES bldschdprm : Exiting with SUCCESSFUL\_COMPLETION 0### SCHEDULER scheduler : Scheduler entered with event 22 on conid 2 ###SCHEDULER gather\_work : Entering with HOS 2347752### ###SCHEDULER gather work : Exiting with SUCCESSFUL COMPLETION 0### ###SCHEDULER dispatch\_work : Entering with SQHOS 2395864### SCHEDULER dispatch\_work : Scheduler Dispatching Event 22 for Conid 2 MACRO print\_sq : user connection ID 2 MACRO print\_sq : event MACRO print\_sq : consume event ###PROTOCOL protfsm : Entering with sq\_p->SQ\_event\_code 22### ###UTILITIES consume : Entering with sq\_element->SQ\_conid 2### ###UTILITIES analzdcp : Entering with return\_status 0### ###UTILITIES analzdcp : Exiting with return\_status 0### ###UTILITIES analzdcp : Entering with return\_status 0### ###UTILITIES analzdcp : Exiting with return\_status 0### ###UTILITIES analzdcp : Entering with return\_status 0### ###UTILITIES analzdcp : Exiting with return\_status 0### ###UTILITIES consume : Exiting with status 0### ###PROTOCOL protfsm : Exiting with ret\_code 0### SCHEDULER dispatch\_work : Dispatcher processing complete for event 22 Conid 2 ###SCHEDULER dispatch work : Exiting with current request status 0### ###UTILITIES bldschdprm : Entering with 0 0### ###UTILITIES bldschdprm : Exiting with SUCCESSFUL\_COMPLETION 0### SCHEDULER scheduler : Scheduler entered with event 4 on conid 0 ###UTILITIES anapmgmt : Entering with sq\_ptr -> SQ\_event\_code 4### !!!UTILITIES anapmgmt : Scheduler Queue Element 000000 00000000 00000000 00000000 00000000 \*................\* 000010 00000000 00000000 ef638f88 efff8c5c \*...............\\* 000020 00000001 00000000 00000000 00000000 \*................\* 000030 00000000 00000000 00000000 00000004 \*................\* 000040 00000000 efff8f08 00000000 00000000 \*................\* 000050 00000000 00000000 00000000 00000000 \*................\* 000060 00000000 00000000 00000000 00000000 \*................\* ###UTILITIES anapmgmt : Exiting with utilstat 0### ###UTILITIES bldschdprm : Entering with 0 0### ###UTILITIES bldschdprm : Exiting with SUCCESSFUL\_COMPLETION 0### SCHEDULER scheduler : Scheduler entered with event 7 on conid 1 ###SCHEDULER gather\_work : Entering with HOS 2347752### ###SCHEDULER gather\_work : Exiting with SUCCESSFUL\_COMPLETION 0### ###SCHEDULER dispatch\_work : Entering with SQHOS 2417448###

SCHEDULER dispatch\_work : Scheduler Dispatching Event 7 for Conid 1 MACRO print\_sq : user connection ID 1 MACRO print sq : event MACRO print\_sq : terminate request ###PROTOCOL protfsm : Entering with sq\_p->SQ\_event\_code 7### ###PROTOCOL make\_pdu : Entering with sq\_p->SQ\_event\_code 7### ###UTILITIES bldpdu : Entering with sq\_element->SQ\_event\_code 7### ###UTILITIES anaintpd : Entering with SUCCESSFUL\_COMPLETION 0### ###UTILITIES anaintpd : Exiting with SUCCESSFUL\_COMPLETION 0### ###UTILITIES bldpdu : Exiting with status 0### ###NETWORK logical\_write : Entering with con\_p->ccb\_id 1### ###NETWORK net\_write : Entering with con\_p->ccb\_id 1### ###NETWORK Check\_PCI : Entering with dir 111### ###NETWORK Check\_PCI : Exiting with pdu\_type 103### ###NETWORK net\_write : Exiting with ret\_code 0### ###NETWORK logical\_write : Exiting with ret\_code 25056### ###PROTOCOL make\_pdu : Exiting with se\_p->se\_return 0### ###PROTOCOL protfsm : Exiting with ret\_code 0### SCHEDULER dispatch\_work : Dispatcher processing complete for event 7 Conid 1 ###SCHEDULER dispatch\_work: Exiting with current\_request\_status 0### ###UTILITIES bldschdprm : Entering with 0 0### ###UTILITIES bldschdprm : Exiting with SUCCESSFUL\_COMPLETION 0### SCHEDULER scheduler : Scheduler entered with event 21 on conid 0 ###SCHEDULER gather\_work : Entering with HOS 2347752### ###NETWORK net\_write : Entering with con\_p->ccb\_id 1### ###NETWORK net\_write : Exiting with ret\_code 0### SCHEDULER gather\_work : Status Code 0 Returned by NETWORK WRITE ROUTINE ###PROTOCOL write\_handler : Entering with con\_p->ccb\_id 1### ###PROTOCOL write\_handler : Exiting with SUCCESSFUL\_COMPLETION 0### SCHEDULER gather\_work : Status Code 0 Returned by NETWORK WRITE EXIT ###SCHEDULER gather\_work : Exiting with SUCCESSFUL\_COMPLETION 0### ###SCHEDULER dispatch\_work : Entering with SQHOS 2417448### SCHEDULER dispatch work : Scheduler Dispatching Event 122 for Conid 1 MACRO print\_sq : user connection ID 1 MACRO print\_sq : event MACRO print\_sq : positive event ###PROTOCOL protfsm : Entering with sq\_p->SQ\_event\_code 122### ###PROTOCOL protfsm : Exiting with se\_p->se\_return 0### SCHEDULER dispatch\_work : Dispatcher processing complete for event 122 Conid 1 ###SCHEDULER dispatch\_work : Exiting with current\_request\_status 0### ###UTILITIES bldschdprm : Entering with 0 0###
###UTILITIES bldschdprm : Exiting with SUCCESSFUL\_COMPLETION 0### SCHEDULER scheduler : Scheduler entered with event 21 on conid 0 ###SCHEDULER gather\_work : Entering with HOS 2347752### ###SCHEDULER gather\_work : Exiting with SUCCESSFUL\_COMPLETION 0### NETWORK Poll\_Streams : table count: 1 poll count: 0 NETWORK Poll\_Streams : table count: 1 poll count: 1 NETWORK naswait - poll : no event on any fd: error 0 ###SCHEDULER gather\_work : Entering with HOS 2347752### ###NETWORK net read : Entering with con p->ccb id 1### ###NETWORK net read : Exiting with ret code 0### ###NETWORK convert\_pdu\_to\_event : Entering with con\_p->ccb\_id 1### ###NETWORK Check\_PCI : Entering with dir 105### ###NETWORK Check\_PCI : Exiting with pdu\_type 104### ###NETWORK convert\_pdu\_to\_event : Exiting with SUCCESSFUL\_COMPLETION 0### SCHEDULER gather work : Status Code 0 Returned by NETWORK READ EXIT ###SCHEDULER gather\_work : Exiting with SUCCESSFUL\_COMPLETION 0### ###SCHEDULER dispatch\_work : Entering with SQHOS 2417448###

SCHEDULER dispatch work : Scheduler Dispatching Event 104 for Conid 1

MACRO print\_sq : user connection ID 1 MACRO print\_sq : event MACRO print\_sq : terminate response pdu ###PROTOCOL protfsm : Entering with sq\_p->SQ\_event\_code 104### ###PROTOCOL save\_term\_resp : Entering with con\_p->ccb\_id 1### ###PROTOCOL save\_term\_resp : Exiting with se\_p->se\_return 0### ###PROTOCOL protfsm : Exiting with ret\_code 0### SCHEDULER dispatch\_work : Dispatcher processing complete for event 104 Conid 1

SCHEDULER dispatch\_work : Scheduler Dispatching Event 122 for Conid 1

MACRO print\_sq : user connection ID 1 MACRO print sq : event MACRO print sq : positive event ###PROTOCOL protfsm : Entering with sq\_p->SQ\_event\_code 122### ###PROTOCOL net\_close : Entering with con\_p->ccb\_id 1### ###PROTOCOL net\_close : Exiting with ret\_code 0### ###PROTOCOL protfsm : Exiting with ret\_code 0### SCHEDULER dispatch\_work : Dispatcher processing complete for event 122 Conid 1 ###SCHEDULER dispatch\_work : Exiting with current\_request\_status 0### NETWORK Poll\_Streams : table count: 1 poll count: 0 NETWORK Poll\_Streams : table count: 1 poll count: 1 NETWORK naswait - poll : no event on any fd: error 0 ###SCHEDULER gather\_work : Entering with HOS 2347752### ###PROTOCOL net\_close\_handler : Entering with con\_p->ccb\_id 1### NETWORK gen\_pollfd\_table : Active\_Desc\_Cnt is zero ###PROTOCOL net close handler: Exiting with SUCCESSFUL COMPLETION 0###

SCHEDULER gather\_work: Status Code 0 Returned by SERVICE SPECIFIC EXIT ###SCHEDULER gather\_work: Exiting with SUCCESSFUL\_COMPLETION 0### ###SCHEDULER dispatch work : Entering with SQHOS 2240152### SCHEDULER dispatch\_work : Scheduler Dispatching Event 122 for Conid 1 MACRO print sq : user connection ID 1 MACRO print sq : event MACRO print\_sq : positive event ###PROTOCOL protfsm : Entering with sq\_p->SQ\_event\_code 122### ###PROTOCOL toss\_connection : Entering with con\_p->ccb\_id 1### ###UTILITIES analzpdu : Entering with 0 0### ###UTILITIES analzpdu : Exiting with SUCCESSFUL\_COMPLETION 0### ###PROTOCOL toss\_connection : Exiting with se\_p->se\_return 0### ###PROTOCOL protfsm : Exiting with ret\_code 0### SCHEDULER dispatch\_work : Dispatcher processing complete for event 122 Conid 1 ###SCHEDULER dispatch work : Exiting with current request status 0### SCHEDULER scheduler : returning event 303 ###UTILITIES bldschdprm : Entering with 0 0### ###UTILITIES bldschdprm : Exiting with SUCCESSFUL\_COMPLETION 0### SCHEDULER scheduler : Scheduler entered with event 22 on conid 1 ###SCHEDULER gather\_work : Entering with HOS 2347752### ###SCHEDULER gather\_work : Exiting with SUCCESSFUL\_COMPLETION 0### ###SCHEDULER dispatch\_work : Entering with SQHOS 2240152### SCHEDULER dispatch\_work : Scheduler Dispatching Event 22 for Conid 1 MACRO print\_sq : user connection ID 1 MACRO print\_sq : event MACRO print\_sq : consume event ###PROTOCOL protfsm : Entering with sq\_p->SQ\_event\_code 22### ###UTILITIES consume : Entering with sq\_element->SQ\_conid 1### ###UTILITIES analzdcp : Entering with return\_status 0### ###UTILITIES analzdcp : Exiting with return\_status 0### ###UTILITIES analzdcp : Entering with return\_status 0### ###UTILITIES analzdcp : Exiting with return\_status 0### ###UTILITIES analzdcp : Entering with return\_status 0### ###UTILITIES analzdcp : Exiting with return\_status 0### ###UTILITIES consume : Exiting with status 0### ###PROTOCOL protfsm : Exiting with ret\_code 0### SCHEDULER dispatch\_work : Dispatcher processing complete for event 22 Conid 1 ###SCHEDULER dispatch\_work : Exiting with current\_request\_status 0### ###UTILITIES bldschdprm : Entering with 0 0### ###UTILITIES bldschdprm : Exiting with SUCCESSFUL\_COMPLETION 0### SCHEDULER scheduler : Scheduler entered with event 4 on conid 0 ###UTILITIES anapmgmt : Entering with sq\_ptr -> SQ\_event\_code 4###

!!!UTILITIES anapmgmt : Scheduler Queue Element 000000 00000000 00000000 00000000 00000000 \*................\* 000010 00000000 00000000 ef638f88 efff9d7c \*...............|\* 000020 00000001 00000000 00000000 00000000 \*................\* 000030 00000000 00000000 00000000 00000004 \*................\* 000040 00000000 efffbl1c 00000000 00000000 \*................\* 000050 00000000 00000000 00000000 00000000 \*................\* 000060 00000000 00000000 00000000 00000000 \*................\* ###NETWORK cleanup drivers : Entering with 0 0### ###NETWORK nsm\_typename : Entering with net 7### ###NETWORK nsm\_typename : Exiting with \*NAS\_Driver\_Protocol\_Names[0] 85### ###NETWORK nsm\_typename : Entering with net 1### ###NETWORK nsm\_typename : Exiting with \*NAS\_Driver\_Protocol\_Names[0] 85### ###NETWORK cleanup drivers : Exiting with 0 0### ###UTILITIES anapmgmt : Exiting with utilstat 0###

CDMSON016I Sign on to EDM server PAVAN completed successfully. You have 0 EDM message(s).

#### NT

#### CDMSON000I

###UTILITIES anapmgmt: Entering with sq\_ptr -> SQ\_event\_code 1### !!!UTILITIES anapmgmt : Scheduler Queue Element 000000 00000000 00000000 00000000 00000000 \*................\* 000010 00000000 00000000 70f16200 10a41200 \*........pñb..¤..\* 000020 01000000 00000000 00000000 00000000 \*................\*  $000030 \quad 00000000 \quad 00000000 \quad 00000000 \quad 01000000 \quad * \ldots \ldots \ldots \ldots \ldots \cdot *$ 000040 00040000 6cbb1200 e0a41200 74bc1200 \*....l»..à¤..t¿..\* 000050 00000000 6cbb1200 00000000 00000000  $*...1*.........*$ 000060 00000000 00000000 00000000 00000000 \*................\* ###NETWORK initialize\_drivers : Entering with 0 0### ###NETWORK nsm\_typename : Entering with net 7### ###NETWORK nsm\_typename : Exiting with \*NAS\_Driver\_Protocol\_Names[0] 85### ###NETWORK nsm\_typename : Entering with net 7### ###NETWORK nsm\_typename : Exiting with \*NAS\_Driver\_Protocol\_Names[0] 85### NETWORK initialize\_drivers: NSM does not know driver LOC net type LOC ###NETWORK nsm\_typename : Entering with net 1### ###NETWORK nsm\_typename : Exiting with \*NAS\_Driver\_Protocol\_Names[0] 85### ###NETWORK initialize\_drivers : Exiting with any\_functional 1### ###UTILITIES anapmgmt : Exiting with SUCCESSFUL\_COMPLETION 0### ###UTILITIES bldschdprm : Entering with 0 0### ###UTILITIES bldschdprm : Exiting with SUCCESSFUL\_COMPLETION 0### SCHEDULER scheduler : Scheduler entered with event 5 on conid 1 ###SCHEDULER gather\_work : Entering with HOS 0###

###SCHEDULER gather\_work : Exiting with NO\_EVENT\_PENDING 25024### ###SCHEDULER dispatch\_work : Entering with SQHOS 13059616### SCHEDULER dispatch work: Scheduler Dispatching Event 5 for Conid 0 MACRO print\_sq : user connection ID 0 MACRO print\_sq : event MACRO print\_sq : initiate request ###PROTOCOL protfsm : Entering with sq\_p->SQ\_event\_code 5### ###PROTOCOL setup\_connect : Entering with con\_p->ccb\_id 1### ###UTILITIES bldpdu : Entering with sq\_element->SQ\_event\_code 5### ###UTILITIES anaintpd : Entering with SUCCESSFUL\_COMPLETION 0### ###UTILITIES anaintpd : Exiting with SUCCESSFUL\_COMPLETION 0### ###UTILITIES bldpdu : Exiting with status 0### ###PROTOCOL verify\_locals : Entering with 0 0### ###PROTOCOL verify\_locals : Exiting with SUCCESSFUL\_COMPLETION 0### ###NETWORK nsm\_typename : Entering with net 1### ###NETWORK nsm\_typename : Exiting with \*NAS Driver Protocol Names[0] 85### ###PROTOCOL parse\_addr : Entering with netp->nas\_type 1### ###PROTOCOL parse\_addr : Exiting with SUCCESSFUL\_COMPLETION 0### ###PROTOCOL do\_connect : Exiting with ret\_code 0### ###PROTOCOL setup\_connect : Exiting with se\_p->se\_return 0### ###PROTOCOL protfsm : Exiting with ret\_code 0### SCHEDULER dispatch\_work : Dispatcher processing complete for event 5 Conid 1 SCHEDULER dispatch\_work : Scheduler Dispatching Event 122 for Conid 1 MACRO print sq : user connection ID 1 MACRO print sq : event MACRO print\_sq : positive event ###PROTOCOL protfsm : Entering with sq\_p->SQ\_event\_code 122### ###PROTOCOL send\_init\_pdu : Entering with con\_p->ccb\_id 1### ###NETWORK logical\_write : Entering with con\_p->ccb\_id 1### ###NETWORK net\_write : Entering with con\_p->ccb\_id 1### ###NETWORK Check\_PCI : Entering with dir 111### ###NETWORK Check\_PCI : Exiting with pdu\_type 101### ###NETWORK net\_write : Exiting with ret\_code 0### ###NETWORK logical write : Exiting with ret code 25056### ###PROTOCOL initiate\_reads : Entering with con\_p->ccb\_id 1### ###NETWORK logical\_read : Entering with con\_p->ccb\_id 1### ###NETWORK net\_read : Entering with con\_p->ccb\_id 1### ###NETWORK net\_read : Exiting with ret\_code 25056### ###NETWORK logical\_read : Exiting with ret\_code 25056### ###PROTOCOL initiate\_reads : Exiting with ret\_code 0### ###PROTOCOL send\_init\_pdu : Exiting with se\_p->se\_return 0### ###PROTOCOL protfsm : Exiting with ret\_code 0### SCHEDULER dispatch\_work : Dispatcher processing complete for event 122 Conid 1

###SCHEDULER dispatch\_work : Exiting with current\_request\_status 0### ###UTILITIES bldschdprm : Entering with 0 0### ###UTILITIES bldschdprm : Exiting with SUCCESSFUL\_COMPLETION 0### SCHEDULER scheduler : Scheduler entered with event 21 on conid 0 ###SCHEDULER gather\_work : Entering with HOS 22526552### ###NETWORK net\_write : Entering with con\_p->ccb\_id 1### ###NETWORK net\_write : Exiting with ret\_code 0### SCHEDULER gather work : Status Code 0 Returned by NETWORK WRITE ROUTINE ###PROTOCOL write\_handler : Entering with con\_p->ccb\_id 1### ###PROTOCOL write\_handler : Exiting with SUCCESSFUL\_COMPLETION 0### SCHEDULER gather\_work : Status Code 0 Returned by NETWORK WRITE EXIT ###SCHEDULER gather work : Exiting with SUCCESSFUL COMPLETION 0### ###SCHEDULER dispatch\_work : Entering with SQHOS 13069392### SCHEDULER dispatch\_work : Scheduler Dispatching Event 122 for Conid 1 MACRO print\_sq : user connection ID 1 MACRO print\_sq : event MACRO print\_sq : positive event ###PROTOCOL protfsm : Entering with sq\_p->SQ\_event\_code 122### ###PROTOCOL protfsm : Exiting with se\_p->se\_return 0### SCHEDULER dispatch\_work : Dispatcher processing complete for event 122 Conid 1 ###SCHEDULER dispatch\_work : Exiting with current\_request\_status 0### ###UTILITIES bldschdprm : Entering with 0 0### ###UTILITIES bldschdprm : Exiting with SUCCESSFUL\_COMPLETION 0### SCHEDULER scheduler : Scheduler entered with event 21 on conid 0 ###SCHEDULER gather\_work : Entering with HOS 22526552### ###SCHEDULER gather\_work : Exiting with SUCCESSFUL\_COMPLETION 0### ###SCHEDULER gather\_work : Entering with HOS 22526552### ###NETWORK net\_read : Entering with con\_p->ccb\_id 1### ###NETWORK net read : Exiting with ret code 0### ###NETWORK convert\_pdu\_to\_event : Entering with con\_p->ccb\_id 1### ###NETWORK Check\_PCI : Entering with dir 105### ###NETWORK Check\_PCI : Exiting with pdu\_type 102### ###NETWORK convert pdu to event : Exiting with SUCCESSFUL\_COMPLETION 0### SCHEDULER gather\_work : Status Code 0 Returned by NETWORK READ EXIT ###SCHEDULER gather\_work : Exiting with SUCCESSFUL\_COMPLETION 0### ###SCHEDULER dispatch\_work : Entering with SQHOS 13069392###

SCHEDULER dispatch\_work : Scheduler Dispatching Event 102 for Conid 1 MACRO print\_sq : user connection ID 1 MACRO print sq : event MACRO print\_sq : initiate response pdu ###PROTOCOL protfsm : Entering with sq\_p->SQ\_event\_code 102### ###PROTOCOL split\_pdu : Entering with 0 0### ###UTILITIES analzpdu : Entering with 0 0### ###UTILITIES analzpdu : Exiting with SUCCESSFUL\_COMPLETION 0### ###PROTOCOL split\_pdu : Exiting with se\_p->se\_return 0### ###PROTOCOL protfsm : Exiting with ret\_code 0### SCHEDULER dispatch\_work : Dispatcher processing complete for event 301 Conid 1 SCHEDULER dispatch\_work : Scheduler Dispatching Event 122 for Conid 1 MACRO print\_sq : user connection ID 1 MACRO print sq : event MACRO print sq : positive event ###PROTOCOL protfsm : Entering with sq\_p->SQ\_event\_code 122### ###PROTOCOL protfsm : Exiting with se\_p->se\_return 100### SCHEDULER dispatch\_work : Dispatcher processing complete for event 122 Conid 1 ###SCHEDULER dispatch\_work : Exiting with current\_request\_status 0### SCHEDULER scheduler : returning event 301 ###UTILITIES bldschdprm : Entering with 0 0### ###UTILITIES bldschdprm : Exiting with SUCCESSFUL\_COMPLETION 0### SCHEDULER scheduler : Scheduler entered with event 22 on conid 1 ###SCHEDULER gather\_work : Entering with HOS 22526552### ###SCHEDULER gather\_work : Exiting with SUCCESSFUL\_COMPLETION 0### ###SCHEDULER dispatch\_work : Entering with SQHOS 13069504### SCHEDULER dispatch\_work : Scheduler Dispatching Event 22 for Conid 1 MACRO print\_sq : user connection ID MACRO print\_sq : event MACRO print\_sq : consume event ###UTILITIES consume : Entering with sq\_element->SQ\_conid 1### ###UTILITIES analzdcp : Entering with return\_status 0### ###UTILITIES analzdcp : Exiting with return\_status 0### ###UTILITIES analzdcp : Entering with return\_status 0### ###UTILITIES analzdcp : Exiting with return\_status 0### ###UTILITIES analzdcp : Entering with return\_status 0### ###UTILITIES analzdcp : Exiting with return\_status 0### ###UTILITIES analzdcp : Entering with return\_status 0### ###UTILITIES analzdcp : Exiting with return\_status 0### ###UTILITIES analzdcp : Entering with return\_status 0### ###UTILITIES analzdcp : Exiting with return\_status 0### ###UTILITIES analzdcp : Entering with return\_status 0###

###UTILITIES analzdcp : Exiting with return\_status 0### ###NETWORK logical\_read : Entering with con\_p->ccb\_id 1### ###NETWORK net\_read : Entering with con\_p->ccb\_id 1### ###NETWORK net read : Exiting with ret code 25056### ###NETWORK logical read : Exiting with ret code 25056### ###UTILITIES consume : Exiting with status 0### SCHEDULER dispatch\_work : Dispatcher processing complete for event 22 Conid 1 ###SCHEDULER dispatch work : Exiting with current request status 0### ###UTILITIES bldschdprm : Entering with 0 0### ###UTILITIES bldschdprm : Exiting with SUCCESSFUL\_COMPLETION 0### SCHEDULER scheduler : Scheduler entered with event 20 on conid 1 ###SCHEDULER gather\_work : Entering with HOS 22526552### ###SCHEDULER gather\_work : Exiting with SUCCESSFUL\_COMPLETION 0### ###SCHEDULER dispatch\_work : Entering with SQHOS 13069504### SCHEDULER dispatch\_work : Scheduler Dispatching Event 20 for Conid 1 MACRO print sq : user connection ID 1 MACRO print\_sq : event MACRO print\_sq : message request ###MESSAGE anasdmsg : Entering with sq\_ptr->SQ\_conid 1### ###UTILITIES bldpdu : Entering with sq\_element->SQ\_event\_code 20### ###UTILITIES anaintpd: Entering with SUCCESSFUL\_COMPLETION 0### ###UTILITIES anaintpd: Exiting with SUCCESSFUL\_COMPLETION 0### ###UTILITIES bldpdu: Exiting with status 0### ###NETWORK logical\_write: Entering with con\_p->ccb\_id 1### ###NETWORK net write: Entering with con p->ccb id 1### ###NETWORK Check PCI: Entering with dir 111### ###NETWORK Check\_PCI: Exiting with pdu\_type 114### ###NETWORK net\_write: Exiting with ret\_code 0### ###NETWORK logical\_write: Exiting with ret\_code 25056### ###MESSAGE anasdmsg: Exiting with SUCCESSFUL\_COMPLETION 0### SCHEDULER dispatch\_work : Dispatcher processing complete for event 20 Conid 1 ###SCHEDULER dispatch\_work: Exiting with current\_request\_status 0### ###SCHEDULER gather\_work : Entering with HOS 22526552### ###NETWORK net write: Entering with con p->ccb id 1### ###NETWORK net\_write: Exiting with ret\_code 0### SCHEDULER gather\_work: Status Code 0 Returned by NETWORK WRITE ROUTINE ###MESSAGE message\_write\_handler : Entering with 0 0### ###MESSAGE message\_write\_handler : Exiting with SUCCESSFUL\_COMPLETION 0### SCHEDULER gather work:Status Code 0 Returned by NETWORK WRITE EXIT ###SCHEDULER gather\_work : Exiting with SUCCESSFUL\_COMPLETION 0### ###SCHEDULER dispatch\_work : Entering with SQHOS 13069504###

SCHEDULER dispatch\_work : Scheduler Dispatching Event 122 for Conid 1 MACRO print\_sq : user connection ID 1 MACRO print sq : event MACRO print\_sq : positive event ###MESSAGE anasdmsg : Entering with sq\_ptr->SQ\_conid 1### ###MESSAGE anasdmsg : Exiting with PROCESS\_COMPLETE 100### SCHEDULER dispatch work : Dispatcher processing complete for event 122 Conid 1 ###SCHEDULER dispatch\_work : Exiting with current\_request\_status 0### ###UTILITIES bldschdprm : Entering with 0 0### ###UTILITIES bldschdprm : Exiting with SUCCESSFUL\_COMPLETION 0### SCHEDULER scheduler : Scheduler entered with event 21 on conid 0 ###SCHEDULER gather\_work : Entering with HOS 22526552### ###SCHEDULER gather\_work : Exiting with SUCCESSFUL\_COMPLETION 0### ###UTILITIES bldschdprm : Entering with 0 0### ###UTILITIES bldschdprm : Exiting with SUCCESSFUL\_COMPLETION 0### SCHEDULER scheduler : Scheduler entered with event 21 on conid 0 ###SCHEDULER gather\_work : Entering with HOS 22526552### ###SCHEDULER gather\_work : Exiting with SUCCESSFUL\_COMPLETION 0### ###UTILITIES bldschdprm : Entering with 0 0### ###UTILITIES bldschdprm : Exiting with SUCCESSFUL\_COMPLETION 0### SCHEDULER scheduler : Scheduler entered with event 21 on conid 0 ###SCHEDULER gather\_work : Entering with HOS 22526552### ###SCHEDULER gather\_work : Exiting with SUCCESSFUL\_COMPLETION 0### ###SCHEDULER gather\_work : Entering with HOS 22526552### ###NETWORK net\_read : Entering with con\_p->ccb\_id 1### ###NETWORK net\_read : Exiting with ret\_code 0### ###NETWORK convert pdu to event : Entering with con p->ccb id 1### ###NETWORK Check\_PCI : Exiting with pdu\_type 114### ###NETWORK convert\_pdu\_to\_event : Exiting with SUCCESSFUL\_COMPLETION 0### SCHEDULER gather\_work : Status Code 0 Returned by NETWORK READ EXIT ###SCHEDULER gather work : Exiting with SUCCESSFUL COMPLETION 0### ###SCHEDULER dispatch\_work : Entering with SQHOS 13069504### SCHEDULER dispatch\_work : Scheduler Dispatching Event 114 for Conid 1 MACRO print\_sq : user connection ID MACRO print\_sq : even MACRO print\_sq : message request pdu ###MESSAGE anasdmsg : Entering with sq\_ptr->SQ\_conid 1### ###UTILITIES analzpdu : Entering with 0 0### ###UTILITIES analzpdu : Exiting with SUCCESSFUL\_COMPLETION 0### ###MESSAGE anasdmsg : Exiting with PROCESS\_COMPLETE 100### SCHEDULER dispatch\_work : Dispatcher processing complete for event 315 Conid 1 ###SCHEDULER dispatch\_work : Exiting with current\_request\_status 0### SCHEDULER scheduler : returning event 315

###UTILITIES bldschdprm : Entering with 0 0### ###UTILITIES bldschdprm : Exiting with SUCCESSFUL\_COMPLETION 0### SCHEDULER scheduler : Scheduler entered with event 22 on conid 1 ###SCHEDULER gather\_work : Entering with HOS 22526552### ###SCHEDULER gather work : Exiting with SUCCESSFUL COMPLETION 0### ###SCHEDULER dispatch\_work : Entering with SQHOS 13069504### SCHEDULER dispatch\_work : Scheduler Dispatching Event 22 for Conid 1 MACRO print\_sq : user connection ID 1 MACRO print\_sq : event MACRO print\_sq : consume event ###UTILITIES consume : Entering with sq\_element->SQ\_conid 1### ###UTILITIES analzdcp : Entering with return\_status 0### ###UTILITIES analzdcp : Exiting with return\_status 0### ###NETWORK logical\_read : Entering with con\_p->ccb\_id 1### ###NETWORK net\_read : Entering with con\_p->ccb\_id 1### ###NETWORK net\_read : Exiting with ret\_code 25056### ###NETWORK logical read : Exiting with ret code 25056### ###UTILITIES consume : Exiting with status 0### SCHEDULER dispatch\_work : Dispatcher processing complete for event 22 Conid 1 ###SCHEDULER dispatch\_work : Exiting with current\_request\_status 0### ###UTILITIES bldschdprm : Entering with 0 0### ###UTILITIES anabldpm : Exiting with 25048 25048### ###UTILITIES bldschdprm : Entering with 0 0### ###UTILITIES bldschdprm : Exiting with SUCCESSFUL\_COMPLETION 0### ###UTILITIES anapmgmt : Entering with sq\_ptr -> SQ\_event\_code 1### !!!UTILITIES anapmgmt : Scheduler Queue Element 000000 00000000 00000000 00000000 00000000 \*................\* 000010 00000000 00000000 70f16200 548f1200 \*........pñb.T...\* 000020 01000000 00000000 00000000 00000000 \*................\* 000030 00000000 00000000 00000000 01000000 \*................\* 000040 00040000 9c941200 24901200 a4951200 \*......\$...¤..\* 000050 00000000 9c941200 00000000 00000000 \*..............\* 000060 00000000 00000000 00000000 00000000 \*................\* ###UTILITIES anapmgmt : Exiting with SUCCESSFUL\_COMPLETION 0### ###UTILITIES bldschdprm : Entering with 0 0### ###UTILITIES bldschdprm : Exiting with SUCCESSFUL\_COMPLETION 0### SCHEDULER scheduler : Scheduler entered with event 5 on conid 1 ###SCHEDULER gather\_work : Entering with HOS 22526552### ###SCHEDULER gather\_work : Exiting with SUCCESSFUL\_COMPLETION 0### ###SCHEDULER dispatch\_work : Entering with SQHOS 13069504### SCHEDULER dispatch work: Scheduler Dispatching Event 5 for Conid 0 MACRO print\_sq : user connection ID 0 MACRO print\_sq : event MACRO print\_sq : initiate request ###PROTOCOL protfsm : Entering with sq\_p->SQ\_event\_code 5###

###PROTOCOL setup\_connect : Entering with con\_p->ccb\_id 2###

###UTILITIES bldpdu : Entering with sq\_element->SQ\_event\_code 5### ###UTILITIES anaintpd : Entering with SUCCESSFUL\_COMPLETION 0### ###UTILITIES anaintpd : Exiting with SUCCESSFUL\_COMPLETION 0### ###UTILITIES bldpdu : Exiting with status 0### ###PROTOCOL verify\_locals : Entering with 0 0### ###PROTOCOL verify\_locals : Exiting with SUCCESSFUL\_COMPLETION 0### ###NETWORK nsm\_typename : Entering with net 1### ###NETWORK nsm typename : Exiting with \*NAS Driver Protocol Names[0] 85### ###PROTOCOL parse\_addr : Entering with netp->nas\_type 1### ###PROTOCOL parse\_addr : Exiting with SUCCESSFUL\_COMPLETION 0### ###PROTOCOL do\_connect : Exiting with ret\_code 0### ###PROTOCOL setup\_connect : Exiting with se\_p->se\_return 0### ###PROTOCOL protfsm : Exiting with ret\_code 0### SCHEDULER dispatch work : Dispatcher processing complete for event 5 Conid 2 SCHEDULER dispatch\_work : Scheduler Dispatching Event 122 for Conid 2 MACRO print sq : user connection ID 2 MACRO print\_sq : event MACRO print\_sq : positive event ###PROTOCOL protfsm : Entering with sq\_p->SQ\_event\_code 122### ###PROTOCOL send\_init\_pdu : Entering with con\_p->ccb\_id 2### ###NETWORK logical\_write : Entering with con\_p->ccb\_id 2### ###NETWORK net\_write : Entering with con\_p->ccb\_id 2### ###NETWORK Check\_PCI : Entering with dir 111### ###NETWORK Check\_PCI : Exiting with pdu\_type 101### ###NETWORK net write : Exiting with ret code 0### ###NETWORK logical\_write : Exiting with ret\_code 25056### ###PROTOCOL initiate\_reads : Entering with con\_p->ccb\_id 2### ###NETWORK logical\_read : Entering with con\_p->ccb\_id 2### ###NETWORK net\_read : Entering with con\_p->ccb\_id 2### ###NETWORK net\_read : Exiting with ret\_code 25056### ###NETWORK logical\_read : Exiting with ret\_code 25056### ###PROTOCOL initiate\_reads : Exiting with ret\_code 0### ###PROTOCOL send\_init\_pdu : Exiting with se\_p->se\_return 0### ###PROTOCOL protfsm : Exiting with ret\_code 0### SCHEDULER dispatch\_work : Dispatcher processing complete for event 122 Conid 2 ###SCHEDULER dispatch\_work : Exiting with current\_request\_status 0### ###UTILITIES bldschdprm : Entering with 0 0### ###UTILITIES bldschdprm : Exiting with SUCCESSFUL\_COMPLETION 0### SCHEDULER scheduler : Scheduler entered with event 21 on conid 0 ###SCHEDULER gather\_work : Entering with HOS 22526552### ###NETWORK net\_write : Entering with con\_p->ccb\_id 2### ###NETWORK net\_write : Exiting with ret\_code 0### SCHEDULER gather\_work : Status Code 0 Returned by NETWORK WRITE ROUTINE ###PROTOCOL write handler : Entering with con p->ccb id 2###

###PROTOCOL write\_handler : Exiting with SUCCESSFUL\_COMPLETION 0### SCHEDULER gather\_work : Status Code 0 Returned by NETWORK WRITE EXIT ###SCHEDULER gather work : Exiting with SUCCESSFUL COMPLETION 0### ###SCHEDULER dispatch\_work : Entering with SQHOS 13059616### SCHEDULER dispatch\_work : Scheduler Dispatching Event 122 for Conid 2 MACRO print\_sq : user connection ID 2 MACRO print\_sq : event MACRO print\_sq : positive event ###PROTOCOL protfsm : Entering with sq\_p->SQ\_event\_code 122### ###PROTOCOL protfsm : Exiting with se\_p->se\_return 0### SCHEDULER dispatch work : Dispatcher processing complete for event 122 Conid 2 ###SCHEDULER dispatch\_work : Exiting with current\_request\_status 0### ###UTILITIES bldschdprm : Entering with 0 0### ###UTILITIES bldschdprm : Exiting with SUCCESSFUL\_COMPLETION 0### SCHEDULER scheduler : Scheduler entered with event 21 on conid 0 ###SCHEDULER gather\_work : Entering with HOS 22526552### ###SCHEDULER gather\_work : Exiting with SUCCESSFUL\_COMPLETION 0### ###SCHEDULER gather\_work : Entering with HOS 22526552### ###NETWORK net\_read : Entering with con\_p->ccb\_id 2### ###NETWORK net read : Exiting with ret code 0### ###NETWORK convert\_pdu\_to\_event : Entering with con\_p->ccb\_id 2### ###NETWORK Check\_PCI : Entering with dir 105### ###NETWORK Check\_PCI : Exiting with pdu\_type 102### ###NETWORK convert pdu to event : Exiting with SUCCESSFUL\_COMPLETION 0### SCHEDULER gather\_work : Status Code 0 Returned by NETWORK READ EXIT ###SCHEDULER gather\_work : Exiting with SUCCESSFUL\_COMPLETION 0### ###SCHEDULER dispatch\_work : Entering with SQHOS 13059616### SCHEDULER dispatch\_work : Scheduler Dispatching Event 102 for Conid 2 MACRO print\_sq : user connection ID 2 MACRO print\_sq : event MACRO print sq : initiate response pdu ###PROTOCOL protfsm : Entering with sq\_p->SQ\_event\_code 102### ###PROTOCOL split pdu : Entering with 0 0### ###UTILITIES analzpdu : Entering with 0 0### ###UTILITIES analzpdu : Exiting with SUCCESSFUL\_COMPLETION 0### ###PROTOCOL split\_pdu : Exiting with se\_p->se\_return 0### ###PROTOCOL protfsm : Exiting with ret\_code 0### SCHEDULER dispatch work : Dispatcher processing complete for event 301 Conid 2

SCHEDULER dispatch\_work : Scheduler Dispatching Event 122 for Conid 2 MACRO print\_sq : user connection ID 2 MACRO print sq : event MACRO print\_sq : positive event ###PROTOCOL protfsm : Entering with sq\_p->SQ\_event\_code 122### ###PROTOCOL protfsm : Exiting with se\_p->se\_return 100### SCHEDULER dispatch work : Dispatcher processing complete for event 122 Conid 2 ###SCHEDULER dispatch\_work : Exiting with current\_request\_status 0### SCHEDULER scheduler : returning event 301 ###UTILITIES bldschdprm : Entering with 0 0### ###UTILITIES bldschdprm : Exiting with SUCCESSFUL\_COMPLETION 0### SCHEDULER scheduler : Scheduler entered with event 22 on conid 2 ###SCHEDULER gather\_work : Entering with HOS 22526552### ###SCHEDULER gather\_work : Exiting with SUCCESSFUL\_COMPLETION 0### ###SCHEDULER dispatch\_work : Entering with SQHOS 13069392### SCHEDULER dispatch\_work:Scheduler Dispatching Event 22 for Conid 2 MACRO print\_sq: user connection ID 2 MACRO print\_sq : event MACRO print\_sq : consume event ###UTILITIES consume : Entering with sq\_element->SQ\_conid 2### ###UTILITIES analzdcp : Entering with return\_status 0### ###UTILITIES analzdcp : Exiting with return\_status 0### ###UTILITIES analzdcp : Entering with return\_status 0### ###UTILITIES analzdcp : Exiting with return\_status 0### ###UTILITIES analzdcp : Entering with return\_status 0### ###UTILITIES analzdcp : Exiting with return\_status 0### ###UTILITIES analzdcp : Entering with return\_status 0### ###UTILITIES analzdcp : Exiting with return\_status 0### ###UTILITIES analzdcp : Entering with return\_status 0### ###UTILITIES analzdcp : Exiting with return\_status 0### ###UTILITIES analzdcp : Entering with return\_status 0### ###UTILITIES analzdcp : Exiting with return\_status 0### ###NETWORK logical\_read : Entering with con\_p->ccb\_id 2### ###NETWORK net\_read : Entering with con\_p->ccb\_id 2### ###NETWORK net\_read : Exiting with ret\_code 25056### ###NETWORK logical read : Exiting with ret code 25056### ###UTILITIES consume : Exiting with status 0### SCHEDULER dispatch\_work : Dispatcher processing complete for event 22 Conid 2 ###SCHEDULER dispatch\_work: Exiting with current\_request\_status 0### ###UTILITIES bldschdprm: Entering with 0 0### ###UTILITIES bldschdprm: Exiting with SUCCESSFUL\_COMPLETION 0### SCHEDULER scheduler: Scheduler entered with event 20 on conid 2 ###SCHEDULER gather\_work: Entering with HOS 22526552### ###SCHEDULER gather\_work: Exiting with SUCCESSFUL\_COMPLETION 0### ###SCHEDULER dispatch work: Entering with SQHOS 13069392###

SCHEDULER dispatch\_work:Scheduler Dispatching Event 20 for Conid 2 MACRO print\_sq : user connection ID 2 MACRO print sq : event MACRO print sq : message request ###MESSAGE anasdmsg : Entering with sq\_ptr->SQ\_conid 2### ###UTILITIES bldpdu : Entering with sq element->SQ event code 20### ###UTILITIES anaintpd : Entering with SUCCESSFUL\_COMPLETION 0### ###UTILITIES anaintpd : Exiting with SUCCESSFUL\_COMPLETION 0### ###UTILITIES bldpdu : Exiting with status 0### ###NETWORK logical\_write : Entering with con\_p->ccb\_id 2### ###NETWORK net\_write : Entering with con\_p->ccb\_id 2### ###NETWORK Check\_PCI : Entering with dir 111### ###NETWORK Check\_PCI : Exiting with pdu\_type 114### ###NETWORK net write : Exiting with ret code 0### ###NETWORK logical\_write : Exiting with ret\_code 25056### ###MESSAGE anasdmsg : Exiting with SUCCESSFUL\_COMPLETION 0### SCHEDULER dispatch\_work : Dispatcher processing complete for event 20 Conid 2 ###SCHEDULER dispatch\_work : Exiting with current\_request\_status 0### ###SCHEDULER gather\_work : Entering with HOS 22526552### ###NETWORK net\_write : Entering with con\_p->ccb\_id 2### ###NETWORK net\_write : Exiting with ret\_code 0### SCHEDULER gather\_work : Status Code 0 Returned by NETWORK WRITE ROUTINE ###MESSAGE message\_write\_handler : Entering with 0 0### ###MESSAGE message\_write\_handler : Exiting with SUCCESSFUL\_COMPLETION 0### SCHEDULER gather work: Status Code 0 Returned by NETWORK WRITE EXIT ###SCHEDULER gather\_work : Exiting with SUCCESSFUL\_COMPLETION 0### ###SCHEDULER dispatch\_work : Entering with SQHOS 13069392### SCHEDULER dispatch\_work:Scheduler Dispatching Event 122 for Conid 2 MACRO print sq : user connection ID 2 MACRO print\_sq : event MACRO print\_sq : positive event ###MESSAGE anasdmsg : Entering with sq\_ptr->SQ\_conid 2### ###MESSAGE anasdmsg : Exiting with PROCESS\_COMPLETE 100### SCHEDULER dispatch\_work : Dispatcher processing complete for event 122 Conid 2 ###SCHEDULER dispatch\_work : Exiting with current\_request\_status 0### ###UTILITIES bldschdprm : Entering with 0 0### ###UTILITIES bldschdprm : Exiting with SUCCESSFUL\_COMPLETION 0### SCHEDULER scheduler : Scheduler entered with event 21 on conid 0 ###SCHEDULER gather\_work : Entering with HOS 22526552### ###SCHEDULER gather\_work : Exiting with SUCCESSFUL\_COMPLETION 0### ###UTILITIES bldschdprm : Entering with 0 0### ###UTILITIES bldschdprm : Exiting with SUCCESSFUL\_COMPLETION 0### SCHEDULER scheduler : Scheduler entered with event 7 on conid 2

###SCHEDULER gather\_work : Entering with HOS 22526552### ###SCHEDULER gather\_work : Exiting with SUCCESSFUL\_COMPLETION 0### ###SCHEDULER dispatch\_work : Entering with SQHOS 13069392### SCHEDULER dispatch work : Scheduler Dispatching Event 7 for Conid 2 MACRO print\_sq : user connection ID 2 MACRO print sq : event MACRO print sq : terminate request ###PROTOCOL protfsm : Entering with sq\_p->SQ\_event\_code 7### ###PROTOCOL make\_pdu : Entering with sq\_p->SQ\_event\_code 7### ###UTILITIES bldpdu : Entering with sq\_element->SQ\_event\_code 7### ###UTILITIES anaintpd : Entering with SUCCESSFUL\_COMPLETION 0### ###UTILITIES anaintpd : Exiting with SUCCESSFUL\_COMPLETION 0### ###UTILITIES bldpdu : Exiting with status 0### ###NETWORK logical\_write : Entering with con\_p->ccb\_id 2### ###NETWORK net\_write : Entering with con\_p->ccb\_id 2### ###NETWORK Check\_PCI : Entering with dir 111### ###NETWORK Check PCI : Exiting with pdu type 103### ###NETWORK net write : Exiting with ret code 0### ###NETWORK logical\_write : Exiting with ret\_code 25056### ###PROTOCOL make\_pdu : Exiting with se\_p->se\_return 0### ###PROTOCOL protfsm : Exiting with ret\_code 0### SCHEDULER dispatch\_work : Dispatcher processing complete for event 7 Conid 2 ###SCHEDULER dispatch work : Exiting with current request status 0### ###UTILITIES bldschdprm : Entering with 0 0### ###UTILITIES bldschdprm : Exiting with SUCCESSFUL\_COMPLETION 0### SCHEDULER scheduler : Scheduler entered with event 21 on conid 0 ###SCHEDULER gather work : Entering with HOS 22526552### ###NETWORK net\_write : Entering with con\_p->ccb\_id 2### ###NETWORK net\_write : Exiting with ret\_code 0### SCHEDULER gather\_work : Status Code 0 Returned by NETWORK WRITE ROUTINE ###PROTOCOL write\_handler : Entering with con\_p->ccb\_id 2### ###PROTOCOL write handler : Exiting with SUCCESSFUL COMPLETION 0### SCHEDULER gather\_work : Status Code 0 Returned by NETWORK WRITE EXIT ###SCHEDULER gather work : Exiting with SUCCESSFUL COMPLETION 0### ###SCHEDULER dispatch work : Entering with SQHOS 13069392### SCHEDULER dispatch\_work : Scheduler Dispatching Event 122 for Conid 2 MACRO print\_sq : user connection ID 2 MACRO print sq : event MACRO print\_sq : positive event ###PROTOCOL protfsm : Entering with sq\_p->SQ\_event\_code 122### ###PROTOCOL protfsm : Exiting with se\_p->se\_return 0### SCHEDULER dispatch work : Dispatcher processing complete for event 122 Conid 2

###SCHEDULER dispatch\_work : Exiting with current\_request\_status 0### ###UTILITIES bldschdprm : Entering with 0 0### ###UTILITIES bldschdprm : Exiting with SUCCESSFUL\_COMPLETION 0### SCHEDULER scheduler : Scheduler entered with event 21 on conid 0 ###SCHEDULER gather\_work : Entering with HOS 22526552### ###SCHEDULER gather\_work : Exiting with SUCCESSFUL\_COMPLETION 0### ###SCHEDULER gather\_work : Entering with HOS 22526552### ###NETWORK net read : Entering with con p->ccb id 2### ###NETWORK net read : Exiting with ret code 0### ###NETWORK convert\_pdu\_to\_event : Entering with con\_p->ccb\_id 2### ###NETWORK Check\_PCI : Entering with dir 105### ###NETWORK Check\_PCI : Exiting with pdu\_type 104### ###NETWORK convert\_pdu\_to\_event : Exiting with SUCCESSFUL\_COMPLETION 0### SCHEDULER gather work : Status Code 0 Returned by NETWORK READ EXIT ###SCHEDULER gather\_work : Exiting with SUCCESSFUL\_COMPLETION 0### ###SCHEDULER dispatch\_work : Entering with SQHOS 13069392### SCHEDULER dispatch work : Scheduler Dispatching Event 104 for Conid 2 MACRO print\_sq : user connection ID 2 MACRO print\_sq : event MACRO print\_sq : terminate response pdu ###PROTOCOL protfsm : Entering with sq\_p->SQ\_event\_code 104### ###PROTOCOL save\_term\_resp : Entering with con\_p->ccb\_id 2### ###PROTOCOL save\_term\_resp : Exiting with se\_p->se\_return 0### ###PROTOCOL protfsm : Exiting with ret\_code 0### SCHEDULER dispatch\_work : Dispatcher processing complete for event 104 Conid 2 SCHEDULER dispatch\_work : Scheduler Dispatching Event 122 for Conid 2 MACRO print\_sq : user connection ID 2 MACRO print sq : event MACRO print sq : positive event ###PROTOCOL protfsm : Entering with sq\_p->SQ\_event\_code 122### ###PROTOCOL net\_close : Entering with con\_p->ccb\_id 2### ###PROTOCOL net\_close : Exiting with ret\_code 0### ###PROTOCOL protfsm : Exiting with ret\_code 0### SCHEDULER dispatch\_work : Dispatcher processing complete for event 122 Conid 2 ###SCHEDULER dispatch\_work : Exiting with current\_request\_status 0### ###SCHEDULER gather\_work : Entering with HOS 22526552### ###PROTOCOL net\_close\_handler : Entering with con\_p->ccb\_id 2### ###PROTOCOL net close handler : Exiting with SUCCESSFUL COMPLETION 0### SCHEDULER gather\_work : Status Code 0 Returned by SERVICE SPECIFIC EXIT ###SCHEDULER gather work : Exiting with SUCCESSFUL COMPLETION 0### ###SCHEDULER dispatch\_work : Entering with SQHOS 13069504###

SCHEDULER dispatch\_work : Scheduler Dispatching Event 122 for Conid 2 MACRO print sq : user connection ID 2 MACRO print\_sq : event MACRO print\_sq : positive event ###PROTOCOL protfsm : Entering with sq\_p->SQ\_event\_code 122### ###PROTOCOL toss\_connection : Entering with con\_p->ccb\_id 2### ###UTILITIES analzpdu : Entering with 0 0### ###UTILITIES analzpdu : Exiting with SUCCESSFUL\_COMPLETION 0### ###PROTOCOL toss\_connection : Exiting with se\_p->se\_return 0### ###PROTOCOL protfsm : Exiting with ret\_code 0### SCHEDULER dispatch\_work : Dispatcher processing complete for event 122 Conid 2 ###SCHEDULER dispatch\_work : Exiting with current\_request\_status 0### SCHEDULER scheduler : returning event 303 ###UTILITIES bldschdprm : Entering with 0 0### ###UTILITIES bldschdprm : Exiting with SUCCESSFUL\_COMPLETION 0### SCHEDULER scheduler : Scheduler entered with event 22 on conid 2 ###SCHEDULER gather\_work : Entering with HOS 22526552### ###SCHEDULER gather\_work : Exiting with SUCCESSFUL\_COMPLETION 0### ###SCHEDULER dispatch\_work : Entering with SQHOS 13069504### SCHEDULER dispatch\_work : Scheduler Dispatching Event 22 for Conid 2 MACRO print\_sq : user connection ID 2 MACRO print\_sq : event MACRO print sq : consume event ###PROTOCOL protfsm : Entering with sq\_p->SQ\_event\_code 22### ###UTILITIES consume : Entering with sq\_element->SQ\_conid 2### ###UTILITIES analzdcp : Entering with return\_status 0### ###UTILITIES analzdcp : Exiting with return\_status 0### ###UTILITIES analzdcp : Entering with return\_status 0### ###UTILITIES analzdcp : Exiting with return\_status 0### ###UTILITIES analzdcp : Entering with return\_status 0### ###UTILITIES analzdcp : Exiting with return\_status 0### ###UTILITIES consume : Exiting with status 0### ###PROTOCOL protfsm : Exiting with ret\_code 0### SCHEDULER dispatch work : Dispatcher processing complete for event 22 Conid 2 ###SCHEDULER dispatch\_work : Exiting with current\_request\_status 0### ###UTILITIES bldschdprm : Entering with 0 0### ###UTILITIES bldschdprm : Exiting with SUCCESSFUL\_COMPLETION 0### SCHEDULER scheduler : Scheduler entered with event 4 on conid 0 ###UTILITIES anapmgmt : Entering with sq\_ptr -> SQ\_event\_code 4### !!!UTILITIES anapmgmt : Scheduler Queue Element 000000 00000000 00000000 00000000 00000000 \*................\* 000010 00000000 00000000 50f26200 08931200 \*.......Pòb....\* 000020 01000000 00000000 00000000 00000000 \*................\* 000030 00000000 00000000 00000000 04000000 \*................\*

000040 00000000 10951200 00000000 00000000 \*...............\* 000050 00000000 00000000 00000000 00000000 \*................\* 000060 00000000 00000000 00000000 00000000 \*................\* ###UTILITIES anapmgmt : Exiting with utilstat 0### ###UTILITIES bldschdprm : Entering with 0 0### ###UTILITIES bldschdprm : Exiting with SUCCESSFUL\_COMPLETION 0### SCHEDULER scheduler : Scheduler entered with event 7 on conid 1 ###SCHEDULER gather\_work : Entering with HOS 22526552### ###SCHEDULER gather work : Exiting with SUCCESSFUL COMPLETION 0### ###SCHEDULER dispatch work : Entering with SQHOS 13072128### SCHEDULER dispatch\_work : Scheduler Dispatching Event 7 for Conid 1 MACRO print\_sq : user connection ID 1 MACRO print sq : event MACRO print\_sq : terminate request ###PROTOCOL protfsm : Entering with sq\_p->SQ\_event\_code 7### ###PROTOCOL make\_pdu : Entering with sq\_p->SQ\_event\_code 7### ###UTILITIES bldpdu : Entering with sq\_element->SQ\_event\_code 7### ###UTILITIES anaintpd : Entering with SUCCESSFUL\_COMPLETION 0### ###UTILITIES anaintpd : Exiting with SUCCESSFUL\_COMPLETION 0### ###UTILITIES bldpdu : Exiting with status 0### ###NETWORK logical\_write : Entering with con\_p->ccb\_id 1### ###NETWORK net\_write : Entering with con\_p->ccb\_id 1### ###NETWORK Check\_PCI : Entering with dir 111### ###NETWORK Check\_PCI : Exiting with pdu\_type 103### ###NETWORK net\_write : Exiting with ret\_code 0### ###NETWORK logical\_write : Exiting with ret\_code 25056### ###PROTOCOL make\_pdu : Exiting with se\_p->se\_return 0### ###PROTOCOL protfsm : Exiting with ret\_code 0### SCHEDULER dispatch\_work : Dispatcher processing complete for event 7 Conid 1 ###SCHEDULER dispatch\_work : Exiting with current\_request\_status 0### ###UTILITIES bldschdprm : Entering with 0 0### ###UTILITIES bldschdprm : Exiting with SUCCESSFUL\_COMPLETION 0### SCHEDULER scheduler : Scheduler entered with event 21 on conid 0 ###SCHEDULER gather\_work : Entering with HOS 22526552### ###NETWORK net\_write : Entering with con\_p->ccb\_id 1### ###NETWORK net\_write : Exiting with ret\_code 0### SCHEDULER gather work : Status Code 0 Returned by NETWORK WRITE ROUTINE ###PROTOCOL write\_handler : Entering with con\_p->ccb\_id 1### ###PROTOCOL write\_handler : Exiting with SUCCESSFUL\_COMPLETION 0### SCHEDULER gather\_work : Status Code 0 Returned by NETWORK WRITE EXIT ###SCHEDULER gather work : Exiting with SUCCESSFUL COMPLETION 0### ###SCHEDULER dispatch\_work : Entering with SQHOS 13072128###

SCHEDULER dispatch\_work : Scheduler Dispatching Event 122 for Conid 1 MACRO print\_sq : user connection ID 1 MACRO print sq : event MACRO print\_sq : positive event ###PROTOCOL protfsm : Entering with sq\_p->SQ\_event\_code 122### ###PROTOCOL protfsm : Exiting with se\_p->se\_return 0### SCHEDULER dispatch work : Dispatcher processing complete for event 122 Conid 1 ###SCHEDULER dispatch work : Exiting with current request status 0### ###UTILITIES bldschdprm : Entering with 0 0### ###UTILITIES bldschdprm : Exiting with SUCCESSFUL\_COMPLETION 0### SCHEDULER scheduler : Scheduler entered with event 21 on conid 0 ###SCHEDULER gather\_work : Entering with HOS 22526552### ###SCHEDULER gather\_work : Exiting with SUCCESSFUL\_COMPLETION 0### ###SCHEDULER gather\_work : Entering with HOS 22526552### ###NETWORK net\_read : Entering with con\_p->ccb\_id 1### ###NETWORK net read : Exiting with ret code 0### ###NETWORK convert\_pdu\_to\_event : Entering with con\_p->ccb\_id 1### ###NETWORK Check\_PCI : Entering with dir 105### ###NETWORK Check\_PCI : Exiting with pdu\_type 104### ###NETWORK convert\_pdu\_to\_event : Exiting with SUCCESSFUL\_COMPLETION 0### SCHEDULER gather\_work : Status Code 0 Returned by NETWORK READ EXIT ###SCHEDULER gather\_work : Exiting with SUCCESSFUL\_COMPLETION 0### ###SCHEDULER dispatch\_work : Entering with SQHOS 13072128### SCHEDULER dispatch work : Scheduler Dispatching Event 104 for Conid 1 MACRO print\_sq : user connection ID 1 MACRO print\_sq : event MACRO print\_sq : terminate response pdu ###PROTOCOL protfsm : Entering with sq\_p->SQ\_event\_code 104### ###PROTOCOL save\_term\_resp : Entering with con\_p->ccb\_id 1### ###PROTOCOL save\_term\_resp : Exiting with se\_p->se\_return 0### ###PROTOCOL protfsm : Exiting with ret\_code 0### SCHEDULER dispatch\_work : Dispatcher processing complete for event 104 Conid 1 SCHEDULER dispatch\_work : Scheduler Dispatching Event 122 for Conid 1 MACRO print\_sq : user connection ID 1 MACRO print\_sq : event MACRO print sq : positive event ###PROTOCOL protfsm : Entering with sq\_p->SQ\_event\_code 122### ###PROTOCOL net\_close : Entering with con\_p->ccb\_id 1### ###PROTOCOL net\_close : Exiting with ret\_code 0### ###PROTOCOL protfsm : Exiting with ret\_code 0###

SCHEDULER dispatch\_work : Dispatcher processing complete for event 122 Conid 1 ###SCHEDULER dispatch\_work : Exiting with current\_request\_status 0### ###SCHEDULER gather work : Entering with HOS 22526552### ###PROTOCOL net\_close\_handler : Entering with con\_p->ccb\_id 1### ###PROTOCOL net\_close\_handler : Exiting with SUCCESSFUL\_COMPLETION 0### SCHEDULER gather work : Status Code 0 Returned by SERVICE SPECIFIC EXIT ###SCHEDULER gather work : Exiting with SUCCESSFUL COMPLETION 0### ###SCHEDULER dispatch\_work : Entering with SQHOS 13072272### SCHEDULER dispatch\_work : Scheduler Dispatching Event 122 for Conid 1 MACRO print\_sq : user connection ID 1 MACRO print\_sq : event MACRO print\_sq : positive event ###PROTOCOL protfsm: Entering with sq p->SQ event code 122### ###PROTOCOL toss\_connection : Entering with con\_p->ccb\_id 1### ###UTILITIES analzpdu : Entering with 0 0### ###UTILITIES analzpdu : Exiting with SUCCESSFUL\_COMPLETION 0### ###PROTOCOL toss\_connection : Exiting with se\_p->se\_return 0### ###PROTOCOL protfsm : Exiting with ret\_code 0### SCHEDULER dispatch\_work : Dispatcher processing complete for event 122 Conid 1 ###SCHEDULER dispatch\_work: Exiting with current\_request\_status 0### SCHEDULER scheduler : returning event 303 ###UTILITIES bldschdprm : Entering with 0 0### ###UTILITIES bldschdprm : Exiting with SUCCESSFUL\_COMPLETION 0### SCHEDULER scheduler : Scheduler entered with event 22 on conid 1 ###SCHEDULER gather\_work : Entering with HOS 22526552### ###SCHEDULER gather\_work : Exiting with SUCCESSFUL\_COMPLETION 0### ###SCHEDULER dispatch\_work: Entering with SQHOS 13072272### SCHEDULER dispatch\_work:Scheduler Dispatching Event 22 for Conid 1 MACRO print\_sq : user connection ID 1 MACRO print\_sq : event MACRO print sq : consume event ###PROTOCOL protfsm : Entering with sq\_p->SQ\_event\_code 22### ###UTILITIES consume : Entering with sq\_element->SQ\_conid 1### ###UTILITIES analzdcp : Entering with return\_status 0### ###UTILITIES analzdcp : Exiting with return\_status 0### ###UTILITIES analzdcp : Entering with return\_status 0### ###UTILITIES analzdcp : Entering with return\_status 0### ###UTILITIES analzdcp : Exiting with return\_status 0### ###UTILITIES consume : Exiting with status 0### ###PROTOCOL protfsm : Exiting with ret\_code 0### SCHEDULER dispatch\_work : Dispatcher processing complete for event 22 Conid 1

###SCHEDULER dispatch\_work: Exiting with current\_request\_status 0### ###UTILITIES bldschdprm: Entering with 0 0### ###UTILITIES bldschdprm: Exiting with SUCCESSFUL\_COMPLETION 0### SCHEDULER scheduler: Scheduler entered with event 4 on conid 0 ###UTILITIES anapmgmt: Entering with sq\_ptr -> SQ\_event\_code 4### !!!UTILITIES anapmgmt: Scheduler Queue Element 000000 00000000 00000000 00000000 00000000 \*................\* 000010 00000000 00000000 50f26200 14a41200 \*........Pòb..¤..\* 000020 01000000 00000000 00000000 00000000 \*................\* 000030 00000000 00000000 00000000 04000000 \*................\*  $000040$  00000000 1ca61200 00000000 00000000 \*................\* 000050 00000000 00000000 00000000 00000000 \*................\* 000060 00000000 00000000 00000000 00000000 \*................\* ###NETWORK cleanup drivers : Entering with 0 0### ###NETWORK nsm\_typename : Entering with net 7### ###NETWORK nsm\_typename : Exiting with \*NAS\_Driver\_Protocol\_Names[0] 85### ###NETWORK nsm\_typename : Entering with net 1### ###NETWORK nsm typename : Exiting with \*NAS Driver Protocol Names[0] 85### ###NETWORK cleanup\_drivers : Exiting with 0 0### ###UTILITIES anapmgmt : Exiting with utilstat 0###

CDMSON016I Sign on to EDM server DHUMKETU completed successfully. You have 0 EDM message(s).

# Tracing Vault Problems with CVTRACE

If you are experiencing a Vault problem and you cannot resolve the problem, run a trace on Vault.

To run a trace on Vault, create a file called CVTRACE. PARAMS (for VM, the file is called CVTRACE PARAMS).

You can run ANSTLEVL with CVTRACE. To do this, set the ANSTLEVL environment variable before you begin the CVTRACE utility. The output from ANSTLEVL can be captured in the same file as the output from CVTRACE.

Please note: If you are having a problem with a particular Vault command and the problem does not seem to involve the full-screen interface, set CVTRACE and then run the Vault command using the command line format. This can generate less output than running the command using the full-screen format.

# CVTRACE.PARAMS File Keywords

To capture all tracing from Vault execution, enter only the word ON in the CVTRACE.PARAMS file. In general, this is how you use CVTRACE.

The Customer Service Center can ask you to limit the trace to certain Vault subroutines. The keywords and the values you can be asked to create in the CVTRACE.PARAMS file are listed here for your information.

# CODES

Specify a codes list to determine which trace commands are to be executed. The codes list is used for the functions specified with the INCLUDE keyword. If a codes list is not specified, all trace commands are printed. Possible values for the CODES keyword are:

- E (trace\_entry)
- C (trace\_com)
- D (trace\_number, trace\_string)
- L (trace\_lower)
- S (trace\_sql)
- X (trace\_exit)
- O (trace\_start)
- H (trace\_stop)

# **INCLUDE**

This keyword indicates the start of an INCLUDE list. Following the keyword are the function names to be included in the trace. Function names can be supplied by the Customer Service Center and trace commands for the functions in the INCLUDE list can be printed out, based on the codes list specified with the CODES keyword. Function names are restricted to 32 characters.

# ENDINCLUDE

This keyword indicates the end of the INCLUDE list. If more than one INCLUDE list is given in the CVTRACE. PARAMS file, the last one is used.

### EXCLUDE

This keyword indicates the start of an EXCLUDE list. Following the keyword are the function names to be excluded from the trace and function names can be supplied by the Customer Service Center.

Trace commands for the functions in the EXCLUDE list can not be printed out. The EXCLUDE list has precedence over the INCLUDE list.

### ENDEXCLUDE

This keyword indicates the end of the EXCLUDE list.

#### BUFFSIZE

Set this keyword if the output is to be buffered. The maximum value is 32756 and the default value is 1, which indicates that messages are to be printed out as they are created.

The following is an example of a CVTRACE.PARAMS file that the Customer Service Center might ask you to create. This file is not case-sensitive.

```
ON
CODES = (e, s, x)INCLUDE
dm_reqrvw
submit_file
start_review
process_file
ENDINCLUDE
EXCLUDE
asmgr
ENDEXCLUDE
BUFFSIZE=1
```
# Placing the CVTRACE.PARAMS File

You can place the CVTRACE. PARAMS file under the edm account (Solaris or SunOS), the NSM or PDM account (VMS), or the EDMMAINT account (VM). This way, the trace file can contain all Vault activity. You can also place the CVTRACE.PARAMS file under an individual user account on a Vault Client node.

If you have diagnosed a problem to a particular network process (DM, DN, DD, or LOG), you can run CVTRACE on that process. You can also run CVTRACE on any combination of the DM, DN, DD, or LOG. (Because no Vault code is involved in the Process Manager or the PCA, do not run CVTRACE on PMGR or PCA. Use ANSTLEVL and/or NASCNFIG to diagnose problems with the PMGR or PCA.)

# Sample Output from the CVTRACE Utility

The following are two samples (UNIX, followed by NT) of the output you receive from the CVTRACE utility. If you run CVTRACE with ANSTLEVL and/or NASCNFIG and send the output to the same file, you can see output from each trace interspersed in the file.

## UNIX

```
10:44:18.884 RECEIVE_MESSAGE : Return from edm_getmessages: with
rc of 0 and ec of 0
10:44:18.884 GET_NORM_MESSAGE_TYPE : Entered routine
GET NORM MESSAGE TYPE
10:44:18.884 GET_NORM_MESSAGE_TYPE : Leaving routine
GET NORM MESSAGE TYPE
10:44:18.884 RECEIVE_MESSAGE : received_message_type = 2
10:44:18.896 RECEIVE_MESSAGE : Leaving routine RECEIVE_MESSAGE
10:44:18.896 PROCESS_MESSAGES : Return from RECEIVE_MESSAGE: with
rc of 0 and ec of 0
10:44:18.896 PROCESS_MESSAGES : Entering INVOKE_DM_FUNCTION
10:44:18.896 INVOKE_DM_FUNCTION : Entered routine
INVOKE_DM_FUNCTION
10:44:18.896 INVOKE_DM_FUNCTION : About to enter: = COPY
10:44:18.896 DM_COPY : Entered routine dm_copy
10:44:18.897 DM_COPY : Entering COPY_FILE
10:44:18.897 COPY_FILE : Entered routine COPY_FILE
10:44:18.897 MAX_REVS_FROM_TABLES : Entered routine
max_revs_from_tables
10:44:18.898 MAX_REVS_FROM_TABLES : About to get max rev from
DM_FILE_DIRECTORY
10:44:18.902 MAX_REVS_FROM_TABLES : Return from SQL: Table
DM_FILE_DIRECTORY; Command SELECT
10:44:18.902 SQLCODE = 0; #Rows: 1 Comment: Max file rev
10:44:18.902 MAX_REVS_FROM_TABLES:About to get max rev from
DM_ARCHIVE
10:44:18.905 MAX_REVS_FROM_TABLES : Return from SQL: Table
DM_FILE_DIRECTORY; Command SELECT
10:44:18.905 SQLCODE = 100; #Rows: 0 Comment: Max file rev
10:44:18.905 MAX_REVS_FROM_TABLES:Leaving routine
max_revs_from_tables
10:44:18.905 COPY_FILE : select a row
10:44:18.909 COPY_FILE : Return from SQL: Table Select; Command
DM_FILE_DIRECTORY
10:44:18.909 SQLCODE = 0; #Rows: 1 Comment: dm_file_name
10:44:18.909 COPY_FILE : Entering PROCESS_FILE
10:44:18.909 PROCESS_FILE : Entered routine PROCESS_FILE
10:44:18.909 PROCESS_FILE : entering CHECK_AUTHORITY
10:44:18.909 CHECK_AUTHORITY : Entered routine CHECK_AUTHORITY
10:44:18.910 CHECK_AUTHORITY : entering ASMGR
10:44:18.910 ASMGR : Entered routine asmgr
10:44:18.910 ASMGR : About to select from AS_COMMAND_TEST
```
10:44:18.913 ASMGR : Return from SQL: Table AS\_COMMAND\_TEST; Command SELECT 10:44:18.913 SQLCODE = 0; #Rows: 1 Comment: Get next test for the command 10:44:18.913 GET\_SQL\_TEXT : Entered routine get\_sql\_text 10:44:18.913 GET\_SQL\_TEXT : About to declare AS\_TEST\_CURSOR 10:44:18.913 GET\_SQL\_TEXT : Return from SQL: Table AS\_TEST\_CURSOR; Command DCL CURSOR 10:44:18.913 SQLCODE = 0; #Rows: 1 Comment: For table AS\_TEST 10:44:18.914 GET\_SQL\_TEXT : About to open AS\_TEST\_CURSOR 10:44:18.915 GET\_SQL\_TEXT : Return from SQL: Table AS\_TEST\_CURSOR; Command OPEN CURSOR 10:44:18.915 SQLCODE = 0; #Rows: 0 Comment: Opening cursor 10:44:18.916 GET\_SQL\_TEXT : About to do first fetch from AS\_TEST\_CURSOR 10:44:18.917 GET\_SQL\_TEXT : Return from SQL: Table AS\_TEST\_CURSOR; Command FETCH 10:44:18.917 SQLCODE = 0; #Rows: 1 Comment: Fetch first row 10:44:18.917 GET\_SQL\_TEXT : About to do next fetch from AS\_TEST\_CURSOR 10:44:18.918 GET\_SQL\_TEXT : Return from SQL: Table AS\_TEST\_CURSOR; Command FETCH 10:44:18.918 SQLCODE = 100; #Rows: 1 Comment: Fetch next row 10:44:18.918 GET\_SQL\_TEXT : About to close AS\_TEST\_CURSOR 10:44:18.918 GET\_SQL\_TEXT : Return from SQL: Table AS\_TEST\_CURSOR; Command CLOSE CURSOR 10:44:18.918 SQLCODE = 0; #Rows: 1 Comment: Close cursor 10:44:18.918 GET\_SQL\_TEXT : Leaving routine get\_sql\_text 10:44:18.918 ASMGR : Entering sql\_placeholder 10:44:18.918 SQL\_PLACEHOLDER : Entered routine sql\_placeholder 10:44:18.919 SQL\_PLACEHOLDER : parsed text = SELECT COUNT(\*) FROM DM\_COMMAND\_LIST,DM\_USER\_AUTH WHERE DM\_AUTH\_USER\_ID = 'EDMADMIN' AND DM\_AUTH\_PROJ\_ID = ' ' AND DM\_AUTH\_CMD\_LIST = DM\_COMMAND\_LIST AND DM\_COMMAND\_NAME IN ('COPY','ALL') 10:44:18.919 SQL\_PLACEHOLDER : Leaving routine sql\_placeholder 10:44:18.919 ASMGR : Out of sql\_placeholder 10:44:18.919 ASMGR : About to prepare stmt ROW\_CNT 10:44:18.921 ASMGR : Return from SQL: Table ROW\_CNT; Command PREPARE 10:44:18.921 SQLCODE = 0; #Rows: 1 Comment: Preparing test 10:44:18.921 ASMGR : About to declare cursor AS\_COUNT\_CURSOR for ROW\_CNT 10:44:18.921 ASMGR : Return from SQL: Table AS\_COUNT\_CURSOR; Command DCL CURSOR 10:44:18.921 SQLCODE = 0; #Rows: 1 Comment: Cursor for stmt ROW\_CNT 10:44:18.921 ASMGR : About to open AS\_COUNT\_CURSOR 10:44:18.922 ASMGR : Return from SQL: Table AS\_COUNT\_CURSOR; Command OPEN CURSOR 10:44:18.922 SQLCODE = 0; #Rows: 0 Comment: Opening cursor 10:44:18.922 ASMGR : About to do fetch AS\_COUNT\_CURSOR into rowcnt for test 10:44:18.924 ASMGR : Return from SQL: Table AS\_COUNT\_CURSOR; Command FETCH

10:44:18.924 SQLCODE = 0; #Rows: 1 Comment: First fetch  $10:44:18.924$  ASMGR : Rowcount = 1 10:44:18.924 ASMGR : About to close AS\_COUNT\_CURSOR 10:44:18.924 ASMGR : Return from SQL: Table AS\_COUNT\_CURSOR; Command CLOSE 10:44:18.924 SQLCODE = 0; #Rows: 1 Comment: Close cursor 10:44:18.924 ASMGR : About to select from AS\_COMMAND\_TEST 10:44:18.926 ASMGR : Return from SQL: Table AS\_COMMAND\_TEST; Command SELECT 10:44:18.926 SQLCODE = 0; #Rows: 1 Comment: Get next test for the command 10:44:18.926 GET\_SQL\_TEXT : Entered routine get\_sql\_text 10:44:18.926 GET\_SQL\_TEXT : About to declare AS\_TEST\_CURSOR 10:44:18.926 GET\_SQL\_TEXT : Return from SQL: Table AS\_TEST\_CURSOR; Command DCL CURSOR 10:44:18.926 SQLCODE = 0; #Rows: 1 Comment: For table AS\_TEST 10:44:18.926 GET\_SQL\_TEXT : About to open AS\_TEST\_CURSOR 10:44:18.927 GET\_SQL\_TEXT : Return from SQL: Table AS\_TEST\_CURSOR; Command OPEN CURSOR 10:44:18.927 SQLCODE = 0; #Rows: 0 Comment: Opening cursor 10:44:18.927 GET\_SQL\_TEXT : About to do first fetch from AS\_TEST\_CURSOR 10:44:18.928 GET\_SQL\_TEXT : Return from SQL: Table AS\_TEST\_CURSOR; Command FETCH 10:44:18.928 SQLCODE = 0; #Rows: 1 Comment: Fetch first row 10:44:18.928 GET\_SQL\_TEXT : About to do next fetch from AS\_TEST\_CURSOR 10:44:18.929 GET\_SQL\_TEXT : Return from SQL: Table AS\_TEST\_CURSOR; Command FETCH 10:44:18.929 SQLCODE = 100; #Rows: 1 Comment: Fetch next row 10:44:18.929 GET\_SQL\_TEXT : About to close AS\_TEST\_CURSOR 10:44:18.929 GET\_SQL\_TEXT : Return from SQL: Table AS\_TEST\_CURSOR; Command CLOSE CURSOR 10:44:18.929 SQLCODE = 0; #Rows: 1 Comment: Close cursor 10:44:18.929 GET\_SQL\_TEXT : Leaving routine get\_sql\_text 10:44:18.929 ASMGR : Entering sql\_placeholder 10:44:18.929 SQL\_PLACEHOLDER : Entered routine sql\_placeholder 10:44:18.930 SQL\_PLACEHOLDER : parsed text = SELECT COUNT(\*) FROM DM\_USER\_AUTH WHERE DM\_AUTH\_USER\_ID = 'EDMADMIN' AND DM\_AUTH\_PROJ\_ID = ' ' AND DM\_AUTH\_RD\_AUTHG = ' ' 10:44:18.930 SQL\_PLACEHOLDER : Leaving routine sql\_placeholder 10:44:18.930 ASMGR : Out of sql\_placeholder 10:44:18.930 ASMGR : About to prepare stmt ROW\_CNT 10:44:18.931 ASMGR : Return from SQL: Table ROW\_CNT; Command PREPARE 10:44:18.931 SQLCODE = 0; #Rows: 1 Comment: Preparing test 10:44:18.931 ASMGR : About to declare cursor AS\_COUNT\_CURSOR for ROW\_CNT 10:44:18.931 ASMGR : Return from SQL: Table AS\_COUNT\_CURSOR; Command DCL CURSOR 10:44:18.931 SQLCODE = 0; #Rows: 1 Comment: Cursor for stmt ROW\_CNT 10:44:18.932 ASMGR : About to open AS\_COUNT\_CURSOR

10:44:18.932 ASMGR : Return from SQL: Table AS\_COUNT\_CURSOR; Command OPEN CURSOR 10:44:18.932 SQLCODE = 0; #Rows: 0 Comment: Opening cursor 10:44:18.932 ASMGR : About to do fetch AS\_COUNT\_CURSOR into rowcnt for test 10:44:18.933 ASMGR : Return from SQL: Table AS\_COUNT\_CURSOR; Command FETCH 10:44:18.933 SQLCODE = 0; #Rows: 1 Comment: First fetch  $10:44:18.934$  ASMGR : Rowcount = 1 10:44:18.934 ASMGR : About to close AS\_COUNT\_CURSOR 10:44:18.934 ASMGR : Return from SQL: Table AS\_COUNT\_CURSOR; Command CLOSE 10:44:18.934 SQLCODE = 0; #Rows: 1 Comment: Close cursor 10:44:18.934 ASMGR : About to select from AS\_COMMAND\_TEST 10:44:18.935 ASMGR : Return from SQL: Table AS\_COMMAND\_TEST; Command SELECT 10:44:18.935 SQLCODE = 0; #Rows: 1 Comment: Get next test for the command 10:44:18.935 GET\_SQL\_TEXT : Entered routine get\_sql\_text 10:44:18.935 GET\_SQL\_TEXT : About to declare AS\_TEST\_CURSOR 10:44:18.935 GET\_SQL\_TEXT : Return from SQL: Table AS\_TEST\_CURSOR; Command DCL CURSOR 10:44:18.935 SQLCODE = 0; #Rows: 1 Comment: For table AS\_TEST 10:44:18.936 GET\_SQL\_TEXT : About to open AS\_TEST\_CURSOR 10:44:18.936 GET\_SQL\_TEXT : Return from SQL: Table AS\_TEST\_CURSOR; Command OPEN CURSOR 10:44:18.936 SQLCODE = 0; #Rows: 0 Comment: Opening cursor 10:44:18.937 GET\_SQL\_TEXT : About to do first fetch from AS\_TEST\_CURSOR 10:44:18.937 GET\_SQL\_TEXT : Return from SQL: Table AS\_TEST\_CURSOR; Command FETCH 10:44:18.937 SQLCODE = 0; #Rows: 1 Comment: Fetch first row 10:44:18.938 GET\_SQL\_TEXT : About to do next fetch from AS\_TEST\_CURSOR 10:44:18.939 GET\_SQL\_TEXT : Return from SQL: Table AS\_TEST\_CURSOR; Command FETCH 10:44:18.939 SQLCODE = 100; #Rows: 1 Comment: Fetch next row 10:44:18.939 GET\_SQL\_TEXT : About to close AS\_TEST\_CURSOR 10:44:18.939 GET\_SQL\_TEXT : Return from SQL: Table AS\_TEST\_CURSOR; Command CLOSE CURSOR 10:44:18.939 SQLCODE = 0; #Rows: 1 Comment: Close cursor 10:44:18.940 GET\_SQL\_TEXT : Leaving routine get\_sql\_text 10:44:18.940 ASMGR : Entering sql\_placeholder 10:44:18.940 SQL\_PLACEHOLDER : Entered routine sql\_placeholder 10:44:18.940 SQL\_PLACEHOLDER : parsed text = SELECT COUNT(\*) FROM DM\_USER\_AUTH,DM\_STATUS\_CODE WHERE DM\_AUTH\_USER\_ID = 'EDMADMIN' AND DM\_AUTH\_PROJ\_ID = ' ' AND DM\_STAT\_PROJ\_ID = ' ' AND DM\_STAT\_STATUS\_CD = 'IW' AND DM\_AUTH\_RD\_AUTH >= DM\_STAT\_AUTH 10:44:18.940 SQL\_PLACEHOLDER : Leaving routine sql\_placeholder 10:44:18.940 ASMGR : Out of sql\_placeholder 10:44:18.940 ASMGR : About to prepare stmt ROW\_CNT 10:44:18.942 ASMGR:Return from SQL: Table ROW\_CNT; Command PREPARE 10:44:18.942 SQLCODE = 0; #Rows: 1 Comment: Preparing test

10:44:18.942 ASMGR : About to declare cursor AS\_COUNT\_CURSOR for ROW\_CNT 10:44:18.942 ASMGR : Return from SQL: Table AS\_COUNT\_CURSOR; Command DCL CURSOR 10:44:18.942 SQLCODE = 0; #Rows: 1 Comment: Cursor for stmt ROW\_CNT 10:44:18.942 ASMGR : About to open AS\_COUNT\_CURSOR 10:44:18.943 ASMGR : Return from SQL: Table AS\_COUNT\_CURSOR; Command OPEN CURSOR 10:44:18.943 SQLCODE = 0; #Rows: 0 Comment: Opening cursor 10:44:18.943 ASMGR : About to do fetch AS\_COUNT\_CURSOR into rowcnt for test 10:44:18.945 ASMGR : Return from SQL: Table AS\_COUNT\_CURSOR; Command FETCH 10:44:18.945 SQLCODE = 0; #Rows: 1 Comment: First fetch  $10:44:18.945$  ASMGR : Rowcount = 1 10:44:18.945 ASMGR : About to close AS\_COUNT\_CURSOR 10:44:18.945 ASMGR : Return from SQL: Table AS\_COUNT\_CURSOR; Command CLOSE 10:44:18.945 SQLCODE = 0; #Rows: 1 Comment: Close cursor 10:44:18.945 ASMGR : About to select from AS\_COMMAND\_TEST 10:44:18.946 ASMGR : Return from SQL: Table AS\_COMMAND\_TEST; Command SELECT 10:44:18.946 SQLCODE = 0; #Rows: 1 Comment: Get next test for the command 10:44:18.946 GET\_SQL\_TEXT : Entered routine get\_sql\_text 10:44:18.946 GET\_SQL\_TEXT : About to declare AS\_TEST\_CURSOR 10:44:18.947 GET\_SQL\_TEXT : Return from SQL: Table AS\_TEST\_CURSOR; Command DCL CURSOR 10:44:18.947 SQLCODE = 0; #Rows: 1 Comment: For table AS\_TEST 10:44:18.947 GET\_SQL\_TEXT : About to open AS\_TEST\_CURSOR 10:44:18.948 GET\_SQL\_TEXT : Return from SQL: Table AS\_TEST\_CURSOR; Command OPEN CURSOR 10:44:18.948 SQLCODE = 0; #Rows: 0 Comment: Opening cursor 10:44:18.948 GET\_SQL\_TEXT : About to do first fetch from AS\_TEST\_CURSOR 10:44:18.949 GET\_SQL\_TEXT : Return from SQL: Table AS\_TEST\_CURSOR; Command FETCH 10:44:18.949 SQLCODE = 0; #Rows: 1 Comment: Fetch first row 10:44:18.949 GET\_SQL\_TEXT : About to do next fetch from AS\_TEST\_CURSOR 10:44:18.950 GET\_SQL\_TEXT : Return from SQL: Table AS\_TEST\_CURSOR; Command FETCH 10:44:18.950 SQLCODE = 100; #Rows: 1 Comment: Fetch next row 10:44:18.950 GET\_SQL\_TEXT : About to close AS\_TEST\_CURSOR 10:44:18.950 GET\_SQL\_TEXT : Return from SQL: Table AS\_TEST\_CURSOR; Command CLOSE CURSOR 10:44:18.950 SQLCODE = 0; #Rows: 1 Comment: Close cursor 10:44:18.950 GET\_SQL\_TEXT : Leaving routine get\_sql\_text 10:44:18.950 ASMGR : Entering sql\_placeholder 10:44:18.950 SQL\_PLACEHOLDER : Entered routine sql\_placeholder 10:44:18.950 SQL\_PLACEHOLDER : parsed text = SELECT COUNT(\*) FROM DM\_USER\_AUTH\_WHERE DM\_AUTH\_USER\_ID = 'EDMADMIN' AND DM\_AUTH\_PROJ\_ID = ' ' AND DM\_AUTH\_WR\_AUTHG = ' '

10:44:18.950 SQL\_PLACEHOLDER : Leaving routine sql\_placeholder 10:44:18.951 ASMGR : Out of sql\_placeholder 10:44:18.951 ASMGR : About to prepare stmt ROW\_CNT 10:44:18.952 ASMGR : Return from SQL: Table ROW\_CNT; Command PREPARE 10:44:18.952 SQLCODE = 0; #Rows: 1 Comment: Preparing test 10:44:18.952 ASMGR : About to declare cursor AS\_COUNT\_CURSOR for ROW\_CNT 10:44:18.952 ASMGR : Return from SQL: Table AS\_COUNT\_CURSOR; Command DCL CURSOR 10:44:18.952 SQLCODE = 0; #Rows: 1 Comment: Cursor for stmt ROW\_CNT 10:44:18.952 ASMGR : About to open AS\_COUNT\_CURSOR 10:44:18.953 ASMGR : Return from SQL: Table AS\_COUNT\_CURSOR; Command OPEN CURSOR 10:44:18.953 SQLCODE = 0; #Rows: 0 Comment: Opening cursor 10:44:18.953 ASMGR : About to do fetch AS\_COUNT\_CURSOR into rowcnt for test 10:44:18.954 ASMGR : Return from SQL: Table AS\_COUNT\_CURSOR; Command FETCH 10:44:18.954 SQLCODE = 0; #Rows: 1 Comment: First fetch  $10:44:18.954$  ASMGR : Rowcount = 1 10:44:18.954 ASMGR : About to close AS\_COUNT\_CURSOR 10:44:18.955 ASMGR : Return from SQL: Table AS\_COUNT\_CURSOR; Command CLOSE 10:44:18.955 SQLCODE = 0; #Rows: 1 Comment: Close cursor 10:44:18.955 ASMGR : About to select from AS\_COMMAND\_TEST 10:44:18.956 ASMGR : Return from SQL: Table AS\_COMMAND\_TEST; Command SELECT 10:44:18.956 SQLCODE = 0; #Rows: 1 Comment: Get next test for the command 10:44:18.956 GET\_SQL\_TEXT : Entered routine get\_sql\_text 10:44:18.956 GET\_SQL\_TEXT : About to declare AS\_TEST\_CURSOR 10:44:18.956 GET\_SQL\_TEXT : Return from SQL: Table AS\_TEST\_CURSOR; Command DCL CURSOR 10:44:18.956 SQLCODE = 0; #Rows: 1 Comment: For table AS\_TEST 10:44:18.956 GET\_SQL\_TEXT : About to open AS\_TEST\_CURSOR 10:44:18.957 GET\_SQL\_TEXT : Return from SQL: Table AS\_TEST\_CURSOR; Command OPEN CURSOR 10:44:18.957 SQLCODE = 0; #Rows: 0 Comment: Opening cursor 10:44:18.957 GET\_SQL\_TEXT : About to do first fetch from AS\_TEST\_CURSOR 10:44:18.958 GET\_SQL\_TEXT : Return from SQL: Table AS\_TEST\_CURSOR; Command FETCH 10:44:18.958 SQLCODE = 0; #Rows: 1 Comment: Fetch first row 10:44:18.958 GET\_SQL\_TEXT : About to do next fetch from AS\_TEST\_CURSOR 10:44:18.959 GET\_SQL\_TEXT : Return from SQL: Table AS\_TEST\_CURSOR; Command FETCH 10:44:18.959 SQLCODE = 100; #Rows: 1 Comment: Fetch next row 10:44:18.959 GET\_SQL\_TEXT : About to close AS\_TEST\_CURSOR 10:44:18.959 GET\_SQL\_TEXT : Return from SQL: Table AS\_TEST\_CURSOR; Command CLOSE CURSOR 10:44:18.959 SQLCODE = 0; #Rows: 1 Comment: Close cursor

10:44:18.960 GET\_SQL\_TEXT : Leaving routine get\_sql\_text 10:44:18.960 ASMGR : Entering sql\_placeholder 10:44:18.960 SQL\_PLACEHOLDER : Entered routine sql\_placeholder 10:44:18.960 SQL\_PLACEHOLDER : parsed text = SELECT COUNT(\*) FROM DM\_USER\_AUTH,DM\_STATUS\_CODE WHERE DM\_AUTH\_USER\_ID = 'EDMADMIN' AND DM\_AUTH\_PROJ\_ID = ' ' AND DM\_STAT\_PROJ\_ID = ' ' AND DM\_STAT\_STATUS\_CD = 'IW' AND DM\_AUTH\_WR\_AUTH >= DM\_STAT\_AUTH 10:44:18.960 SQL\_PLACEHOLDER : Leaving routine sql\_placeholder 10:44:18.960 ASMGR : Out of sql\_placeholder 10:44:18.961 ASMGR : About to prepare stmt ROW\_CNT 10:44:18.962 ASMGR : Return from SQL: Table ROW\_CNT; Command PREPARE 10:44:18.962 SQLCODE = 0; #Rows: 1 Comment: Preparing test 10:44:18.962 ASMGR : About to declare cursor AS\_COUNT\_CURSOR for ROW\_CNT 10:44:18.962 ASMGR : Return from SQL: Table AS\_COUNT\_CURSOR; Command DCL CURSOR 10:44:18.962 SQLCODE = 0; #Rows: 1 Comment: Cursor for stmt ROW\_CNT 10:44:18.962 ASMGR : About to open AS\_COUNT\_CURSOR 10:44:18.963 ASMGR : Return from SQL: Table AS\_COUNT\_CURSOR; Command OPEN CURSOR 10:44:18.963 SQLCODE = 0; #Rows: 0 Comment: Opening cursor 10:44:18.963 ASMGR : About to do fetch AS\_COUNT\_CURSOR into rowcnt for test 10:44:18.964 ASMGR : Return from SQL: Table AS\_COUNT\_CURSOR; Command FETCH 10:44:18.964 SQLCODE = 0; #Rows: 1 Comment: First fetch  $10:44:18.964$  ASMGR : Rowcount = 1 10:44:18.965 ASMGR : About to close AS\_COUNT\_CURSOR 10:44:18.965 ASMGR : Return from SQL: Table AS\_COUNT\_CURSOR; Command CLOSE 10:44:18.965 SQLCODE = 0; #Rows: 1 Comment: Close cursor 10:44:18.965 ASMGR : About to select from AS\_COMMAND\_TEST 10:44:18.966 ASMGR : Return from SQL: Table AS\_COMMAND\_TEST; Command SELECT 10:44:18.966 SQLCODE = 0; #Rows: 1 Comment: Get next test for the command 10:44:18.966 GET\_SQL\_TEXT : Entered routine get\_sql\_text 10:44:18.966 GET\_SQL\_TEXT : About to declare AS\_TEST\_CURSOR 10:44:18.966 GET\_SQL\_TEXT : Return from SQL: Table AS\_TEST\_CURSOR; Command DCL CURSOR 10:44:18.966 SQLCODE = 0; #Rows: 1 Comment: For table AS\_TEST 10:44:18.966 GET\_SQL\_TEXT : About to open AS\_TEST\_CURSOR 10:44:18.967 GET\_SQL\_TEXT : Return from SQL: Table AS\_TEST\_CURSOR; Command OPEN CURSOR 10:44:18.967 SQLCODE = 0; #Rows: 0 Comment: Opening cursor 10:44:18.968 GET\_SQL\_TEXT : About to do first fetch from AS\_TEST\_CURSOR 10:44:18.969 GET\_SQL\_TEXT : Return from SQL: Table AS\_TEST\_CURSOR; Command FETCH 10:44:18.969 SQLCODE = 0; #Rows: 1 Comment: Fetch first row 10:44:18.969 GET\_SQL\_TEXT : About to do next fetch from AS\_TEST\_CURSOR

10:44:18.970 GET\_SQL\_TEXT : Return from SQL: Table AS\_TEST\_CURSOR; Command FETCH 10:44:18.970 SQLCODE = 100; #Rows: 1 Comment: Fetch next row 10:44:18.970 GET\_SQL\_TEXT : About to close AS\_TEST\_CURSOR 10:44:18.970 GET\_SQL\_TEXT : Return from SQL: Table AS\_TEST\_CURSOR; Command CLOSE CURSOR 10:44:18.970 SQLCODE = 0; #Rows: 1 Comment: Close cursor 10:44:18.970 GET\_SQL\_TEXT : Leaving routine get\_sql\_text 10:44:18.970 ASMGR : Entering sql\_placeholder 10:44:18.970 SQL\_PLACEHOLDER : Entered routine sql\_placeholder 10:44:18.970 SQL\_PLACEHOLDER : parsed text = SELECT COUNT(\*) FROM DM\_USER\_AUTH WHERE DM\_AUTH\_USER\_ID = 'EDMADMIN' AND DM\_AUTH\_PROJ\_ID = ' ' AND DM\_AUTH\_ADMIN\_FLAG = 'Y' 10:44:18.971 SQL\_PLACEHOLDER : Leaving routine sql\_placeholder 10:44:18.971 ASMGR : Out of sql\_placeholder 10:44:18.971 ASMGR : About to prepare stmt ROW\_CNT 10:44:18.972 ASMGR : Return from SQL: Table ROW\_CNT; Command PREPARE 10:44:18.972 SQLCODE = 0; #Rows: 1 Comment: Preparing test 10:44:18.972 ASMGR : About to declare cursor AS\_COUNT\_CURSOR for ROW\_CNT 10:44:18.972 ASMGR : Return from SQL: Table AS\_COUNT\_CURSOR; Command DCL CURSOR 10:44:18.972 SQLCODE = 0; #Rows: 1 Comment: Cursor for stmt ROW\_CNT 10:44:18.972 ASMGR : About to open AS\_COUNT\_CURSOR 10:44:18.973 ASMGR : Return from SQL: Table AS\_COUNT\_CURSOR; Command OPEN CURSOR 10:44:18.973 SQLCODE = 0; #Rows: 0 Comment: Opening cursor 10:44:18.973 ASMGR : About to do fetch AS\_COUNT\_CURSOR into rowcnt for test 10:44:18.974 ASMGR : Return from SQL: Table AS\_COUNT\_CURSOR; Command FETCH 10:44:18.974 SQLCODE = 0; #Rows: 1 Comment: First fetch  $10:44:18.975$  ASMGR : Rowcount = 1 10:44:18.975 ASMGR : About to close AS\_COUNT\_CURSOR 10:44:18.975 ASMGR : Return from SQL: Table AS\_COUNT\_CURSOR; Command CLOSE 10:44:18.975 SQLCODE = 0; #Rows: 1 Comment: Close cursor 10:44:18.975 ASMGR : Leaving routine asmgr 10:44:18.975 CHECK\_AUTHORITY : Return from ASMGR: with rc of -1 and ec of 0 10:44:18.975 CHECK\_AUTHORITY : Leaving routine CHECK\_AUTHORITY 10:44:18.975 PROCESS\_FILE : Return from CHECK\_AUTHORITY: with rc of 0 and ec of 0 10:44:18.975 PROCESS\_FILE : entering CHECK\_AVAILABILITY 10:44:18.975 CHECK\_AVAILABILITY : Entered routine CHECK\_AVAILABILITY 10:44:18.976 CHECK\_AVAILABILITY : Leaving routine CHECK\_AVAILABILITY 10:44:18.976 PROCESS\_FILE : Return from CHECK\_AVAILABILITY: with rc of 0 and ec of 0 10:44:18.976 PROCESS\_FILE : entering MAKE\_NEW\_NAME 10:44:18.976 MAKE\_NEW\_NAME : Entered routine MAKE\_NEW\_NAME

10:44:18.976 MAKE\_NEW\_NAME : Leaving routine MAKE\_NEW\_NAME 10:44:18.976 PROCESS\_FILE : Return from MAKE\_NEW\_NAME: with rc of 0 and ec of 0 10:44:18.976 PROCESS\_FILE : entering GET\_OLD\_POOLINFO 10:44:18.976 GET\_OLD\_POOL\_INFO : Entered routine GET\_OLD\_POOL\_INFO 10:44:18.976 GET\_OLD\_POOL\_INFO : select for DM\_POOL\_INFO 10:44:18.978 GET\_OLD\_POOL\_INFO: Return from SQL: Table SELECT; Command DM\_POOL\_INFO 10:44:18.978 SQLCODE = 0; #Rows: 1 Comment: select text 10:44:18.979 GET\_OLD\_POOL\_INFO : Leaving routine GET\_OLD\_POOL\_INFO 10:44:18.979 PROCESS\_FILE : Return from GET\_OLD\_POOLINFO: with rc of 0 and ec of 0 10:44:18.979 PROCESS\_FILE : entering SET\_ATTRIBS 10:44:18.979 SET\_ATTRIBS : Entered routine SET\_ATTRIBS 10:44:18.979 SET\_ATTRIBS : entering DM\_STORE 10:44:18.979 DM\_STORE : Entered routine dm\_store 10:44:18.980 DM\_STORE: select count of -1 versions DM\_FILE\_DIRECTORY 10:44:18.982 DM\_STORE : Return from SQL: Table SELECT; Command DM\_FILE\_DIRECTORY 10:44:18.982 SQLCODE = 0; #Rows: 1 Comment: select count in DM\_FILE\_DIRECTORY 10:44:18.982 DM\_STORE : Entering internal select\_directory 10:44:18.982 SELECT\_DIRECTORY : Entered routine select\_directory 10:44:18.982 SELECT\_DIRECTORY: About to select from DM\_FILE\_DIRECTORY 10:44:18.987 SELECT\_DIRECTORY : Return from SQL: Table DM\_FILE\_DIRECTORY; Command SELECT 10:44:18.987 SQLCODE = 100; #Rows: 0 Comment: select row 10:44:18.987 SELECT\_DIRECTORY : Leaving routine select\_directory 10:44:18.987 DM\_STORE : Return from select\_directory: with rc of 97 and ec of 0 10:44:18.987 DM\_STORE : Entering GET\_NUM\_REV 10:44:18.987 GET\_NUM\_REV : Entered routine get\_num\_rev 10:44:18.988 GET\_NUM\_REV : About to read project table 10:44:18.990 GET\_NUM\_REV : Return from SQL: Table DM\_PROJECT; Command SELECT 10:44:18.990 SQLCODE = 0; #Rows: 1 Comment: revision sequence name 10:44:18.990 GET\_NUM\_REV : About to read revision code table 10:44:18.992 GET\_NUM\_REV : Return from SQL: Table DM\_REVISION\_CODE; Command SELECT 10:44:18.992 SQLCODE = 0; #Rows: 1 Comment: num for given char 10:44:18.993 DM\_STORE: Return from get\_num\_rev: with rc of 0 and ec of 0 10:44:18.993 DM\_STORE : select count in DM\_FILE\_DIRECTORY 10:44:18.995 DM\_STORE: Return from SQL: Table SELECT; Command DM\_FILE\_DIRECTORY 10:44:18.995 SQLCODE = 0; #Rows: 1 Comment: select count in DM\_FILE\_DIRECTORY 10:44:18.995 DM\_STORE: select count in DM\_ARCHIVE 10:44:18.997 DM\_STORE: Return from SQL: Table SELECT; Command DM\_ARCHIVE 10:44:18.997 SQLCODE = 0; #Rows:1 Comment:select count in DM\_ARCHIVE

```
10:44:18.997 SELECT_PREVIOUS_INFO : Entered routine
select_previous_info
10:44:18.997 SELECT_PREVIOUS_INFO : Entering max_revs_from_tables
10:44:18.998 MAX_REVS_FROM_TABLES : Entered routine
max_revs_from_tables
10:44:18.998 MAX_REVS_FROM_TABLES : About to get max rev from
DM_FILE_DIRECTORY
10:44:18.999 MAX_REVS_FROM_TABLES : Return from SQL: Table
DM_FILE_DIRECTORY; Command SELECT
10:44:18.999 SQLCODE = 100; #Rows: 0 Comment: Max file rev
10:44:18.999 MAX_REVS_FROM_TABLES : About to get max rev from
DM_ARCHIVE
10:44:19.000 MAX_REVS_FROM_TABLES : Return from SQL: Table
DM_FILE_DIRECTORY; Command SELECT
10:44:19.000 SQLCODE = 100; #Rows: 0 Comment: Max file rev
10:44:19.000 MAX_REVS_FROM_TABLES : Leaving routine
max_revs_from_tables
10:44:19.000 SELECT_PREVIOUS_INFO : Return from
max_revs_from_tables: with rc of 97 and ec of 100
10:44:19.000 SELECT_PREVIOUS_INFO : Leaving routine
select previous info
10:44:19.001 DM_STORE : Entering internal chk_store_file_auth
10:44:19.001 CHK_STORE_FILE_AUTH : Entered routine
chk_store_file_auth
10:44:19.001 CHK_STORE_FILE_AUTH : Entering asmgr
10:44:19.001 ASMGR : Entered routine asmgr
10:44:19.001 ASMGR : About to select from AS_COMMAND_TEST
10:44:19.002 ASMGR : Return from SQL: Table AS_COMMAND_TEST;
Command SELECT
10:44:19.002 SQLCODE = 0; #Rows: 1 Comment: Get next test for the
command
10:44:19.002 GET_SQL_TEXT : Entered routine get_sql_text
10:44:19.002 GET_SQL_TEXT : About to declare AS_TEST_CURSOR
10:44:19.002 GET_SQL_TEXT : Return from SQL: Table AS_TEST_CURSOR;
Command DCL CURSOR
10:44:19.002 SQLCODE = 0; #Rows: 1 Comment: For table AS_TEST
10:44:19.003 GET_SQL_TEXT : About to open AS_TEST_CURSOR
10:44:19.003 GET_SQL_TEXT : Return from SQL: Table AS_TEST_CURSOR;
Command OPEN CURSOR
10:44:19.003 SQLCODE = 0; #Rows: 0 Comment: Opening cursor
10:44:19.004 GET_SQL_TEXT : About to do first fetch from
AS_TEST_CURSOR
10:44:19.004 GET_SQL_TEXT : Return from SQL: Table AS_TEST_CURSOR;
Command FETCH
10:44:19.004 SQLCODE = 0; #Rows: 1 Comment: Fetch first row
10:44:19.005 GET_SQL_TEXT : About to do next fetch from
AS_TEST_CURSOR
10:44:19.005 GET_SQL_TEXT : Return from SQL: Table AS_TEST_CURSOR;
Command FETCH
10:44:19.005 SQLCODE = 100; #Rows: 1 Comment: Fetch next row
10:44:19.006 GET_SQL_TEXT : About to close AS_TEST_CURSOR
10:44:19.006 GET_SQL_TEXT : Return from SQL: Table AS_TEST_CURSOR;
Command CLOSE CURSOR
10:44:19.006 SQLCODE = 0; #Rows: 1 Comment: Close cursor
```
10:44:19.006 GET\_SQL\_TEXT : Leaving routine get\_sql\_text 10:44:19.006 ASMGR : Entering sql\_placeholder 10:44:19.006 SQL\_PLACEHOLDER : Entered routine sql\_placeholder 10:44:19.007 SQL\_PLACEHOLDER : parsed text = SELECT COUNT(\*) FROM DM\_COMMAND\_LIST,DM\_USER\_AUTH WHERE DM\_AUTH\_USER\_ID = 'EDMADMIN' AND DM\_AUTH\_PROJ\_ID = ' ' AND DM\_AUTH\_CMD\_LIST = DM\_COMMAND\_LIST AND DM\_COMMAND\_NAME IN ('STORE','ALL') 10:44:19.007 SQL\_PLACEHOLDER : Leaving routine sql\_placeholder 10:44:19.007 ASMGR : Out of sql\_placeholder 10:44:19.007 ASMGR : About to prepare stmt ROW\_CNT 10:44:19.009 ASMGR: Return from SQL: Table ROW\_CNT; Command PREPARE 10:44:19.009 SQLCODE = 0; #Rows: 1 Comment: Preparing test 10:44:19.009 ASMGR: About to declare cursor AS\_COUNT\_CURSOR for ROW\_CNT 10:44:19.009 ASMGR: Return from SQL: Table AS\_COUNT\_CURSOR; Command DCL CURSOR 10:44:19.009 SQLCODE = 0; #Rows: 1 Comment: Cursor for stmt ROW\_CNT 10:44:19.009 ASMG : About to open AS\_COUNT\_CURSOR 10:44:19.010 ASMGR : Return from SQL: Table AS\_COUNT\_CURSOR; Command OPEN CURSOR 10:44:19.010 SQLCODE = 0; #Rows: 0 Comment: Opening cursor 10:44:19.010 ASMGR : About to do fetch AS\_COUNT\_CURSOR into rowcnt for test 10:44:19.011 ASMGR : Return from SQL: Table AS\_COUNT\_CURSOR; Command FETCH 10:44:19.011 SQLCODE = 0; #Rows: 1 Comment: First fetch  $10:44:19.011$  ASMGR : Rowcount = 1 10:44:19.011 ASMGR : About to close AS\_COUNT\_CURSOR 10:44:19.012 ASMGR : Return from SQL: Table AS\_COUNT\_CURSOR; Command CLOSE 10:44:19.012 SQLCODE = 0; #Rows: 1 Comment: Close cursor 10:44:19.012 ASMGR : About to select from AS\_COMMAND\_TEST 10:44:19.013 ASMGR: Return from SQL: Table AS\_COMMAND\_TEST; Command SELECT 10:44:19.013 SQLCODE = 0; #Rows: 1 Comment: Get next test for the command 10:44:19.013 GET\_SQL\_TEXT : Entered routine get\_sql\_text 10:44:19.013 GET\_SQL\_TEXT : About to declare AS\_TEST\_CURSOR 10:44:19.013 GET\_SQL\_TEXT : Return from SQL: Table AS\_TEST\_CURSOR; Command DCL CURSOR 10:44:19.013 SQLCODE = 0; #Rows: 1 Comment: For table AS\_TEST 10:44:19.013 GET\_SQL\_TEXT : About to open AS\_TEST\_CURSOR 10:44:19.014 GET\_SQL\_TEXT : Return from SQL: Table AS\_TEST\_CURSOR; Command OPEN CURSOR 10:44:19.014 SQLCODE = 0; #Rows: 0 Comment: Opening cursor 10:44:19.014 GET\_SQL\_TEXT : About to do first fetch from AS\_TEST\_CURSOR 10:44:19.015 GET\_SQL\_TEXT: Return from SQL: Table AS\_TEST\_CURSOR; Command FETCH 10:44:19.015 SQLCODE = 0; #Rows: 1 Comment: Fetch first row 10:44:19.015 GET\_SQL\_TEXT: About to do next fetch from AS\_TEST\_CURSOR

10:44:19.016 GET\_SQL\_TEXT : Return from SQL: Table AS\_TEST\_CURSOR; Command FETCH 10:44:19.016 SQLCODE = 100; #Rows: 1 Comment: Fetch next row 10:44:19.016 GET\_SQL\_TEXT : About to close AS\_TEST\_CURSOR 10:44:19.016 GET\_SQL\_TEXT : Return from SQL: Table AS\_TEST\_CURSOR; Command CLOSE CURSOR 10:44:19.016 SQLCODE = 0; #Rows: 1 Comment: Close cursor 10:44:19.017 GET\_SQL\_TEXT : Leaving routine get\_sql\_text 10:44:19.017 ASMGR : Entering sql\_placeholder 10:44:19.017 SQL\_PLACEHOLDER : Entered routine sql\_placeholder 10:44:19.017 SQL\_PLACEHOLDER : parsed text = SELECT COUNT(\*) FROM DM\_STATUS\_CODE WHERE DM\_STAT\_PROJ\_ID = ' ' AND DM\_STAT\_STATUS\_CD = 'IW' 10:44:19.017 SQL\_PLACEHOLDER : Leaving routine sql\_placeholder 10:44:19.017 ASMGR : Out of sql\_placeholder 10:44:19.017 ASMGR : About to prepare stmt ROW\_CNT 10:44:19.018 ASMGR : Return from SQL: Table ROW\_CNT; Command PREPARE 10:44:19.018 SQLCODE = 0; #Rows: 1 Comment: Preparing test 10:44:19.018 ASMGR : About to declare cursor AS\_COUNT\_CURSOR for ROW\_CNT 10:44:19.019 ASMGR : Return from SQL: Table AS\_COUNT\_CURSOR; Command DCL CURSOR 10:44:19.019 SQLCODE = 0; #Rows: 1 Comment: Cursor for stmt ROW\_CNT 10:44:19.019 ASMGR : About to open AS\_COUNT\_CURSOR 10:44:19.019 ASMGR : Return from SQL: Table AS\_COUNT\_CURSOR; Command OPEN CURSOR 10:44:19.019 SQLCODE = 0; #Rows: 0 Comment: Opening cursor 10:44:19.020 ASMGR : About to do fetch AS\_COUNT\_CURSOR into rowcnt for test 10:44:19.020 ASMGR : Return from SQL: Table AS\_COUNT\_CURSOR; Command FETCH 10:44:19.020 SQLCODE = 0; #Rows: 1 Comment: First fetch  $10:44:19.021$  ASMGR : Rowcount = 1 10:44:19.021 ASMGR : About to close AS\_COUNT\_CURSOR 10:44:19.021 ASMGR : Return from SQL: Table AS\_COUNT\_CURSOR; Command CLOSE 10:44:19.021 SQLCODE = 0; #Rows: 1 Comment: Close cursor 10:44:19.021 ASMGR : About to select from AS\_COMMAND\_TEST 10:44:19.022 ASMGR : Return from SQL: Table AS\_COMMAND\_TEST; Command SELECT 10:44:19.022 SQLCODE = 0; #Rows: 1 Comment: Get next test for the command 10:44:19.022 GET\_SQL\_TEXT : Entered routine get\_sql\_text 10:44:19.022 GET\_SQL\_TEXT : About to declare AS\_TEST\_CURSOR 10:44:19.022 GET\_SQL\_TEXT : Return from SQL: Table AS\_TEST\_CURSOR; Command DCL CURSOR 10:44:19.022 SQLCODE = 0; #Rows: 1 Comment: For table AS\_TEST 10:44:19.023 GET\_SQL\_TEXT : About to open AS\_TEST\_CURSOR 10:44:19.023 GET\_SQL\_TEXT : Return from SQL: Table AS\_TEST\_CURSOR; Command OPEN CURSOR 10:44:19.023 SQLCODE = 0; #Rows: 0 Comment: Opening cursor

10:44:19.024 GET\_SQL\_TEXT : About to do first fetch from AS\_TEST\_CURSOR 10:44:19.024 GET\_SQL\_TEXT : Return from SQL: Table AS\_TEST\_CURSOR; Command FETCH 10:44:19.024 SQLCODE = 0; #Rows: 1 Comment: Fetch first row 10:44:19.025 GET\_SQL\_TEXT : About to do next fetch from AS\_TEST\_CURSOR 10:44:19.025 GET\_SQL\_TEXT : Return from SQL: Table AS\_TEST\_CURSOR; Command FETCH 10:44:19.025 SQLCODE = 100; #Rows: 1 Comment: Fetch next row 10:44:19.026 GET\_SQL\_TEXT : About to close AS\_TEST\_CURSOR 10:44:19.026 GET\_SQL\_TEXT : Return from SQL: Table AS\_TEST\_CURSOR; Command CLOSE CURSOR 10:44:19.026 SQLCODE = 0; #Rows: 1 Comment: Close cursor 10:44:19.026 GET\_SQL\_TEXT : Leaving routine get\_sql\_text 10:44:19.026 ASMGR : Entering sql\_placeholder 10:44:19.026 SQL\_PLACEHOLDER : Entered routine sql\_placeholder 10:44:19.026 SQL\_PLACEHOLDER : parsed text = SELECT COUNT(\*) FROM DM\_USER\_AUTH WHERE DM\_AUTH\_USER\_ID = 'EDMADMIN' AND DM\_AUTH\_PROJ\_ID = ' ' AND DM\_AUTH\_WR\_AUTHG = ' ' 10:44:19.027 SQL\_PLACEHOLDER : Leaving routine sql\_placeholder 10:44:19.027 ASMGR : Out of sql\_placeholder 10:44:19.027 ASMGR : About to prepare stmt ROW\_CNT 10:44:19.028 ASMGR : Return from SQL: Table ROW\_CNT; Command PREPARE 10:44:19.028 SQLCODE = 0; #Rows: 1 Comment: Preparing test 10:44:19.028 ASMGR : About to declare cursor AS\_COUNT\_CURSOR for ROW\_CNT 10:44:19.028 ASMGR : Return from SQL: Table AS\_COUNT\_CURSOR; Command DCL CURSOR 10:44:19.028 SQLCODE = 0; #Rows: 1 Comment: Cursor for stmt ROW\_CNT 10:44:19.028 ASMGR : About to open AS\_COUNT\_CURSOR 10:44:19.029 ASMGR : Return from SQL: Table AS\_COUNT\_CURSOR; Command OPEN CURSOR 10:44:19.029 SQLCODE = 0; #Rows: 0 Comment: Opening cursor 10:44:19.029 ASMGR : About to do fetch AS\_COUNT\_CURSOR into rowcnt for test 10:44:19.030 ASMGR : Return from SQL: Table AS\_COUNT\_CURSOR; Command FETCH 10:44:19.030 SQLCODE = 0; #Rows: 1 Comment: First fetch  $10:44:19.030$  ASMGR : Rowcount = 1 10:44:19.030 ASMGR : About to close AS\_COUNT\_CURSOR 10:44:19.031 ASMGR : Return from SQL: Table AS\_COUNT\_CURSOR; Command CLOSE 10:44:19.031 SQLCODE = 0; #Rows: 1 Comment: Close cursor 10:44:19.031 ASMGR : About to select from AS\_COMMAND\_TEST 10:44:19.032 ASMGR : Return from SQL: Table AS\_COMMAND\_TEST; Command SELECT 10:44:19.032 SQLCODE = 0; #Rows: 1 Comment: Get next test for the command 10:44:19.032 GET\_SQL\_TEXT : Entered routine get\_sql\_text 10:44:19.032 GET\_SQL\_TEXT : About to declare AS\_TEST\_CURSOR

10:44:19.032 GET\_SQL\_TEXT : Return from SQL: Table AS\_TEST\_CURSOR; Command DCL CURSOR 10:44:19.032 SQLCODE = 0; #Rows: 1 Comment: For table AS\_TEST 10:44:19.032 GET\_SQL\_TEXT : About to open AS\_TEST\_CURSOR 10:44:19.044 GET\_SQL\_TEXT : Return from SQL: Table AS\_TEST\_CURSOR; Command OPEN CURSOR 10:44:19.044 SQLCODE = 0; #Rows: 0 Comment: Opening cursor 10:44:19.044 GET\_SQL\_TEXT : About to do first fetch from AS\_TEST\_CURSOR 10:44:19.045 GET\_SQL\_TEXT : Return from SQL: Table AS\_TEST\_CURSOR; Command FETCH 10:44:19.045 SQLCODE = 0; #Rows: 1 Comment: Fetch first row 10:44:19.045 GET\_SQL\_TEXT : About to do next fetch from AS\_TEST\_CURSOR 10:44:19.046 GET\_SQL\_TEXT : Return from SQL: Table AS\_TEST\_CURSOR; Command FETCH 10:44:19.046 SQLCODE = 100; #Rows: 1 Comment: Fetch next row 10:44:19.046 GET\_SQL\_TEXT : About to close AS\_TEST\_CURSOR 10:44:19.046 GET\_SQL\_TEXT : Return from SQL: Table AS\_TEST\_CURSOR; Command CLOSE CURSOR 10:44:19.046 SQLCODE = 0; #Rows: 1 Comment: Close cursor 10:44:19.046 GET\_SQL\_TEXT : Leaving routine get\_sql\_text 10:44:19.046 ASMGR : Entering sql\_placeholder 10:44:19.046 SQL\_PLACEHOLDER : Entered routine sql\_placeholder 10:44:19.047 SQL\_PLACEHOLDER : parsed text = SELECT COUNT(\*) FROM DM\_USER\_AUTH,DM\_STATUS\_CODE WHERE DM\_AUTH\_USER\_ID = 'EDMADMIN' AND DM\_AUTH\_PROJ\_ID = ' ' AND DM\_STAT\_PROJ\_ID = ' ' AND DM\_STAT\_STATUS\_CD = 'IW' AND DM\_AUTH\_WR\_AUTH >= DM\_STAT\_AUTH 10:44:19.047 SQL\_PLACEHOLDER : Leaving routine sql\_placeholder 10:44:19.047 ASMGR : Out of sql\_placeholder 10:44:19.047 ASMGR : About to prepare stmt ROW\_CNT 10:44:19.048 ASMGR : Return from SQL: Table ROW\_CNT; Command PREPARE 10:44:19.048 SQLCODE = 0; #Rows: 1 Comment: Preparing test 10:44:19.049 ASMGR : About to declare cursor AS\_COUNT\_CURSOR for ROW\_CNT 10:44:19.049 ASMGR : Return from SQL: Table AS\_COUNT\_CURSOR; Command DCL CURSOR 10:44:19.049 SQLCODE = 0; #Rows: 1 Comment: Cursor for stmt ROW\_CNT 10:44:19.049 ASMGR : About to open AS\_COUNT\_CURSOR 10:44:19.050 ASMGR : Return from SQL: Table AS\_COUNT\_CURSOR; Command OPEN CURSOR 10:44:19.050 SQLCODE = 0; #Rows: 0 Comment: Opening cursor 10:44:19.050 ASMGR : About to do fetch AS\_COUNT\_CURSOR into rowcnt for test 10:44:19.051 ASMGR : Return from SQL: Table AS\_COUNT\_CURSOR; Command FETCH 10:44:19.051 SQLCODE = 0; #Rows: 1 Comment: First fetch 10:44:19.051 ASMGR : Rowcount = 1 10:44:19.051 ASMGR : About to close AS\_COUNT\_CURSOR 10:44:19.051 ASMGR : Return from SQL: Table AS\_COUNT\_CURSOR; Command CLOSE 10:44:19.051 SQLCODE = 0; #Rows: 1 Comment: Close cursor
10:44:19.051 ASMGR : About to select from AS\_COMMAND\_TEST 10:44:19.052 ASMGR : Return from SQL: Table AS\_COMMAND\_TEST; Command SELECT 10:44:19.052 SQLCODE = 0; #Rows: 1 Comment: Get next test for the command 10:44:19.053 GET\_SQL\_TEXT : Entered routine get\_sql\_text 10:44:19.053 GET\_SQL\_TEXT : About to declare AS\_TEST\_CURSOR 10:44:19.053 GET\_SQL\_TEXT : Return from SQL: Table AS\_TEST\_CURSOR; Command DCL CURSOR 10:44:19.053 SQLCODE = 0; #Rows: 1 Comment: For table AS\_TEST 10:44:19.053 GET\_SQL\_TEXT : About to open AS\_TEST\_CURSOR 10:44:19.054 GET\_SQL\_TEXT : Return from SQL: Table AS\_TEST\_CURSOR; Command OPEN CURSOR 10:44:19.054 SQLCODE = 0; #Rows: 0 Comment: Opening cursor 10:44:19.054 GET\_SQL\_TEXT : About to do first fetch from AS\_TEST\_CURSOR 10:44:19.055 GET\_SQL\_TEXT : Return from SQL: Table AS\_TEST\_CURSOR; Command FETCH 10:44:19.055 SQLCODE = 0; #Rows: 1 Comment: Fetch first row 10:44:19.056 GET\_SQL\_TEXT : About to do next fetch from AS\_TEST\_CURSOR 10:44:19.056 GET\_SQL\_TEXT : Return from SQL: Table AS\_TEST\_CURSOR; Command FETCH 10:44:19.056 SQLCODE = 100; #Rows: 1 Comment: Fetch next row 10:44:19.056 GET\_SQL\_TEXT : About to close AS\_TEST\_CURSOR 10:44:19.057 GET\_SQL\_TEXT : Return from SQL: Table AS\_TEST\_CURSOR; Command CLOSE CURSOR 10:44:19.057 SQLCODE = 0; #Rows: 1 Comment: Close cursor 10:44:19.057 GET\_SQL\_TEXT : Leaving routine get\_sql\_text 10:44:19.057 ASMGR : Entering sql\_placeholder 10:44:19.057 SQL\_PLACEHOLDER : Entered routine sql\_placeholder 10:44:19.057 SQL\_PLACEHOLDER : parsed text = SELECT COUNT(\*) FROM DM\_USER\_AUTH WHERE DM\_AUTH\_USER\_ID = 'EDMADMIN' AND DM\_AUTH\_PROJ\_ID = ' ' AND DM\_AUTH\_ADMIN\_FLAG = 'Y' 10:44:19.058 SQL\_PLACEHOLDER : Leaving routine sql\_placeholder 10:44:19.058 ASMGR : Out of sql\_placeholder 10:44:19.058 ASMGR : About to prepare stmt ROW\_CNT 10:44:19.059 ASMGR : Return from SQL: Table ROW\_CNT; Command PREPARE 10:44:19.059 SQLCODE = 0; #Rows: 1 Comment: Preparing test 10:44:19.059 ASMGR : About to declare cursor AS\_COUNT\_CURSOR for ROW\_CNT 10:44:19.059 ASMGR : Return from SQL: Table AS\_COUNT\_CURSOR; Command DCL CURSOR 10:44:19.059 SQLCODE = 0; #Rows: 1 Comment: Cursor for stmt ROW\_CNT 10:44:19.059 ASMGR : About to open AS\_COUNT\_CURSOR 10:44:19.060 ASMGR : Return from SQL: Table AS\_COUNT\_CURSOR; Command OPEN CURSOR 10:44:19.060 SQLCODE = 0; #Rows: 0 Comment: Opening cursor 10:44:19.060 ASMGR : About to do fetch AS\_COUNT\_CURSOR into rowcnt for test 10:44:19.061 ASMGR : Return from SQL: Table AS\_COUNT\_CURSOR; Command FETCH

10:44:19.061 SQLCODE = 0; #Rows: 1 Comment: First fetch  $10:44:19.061$  ASMGR : Rowcount = 1 10:44:19.061 ASMGR : About to close AS\_COUNT\_CURSOR 10:44:19.061 ASMGR : Return from SQL: Table AS\_COUNT\_CURSOR; Command CLOSE 10:44:19.061 SQLCODE = 0; #Rows: 1 Comment: Close cursor 10:44:19.062 ASMGR : Leaving routine asmgr 10:44:19.062 CHK\_STORE\_FILE\_AUTH : Return from asmgr: with rc of -1 and ec of 0 10:44:19.062 CHK\_STORE\_FILE\_AUTH : Leaving routine chk store file auth 10:44:19.062 DM\_STORE : Return from chk\_store\_file\_auth: with rc of 0 and ec of 100 10:44:19.062 DM\_STORE : Entering makerowid 10:44:19.062 MAKEROWID : Entered routine makerowid 10:44:19.063 MAKEROWID : rowid = FPFNDGPNZA 10:44:19.063 MAKEROWID : Leaving routine makerowid 10:44:19.063 DM\_STORE : Return from makerowid: with rc of 0 and ec of 0 10:44:19.063 DM\_STORE : About to insert into DM\_FILE\_DIRECTORY 10:44:19.072 DM\_STORE : Return from SQL: Table DM\_FILE\_DIRECTORY; Command INSERT 10:44:19.072 SQLCODE = 0; #Rows: 1 Comment: store file 10:44:19.072 DM\_STORE : entering insert\_rev\_hist 10:44:19.072 INSERT\_REV\_HIST : Entered routine INSERT\_REV\_HIST 10:44:19.072 CHECK\_IF\_RELEASED : Entered routine check\_if\_released 10:44:19.073 CHECK\_IF\_RELEASED : Select the seqno for the released status 10:44:19.075 CHECK\_IF\_RELEASED : Return from SQL: Table DM\_STATUS\_CODE; Command SELECT 10:44:19.075 SQLCODE = 0; #Rows: 1 Comment: Select based on initial\_cd and proj\_id 10:44:19.075 CHECK\_IF\_RELEASED : Select count based on proj\_id,stat\_cd,and seqno 10:44:19.077 CHECK\_IF\_RELEASED : Return from SQL: Table DM\_STATUS\_CODE; Command SELECT COUNT 10:44:19.077 SQLCODE = 0; #Rows: 1 Comment: Select count to see if stat\_cd is released 10:44:19.078 CHECK\_IF\_RELEASED : Leaving routine check\_if\_released 10:44:19.078 INSERT\_REV\_HIST : Leaving routine INSERT\_REV\_HIST 10:44:19.078 DM\_STORE : Return from insert\_rev\_hist: with rc of 0 and ec of 0 10:44:19.078 FMT\_MSG\_STORE : Entered routine fmt\_msg\_store 10:44:19.080 FMT\_MSG\_STORE : message = CDMCPY172I The file has been stored. 10:44:19.081 FMT\_MSG\_STORE : Leaving routine fmt\_msg\_store 10:44:19.081 DM\_STORE : Leaving routine dm\_store 10:44:19.081 SET\_ATTRIBS : Return from DM\_STORE: with rc of 0 and ec of 0 10:44:19.081 SET\_ATTRIBS : Leaving routine SET\_ATTRIBS 10:44:19.081 PROCESS\_FILE : Return from SET\_ATTRIBS: with rc of 0 and ec of 0 10:44:19.081 PROCESS\_FILE : Entering format\_and\_send\_message

```
10:44:19.081 FORMAT_AND_SEND_MESSAGE : Entered routine
FORMAT_AND_SEND_MESSAGE
10:44:19.081 FORMAT_AND_SEND_MESSAGE : Entering SEND_MESSAGE
10:44:19.081 SEND_MESSAGE : Entered routine SEND_MESSAGE
10:44:19.081 GET_MESSAGE_TYPE : Entered routine get_message_type
10:44:19.082 GET_MESSAGE_TYPE : Leaving routine get_message_type
10:44:19.082 SEND_MESSAGE : send_message_type = 2
10:44:19.082 SEND_MESSAGE : Return from get_message_type: with rc
of 0 and ec of 0
10:44:19.082 SEND_MESSAGE : Entering D_MESSAGE
10:44:19.082 CALL_LM_TIMER : Entered routine call_lm_timer
10:44:19.082 CALL_LM_TIMER : license Y/N = 1
10:44:19.083 CALL_LM_TIMER : timestamp = 14960472
10:44:19.083 CALL_LM_TIMER : timenow = 14960474
10:44:19.083 CALL_LM_TIMER : Leaving routine call_lm_timer
10:44:19.084 SEND_MESSAGE : Return from D_MESSAGE: with rc of 0 and
ec of 0
10:44:19.084 EDM_READMESSAGES : Entered routine edm_readmessages
10:44:19.084 EDM_READMESSAGES : Entering D_CONSUME_NEXT
10:44:19.084 EDM_READMESSAGES : Return from D_CONSUME_NEXT: with
rc of 25024 and ec of 0
10:44:19.085 EDM_READMESSAGES : Leaving routine edm_readmessages
10:44:19.085 SEND_MESSAGE : Leaving routine SEND_MESSAGE
10:44:19.085 FORMAT_AND_SEND_MESSAGE : Return from SEND_MESSAGE:
with rc of 0 and ec of 0
10:44:19.085 FORMAT_AND_SEND_MESSAGE : send message to log
10:44:19.085 FORMAT_AND_SEND_MESSAGE : Leaving routine
FORMAT_AND_SEND_MESSAGE
10:44:19.085 PROCESS_FILE : Return from FORMAT_AND_SEND_MESSAGE:
with rc of 0 and ec of 0
10:44:19.085 PROCESS_FILE : Leaving routine PROCESS_FILE
10:44:19.085 COPY_FILE : Return from PROCESS_FILE: with rc of 0 and
ec of 0
10:44:19.085 COPY_FILE : Entering UPDATE_SOURCE_FILE
10:44:19.085 UPDATE_SOURCE_FILE : Entered routine
update_source_file
10:44:19.086 UPDATE_SOURCE_FILE : Updating DM_FILE_DIRECTORY
date/time
10:44:19.095 UPDATE_SOURCE_FILE : Return from SQL: Table
DM_FILE_DIRECTORY; Command UPDATE
10:44:19.095 SQLCODE = 0; #Rows: 1 Comment: date/time
10:44:19.095 UPDATE_SOURCE_FILE : Leaving routine
update source file
10:44:19.095 COPY_FILE : Return from UPDATE_SOURCE_FILE: with rc
of 0 and ec of 0
10:44:19.095 COPY_FILE : Leaving routine COPY_FILE
10:44:19.095 DM_COPY : Return from COPY_FILE: with rc of 0 and ec
of 0
10:44:19.095 DM_COPY : Entering commit_only
10:44:19.095 SQL_COMMIT_ONLY : Entered routine sql_commit_only
10:44:19.095 SQL_COMMIT_ONLY : About to SQL COMMIT WORK
10:44:19.117 SQL_COMMIT_ONLY : Return from SQL: Table ; Command
COMMIT
10:44:19.117 SQLCODE = 0; #Rows: 1 Comment: After commit
```
10:44:19.117 SQL\_COMMIT\_ONLY : Leaving routine sql\_commit\_only 10:44:19.117 DM\_COPY : Return from commit\_only: with rc of 0 and ec of 0 10:44:19.117 DM\_COPY : Entering SEND\_MESSAGE 10:44:19.117 SEND\_MESSAGE : Entered routine SEND\_MESSAGE 10:44:19.117 GET\_MESSAGE\_TYPE : Entered routine get\_message\_type 10:44:19.117 GET\_MESSAGE\_TYPE : Leaving routine get\_message\_type 10:44:19.117 SEND\_MESSAGE : send\_message\_type = 2 10:44:19.117 SEND\_MESSAGE : Return from get\_message\_type: with rc of 0 and ec of 0 10:44:19.118 SEND\_MESSAGE : Entering D\_MESSAGE 10:44:19.130 SEND\_MESSAGE : Return from D\_MESSAGE: with rc of 0 and ec of 0 10:44:19.131 EDM\_READMESSAGES : Entered routine edm\_readmessages 10:44:19.131 EDM\_READMESSAGES : Entering D\_CONSUME\_NEXT 10:44:19.131 EDM\_READMESSAGES : Return from D\_CONSUME\_NEXT: with rc of 25024 and ec of 0 10:44:19.131 EDM\_READMESSAGES : Leaving routine edm\_readmessages 10:44:19.131 SEND\_MESSAGE : Leaving routine SEND\_MESSAGE 10:44:19.131 DM\_COPY : Return from SEND\_MESSAGE: with rc of 0 and ec of 0 10:44:19.131 DM\_COPY : Leaving routine dm\_copy 10:44:19.131 INVOKE\_DM\_FUNCTION : Return from COPY : with rc of 0 and ec of 0 10:44:19.131 INVOKE\_DM\_FUNCTION : Entering SQL\_COMMIT\_ONLY 10:44:19.131 SQL\_COMMIT\_ONLY : Entered routine sql\_commit\_only 10:44:19.132 SQL\_COMMIT\_ONLY : About to SQL COMMIT WORK 10:44:19.132 SQL\_COMMIT\_ONLY : Return from SQL: Table ; Command COMMIT 10:44:19.132 SQLCODE = 0; #Rows: 1 Comment: After commit 10:44:19.133 SQL\_COMMIT\_ONLY : Leaving routine sql\_commit\_only 10:44:19.133 INVOKE\_DM\_FUNCTION : Return from SQL\_COMMIT\_ONLY: with rc of 0 and ec of 0 10:44:19.133 INVOKE\_DM\_FUNCTION : Leaving routine INVOKE\_DM\_FUNCTION 10:44:19.133 PROCESS\_MESSAGES : Return from INVOKE\_DM\_FUNCTION: with rc of 0 and ec of 0 10:44:19.133 PROCESS\_MESSAGES : Leaving routine PROCESS\_MESSAGES 10:44:19.133 PROCESS\_MESSAGES : Entered routine PROCESS\_MESSAGES 10:44:19.133 PROCESS\_MESSAGES : Entering RECEIVE\_MESSAGE 10:44:19.133 RECEIVE\_MESSAGE : Entered routine RECEIVE\_MESSAGE 10:44:19.133 RECEIVE\_MESSAGE : edm\_getmessages 10:44:19.134 EDM\_GETMESSAGES : Entered routine edm\_getmessages 10:44:19.134 EDM\_GETMESSAGES : edm\_readmessages 10:44:19.134 EDM\_READMESSAGES : Entered routine edm\_readmessages 10:44:19.134 EDM\_READMESSAGES : Entering D\_CONSUME\_NEXT 10:44:19.134 EDM\_READMESSAGES : Return from D\_CONSUME\_NEXT: with rc of 25024 and ec of 0 10:44:19.134 EDM\_READMESSAGES : Leaving routine edm\_readmessages 10:44:19.134 EDM\_GETMESSAGES : Return from edm\_readmessages: with rc of 0 and ec of 0 10:44:19.134 EDM\_GETMESSAGES : rec->conlist[0] = -1 10:44:19.134 EDM\_GETMESSAGES : edm\_readmessages 10:44:19.135 EDM\_READMESSAGES : Entered routine edm\_readmessages

10:44:19.135 EDM\_READMESSAGES : Entering D\_CONSUME\_NEXT 10:44:19.172 EDM\_READMESSAGES : Return from D\_CONSUME\_NEXT: with rc of 0 and ec of 315 10:44:19.172 EDM\_READMESSAGES : MESSAGE\_INDICATE  $10:44:19.172$  EDM READMESSAGES : conid = 5 10:44:19.172 EDM\_READMESSAGES : Leaving routine edm\_readmessages 10:44:19.172 EDM\_GETMESSAGES : Return from edm\_readmessages: with rc of 0 and ec of 0  $10:44:19.173$  EDM GETMESSAGES : rec->conlist[0] = -1 10:44:19.173 EDM\_GETMESSAGES : Any connection. Got a message 10:44:19.173 EDM\_GETMESSAGES : conid = 5 10:44:19.173 EDM\_GETMESSAGES : Leaving routine edm\_getmessages 10:44:19.173 RECEIVE\_MESSAGE : Return from edm\_getmessages: with rc of 0 and ec of 0 10:44:19.173 GET\_NORM\_MESSAGE\_TYPE : Entered routine GET NORM MESSAGE TYPE 10:44:19.173 GET\_NORM\_MESSAGE\_TYPE : Leaving routine GET NORM MESSAGE TYPE 10:44:19.173 RECEIVE\_MESSAGE : received\_message\_type = 2 10:44:19.173 RECEIVE\_MESSAGE : Leaving routine RECEIVE\_MESSAGE 10:44:19.174 PROCESS\_MESSAGES : Return from RECEIVE\_MESSAGE: with rc of 0 and ec of 0 10:44:19.174 PROCESS\_MESSAGES : Entering INVOKE\_DM\_FUNCTION 10:44:19.174 INVOKE\_DM\_FUNCTION : Entered routine INVOKE\_DM\_FUNCTION 10:44:19.174 INVOKE\_DM\_FUNCTION : About to enter: = STORE 10:44:19.174 DM\_STORE : Entered routine dm\_store 10:44:19.174 DM\_STORE : Entering internal select\_directory 10:44:19.174 SELECT\_DIRECTORY : Entered routine select\_directory 10:44:19.174 SELECT\_DIRECTORY : About to select from DM\_FILE\_DIRECTORY 10:44:19.178 SELECT\_DIRECTORY : Return from SQL: Table DM\_FILE\_DIRECTORY; Command SELECT 10:44:19.178 SQLCODE = 0; #Rows: 1 Comment: select row 10:44:19.179 SELECT\_DIRECTORY : About to select from DM\_PART\_FILE 10:44:19.181 SELECT\_DIRECTORY : Return from SQL: Table DM\_PART\_FILE; Command SELECT 10:44:19.181 SQLCODE = 100; #Rows: 0 Comment: part\_rowid 10:44:19.181 SELECT\_DIRECTORY : Leaving routine select\_directory 10:44:19.181 DM\_STORE : Return from select\_directory: with rc of 0 and ec of 0 10:44:19.181 FINDPOOL : Entered routine findpool 10:44:19.181 FINDPOOL : Entering find\_spool 10:44:19.181 FIND\_SPOOL : Entered routine find\_spool 10:44:19.181 FIND\_SPOOL : Entering get\_pool\_query 10:44:19.182 GET\_POOL\_QUERY : Entered routine get\_pool\_query 10:44:19.182 GET\_POOL\_QUERY : file rowid = FPFNDGPNZA 10:44:19.182 GET\_POOL\_QUERY : SELECT 1st sequence number from DM\_POOL\_QUEST 10:44:19.184 GET\_POOL\_QUERY : Return from SQL: Table DM\_POOL\_QUEST; Command SELECT 10:44:19.184 SQLCODE = 0; #Rows: 1 Comment: Get 1st seqno 10:44:19.184 GET\_POOL\_QUERY : Retrieving DM\_POOL\_QUEST row

10:44:19.186 GET\_POOL\_QUERY : Return from SQL: Table DM\_POOL\_QUEST; Command SELECT 10:44:19.186 SQLCODE = 0; #Rows: 1 Comment: Get quest step info 10:44:19.186 GET\_POOL\_QUERY : Entering fetch\_query\_text 10:44:19.187 FETCH\_QUERY\_TEXT : Entered routine fetch\_query\_text 10:44:19.187 FETCH\_QUERY\_TEXT : Declaring cursor SRCH\_QUERY\_TEXT 10:44:19.187 FETCH\_QUERY\_TEXT : Return from SQL: Table DM\_SRCH\_QUERY; Command dcl cursor 10:44:19.187 SQLCODE = 0; #Rows: 1 Comment: SRCH\_QUERY\_TEXT 10:44:19.187 FETCH\_QUERY\_TEXT : Opening cursor SRCH\_QUERY\_TEXT 10:44:19.189 FETCH\_QUERY\_TEXT : Return from SQL: Table DM\_SRCH\_QUERY; Command open cursor 10:44:19.189 SQLCODE = 0; #Rows: 0 Comment: SRCH\_QUERY\_TEXT 10:44:19.189 FETCH\_QUERY\_TEXT : Fetching query text 10:44:19.190 FETCH\_QUERY\_TEXT : Return from SQL: Table DM\_SRCH\_QUERY; Command fetch cursor 10:44:19.190 SQLCODE = 0; #Rows: 1 Comment: SRCH\_QUERY\_TEXT 10:44:19.190 FETCH\_QUERY\_TEXT : Fetching query text 10:44:19.191 FETCH\_QUERY\_TEXT : Return from SQL: Table DM\_SRCH\_QUERY; Command fetch cursor 10:44:19.191 SQLCODE = 100; #Rows: 1 Comment: SRCH\_QUERY\_TEXT 10:44:19.191 FETCH\_QUERY\_TEXT : Closing cursor SRCH\_QUERY\_TEXT 10:44:19.191 FETCH\_QUERY\_TEXT : Return from SQL: Table DM\_SRCH\_QUERY; Command close cursor 10:44:19.191 SQLCODE = 0; #Rows: 1 Comment: SRCH\_QUERY\_TEXT 10:44:19.191 FETCH\_QUERY\_TEXT : Leaving routine fetch\_query\_text 10:44:19.191 GET\_POOL\_QUERY : Return from fetch\_query\_text: with rc of 0 and ec of 0 10:44:19.192 GET\_POOL\_QUERY : Entering sql\_placeholder 10:44:19.192 SQL\_PLACEHOLDER : Entered routine sql\_placeholder 10:44:19.192 SQL\_PLACEHOLDER : parsed text = SELECT COUNT(\*) FROM DM\_STORAGE\_POOL WHERE DM\_POOL\_PCT\_USED < 50 AND DM\_POOL\_STATUS = '0' AND DM\_POOL\_NAME <> (SELECT DM\_FILE\_POOL\_NAME FROM DM\_FILE\_DIRECTORY WHERE DM\_FILE\_ROWID = 'FPFNDGPNZA') 10:44:19.192 SQL\_PLACEHOLDER : Leaving routine sql\_placeholder 10:44:19.192 GET\_POOL\_QUERY : Return from sql\_placeholder: with rc of 0 and ec of 0 10:44:19.192 GET\_POOL\_QUERY : Entering get\_rowcount 10:44:19.192 GET\_ROWCOUNT : Entered routine get\_rowcount 10:44:19.192 GET\_ROWCOUNT : About to prepare stmt ROW\_CNT 10:44:19.200 GET\_ROWCOUNT : Return from SQL: Table ROW\_CNT; Command PREPARE 10:44:19.200 SQLCODE = 0; #Rows: 1 Comment: Preparing SELECT COUNT(\*) query 10:44:19.200 GET\_ROWCOUNT : Declaring cursor POOL\_SRCH\_CURSOR for ROW\_CNT 10:44:19.200 GET\_ROWCOUNT : Return from SQL: Table POOL\_SRCH\_CURSOR; Command dcl cursor 10:44:19.200 SQLCODE = 0; #Rows: 1 Comment: Cursor for stmt ROW\_CNT 10:44:19.201 GET\_ROWCOUNT : Opening cursor POOL\_SRCH\_CURSOR 10:44:19.201 GET\_ROWCOUNT : Return from SQL: Table POOL\_SRCH\_CURSOR; Command OPEN CURSOR 10:44:19.201 SQLCODE = 0; #Rows: 0 Comment: Opening cursor

10:44:19.202 GET\_ROWCOUNT : Fetching POOL\_SRCH\_CURSOR into rowcnt for query 10:44:19.203 GET\_ROWCOUNT : Return from SQL: Table POOL\_SRCH\_CURSOR; Command FETCH 10:44:19.203 SQLCODE = 0; #Rows: 1 Comment: First and only fetch  $10:44:19.203$  GET\_ROWCOUNT : Rowcount = 0 10:44:19.204 GET\_ROWCOUNT : Closing cursor POOL\_SRCH\_CURSOR 10:44:19.204 GET\_ROWCOUNT : Return from SQL: Table POOL\_SRCH\_CURSOR; Command CLOSE 10:44:19.204 SQLCODE = 0; #Rows: 1 Comment: Close cursor 10:44:19.204 GET\_ROWCOUNT : Leaving routine get\_rowcount 10:44:19.204 GET\_POOL\_QUERY : Return from get\_rowcount: with rc of 0 and ec of 0 10:44:19.204 GET\_POOL\_QUERY : Leaving routine get\_pool\_query 10:44:19.204 FIND\_SPOOL : Return from get\_pool\_query: with rc of 0 and ec of 0 10:44:19.204 FIND\_SPOOL : Entering fetch\_where\_text 10:44:19.204 FETCH\_WHERE\_TEXT : Entered routine fetch\_where\_text 10:44:19.204 FETCH\_WHERE\_TEXT : Declaring cursor POOL\_QUERY\_TEXT 10:44:19.205 FETCH\_WHERE\_TEXT : Return from SQL: Table DM\_POOL\_QUERY; Command dcl cursor 10:44:19.205 SQLCODE = 0; #Rows: 1 Comment: POOL\_QUERY\_TEXT 10:44:19.205 FETCH\_WHERE\_TEXT : Opening cursor POOL\_QUERY\_TEXT 10:44:19.207 FETCH\_WHERE\_TEXT : Return from SQL: Table DM\_POOL\_QUERY; Command open cursor 10:44:19.207 SQLCODE = 0; #Rows: 0 Comment: POOL\_QUERY\_TEXT 10:44:19.207 FETCH\_WHERE\_TEXT : Fetching query text 10:44:19.208 FETCH\_WHERE\_TEXT : Return from SQL: Table DM\_POOL\_QUERY; Command fetch cursor 10:44:19.208 SQLCODE = 0; #Rows: 1 Comment: POOL\_QUERY\_TEXT 10:44:19.208 FETCH\_WHERE\_TEXT : Fetching query text 10:44:19.209 FETCH\_WHERE\_TEXT : Return from SQL: Table DM\_POOL\_QUERY; Command fetch cursor 10:44:19.209 SQLCODE = 100; #Rows: 1 Comment: POOL\_QUERY\_TEXT 10:44:19.209 FETCH\_WHERE\_TEXT : Closing cursor POOL\_QUERY\_TEXT 10:44:19.209 FETCH\_WHERE\_TEXT : Return from SQL: Table DM\_POOL\_QUERY; Command close cursor 10:44:19.209 SQLCODE = 0; #Rows: 1 Comment: POOL\_QUERY\_TEXT 10:44:19.209 FETCH\_WHERE\_TEXT : Leaving routine fetch\_where\_text 10:44:19.209 FIND\_SPOOL : Return from fetch\_where\_text: with rc of 0 and ec of 0 10:44:19.210 FIND\_SPOOL : Entering sql\_placeholder 10:44:19.210 SQL\_PLACEHOLDER : Entered routine sql\_placeholder 10:44:19.210 SQL\_PLACEHOLDER : parsed text = WHERE DM\_POOL\_PCT\_USED < 50 AND DM\_POOL\_NAME NOT IN (SELECT DM\_FILE\_POOL\_NAME FROM DM\_FILE\_DIRECTORY WHERE DM\_FILE\_ROWID = 'FPFNDGPNZA') ORDER BY DM\_POOL\_PCT\_USED 10:44:19.210 SQL\_PLACEHOLDER : Leaving routine sql\_placeholder 10:44:19.210 FIND\_SPOOL : Return from sql\_placeholder: with rc of 0 and ec of 0 10:44:19.210 FIND\_SPOOL : pool select query = SELECT

DM\_POOL\_NAME,DM\_POOL\_NO\_FILES,DM\_POOL\_SIZE,DM\_POOL\_SIZE\_USED,DM\_P OOL\_SIZE\_FREE, DM\_POOL\_PCT\_USED, DM\_POOL\_PCT\_FREE, DM\_POOL\_NEXT\_FILE

,DM\_POOL\_STATUS,DM\_POOL\_USER\_ID,DM\_POOL\_DATE\_WR,DM\_POOL\_TIME\_WR FROM DM\_STORAGE\_POOL WHERE DM\_POOL\_PCT\_USED < 50 AND DM\_POOL\_NAME NOT IN (SELECT DM\_FILE\_POOL\_NAME FROM DM\_FILE\_DIRECTORY WHERE DM\_FILE\_ROWID = 'FPFNDGPNZA') ORDER BY DM\_POOL\_PCT\_USED 10:44:19.210 FIND\_SPOOL : About to prepare stmt POOL\_QUERY 10:44:19.218 FIND\_SPOOL : Return from SQL: Table POOL\_QUERY; Command PREPARE 10:44:19.218 SQLCODE = 0; #Rows: 1 Comment: Preparing pool selection query 10:44:19.218 FIND\_SPOOL : Declaring cursor FIND\_POOL\_CURSOR for POOL\_QUERY 10:44:19.218 FIND\_SPOOL : Return from SQL: Table FIND\_POOL\_CURSOR; Command dcl cursor 10:44:19.218 SQLCODE = 0; #Rows: 1 Comment: Cursor for stmt POOL\_QUERY 10:44:19.218 FIND\_SPOOL : Opening cursor FIND\_POOL\_CURSOR 10:44:19.219 FIND\_SPOOL : Return from SQL: Table DM\_STORAGE\_POOL; Command OPEN CURSOR 10:44:19.219 SQLCODE = 0; #Rows: 0 Comment: FIND\_POOL\_CURSOR 10:44:19.219 FIND\_SPOOL : Fetching pool row 10:44:19.221 FIND\_SPOOL : Return from SQL: Table DM\_STORAGE\_POOL; Command fetch cursor 10:44:19.221 SQLCODE = 0; #Rows: 1 Comment: FIND\_POOL\_CURSOR 10:44:19.221 FIND\_SPOOL : Closing cursor FIND\_POOL\_CURSOR 10:44:19.221 FIND\_SPOOL : Return from SQL: Table DM\_STORAGE\_POOL; Command CLOSE CURSOR 10:44:19.221 SQLCODE = 0; #Rows: 1 Comment: FIND\_POOL\_CURSOR 10:44:19.221 FIND\_SPOOL : Retrieving pool info 10:44:19.223 FIND\_SPOOL : Return from SQL: Table DM\_POOL\_INFO; Command SELECT 10:44:19.223 SQLCODE = 0; #Rows: 1 Comment: pool info 10:44:19.224 FIND\_SPOOL : About to update DM\_STORAGE\_POOL 10:44:19.227 FIND\_SPOOL : Return from SQL: Table DM\_STORAGE\_POOL; Command UPDATE 10:44:19.227 SQLCODE = 0; #Rows: 1 Comment: Update storage pool 10:44:19.227 FIND\_SPOOL : Leaving routine find\_spool 10:44:19.227 FINDPOOL : Return from find\_spool: with rc of 0 and ec of 0 10:44:19.227 FINDPOOL : Entering make\_sp\_filename 10:44:19.227 FINDPOOL : Return from make\_sp\_filename: with rc of 0 and ec of 0 10:44:19.227 FINDPOOL : Leaving routine findpool 10:44:19.228 DM\_STORE : About to update DM\_FILE\_DIRECTORY 10:44:19.232 DM\_STORE : Return from SQL: Table DM\_FILE\_DIRECTORY; Command UPDATE 10:44:19.232 SQLCODE = 0; #Rows: 1 Comment: -1 version 10:44:19.232 FMT\_MSG\_STORE : Entered routine fmt\_msg\_store 10:44:19.235 FMT\_MSG\_STORE : Entering send\_message 10:44:19.235 SEND\_MESSAGE : Entered routine SEND\_MESSAGE 10:44:19.235 GET\_MESSAGE\_TYPE : Entered routine get\_message\_type 10:44:19.236 GET\_MESSAGE\_TYPE : Leaving routine get\_message\_type  $10:44:19.236$  SEND MESSAGE : send message type = 2

10:44:19.236 SEND\_MESSAGE : Return from get\_message\_type: with rc of 0 and ec of 0 10:44:19.236 SEND\_MESSAGE : Entering D\_MESSAGE 10:44:19.244 SEND\_MESSAGE : Return from D\_MESSAGE: with rc of 0 and ec of 0 10:44:19.244 EDM\_READMESSAGES : Entered routine edm\_readmessages 10:44:19.244 EDM\_READMESSAGES : Entering D\_CONSUME\_NEXT 10:44:19.244 EDM\_READMESSAGES : Return from D\_CONSUME\_NEXT: with rc of 25024 and ec of 0 10:44:19.244 EDM\_READMESSAGES : Leaving routine edm\_readmessages 10:44:19.244 SEND\_MESSAGE : Leaving routine SEND\_MESSAGE 10:44:19.245 FMT\_MSG\_STORE : Return from send\_message: with rc of 0 and ec of 0 10:44:19.245 FMT\_MSG\_STORE : message = CDMCPY172I The file has been stored. 10:44:19.245 FMT\_MSG\_STORE : Leaving routine fmt\_msg\_store 10:44:19.245 DM\_STORE : Leaving routine dm\_store 10:44:19.245 INVOKE\_DM\_FUNCTION : Return from STORE : with rc of 0 and ec of 0 10:44:19.245 INVOKE\_DM\_FUNCTION : Entering SQL\_COMMIT\_ONLY 10:44:19.246 SQL\_COMMIT\_ONLY : Entered routine sql\_commit\_only 10:44:19.246 SQL\_COMMIT\_ONLY : About to SQL COMMIT WORK 10:44:19.274 SQL\_COMMIT\_ONLY:Return from SQL: Table;Command COMMIT 10:44:19.274 SQLCODE = 0; #Rows: 1 Comment: After commit 10:44:19.275 SQL\_COMMIT\_ONLY : Leaving routine sql\_commit\_only 10:44:19.275 INVOKE\_DM\_FUNCTION : Return from SQL\_COMMIT\_ONLY: with rc of 0 and ec of 0 10:44:19.275 INVOKE\_DM\_FUNCTION : Leaving routine INVOKE\_DM\_FUNCTION 10:44:19.275 PROCESS\_MESSAGES : Return from INVOKE\_DM\_FUNCTION: with rc of 0 and ec of 0 10:44:19.275 PROCESS\_MESSAGES : Leaving routine PROCESS\_MESSAGES 10:44:19.275 PROCESS\_MESSAGES : Entered routine PROCESS\_MESSAGES 10:44:19.275 PROCESS\_MESSAGES : Entering RECEIVE\_MESSAGE 10:44:19.275 RECEIVE\_MESSAGE : Entered routine RECEIVE\_MESSAGE 10:44:19.275 RECEIVE\_MESSAGE : edm\_getmessages 10:44:19.276 EDM\_GETMESSAGES : Entered routine edm\_getmessages 10:44:19.276 EDM\_GETMESSAGES : edm\_readmessages 10:44:19.276 EDM\_READMESSAGES : Entered routine edm\_readmessages 10:44:19.276 EDM\_READMESSAGES : Entering D\_CONSUME\_NEXT 10:44:19.276 EDM\_READMESSAGES : Return from D\_CONSUME\_NEXT: with rc of 25024 and ec of 0 10:44:19.276 EDM\_READMESSAGES : Leaving routine edm\_readmessages 10:44:19.276 EDM\_GETMESSAGES : Return from edm\_readmessages: with rc of 0 and ec of 0 10:44:19.276 EDM\_GETMESSAGES : rec->conlist[0] = -1 10:44:19.276 EDM\_GETMESSAGES : edm\_readmessages 10:44:19.277 EDM\_READMESSAGES : Entered routine edm\_readmessages 10:44:19.278 EDM\_READMESSAGES : Entering D\_CONSUME\_NEXT 10:44:19.548 EDM\_READMESSAGES : Return from D\_CONSUME\_NEXT: with rc of 0 and ec of 315 10:44:19.548 EDM\_READMESSAGES : MESSAGE\_INDICATE  $10:44:19.548$  EDM READMESSAGES : conid = 5 10:44:19.549 EDM\_READMESSAGES : Leaving routine edm\_readmessages

```
10:44:19.549 EDM_GETMESSAGES : Return from edm_readmessages: with
rc of 0 and ec of 0
10:44:19.549 EDM_GETMESSAGES : rec->conlist[0] = -1
10:44:19.549 EDM_GETMESSAGES : Any connection. Got a message
10:44:19.549 EDM_GETMESSAGES : conid = 5
10:44:19.549 EDM_GETMESSAGES : Leaving routine edm_getmessages
10:44:19.549 RECEIVE_MESSAGE : Return from edm_getmessages: with
rc of 0 and ec of 0
10:44:19.549 GET_NORM_MESSAGE_TYPE : Entered routine
GET NORM MESSAGE TYPE
10:44:19.549 GET_NORM_MESSAGE_TYPE : Leaving routine
GET NORM MESSAGE TYPE
10:44:19.549 RECEIVE_MESSAGE : received_message_type = 2
10:44:19.550 RECEIVE_MESSAGE : Leaving routine RECEIVE_MESSAGE
10:44:19.550 PROCESS_MESSAGES : Return from RECEIVE_MESSAGE: with
rc of 0 and ec of 0
10:44:19.550 PROCESS_MESSAGES : Entering INVOKE_DM_FUNCTION
10:44:19.550 INVOKE_DM_FUNCTION : Entered routine
INVOKE_DM_FUNCTION
10:44:19.550 INVOKE_DM_FUNCTION : About to enter: = REVOKE
10:44:19.550 DM_REVOKE : Entered routine dm_revoke
10:44:19.550 DM_REVOKE : Command to revoke: = STORE
10:44:19.551 DM_REVOKE : Selection scope: = F
10:44:19.551 DM_REVOKE : This item type: = F
10:44:19.551 DM_REVOKE : This file name: = vlt_stup2
10:44:19.551 DM_REVOKE : EOT switch (ON=Y): = N
10:44:19.551 DM REVOKE : Revoke switch (GOOD=Y): = Y
10:44:19.551 FINISH_STORE : Entered routine finish_store
10:44:19.551 FINISH_STORE : about to select from
DM_FILE_DIRECTORY
10:44:19.556 FINISH_STORE : Return from SQL: Table
DM_FILE_DIRECTORY; Command SELECT
10:44:19.556 SQLCODE = 100; #Rows: 0 Comment: select from
dm_file_directory
10:44:19.556 FINISH_STORE : about to update DM_FILE_DIRECTORY
10:44:19.787 FINISH_STORE : Return from SQL: Table
DM_FILE_DIRECTORY; Command UPDATE
10:44:19.787 SQLCODE = 0; #Rows: 1 Comment: update
dm_file_directory
10:44:19.787 FINISH_STORE : entering insert_backup
10:44:19.788 INSERT_BACKUP : Entered routine insert_backup
10:44:19.788 INSERT_BACKUP : About to select from
DM_FILE_DIRECTORY
10:44:19.792 INSERT_BACKUP : Return from SQL: Table
DM_FILE_DIRECTORY; Command SELECT
10:44:19.792 SQLCODE = 0; #Rows: 1 Comment: file_directory table
10:44:19.792 INSERT_BACKUP : About to insert in DM_FILE_BACKUP
10:44:19.805 INSERT_BACKUP : Return from SQL: Table
DM_FILE_BACKUP; Command INSERT
10:44:19.805 SQLCODE = 0; #Rows: 1 Comment: insert into
dm_file_backup table
10:44:19.805 INSERT_BACKUP : Leaving routine insert_backup
10:44:19.805 FINISH_STORE : Return from insert_backup: with rc of
0 and ec of 0
```
10:44:19.805 FINISH\_STORE : entering update\_storage\_pool 10:44:19.805 UPDATE\_STORAGE\_POOL : Entered routine update\_storage\_pool 10:44:19.805 UPDATE\_STORAGE\_POOL : entering pool\_count 10:44:19.806 UPDATE\_STORAGE\_POOL : Return from pool\_count: with rc of 0 and ec of 0 10:44:19.806 UPDATE\_STORAGE\_POOL : entering updt\_pl\_tbl 10:44:19.806 UPDT\_PL\_TBL : Entered routine updt\_pl\_tbl 10:44:19.806 UPDT\_PL\_TBL : Update the row contents in table - DM\_STORAGE\_POOL 10:44:19.809 UPDT\_PL\_TBL : Return from SQL: Table DM\_STORAGE\_POOL; Command UPDATE 10:44:19.809 SQLCODE = 0; #Rows: 1 Comment: Update the row contents 10:44:19.810 UPDT\_PL\_TBL : Leaving routine updt\_pl\_tbl 10:44:19.810 UPDATE\_STORAGE\_POOL : Return from updt\_pl\_tbl: with rc of 0 and ec of 0 10:44:19.810 UPDATE\_STORAGE\_POOL : Leaving routine update\_storage\_pool 10:44:19.810 FINISH\_STORE : Return from update\_storage\_pool: with rc of 0 and ec of 0 10:44:19.810 FINISH\_STORE : Leaving routine finish\_store 10:44:19.810 DM\_REVOKE : send\_back\_reply 10:44:19.810 SEND\_BACK\_REPLY : Entered routine send\_back\_reply 10:44:19.810 SEND\_BACK\_REPLY : Entering send\_message 10:44:19.810 SEND\_MESSAGE : Entered routine SEND\_MESSAGE 10:44:19.811 GET\_MESSAGE\_TYPE : Entered routine get\_message\_type 10:44:19.811 GET\_MESSAGE\_TYPE : Leaving routine get\_message\_type 10:44:19.811 SEND\_MESSAGE : send\_message\_type = 2

## NT

12:37:44.564 DM\_CNTL : Entered routine DM\_CNTL DM\_CNTL : init\_global\_var INIT\_GLOBAL\_VAR : Entered routine init\_global\_var 12:37:44.564 INIT\_GLOBAL\_VAR : Entering get\_evar INIT\_GLOBAL\_VAR: Return from get\_evar: with rc of 31020 and ec of 0 INIT GLOBAL VAR : About to enter pdm xtract PDM\_XTRACT : Entered routine pdm\_xtract PDM XTRACT : About to bind with process manager PDM\_XTRACT:Return from Returned from bind: with rc of 0 and ec of 0 PDM\_XTRACT : About to extract information from the configuration file. PDM XTRACT : Return from Extract results: with rc of 0 and ec of 0 PDM\_XTRACT : Entering parse routine exoutprt 12:37:44.654 EXOUTPRT : Entered routine exoutprt EXOUTPRT : Leaving routine exoutprt PDM\_XTRACT : Return from Exit parse routine exoutprt: with rc of 0 and ec of 0 PDM\_XTRACT : Entering unbind to process manager 12:37:44.684 PDM\_XTRACT : Return from exit unbind: with rc of 0 and ec of 0

```
PDM_XTRACT : Leaving routine pdm_xtract
INIT_GLOBAL_VAR : Return from pdm_xtract: with rc of 0 and ec of 0
INIT_GLOBAL_VAR : Leaving routine init_global_var
DM_CNTL : Return from init_global_var: with rc of 0 and ec of 0
DM_CNTL : getEdmLicense
GETEDMLICENSE : Entered routine getEdmLicense
ENSURE_LMS_INIT : Entered routine ensure_lms_init
ENSURE_LMS_INIT : Leaving routine ensure_lms_init
GETVAULTLICENSE : Entered routine getVaultLicense
ENSURE LMS INIT : Entered routine ensure lms init
ENSURE LMS INIT : Leaving routine ensure lms init
12:37:44.905 DETERMINELICENSENEEDED : Entered routine
determineLicenseNeeded
GETEDMLICENSE : Leaving routine getEdmLicense
DM_CNTL : Return from getEdmLicense: with rc of 0 and ec of 0
DM_CNTL : Entering sql_connect
DBS_PSCONNECT : Entered routine dbs_psconnect
DBS_PSCONNECT : userid = PDMDM
DBS_PSCONNECT : userpw = PDMDM
DBS PSCONNECT : Leaving routine dbs psconnect
DM CNTL : Return from sql connect: with rc of 0 and ec of 0
DM_CNTL : Entering ACTIVATE_SERVER
ACTIVATE_SERVER : Entered routine ACTIVATE_SERVER
ACTIVATE_SERVER : Entering ACTIVATE
12:37:45.105 ACTIVATE_SERVER : Return from ACTIVATE: with rc of 0
and ec of 0
12:37:45.105 ACTIVATE_SERVER : Leaving routine ACTIVATE_SERVER
DM_CNTL : Return from ACTIVATE_SERVER: with rc of 0 and ec of 0
LOG_START_STOP_MSG : Entered routine log_start_stop_msg
LOG_START_STOP_MSG : Entering get_os_userid
LOG START STOP MSG : Return from get os userid: with rc of 0 and
ec of 0
CI_DISPLAY_MSG : Entered routine ci_display_msg
CI_DISPLAY_MSG : Entering display_write
EDM data management process dhumketu:DHUMKETU:PDMDM:0 started.
CI_DISPLAY_MSG:Return from display_write: with rc of 0 and ec of 0
CI_DISPLAY_MSG : Leaving routine ci_display_msg
SENDMSG TO LOG : Entered routine SENDMSG TO LOG
SENDMSG_TO_LOG : Entering CONNECT_TO_LOG
12:37:45.145 CONNECT_TO_LOG : Entered routine CONNECT_TO_LOG
CONNECT_TO_LOG : REQUEST_CONNECT
12:37:45.145 REQUEST_CONNECT : Entered routine REQUEST_CONNECT
12:37:45.145 REQUEST_CONNECT : Entering D_INIT_REQ
REQUEST_CONNECT : Return from D_INIT_REQ: with rc of 0 and ec of 0
REQUEST_CONNECT : D_WAIT_EVENT
12:37:45.165 REQUEST_CONNECT : Return from D_WAIT_EVENT: with rc
of 0 and ec of 0
12:37:45.165 REQUEST_CONNECT : Entering D_COMSUME_EVENT
12:37:45.165 REQUEST_CONNECT : Return from D_COMSUME_EVENT: with
rc of 0 and ec of 0
12:37:45.165 REQUEST_CONNECT : Leaving routine REQUEST_CONNECT
CONNECT_TO_LOG:Return from REQUEST_CONNECT:with rc of 0 and ec of
\OmegaCONNECT_TO_LOG : Leaving routine CONNECT_TO_LOG
```
SENDMSG\_TO\_LOG:Return from CONNECT\_TO\_LOG: with rc of 0 and ec of 0 SENDMSG\_TO\_LOG : Entering SEND\_MESSAGE 12:37:45.165 SEND\_MESSAGE : Entered routine SEND\_MESSAGE GET\_MESSAGE\_TYPE : Entered routine get\_message\_type GET MESSAGE TYPE : Leaving routine get message type 12:37:45.165 SEND\_MESSAGE : send\_message\_type = 2 12:37:45.165 SEND\_MESSAGE : Return from get\_message\_type: with rc of 0 and ec of 0 TRANSLATE\_MESSAGE : Entered routine TRANSLATE\_MESSAGE TRANSLATE MESSAGE : Entering hexchar TRANSLATE\_MESSAGE : Return from hexchar: with rc of 0 and ec of 0 TRANSLATE\_MESSAGE : Entering NETWORK\_CHARS TRANSLATE\_MESSAGE : Return from NETWORK\_CHARS: with rc of 0 and ec of 0 TRANSLATE\_MESSAGE : Leaving routine TRANSLATE\_MESSAGE SEND MESSAGE : Return from translate to network: with rc of 0 and ec of 0 SEND\_MESSAGE : Entering D\_MESSAGE 12:37:45.165 SEND\_MESSAGE : Return from D\_MESSAGE: with rc of 0 and ec of 0 12:37:45.165 EDM\_READMESSAGES : Entered routine edm\_readmessages EDM\_READMESSAGES : Q initialized 12:37:45.175 EDM\_READMESSAGES : Entering D\_CONSUME\_NEXT EDM\_READMESSAGES : Return from D\_CONSUME\_NEXT: with rc of 25024 and ec of 0 EDM\_READMESSAGES : Leaving routine edm\_readmessages 12:37:45.175 SEND\_MESSAGE : Leaving routine SEND\_MESSAGE SENDMSG\_TO\_LOG : Return from SEND\_MESSAGE: with rc of 0 and ec of 0 SENDMSG TO LOG : Leaving routine SENDMSG TO LOG LOG\_START\_STOP\_MSG : Leaving routine log\_start\_stop\_msg DM\_CNTL : Entering ANNOUNCE\_SERVER ANNOUNCE\_SERVER : Entered routine ANNOUNCE\_SERVER ANNOUNCE SERVER : Entering ANNOUNCE 12:37:45.215 ANNOUNCE\_SERVER : Return from ANNOUNCE: with rc of 0 and ec of 0 ANNOUNCE\_SERVER : Leaving routine ANNOUNCE\_SERVER DM\_CNTL : Return from ANNOUNCE\_SERVER: with rc of 0 and ec of 0 12:37:45.215 PROCESS\_MESSAGES : Entered routine PROCESS\_MESSAGES 12:37:45.215 PROCESS\_MESSAGES : Entering RECEIVE\_MESSAGE 12:37:45.215 RECEIVE\_MESSAGE : Entered routine RECEIVE\_MESSAGE 12:37:45.215 RECEIVE\_MESSAGE : edm\_getmessages 12:37:45.215 EDM\_GETMESSAGES : Entered routine edm\_getmessages 12:37:45.215 EDM\_GETMESSAGES : edm\_readmessages 12:37:45.215 EDM\_READMESSAGES : Entered routine edm\_readmessages 12:37:45.215 EDM\_READMESSAGES : Entering D\_CONSUME\_NEXT EDM\_READMESSAGES : Return from D\_CONSUME\_NEXT: with rc of 25024 and ec of 0 EDM\_READMESSAGES : Leaving routine edm\_readmessages 12:37:45.215 EDM\_GETMESSAGES : Return from edm\_readmessages: with rc of 0 and ec of 0 12:37:45.215 EDM\_GETMESSAGES : rec->conlist[0] = -1 12:37:45.215 EDM\_GETMESSAGES : edm\_readmessages EDM\_READMESSAGES : Entered routine edm\_readmessages 12:37:45.215 EDM\_READMESSAGES : Entering D\_CONSUME\_NEXT

```
12:38:00.217 CALL_LM_TIMER : Entered routine call_lm_timer
12:38:00.227 CALL_LM_TIMER : license Y/N = 1
12:38:00.227 CALL_LM_TIMER : timestamp = 0
12:38:00.227 CALL_LM_TIMER : timenow = 14959148
12:38:00.227 CALL LM TIMER : calling lm timer =
             CALL_LM_TIMER : Leaving routine call_lm_timer
12:38:15.228 CALL_LM_TIMER : Entered routine call_lm_timer
12:38:15.228 CALL_LM_TIMER : license Y/N = 1
12:38:15.228 CALL_LM_TIMER : timestamp = 14959148
12:38:15.228 CALL_LM_TIMER : timenow = 14959148
12:38:15.228 CALL_LM_TIMER : Leaving routine call_lm_timer
12:38:30.230 CALL_LM_TIMER : Entered routine call_lm_timer
12:38:30.230 CALL_LM_TIMER : license Y/N = 1
12:38:30.230 CALL_LM_TIMER : timestamp = 14959148
12:38:30.230 CALL_LM_TIMER : timenow = 14959148
12:38:30.230 CALL_LM_TIMER : Leaving routine call_lm_timer
12:38:45.241 CALL_LM_TIMER : Entered routine call_lm_timer
12:38:45.241 CALL_LM_TIMER : license Y/N = 1
12:38:45.241 CALL_LM_TIMER : timestamp = 14959148
12:38:45.241 CALL_LM_TIMER : timenow = 14959148
12:38:45.241 CALL_LM_TIMER : Leaving routine call_lm_timer
12:39:00.243 CALL_LM_TIMER : Entered routine call_lm_timer
12:39:00.243 CALL_LM_TIMER : license Y/N = 1
12:39:00.243 CALL_LM_TIMER : timestamp = 14959148
12:39:00.243 CALL_LM_TIMER : timenow = 14959149
12:39:00.243 CALL_LM_TIMER : Leaving routine call_lm_timer
12:39:15.254 CALL_LM_TIMER : Entered routine call_lm_timer
12:39:15.254 CALL_LM_TIMER : license Y/N = 1
12:39:15.254 CALL_LM_TIMER : timestamp = 14959148
12:39:15.254 CALL_LM_TIMER : timenow = 14959149
12:39:15.254 CALL_LM_TIMER : Leaving routine call_lm_timer
12:39:30.276 CALL_LM_TIMER : Entered routine call_lm_timer
12:39:30.276 CALL_LM_TIMER : license Y/N = 1
12:39:30.276 CALL_LM_TIMER : timestamp = 14959148
12:39:30.276 CALL_LM_TIMER : timenow = 14959149
12:39:30.276 CALL_LM_TIMER : Leaving routine call_lm_timer
EDM_READMESSAGES : Return from D_CONSUME_NEXT: with rc of 0 and ec
of 300
EDM_READMESSAGES : INITIATE_REQUEST_INDICATE
EDM_READMESSAGES : conid = 4
EDM_READMESSAGES : Entering D_INIT_RESP
12:39:32.369 EDM_READMESSAGES : Return from D_INIT_RESP: with rc
of 0 and ec of 300
12:39:32.369 EDM_READMESSAGES : Entering D_CONSUME_NEXT
EDM_READMESSAGES : Return from D_CONSUME_NEXT: with rc of 0 and ec
of 315
EDM_READMESSAGES : MESSAGE_INDICATE
EDM_READMESSAGES : conid = 4
EDM_READMESSAGES : Leaving routine edm_readmessages
12:39:34.783 EDM_GETMESSAGES : Return from edm_readmessages: with
rc of 0 and ec of 0
12:39:34.783 EDM_GETMESSAGES : rec->conlist[0] = -1
12:39:34.783 EDM_GETMESSAGES : Any connection. Got a message
12:39:34.783 EDM_GETMESSAGES : conid = 4
```
EDM\_GETMESSAGES : Leaving routine edm\_getmessages RECEIVE\_MESSAGE: Return from edm\_getmessages: with rc of 0 and ec of 0 GET NORM MESSAGE TYPE : Entered routine GET NORM MESSAGE TYPE GET NORM MESSAGE TYPE : Leaving routine GET NORM MESSAGE TYPE RECEIVE\_MESSAGE : received\_message\_type = 2 RECEIVE\_MESSAGE : Leaving routine RECEIVE\_MESSAGE 12:39:34.783 PROCESS\_MESSAGES : Return from RECEIVE\_MESSAGE: with rc of 0 and ec of 0 12:39:34.783 PROCESS\_MESSAGES : Entering INVOKE\_DM\_FUNCTION INVOKE\_DM\_FUNCTION : Entered routine INVOKE\_DM\_FUNCTION INVOKE\_DM\_FUNCTION : About to enter: = COPY DM\_COPY : Entered routine dm\_copy DM\_COPY : Entering COPY\_FILE COPY FILE : Entered routine COPY FILE 12:39:34.823 MAX\_REVS\_FROM\_TABLES : Entered routine max\_revs\_from\_tables MAX\_REVS\_FROM\_TABLES : About to get max rev from DM\_FILE\_DIRECTORY MAX REVS FROM TABLES : Return from SQL: Table DM FILE DIRECTORY; Command SELECT SQLCODE = 0; #Rows: 1 Comment: Max file rev MAX\_REVS\_FROM\_TABLES : About to get max rev from DM\_ARCHIVE MAX\_REVS\_FROM\_TABLES : Return from SQL: Table DM\_FILE\_DIRECTORY; Command SELECT SQLCODE = 100; #Rows: 0 Comment: Max file rev MAX REVS FROM TABLES : Leaving routine max revs from tables COPY\_FILE : select a row COPY\_FILE : Return from SQL: Table Select; Command DM\_FILE\_DIRECTORY  $SQLCODE = 0;$  #Rows: 1 Comment: dm file name COPY FILE : Entering PROCESS FILE PROCESS FILE : Entered routine PROCESS FILE PROCESS\_FILE : entering CHECK\_AUTHORITY CHECK\_AUTHORITY : Entered routine CHECK\_AUTHORITY CHECK\_AUTHORITY : entering ASMGR ASMGR : Entered routine asmgr 12:39:34.953 ASMGR : About to select from AS\_COMMAND\_TEST ASMGR : Return from SQL: Table AS\_COMMAND\_TEST; Command SELECT SQLCODE = 0; #Rows: 1 Comment: Get next test for the command 12:39:35.063 GET\_SQL\_TEXT : Entered routine get\_sql\_text 12:39:35.063 GET\_SQL\_TEXT : About to declare AS\_TEST\_CURSOR 12:39:35.063 GET\_SQL\_TEXT : Return from SQL: Table AS\_TEST\_CURSOR; Command DCL CURSOR 12:39:35.063 SQLCODE = 0; #Rows: 1 Comment: For table AS\_TEST 12:39:35.063 GET\_SQL\_TEXT : About to open AS\_TEST\_CURSOR GET\_SQL\_TEXT : Return from SQL: Table AS\_TEST\_CURSOR; Command OPEN CURSOR SQLCODE = 0; #Rows: 0 Comment: Opening cursor GET\_SQL\_TEXT : About to do first fetch from AS\_TEST\_CURSOR GET\_SQL\_TEXT : Return from SQL: Table AS\_TEST\_CURSOR; Command FETCH SQLCODE = 0; #Rows: 1 Comment: Fetch first row GET\_SQL\_TEXT : About to do next fetch from AS\_TEST\_CURSOR

GET\_SQL\_TEXT : Return from SQL: Table AS\_TEST\_CURSOR; Command FETCH SQLCODE = 100; #Rows: 1 Comment: Fetch next row GET\_SQL\_TEXT : About to close AS\_TEST\_CURSOR GET SQL TEXT : Return from SQL: Table AS TEST CURSOR; Command CLOSE CURSOR SQLCODE = 0; #Rows: 1 Comment: Close cursor 12:39:35.123 GET\_SQL\_TEXT : Leaving routine get\_sql\_text 12:39:35.123 ASMGR : Entering sql\_placeholder SQL PLACEHOLDER : Entered routine sql placeholder SQL\_PLACEHOLDER : parsed text = SELECT COUNT(\*) FROM DM\_COMMAND\_LIST,DM\_USER\_AUTH WHERE DM\_AUTH\_USER\_ID = 'EDMADMIN' AND DM\_AUTH\_PROJ\_ID = ' ' AND DM\_AUTH\_CMD\_LIST = DM\_COMMAND\_LIST AND DM\_COMMAND\_NAME IN ('COPY','ALL') SQL\_PLACEHOLDER : Leaving routine sql\_placeholder ASMGR : Out of sql\_placeholder ASMGR : About to prepare stmt ROW\_CNT ASMGR : Return from SQL: Table ROW\_CNT; Command PREPARE SQLCODE = 0; #Rows: 1 Comment: Preparing test ASMGR : About to declare cursor AS COUNT CURSOR for ROW CNT ASMGR : Return from SQL: Table AS\_COUNT\_CURSOR; Command DCL CURSOR SQLCODE = 0; #Rows: 1 Comment: Cursor for stmt ROW\_CNT ASMGR : About to open AS\_COUNT\_CURSOR ASMGR : Return from SQL: Table AS\_COUNT\_CURSOR; Command OPEN CURSOR SQLCODE = 0; #Rows: 0 Comment: Opening cursor ASMGR : About to do fetch AS COUNT CURSOR into rowcnt for test ASMGR : Return from SQL: Table AS\_COUNT\_CURSOR; Command FETCH SQLCODE = 0; #Rows: 1 Comment: First fetch  $ASMGR : Rowcount = 1$ ASMGR : About to close AS COUNT CURSOR ASMGR : Return from SQL: Table AS\_COUNT\_CURSOR; Command CLOSE SQLCODE = 0; #Rows: 1 Comment: Close cursor 12:39:35.193 ASMGR : About to select from AS\_COMMAND\_TEST ASMGR : Return from SQL: Table AS\_COMMAND\_TEST; Command SELECT SQLCODE = 0; #Rows: 1 Comment: Get next test for the command GET\_SQL\_TEXT : Entered routine get\_sql\_text 12:39:35.213 GET\_SQL\_TEXT : About to declare AS\_TEST\_CURSOR 12:39:35.213 GET\_SQL\_TEXT : Return from SQL: Table AS\_TEST\_CURSOR; Command DCL CURSOR 12:39:35.213 SQLCODE = 0; #Rows: 1 Comment: For table AS\_TEST 12:39:35.213 GET\_SQL\_TEXT : About to open AS\_TEST\_CURSOR GET\_SQL\_TEXT : Return from SQL: Table AS\_TEST\_CURSOR; Command OPEN CURSOR SQLCODE = 0; #Rows: 0 Comment: Opening cursor GET\_SQL\_TEXT : About to do first fetch from AS\_TEST\_CURSOR GET\_SQL\_TEXT : Return from SQL: Table AS\_TEST\_CURSOR; Command FETCH SQLCODE = 0; #Rows: 1 Comment: Fetch first row GET\_SQL\_TEXT : About to do next fetch from AS\_TEST\_CURSOR GET\_SQL\_TEXT : Return from SQL: Table AS\_TEST\_CURSOR; Command FETCH SQLCODE = 100; #Rows: 1 Comment: Fetch next row GET\_SQL\_TEXT : About to close AS\_TEST\_CURSOR

GET\_SQL\_TEXT : Return from SQL: Table AS\_TEST\_CURSOR; Command CLOSE CURSOR SQLCODE = 0; #Rows: 1 Comment: Close cursor 12:39:35.233 GET\_SQL\_TEXT : Leaving routine get\_sql\_text 12:39:35.233 ASMGR : Entering sql\_placeholder SQL\_PLACEHOLDER : Entered routine sql\_placeholder SQL\_PLACEHOLDER : parsed text = SELECT COUNT(\*) FROM DM\_USER\_AUTH WHERE DM\_AUTH\_USER\_ID = 'EDMADMIN' AND DM\_AUTH\_PROJ\_ID = ' ' AND DM\_AUTH\_RD\_AUTHG =  $'$  ' SQL\_PLACEHOLDER : Leaving routine sql\_placeholder ASMGR : Out of sql\_placeholder ASMGR : About to prepare stmt ROW\_CNT ASMGR : Return from SQL: Table ROW\_CNT; Command PREPARE SQLCODE = 0; #Rows: 1 Comment: Preparing test ASMGR : About to declare cursor AS\_COUNT\_CURSOR for ROW\_CNT ASMGR : Return from SQL: Table AS\_COUNT\_CURSOR; Command DCL CURSOR SQLCODE = 0; #Rows: 1 Comment: Cursor for stmt ROW\_CNT ASMGR : About to open AS COUNT CURSOR ASMGR : Return from SQL: Table AS\_COUNT\_CURSOR; Command OPEN CURSOR SQLCODE = 0; #Rows: 0 Comment: Opening cursor ASMGR : About to do fetch AS\_COUNT\_CURSOR into rowcnt for test ASMGR : Return from SQL: Table AS\_COUNT\_CURSOR; Command FETCH SQLCODE = 0; #Rows: 1 Comment: First fetch  $ASMGR : Rowcount = 1$ ASMGR : About to close AS COUNT CURSOR ASMGR : Return from SQL: Table AS COUNT CURSOR; Command CLOSE SQLCODE = 0; #Rows: 1 Comment: Close cursor 12:39:35.273 ASMGR : About to select from AS\_COMMAND\_TEST ASMGR : Return from SQL: Table AS\_COMMAND\_TEST; Command SELECT SQLCODE = 0; #Rows: 1 Comment: Get next test for the command GET SQL TEXT : Entered routine get sql text 12:39:35.273 GET\_SQL\_TEXT : About to declare AS\_TEST\_CURSOR 12:39:35.273 GET\_SQL\_TEXT : Return from SQL: Table AS\_TEST\_CURSOR; Command DCL CURSOR 12:39:35.273 SQLCODE = 0; #Rows: 1 Comment: For table AS\_TEST 12:39:35.273 GET\_SQL\_TEXT : About to open AS\_TEST\_CURSOR GET SQL TEXT : Return from SQL: Table AS TEST CURSOR; Command OPEN CURSOR SQLCODE = 0; #Rows: 0 Comment: Opening cursor GET\_SQL\_TEXT : About to do first fetch from AS\_TEST\_CURSOR GET SQL TEXT : Return from SQL: Table AS TEST CURSOR; Command FETCH SQLCODE = 0; #Rows: 1 Comment: Fetch first row GET\_SQL\_TEXT : About to do next fetch from AS\_TEST\_CURSOR GET\_SQL\_TEXT : Return from SQL: Table AS\_TEST\_CURSOR; Command FETCH SQLCODE = 100; #Rows: 1 Comment: Fetch next row GET SQL TEXT : About to close AS TEST CURSOR GET\_SQL\_TEXT : Return from SQL: Table AS\_TEST\_CURSOR; Command CLOSE CURSOR SQLCODE = 0; #Rows: 1 Comment: Close cursor 12:39:35.313 GET\_SQL\_TEXT : Leaving routine get\_sql\_text 12:39:35.313 ASMGR : Entering sql\_placeholder

SQL\_PLACEHOLDER : Entered routine sql\_placeholder SQL\_PLACEHOLDER : parsed text = SELECT COUNT(\*) FROM DM\_USER\_AUTH,DM\_STATUS\_CODE WHERE DM\_AUTH\_USER\_ID = 'EDMADMIN' AND DM\_AUTH\_PROJ\_ID = ' ' AND DM\_STAT\_PROJ\_ID = ' ' AND DM\_STAT\_STATUS\_CD = 'IW' AND DM\_AUTH\_RD\_AUTH >= DM\_STAT\_AUTH SQL\_PLACEHOLDER : Leaving routine sql\_placeholder ASMGR : Out of sql\_placeholder ASMGR : About to prepare stmt ROW\_CNT ASMGR : Return from SQL: Table ROW\_CNT; Command PREPARE SQLCODE = 0; #Rows: 1 Comment: Preparing test ASMGR : About to declare cursor AS\_COUNT\_CURSOR for ROW\_CNT ASMGR : Return from SQL: Table AS\_COUNT\_CURSOR; Command DCL CURSOR SQLCODE = 0; #Rows: 1 Comment: Cursor for stmt ROW\_CNT ASMGR : About to open AS\_COUNT\_CURSOR ASMGR : Return from SQL: Table AS\_COUNT\_CURSOR; Command OPEN CURSOR SQLCODE = 0; #Rows: 0 Comment: Opening cursor ASMGR : About to do fetch AS\_COUNT\_CURSOR into rowcnt for test ASMGR : Return from SQL: Table AS\_COUNT\_CURSOR; Command FETCH SQLCODE = 0; #Rows: 1 Comment: First fetch  $ASMGR : Rowcount = 1$ ASMGR : About to close AS\_COUNT\_CURSOR ASMGR : Return from SQL: Table AS\_COUNT\_CURSOR; Command CLOSE SQLCODE = 0; #Rows: 1 Comment: Close cursor 12:39:35.393 ASMGR : About to select from AS\_COMMAND\_TEST ASMGR : Return from SQL: Table AS\_COMMAND\_TEST; Command SELECT SQLCODE = 0; #Rows: 1 Comment: Get next test for the command GET\_SQL\_TEXT : Entered routine get\_sql\_text 12:39:35.393 GET\_SQL\_TEXT : About to declare AS\_TEST\_CURSOR 12:39:35.393 GET\_SQL\_TEXT : Return from SQL: Table AS\_TEST\_CURSOR; Command DCL CURSOR 12:39:35.393 SQLCODE = 0; #Rows: 1 Comment: For table AS\_TEST 12:39:35.393 GET\_SQL\_TEXT : About to open AS\_TEST\_CURSOR GET\_SQL\_TEXT : Return from SQL: Table AS\_TEST\_CURSOR; Command OPEN CURSOR SQLCODE = 0; #Rows: 0 Comment: Opening cursor GET\_SQL\_TEXT : About to do first fetch from AS\_TEST\_CURSOR GET\_SQL\_TEXT : Return from SQL: Table AS\_TEST\_CURSOR; Command FETCH SQLCODE = 0; #Rows: 1 Comment: Fetch first row GET\_SQL\_TEXT : About to do next fetch from AS\_TEST\_CURSOR GET SQL TEXT : Return from SQL: Table AS TEST CURSOR; Command FETCH SQLCODE = 100; #Rows: 1 Comment: Fetch next row GET\_SQL\_TEXT : About to close AS\_TEST\_CURSOR GET\_SQL\_TEXT : Return from SQL: Table AS\_TEST\_CURSOR; Command CLOSE CURSOR SQLCODE = 0; #Rows: 1 Comment: Close cursor 12:39:35.434 GET\_SQL\_TEXT : Leaving routine get\_sql\_text 12:39:35.434 ASMGR : Entering sql\_placeholder SQL\_PLACEHOLDER : Entered routine sql\_placeholder SQL\_PLACEHOLDER : parsed text = SELECT COUNT(\*) FROM DM\_USER\_AUTH WHERE DM\_AUTH\_USER\_ID = 'EDMADMIN' AND DM\_AUTH\_PROJ\_ID = ' ' AND DM\_AUTH\_WR\_AUTHG =  $'$  '

SQL\_PLACEHOLDER : Leaving routine sql\_placeholder ASMGR : Out of sql\_placeholder ASMGR : About to prepare stmt ROW\_CNT ASMGR : Return from SQL: Table ROW\_CNT; Command PREPARE SQLCODE = 0; #Rows: 1 Comment: Preparing test ASMGR : About to declare cursor AS\_COUNT\_CURSOR for ROW\_CNT ASMGR : Return from SQL: Table AS\_COUNT\_CURSOR; Command DCL CURSOR SQLCODE = 0; #Rows: 1 Comment: Cursor for stmt ROW\_CNT ASMGR : About to open AS COUNT CURSOR ASMGR : Return from SQL: Table AS\_COUNT\_CURSOR; Command OPEN CURSOR SQLCODE = 0; #Rows: 0 Comment: Opening cursor ASMGR : About to do fetch AS\_COUNT\_CURSOR into rowcnt for test ASMGR : Return from SQL: Table AS\_COUNT\_CURSOR; Command FETCH SQLCODE = 0; #Rows: 1 Comment: First fetch  $ASMGR : Rowcount = 1$ ASMGR : About to close AS\_COUNT\_CURSOR ASMGR : Return from SQL: Table AS COUNT CURSOR; Command CLOSE SQLCODE = 0; #Rows: 1 Comment: Close cursor 12:39:35.474 ASMGR : About to select from AS\_COMMAND\_TEST ASMGR : Return from SQL: Table AS COMMAND TEST; Command SELECT SQLCODE = 0; #Rows: 1 Comment: Get next test for the command GET\_SQL\_TEXT : Entered routine get\_sql\_text 12:39:35.474 GET\_SQL\_TEXT : About to declare AS\_TEST\_CURSOR 12:39:35.474 GET\_SQL\_TEXT : Return from SQL: Table AS\_TEST\_CURSOR; Command DCL CURSOR 12:39:35.474 SQLCODE = 0; #Rows: 1 Comment: For table AS\_TEST 12:39:35.474 GET\_SQL\_TEXT : About to open AS\_TEST\_CURSOR GET\_SQL\_TEXT : Return from SQL: Table AS\_TEST\_CURSOR; Command OPEN CURSOR SQLCODE = 0; #Rows: 0 Comment: Opening cursor GET SQL TEXT : About to do first fetch from AS TEST CURSOR GET\_SQL\_TEXT : Return from SQL: Table AS\_TEST\_CURSOR; Command FETCH SQLCODE = 0; #Rows: 1 Comment: Fetch first row GET\_SQL\_TEXT : About to do next fetch from AS\_TEST\_CURSOR GET\_SQL\_TEXT : Return from SQL: Table AS\_TEST\_CURSOR; Command FETCH SQLCODE = 100; #Rows: 1 Comment: Fetch next row GET\_SQL\_TEXT : About to close AS\_TEST\_CURSOR GET\_SQL\_TEXT : Return from SQL: Table AS\_TEST\_CURSOR; Command CLOSE CURSOR SQLCODE = 0; #Rows: 1 Comment: Close cursor 12:39:35.514 GET\_SQL\_TEXT : Leaving routine get\_sql\_text 12:39:35.514 ASMGR : Entering sql\_placeholder SQL\_PLACEHOLDER : Entered routine sql\_placeholder SQL\_PLACEHOLDER : parsed text = SELECT COUNT(\*) FROM DM\_USER\_AUTH,DM\_STATUS\_CODE WHERE DM\_AUTH\_USER\_ID = 'EDMADMIN' AND DM\_AUTH\_PROJ\_ID = ' ' AND DM\_STAT\_PROJ\_ID = ' ' AND DM\_STAT\_STATUS\_CD = 'IW' AND DM\_AUTH\_WR\_AUTH >= DM\_STAT\_AUTH SQL\_PLACEHOLDER : Leaving routine sql\_placeholder ASMGR : Out of sql\_placeholder ASMGR : About to prepare stmt ROW CNT ASMGR : Return from SQL: Table ROW\_CNT; Command PREPARE

SQLCODE = 0; #Rows: 1 Comment: Preparing test ASMGR : About to declare cursor AS\_COUNT\_CURSOR for ROW\_CNT ASMGR : Return from SQL: Table AS\_COUNT\_CURSOR; Command DCL CURSOR SQLCODE = 0; #Rows: 1 Comment: Cursor for stmt ROW\_CNT ASMGR : About to open AS COUNT CURSOR ASMGR : Return from SQL: Table AS\_COUNT\_CURSOR; Command OPEN CURSOR SQLCODE = 0; #Rows: 0 Comment: Opening cursor ASMGR : About to do fetch AS COUNT CURSOR into rowcnt for test ASMGR : Return from SQL: Table AS\_COUNT\_CURSOR; Command FETCH SQLCODE = 0; #Rows: 1 Comment: First fetch  $ASMGR : Rowcount = 1$ ASMGR : About to close AS\_COUNT\_CURSOR ASMGR : Return from SQL: Table AS\_COUNT\_CURSOR; Command CLOSE SQLCODE = 0; #Rows: 1 Comment: Close cursor 12:39:35.554 ASMGR : About to select from AS\_COMMAND\_TEST ASMGR : Return from SQL: Table AS\_COMMAND\_TEST; Command SELECT SQLCODE = 0; #Rows: 1 Comment: Get next test for the command GET\_SQL\_TEXT : Entered routine get\_sql\_text 12:39:35.554 GET\_SQL\_TEXT : About to declare AS\_TEST\_CURSOR 12:39:35.554 GET\_SQL\_TEXT : Return from SQL: Table AS\_TEST\_CURSOR; Command DCL CURSOR 12:39:35.554 SQLCODE = 0; #Rows: 1 Comment: For table AS\_TEST 12:39:35.554 GET\_SQL\_TEXT : About to open AS\_TEST\_CURSOR GET\_SQL\_TEXT : Return from SQL: Table AS\_TEST\_CURSOR; Command OPEN CURSOR SQLCODE = 0; #Rows: 0 Comment: Opening cursor GET\_SQL\_TEXT : About to do first fetch from AS\_TEST\_CURSOR GET\_SQL\_TEXT : Return from SQL: Table AS\_TEST\_CURSOR; Command FETCH SQLCODE = 0; #Rows: 1 Comment: Fetch first row GET SQL TEXT : About to do next fetch from AS TEST CURSOR GET\_SQL\_TEXT : Return from SQL: Table AS\_TEST\_CURSOR; Command FETCH SQLCODE = 100; #Rows: 1 Comment: Fetch next row GET\_SQL\_TEXT : About to close AS\_TEST\_CURSOR GET\_SQL\_TEXT : Return from SQL: Table AS\_TEST\_CURSOR; Command CLOSE CURSOR SQLCODE = 0; #Rows: 1 Comment: Close cursor 12:39:35.594 GET\_SQL\_TEXT : Leaving routine get\_sql\_text 12:39:35.594 ASMGR : Entering sql\_placeholder SQL PLACEHOLDER : Entered routine sql placeholder SQL\_PLACEHOLDER : parsed text = SELECT COUNT(\*) FROM DM\_USER\_AUTH WHERE DM\_AUTH\_USER\_ID = 'EDMADMIN' AND DM\_AUTH\_PROJ\_ID = ' ' AND DM\_AUTH\_ADMIN\_FLAG = 'Y' SQL\_PLACEHOLDER : Leaving routine sql\_placeholder ASMGR : Out of sql\_placeholder ASMGR : About to prepare stmt ROW\_CNT ASMGR : Return from SQL: Table ROW\_CNT; Command PREPARE SQLCODE = 0; #Rows: 1 Comment: Preparing test ASMGR : About to declare cursor AS\_COUNT\_CURSOR for ROW\_CNT ASMGR : Return from SQL: Table AS\_COUNT\_CURSOR; Command DCL CURSOR SQLCODE = 0; #Rows: 1 Comment: Cursor for stmt ROW\_CNT ASMGR : About to open AS\_COUNT\_CURSOR

ASMGR : Return from SQL: Table AS\_COUNT\_CURSOR; Command OPEN CURSOR SQLCODE = 0; #Rows: 0 Comment: Opening cursor ASMGR : About to do fetch AS COUNT CURSOR into rowcnt for test ASMGR : Return from SQL: Table AS COUNT CURSOR; Command FETCH SQLCODE = 0; #Rows: 1 Comment: First fetch  $ASMGR : Rowcount = 1$ ASMGR : About to close AS\_COUNT\_CURSOR ASMGR : Return from SQL: Table AS COUNT CURSOR; Command CLOSE SQLCODE = 0; #Rows: 1 Comment: Close cursor ASMGR : Leaving routine asmgr CHECK\_AUTHORITY : Return from ASMGR: with rc of -1 and ec of 0 CHECK\_AUTHORITY : Leaving routine CHECK\_AUTHORITY PROCESS\_FILE: Return from CHECK\_AUTHORITY: with rc of 0 and ec of 0 PROCESS\_FILE : entering CHECK\_AVAILABILITY CHECK\_AVAILABILITY : Entered routine CHECK\_AVAILABILITY CHECK\_AVAILABILITY : Leaving routine CHECK\_AVAILABILITY PROCESS FILE: Return from CHECK AVAILABILITY: with rc of 0 and ec of 0 PROCESS FILE : entering MAKE NEW NAME MAKE NEW NAME : Entered routine MAKE NEW NAME MAKE\_NEW\_NAME : Leaving routine MAKE\_NEW\_NAME PROCESS\_FILE : Return from MAKE\_NEW\_NAME: with rc of 0 and ec of 0 PROCESS\_FILE : entering GET\_OLD\_POOLINFO GET\_OLD\_POOL\_INFO : Entered routine GET\_OLD\_POOL\_INFO 12:39:35.614 GET\_OLD\_POOL\_INFO : select for DM\_POOL\_INFO GET OLD POOL INFO : Return from SQL: Table SELECT; Command DM\_POOL\_INFO SQLCODE = 0; #Rows: 1 Comment: select text GET\_OLD\_POOL\_INFO : Leaving routine GET\_OLD\_POOL\_INFO PROCESS FILE:Return from GET OLD POOLINFO: with rc of 0 and ec of 0 PROCESS FILE : entering SET ATTRIBS 12:39:35.634 SET\_ATTRIBS : Entered routine SET\_ATTRIBS SET\_ATTRIBS : entering DM\_STORE DM\_STORE : Entered routine dm\_store DM\_STORE : select count of -1 versions DM\_FILE\_DIRECTORY DM\_STORE : Return from SQL: Table SELECT; Command DM\_FILE\_DIRECTORY SQLCODE = 0; #Rows: 1 Comment: select count in DM\_FILE\_DIRECTORY DM\_STORE : Entering internal select\_directory SELECT\_DIRECTORY : Entered routine select\_directory 12:39:35.674 SELECT\_DIRECTORY : About to select from DM\_FILE\_DIRECTORY SELECT\_DIRECTORY : Return from SQL: Table DM\_FILE\_DIRECTORY; Command SELECT SQLCODE = 100; #Rows: 0 Comment: select row SELECT\_DIRECTORY : Leaving routine select\_directory DM STORE : Return from select directory: with rc of 97 and ec of 0 DM\_STORE : Entering GET\_NUM\_REV GET\_NUM\_REV : Entered routine get\_num\_rev GET\_NUM\_REV : About to read project table GET\_NUM\_REV : Return from SQL: Table DM\_PROJECT; Command SELECT SQLCODE = 0; #Rows: 1 Comment: revision sequence name GET\_NUM\_REV : About to read revision code table

GET\_NUM\_REV : Return from SQL: Table DM\_REVISION\_CODE; Command SELECT SQLCODE = 0; #Rows: 1 Comment: num for given char 12:39:35.794 DM\_STORE : Return from get\_num\_rev: with rc of 0 and ec of 0 DM\_STORE : select count in DM\_FILE\_DIRECTORY DM\_STORE : Return from SQL: Table SELECT; Command DM\_FILE\_DIRECTORY SQLCODE = 0; #Rows: 1 Comment: select count in DM\_FILE\_DIRECTORY DM\_STORE : select count in DM\_ARCHIVE DM\_STORE : Return from SQL: Table SELECT; Command DM\_ARCHIVE SQLCODE = 0; #Rows: 1 Comment: select count in DM\_ARCHIVE SELECT\_PREVIOUS\_INFO : Entered routine select\_previous\_info SELECT\_PREVIOUS\_INFO : Entering max\_revs\_from\_tables 12:39:35.854 MAX\_REVS\_FROM\_TABLES : Entered routine max\_revs\_from\_tables MAX\_REVS\_FROM\_TABLES : About to get max rev from DM\_FILE\_DIRECTORY MAX\_REVS\_FROM\_TABLES : Return from SQL: Table DM\_FILE\_DIRECTORY; Command SELECT SQLCODE = 100; #Rows: 0 Comment: Max file rev MAX\_REVS\_FROM\_TABLES : About to get max rev from DM\_ARCHIVE MAX\_REVS\_FROM\_TABLES : Return from SQL: Table DM\_FILE\_DIRECTORY; Command SELECT SQLCODE = 100; #Rows: 0 Comment: Max file rev MAX\_REVS\_FROM\_TABLES : Leaving routine max\_revs\_from\_tables SELECT\_PREVIOUS\_INFO : Return from max\_revs\_from\_tables: with rc of 97 and ec of 100 SELECT\_PREVIOUS\_INFO : Leaving routine select\_previous\_info DM\_STORE : Entering internal chk\_store\_file\_auth CHK STORE FILE AUTH : Entered routine chk store file auth CHK\_STORE\_FILE\_AUTH : Entering asmgr 12:39:35.874 ASMGR : Entered routine asmgr 12:39:35.874 ASMGR : About to select from AS\_COMMAND\_TEST ASMGR : Return from SQL: Table AS\_COMMAND\_TEST; Command SELECT SQLCODE = 0; #Rows: 1 Comment: Get next test for the command 12:39:35.874 GET\_SQL\_TEXT : Entered routine get\_sql\_text 12:39:35.874 GET\_SQL\_TEXT : About to declare AS\_TEST\_CURSOR 12:39:35.874 GET\_SQL\_TEXT : Return from SQL: Table AS\_TEST\_CURSOR; Command DCL CURSOR 12:39:35.874 SQLCODE = 0; #Rows: 1 Comment: For table AS\_TEST 12:39:35.874 GET\_SQL\_TEXT : About to open AS\_TEST\_CURSOR GET\_SQL\_TEXT : Return from SQL: Table AS\_TEST\_CURSOR; Command OPEN CURSOR SQLCODE = 0; #Rows: 0 Comment: Opening cursor GET\_SQL\_TEXT : About to do first fetch from AS\_TEST\_CURSOR GET\_SQL\_TEXT : Return from SQL: Table AS\_TEST\_CURSOR; Command FETCH SQLCODE = 0; #Rows: 1 Comment: Fetch first row GET\_SQL\_TEXT : About to do next fetch from AS\_TEST\_CURSOR GET\_SQL\_TEXT : Return from SQL: Table AS\_TEST\_CURSOR; Command FETCH SQLCODE = 100; #Rows: 1 Comment: Fetch next row GET\_SQL\_TEXT : About to close AS\_TEST\_CURSOR

GET\_SQL\_TEXT : Return from SQL: Table AS\_TEST\_CURSOR; Command CLOSE CURSOR SQLCODE = 0; #Rows: 1 Comment: Close cursor 12:39:35.914 GET\_SQL\_TEXT : Leaving routine get\_sql\_text 12:39:35.914 ASMGR : Entering sql\_placeholder SQL\_PLACEHOLDER : Entered routine sql\_placeholder SQL\_PLACEHOLDER : parsed text = SELECT COUNT(\*) FROM DM\_COMMAND\_LIST,DM\_USER\_AUTH WHERE DM\_AUTH\_USER\_ID = 'EDMADMIN' AND DM\_AUTH\_PROJ\_ID = ' ' AND DM\_AUTH\_CMD\_LIST = DM\_COMMAND\_LIST AND DM\_COMMAND\_NAME IN ('STORE','ALL') SQL PLACEHOLDER : Leaving routine sql placeholder ASMGR : Out of sql\_placeholder ASMGR : About to prepare stmt ROW\_CNT ASMGR : Return from SQL: Table ROW\_CNT; Command PREPARE SQLCODE = 0; #Rows: 1 Comment: Preparing test ASMGR : About to declare cursor AS COUNT CURSOR for ROW CNT ASMGR : Return from SQL: Table AS\_COUNT\_CURSOR; Command DCL CURSOR SQLCODE = 0; #Rows: 1 Comment: Cursor for stmt ROW\_CNT ASMGR : About to open AS\_COUNT\_CURSOR ASMGR : Return from SQL: Table AS COUNT CURSOR; Command OPEN CURSOR SQLCODE = 0; #Rows: 0 Comment: Opening cursor ASMGR : About to do fetch AS\_COUNT\_CURSOR into rowcnt for test ASMGR : Return from SQL: Table AS\_COUNT\_CURSOR; Command FETCH SQLCODE = 0; #Rows: 1 Comment: First fetch  $ASMGR : Rowcount = 1$ ASMGR : About to close AS COUNT CURSOR ASMGR : Return from SQL: Table AS\_COUNT\_CURSOR; Command CLOSE SQLCODE = 0; #Rows: 1 Comment: Close cursor 12:39:35.964 ASMGR : About to select from AS\_COMMAND\_TEST ASMGR : Return from SQL: Table AS\_COMMAND\_TEST; Command SELECT SQLCODE = 0; #Rows: 1 Comment: Get next test for the command GET\_SQL\_TEXT : Entered routine get\_sql\_text 12:39:35.984 GET\_SQL\_TEXT : About to declare AS\_TEST\_CURSOR 12:39:35.984 GET\_SQL\_TEXT : Return from SQL: Table AS\_TEST\_CURSOR; Command DCL CURSOR 12:39:35.984 SQLCODE = 0; #Rows: 1 Comment: For table AS\_TEST 12:39:35.984 GET\_SQL\_TEXT : About to open AS\_TEST\_CURSOR GET\_SQL\_TEXT : Return from SQL: Table AS\_TEST\_CURSOR; Command OPEN CURSOR SQLCODE = 0; #Rows: 0 Comment: Opening cursor GET SQL TEXT : About to do first fetch from AS TEST CURSOR GET\_SQL\_TEXT : Return from SQL: Table AS\_TEST\_CURSOR; Command FETCH SQLCODE = 0; #Rows: 1 Comment: Fetch first row GET\_SQL\_TEXT : About to do next fetch from AS\_TEST\_CURSOR GET\_SQL\_TEXT : Return from SQL: Table AS\_TEST\_CURSOR; Command FETCH SQLCODE = 100; #Rows: 1 Comment: Fetch next row GET\_SQL\_TEXT : About to close AS\_TEST\_CURSOR GET\_SQL\_TEXT : Return from SQL: Table AS\_TEST\_CURSOR; Command CLOSE CURSOR SQLCODE = 0; #Rows: 1 Comment: Close cursor 12:39:36.004 GET\_SQL\_TEXT : Leaving routine get\_sql\_text

12:39:36.004 ASMGR : Entering sql\_placeholder SQL\_PLACEHOLDER : Entered routine sql\_placeholder SQL\_PLACEHOLDER : parsed text = SELECT COUNT(\*) FROM DM\_STATUS\_CODE WHERE DM\_STAT\_PROJ\_ID = ' ' AND DM\_STAT\_STATUS\_CD = 'IW' SQL\_PLACEHOLDER : Leaving routine sql\_placeholder ASMGR : Out of sql\_placeholder ASMGR : About to prepare stmt ROW\_CNT ASMGR : Return from SQL: Table ROW\_CNT; Command PREPARE SQLCODE = 0; #Rows: 1 Comment: Preparing test ASMGR : About to declare cursor AS\_COUNT\_CURSOR for ROW\_CNT ASMGR : Return from SQL: Table AS\_COUNT\_CURSOR; Command DCL CURSOR SQLCODE = 0; #Rows: 1 Comment: Cursor for stmt ROW\_CNT ASMGR : About to open AS\_COUNT\_CURSOR ASMGR : Return from SQL: Table AS\_COUNT\_CURSOR; Command OPEN CURSOR SQLCODE = 0; #Rows: 0 Comment: Opening cursor ASMGR : About to do fetch AS\_COUNT\_CURSOR into rowcnt for test ASMGR : Return from SQL: Table AS\_COUNT\_CURSOR; Command FETCH SQLCODE = 0; #Rows: 1 Comment: First fetch  $ASMGR : Rowcount = 1$ ASMGR : About to close AS\_COUNT\_CURSOR ASMGR : Return from SQL: Table AS\_COUNT\_CURSOR; Command CLOSE SQLCODE = 0; #Rows: 1 Comment: Close cursor 12:39:36.044 ASMGR : About to select from AS\_COMMAND\_TEST ASMGR : Return from SQL: Table AS\_COMMAND\_TEST; Command SELECT SQLCODE = 0; #Rows: 1 Comment: Get next test for the command GET\_SQL\_TEXT : Entered routine get\_sql\_text 12:39:36.044 GET\_SQL\_TEXT : About to declare AS\_TEST\_CURSOR 12:39:36.044 GET\_SQL\_TEXT : Return from SQL: Table AS\_TEST\_CURSOR; Command DCL CURSOR 12:39:36.044 SQLCODE = 0; #Rows: 1 Comment: For table AS\_TEST 12:39:36.044 GET\_SQL\_TEXT : About to open AS\_TEST\_CURSOR GET\_SQL\_TEXT : Return from SQL: Table AS\_TEST\_CURSOR; Command OPEN CURSOR SQLCODE = 0; #Rows: 0 Comment: Opening cursor GET\_SQL\_TEXT : About to do first fetch from AS\_TEST\_CURSOR GET\_SQL\_TEXT : Return from SQL: Table AS\_TEST\_CURSOR; Command FETCH SQLCODE = 0; #Rows: 1 Comment: Fetch first row GET\_SQL\_TEXT : About to do next fetch from AS\_TEST\_CURSOR GET SQL TEXT : Return from SQL: Table AS TEST CURSOR; Command FETCH SQLCODE = 100; #Rows: 1 Comment: Fetch next row GET\_SQL\_TEXT : About to close AS\_TEST\_CURSOR GET\_SQL\_TEXT : Return from SQL: Table AS\_TEST\_CURSOR; Command CLOSE CURSOR SQLCODE = 0; #Rows: 1 Comment: Close cursor 12:39:36.084 GET\_SQL\_TEXT : Leaving routine get\_sql\_text 12:39:36.084 ASMGR : Entering sql\_placeholder SQL\_PLACEHOLDER : Entered routine sql\_placeholder SQL\_PLACEHOLDER : parsed text = SELECT COUNT(\*) FROM DM\_USER\_AUTH WHERE DM\_AUTH\_USER\_ID = 'EDMADMIN' AND DM\_AUTH\_PROJ\_ID = ' ' AND DM\_AUTH\_WR\_AUTHG =  $'$  '

SQL\_PLACEHOLDER : Leaving routine sql\_placeholder ASMGR : Out of sql\_placeholder ASMGR : About to prepare stmt ROW\_CNT ASMGR : Return from SQL: Table ROW\_CNT; Command PREPARE SQLCODE = 0; #Rows: 1 Comment: Preparing test ASMGR : About to declare cursor AS\_COUNT\_CURSOR for ROW\_CNT ASMGR : Return from SQL: Table AS\_COUNT\_CURSOR; Command DCL CURSOR SQLCODE = 0; #Rows: 1 Comment: Cursor for stmt ROW\_CNT ASMGR : About to open AS COUNT CURSOR ASMGR : Return from SQL: Table AS\_COUNT\_CURSOR; Command OPEN CURSOR SQLCODE = 0; #Rows: 0 Comment: Opening cursor ASMGR : About to do fetch AS\_COUNT\_CURSOR into rowcnt for test ASMGR : Return from SQL: Table AS\_COUNT\_CURSOR; Command FETCH SQLCODE = 0; #Rows: 1 Comment: First fetch  $ASMGR : Rowcount = 1$ ASMGR : About to close AS\_COUNT\_CURSOR ASMGR : Return from SQL: Table AS COUNT CURSOR; Command CLOSE SQLCODE = 0; #Rows: 1 Comment: Close cursor 12:39:36.124 ASMGR : About to select from AS\_COMMAND\_TEST ASMGR : Return from SQL: Table AS COMMAND TEST; Command SELECT SQLCODE = 0; #Rows: 1 Comment: Get next test for the command GET\_SQL\_TEXT : Entered routine get\_sql\_text 12:39:36.124 GET\_SQL\_TEXT : About to declare AS\_TEST\_CURSOR 12:39:36.124 GET\_SQL\_TEXT : Return from SQL: Table AS\_TEST\_CURSOR; Command DCL CURSOR 12:39:36.124 SQLCODE = 0; #Rows: 1 Comment: For table AS\_TEST 12:39:36.124 GET\_SQL\_TEXT : About to open AS\_TEST\_CURSOR GET\_SQL\_TEXT : Return from SQL: Table AS\_TEST\_CURSOR; Command OPEN CURSOR SQLCODE = 0; #Rows: 0 Comment: Opening cursor GET SQL TEXT : About to do first fetch from AS TEST CURSOR GET\_SQL\_TEXT : Return from SQL: Table AS\_TEST\_CURSOR; Command FETCH SQLCODE = 0; #Rows: 1 Comment: Fetch first row GET\_SQL\_TEXT : About to do next fetch from AS\_TEST\_CURSOR GET\_SQL\_TEXT : Return from SQL: Table AS\_TEST\_CURSOR; Command FETCH SQLCODE = 100; #Rows: 1 Comment: Fetch next row GET\_SQL\_TEXT : About to close AS\_TEST\_CURSOR GET\_SQL\_TEXT : Return from SQL: Table AS\_TEST\_CURSOR; Command CLOSE CURSOR SQLCODE = 0; #Rows: 1 Comment: Close cursor 12:39:36.165 GET\_SQL\_TEXT : Leaving routine get\_sql\_text 12:39:36.165 ASMGR : Entering sql\_placeholder SQL\_PLACEHOLDER : Entered routine sql\_placeholder SQL\_PLACEHOLDER : parsed text = SELECT COUNT(\*) FROM DM\_USER\_AUTH,DM\_STATUS\_CODE WHERE DM\_AUTH\_USER\_ID = 'EDMADMIN' AND DM\_AUTH\_PROJ\_ID = ' ' AND DM\_STAT\_PROJ\_ID = ' ' AND DM\_STAT\_STATUS\_CD = 'IW' AND DM\_AUTH\_WR\_AUTH >= DM\_STAT\_AUTH SQL\_PLACEHOLDER : Leaving routine sql\_placeholder ASMGR : Out of sql\_placeholder ASMGR : About to prepare stmt ROW CNT ASMGR : Return from SQL: Table ROW\_CNT; Command PREPARE

SQLCODE = 0; #Rows: 1 Comment: Preparing test ASMGR : About to declare cursor AS\_COUNT\_CURSOR for ROW\_CNT ASMGR : Return from SQL: Table AS\_COUNT\_CURSOR; Command DCL CURSOR SQLCODE = 0; #Rows: 1 Comment: Cursor for stmt ROW\_CNT ASMGR : About to open AS COUNT CURSOR ASMGR: Return from SQL: Table AS\_COUNT\_CURSOR; Command OPEN CURSOR SQLCODE = 0; #Rows: 0 Comment: Opening cursor ASMGR : About to do fetch AS\_COUNT\_CURSOR into rowcnt for test ASMGR : Return from SQL: Table AS COUNT CURSOR; Command FETCH SQLCODE = 0; #Rows: 1 Comment: First fetch  $ASMGR : Rowcount = 1$ ASMGR : About to close AS\_COUNT\_CURSOR ASMGR : Return from SQL: Table AS\_COUNT\_CURSOR; Command CLOSE SQLCODE = 0; #Rows: 1 Comment: Close cursor 12:39:36.185 ASMGR : About to select from AS\_COMMAND\_TEST ASMGR : Return from SQL: Table AS\_COMMAND\_TEST; Command SELECT SQLCODE = 0; #Rows: 1 Comment: Get next test for the command GET\_SQL\_TEXT : Entered routine get\_sql\_text 12:39:36.205 GET\_SQL\_TEXT : About to declare AS\_TEST\_CURSOR 12:39:36.205 GET SQL TEXT : Return from SQL: Table AS TEST CURSOR; Command DCL CURSOR 12:39:36.205 SQLCODE = 0; #Rows: 1 Comment: For table AS\_TEST 12:39:36.205 GET\_SQL\_TEXT : About to open AS\_TEST\_CURSOR GET\_SQL\_TEXT: Return from SQL: Table AS\_TEST\_CURSOR; Command OPEN CURSOR SQLCODE = 0; #Rows: 0 Comment: Opening cursor GET SQL TEXT : About to do first fetch from AS TEST CURSOR GET\_SQL\_TEXT: Return from SQL: Table AS\_TEST\_CURSOR; Command FETCH SQLCODE = 0; #Rows: 1 Comment: Fetch first row GET\_SQL\_TEXT : About to do next fetch from AS\_TEST\_CURSOR GET SQL TEXT: Return from SQL: Table AS TEST CURSOR; Command FETCH SQLCODE = 100; #Rows: 1 Comment: Fetch next row GET\_SQL\_TEXT : About to close AS\_TEST\_CURSOR GET\_SQL\_TEXT : Return from SQL: Table AS\_TEST\_CURSOR; Command CLOSE CURSOR SQLCODE = 0; #Rows: 1 Comment: Close cursor 12:39:36.245 GET\_SQL\_TEXT : Leaving routine get\_sql\_text 12:39:36.245 ASMGR : Entering sql\_placeholder SQL\_PLACEHOLDER : Entered routine sql\_placeholder SQL\_PLACEHOLDER : parsed text = SELECT COUNT(\*) FROM DM\_USER\_AUTH WHERE DM\_AUTH\_USER\_ID = 'EDMADMIN' AND DM\_AUTH\_PROJ\_ID = ' ' AND DM\_AUTH\_ADMIN\_FLAG = 'Y' SQL\_PLACEHOLDER : Leaving routine sql\_placeholder ASMGR : Out of sql\_placeholder ASMGR : About to prepare stmt ROW\_CNT ASMGR : Return from SQL: Table ROW\_CNT; Command PREPARE SQLCODE = 0; #Rows: 1 Comment: Preparing test ASMGR : About to declare cursor AS\_COUNT\_CURSOR for ROW\_CNT ASMGR : Return from SQL: Table AS\_COUNT\_CURSOR; Command DCL CURSOR SQLCODE = 0; #Rows: 1 Comment: Cursor for stmt ROW\_CNT ASMGR : About to open AS\_COUNT\_CURSOR ASMGR: Return from SQL: Table AS\_COUNT\_CURSOR; Command OPEN CURSOR SQLCODE = 0; #Rows: 0 Comment: Opening cursor ASMGR : About to do fetch AS\_COUNT\_CURSOR into rowcnt for test

ASMGR : Return from SQL: Table AS\_COUNT\_CURSOR; Command FETCH SQLCODE = 0; #Rows: 1 Comment: First fetch  $ASMGR : Rowcount = 1$ ASMGR : About to close AS\_COUNT\_CURSOR ASMGR : Return from SQL: Table AS COUNT CURSOR; Command CLOSE SQLCODE = 0; #Rows: 1 Comment: Close cursor ASMGR : Leaving routine asmgr CHK\_STORE\_FILE\_AUTH : Return from asmgr: with rc of -1 and ec of 0 CHK STORE FILE AUTH : Leaving routine chk store file auth 12:39:36.265 DM\_STORE : Return from chk\_store\_file\_auth: with rc of 0 and ec of 100 DM STORE : Entering makerowid MAKEROWID : Entered routine makerowid MAKEROWID : rowid = FPFMDVTCNH MAKEROWID : Leaving routine makerowid DM STORE : Return from makerowid: with rc of 0 and ec of 0 DM\_STORE : About to insert into DM\_FILE\_DIRECTORY DM\_STORE : Return from SQL: Table DM\_FILE\_DIRECTORY; Command INSERT SQLCODE = 0; #Rows: 1 Comment: store file DM\_STORE : entering insert rev\_hist INSERT\_REV\_HIST : Entered routine INSERT\_REV\_HIST 12:39:36.295 CHECK\_IF\_RELEASED : Entered routine check\_if\_released CHECK\_IF\_RELEASED : Select the seqno for the released status CHECK\_IF\_RELEASED : Return from SQL: Table DM\_STATUS\_CODE; Command SELECT SQLCODE = 0; #Rows: 1 Comment: Select based on initial\_cd and proj\_id CHECK\_IF\_RELEASED : Select count based on proj\_id,stat\_cd,and seqno CHECK IF RELEASED : Return from SQL: Table DM\_STATUS\_CODE; Command SELECT COUNT SQLCODE = 0; #Rows: 1 Comment: Select count to see if stat\_cd is released CHECK\_IF\_RELEASED : Leaving routine check\_if\_released INSERT\_REV\_HIST : Leaving routine INSERT\_REV\_HIST 12:39:36.355 DM\_STORE : Return from insert\_rev\_hist: with rc of 0 and ec of 0 FMT\_MSG\_STORE : Entered routine fmt\_msg\_store FMT\_MSG\_STORE : message = CDMCPY172I The file has been stored. FMT\_MSG\_STORE : Leaving routine fmt\_msg\_store 12:39:36.355 DM\_STORE : Leaving routine dm\_store SET ATTRIBS : Return from DM STORE: with rc of 0 and ec of 0 SET\_ATTRIBS : Leaving routine SET\_ATTRIBS PROCESS\_FILE : Return from SET\_ATTRIBS: with rc of 0 and ec of 0 PROCESS\_FILE : Entering format\_and\_send\_message 12:39:36.395 FORMAT\_AND\_SEND\_MESSAGE : Entered routine FORMAT\_AND\_SEND\_MESSAGE FORMAT AND SEND MESSAGE : Entering SEND MESSAGE SEND\_MESSAGE : Entered routine SEND\_MESSAGE GET\_MESSAGE\_TYPE : Entered routine get\_message\_type GET\_MESSAGE\_TYPE : Leaving routine get\_message\_type  $12:39:36.395$  SEND MESSAGE : send message type = 2

12:39:36.395 SEND\_MESSAGE : Return from get\_message\_type: with rc of 0 and ec of 0 12:39:36.395 SEND\_MESSAGE : Entering D\_MESSAGE 12:39:36.395 SEND\_MESSAGE : Return from D\_MESSAGE: with rc of 0 and ec of 0 12:39:36.405 EDM\_READMESSAGES : Entered routine edm\_readmessages 12:39:36.405 EDM\_READMESSAGES : Entering D\_CONSUME\_NEXT EDM\_READMESSAGES : Return from D\_CONSUME\_NEXT: with rc of 25024 and ec of 0 EDM\_READMESSAGES : Leaving routine edm\_readmessages 12:39:36.405 SEND\_MESSAGE : Leaving routine SEND\_MESSAGE 12:39:36.405 FORMAT\_AND\_SEND\_MESSAGE : Return from SEND\_MESSAGE: with rc of 0 and ec of 0 12:39:36.405 FORMAT\_AND\_SEND\_MESSAGE : send message to log 12:39:36.405 FORMAT\_AND\_SEND\_MESSAGE : Leaving routine FORMAT\_AND\_SEND\_MESSAGE PROCESS\_FILE : Return from FORMAT\_AND\_SEND\_MESSAGE: with rc of 0 and ec of 0 PROCESS\_FILE : Leaving routine PROCESS\_FILE COPY FILE : Return from PROCESS FILE: with rc of 0 and ec of 0 COPY\_FILE : Entering UPDATE\_SOURCE\_FILE 12:39:36.405 UPDATE\_SOURCE\_FILE : Entered routine update\_source\_file 12:39:36.405 UPDATE\_SOURCE\_FILE : Updating DM\_FILE\_DIRECTORY date/time UPDATE\_SOURCE\_FILE : Return from SQL: Table DM\_FILE\_DIRECTORY; Command UPDATE  $SQLCODE = 0;$  #Rows: 1 Comment: date/time UPDATE\_SOURCE\_FILE : Leaving routine update\_source\_file COPY\_FILE:Return from UPDATE\_SOURCE\_FILE: with rc of 0 and ec of 0 COPY FILE : Leaving routine COPY FILE DM COPY : Return from COPY FILE: with rc of 0 and ec of 0 DM\_COPY : Entering commit\_only SQL\_COMMIT\_ONLY : Entered routine sql\_commit\_only SQL\_COMMIT\_ONLY : About to SQL COMMIT WORK SQL\_COMMIT\_ONLY : Return from SQL: Table ; Command COMMIT SQLCODE = 0; #Rows: 1 Comment: After commit SQL COMMIT ONLY : Leaving routine sql commit only DM\_COPY : Return from commit\_only: with rc of 0 and ec of 0 DM\_COPY : Entering SEND\_MESSAGE 12:39:36.916 SEND\_MESSAGE : Entered routine SEND\_MESSAGE 12:39:36.916 GET\_MESSAGE\_TYPE : Entered routine get\_message\_type 12:39:36.916 GET\_MESSAGE\_TYPE : Leaving routine get\_message\_type 12:39:36.916 SEND\_MESSAGE : send\_message\_type = 2 12:39:36.916 SEND\_MESSAGE : Return from get\_message\_type: with rc of 0 and ec of 0 12:39:36.916 SEND\_MESSAGE : Entering D\_MESSAGE 12:39:36.936 SEND\_MESSAGE : Return from D\_MESSAGE: with rc of 0 and ec of 0 EDM\_READMESSAGES : Entered routine edm\_readmessages 12:39:36.936 EDM\_READMESSAGES : Entering D\_CONSUME\_NEXT EDM\_READMESSAGES : Return from D\_CONSUME\_NEXT: with rc of 25024 and ec of 0 EDM\_READMESSAGES : Leaving routine edm\_readmessages

12:39:36.936 SEND\_MESSAGE : Leaving routine SEND\_MESSAGE 12:39:36.936 DM\_COPY : Return from SEND\_MESSAGE: with rc of 0 and ec of 0 12:39:36.936 DM\_COPY : Leaving routine dm\_copy INVOKE DM\_FUNCTION : Return from COPY : with rc of 0 and ec of 0 INVOKE\_DM\_FUNCTION : Entering SQL\_COMMIT\_ONLY SQL\_COMMIT\_ONLY : Entered routine sql\_commit\_only SQL\_COMMIT\_ONLY : About to SQL COMMIT WORK SQL COMMIT ONLY : Return from SQL: Table ; Command COMMIT SQLCODE = 0; #Rows: 1 Comment: After commit SQL\_COMMIT\_ONLY : Leaving routine sql\_commit\_only INVOKE\_DM\_FUNCTION : Return from SQL\_COMMIT\_ONLY: with rc of 0 and ec of 0 INVOKE\_DM\_FUNCTION : Leaving routine INVOKE\_DM\_FUNCTION 12:39:36.966 PROCESS\_MESSAGES : Return from INVOKE\_DM\_FUNCTION: with rc of 0 and ec of 0 12:39:36.966 PROCESS\_MESSAGES : Leaving routine PROCESS\_MESSAGES 12:39:36.966 PROCESS\_MESSAGES : Entered routine PROCESS\_MESSAGES 12:39:36.966 PROCESS\_MESSAGES : Entering RECEIVE\_MESSAGE 12:39:36.966 RECEIVE\_MESSAGE : Entered routine RECEIVE\_MESSAGE 12:39:36.966 RECEIVE\_MESSAGE : edm\_getmessages 12:39:36.966 EDM\_GETMESSAGES : Entered routine edm\_getmessages 12:39:36.966 EDM\_GETMESSAGES : edm\_readmessages 12:39:36.966 EDM\_READMESSAGES : Entered routine edm\_readmessages 12:39:36.966 EDM\_READMESSAGES : Entering D\_CONSUME\_NEXT EDM\_READMESSAGES : Return from D\_CONSUME\_NEXT: with rc of 25024 and ec of 0 EDM\_READMESSAGES : Leaving routine edm\_readmessages 12:39:36.966 EDM\_GETMESSAGES : Return from edm\_readmessages: with rc of 0 and ec of 0 12:39:36.966 EDM\_GETMESSAGES : rec->conlist[0] = -1 12:39:36.966 EDM\_GETMESSAGES : edm\_readmessages EDM\_READMESSAGES : Entered routine edm\_readmessages 12:39:36.966 EDM\_READMESSAGES : Entering D\_CONSUME\_NEXT EDM\_READMESSAGES : Return from D\_CONSUME\_NEXT: with rc of 0 and ec of 315 EDM\_READMESSAGES : MESSAGE\_INDICATE EDM READMESSAGES : conid =  $4$ EDM\_READMESSAGES : Leaving routine edm\_readmessages 12:39:36.976 EDM\_GETMESSAGES : Return from edm\_readmessages: with rc of 0 and ec of 0 12:39:36.976 EDM\_GETMESSAGES : rec->conlist[0] = -1 12:39:36.976 EDM\_GETMESSAGES : Any connection. Got a message 12:39:36.976 EDM\_GETMESSAGES : conid = 4 EDM\_GETMESSAGES : Leaving routine edm\_getmessages RECEIVE\_MESSAGE : Return from edm\_getmessages: with rc of 0 and ec of 0 GET\_NORM\_MESSAGE\_TYPE : Entered routine GET\_NORM\_MESSAGE\_TYPE GET NORM MESSAGE TYPE : Leaving routine GET NORM MESSAGE TYPE RECEIVE\_MESSAGE : received\_message\_type = 2 RECEIVE\_MESSAGE : Leaving routine RECEIVE\_MESSAGE 12:39:36.976 PROCESS\_MESSAGES : Return from RECEIVE\_MESSAGE: with rc of 0 and ec of 0 12:39:36.976 PROCESS\_MESSAGES : Entering INVOKE\_DM\_FUNCTION

```
INVOKE_DM_FUNCTION : Entered routine INVOKE_DM_FUNCTION
INVOKE_DM_FUNCTION : About to enter: = STORE
DM_STORE : Entered routine dm_store
DM_STORE : Entering internal select_directory
SELECT DIRECTORY : Entered routine select directory
12:39:36.976 SELECT_DIRECTORY : About to select from
DM_FILE_DIRECTORY
SELECT_DIRECTORY : Return from SQL: Table DM_FILE_DIRECTORY;
Command SELECT
SQLCODE = 0; #Rows: 1 Comment: select row
SELECT_DIRECTORY : About to select from DM_PART_FILE
SELECT_DIRECTORY : Return from SQL: Table DM_PART_FILE; Command
SELECT
SQLCODE = 100; #Rows: 0 Comment: part_rowid
SELECT_DIRECTORY : Leaving routine select_directory
DM STORE : Return from select directory: with rc of 0 and ec of 0
FINDPOOL : Entered routine findpool
FINDPOOL : Entering find_spool
FIND_SPOOL : Entered routine find_spool
12:39:37.496 FIND SPOOL : Entering get pool query
GET_POOL_QUERY : Entered routine get_pool_query
12:39:37.496 GET_POOL_QUERY : file rowid = FPFMDVTCNH
12:39:37.496 GET_POOL_QUERY : SELECT 1st sequence number from
DM_POOL_QUEST
GET_POOL_QUERY : Return from SQL: Table DM_POOL_QUEST; Command
SELECT
SQLCODE = 0; #Rows: 1 Comment: Get 1st seqno
GET_POOL_QUERY : Retrieving DM_POOL_QUEST row
GET_POOL_QUERY : Return from SQL: Table DM_POOL_QUEST; Command
SELECT
SQLCODE = 0; #Rows: 1 Comment: Get quest step info
GET POOL QUERY : Entering fetch query text
FETCH_QUERY_TEXT : Entered routine fetch_query_text
12:39:37.547 FETCH_QUERY_TEXT : Declaring cursor SRCH_QUERY_TEXT
12:39:37.547 FETCH_QUERY_TEXT : Return from SQL: Table
DM_SRCH_QUERY; Command dcl cursor
12:39:37.547 SQLCODE = 0; #Rows: 1 Comment: SRCH_QUERY_TEXT
12:39:37.547 FETCH_QUERY_TEXT : Opening cursor SRCH_QUERY_TEXT
FETCH_QUERY_TEXT : Return from SQL: Table DM_SRCH_QUERY; Command
open cursor
SQLCODE = 0; #Rows: 0 Comment: SRCH_QUERY_TEXT
FETCH QUERY TEXT : Fetching query text
FETCH_QUERY_TEXT : Return from SQL: Table DM_SRCH_QUERY; Command
fetch cursor
SQLCODE = 0; #Rows: 1 Comment: SRCH_QUERY_TEXT
FETCH_QUERY_TEXT : Fetching query text
FETCH_QUERY_TEXT : Return from SQL: Table DM_SRCH_QUERY; Command
fetch cursor
SQLCODE = 100; #Rows: 1 Comment: SRCH_QUERY_TEXT
FETCH_QUERY_TEXT : Closing cursor SRCH_QUERY_TEXT
FETCH_QUERY_TEXT : Return from SQL: Table DM_SRCH_QUERY; Command
close cursor
SQLCODE = 0; #Rows: 1 Comment: SRCH_QUERY_TEXT
FETCH_QUERY_TEXT : Leaving routine fetch_query_text
```

```
GET_POOL_QUERY : Return from fetch_query_text: with rc of 0 and ec
of 0
GET_POOL_QUERY : Entering sql_placeholder
SQL PLACEHOLDER : Entered routine sql placeholder
SQL_PLACEHOLDER : parsed text = SELECT COUNT(*) FROM
DM_STORAGE_POOL WHERE DM_POOL_PCT_USED < 50 AND DM_POOL_STATUS =
'0' AND DM_POOL_NAME <> (SELECT DM_FILE_POOL_NAME FROM
DM_FILE_DIRECTORY WHERE DM_FILE_ROWID = 'FPFMDVTCNH')
SQL PLACEHOLDER : Leaving routine sql placeholder
GET_POOL_QUERY : Return from sql_placeholder: with rc of 0 and ec
of 0
GET_POOL_QUERY : Entering get_rowcount
12:39:37.607 GET_ROWCOUNT : Entered routine get_rowcount
12:39:37.607 GET_ROWCOUNT : About to prepare stmt ROW_CNT
GET_ROWCOUNT : Return from SQL: Table ROW_CNT; Command PREPARE
SOLCODE = 0; #Rows: 1 Comment: Preparing SELECT COUNT(*) query
GET_ROWCOUNT : Declaring cursor POOL_SRCH_CURSOR for ROW_CNT
GET_ROWCOUNT : Return from SQL: Table POOL_SRCH_CURSOR; Command
dcl cursor
SQLCODE = 0; #Rows: 1 Comment: Cursor for stmt ROW_CNT
GET ROWCOUNT : Opening cursor POOL SRCH CURSOR
GET_ROWCOUNT : Return from SQL: Table POOL_SRCH_CURSOR; Command
OPEN CURSOR
SQLCODE = 0; #Rows: 0 Comment: Opening cursor
GET_ROWCOUNT : Fetching POOL_SRCH_CURSOR into rowcnt for query
GET_ROWCOUNT : Return from SQL: Table POOL_SRCH_CURSOR; Command
FETCH
SQLCODE = 0; #Rows: 1 Comment: First and only fetch
GET ROWCOUNT : Rowcount = 2
GET_ROWCOUNT : Closing cursor POOL_SRCH_CURSOR
GET ROWCOUNT : Return from SQL: Table POOL SRCH CURSOR; Command
CLOSE
SQLCODE = 0; #Rows: 1 Comment: Close cursor
GET_ROWCOUNT : Leaving routine get_rowcount
GET_POOL_QUERY : Return from get_rowcount: with rc of 0 and ec of 0
GET_POOL_QUERY : Leaving routine get_pool_query
12:39:37.737 FIND_SPOOL : Return from get_pool_query: with rc of 0
and ec of 0
FIND_SPOOL : Entering fetch_where_text
FETCH WHERE TEXT : Entered routine fetch where text
12:39:37.737 FETCH_WHERE_TEXT : Declaring cursor POOL_QUERY_TEXT
12:39:37.737 FETCH_WHERE_TEXT : Return from SQL: Table
DM_POOL_QUERY; Command dcl cursor
12:39:37.737 SQLCODE = 0; #Rows: 1 Comment: POOL_QUERY_TEXT
12:39:37.737 FETCH_WHERE_TEXT : Opening cursor POOL_QUERY_TEXT
FETCH_WHERE_TEXT : Return from SQL: Table DM_POOL_QUERY; Command
open cursor
SQLCODE = 0; #Rows: 0 Comment: POOL_QUERY_TEXT
FETCH WHERE TEXT : Fetching query text
FETCH_WHERE_TEXT : Return from SQL: Table DM_POOL_QUERY; Command
fetch cursor
SQLCODE = 0; #Rows: 1 Comment: POOL_QUERY_TEXT
FETCH WHERE TEXT : Fetching query text
```
FETCH\_WHERE\_TEXT : Return from SQL: Table DM\_POOL\_QUERY; Command fetch cursor SQLCODE = 100; #Rows: 1 Comment: POOL\_QUERY\_TEXT FETCH\_WHERE\_TEXT : Closing cursor POOL\_QUERY\_TEXT FETCH\_WHERE\_TEXT : Return from SQL: Table DM\_POOL\_QUERY; Command close cursor SQLCODE = 0; #Rows: 1 Comment: POOL\_QUERY\_TEXT FETCH\_WHERE\_TEXT : Leaving routine fetch\_where\_text FIND SPOOL: Return from fetch where text: with rc of 0 and ec of 0 FIND\_SPOOL : Entering sql\_placeholder SQL\_PLACEHOLDER : Entered routine sql\_placeholder SQL\_PLACEHOLDER : parsed text = WHERE DM\_POOL\_PCT\_USED < 50 AND DM\_POOL\_NAME NOT IN (SELECT DM\_FILE\_POOL\_NAME FROM DM\_FILE\_DIRECTORY WHERE DM\_FILE\_ROWID = 'FPFMDVTCNH') ORDER BY DM\_POOL\_PCT\_USED SQL\_PLACEHOLDER : Leaving routine sql\_placeholder FIND\_SPOOL : Return from sql\_placeholder: with rc of 0 and ec of 0 FIND\_SPOOL : pool select query = SELECT DM\_POOL\_NAME,DM\_POOL\_NO\_FILES,DM\_POOL\_SIZE,DM\_POOL\_SIZE\_USED,DM\_P OOL\_SIZE\_FREE,DM\_POOL\_PCT\_USED,DM\_POOL\_PCT\_FREE,DM\_POOL\_NEXT\_FILE ,DM\_POOL\_STATUS,DM\_POOL\_USER\_ID,DM\_POOL\_DATE\_WR,DM\_POOL\_TIME\_WR FROM DM\_STORAGE\_POOL WHERE DM\_POOL\_PCT\_USED < 50 AND DM\_POOL\_NAME NOT IN (SELECT DM\_FILE\_POOL\_NAME FROM DM\_FILE\_DIRECTORY WHERE DM\_FILE\_ROWID = 'FPFMDVTCNH') ORDER BY DM\_POOL\_PCT\_USED FIND\_SPOOL : About to prepare stmt POOL\_QUERY FIND\_SPOOL : Return from SQL: Table POOL\_QUERY; Command PREPARE SQLCODE = 0; #Rows: 1 Comment: Preparing pool selection query FIND\_SPOOL : Declaring cursor FIND\_POOL\_CURSOR for POOL\_QUERY FIND\_SPOOL : Return from SQL: Table FIND\_POOL\_CURSOR; Command dcl cursor SQLCODE = 0; #Rows: 1 Comment: Cursor for stmt POOL\_QUERY FIND SPOOL : Opening cursor FIND POOL CURSOR FIND\_SPOOL : Return from SQL: Table DM\_STORAGE\_POOL; Command OPEN CURSOR SQLCODE = 0; #Rows: 0 Comment: FIND\_POOL\_CURSOR FIND\_SPOOL : Fetching pool row FIND\_SPOOL : Return from SQL: Table DM\_STORAGE\_POOL; Command fetch cursor SQLCODE = 0; #Rows: 1 Comment: FIND\_POOL\_CURSOR FIND\_SPOOL : Closing cursor FIND\_POOL\_CURSOR FIND\_SPOOL : Return from SQL: Table DM\_STORAGE\_POOL; Command CLOSE CURSOR SQLCODE = 0; #Rows: 1 Comment: FIND\_POOL\_CURSOR FIND\_SPOOL : Retrieving pool info FIND\_SPOOL : Return from SQL: Table DM\_POOL\_INFO; Command SELECT SQLCODE = 0; #Rows: 1 Comment: pool info FIND\_SPOOL : About to update DM\_STORAGE\_POOL FIND\_SPOOL: Return from SQL: Table DM\_STORAGE\_POOL; Command UPDATE SQLCODE = 0; #Rows: 1 Comment: Update storage pool FIND\_SPOOL : Leaving routine find\_spool 12:39:37.887 FINDPOOL : Return from find\_spool: with rc of 0 and ec of 0 12:39:37.887 FINDPOOL : Entering make\_sp\_filename FINDPOOL : Return from make\_sp\_filename: with rc of 0 and ec of 0

FINDPOOL : Leaving routine findpool DM\_STORE : About to update DM\_FILE\_DIRECTORY DM\_STORE: Return from SQL: Table DM\_FILE\_DIRECTORY; Command UPDATE SQLCODE = 0; #Rows: 1 Comment: -1 version FMT MSG STORE : Entered routine fmt msg store FMT\_MSG\_STORE : Entering send\_message SEND\_MESSAGE : Entered routine SEND\_MESSAGE GET\_MESSAGE\_TYPE : Entered routine get\_message\_type GET MESSAGE TYPE : Leaving routine get message type 12:39:37.907 SEND\_MESSAGE : send\_message\_type = 2 12:39:37.907 SEND\_MESSAGE : Return from get\_message\_type: with rc of 0 and ec of 0 12:39:37.907 SEND\_MESSAGE : Entering D\_MESSAGE 12:39:37.917 SEND\_MESSAGE : Return from D\_MESSAGE: with rc of 0 and ec of 0 EDM\_READMESSAGES : Entered routine edm\_readmessages 12:39:37.917 EDM\_READMESSAGES : Entering D\_CONSUME\_NEXT EDM\_READMESSAGES : Return from D\_CONSUME\_NEXT: with rc of 25024 and ec of 0 EDM\_READMESSAGES : Leaving routine edm\_readmessages 12:39:37.917 SEND\_MESSAGE : Leaving routine SEND\_MESSAGE 12:39:37.917 FMT\_MSG\_STORE : Return from send\_message: with rc of 0 and ec of 0 12:39:37.917 FMT\_MSG\_STORE : message = CDMCPY172I The file has been stored. 12:39:37.917 FMT\_MSG\_STORE : Leaving routine fmt\_msg\_store 12:39:37.917 DM STORE : Leaving routine dm store 12:39:37.917 INVOKE\_DM\_FUNCTION : Return from STORE : with rc of 0 and ec of 0 12:39:37.917 INVOKE\_DM\_FUNCTION : Entering SQL\_COMMIT\_ONLY SQL COMMIT ONLY : Entered routine sql commit only SQL\_COMMIT\_ONLY : About to SQL COMMIT WORK SQL\_COMMIT\_ONLY : Return from SQL: Table ; Command COMMIT SQLCODE = 0; #Rows: 1 Comment: After commit SQL\_COMMIT\_ONLY : Leaving routine sql\_commit\_only 12:39:38.258 INVOKE\_DM\_FUNCTION : Return from SQL\_COMMIT\_ONLY: with rc of 0 and ec of 0 12:39:38.258 INVOKE\_DM\_FUNCTION : Leaving routine INVOKE\_DM\_FUNCTION 12:39:38.258 PROCESS\_MESSAGES : Return from INVOKE\_DM\_FUNCTION: with rc of 0 and ec of 0 12:39:38.258 PROCESS\_MESSAGES : Leaving routine PROCESS\_MESSAGES 12:39:38.258 PROCESS\_MESSAGES : Entered routine PROCESS\_MESSAGES 12:39:38.258 PROCESS\_MESSAGES : Entering RECEIVE\_MESSAGE RECEIVE\_MESSAGE : Entered routine RECEIVE\_MESSAGE RECEIVE\_MESSAGE : edm\_getmessages EDM\_GETMESSAGES : Entered routine edm\_getmessages EDM\_GETMESSAGES : edm\_readmessages 12:39:38.258 EDM\_READMESSAGES : Entered routine edm\_readmessages 12:39:38.258 EDM\_READMESSAGES : Entering D\_CONSUME\_NEXT EDM\_READMESSAGES : Return from D\_CONSUME\_NEXT: with rc of 25024 and ec of 0 EDM\_READMESSAGES : Leaving routine edm\_readmessages

```
EDM_GETMESSAGES : Return from edm_readmessages: with rc of 0 and
ec of 0
EDM_GETMESSAGES : rec->conlist[0] = -1
EDM_GETMESSAGES : edm_readmessages
EDM_READMESSAGES : Entered routine edm_readmessages
12:39:38.268 EDM_READMESSAGES : Entering D_CONSUME_NEXT
EDM_READMESSAGES : Return from D_CONSUME_NEXT: with rc of 0 and ec
of 315
EDM_READMESSAGES : MESSAGE_INDICATE
EDM_READMESSAGES : conid = 4
EDM_READMESSAGES : Leaving routine edm_readmessages
EDM_GETMESSAGES : Return from edm_readmessages: with rc of 0 and
ec of 0
EDM_GETMESSAGES : rec->conlist[0] = -1EDM_GETMESSAGES : Any connection. Got a message
EDM_GETMESSAGES : conid = 4
EDM_GETMESSAGES : Leaving routine edm_getmessages
RECEIVE_MESSAGE: Return from edm_getmessages: with rc of 0 and ec
of 0
GET NORM MESSAGE TYPE : Entered routine GET NORM MESSAGE TYPE
GET_NORM_MESSAGE_TYPE : Leaving routine GET_NORM_MESSAGE_TYPE
RECEIVE_MESSAGE : received_message_type = 2
RECEIVE_MESSAGE : Leaving routine RECEIVE_MESSAGE
12:39:38.608 PROCESS_MESSAGES : Return from RECEIVE_MESSAGE: with
rc of 0 and ec of 0
12:39:38.608 PROCESS_MESSAGES : Entering INVOKE_DM_FUNCTION
12:39:38.608 INVOKE_DM_FUNCTION : Entered routine
INVOKE_DM_FUNCTION
INVOKE_DM_FUNCTION : About to enter: = REVOKE
DM_REVOKE : Entered routine dm_revoke
DM_REVOKE : Command to revoke: = STORE
DM_REVOKE : Selection scope: = F
DM_REVOKE : This item type: = F
DM\_REVOKE : This file name: = vlt_n1
DM_REVOKE : EOT switch (ON=Y): = N
DM_REVOKE : Revoke switch (GOOD=Y): = Y
FINISH_STORE : Entered routine finish_store
FINISH STORE : about to select from DM FILE DIRECTORY
FINISH_STORE : Return from SQL: Table DM_FILE_DIRECTORY; Command
SELECT
SQLCODE = 100; #Rows: 0 Comment: select from dm_file_directory
FINISH STORE : about to update DM_FILE_DIRECTORY
FINISH_STORE : Return from SQL: Table DM_FILE_DIRECTORY; Command
UPDATE
SQLCODE = 0; #Rows: 1 Comment: update dm_file_directory
FINISH_STORE : entering insert_backup
INSERT_BACKUP : Entered routine insert_backup
INSERT_BACKUP : About to select from DM_FILE_DIRECTORY
INSERT_BACKUP : Return from SQL: Table DM_FILE_DIRECTORY; Command
SELECT
SQLCODE = 0; #Rows: 1 Comment: file_directory table
INSERT_BACKUP : About to insert in DM_FILE_BACKUP
INSERT BACKUP : Return from SQL: Table DM_FILE_BACKUP; Command
INSERT
```
SQLCODE = 0; #Rows: 1 Comment: insert into dm\_file\_backup table INSERT\_BACKUP : Leaving routine insert\_backup 12:39:38.728 FINISH\_STORE : Return from insert\_backup: with rc of 0 and ec of 0 12:39:38.728 FINISH\_STORE : entering update\_storage\_pool UPDATE\_STORAGE\_POOL : Entered routine update\_storage\_pool UPDATE\_STORAGE\_POOL : entering pool\_count UPDATE\_STORAGE\_POOL : Return from pool\_count: with rc of 0 and ec of 0 UPDATE\_STORAGE\_POOL : entering updt\_pl\_tbl UPDT\_PL\_TBL : Entered routine updt\_pl\_tbl UPDT\_PL\_TBL : Update the row contents in table - DM\_STORAGE\_POOL UPDT\_PL\_TBL : Return from SQL: Table DM\_STORAGE\_POOL; Command UPDATE SQLCODE = 0; #Rows: 1 Comment: Update the row contents UPDT\_PL\_TBL : Leaving routine updt\_pl\_tbl UPDATE\_STORAGE\_POOL : Return from updt\_pl\_tbl: with rc of 0 and ec of 0 UPDATE\_STORAGE\_POOL : Leaving routine update\_storage\_pool FINISH STORE : Return from update storage pool: with rc of 0 and ec of 0 FINISH\_STORE : Leaving routine finish\_store DM\_REVOKE : send\_back\_reply SEND\_BACK\_REPLY : Entered routine send\_back\_reply SEND\_BACK\_REPLY : Entering send\_message SEND MESSAGE : Entered routine SEND MESSAGE GET MESSAGE TYPE : Entered routine get message type GET\_MESSAGE\_TYPE : Leaving routine get\_message\_type 12:39:38.778 SEND\_MESSAGE : send\_message\_type = 2 12:39:38.778 SEND\_MESSAGE : Return from get\_message\_type: with rc of 0 and ec of 0 12:39:38.778 SEND MESSAGE : Entering D\_MESSAGE 12:39:38.798 SEND\_MESSAGE : Return from D\_MESSAGE: with rc of 0 and ec of 0 12:39:38.798 EDM\_READMESSAGES : Entered routine edm\_readmessages 12:39:38.798 EDM\_READMESSAGES : Entering D\_CONSUME\_NEXT EDM\_READMESSAGES : Return from D\_CONSUME\_NEXT: with rc of 25024 and ec of 0 EDM\_READMESSAGES : Leaving routine edm\_readmessages 12:39:38.798 SEND\_MESSAGE : Leaving routine SEND\_MESSAGE 12:39:38.798 SEND\_BACK\_REPLY : Return from send\_message: with rc of 0 and ec of 0 12:39:38.798 SEND\_BACK\_REPLY : Leaving routine send\_back\_reply 12:39:38.798 DM\_REVOKE : Return from send\_back\_reply: with rc of 0 and ec of 0 12:39:38.798 DM\_REVOKE : Leaving routine dm\_revoke INVOKE\_DM\_FUNCTION : Return from REVOKE : with rc of 0 and ec of 0 INVOKE\_DM\_FUNCTION : Entering SQL\_COMMIT\_ONLY SQL COMMIT ONLY : Entered routine sql commit only SQL\_COMMIT\_ONLY : About to SQL COMMIT WORK SQL\_COMMIT\_ONLY : Return from SQL: Table ; Command COMMIT SQLCODE = 0; #Rows: 1 Comment: After commit SQL COMMIT ONLY : Leaving routine sql commit only

```
INVOKE_DM_FUNCTION : Return from SQL_COMMIT_ONLY: with rc of 0 and
ec of 0
INVOKE_DM_FUNCTION : Leaving routine INVOKE_DM_FUNCTION
12:39:38.999 PROCESS_MESSAGES : Return from INVOKE_DM_FUNCTION:
with rc of 0 and ec of 0
12:39:38.999 PROCESS_MESSAGES : Leaving routine PROCESS_MESSAGES
12:39:38.999 PROCESS_MESSAGES : Entered routine PROCESS_MESSAGES
12:39:38.999 PROCESS_MESSAGES : Entering RECEIVE_MESSAGE
12:39:38.999 RECEIVE_MESSAGE : Entered routine RECEIVE_MESSAGE
12:39:38.999 RECEIVE_MESSAGE : edm_getmessages
12:39:38.999 EDM_GETMESSAGES : Entered routine edm_getmessages
12:39:38.999 EDM_GETMESSAGES : edm_readmessages
EDM_READMESSAGES : Entered routine edm_readmessages
12:39:38.999 EDM_READMESSAGES : Entering D_CONSUME_NEXT
EDM_READMESSAGES : Return from D_CONSUME_NEXT: with rc of 25024
and ec of 0
EDM_READMESSAGES : Leaving routine edm_readmessages
12:39:38.999 EDM_GETMESSAGES : Return from edm_readmessages: with
rc of 0 and ec of 0
12:39:38.999 EDM_GETMESSAGES : rec->conlist[0] = -1
12:39:38.999 EDM_GETMESSAGES : edm_readmessages
EDM_READMESSAGES : Entered routine edm_readmessages
12:39:38.999 EDM_READMESSAGES : Entering D_CONSUME_NEXT
EDM_READMESSAGES : Return from D_CONSUME_NEXT: with rc of 0 and ec
of 315
EDM_READMESSAGES : MESSAGE_INDICATE
EDM READMESSAGES : conid = 4EDM_READMESSAGES : Leaving routine edm_readmessages
12:39:39.009 EDM_GETMESSAGES : Return from edm_readmessages: with
rc of 0 and ec of 0
12:39:39.009 EDM_GETMESSAGES : rec->conlist[0] = -1
12:39:39.009 EDM_GETMESSAGES : Any connection. Got a message
12:39:39.009 EDM_GETMESSAGES : conid = 4
EDM_GETMESSAGES : Leaving routine edm_getmessages
RECEIVE_MESSAGE : Return from edm_getmessages: with rc of 0 and ec
of 0
GET_NORM_MESSAGE_TYPE : Entered routine GET_NORM_MESSAGE_TYPE
GET NORM MESSAGE TYPE : Leaving routine GET NORM MESSAGE TYPE
RECEIVE_MESSAGE : received_message_type = 2
RECEIVE_MESSAGE : Leaving routine RECEIVE_MESSAGE
12:39:39.009 PROCESS_MESSAGES : Return from RECEIVE_MESSAGE: with
rc of 0 and ec of 0
12:39:39.009 PROCESS_MESSAGES : Entering INVOKE_DM_FUNCTION
INVOKE_DM_FUNCTION : Entered routine INVOKE_DM_FUNCTION
INVOKE_DM_FUNCTION : About to enter: = REVOKE
DM_REVOKE : Entered routine dm_revoke
DM_REVOKE : Command to revoke: = STORE
DM_REVOKE : Selection scope: = F
DM REVOKE : This item type: = F
DM\_REVOKE : This file name: = vlt_n1
DM_REVOKE : EOT switch (ON=Y): = Y
DM_REVOKE : Revoke switch (GOOD=Y): = Y
FINISH STORE : Entered routine finish store
FINISH_STORE : Leaving routine finish_store
```
DM\_REVOKE : send\_back\_reply SEND\_BACK\_REPLY : Entered routine send\_back\_reply SEND\_BACK\_REPLY : Entering send\_message 12:39:39.009 SEND\_MESSAGE : Entered routine SEND\_MESSAGE GET MESSAGE TYPE : Entered routine get message type GET\_MESSAGE\_TYPE : Leaving routine get\_message\_type 12:39:39.009 SEND\_MESSAGE : send\_message\_type = 2 12:39:39.009 SEND\_MESSAGE : Return from get\_message\_type: with rc of 0 and ec of 0 12:39:39.009 SEND\_MESSAGE : Entering D\_MESSAGE 12:39:39.069 SEND\_MESSAGE : Return from D\_MESSAGE: with rc of 0 and ec of 0 EDM\_READMESSAGES : Entered routine edm\_readmessages 12:39:39.069 EDM\_READMESSAGES : Entering D\_CONSUME\_NEXT EDM\_READMESSAGES : Return from D\_CONSUME\_NEXT: with rc of 25024 and ec of 0 EDM\_READMESSAGES : Leaving routine edm\_readmessages 12:39:39.069 SEND\_MESSAGE : Leaving routine SEND\_MESSAGE 12:39:39.069 SEND\_BACK\_REPLY : Return from send\_message: with rc of 0 and ec of 0 12:39:39.069 SEND\_BACK\_REPLY : Leaving routine send\_back\_reply 12:39:39.0

## Chapter 12 Troubleshooting Common Problems

This chapter describes common Vault-related problems and details of possible solutions.

This chapter is for the system administrators who are familiar with the tools and utilities provided by the operating systems where Optegra is running. If you cannot find help for any specific problem, refer Chapter 11, "Problem Solving."

- Startup
- File Transfer
- Attributes
- SQL Errors
- Vault Startup
- Storing Parts in Vault
- Vault Administration
- Vault Runtime Errors
- Optegra Client Applications
- Distributed Vault
- Reporting Problems

## **Startup**

This section describes possible startup problems and the corresponding corrective actions.

## Vault Connection Problems

Any of the following can be the cause of Vault connection problems:

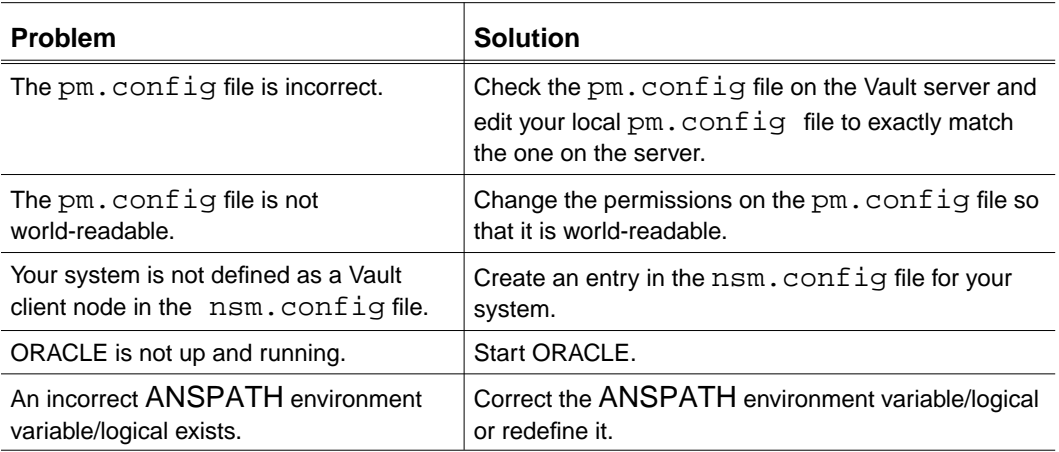

## Vault Network Problems

Either of the following can be the cause of Vault network problems:

• **Symptom**: Cannot start Vault network processes.

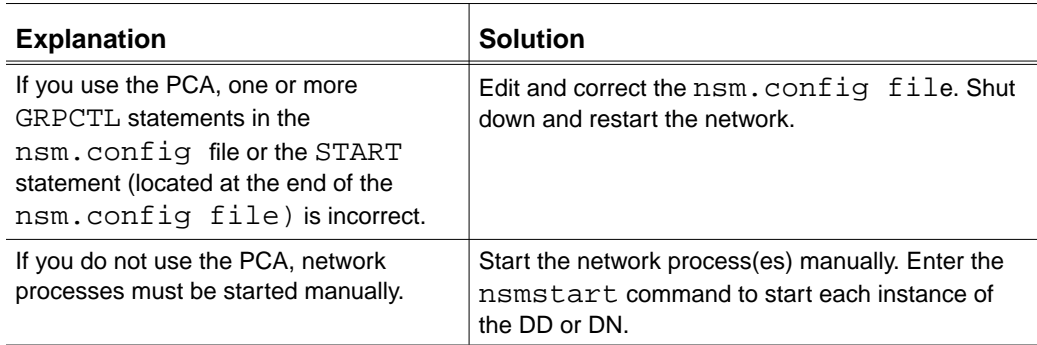

## File Transfer

The following are possible file transfer problems and corresponding solutions:

• Symptom: While attempting to replace files in the Vault, you receive a message that no storage pools are available.

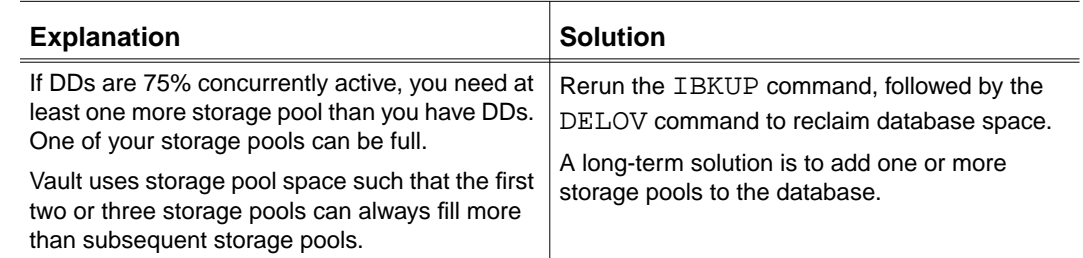

• **Symptom**: You are unable to replace a CADDS part.

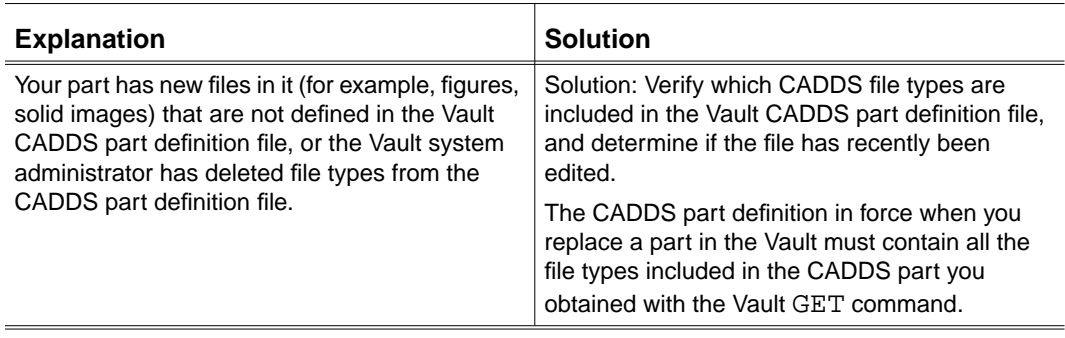

• Symptom: While attempting to GET a Vault file, part, file set, or catalog that is at a released status code (thus creating an entry for the file(s) at the next revision code), you receive a message that the file is not found at the requested revision.

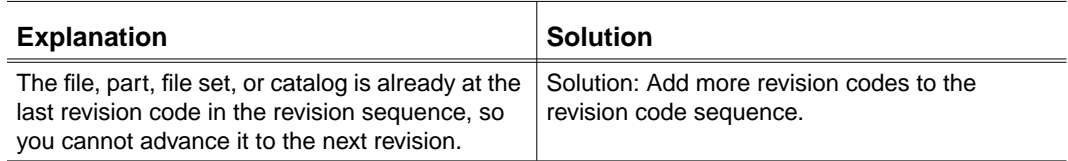

## **Attributes**

This section describes possible problems related to attribute and provides solutions.

• Symptom: The following error message displays:

CDMSTR555E - Processing not done - The supplied attributes did not satisfy all the required attributes.

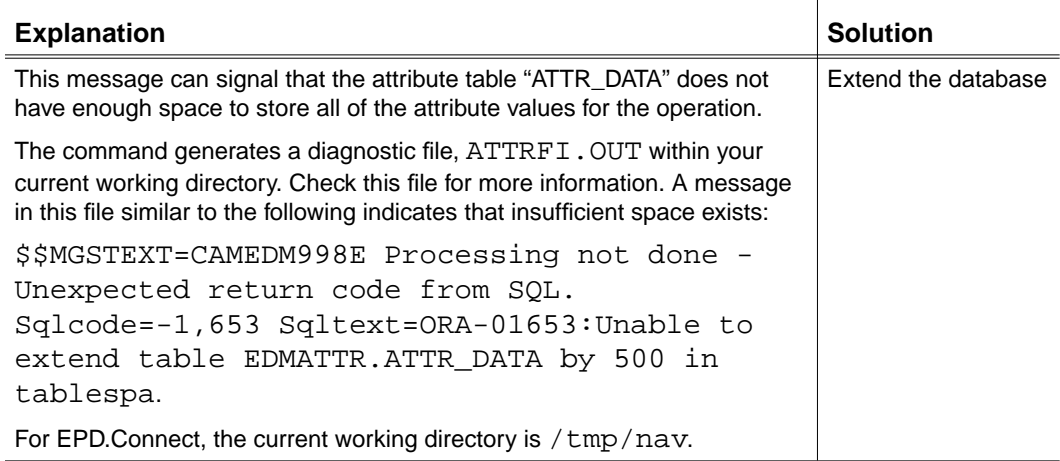

## SQL Errors

This section provides background information on SQL errors and how to troubleshoot these problems. This information applies to SQL errors with a specific SQL code value.

Consider the following examples:

xxxyyy998E=CAMEDM998E Processing not done - Unexpected return code from SQL. Sqlcode=-1,653 Sqltext=ORA-01653: unable to extend table EDMATTR.ATTR\_DATA by 500 in tablespace.

xxxyyy898F - Unexpected SQL error. "ORA-01653: unable to extend table EDMATTR.ATTR\_DATA by 500 in tablespace.

Solution: Use the Oracle error utility "oerr" to obtain an explanation for this error message. For example,

% oerr ora 1653 01653, 00000, "unable to extend table %s.%s by %s in tablespace %s" Cause: Failed to allocate an extent for table segment in tablespace. Action: Use ALTER TABLESPACE ADD DATAFILE statement to add one or more files to the tablespace indicated.

You can locate the Oracle error utility in the following location:

\$ORACLE\_HOME/bin/oerr

The format for the utility is:

% oerr ora <message number>

When you enter the oerr command without any parameters, the following information is provided:

```
% oerr
Usage: $ORACLE_HOME/bin/oerr facility error
Facility is identified by the three-letter prefix in the error
string. For example, for ORA-7300, "ora" is the facility and "7300"
is the error. So you should type "oerr ora 7300".
```
For example, when you see LCD-111, type "oerr lcd 111".

## Vault Startup

If any of the following symptoms occur, the Vault has failed to complete its startup sequence:

- The Vault user account (for example, edm) alias psedm lists only the processes ansprcoa and anspmgr. Terminate these processes before trying to restart the Vault.
- The system log file/messages file indicates that not all of the following core processes have started:

LOG.STARTUP ATTR.STARTUP DM.STARTUP DD.STARTUP

ADMN.STARTUP

• Sign on to the Vault (for example, cisignon) gives either of these error messages:

CDMSON622F Network error 20,014 - NSM Error.

ERROR STARTING PMMS

CDMSON622F Network error 20,029 - NSM Error.

CANNOT START THIS AE

The most common reason for the Vault to fail to start up is that the system configuration has been changed in some way, and is now invalid. Use the checklists that follow to confirm and fix the configuration.

## Licensing Checklist

- Check that the license file is up-to-date. On UNIX, check the license dates in the file /usr/CVswlm/epd/epd.licenses, and on Windows NT, check the file C:\CVswlmepdepd.lic.
- Check that the license server can be reached over the network with the ping command.
- Check that the license manager process is running with the lmstat command (see *Using the License Manager* for more information).
- Check that the license file on the Vault is the same as the license file on the license server.

Please note: Make sure that you update EVERY system when you receive a new license file.

## Oracle Checklist

If the Oracle instance is not available to the Vault user account, the system log or messages file can show the following error message from the Vault script:

LOG.STARTUP: LOG.STARTUP: SQL connect failed with SQL return code  $= -1,034.$ 

Check the following causes:

- The Oracle instance is not running (on UNIX, check for processes containing ora\_; on Windows NT, check the status of the Oracle processes in the Services tool).
- The ORACLE\_HOME and/or ORACLE\_SID environment variables are not set correctly in the Vault user account. Check that these correspond to the values defined for the Oracle user account (on Windows NT, check the User Profile).

## Configuration File Checklist

- Check that the Vault user account home directory is set correctly in the nsm.config file, which can be found in the data directory for the Vault user account, \$EPD\_HOME/data or /usr/apl/edm/data. The nsm.config file defines the startup scripts for all the Vault processes, by specifying their absolute pathname. This should point to the correct location for these scripts on your system.
- Check that the Vault hostname is set correctly in the pm. config file, usually found in the same directory as nsm.config. This file has the following format:

RESOURCE(MYVAULT:::myVault:process\_manager\_domain:process \_manager\_AE:0,loc,PMGR)

- The first parameter in the brackets should match the system host name in the opposite case (this is the Vault *domain* name), and the next completed parameter is the host name in the correct case.
- Check also that the Vault host and domain name are correct in the nsm.config file.
- Check that there are no extraneous pm.config and nsm.config files in the current directory (the directory from which you started the Vault). These take precedence over the files in the normal location (the data directory) and can cause the Vault not to start up.

## General Checklist

- The Vault requires that the system's Internet Protocol (IP) address is defined in the system's host file (/etc/hosts on UNIX). Confirm that this is present and correct.
- The Vault can appear to have failed startup, when, in fact, the Vault's attribute server is performing a warmstart, which can take 30 or more minutes. The Vault startup can eventually complete successfully.
- You can eliminate this startup delay by switching off the attribute servers. Do this by adding the following line in the AE definition for the EDMATTR process in the nsm.config file.

```
USER(WARMSTART=NO)
```
## Storing Parts in Vault

When storing a part in the Vault on NFS-mounted pools on the Solaris with NFS server 2.0, it shows an error. You may not be able to store a part even though there is adequate space on the remote pools and in the DM\_STORAGE\_POOL table.

A solution to this problem is available in the \$EPD\_HOME/install directory. Do the following:

- **1.** Copy the RPC server daemon \$EPD\_HOME/install/statvfs\_svc to /usr/sbin/ of the remote pool machine.
- **2.** Create a new script file statvfs\_svc in the /etc/init.d of the remote pool machine. Doing this will either start or stop the daemon.

A sample script is as follows:

```
#!/bin/sh
 # Statvfs Daemon
killproc() { # kill the named process(es)
   pid=`/usr/bin/ps -e | \
         /usr/bin/grep statvfs_ | \
        /usr/bin/sed -e 's/^ *//' -e 's/ .*//'`
    [ "$pid" != "" ] && kill $pid
 }
 # Start/stop statvfs_svc
case "$1" in
 'start')
    /usr/sbin/statvfs_svc /dev/console 2>&1
 # start daemon
    ;;
 'stop')
    killproc # kill daemon
    ;;
 *)
    echo "Usage: /etc/init.d/statvfs_svc
   \{ start | stop \}"
   ; ;esac
```
**3.** Create another script file S99statvfs\_svc in the /etc/rc2.d/ directory of the remote pool machine as follows:

```
 #!/bin/sh
 /etc/init.d/statvfs_svc start &
```
**4.** Execute the following command:

chmod 744 /etc/rc2.d/S99statvfs\_svc

The daemon automatically starts every time the remote pool machine is booted.

- To manually start the daemon, enter the following command at the prompt: % /etc/init.d/statvfs\_svc start
- To manually stop the daemon, enter the following command at the prompt: % /etc/init.d/statvfs\_svc stop
- **5.** Start statvfs\_svc or the remote pool machine.
- **6.** Restart Vault.

## Vault Administration

This section describes possible Vault administration problems and provides solutions.

• Symptom: Attempting to add a storage pool fails (the ADDSP command gives errors).

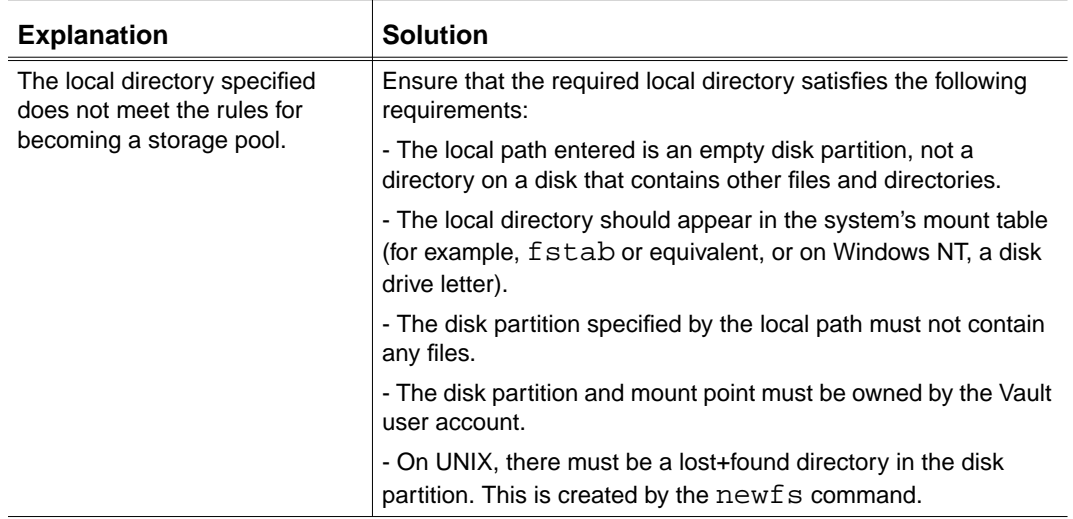

• Symptom: Unable to extend DM\_FILE\_DIRECTORY... reported in system log or messages file and/or Oracle alert log.

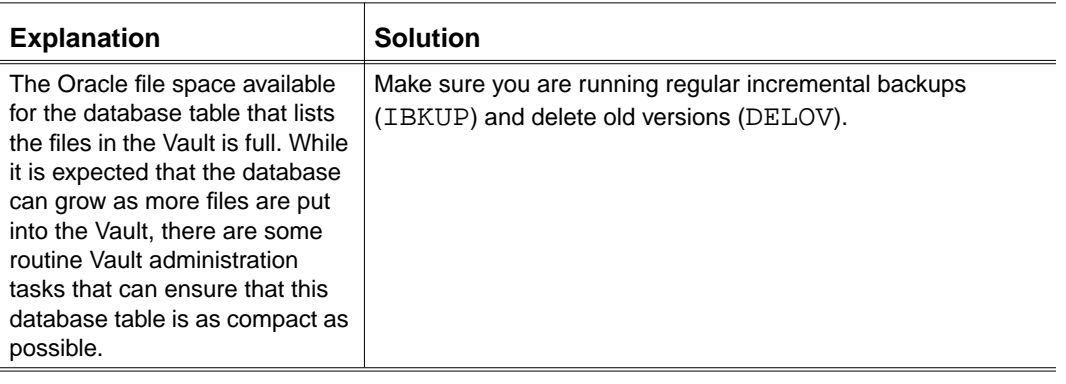

• Symptom: Unable to extend DM\_FILE\_DIRECTORY... reported in system log or messages file and/or Oracle alert log.

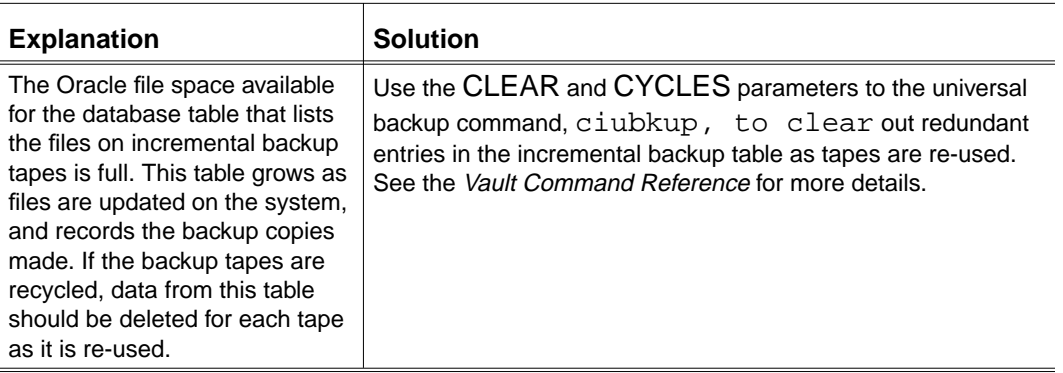

• Symptom: Unable to extend DM\_FILE\_DIRECTORY... reported in system log or messages file and/or Oracle alert log.

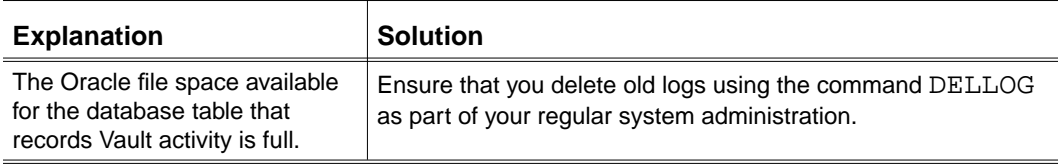

• Symptom: Universal backup fails after writing tape with error cannot open /dev/tty.

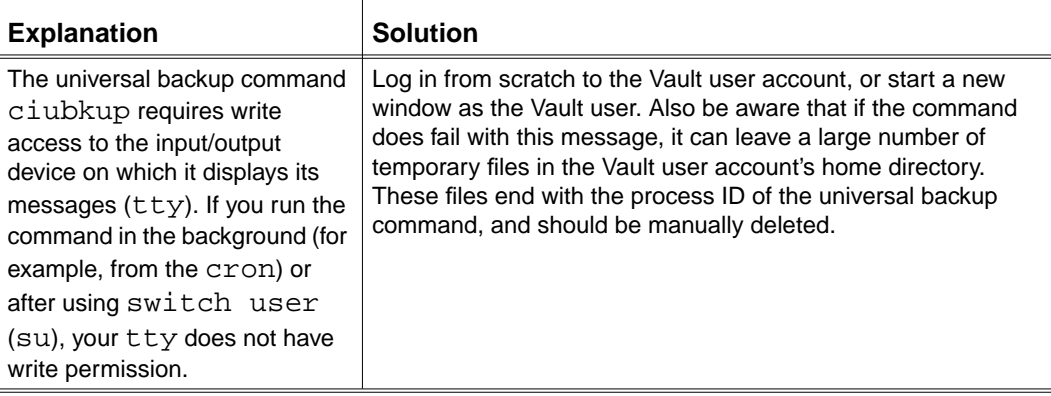

## Vault Runtime Errors

This section describes possible Vault runtime errors and provides solutions.

• Symptom**:** Vault processes terminate unexpectedly.

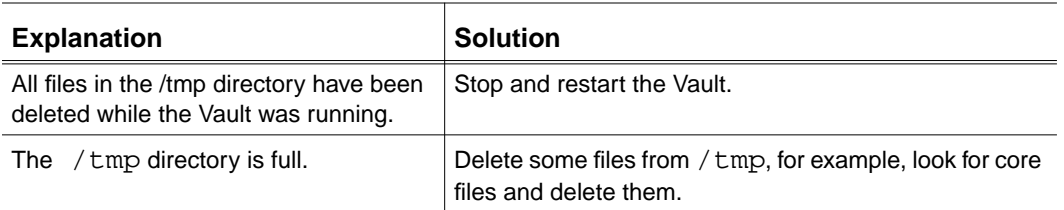

• Symptom: Users receive poster or waiter errors.

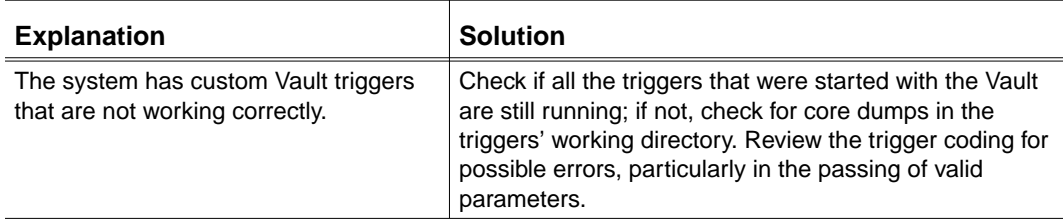

• Symptom: Users receive the error cannot get a license for OptegraOracle or OptegraVault.

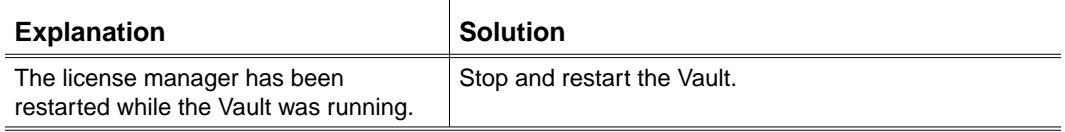

• Symptom: Users receive CADDSRPC errors from Optegra commands.

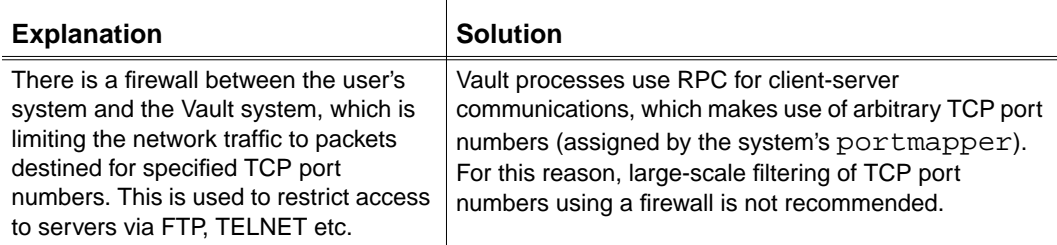

• Symptom: Vault Process Manager (anspmgr) does not shut down.

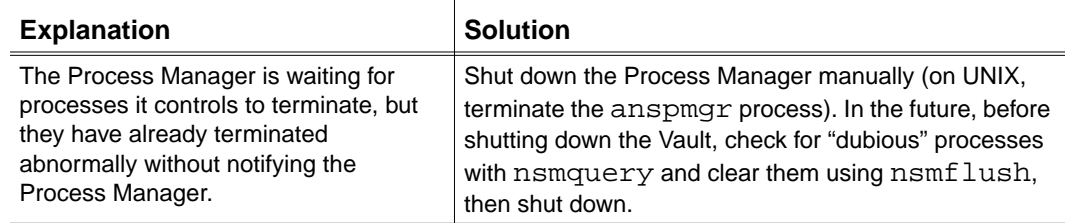

## Optegra Client Applications

This section describes possible client application problems and provides solutions.

• Symptom: Users performing file transfers with the Vault receive the error no executable for ??? found, where ??? is a rulebase name (for example, CADDS, LOCAL).

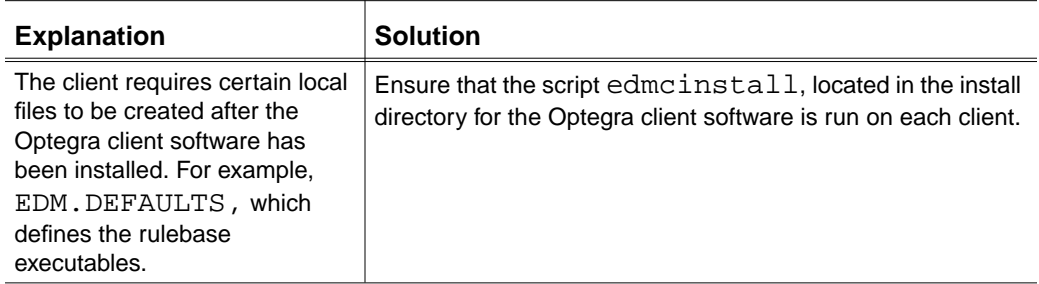

• Symptom: Edmgui gives segmentation fault on start up, and terminates.

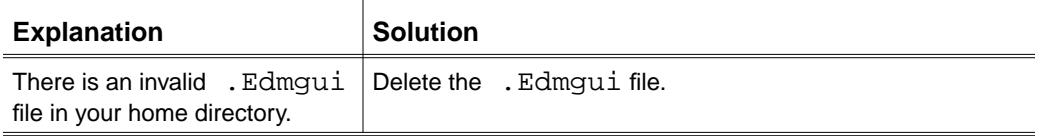

• Symptom: Commands to transfer files from the Vault receive the error File/Part is in-use by the system.

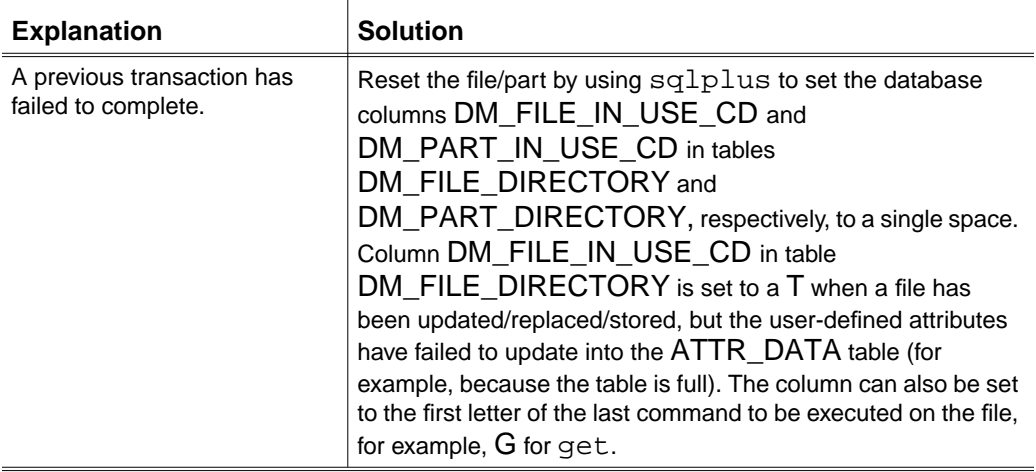

• Symptom: Client commands receive the error Unable to access message text.

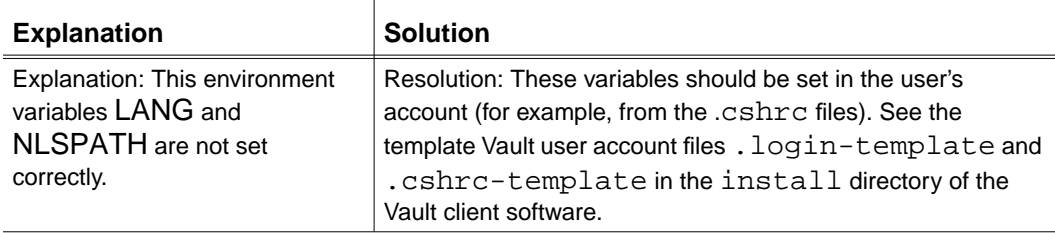

## Distributed Vault

This section describes possible Distributed Vault problems and provides solutions.

• Symptom: Remote Vaults are offline, as shown by the status column in the table DM\_VAULT\_CONFIG.

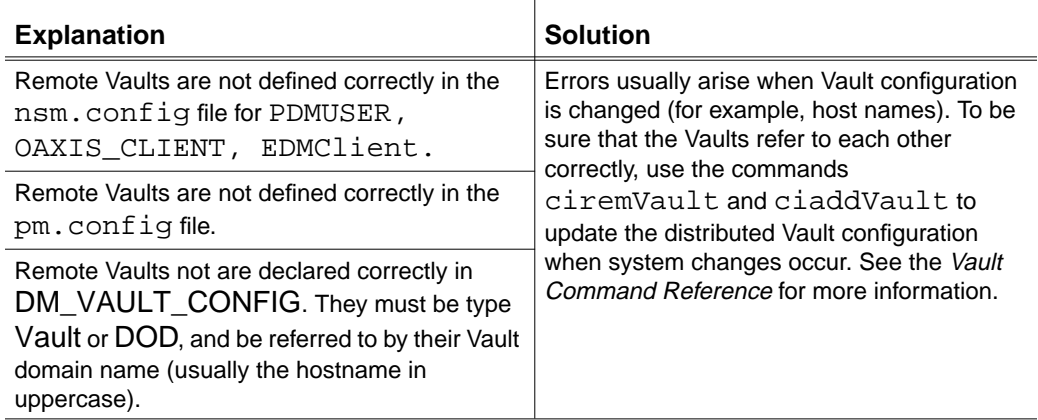

• Symptom: Importing an object fails.

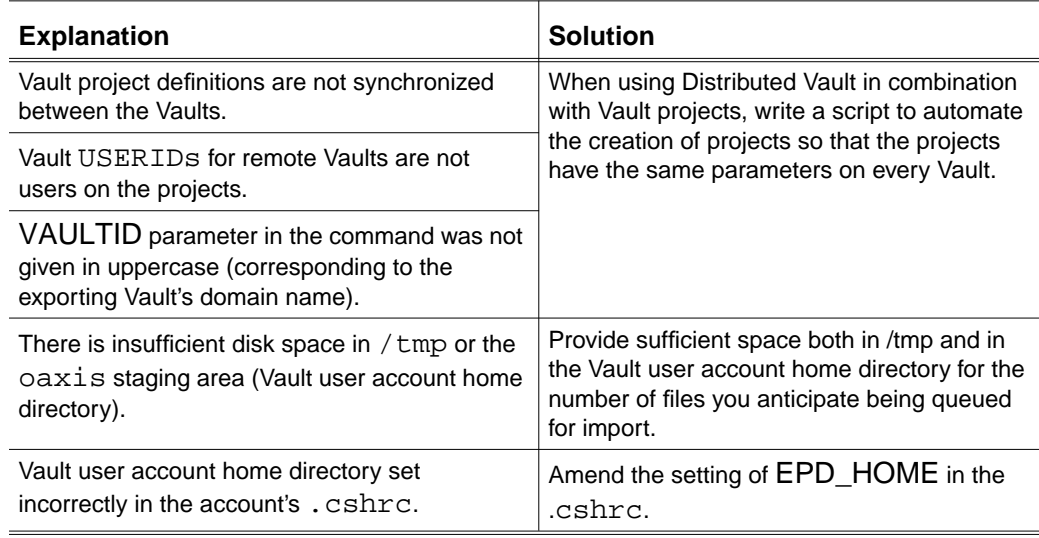

• Symptom: All user-defined attributes are not transferred with an object.

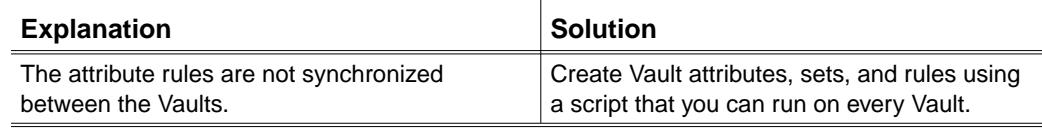

## Reporting Problems

- **1.** Review the events that led to your concern. Check the related documentation to ensure the correct use of software commands and system features. Try the commands again in a simple test case. If the error recurs, report it as a problem.
- **2.** Have the following information available before you report the problem:
	- System number
	- Contact name and telephone number
	- Software product being used (for example, Vault)
	- Release of software (for example, Vault 2.0)
	- System being used
	- A brief, but full problem description, including the command or keyword with which there is a concern.
	- Trace the operation (see "Using the Trace Utilities" on page 11-6 for information on generating traces).

Refer to the Preface for information on how to contact Customer Service.

# Appendix A Work Example on Customizing Storage Pool Selection

This chapter provides step-by-step examples of how to customize storage pool selection logic.

- Prerequisite SQL Knowledge
- Example 1: Selection without Typed Storage Pools
- Example 2: Selection with Typed Storage Pools
- Example 3: Generalizing Selection with Typed Storage Pools
- Example 4: Selection Using Multiple Storage Pool Types

## Prerequisite SQL Knowledge

The selection queries that examine the Vault database and the pool filters that select a storage pool are based upon the SQL language. All selection queries are SQL SELECT commands. The pool filters are where clauses that Vault appends to SELECT commands at run time.

The control logic does not use SQL statements. It controls the use of the selection queries and pool filters.

The SQL syntax used is sophisticated but is limited to queries (the SELECT command). There is no requirement to understand SQL that is embedded in a program knowledge of interactive SQL queries as entered through query utilities such as SQL\*Plus (Oracle) or ISQL (SQL/DS) is sufficient. Particular SQL features employed include:

- Testing for existence—the SQL SELECT COUNT  $(*)$
- Selecting specific rows—the WHERE clause
- Expressions and compound expressions
- Matching a value in a list—IN lists
- Controlling output order—the ORDER BY clause
- Table joins
- Subqueries and multiple subqueries

Depending upon your needs, you might find other SQL features useful. For example:

- Group functions (MAX, MIN, AVG, SUM)
- Date functions

The rest of this chapter presents detailed descriptions of how to design, code, and install custom storage pool logic. The examples include comments about how to improve performance and how to generalize the selection logic so that it needs minimal maintenance.

Each example selects storage pools by file classification, either PUB, PRO, or PRI. The final example selects by classification and owner, where owner is either a project or a user ID, depending upon classification. Each example uses SQL in increasingly more sophisticated ways.

## Example 1: Selection without Typed Storage Pools

This example assumes that there are four storage pools assigned to Vault, and that two are used for public files, one for project files, and one for private files.

Steps 1 and 2: Plan the Selection Process

The selection flow is shown below.

**Figure A-1 Example 1: Selection Logic**

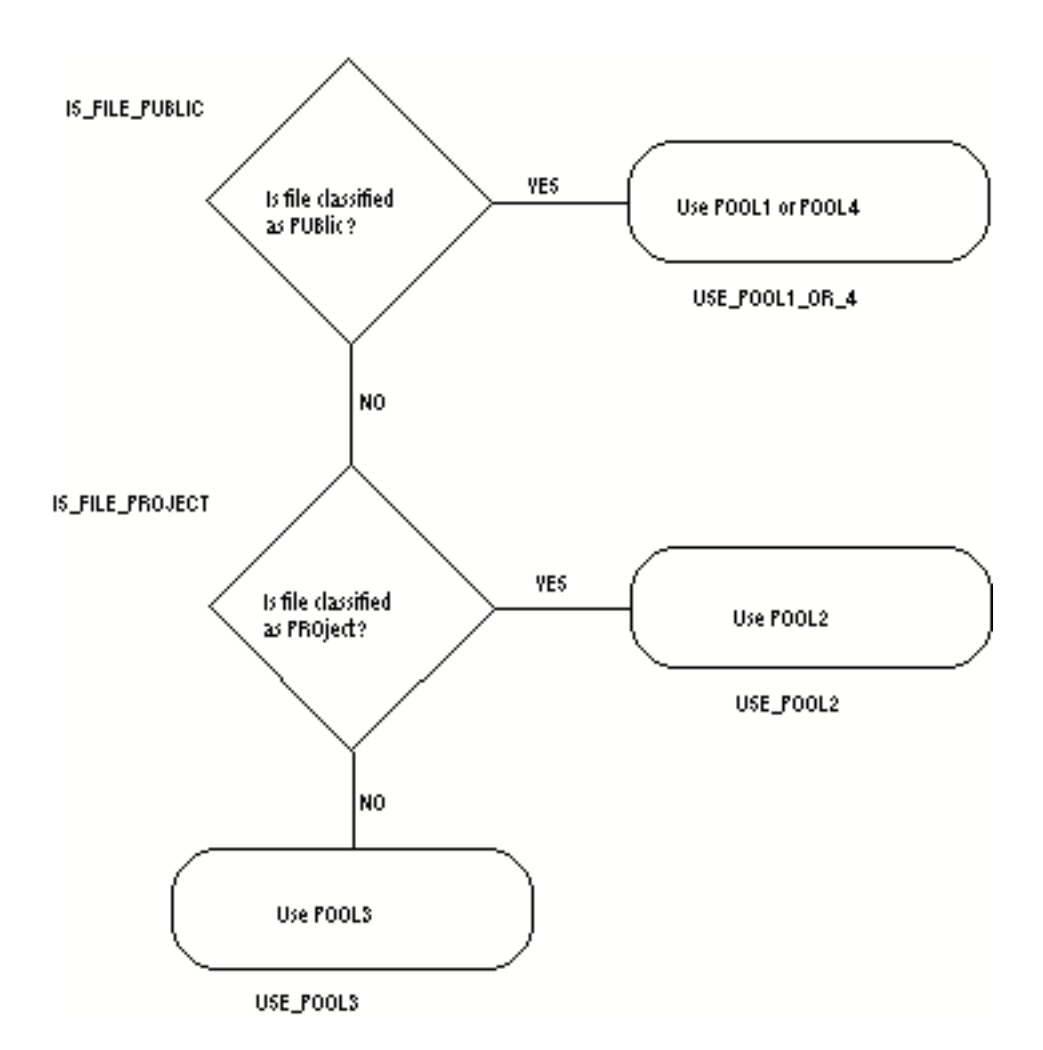

Logic needs two tests to distinguish among the three possible file classifications. It takes a default after the second test. If most of your files are public, the sequence of steps shown is the most efficient because only one test needs to execute to choose a pool filter. If some other file classification is more common, you can change the sequence of steps so that the first test selects the most common classification.

This example does not use storage pool types, so skip step 2. You will see later why storage pool types can make your selection logic more flexible.

## Step 3: Code the Control Logic

Use the Control Logic File information in Chapter 3, "Changing Storage Pool Selection", code the statements needed to implement the diagramed selection flow. Copy the labels for selection queries and pool filters from the Selection Flow diagram. Here is what the control logic file looks like for Example 1:

```
SEQ SELECTION QUERY FOUND NOT_FOUND FOUND_FILTER
NOT_FOUND_FILTER
00000 IS FILE PUBLIC -1 00010 USE POOL1 OR 4
00010 IS FILE PROJECT -1 -1 USE POOL2 USE POOL3
```
## Step 4: Code the Selection Queries

This example has two selection queries. Each query is a complete SQL statement that tests one file classification.

Normally when you write SQL queries, you ask SQL to return the value of one or more columns for one or more rows in the database. All of the selection queries for storage pool selection return only a single number, usually the count of the number of rows satisfying the criteria in the query. You can do this by using the COUNT function. For this example, the count function is used simply to test whether a condition is true or false.

```
IS FILE PUBLIC
SELECT COUNT (*)
      FROM DM_FILE_DIRECTORY
      WHERE DM_FILE_ROWID = '&001' AND
            DM_FILE_CLASS = 'PUB';
IS FILE PROJECT
SELECT COUNT (*)
      FROM DM_FILE_DIRECTORY
      WHERE DM_FILE_ROWID = '&001' AND
            DM_FILE_CLASS = 'PRO';
```
The substitution placeholder  $\&001$  for the ROWID of the file. The ROWID is a unique key assigned by Vault to the file you are storing. You can use this substitution value anywhere in your SQL statement to constrain the test to consider only the file you are storing now. You do not have to know the precise value of this key, Vault substitutes the ROWID value into the SQL query before executing it.

### Step 5: Code the Pool Filters

This example has three pool filters. Each filter is a fragment of a SQL query. The queries here all include a WHERE clause, to test for a particular pool type. Before Vault can use the pool filter, it must construct a complete SQL query that returns all the information Vault needs about the applicable storage pools. Since some pool filters can find more than one storage pool that satisfies the criteria, Vault generates a list using the query

```
SELECT DM_POOL_NAME, DM_POOL_SIZE_FREE ...
  FROM DM_STORAGE_POOL WHERE ...;
```
The pool filters needed for this example are as follows:

```
USE_POOL1_OR_4
WHERE DM_POOL_NAME IN ('POOL1','POOL4')
ORDER BY DM_POOL_PCT_USED;
USE_POOL2
WHERE DM_POOL_NAME = 'POOL2';
USE_POOL3
WHERE DM_POOL_NAME = 'POOL3';
```
Please note: The pool filter named USE\_POOL1\_OR\_4 can select either of two pools. This is accomplished by using the SQL IN list. It is functionally equivalent to stating

WHERE DM\_POOL\_NAME =  $'$  POOL1' OR DM\_POOL\_NAME =  $'$  POOL4'  $\ldots$ 

To exercise some control over which pool is selected, pool filter USE\_POOL1\_OR\_4 includes an ORDER BY clause. This ensures that whichever pool has the most free space is used for the next file stored. Without the ORDER BY clause SQL can select either pool at random.

Note that these pool filters fail to select a storage pool if the named pool is not available for any reason. If Vault cannot find a storage pool for your file using the selected pool filter, your file is not stored and Vault displays an error message. For example, if Vault fails to store a project file, it shows the message:

```
CDMSTR441E Processing not done - the storage pools
selected by the USE_POOL2 query are unavailable.
Please notify your Vault administrator.
```
### Step 6: Edit Script File ldedmspl

Now that all three files are coded, you can prepare the script file ldedmsp**l** found in the Vault installation directory. Add a line for each file you have prepared. FD1 is the name of the control file, FD2 contains the selection queries, and FD3

contains the pool filters. Here, all file names are prefixed with EXAMPLE1.You can name the files anything you like.

FD1=EXAMPLE1.POOLQUST FD2=EXAMPLE1.POOLSRCH FD3=EXAMPLE1.POOLFLTR

Be sure you comment out any other values in the script for files  $FD1=$ ,  $FD2=$ , and  $FD3=$ .

### Step 7: Load the Template

Load the selected template into temporary EDM SQL tables by running the script file ldedmspl that you have just edited.

If the load fails, check for coding errors such as character data entered into numeric-only fields. Correct the errors and rerun.

### Step 8: Make the New Code the Production Version

If you want to make the code just loaded the production version, run script file edmispl. This script checks the temporary tables for logic errors. If none are found, it swaps the current production logic with the logic in the temporary tables.

If the install fails, return to step 3, 4, or 5 to correct the error. If you want to check the new code for logic errors but not install it, run the script edmespl.

### Step 9: Test the New Production Logic

Test the new production logic. Try storing files that fit every category of storage pool to exercise all pool filters.

If you find errors, you can back out the selection logic most recently installed. You can do so by running the script edmbspl which restores the system to its status prior to step 8 above.

### How Good Is This Design?

This example uses a simple SQL logic. The logic is easy to read. But there are disadvantages in designing storage pool selection this way. Each time you add or change storage pools, you must recode your selection logic and pool filters and install and test them. The next example illustrates how using typed storage pools can eliminate the need to change your installed logic when you add or change storage pools.

## Example 2: Selection with Typed Storage Pools

In this example, the same four storage pools are used as before. This time, type them with the labels PUB, PRO, and PRI to correspond to the file classifications. After you type the storage pools, you can change the pool filters to search for pools by type instead of name. When you add storage pools in the future, you can use them as soon as they are typed. You no longer need to change the selection logic to use new pools.

### Step 1: Design the Selection Flow

The selection flow changes little from the previous example. Only the pool filter names and descriptions change. The logic is illustrated below.

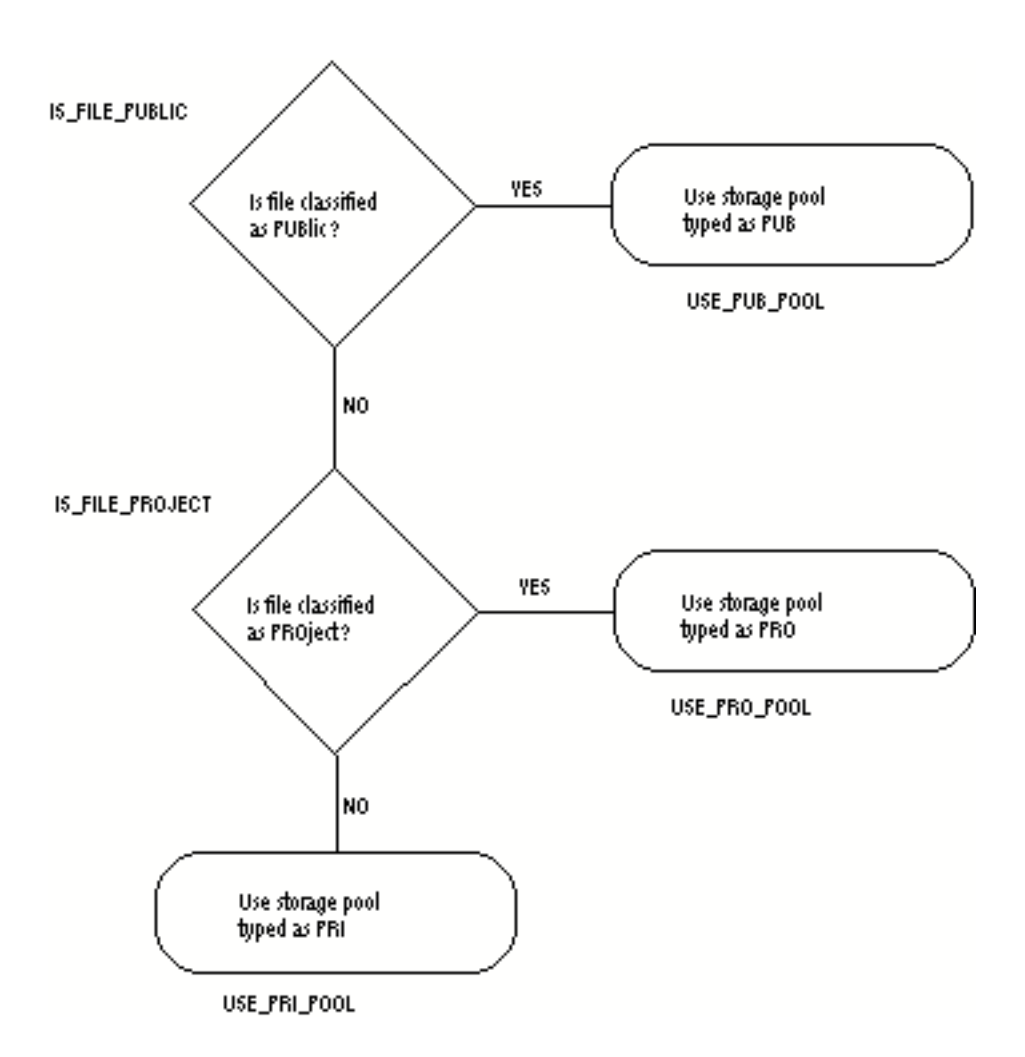

### **Figure A-2 Example 2: Selection Logic**

## Step 2: Assign Types to the Storage Pools

Before you implementing this design, assign types to the existing storage pools. The design calls for storage pools to have types identical to the values used for the file classification field—PUB, PRO, and PRI.

Depending upon the mix of public, project, and private files at your site, you can assign one classification to several pools or two classifications to one pool. Untyped pools are never used since all files have one of the three classifications. For this example, there are four pools, two for public files and one each for private and project files.

Storage pool types are assigned using the CHGSPT command. You can use the Vault command line format to assign pool types as follows:

CICHGSPT POOLNAME=Pool1 POOLTYPE=PUB CHGTYPE=A CICHGSPT POOLNAME=Pool2 POOLTYPE=PRO CHGTYPE=A CICHGSPT POOLNAME=Pool3 POOLTYPE=PRI CHGTYPE=A CICHGSPT POOLNAME=Pool4 POOLTYPE=PUB CHGTYPE=A

The following diagram illustrates the pools with their assigned types.

**Figure A-3 Pools with Assigned Types**

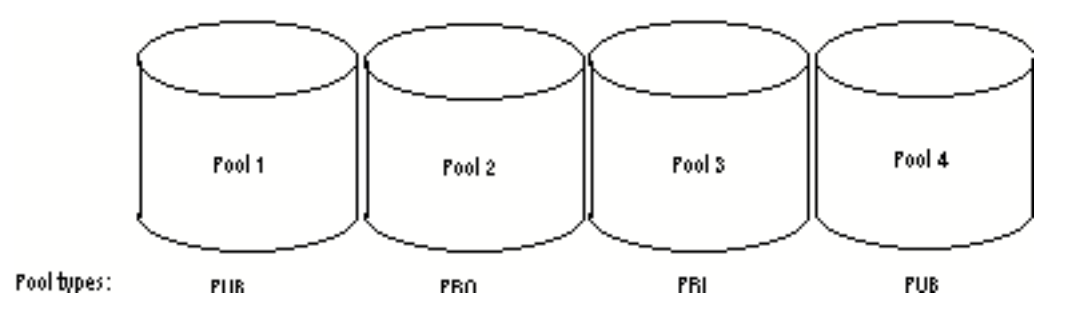

Step 3: Code the Control Logic

Here is what the control logic file looks like for Example 2:

```
SEQ SELECTION QUERY FOUND NOT_FOUND FOUND_FILTER
NOT FOUND FILTER
00000 IS_FILE_PUBLIC -1 00010 USE_PUB_POOL
00010 IS FILE PROJECT -1 -1 USE PRO POOL
USE_PRI_POOL
```
### Step 4: Code the Selection Queries

The selection queries can remain the same as in the previous example.

```
IS FILE PUBLIC
SELECT COUNT (*)
       FROM DM_FILE_DIRECTORY
       WHERE DM_FILE_ROWID = '&001' AND
      DM_FILE_CLASS = 'PUB';
IS_FILE_PROJECT
SELECT COUNT (*)
        FROM DM_FILE_DIRECTORY
        WHERE DM_FILE_ROWID = '&001' AND
       DM_FILE_CLASS = 'PRO';
```
### Step 5: Code the Pool Filters

The pool filters needed for this example must examine pool types and return a pool name and other information for the chosen storage pools. Pool types are in a different table than the pool information selected by the part of this query which precedes the WHERE clause. To examine pool types, you must use a subquery which searches the pool type table and returns appropriate names.

```
USE_PUB_POOL
WHERE DM_POOL_NAME IN
(SELECT DM_POOL_NAME FROM DM_POOL_TYPE
 WHERE DM_POOL_TYPE = 'PUB')
ORDER BY DM_POOL_PCT_USED;
USE_PRO_POOL
WHERE DM_POOL_NAME IN
(SELECT DM_POOL_NAME FROM DM_POOL_TYPE
 WHERE DM_POOL_TYPE = 'PRO')
ORDER BY DM_POOL_PCT_USED;
USE_PRI_POOL
WHERE DM_POOL_NAME IN
(SELECT DM_POOL_NAME FROM DM_POOL_TYPE
WHERE DM POOL TYPE = 'PRI')
ORDER BY DM_POOL_PCT_USED;
```
### Step 6: Edit Script File ldedmspl

Now that all three files are coded, you can prepare the script file ldedmspl found in the Vault installation directory. Add a line for each file you have prepared. FD1 is the name of the control file, FD2 contains the selection queries, and FD3 contains the pool filters. Here, all file names are prefixed with EXAMPLE2.You can name the files anything you like.

```
FD1=EXAMPLE2.POOLQUST
FD2=EXAMPLE2.POOLSRCH
FD3=EXAMPLE2.POOLFLTR
```
Be sure you comment out any other values in the script for files FD1=,  $FD2 = .$  and  $FD3 = .$ 

## Step 7: Load the Template

Load the selected template into temporary EDM SQL tables by running the script file ldedmspl that you have just edited. If the load fails, check for coding errors such as character data entered into numeric-only fields. Correct the errors and rerun.

## Step 8: Make the New Code the Production Version

If you want to make the code just loaded the production version, run script file edmispl. This script checks the temporary tables for logic errors. If none are found, it swaps the current production logic with the logic in the temporary tables.

If the install fails, return to step 3, 4, or 5 to correct the error.

If you want to check the new code for logic errors but not install it, run the script edmespl.

## Step 9: Test the New Production Logic

Test the new production logic. Try storing files that fit every category of storage pool to exercise all pool filters.

If you find errors, you can back out the selection logic most recently installed. Do so by running the script edmbspl which restores the system to its status prior to step 8 above.

### What Have You Gained?

With this new design, you never have to change the storage pool selection when you add or delete storage pools. Instead, when you add storage pools, you can assign them to one of the file classifications and Vault can begin to use them immediately.

One disadvantage is that two queries are needed when a file does not match the initial file classification. If you use this approach with some criteria for classifying files that has many values instead of the three values for classification, you require many queries and the selection process becomes unwieldy. A solution to this problem is illustrated in the next example.

## Example 3: Generalizing Selection with Typed Storage Pools

This example uses the same four storage pools types as the previous example. This time, storage pools are selected by matching their types directly to file classification.

### Step 1: Design the Selection Flow

One selection query and one pool filter accomplish the same classification done previously with two queries and three filters.

The default branch in this example is chosen only if, at the time the query is executed, there is no storage pool typed with the file classification. The logic is illustrated below.

#### **Figure A-4 Example 3 Selection Logic**

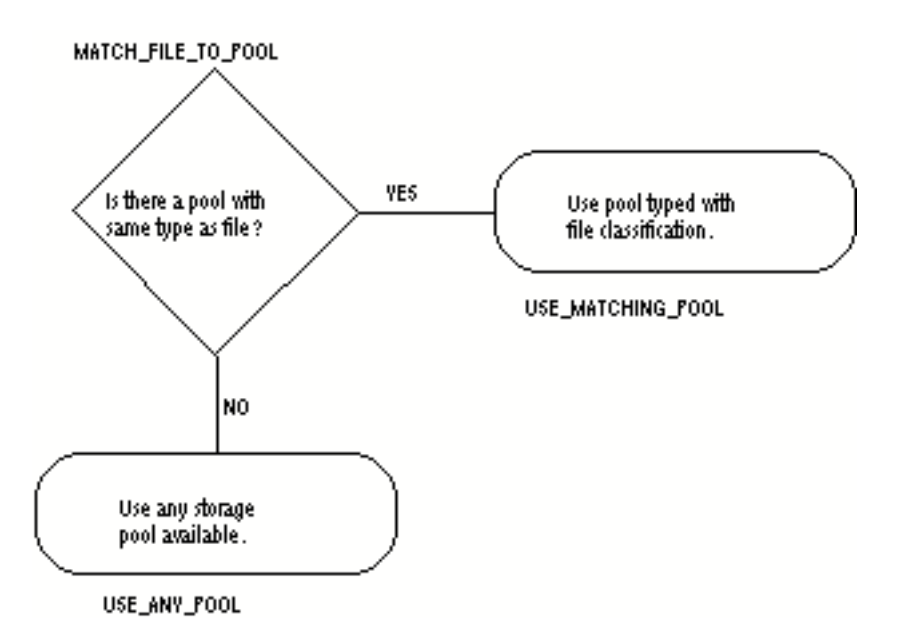

### Step 2: Assign Types to Storage Pools

Assign the same storage pool types as in the previous example.

```
CICHGSPT POOLNAME=Pool1 POOLTYPE=PUB CHGTYPE=A
CICHGSPT POOLNAME=Pool2 POOLTYPE=PRO CHGTYPE=A
CICHGSPT POOLNAME=Pool3 POOLTYPE=PRI CHGTYPE=A
CICHGSPT POOLNAME=Pool4 POOLTYPE=PUB CHGTYPE=A
```
## Step 3: Code the Control Logic

Here is what the control logic looks like for Example 3:

```
SEQ SELECTION QUERY FOUND NOT_FOUND FOUND_FILTER
NOT_FOUND_FILTER
00000 MATCH_FILE_TO_POOL -1 -1 USE_MATCHING_POOL
USE_ANY_POOL
```
## Step 4: Code the Selection Queries

This example has only one selection query, but it is complex because it joins two tables. Instead of testing the classification of the file, this query directly tests the storage pool type by comparing it to the file's classification.

```
MATCH_FILE_TO_POOL
SELECT COUNT (*)
     FROM DM POOL TYPE
            DM_FILE_DIRECTORY
      WHERE DM_FILE_ROWID = ' &001' AND
            DM_FILE_CLASS = DM_POOL_TYPE;
```
## Step 5: Code the Pool Filters

The pool filters also become more complex. The first pool filter combines a subquery with a join of the file directory and pool type tables.

```
USE_MATCHING_POOL
WHERE DM_POOL_NAME IN
      (SELECT DM_POOL_NAME
            FROM DM_POOL_TYPE,
                  DM_FILE_DIRECTORY
            WHERE DM_FILE_ROWID = '&001' AND
                  DM_FILE_CLASS = DM_POOL_TYPE)
ORDER BY DM_POOL_PCT_USED;
```
The second pool filter finds any available storage pool in the event that none are typed identically to the file classification. It does not need a WHERE clause, but it does need the ORDER BY clause.

USE\_ANY\_POOL ORDER BY DM\_POOL\_PCT\_USED;

## Step 6: Edit Script File ldedmspl

Now that all three files are coded, you can prepare the script file ldedmspl found in the Vault installation directory. Add a line for each file you have prepared. FD1 is the name of the control file, FD2 contains the selection queries, and FD3

contains the pool filters. Here, all file names are prefixed with EXAMPLE3. You can name the files anything you like.

FD1=EXAMPLE3.POOLQUST FD2=EXAMPLE3.POOLSRCH FD3=EXAMPLE3.POOLFLTR

Be sure you comment out any other values in the script for  $files$  FD1=, FD2=, and FD3=.

### Step 7: Load the Template

Load the selected template into temporary EDM SQL tables by running the script file ldedmspl that you have just edited. If the load fails, check for coding errors such as character data entered into numeric-only fields. Correct the errors and rerun.

### Step 8: Make the New Code the Production Version

If you want to make the code just loaded the production version, run script file edmispl. This script checks the temporary tables for logic errors. If none are found, it swaps the current production logic with the logic in the temporary tables.

If the install fails, return to step 3, 4, or 5 to correct the error.

If you want to check the new code for logic errors but not install it, run the script edmespl.

### Step 9: Test the New Production Logic

Test the new production logic. Try storing files that fit every category of storage pool to exercise all pool filters.

If you find errors, you can back out the selection logic most recently installed. Do so by running the script edmbspl which restores the system to its status prior to step 8 above.

### What Have You Gained?

These queries are more efficient. When you use the approach of assigning storage pools types against file fields that can have many values, for instance project or user ID, you can realize considerable savings.

## Example 4: Selection Using Multiple Storage Pool Types

Storage pool selection is often based on multiple tests. Here, project files are placed in pools typed by both PRO and project ID. Private files are placed in pools typed with PRI and user ID. The example is designed to work properly even when a user and project have the same ID. Public files are allowed only in pools not allocated for project or private files.

## Step 1: Design the Selection Flow

One selection query determines whether there are any storage pools typed with both the proper file classification and project or user ID. Note that the file directory owner column contains project ID for project files and user ID for private files. A pool with the correct owner but wrong class is not selected.

If no storage pool satisfies the first test, a second test finds any storage pools with the correct classification but not assigned to any projects or users. If the second test fails also, any storage pool not typed PUB, PRO, or PRI is used. The logic is illustrated in Figure A-6.

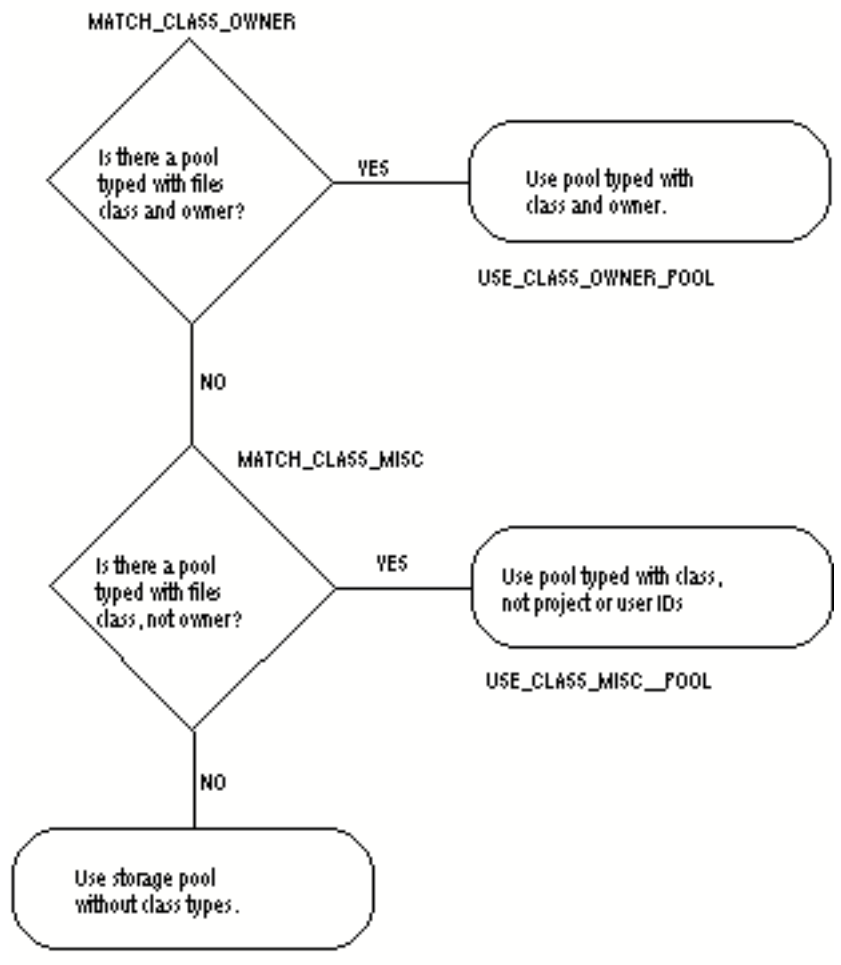

**Figure A-5 Example 4 Selection Logic**

USE\_NON\_CLASS\_POOL

## Step 2: Assign Types to Storage Pools

The storage pools for this example are typed so that Pool1 is used for all public files, Pool2 for projects PROJ1 and PROJ2, Pool3 for miscellaneous project files, and Pool4 for private files belonging to Wright and Markam. Pool5 picks up anything left over. Since all files are either public, project, or private, the leftovers consist of private files not belonging to Wright or Markam.

Pool3 is not assigned a type of MISC to make the selection for miscellaneous projects easier. This example simply uses a different approach for finding the miscellaneous category.

Some of the storage pool types have changed from the previous examples.

If you want to change pool types, the following commands work:

```
CICHGSPT POOLNAME=Pool2 POOLTYPE=PROJ1 CHGTYPE=A
CICHGSPT POOLNAME=Pool2 POOLTYPE=PROJ2 CHGTYPE=A
CICHGSPT POOLNAME=Pool3 POOLTYPE=PRI CHGTYPE=R
CICHGSPT POOLNAME=Pool3 POOLTYPE=PRO CHGTYPE=A
CICHGSPT POOLNAME=Pool4 POOLTYPE=PUB CHGTYPE=R
CICHGSPT POOLNAME=Pool4 POOLTYPE=PRI CHGTYPE=A
CICHGSPT POOLNAME=Pool4 POOLTYPE=WRIGHT CHGTYPE=A
CICHGSPT POOLNAME=Pool4 POOLTYPE=MARKAM CHGTYPE=A
CICHGSPT POOLNAME=Pool5 POOLTYPE=NONE CHGTYPE=A
```
The following diagram illustrates the five pools with their assigned types.

**Figure A-6 Storage Pools and Assigned Types**

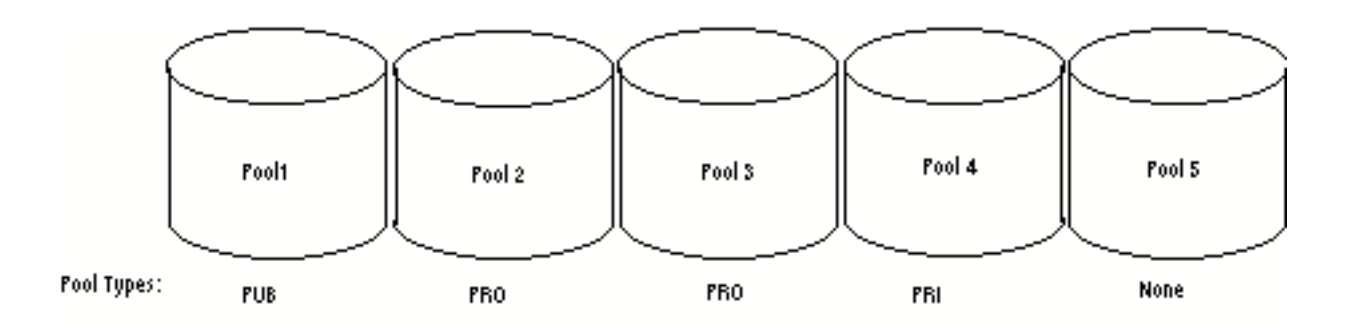

## Step 3: Code the Control Logic

Here is what the control logic looks like for Example 3:

```
SEQ SELECTION QUERY FOUND NOT_FOUND FOUND_FILTER
NOT FOUND FILTER
00000 MATCH_CLASS_OWNER -1 00010 USE_CLASS_OWNER_POOL
00010 MATCH_CLASS_MISC -1 -1 USE_CLASS_MISC_POOL
USE_NON_CLASS_POOL
```
## Step 4: Code the Selection Queries

This example has two selection queries, each with multiple subqueries. The first determines if there are any pools typed with both the file's classification and it's owner.

For a precise count, specify SELECT COUNT (DISTINCT DM\_POOL\_NAME), but this is not necessary for determining existence. The second query determines if there are any pools typed with the correct classification but not typed with the ID of any project or user.

```
MATCH_CLASS_OWNER
SELECT COUNT (*) FROM DM_POOL_TYPE
   WHERE DM_POOL_NAME IN
     (SELECT DM_POOL_NAME
      FROM DM_POOL_TYPE, DM_FILE_DIRECTORY
     WHERE DM_FILE_ROWID = '&001' AND
        DM_FILE_CLASS = DM_POOL_TYPE)
   AND DM_POOL_NAME IN
     (SELECT DM_POOL_NAME
      FROM DM_POOL_TYPE, DM_FILE_DIRECTORY
     WHERE DM_FILE_ROWID = '&001' AND
         DM_FILE_OWNER_ID = DM_POOL_TYPE);
MATCH_CLASS_MISC
SELECT COUNT (*) FROM DM_POOL_TYPE
   WHERE DM_POOL_NAME IN
     (SELECT DM_POOL_NAME
       FROM DM_POOL_TYPE, DM_FILE_DIRECTORY
     WHERE DM_FILE_ROWID = '&001' AND
         DM_FILE_CLASS = DM_POOL_TYPE)
   AND DM_POOL_NAME NOT IN
     (SELECT DM_POOL_NAME FROM DM_POOL_TYPE
      WHERE DM POOL TYPE IN
         (SELECT DM_USER_ID FROM DM_USER))
   AND DM_POOL_NAME NOT IN
     (SELECT DM_POOL_NAME FROM DM_POOL_TYPE
      WHERE DM POOL TYPE IN
        (SELECT DM_PROJ_ID FROM DM_PROJECT));
```
Step 5: Code the Pool Filters

The pool filters also become more complex, but they use the same subqueries as the selection queries.

```
USE_CLASS_OWNER_POOL
WHERE DM_POOL_NAME IN
   (SELECT DM_POOL_NAME
     FROM DM_POOL_TYPE, DM_FILE_DIRECTORY
    WHERE DM_FILE_ROWID = '&001' AND
       DM_FILE_CLASS = DM_POOL_TYPE)
AND DM_POOL_NAME IN
   (SELECT DM_POOL_NAME
     FROM DM_POOL_TYPE, DM_FILE_DIRECTORY
   WHERE DM_FILE_ROWID = '&001' AND
       DM_FILE_OWNER_ID = DM_POOL_TYPE)
ORDER BY DM_POOL_PCT_USED;
USE_CLASS_MISC_POOL
WHERE DM_POOL_NAME IN
   (SELECT DM_POOL_NAME
     FROM DM_POOL_TYPE, DM_FILE_DIRECTORY
     WHERE DM_FILE_ROWID = '&001' AND
       DM_FILE_CLASS = DM_POOL_TYPE)
```

```
AND DM_POOL_NAME NOT IN
   (SELECT DM_POOL_NAME FROM DM_POOL_TYPE
     WHERE DM_POOL_TYPE IN
       (SELECT DM_USER_ID FROM DM_USER))
AND DM_POOL_NAME NOT IN
   (SELECT DM_POOL_NAME FROM DM_POOL_TYPE
    WHERE DM POOL TYPE IN
       (SELECT DM_PROJ_ID FROM DM_PROJECT))
ORDER BY DM_POOL_PCT_USED;
USE_NON_CLASS_POOL
WHERE DM_POOL_NAME NOT IN
   (SELECT DM_POOL_NAME FROM DM_POOL_TYPE
     WHERE DM_POOL_TYPE IN ('PUB','PRO','PRI'))
ORDER BY DM_POOL_PCT_USED;
```
Step 6: Edit Script File ldedmspl

Now that all three files are coded, prepare the script file ldedmspl found in the Vault installation directory.Add a line for each file you have prepared. FD1 is the name of the control file, FD2 contains the selection queries, and FD3 contains the pool filters. Here, all file names are prefixed with EXAMPLE4. You can name the files anything you like.

FD1=EXAMPLE4.POOLQUST FD2=EXAMPLE4.POOLSRCH FD3=EXAMPLE4.POOLFLTR

Be sure you comment out any other values in the script for  $\text{files}$  FD1=, FD2=, and FD3=.

## Step 7: Load the Template

Load the selected template into temporary EDM SQL tables by running the script file ldedmspl that you have just edited. If the load fails, check for coding errors such as character data entered into numeric-only fields. Correct the errors and rerun.
#### Step 8: Make the New Code the Production Version

Run script file edmispl, to make the code just loaded the production version.This script checks the temporary tables for logic errors. If none are found, it swaps the current production logic with the logic in the temporary tables.

If the install fails, return to step 3, 4, or 5 to correct the error.

If you want to check the new code for logic errors but not install it, run the script edmespl.

#### Step 9: Test the New Production Logic

Test the new production logic. Store files that fit every category of storage pool to exercise all pool filters.

Back out the selection logic most recently installed, if you find errors. Do so by running the script edmbspl which restores the system to its status prior to step 8 above.

# Appendix B Command Abbreviations

This appendix lists Vault and IQF (Interactive Query Facility) command abbreviations. These abbreviations are primarily used as identifiers in messages.

- Vault Command Abbreviations
- IQF Command Abbreviations

#### Vault Command Abbreviations

The following table lists the Vault command abbreviations.

| Abbreviation | <b>Command</b> | <b>Description</b>                                 |
|--------------|----------------|----------------------------------------------------|
| AAG          | ADDAG          | Add an authority group to Vault                    |
| AAS          | <b>ADDASET</b> | Add an attribute set to Vault                      |
| AAT          | <b>ADDATTR</b> | Add an attribute to Vault                          |
| <b>ACL</b>   | ADDCL          | Add a command list to Vault                        |
| ADM          | <b>ADMCOPY</b> | Administrative copy                                |
| ADP          | ADDP           | Add a project to Vault                             |
| <b>ADS</b>   | <b>ADDS</b>    | Add a status level to an authority scheme          |
| ADT          | ADDT           | Add a user-defined table to the control of Vault   |
| <b>ADU</b>   | <b>ADDU</b>    | Add a user to Vault                                |
| AFS          | ADDFS          | Add a file set                                     |
| <b>ALS</b>   | <b>ADDUSA</b>  | Add a user list/status code association            |
| AMA          | <b>ADDMAS</b>  | Add a member to an attribute set                   |
| AML          | <b>ADDMUL</b>  | Add members to a user list                         |
| <b>AMS</b>   | <b>ADDMFS</b>  | Add a member to a file set                         |
| <b>ARC</b>   | <b>ARCHIVE</b> | Move files marked for archiving from Vault to tape |
| ARL          | ADDRULE        | Add a classification rule to Vault                 |
| ARS          | ADDRS          | Add a revision code sequence                       |
| <b>ASP</b>   | ADDSP          | Add a storage pool to Vault                        |
| <b>AUL</b>   | ADDUL          | Add a user list name                               |
| <b>AUP</b>   | <b>ADDUP</b>   | Add a user to a project                            |
| CAG          | <b>CHGAG</b>   | Change entries in an authority group               |
| <b>CCL</b>   | <b>CHGCL</b>   | Change entries in a command list                   |
| <b>CFA</b>   | <b>CHGFA</b>   | Change file(s) attributes                          |
| <b>CFC</b>   | <b>CHGFCL</b>  | Change file(s) classification                      |
| <b>CFP</b>   | CHGFPW         | Change file(s) password                            |
| <b>CFR</b>   | CHGFREV        | Change file(s) revision code                       |
| <b>CFS</b>   | <b>CHGFSC</b>  | Change file(s) status code                         |
| <b>CLT</b>   | <b>CLST</b>    | Close a user-defined table                         |
| <b>CMA</b>   | CHGMAS         | Change a member of an attribute set                |
| <b>CPA</b>   | <b>CHGP</b>    | Change the attributes of a project                 |

**Table B-1 Vault Command Abbreviations with their descriptions**

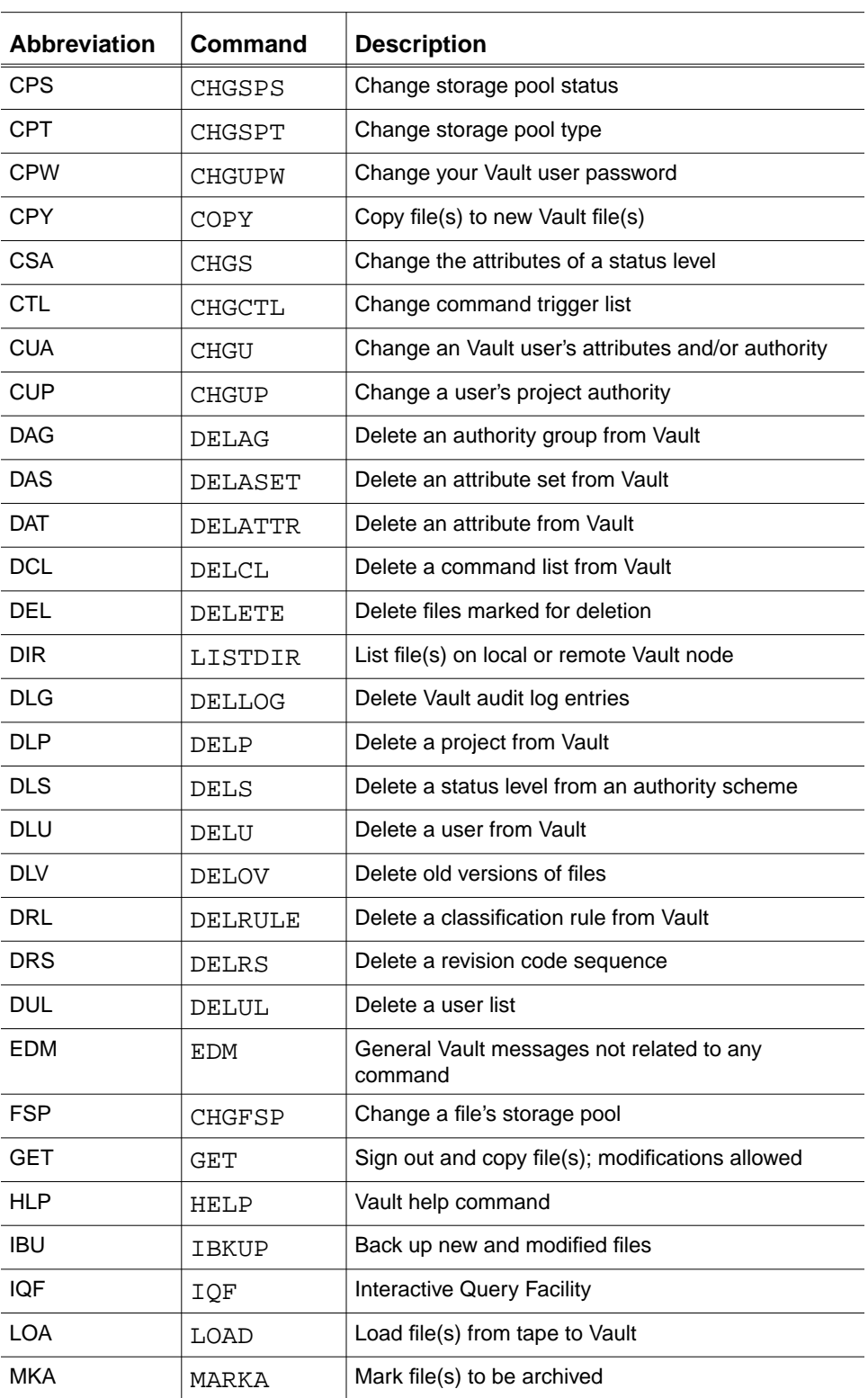

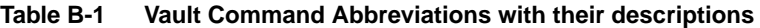

| <b>Abbreviation</b> | <b>Command</b>  | <b>Description</b>                                    |
|---------------------|-----------------|-------------------------------------------------------|
| MKD                 | MARKD           | Mark file(s) to be deleted                            |
| <b>MKR</b>          | MARKR           | Mark file(s) to be restored                           |
| <b>OPT</b>          | OPNT            | Open a user-defined table                             |
| <b>PUR</b>          | PURGE           | Delete file(s) not previously marked for deletion     |
| <b>REA</b>          | <b>READ</b>     | Copy file(s); modifications not allowed               |
| REP                 | REPLACE         | Save modified file(s); ability to modify ends         |
| <b>RES</b>          | <b>RESTORE</b>  | Restore files from tape to Vault                      |
| <b>RFS</b>          | REMFS           | Remove a file set                                     |
| <b>RLS</b>          | <b>REMUSA</b>   | Remove a user list/status code association            |
| RMA                 | <b>REMMAS</b>   | Remove a member from an attribute set                 |
| <b>RMG</b>          | READMSG         | Read messages                                         |
| RML                 | <b>REMMUL</b>   | Remove a member from a user list                      |
| <b>RMS</b>          | <b>REMMFS</b>   | Remove a member from a file set                       |
| RMT                 | <b>REMT</b>     | Remove a user-defined table from Vault control        |
| <b>RSF</b>          | <b>RECSF</b>    | Recover a single file                                 |
| <b>RSP</b>          | RECSP           | Recover a storage pool                                |
| RST                 | <b>RESET</b>    | Cancel signing out of file(s); changes are lost       |
| <b>RSV</b>          | RESERVE         | Define and sign out an Vault file name for future use |
| <b>RUP</b>          | REMUP           | Remove a user from a project                          |
| <b>RVP</b>          | <b>RSVP</b>     | Respond to a review request                           |
| <b>RVW</b>          | <b>REQRVW</b>   | Request review of file(s)                             |
| <b>SCN</b>          | <b>SCANTAPE</b> | List the contents of an Vault tape                    |
| <b>SMG</b>          | SENDMSG         | Send a message                                        |
| SOF                 | SIGNOFF         | Sign off and exit Vault session                       |
| SON                 | SIGNON          | Sign on to Vault or another Vault user ID             |
| SOT                 | SIGNOUT         | Sign out file(s) to modify; file(s) not copied        |
| <b>STR</b>          | <b>STORE</b>    | Add a new file                                        |
| UBU                 | <b>UBKUP</b>    | Back up entire Vault database                         |
| <b>UMK</b>          | UNMARK          | Unmark previously marked files                        |
| <b>UNL</b>          | <b>UNLOAD</b>   | Unload files to tape                                  |
| <b>UPT</b>          | <b>UPDATE</b>   | Save modified file(s); continue modifications         |

**Table B-1 Vault Command Abbreviations with their descriptions**

#### IQF Command Abbreviations

The following table lists the IQF command abbreviations.

**Table B-2 IQF Command Abbreviations with their descriptions**

| <b>Abbreviation</b> | Command               | <b>Description</b>                                  |
|---------------------|-----------------------|-----------------------------------------------------|
| <b>BAK</b>          | <b>BACKWARD</b>       | Scrolls a display towards the beginning             |
| <b>BOT</b>          | <b>BOTTOM</b>         | Scrolls a display so the end is visible             |
| <b>BRK</b>          | BREAK                 | Inserts one or more empty lines into the display    |
| <b>CIF</b>          | COMMAND<br>INTERFACE  | Calls the command interface                         |
| <b>COL</b>          | <b>COLUMN</b>         | Scrolls a display left to the specified column      |
| <b>EDT</b>          | EDIT                  | Accepts multiple IQF commands and then executes all |
| <b>END</b>          | <b>END</b>            | Ends display of a query result or help text         |
| <b>EXT</b>          | <b>EXIT</b>           | <b>Terminates IQF</b>                               |
| <b>FIL</b>          | FILE                  | Copies query result to a local file                 |
| <b>FMT</b>          | FORMAT                | Formats a display                                   |
| <b>FWD</b>          | FORWARD               | Scrolls a display towards the end                   |
| <b>HLP</b>          | <b>HELP</b>           | Displays online IQF help                            |
| LFT                 | LEFT                  | Scrolls the display to the left                     |
| <b>LST</b>          | LIST                  | Displays the current query                          |
| <b>PRT</b>          | PRINT                 | Sends the query result to a printer                 |
| <b>REC</b>          | <b>RECALL</b>         | Retrieves the last successful SELECT command        |
| <b>RET</b>          | RETRIEVE              | Retrieves the previous IQF command                  |
| <b>RUN</b>          | <b>RUN</b>            | Executes the current query                          |
| <b>RYT</b>          | RIGHT                 | Scrolls the display to the right                    |
| SAV                 | SAVE                  | Copies the current query to a local file            |
| SEL                 | <b>SELECT</b>         | Specifies information to view                       |
| <b>SET</b>          | SET                   | Assigns values to format parameters                 |
| SHO                 | SHOW                  | Displays the current format parameter settings      |
| <b>STA</b>          | START                 | Executes a current or stored query                  |
| <b>TIF</b>          | TERMINAL<br>INTERFACE | Calls the terminal interface                        |
| <b>TOP</b>          | TOP                   | Scrolls a display towards the beginning             |
| <b>TYP</b>          | TYPE                  | Displays an IQF command file                        |

# Index

## **Numerics**

1/2-inch tape drives 7-10 4mm DAT tapes formats 5-3 labeling tapes 5-4 restrictions 5-5 using 5-1

# $\Delta$

ACTION keyword CHGSPT 2-7 Adding storage pools 2-5 ADDSP command 2-5 ANSI-standard tapes format 5-3 labels 7-11 APPEND keyword RECSP 2-9 UBKUP 4-10 Solaris 7-20 Appending to tapes 4-3 ARCHIVE command tape format 5-2 used under Solaris 7-2, 7-10 **Attributes** affecting the RECSP command 2-8 Audit files default location 1-7 IBKUP 4-9

RECSP 2-9 universal backup command Solaris 7-23, 7-33 UBKUP 4-9

#### B

Backing out storage pool logic 3-4, A-18 Backing up EDM storage pools Solaris 7-15 files 4-1, 4-2 incremental 4-2 ORACLE database Solaris 7-14 universal 4-7 Vault storage pools Solaris 7-27 Backup table 4-8, 7-19 bar command 7-27

#### $\bigcap$

Case sensitivity defined in EDM.DEFAULTS 1-7 Changing parts definition Custom Part Facility 6-1 storage pools 2-6, 2-7 CHGSPS command command parameters 2-6

CHGSPT command 2-7, 2-14 installing alternate selection logic 3-2 CIUBKUP command used under Solaris 7-2, 7-10, 7-15, 7-27 Classifications storage pool selection by 3-10 storage pool selection by owner and 3-18 CLEAR keyword ciubkup Solaris 7-19 UBKUP 4-10 **Clients** VaultClient overview 1-4 **Commands** abbreviations B-1 ADDSP 2-5 CHGSPS 2-6 CHGSPT 2-7 DELOV 4-4 edmbspl (backout storage pool logic) 3-2 edmispl (install storage pool logic) 3-2 IBKUP 4-2 ldedmspl (load storage pool logic) 3-2 RECSP 2-8 tape Solaris 7-2 COMPACT keyword ciubkup Solaris 7-20 UBKUP 4-10 cont keyword EDM.DEFAULTS file 1-11 Control logic example A-11 Control tables on Solaris 7-13 Copying files from Vault to tape 4-2 cpio command 7-14 CREATE command 6-47 **Creating** storage pools 2-5 Custom Part Facility GET/READ commands 6-22 implementing 6-4 REPLACE/UPDATE commands 6-32 STORE command 6-12

CVTRACE 11-55 Cycles universal backups 4-8 CYCLES keyword ciubkup Solaris 7-19 UBKUP 4-10

## D

Database backup 4-2 Solaris 7-13, 7-15, 7-27 recovery 2-8 Solaris 7-14, 7-31 **Defaults** audit file location 1-7 command parameters 1-12 environment variables 1-11 logical tape units 1-8 multiple copies of EDM.DEFAULTS file 1-12 parts definition Custom Part Facility 6-1 storage pool selection 2-2, 3-9 Deleting old versions of files 4-4, 4-6 DELOV command 4-4 Disks partitions storage pools 2-2 DIST\_SERVER 10-6 Documentation, printing from Portable Document Format (PDF) file xxi DOD\_QUERY\_SERVER 10-6 dump utility 7-14, 7-32

## E

Editing storage pool logic 3-4 EDM.DEFAULTS file 1-6 audit file location 1-7 case sensitivity 1-7 command parameter defaults 1-12 description 1-6 environment variables 1-11

multiple copies 1-12 sample 1-11 tape device names 1-8 EDM\_EDMTEMPDIR 1-11 edmbspl command backout storage pool logic 3-2, 3-4 EDMCASE setting in EDM.DEFAULTS 1-7 edmespl (edit storage pool logic) command 3-4 edmispl command 3-2 (install storage pool logic) 3-4 edmrefresh script 1-6 EDMTEMPDIR 1-7 Email trigger activating Solaris 7-38 env setting ANSPATH variable for 9-5 Environment variables ETAPESIZE 5-6, 7-7 setting 1-11 ETAPESIZE environment variable 5-6, 7-7 Exabyte tape drives 7-10 ETAPESIZE environment variable 5-6 labeling tapes 5-4 restrictions 5-5 setting capacity value 5-6 tape formats 5-3 using 5-1 Exabyte tapes using 7-6 **Executables** universal backup on Solaris 7-25 Executing Vault tape commands from Solaris 7-2 Exporting Settings for Export Command 1-8 Exporting MEDSHT File 1-10 Exporting PS File 1-9 EXTRACT command 6-47

### F

Files backups 4-1 classifications storage pool selection by 3-10 deleting old versions 4-6 rowid (key) used in selection queries A-4 tape labels Exabyte and 4mm DAT 5-4

### G

GET command Custom Part Facility 6-22

## I

IBKUP command 4-2 tape format 5-2 used under Solaris 7-2, 7-10, 7-15, 7-27 Incremental backup audit trail 4-9 creating tape 4-2 performing 4-2 Solaris 7-10, 7-15, 7-27 INIT.ORA file (ORACLE) 7-14 Input and output Custom Part Facility 6-8 GET and READ commands 6-22 REPLACE and UPDATE commands 6-32 STORE command 6-12 INPUT keyword ciubkup Solaris 7-20 UBKUP 4-10 Installing storage pool alternate selection template 3-2 storage pool logic 3-4 storage pool selection logic backing out current logic 3-2 IQF command abbreviations B-1

#### L

Labeling tapes Exabyte and 4mm DAT 5-4 Solaris 7-11 UNIX 7-11 ldedmspl (load storage pool logic) command 3-2, 3-4 LIST command 6-44 LOAD command used under Solaris 7-2 Loading storage pool logic 3-4 Local file rulebase steps for implementing 6-4 LOCK command 6-51 Logic errors storage pools, recovering 2-15 Logical tape units setting defaults 1-8 Solaris 7-3, 7-19 Logicals tape Solaris 7-3, 7-19

# NЛ

MAXINST 9-3 Messages identifiers B-1 MIXED EDMCASE value description 1-7

# N

Native-Vault tape labels 7-11 Network configuration files 9-2 nsm.config identifying client node in 9-2 pm.config customizing 9-5 search order 9-5 using \$EDM\_HOME/data/pm.config 9-5 updating client nodes 9-2

NSM commands nsmflush 8-5 nsmquery 8-3 nsmstart 8-7 nsm.config identifying client node in 9-2 nsmflush command 8-5 nsmquery command 8-3 nsmstart command 8-7

# O

OBJECT-CLASS parameter 1-11 Operating systems Solaris 7-1 **ORACLE** backups 7-14 control tables 7-13 database recovery Solaris 7-31 INIT.ORA file 7-14 recovery 7-14, 7-32 redo log files 7-14, 7-33 Output and input Custom Part Facility 6-8 GET and READ commands 6-22 REPLACE and UPDATE commands 6-32 STORE command 6-12 Owner storage pool selection by file classification and 3-18

#### $\mathsf{P}$

Part numbers storage pool selection by 3-13 PARTIAL keyword ciubkup Solaris 7-21 UBKUP 4-10 Parts Custom Part Facility 6-1 determining part membership Custom Part Facility 6-1

PAUSE keyword ciubkup Solaris 7-21 UBKUP 4-10 PCA 10-2 pd file 6-4 PDMDM 10-2 Placing 11-16, 11-56 Platforms supported 1-4 pm.config file editing for multiple Vault access 9-7 for single Vault access 9-6 sample for multiple Vaults 9-7 for single Vault 9-7 pm.config file diagram of 9-6 Pool filters description 2-13 example of use A-12 instructions for creating pool filter file 3-8 ORDER BY clause A-5 query prefix A-5 POOLINFO keyword ADDSP 2-5 POOLNAME keyword ADDSP 2-5 CHGSPS 2-6 CHGSPT 2-7 RECSP 2-9 POOLS keyword ciubkup Solaris 7-20 UBKUP 4-10 POOLSTAT keyword CHGSPS 2-6 POOLTYPE keyword CHGSPT 2-7 PRINTER statement 1-8 Printing documentation from Portable Document Format (PDF) file xxi **Projects** storage pool selection by 3-11

# R

READ command Custom Part Facility 6-22 Reading Vault tape labels Solaris 7-12 Recovering EDM storage pools 2-8 Solaris 7-33 ORACLE and Vault files Solaris 7-31 ORACLE database Solaris 7-32 storage pools 2-8, 2-9 Re-creating latest versions 2-11 RECSF command used under Solaris 7-2 RECSP command attributes affecting 2-8 parameters 2-9 recovering storage pools 2-8 used under Solaris 7-2, 7-14, 7-24, 7-32, 7-35 Redo log files 7-14, 7-33 Relabeling tapes Solaris 7-11 UNIX 7-11 Released storage pool selection by released status 3-17 Remote Tape 7-8 REPLACE command Custom Part Facility 6-32 Reporting 12-16 RESTART keyword ciubkup Solaris 7-19 UBKUP 4-10 RESTORE command used under Solaris 7-2 restore utility (Solaris) 7-33 Rulebases custom file setting up 6-4 Custom Part Facility overview 6-2 Rules Custom Part Facility 6-1 Running 11-15

# S

Samples Custom Part Facility input and output files GET/READ commands 6-25 REPLACE/UPDATE 6-35 STORE command 6-9 EDM.DEFAULTS file 1-11 storage pool selection logic A-2 SCANTAPE command used under Solaris 7-2 Selection logic blank flow diagram 3-5 designing yours 3-3, 7-41 sequence of steps A-3 Selection queries instructions for creating selection query file 3-7 Servers DIST\_SERVER 10-6 DOD\_QUERY\_SERVER 10-6 Optegra Vault DOD Servers diagram 10-8 explanation 10-6 Optegra Vault Export/Import Servers diagram 10-8 Optegra Vault Servers diagram 10-7 explanation 10-2 overview 1-4 PCA 10-2 PDMDM 10-2 PMGR 10-2 Setting 11-9 setting in EDM.DEFAULTS 1-6 Setup network files nsm.config 9-2 pm.config 9-5 Solaris activating e-mail 7-38 backup utilities 7-14 bar command 7-27 cpio command 7-14 dump utility 7-14, 7-32 recovery database 7-31 restore utility 7-33 tape commands on 7-1

tar command 7-14, 7-32 SQL features used in custom storage pools A-2 Status storage pool selection by 3-17 Status codes storage pool selection by 3-12 Storage pool selection changing to alternate template 2-15, 3-2 changing to custom logic 2-15 control logic example A-4, A-8, A-11, A-16 control logic instructions 3-6 controlling the selection process 2-13 customizing A-1 default 2-2, 3-9 definition 2-2 errors in logic A-5 backing out current logic 3-2 examples A-2 generalizing with typed storage pools A-11 selection queries A-4, A-9, A-11, A-16 with typed storage pools A-7 without typed storage pools A-3 file rowid (key) 2-12, A-4 flow diagram A-3 example A-7, A-11 instructions creating selection query file 3-7 pool filters description 2-13 example A-5, A-9, A-12, A-17 instructions for creating pool filter file 3-8 selection flow diagram instructions 3-3 selection queries description 2-12 selection query instructions 3-4 substitution placeholder for ROWID A-4 why customize? 2-2 Storage pool types adding and removing 2-14 assigning A-8, A-11 changing A-8 example of use A-15 how used in selection 2-13 why use A-7 Storage pools A-1 adding 2-5 backing up 4-7

Solaris 7-13, 7-15, 7-27 changing selection 2-15, 3-1 status 2-6 type 2-7 changing status 2-6 commands 2-3 descriptions 2-2 how Vault selects 2-12 installing selection template 3-2 preparing to recover 2-8 recovering 2-8 Solaris 7-14, 7-33 recovery from logic errors 2-15 selection backing out current logic 3-4 blank selection flow diagram 3-5 changing to custom logic 3-3 logic examples A-2 STORE command Custom Part Facility 6-12

# T

Tape commands ARCHIVE used under Solaris 7-2, 7-10 executing from Solaris 7-2 IBKUP used under Solaris 7-2, 7-10, 7-15, 7-27 LOAD used under Solaris 7-2 **RECSE** used under Solaris 7-2 RECSP used under Solaris 7-2, 7-14, 7-24, 7-32, 7-35 RESTORE used under Solaris 7-2 SCANTAPE used under Solaris 7-2 UBKUP used under Solaris 7-2, 7-10, 7-15, 7-27 UNIOAD  $7-10$ used under Solaris 7-2 Tape drives

1/2-inch 7-10 4mm DAT 5-1 Exabyte 5-1, 7-10 Tape labels Solaris creating ANSI-standard 7-11 for bar tapes 7-15 reading 7-12 UNIX creating native-Vault 7-11 tapelabel utility 7-11 tapenlabel utility 5-4, 7-11 TAPENUM keyword IBKUP 4-5 UBKUP 4-10 taperead utility 7-12 Tapes 4mm DAT 5-1 backing up data 4-2 density 4-3 device names defaults setting in EDM.DEFAULTS 1-8 Exabyte 5-1 formats 5-3 identifying devices 4-2 incremental backups 4-2 labels 4-3 tape marks 5-2 universal backup 4-7 TAPEUNIT keyword ciubkup Solaris 7-19 IBKUP 4-5 RECSP 2-9 UBKUP 4-10 TAPPEND keyword IBKUP 4-5 tar command 7-14, 7-32 **Testing** storage pool logic 3-4, A-19 To 11-14 Tracing 11-7, 11-14, 11-54 **Tutorials** customizing storage pool selection A-1

# $\mathsf{L}$

UBKUP command background 4-7 parameters 4-7 used under Solaris 7-2, 7-10, 7-15, 7-27 UBKUP.CONFIG file (Solaris) overriding 7-21 UBKUP.PDMAUDIT file 7-24 UBKUPNAME keyword ciubkup Solaris 7-21 writing the executable 7-25 UBKUPNAME variable 4-9 Universal backup backup table 7-19 creating tape 4-7 performing 4-7 Solaris 7-15, 7-27 UBKUP.CONFIG file 7-21 writing your own utility 7-25 UNIX user setting ANSPATH variable for 9-5 UNLOAD command used under Solaris 7-2, 7-10 UNLOCK command 6-51 UPDATE command Custom Part Facility 6-32 User IDs storage pool selection by 3-14 User-defined file types storage pool selection by 3-16 **Utilities** dump 7-14, 7-32 restore 7-33 tapelabel 7-11 tapenlabel 5-4, 7-11 taperead 7-12

# V

Vault backup table 7-19 changing part definition Custom Part Facility 6-1 files UBKUP.PDMAUDIT 7-24

incremental backup 4-2 logical tape units Solaris 7-3, 7-19 servers 1-4 tape labels Solaris 7-10 tapelabel utility 7-11 tapenlabel utility 7-11 taperead utility 7-12 VAULTID parameter 1-13 Version numbers explanation 1-5

## W

Where 11-8